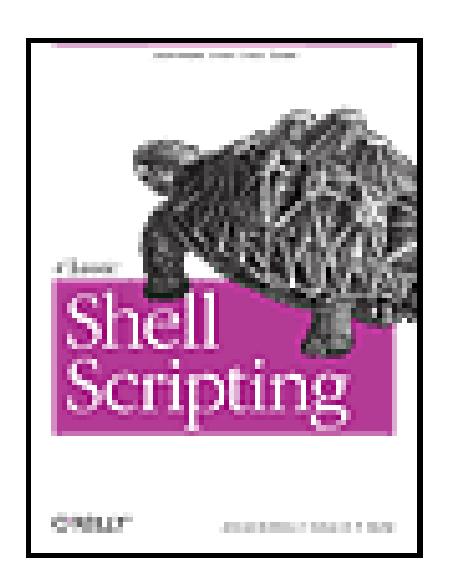

**Classic Shell Scripting** By Nelson H.F. Beebe, Arnold Robbins

...............................................

Publisher: **O'Reilly** Pub Date: **May 2005** ISBN: **0-596-00595-4** Pages: **560**

Table of Contents | Index | Errata

## Overview

An essential skill for Unix users and system administrators, shell scripts let you easily crunch data and automate repetitive tasks, offering a way to quickly harness the full power of any Unix system. This book provides the tips, tricks, and organized knowledge you need to create excellent scripts, as well as warnings of the traps that can turn your best efforts into bad shell scripts.

< Day Day Up >

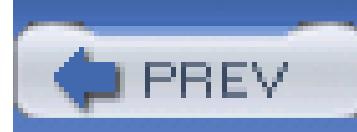

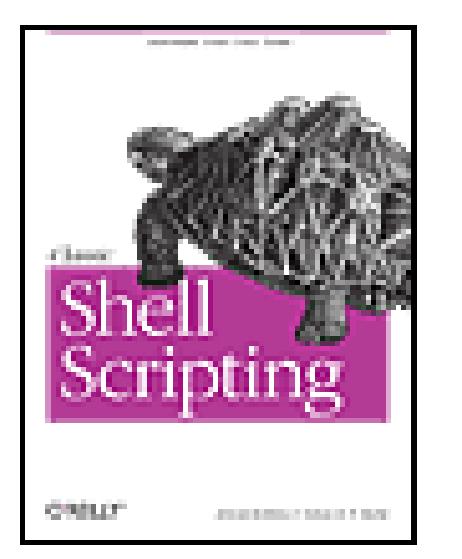

**Classic Shell Scripting** By Nelson H.F. Beebe, Arnold Robbins

...............................................

Publisher: **O'Reilly** Pub Date: **May 2005** ISBN: **0-596-00595-4** Pages: **560**

Table of Contents | Index | Errata

Copyright

Foreword

**Preface** 

Intended Audience

What You Should Already Know

Chapter Summary

Conventions Used in This Book

Code Examples

Unix Tools for Windows Systems

Safari Enabled

We'd Like to Hear from You

Acknowledgments

Chapter 1. Background

Section 1.1. Unix History

Section 1.2. Software Tools Principles

Section 1.3. Summary

Chapter 2. Getting Started

Section 2.1. Scripting Languages Versus Compiled Languages

Section 2.2. Why Use a Shell Script?

Section 2.3. A Simple Script

Section 2.4. Self-Contained Scripts: The #! First Line

Section 2.5. Basic Shell Constructs

Section 2.6. Accessing Shell Script Arguments

Section 2.7. Simple Execution Tracing

Section 2.8. Internationalization and Localization

Section 2.9. Summary

Chapter 3. Searching and Substitutions

Section 3.1. Searching for Text

Section 3.2. Regular Expressions

Section 3.3. Working with Fields

Section 3.4. Summary

- Chapter 4. Text Processing Tools
- Section 4.1. Sorting Text
- Section 4.2. Removing Duplicates
- Section 4.3. Reformatting Paragraphs
- Section 4.4. Counting Lines, Words, and Characters
- Section 4.5. Printing
- Section 4.6. Extracting the First and Last Lines
- Section 4.7. Summary
- Chapter 5. Pipelines Can Do Amazing Things
- Section 5.1. Extracting Data from Structured Text Files
- Section 5.2. Structured Data for the Web
- Section 5.3. Cheating at Word Puzzles
- Section 5.4. Word Lists
- Section 5.5. Tag Lists
- Section 5.6. Summary
- Chapter 6. Variables, Making Decisions, and Repeating Actions
	- Section 6.1. Variables and Arithmetic
	- Section 6.2. Exit Statuses
	- Section 6.3. The case Statement
	- Section 6.4. Looping
	- Section 6.5. Functions
	- Section 6.6. Summary
- Chapter 7. Input and Output, Files, and Command Evaluation
- Section 7.1. Standard Input, Output, and Error
- Section 7.2. Reading Lines with read
- Section 7.3. More About Redirections
- Section 7.4. The Full Story on printf
- Section 7.5. Tilde Expansion and Wildcards
- Section 7.6. Command Substitution
- Section 7.7. Quoting
- Section 7.8. Evaluation Order and eval
- Section 7.9. Built-in Commands
- Section 7.10. Summary
- Chapter 8. Production Scripts
- Section 8.1. Path Searching
- Section 8.2. Automating Software Builds
- Section 8.3. Summary
- Chapter 9. Enough awk to Be Dangerous
- Section 9.1. The awk Command Line
- Section 9.2. The awk Programming Model
- Section 9.3. Program Elements
- Section 9.4. Records and Fields
- Section 9.5. Patterns and Actions
- Section 9.6. One-Line Programs in awk
- Section 9.7. Statements
- Section 9.8. User-Defined Functions

Section 9.9. String Functions

Section 9.10. Numeric Functions

Section 9.11. Summary

Chapter 10. Working with Files

Section 10.1. Listing Files

Section 10.2. Updating Modification Times with touch

Section 10.3. Creating and Using Temporary Files

Section 10.4. Finding Files

Section 10.5. Running Commands: xargs

Section 10.6. Filesystem Space Information

Section 10.7. Comparing Files

Section 10.8. Summary

Chapter 11. Extended Example: Merging User Databases

Section 11.1. The Problem

Section 11.2. The Password Files

Section 11.3. Merging Password Files

Section 11.4. Changing File Ownership

Section 11.5. Other Real-World Issues

Section 11.6. Summary

Chapter 12. Spellchecking

Section 12.1. The spell Program

Section 12.2. The Original Unix Spellchecking Prototype

Section 12.3. Improving ispell and aspell

Section 12.4. A Spellchecker in awk

Section 12.5. Summary

Chapter 13. Processes

Section 13.1. Process Creation

Section 13.2. Process Listing

Section 13.3. Process Control and Deletion

Section 13.4. Process System-Call Tracing

Section 13.5. Process Accounting

Section 13.6. Delayed Scheduling of Processes

Section 13.7. The /proc Filesystem

Section 13.8. Summary

Chapter 14. Shell Portability Issues and Extensions

Section 14.1. Gotchas

Section 14.2. The bash shopt Command

Section 14.3. Common Extensions

Section 14.4. Download Information

Section 14.5. Other Extended Bourne-Style Shells

Section 14.6. Shell Versions

Section 14.7. Shell Initialization and Termination

Section 14.8. Summary

Chapter 15. Secure Shell Scripts: Getting Started

Section 15.1. Tips for Secure Shell Scripts

Section 15.2. Restricted Shell

- Section 15.3. Trojan Horses
- Section 15.4. Setuid Shell Scripts: A Bad Idea
- Section 15.5. ksh93 and Privileged Mode
- Section 15.6. Summary
- Appendix A. Writing Manual Pages
- Section A.1. Manual Pages for pathfind
- Section A.2. Manual-Page Syntax Checking
- Section A.3. Manual-Page Format Conversion
- Section A.4. Manual-Page Installation
- Appendix B. Files and Filesystems
- Section B.1. What Is a File?
- Section B.2. How Are Files Named?
- Section B.3. What's in a Unix File?
- Section B.4. The Unix Hierarchical Filesystem
- Section B.5. How Big Can Unix Files Be?
- Section B.6. Unix File Attributes
- Section B.7. Unix File Ownership and Privacy Issues
- Section B.8. Unix File Extension Conventions
- Section B.9. Summary
- Appendix C. Important Unix Commands
- Section C.1. Shells and Built-in Commands
- Section C.2. Text Manipulation

Section C.3. Files

Section C.4. Processes

Section C.5. Miscellaneous Programs

Chapter 16. Bibliography

Section 16.1. Unix Programmer's Manuals

Section 16.2. Programming with the Unix Mindset

Section 16.3. Awk and Shell

Section 16.4. Standards

Section 16.5. Security and Cryptography

Section 16.6. Unix Internals

Section 16.7. O'Reilly Books

Section 16.8. Miscellaneous Books

Colophon

Index

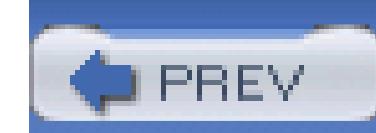

Copyright © 2005 O'Reilly Media, Inc. All rights reserved.

Printed in the United States of America.

Published by O'Reilly Media, Inc., 1005 Gravenstein Highway North, Sebastopol, CA 95472.

O'Reilly books may be purchased for educational, business, or sales promotional use. Online editions are also available for most titles [\(http://safari.oreilly.com](http://safari.oreilly.com)). For more information, contact our corporate/institutional sales department: (800) 998-9938 or corporate@oreilly.com.

Nutshell Handbook, the Nutshell Handbook logo, and the O'Reilly logo are registered trademarks of O'Reilly Media, Inc. Classic Shell Scripting, the image of a African tent tortoise, and related trade dress are trademarks of O'Reilly Media, Inc.

Many of the designations used by manufacturers and sellers to distinguish their products are claimed as trademarks. Where those designations appear in this book, and O'Reilly Media, Inc. was aware of a trademark claim, the designations have been printed in caps or initial caps.

While every precaution has been taken in the preparation of this book, the publisher and authors assume no responsibility for errors or omissions, or for damages resulting from the use of the information contained herein.

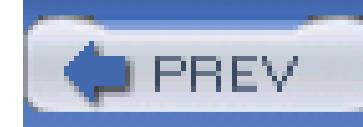

# **Foreword**

Surely I haven't been doing shell scripting for 30 years?!? Well, now that I think about it, I suppose I have, although it was only in a small way at first. (The early Unix shells, before the Bourne shell, were very primitive by modern standards, and writing substantial scripts was difficult. Fortunately, things quickly got better.)

In recent years, the shell has been neglected and underappreciated as a scripting language. But even though it was Unix's first scripting language, it's still one of the best. Its combination of extensibility and efficiency remains unique, and the improvements made to it over the years have kept it highly competitive with other scripting languages that have gotten a lot more hype. GUIs are more fashionable than command-line shells as user interfaces these days, but scripting languages often provide most of the underpinnings for the fancy screen graphics, and the shell continues to excel in that role.

The shell's dependence on other programs to do most of the work is arguably a defect, but also inarguably a strength: you get the concise notation of a scripting language plus the speed and efficiency of programs written in C (etc.). Using a common, general-purpose data representation-lines of text-in a large (and extensible) set of tools lets the scripting language plug the tools together in endless combinations. The result is far more flexibility and power than any monolithic software package with a built-in menu item for (supposedly) everything you might want. The early success of the shell in taking this approach reinforced the developing Unix philosophy of building specialized, single-purpose tools and plugging them together to do the job. The philosophy in turn encouraged improvements in the shell to allow doing more jobs that way.

Shell scripts also have an advantage over C programs-and over some of the other scripting languages too (naming no names!)-of generally being fairly easy to read and modify. Even people who are not C programmers, like a good many system administrators these days, typically feel comfortable with shell scripts. This makes shell scripting very important for extending user environments and for customizing software packages.

Indeed, there's a "wheel of reincarnation" here, which I've seen on several software projects. The project puts simple shell scripts in key places, to make it easy for users to customize aspects of the software. However, it's so much easier for the *project* to solve problems by working in those shell scripts than in the surrounding C code, that the scripts steadily get more complicated. Eventually they are too complicated for the users to cope with easily (some of the scripts we wrote in the C News project were notorious as stress tests for shells, never mind users!), and a new set of scripts has to be provided for user customization...

For a long time, there's been a conspicuous lack of a good book on shell scripting. Books on the Unix programming environment have touched on it, but only briefly, as one of several topics, and the better books are long out-of-date. There's reference documentation for the various shells, but what's wanted is a novice-friendly tutorial, covering the tools as well as the shell, introducing the concepts gently, offering advice on how to get the best results, and paying attention to practical issues like readability. Preferably, it should also discuss how the various shells differ, instead of trying to pretend that only one exists.

This book delivers all that, and more. Here, at last, is an up-to-date and painless introduction to the first and best of the Unix scripting languages. It's illustrated with realistic examples that make useful tools in their own right. It covers the standard Unix tools well enough to get people started with them (and to make a useful reference for those who find the manual pages a bit forbidding). I'm particularly pleased to see it including basic coverage of *awk*, a highly useful and unfairly neglected tool which excels in bridging gaps between other tools and in doing small programming jobs easily and concisely.

I recommend this book to anyone doing shell scripting or administering Unix-derived systems. I learned things from it; I think you will too.

Henry Spencer

SP Systems

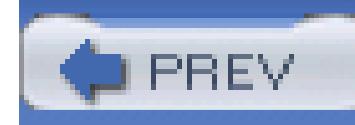

# **Preface**

The user or programmer new to Unix<sup>[1]</sup> is suddenly faced with a bewildering variety of programs, each of which often has multiple options. Questions such as "What purpose do they serve?" and "How do I use them?" spring to mind.

[1] Throughout this book, we use the term *Unix* to mean not only commercial variants of the original Unix system, such as Solaris, Mac OS X, and HP-UX, but also the freely available workalike systems, such as GNU/Linux and the various BSD systems: BSD/OS, NetBSD, FreeBSD, and OpenBSD.

This book's job is to answer those questions. It teaches you how to combine the Unix tools, together with the standard shell, to get your job done. This is the art of *shell scripting*. Shell scripting requires not just a knowledge of the shell language, but also a knowledge of the individual Unix programs: why each one is there, and how to use them by themselves and in combination with the other programs.

Why should you learn shell scripting? Because often, medium-size to large problems can be decomposed into smaller pieces, each of which is amenable to being solved with one of the Unix tools. A shell script, when done well, can often solve a problem in a mere fraction of the time it would take to solve the same problem using a conventional programming language such as  $C$  or  $C++$ . It is also possible to make shell scripts *portable*-i.e., usable across a range of Unix and POSIX-compliant systems, with little or no modification.

When talking about Unix programs, we use the term *tools* deliberately. The Unix *toolbox approach* to problem solving has long been known as the "Software Tools" philosophy. [2]

[2] This approach was popularized by the book *Software Tools* (Addison-Wesley).

A long-standing analogy summarizes this approach to problem solving. A Swiss Army knife is a useful thing to carry around in one's pocket. It has several blades, a screwdriver, a can opener, a toothpick, and so on. Larger models include more tools, such as a corkscrew or magnifying glass. However, there's only so much you can do with a Swiss Army knife. While it might be great for whittling or simple carving, you wouldn't use it, for example, to build a dog house or bird feeder. Instead, you would move on to using *specialized* tools, such as a hammer, saw, clamp, or planer. So too, when solving programming problems, it's better to use specialized software tools.

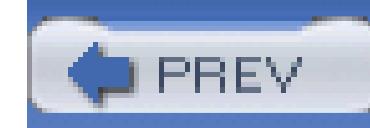

## **Intended Audience**

This book is intended for computer users and software developers who find themselves in a Unix environment, with a need to write shell scripts. For example, you may be a computer science student, with your first account on your school's Unix system, and you want to learn about the things you can do under Unix that your Windows PC just can't handle. (In such a case, it's likely you'll write multiple scripts to customize your environment.) Or, you may be a new system administrator, with the need to write specialized programs for your company or school. (Log management and billing and accounting come to mind.) You may even be an experienced Mac OS developer moving into the brave new world of Mac OS X, where installation programs are written as shell scripts. Whoever you are, if you want to learn about shell scripting, this book is for you. In this book, you will learn:

### *Software tool design concepts and principles*

A number of principles guide the design and implementation of good software tools. We'll explain those principles to you and show them to you in use throughout the book.

## *What the Unix tools are*

A core set of Unix tools are used over and over again when shell scripting. We cover the basics of the shell and regular expressions, and present each core tool within the context of a particular kind of problem. Besides covering what the tools do, for each tool we show you *why* it exists and why it has particular options.

*Learning Unix* is an introduction to Unix systems, serving as a primer to bring someone with no Unix experience up to speed as a basic user. By contrast, *Unix in a Nutshell* covers the broad swath of Unix utilities, with little or no guidance as to when and how to use a particular tool. Our goal is to bridge the gap between these two books: we teach you how to exploit the facilities your Unix system offers you to get your job done quickly, effectively, and (we hope) elegantly.

## *How to combine the tools to get your job done*

In shell scripting, it really is true that "the whole is greater than the sum of its parts." By using the

shell as "glue" to combine individual tools, you can accomplish some amazing things, with little effort.

### *About popular extensions to standard tools*

Some programs are not "standard" on most traditional Unix systems, but are nevertheless too useful to do without. Where appropriate, these are covered as well, including information about where to get them.

If you are using a GNU/Linux or BSD-derived system, it is quite likely that your tools have additional, useful features and/or options. We cover those as well.

### *About indispensable nonstandard tools*

For longtime Unix developers and administrators, the software tools philosophy is nothing new. However, the books that popularized it, while still being worthwhile reading, are all on the order of 20 years old, or older! Unix systems have changed since these books were written, in a variety of ways. Thus, we felt it was time for an updated presentation of these ideas, using modern versions of the tools and current systems for our examples. Here are the highlights of our approach:

- Our presentation is POSIX-based. "POSIX" is the short name for a series of formal standards describing a portable operating system environment, at the programmatic level (C, C++, Ada, Fortran) and at the level of the shell and utilities. The POSIX standards have been largely successful at giving developers a fighting chance at making both their programs and their shell scripts portable across a range of systems from different vendors. We present the shell language, and each tool and its most useful options, as described in the most recent POSIX standard.
- The official name for the standard is IEEE Std. 1003.1-2001.<sup>[3]</sup> This standard includes several optional parts, the most important of which are the *X/Open System Interface* (XSI) specifications. These features document a fuller range of historical Unix system behaviors. Where it's important, we'll note changes between the current standard and the earlier 1992 standard, and also mention XSI-related features. A good starting place for Unix-related standards is<http://www.unix.org/>. [4]

[3] A 2004 edition of the standard was published after this book's text was finalized. For purposes of learning about shell scripting, the differences between the 2001 and 2004 standard don't matter.

<sup>[4]</sup> A technical frequently asked questions (FAQ) file about IEEE Std. 1003.1-2001 may be found at [http://www.opengroup.org/austin/papers/posix\\_faq.html](http://www.opengroup.org/austin/papers/posix_faq.html). Some background on the standard is at <http://www.opengroup.org/austin/papers/backgrounder.html>.

• The home page for the Single UNIX Specification is<http://www.unix.org/version3/>. Online access

to the current standard is available, but requires registration at [http://www.unix.org/version3/online.html.](http://www.unix.org/version3/online.html)

- Occasionally, the standard leaves a particular behavior as "unspecified." This is done on purpose, to allow vendors to support historical behavior as *extensions*, i.e., additional features above and beyond those documented within the standard itself.
- Besides just telling you how to run a particular program, we place an emphasis on *why* the program exists and on what problem it solves. Knowing why a program was written helps you better understand when and how to use it.
- Many Unix programs have a bewildering array of options. Usually, some of these options are more useful for day-to-day problem solving than others are. For each program, we tell you which options are the most useful. In fact, we typically do not cover all the options that individual programs have, leaving that task to the program's manual page, or to other reference books, such as *Unix in a Nutshell* (O'Reilly) and *Linux in a Nutshell*(O'Reilly).

By the time you've finished this book, you should not only understand the Unix toolset, but also have internalized the Unix mindset and the Software Tools philosophy.

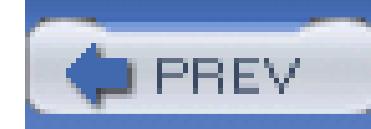

## **What You Should Already Know**

You should already know the following things:

- How to log in to your Unix system
- How to run programs at the command line
- How to make simple pipelines of commands and use simple I/O redirectors, such as < and >
- How to put jobs in the background with  $\infty$
- How to create and edit files
- How to make scripts executable, using *chmod*

Furthermore, if you're trying to work the examples here by typing commands at your terminal (or, more

likely, terminal emulator) we recommend the use of a POSIX-compliant shell such as a recent version of *ksh93*, or the current version of *bash*. In particular, /bin/sh on commercial Unix systems may not be fully POSIX-compliant.

Chapter 14 provides Internet download URLs for *ksh93*, *bash*, and *zsh*.

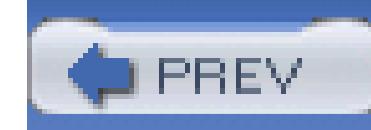

## **Chapter Summary**

We recommend reading the book in order, as each chapter builds upon the concepts and material covered in the chapters preceding it. Here is a chapter-by-chapter summary:

### Chapter 1

Here we provide a brief history of Unix. In particular, the computing environment at Bell Labs where Unix was developed motivated much of the Software Tools philosophy. This chapter also presents the principles for good Software Tools that are then expanded upon throughout the rest of the book.

### Chapter 2

This chapter starts off the discussion. It begins by describing compiled languages and scripting languages, and the tradeoffs between them. Then it moves on, covering the very basics of shell scripting with two simple but useful shell scripts. The coverage includes commands, options, arguments, shell variables, output with *echo* and *printf*, basic I/O redirection, command searching, accessing arguments from within a script, and execution tracing. It closes with a look at internationalization and localization; issues that are increasingly important in today's "global village."

## Chapter 3

Here we introduce text searching (or "matching") with regular expressions. We also cover making changes and extracting text. These are fundamental operations that form the basis of much shell scripting.

## Chapter 4

In this chapter we describe a number of the text processing software tools that are used over and over again when shell scripting. Two of the most important tools presented here are *sort* and

*uniq*, which serve as powerful ways to organize and reduce data. This chapter also looks at reformatting paragraphs, counting text units, printing files, and retrieving the first or last lines of a file.

## Chapter 5

This chapter shows several small scripts that demonstrate combining simple Unix utilities to make more powerful, and importantly, more flexible tools. This chapter is largely a cookbook of problem statements and solutions, whose common theme is that all the solutions are composed of linear pipelines.

### Chapter 6

This is the first of two chapters that cover the rest of the essentials of the shell language. This chapter looks at shell variables and arithmetic, the important concept of an exit status, and how decision making and loops are done in the shell. It rounds off with a discussion of shell functions.

## Chapter 7

This chapter completesthe description of the shell, focusing on input/output, the various substitutions that the shell performs, quoting, command-line evaluation order, and shell built-in commands.

## Chapter 8

Here we demonstrate combinations of Unix tools to carry out more complex text processing jobs. The programs in this chapter are larger than those in Chapter 5, but they are still short enough to digest in a few minutes. Yet they accomplish tasks that are quite hard to do in conventional programming languages such as C, C++, or Java©.

### Chapter 9

This chapter describes the essentials of the *awk* language. *awk* is a powerful language in its own right. However, simple, and sometimes, not so simple, *awk* programs can be used with other programs in the software toolbox for easy data extraction, manipulation, and formatting.

## Chapter 10

This chapter introduces the primary tools for working with files. It covers listing files, making temporary files, and the all-important *find* command for finding files that meet specific criteria. It looks at two important commands for dealing with disk space utilization, and then discusses different programs for comparing files.

## Chapter 11

Here we tie things together by solving an interesting and moderately challenging task.

## Chapter 12

This chapter uses the problem of doing spellchecking to show how it can be solved in different ways. It presents the original Unix shell script pipeline, as well as two small scripts to make the freely available *ispell* and *aspell* commands more usable for batch spellchecking. It closes off with a reasonably sized yet powerful spellchecking program written in *awk*, which nicely demonstrates the elegance of that language.

## Chapter 13

This chapter moves out of the realm of text processing and into the realm of job and system management. There are a small number of essential utilities for managing processes. In addition, this chapter covers the *sleep* command, which is useful in scripts for waiting for something to happen, as well as other standard tools for delayed or fixed-time-of-day command processing. Importantly, the chapter also covers the *trap* command, which gives shell scripts control over Unix signals.

## Chapter 14

Here we describe some of the more useful extensions available in both *ksh* and *bash* that aren't in POSIX. In many cases, you can safely use these extensions in your scripts. The chapter also looks at a number of "gotchas" waiting to trap the unwary shell script author. It covers issues involved when writing scripts, and possible implementation variances. Furthermore, it covers download and build information for *ksh* and *bash*. It finishes up by discussing shell initialization

and termination, which differ among different shell implementations.

Chapter 15

In this chapter we provide a cursory introduction to shell scripting security issues.

Appendix A

This chapter describes how to write a manual page. This necessary skill is usually neglected in typical Unix books.

Appendix B

Here we describe the Unix byte-stream filesystem model, contrasting it with more complex historical filesystems and explaining why this simplicity is a virtue.

## Appendix C

This chapter provides several lists of Unix commands. We recommend that you learn these commands and what they do to improve your skills as a Unix developer.

Bibliography

Here we list further sources of information about shell scripting with Unix.

*Glossary*

The Glossary provides definitions for the important terms and concepts introduced in this book.

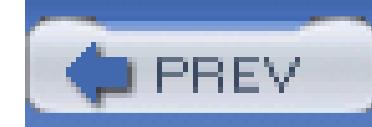

## **Conventions Used in This Book**

We leave it as understood that, when you enter a shell command, you press Enter at the end. Enter is labeled Return on some keyboards.

Characters called Ctrl-*X*, where *X* is any letter, are entered by holding down the Ctrl (or Ctl, or Control) key and then pressing that letter. Although we give the letter in uppercase, you can press the letter without the Shift key.

*Italic* is used in the text for emphasis, to highlight special terms the first time they are defined, for electronic mail addresses and Internet URLs, and in manual page citations. It is also used when discussing dummy parameters that should be replaced with an actual value, and to provide commentary in examples.

Other special characters are newline (which is the same as Ctrl-J), Backspace (the same as Ctrl-H), Esc, Tab, and Del (sometimes labeled Delete or Rubout).

This book uses the following font conventions:

### *Italic*

### Constant Width

This is used when discussing Unix filenames, external and built-in commands, and command options. It is also used for variable names and shell keywords, options, and functions; for filename suffixes; and in examples to show the contents of files or the output from commands, as well as for command lines or sample input when they are within regular text. In short, anything related to computer usage is in this font.

#### **Constant Width Bold**

This is used in the text to distinguish regular expressions and shell wildcard patterns from the text to be matched. It is also used in examples to show interaction between the user and the shell;

any text the user types in is shown in **Constant Width Bold**. For example:

\$ **pwd** *User typed this*

/home/tolstoy/novels/w+p *System printed this*

 $\boldsymbol{\zeta}$ 

#### *Constant Width Italic*

This is used in the text and in example command lines for dummy parameters that should be replaced with an actual value. For example:

\$ **cd** *directory* 

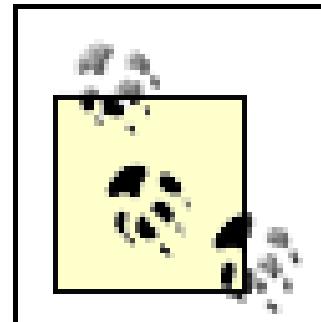

This icon indicates a tip, suggestion, or general note.

This icon indicates a warning or caution.

We refer both to Unix system calls and C library functions like this: open(), printf(). You can see the manpage for either kind of call by using the *man* command:

References to entries in the Unix User's Manual are written using the standard style: *name*(N), where *name* is the command name and N is the section number (usually 1) where the information is to be found. For example, *grep*(1) means the manpage for *grep* in section 1. The reference documentation is referred to as the "man page," or just "manpage" for short.

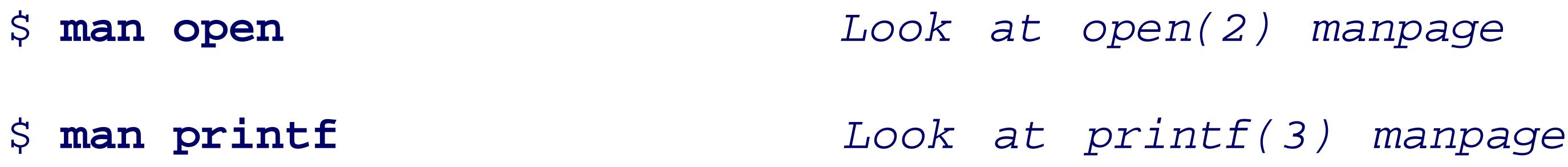

When programs are introduced, a sidebar, such as shown nearby, describes the tool as well as its significant options, usage, and purpose.

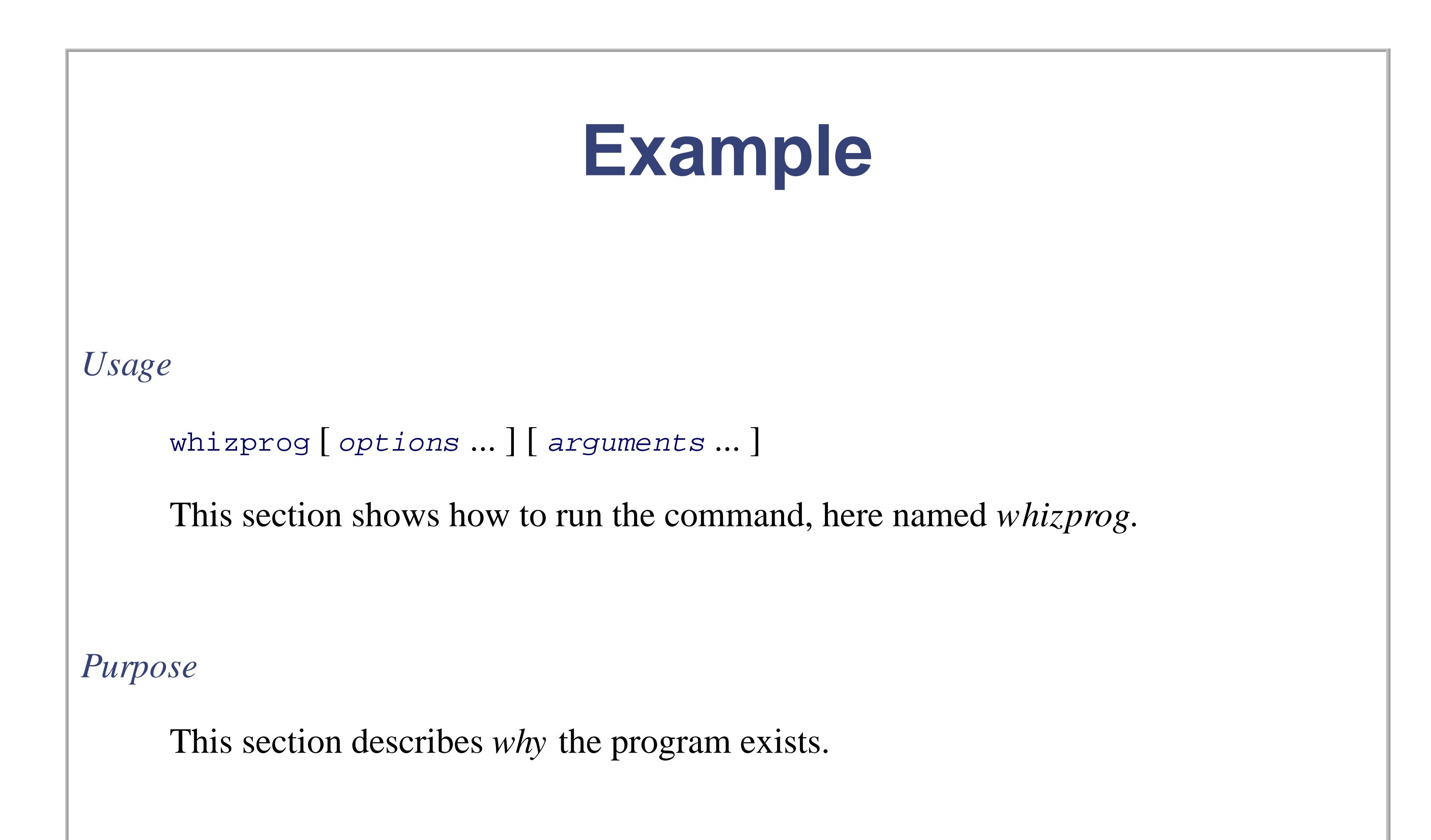

*Major options*

This section lists the options that are important for everyday use of the program under discussion.

## *Behavior*

This section summarizes what the program does.

*Caveats*

If there's anything to be careful of, it's mentioned here.

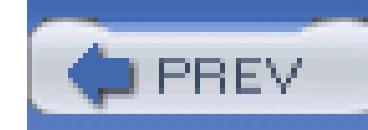

## **Code Examples**

This book is full of examples of shell commands and programs that are designed to be useful in your everyday life as a user or programmer, not just to illustrate the feature being explained. We especially encourage you to modify and enhance them yourself.

The code in this book is published under the terms of the GNU General Public License (GPL), which allows copying, reuse, and modification of the programs. See the file COPYING included with the examples for the exact terms of the license.

The code is available from this book's web site:<http://www.oreilly.com/catalog/shellsrptg/index.html>.

We appreciate, but do not require, attribution. An attribution usually includes the title, author, publisher, and ISBN. For example: "*Classic Shell Scripting*, by Arnold Robbins and Nelson H.F. Beebe. Copyright 2005 O'Reilly Media, Inc., 0-596-00595-4."

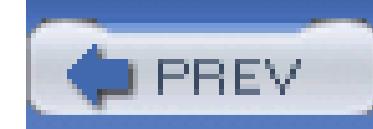

## **Unix Tools for Windows Systems**

Many programmers who got their initial experience on Unix systems and subsequently crossed over into the PC world wished for a nice Unix-like environment (especially when faced with the horrors of the MS-DOS command line!), so it's not surprising that several Unix shell-style interfaces to smallcomputer operating systems have appeared.

In the past several years, we've seen not just shell clones, but also entire Unix environments. Two of them use *bash* and *ksh93*. Another provides its own shell reimplementation. This section describes each environment in turn (in alphabetical order), along with contact and Internet download information.

## **Cygwin**

Cygnus Consulting (now Red Hat) created the *cygwin* environment. First creating cgywin.dll, a shared library that provides Unix system call emulation, the company ported a large number of GNU utilities to

various versions of Microsoft Windows. The emulation includes TCP/IP networking with the Berkeley socket API. The greatest functionality comes under Windows/NT, Windows 2000, and Windows XP, although the environment can and does work under Windows 95/98/ME, as well.

DJGPP is a complete 32-bit C/C++ development system for Intel 80386 (and higher) PCs running MS-DOS. It includes ports of many GNU development utilities. The development tools require an 80386 or newer computer to run, as do the programs they produce. In most cases, the programs it produces can be sold commercially without license or royalties.

#### downloaded from: lib.ommolketab.ir

The *cygwin* environment uses *bash* for its shell, GCC for its C compiler, and the rest of the GNU utilities for its Unix toolset. A sophisticated *mount* command provides a mapping of the Windows C:\path notation to Unix filenames.

The starting point for the *cygwin* project is [http://www.cygwin.com/](http://www.cygwin.com). The first thing to download is an installer program. Upon running it, you choose what additional packages you wish to install. Installation is entirely Internet-based; there are no official *cygwin* CDs, at least not from the project maintainers.

## **DJGPP**

The DJGPP suite provides 32-bit GNU tools for the MS-DOS environment. To quote the web page:

The name comes from the initials of D.J. Delorie, who ported the GNU C++ compiler, *g++*, to MS-DOS, and the text initials of  $g++$ , GPP. It grew into essentially a full Unix environment on top of MS-DOS, with all the GNU tools and *bash* as its shell. Unlike *cygwin* or UWIN (see further on), you don't need a version of Windows, just a full 32-bit processor and MS-DOS. (Although, of course, you can use DJGPP from within a Windows MS-DOS window.) The web site is<http://www.delorie.com/djgpp/>.

## **MKS Toolkit**

Perhaps the most established Unix environment for the PC world is the MKS Toolkit from Mortice Kern Systems:

MKS Canada - Corporate Headquarters 410 Albert Street Waterloo, ON Canada N2L 3V3 1-519-884-2251 1-519-884-8861 (FAX) 1-800-265-2797 (Sales) <http://www.mks.com/>

The MKS Toolkit comes in various versions, depending on the development environment and the number of developers who will be using it. It includes a shell that is POSIX-compliant, along with just about all the features of the 1988 Korn shell, as well as more than 300 utilities, such aswk, perl, vi, *make*, and so on. The MKS library supports more than 1500 Unix APIs, making it extremely complete and easing porting to the Windows environment.

## **AT&T UWIN**

The UWIN package is a project by David Korn and his colleagues to make a Unix environment available under Microsoft Windows. It is similar in structure to *cygwin*, discussed earlier. A shared library, posix.dll, provides emulation of the Unix system call APIs. The system call emulation is quite complete. An interesting twist is that the Windows registry can be accessed as a filesystem under /reg. On top of the Unix API emulation, *ksh93* and more than 200 Unix utilities (or rather, reimplementations) have been compiled and run. The UWIN environment relies on the native Microsoft Visual C/C++ compiler, although the GNU development tools are available for download and use with UWIN.

<http://www.research.att.com/sw/tools/uwin/> is the web page for the project. It describes what is available, with links for downloading binaries, as well as information on commercial licensing of the UWIN package. Also included are links to various papers on UWIN, additional useful software, and links to other, similar packages.

The most notable advantage to the UWIN package is that its shell *is* the authentic *ksh93*. Thus, compatibility with the Unix version of *ksh93* isn't an issue.

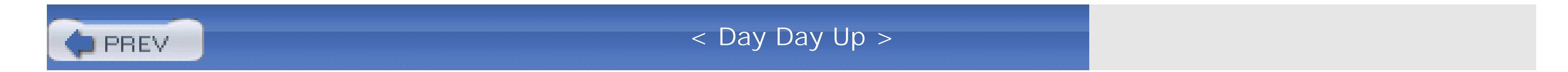

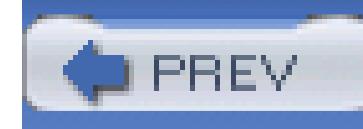

## **Safari Enabled**

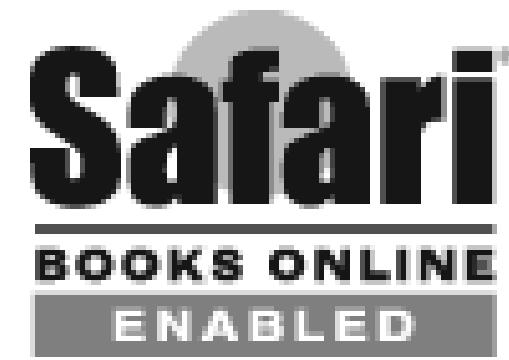

When you see a Safari® Enabled icon on the cover of your favorite technology book, it means the book is available online through the O'Reilly Network Safari Bookshelf.

Safari offers a solution that's better than e-books. It's a virtual library that lets you easily search thousands of top technology books, cut and paste code samples, download chapters, and find quick answers when you need the most accurate, current information. Try it for free at <http://safari.oreilly.com>.

< Day Day Up >

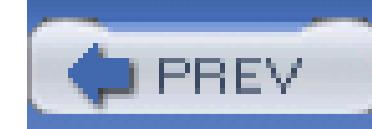

## **We'd Like to Hear from You**

We have tested and verified all of the information in this book to the best of our ability, but you may find that features have changed (or even that we have made mistakes!). Please let us know about any errors you find, as well as your suggestions for future editions, by writing:

O'Reilly Media, Inc. 1005 Gravenstein Highway North Sebastopol, CA 95472 1-800-998-9938 (in the U.S. or Canada) 1-707-829-0515 (international/local) 1-707-829-0104 (FAX)

We have a web site for the book where we provide access to the examples, errata, and any plans for future editions. You can access these resources at:

You can also send us messages electronically. To be put on the mailing list or request a catalog, send email to:

## info@oreilly.com

To ask technical questions or comment on the book, send email to:

## bookquestions@oreilly.com

<http://www.oreilly.com/catalog/shellsrptg/index.html>

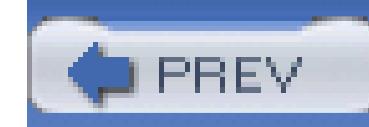

## **Acknowledgments**

Each of us would like to acknowledge the other for his efforts. Considering that we've never met in person, the co-operation worked out quite well. Each of us also expresses our warmest thanks and love to our wives for their contributions, patience, love, and support during the writing of this book.

Chet Ramey, *bash*'s maintainer, answered innumerable questions about the finer points of the POSIX shell. Glenn Fowler and David Korn of AT&T Research, and Jim Meyering of the GNU Project, also answered several questions. In alphabetical order, Keith Bostic, George Coulouris, Mary Ann Horton, Bill Joy, Rob Pike, Hugh Redelmeier (with help from Henry Spencer), and Dennis Ritchie answered several Unix history questions. Nat Torkington, Allison Randall, and Tatiana Diaz at O'Reilly Media shepherded the book from conception to completion. Robert Romano at O'Reilly did a great job producing figures from our original ASCII art and *pic* sketches. Angela Howard produced a comprehensive index for the book that should be of great value to our readers.

In alphabetical order, Geoff Collyer, Robert Day, Leroy Eide, John Halleck, and Henry Spencer acted

as technical reviewers for the first draft of this book. Sean Burke reviewed the second draft. We thank them all for their valuable and helpful feedback.

Henry Spencer is a Unix Guru's Unix Guru. We thank him for his kind words in the Foreword.

Access to Unix systems at the University of Utah in the Departments of Electrical and Computer Engineering, Mathematics, and Physics, and the Center for High-Performance Computing, as well as guest access kindly provided by IBM and Hewlett-Packard, were essential for the software testing needed for writing this book; we are grateful to all of them.

Arnold Robbins

Nelson H.F. Beebe

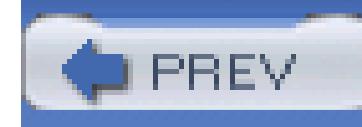

# **Chapter 1. Background**

This chapter provides a brief history of the development of the Unix system. Understanding where and how Unix developed and the intent behind its design will help you use the tools better. The chapter also introduces the guiding principles of the Software Tools philosophy, which are then demonstrated throughout the rest of the book.

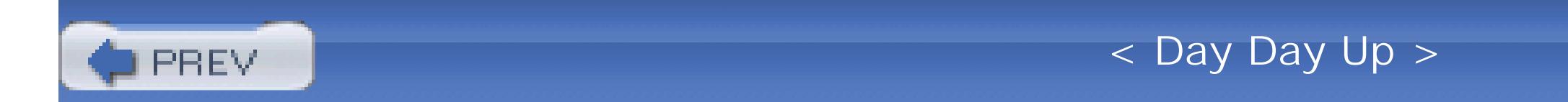

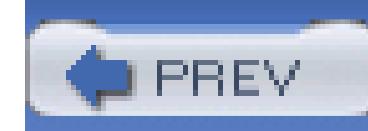

## **1.1. Unix History**

It is likely that you know something about the development of Unix, and many resources are available that provide the full story. Our intent here is to show how the environment that gave birth to Unix influenced the design of the various tools.

Unix was originally developed in the Computing Sciences Research Center at Bell Telephone Laboratories.<sup>[1]</sup> The first version was developed in 1970, shortly after Bell Labs withdrew from the Multics project. Many of the ideas that Unix popularized were initially pioneered within the Multics operating system; most notably the concepts of devices as files, and of having a command interpreter (or *shell* ) that was intentionally not integrated into the operating system. A well-written history may be found at [http://www.bell-labs.com/history/unix.](http://www.bell-labs.com/history/unix)

<sup>[1]</sup> The name has changed at least once since then. We use the informal name "Bell Labs" from now on.

Because Unix was developed within a research-oriented environment, there was no commercial pressure to produce or ship a finished product. This had several advantages:

- The system was developed by its users. They used it to solve real day-to-day computing problems.
- The researchers were free to experiment and to change programs as needed. Because the user base was small, if a program needed to be rewritten from scratch, that generally wasn't a problem. And because the users were the developers, they were free to fix problems as they were discovered and add enhancements as the need for them arose.
- Unix itself went through multiple research versions, informally referred to with the letter "V" and number: V6, V7, and so on. (The formal name followed the edition number of the published manual: First Edition, Second Edition, and so on. The correspondence between the names is direct  $V6 =$  Sixth Edition, and  $V7 =$  Seventh Edition. Like most experienced Unix programmers, we use both nomenclatures.) The most influential Unix system was the Seventh Edition, released in 1979, although earlier ones had been available to educational institutions for several years. In particular, the Seventh Edition system introduced both *awk* and the Bourne shell, on which the POSIX shell is based. It was also at this time that the first published books about Unix started to appear.
- The researchers at Bell Labs were all highly educated computer scientists. They designed the system for their personal use and the use of their colleagues, who also were computer scientists. This led to a "no nonsense" design approach; programs did what you told them to do, without being chatty and asking lots of "are you sure?" questions.

Besides just extending the state of the art, there existed a quest for *elegance* in design and problem solving. A lovely definition for elegance is "power cloaked in simplicity."<sup>[2]</sup> The freedom of the Bell Labs environment led to an *elegant* system, not just a *functional* one.

[2] I first heard this definition from Dan Forsyth sometime in the 1980s.

Of course, the same freedom had a few disadvantages that became clear as Unix spread beyond its development environment:

- There were many inconsistencies among the utilities. For example, programs would use the same option letter to mean different things, or use different letters for the same task. Also, the regularexpression syntaxes used by different programs were similar, but not identical, leading to confusion that might otherwise have been avoided. (Had their ultimate importance been recognized, regular expression-matching facilities could have been encoded in a standard library.)
- Many utilities had limitations, such as on the length of input lines, or on the number of open files, etc. (Modern systems generally have corrected these deficiencies.)
- Sometimes programs weren't as thoroughly tested as they should have been, making it possible to accidentally kill them. This led to surprising and confusing "core dumps." Thankfully, modern Unix systems rarely suffer from this.
	-
- The system's documentation, while generally complete, was often terse and minimalistic. This made the system more difficult to learn than was really desirable.<sup>[3]</sup>

<sup>[3]</sup> The manual had two components: the reference manual and the user's manual. The latter consisted of tutorial papers on major parts of the system. While it was possible to learn Unix by reading all the documentation, and many people (including the authors) did exactly that, today's systems no longer come with printed documentation of this nature.

Most of what we present in this book centers around processing and manipulation of *textual*, not binary, data. This stems from the strong interest in text processing that existed during Unix's early growth, but is valuable for other reasons as well (which we discuss shortly). In fact, the first production use of a Unix system was doing text processing and formatting in the Bell Labs Patent Department.

The original Unix machines (Digital Equipment Corporation PDP-11s) weren't capable of running large programs. To accomplish a complex task, you had to break it down into smaller tasks and have a separate program for each smaller task. Certain common tasks (extracting fields from lines, making substitutions in text, etc.) were common to many larger projects, so they became standard tools. This was eventually recognized as being a good thing in its own right: the lack of a large address space led to smaller, simpler, *more focused* programs.

Many people were working semi-independently on Unix, reimplementing each other's programs. Between version differences and no need to standardize, a lot of the common tools diverged. For example, *grep* on one system used *-i* to mean "ignore case when searching," and it used *-y* on another

variant to mean the same thing! This sort of thing happened with multiple utilities, not just a few. The common small utilities were named the same, but shell programs written for the utilities in one version of Unix probably wouldn't run unchanged on another.

Eventually the need for a common set of standardized tools and options became clear. The POSIX standards were the result. The current standard, IEEE Std. 1003.1-2004, encompasses both the C library level, and the shell language and system utilities and their options.

Interestingly enough, POSIX wasn't the only Unix standardization effort. In particular, an initially European group of computer manufacturers, named X/Open, produced its own set of standards. The most popular was XPG4 (X/Open Portability Guide, Fourth Edition), which first appeared in 1988. There was also an XPG5, more widely known as the UNIX 98 standard, or as the "*Single UNIX* Specification." XPG5 largely included POSIX as a subset, and was also quite influential.<sup>[4]</sup>

The good news is that the standardization effort paid off. Modern commercial Unix systems, as well as freely available workalikes such as GNU/Linux and BSD-derived systems, are all POSIX-compliant. This makes learning Unix easier, and makes it possible to write portable shell scripts. (However, do take note of Chapter 14.)

[4] The list of X/Open publications is available at [http://www.opengroup.org/publications/catalog/.](http://www.opengroup.org/publications/catalog/)

The XPG standards were perhaps less rigorous in their language, but covered a broader base, formally documenting a wider range of existing practice among Unix systems. (The goal for POSIX was to make a standard formal enough to be used as a guide to implementation from scratch, even on non-Unix platforms. As a result, many features common on Unix systems were initially excluded from the POSIX standards.) The 2001 POSIX standard does double duty as XPG6 by including the *X*/*Open System Interface Extension* (or XSI, for short). This is a formal extension to the base POSIX standard, which documents attributes that make a system not only POSIX-compliant, but also XSI-compliant. Thus, there is now only one formal standards document that implementors and application writers need refer to. (Not surprisingly, this is called the Single Unix Standard.)

Throughout this book, we focus on the shell language and Unix utilities as defined by the POSIX standard. Where it's important, we'll include features that are XSI-specific as well, since it is likely that you'll be able to use them too.

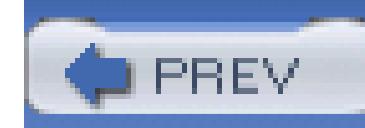

## **1.2. Software Tools Principles**

Over the course of time, a set of core principles developed for designing and writing software tools. You will see these exemplified in the programs used for problem solving throughout this book. Good software tools should do the following things:

## *Do one thing well*

In many ways, this is the single most important principle to apply. Programs that do only one thing are easier to design, easier to write, easier to debug, and easier to maintain and document. For example, a program like *grep* that searches files for lines matching a pattern should *not* also be expected to perform arithmetic.

A natural consequence of this principle is a proliferation of smaller, specialized programs, much

as a professional carpenter has a large number of specialized tools in his toolbox.

## *Process lines of text, not binary*

Lines of text are the universal format in Unix. Datafiles containing text lines are easy to process when writing your own tools, they are easy to edit with any available text editor, and they are portable across networks and multiple machine architectures. Using text files facilitates combining any custom tools with existing Unix programs.

## *Use regular expressions*

Regular expressions are a powerful mechanism for working with text. Understanding how they work and using them properly simplifies your script-writing tasks.

Furthermore, although regular expressions varied across tools and Unix versions over the years, the POSIX standard provides only two kinds of regular expressions, with standardized library routines for regular-expression matching. This makes it possible for you to write your own tools that work with regular expressions identical to those of *grep* (called *Basic Regular Expressions* or BREs by POSIX), or identical to those of *egrep* (called *Extended Regular Expressions* or EREs by POSIX).

## *Default to standard I/O*

When not given any explicit filenames upon which to operate, a program should default to reading data from its standard input and writing data to its standard output. Error messages should always go to standard error. (These are discussed in Chapter 2.) Writing programs this way makes it easy to use them as data *filters*-i.e., as components in larger, more complicated pipelines or scripts.

When you consider that tools can be strung together in a pipeline, this makes sense: tool\_1 < datafile | tool\_2 | tool\_3 | tool\_4 > resultfile

### *Don't be chatty*

Software tools should not be "chatty." No starting processing, almost done, or finished processing kinds of messages should be mixed in with the regular output of a program (or at least, not by default).

If each tool produces "yes I'm working" kinds of messages and sends them down the pipe, the data being manipulated would be hopelessly corrupted. Furthermore, even if each tool sends its messages to standard error, the screen would be full of useless progress messages. When it comes to tools, no news is good news.

This principle has a further implication. In general, Unix tools follow a "you asked for it, you got it" design philosophy. They don't ask "are you sure?" kinds of questions. When a user types  $r$ m somefile, the Unix designers figured that he knows what he's doing, and *rm* removes the file, no questions asked.[5]

[5] For those who are really worried, the *-i* option to *rm* forces *rm* to prompt for confirmation, and in any case *rm* prompts for confirmation when asked to remove suspicious files, such as those whose permissions disallow writing. As always, there's a balance to be struck between the extremes of never prompting and always prompting.

## *Generate the same output format accepted as input*

Specialized tools that expect input to obey a certain format, such as header lines followed by data lines, or lines with certain field separators, and so on, should produce output following the same rules as the input. This makes it easy to process the results of one program run through a different program run, perhaps with different options.

For example, the *netpbm* suite of programs<sup>[6]</sup> manipulate image files stored in a Portable BitMap format.[7] These files contain bitmapped images, described using a well-defined format. Each tool reads PBM files, manipulates the contained image in some fashion, and then writes a PBM format file back out. This makes it easy to construct a simple pipeline to perform complicated image processing, such as scaling an image, then rotating it, and then decreasing the color depth.

[6] The programs are not a standard part of the Unix toolset, but are commonly installed on GNU/Linux and BSD systems. The WWW starting point is [http://netpbm.sourceforge.net/.](http://netpbm.sourceforge.net/) From there, follow the links to the Sourceforge project page, which in turn has links for downloading the source code.

[7] There are three different formats; see the *pnm*(5) manpage if *netpbm* is installed on your system.

### *Let someone else do the hard part*

Often, while there may not be a Unix program that does *exactly* what you need, it is possible to use existing tools to do 90 percent of the job. You can then, if necessary, write a small, specialize program to finish the task. Doing things this way can save a large amount of work when compared to solving each problem fresh from scratch, each time.

### *Detour to build specialized tools*

As just described, when there just isn't an existing program that does what you need, take the time to build a tool to suit your purposes. However, before diving in to code up a quick program that does exactly your specific task, stop and think for a minute. Is the task one that other people are going to need done? Is it possible that your specialized task is a specific case of a more general problem that doesn't have a tool to solve it? If so, think about the general problem, and write a program aimed at solving that. Of course, when you do so, design and write your program so it follows the previous rules! By doing this, you graduate from being a tool user to being a *toolsmith*, someone who creates tools for others!

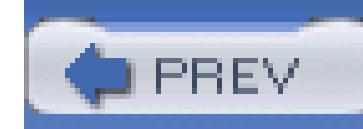

## **1.3. Summary**

Unix was originally developed at Bell Labs by and for computer scientists. The lack of commercial pressure, combined with the small capacity of the PDP-11 minicomputer, led to a quest for small, elegant programs. The same lack of commercial pressure, though, led to a system that wasn't always consistent, nor easy to learn.

As Unix spread and variant versions developed (notably the System V and BSD variants), portability at the shell script level became difficult. Fortunately, the POSIX standardization effort has borne fruit, and just about all commercial Unix systems and free Unix workalikes are POSIX-compliant.

The Software Tools principles as we've outlined them provide the guidelines for the development and use of the Unix toolset. Thinking with the Software Tools mindset will help you write clear shell programs that make correct use of the Unix tools.

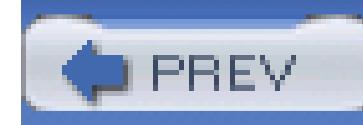

# **Chapter 2. Getting Started**

When you need to get some work done with a computer, it's best to use a tool that's appropriate to the job at hand. You don't use a text editor to balance your checkbook or a calculator to write a proposal. So too, different programming languages meet different needs when it comes time to get some computer-related task done.

Shell scripts are used most often for system administration tasks, or for combining existing programs to accomplish some small, specific job. Once you've figured out how to get the job done, you can bundle up the commands into a separate program, or *script*, which you can then run directly. What's more, if it's useful, other people can make use of the program, treating it as a *black box*, a program that gets a job done, without their having to know *how* it does so.

In this chapter we'll make a brief comparison between different kinds of programming languages, and then get started writing some simple shell scripts.
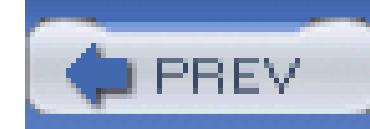

Most medium and large-scale programs are written in a *compiled* language, such as Fortran, Ada, Pascal, C, C++, or Java. The programs are translated from their original *source code* into *object code* which is then executed directly by the computer's hardware.<sup>[1]</sup>

[1] This statement is not quite true for Java, but it's close enough for discussion purposes.

# **2.1. Scripting Languages Versus Compiled Languages**

The benefit of compiled languages is that they're efficient. Their disadvantage is that they usually work at a low level, dealing with bytes, integers, floating-point numbers, and other machine-level kinds of objects. For example, it's difficult in C++ to say something simple like "copy all the files in this directory to that directory over there."

So-called scripting languages are usually *interpreted*. A regular compiled program, the *interpreter*, reads the program, translates it into an internal form, and then executes the program. [2]

[2] See [http://foldoc.doc.ic.ac.uk/foldoc/foldoc.cgi?Ousterhout's+dichotomy](http://foldoc.doc.ic.ac.uk/foldoc/foldoc.cgi?Ousterhout) for an attempt to formalize the distinction

between compiled and interpreted language. This formalization is not universally agreed upon.

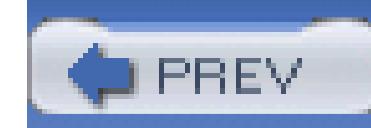

# **2.2. Why Use a Shell Script?**

The advantage to scripting languages is that they often work at a higher level than compiled languages, being able to deal more easily with objects such as files and directories. The disadvantage is that they are often less efficient than compiled languages. Usually the tradeoff is worthwhile; it can take an hour to write a simple script that would take two days to code in  $C$  or  $C_{++}$ , and usually the script will run fast enough that performance won't be a problem. Examples of scripting languages include *awk*, Perl, Python, Ruby, and the shell.

Because the shell is universal among Unix systems, and because the language is standardized by POSIX, shell scripts can be written once and, if written carefully, used across a range of systems. Thus, the reasons to use a shell script are:

### *Simplicity*

The shell is a high-level language; you can express complex operations clearly and simply using it.

### *Portability*

By using just POSIX-specified features, you have a good chance of being able to move your script, *unchanged*, to different kinds of systems.

*Ease of development*

You can often write a powerful, useful script in little time.

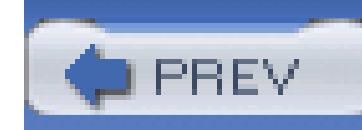

# **2.3. A Simple Script**

Let's start with a simple script. Suppose that you'd like to know how many users are currently logged in. The tells you who is logged in:

### \$ **who**

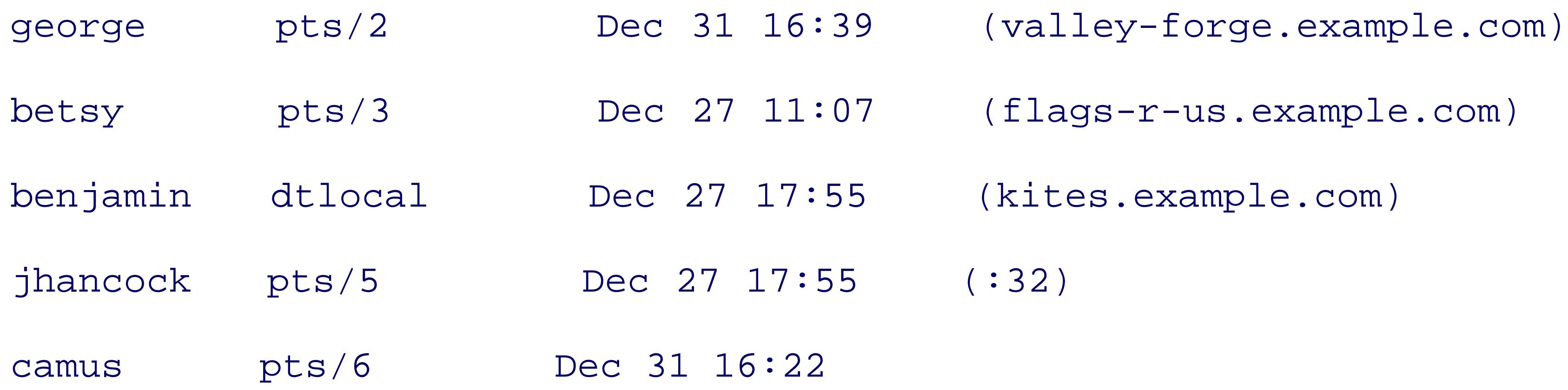

On a large multiuser system, the listing can scroll off the screen before you can count all the users, and doi is painful anyway. This is a perfect opportunity for automation. What's missing is a way to count the numb that, we use the *wc* (word count) program, which counts lines, words, and characters. In this instance, we w count just lines:

tolstoy pts/14 Jan 2 06:42

The  $\mid$  (pipe) symbol creates a pipeline between the two programs: *who* 's output becomes *wc* 's input. The *i wc* , is the number of users logged in.

The next step is to make this pipeline into a separate command. You do this by entering the commands into and then making the file executable, with *chmod* , like so:

```
$ who | wc -l Count users
    6
```
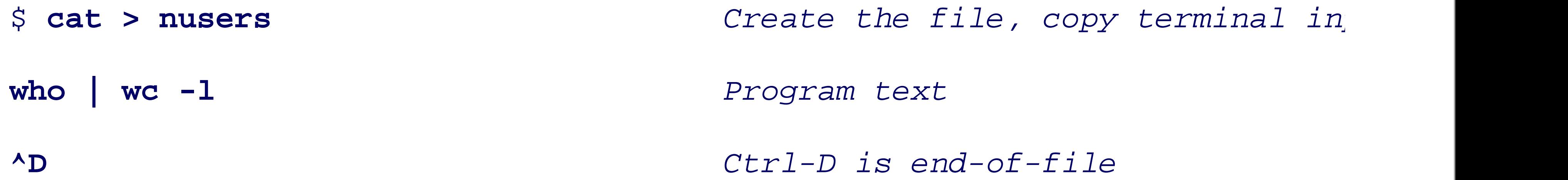

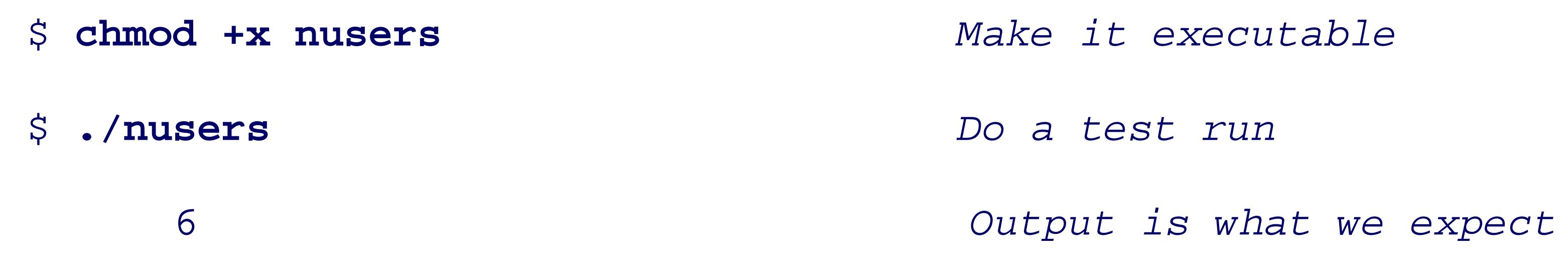

This shows the typical development cycle for small one- or two-line shell scripts: first, you experiment directly command line. Then, once you've figured out the proper incantations to do what you want, you put them in script and make the script executable. You can then use that script directly from now on.

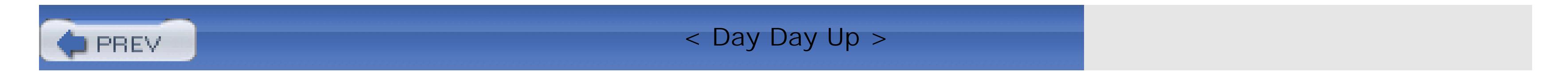

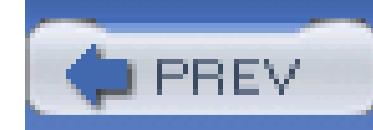

# **2.4. Self-Contained Scripts: The #! First Line**

When the shell runs a program, it asks the Unix kernel to start a new process and run the given program in that process. The kernel knows how to do this for compiled programs. Our *nusers* shell script isn't a compiled program; when the shell asks the kernel to run it, the kernel will fail to do so, returning a "not executable format file" error. The shell, upon receiving this error, says "Aha, it's not a compiled program, it must be a shell script," and then proceeds to start a new copy of /bin/sh (the standard shell) to run the program.

The "fall back to /bin/sh" mechanism is great when there's only one shell. However, because current Unix systems have multiple shells, there needs to be a way to tell the Unix kernel which shell to use when running a particular shell script. In fact, it helps to have a general mechanism that makes it possible to directly invoke *any* programming language interpreter, not just a command shell. This is done via a special first line in the script file-one that begins with the two characters  $#!$ .

When the first two characters of a file are  $\#$ !, the kernel scans the rest of the line for the full pathname

 $[3]$  /bin/csh is the C shell command interpreter, originally developed at the University of California at Berkeley. We don't cover C shell programming in this book for many reasons, the most notable of which are that it's universally regarded as being a poorer shell for scripting, and because it's not standardized by POSIX.

Furthermore, assume that /usr/ucb is included in the shell's search path (described later). A user might type the command whizprog -q /dev/tty01. The kernel interprets the #! line and invokes *csh* as follows:

of an interpreter to use to run the program. (Any intervening whitespace is skipped.) The kernel also scans for a *single* option to be passed to that interpreter. The kernel invokes the interpreter with the given option, along with the rest of the command line. For example, assume a *csh* script [3] named /usr/ucb/whizprog, with this first line:

#! /bin/csh -f

```
/bin/csh -f /usr/ucb/whizprog -q /dev/tty01
```
This mechanism makes it easy to invoke *any* interpreted language. For example, it is a good way to invoke a standalone *awk* program:

#! /bin/awk -f

*awk program here*

Shell scripts typically start with  $\#!$  /bin/sh. Use the path to a POSIX-compliant shell if your /bin/sh isn't POSIX compliant. There are also some low-level "gotchas" to watch out for:

- On modern systems, the maximum length of the #! line varies from 63 to 1024 characters. Try to keep it less than 64 characters. (SeeTable 2-1 for a representative list of different limits.)
- On some systems, the "rest of the command line" that is passed to the interpreter includes the full pathname of the command. On others, it does not; the command line as entered is passed to the program. Thus, scripts that look at the command-line arguments cannot portably depend on the full pathname being present.
- Don't put any trailing whitespace after an option, if present. It will get passed along to the invoked program along with the option.
- You have to know the full pathname to the interpreter to be run. This can prevent cross-vendor portability, since different vendors put things in different places (e.g., /bin/awk versus /usr/bin/awk).
- On antique systems that don't have #! interpretation in the kernel, some shells will do it themselves, and they may be picky about the presence or absence of whitespace characters between the #! and the name of the interpreter.

Table 2-1 lists the different line length limits for the #! line on different Unix systems. (These were discovered via experimentation.) The results are surprising, in that they are often not powers of two.

### **Table 2-1. #! line length limits on different systems**

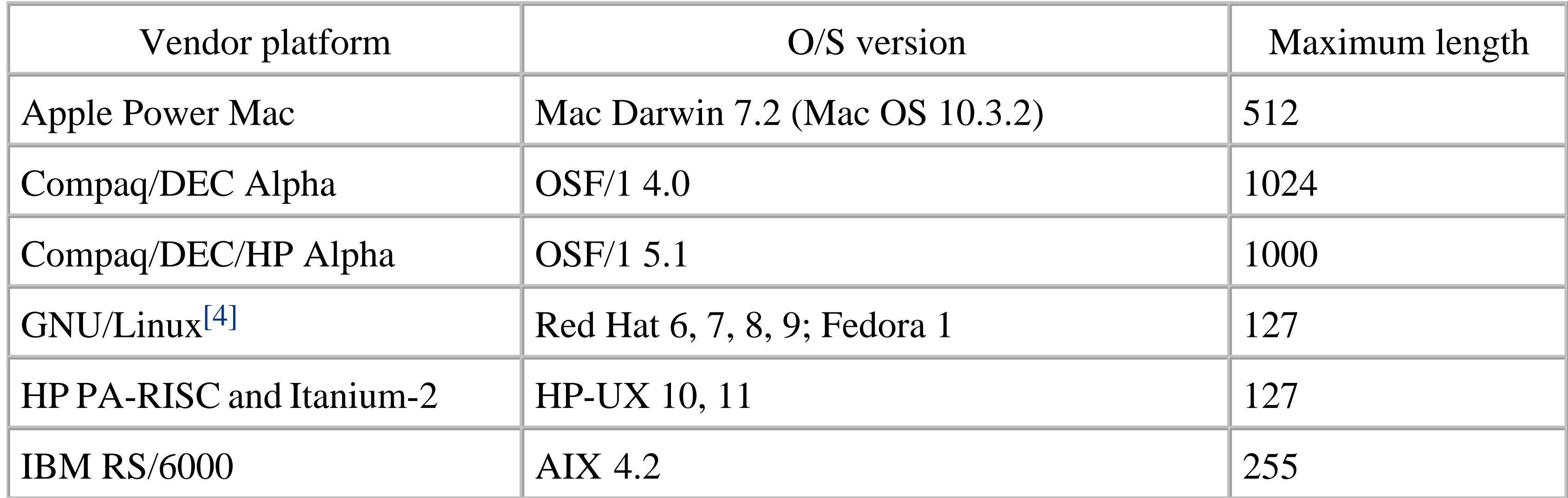

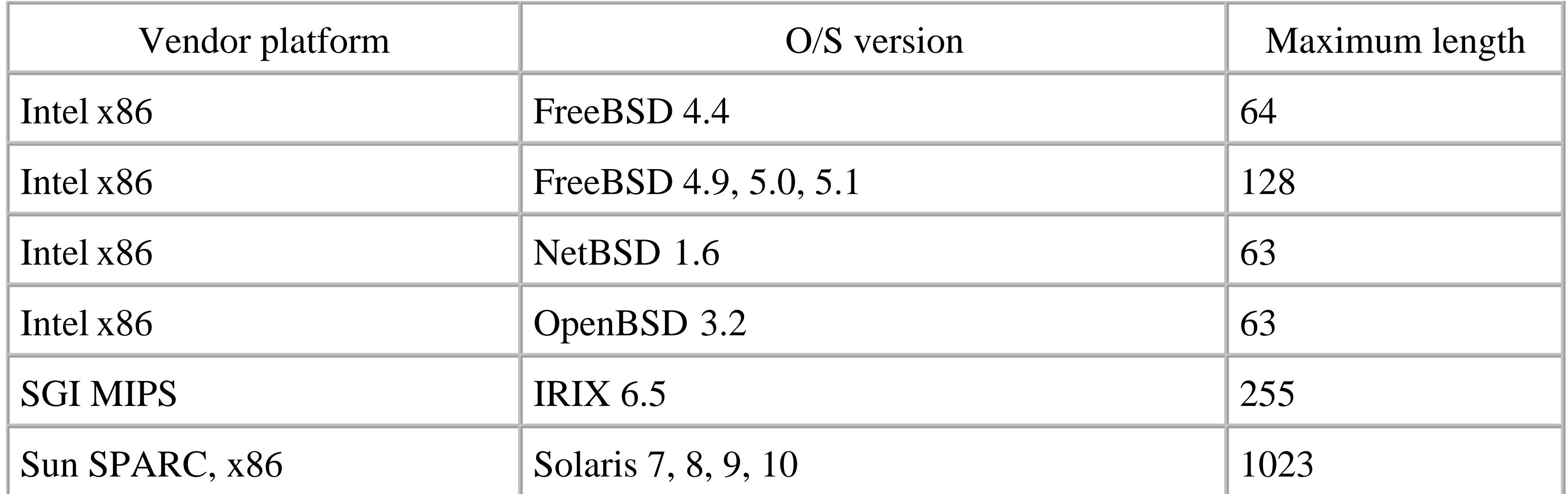

The POSIX standard leaves the behavior of #! "unspecified." This is the standardese way of saying that such a feature may be used as an extension while staying POSIX-compliant.

[4] All architectures.

All further scripts in this book start with a #! line. Here's the revised *nusers* program:

### \$ **cat nusers** *Show contents*

#! /bin/sh - *Magic #! line*

who | wc -l *Commands to run*

The bare option *-* says that there are no more shell options; this is a security feature to prevent certain kinds of spoofing attacks.

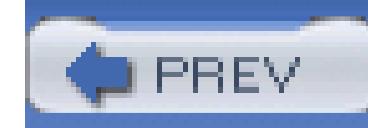

# **2.5. Basic Shell Constructs**

In this section we introduce the basic building blocks used in just about all shell scripts. You will undoubte them from your interactive use of the shell.

The shell's most basic job is simply to execute commands. This is most obvious when the shell is being use commands one at a time, and the shell executes them, like so:

### **2.5.1. Commands and Arguments**

These examples show the basics of the Unix command line. First, the format is simple, with *whitespace* (space and  $\alpha$ separating the different components involved in the command.

```
$ cd work ; ls -l whizprog.c
```
Second, the command name, rather logically, is the first item on the line. Most typically, options follow, arguments to the command follow the options. No gratuitous syntax is involved, such as:

-rw-r--r-- 1 tolstoy devel 30252 Jul 9 22:52 whizprog.c

\$ **make**

...

Such command languages were typical of the larger systems available when Unix was designed. The free-form syntax of the Unix was designed. The free-form syntax of the Unix shell was designed. The free-form syntax shell was a real innovation in its time, contributing notably to the readability of shell scripts.

Third, options start with a dash (or minus sign) and consist of a single letter. Options are optional, and may -o whizprog whizprog.c). Options that don't require an argument can be grouped together: e.g.,  $1s -lt$ whizprog.c (which works, but requires more typing).

Long options are increasingly common, particularly in the GNU variants of the standard utilities, as well as Window System (X11). For example:

### downloaded from: lib.ommolketab.ir

COMMAND=CD,ARG=WORK

COMMAND=LISTFILES,MODE=LONG,ARG=WHIZPROG.C

```
$ cd whizprog-1.1
```

```
$ patch --verbose --backup -p1 < /tmp/whizprog-1.1-1.2-patch
```
Depending upon the program, long options start with either one dash, or with two (as just shown). (The  $\epsilon$ is an I/O redirection. It causes *patch* to read from the file /tmp/whizprog-1.1-1.2-patch instead of from one of the fundamental topics covered later in the chapter.)

Originally introduced in System V, but formalized in POSIX, is the convention that two dashes  $(-)$  should options. Any other arguments on the command line that look like options are instead to be treated the same example, treated as filenames).

Finally, semicolons separate multiple commands on the same line. The shell executes them sequentially. If of a semicolon, the shell runs the preceding command in the *background*, which simply means that it does before continuing to the next command.

The shell recognizes three fundamental kinds of commands: built-in commands, shell functions, and external

- Built-in commands are just that: commands that the shell itself executes. Some commands are built-in change the directory, or *read* to get input from the user (or a file) into a shell variable. Other comman efficiency. Most typically, these include the *test* command (described later in Section 6.2.4), which is and I/O commands such as *echo* or *printf* .
- Shell functions are self-contained chunks of code, written in the shell language, that are invoked in the shell delay discussion of them until Section 6.5. At this point, it's enough to know that they're invoked, and commands.
- External commands are those that the shell runs by creating a separate process. The basic steps are:
- 1. Create a new process. This process starts out as a copy of the shell.
- In the new process, search the directories listed in the PATH variable for the given command. 2. /bin:/usr/bin:/usr/X11R6/bin:/usr/local/bin might be a typical value of PATH. (The path search is skipped when a community when  $\epsilon$ name contains a slash character,  $\land$ .)
- 3. In the new process, execute the found program by replacing the running shell program with the new position-
- 4. When the program finishes, the original shell continues by reading the next command from the termin in the script. This is illustrated in Figure 2-1 .

### **Figure 2-1. Program execution**

That's the basic process. Of course, the shell can do many other things for you, such as variable and wildca arithmetic substitution, and so on. We'll touch on these topics as we progress through the book.

### **2.5.2. Variables**

A *variable* is a name that you give to a particular piece of information, such as first\_name or driver\_lic have variables, and the shell is no exception. Every variable has a *value*, which is the contents or information variable. In the case of the shell, variable values can be, and often are, empty-that is, they contain no characters. common, and useful. Empty values are referred to as *null* , and we'll use that term a lot in the rest of the book.

Shell variable names start with a letter or underscore, and may contain any number of following letters, digit limit on the number of characters in a variable name. Shell variables hold string values, and there is also no that they may hold. (The Bourne shell was one of the few early Unix programs to follow a "no arbitrary lin

\$ myvar=this\_is\_a\_long\_string\_that\_does\_not\_mean\_much *Assign a value* \$ **echo \$myvar** *Print the value*

As you can see, variables are assigned values by writing the variable name, immediately followed by an= c without any intervening spaces. Shell variable *values* are retrieved by prefixing the variable's name with a  $\zeta$ assigning a literal value that contains spaces:

example:

this\_is\_a\_long\_string\_that\_does\_not\_mean\_much

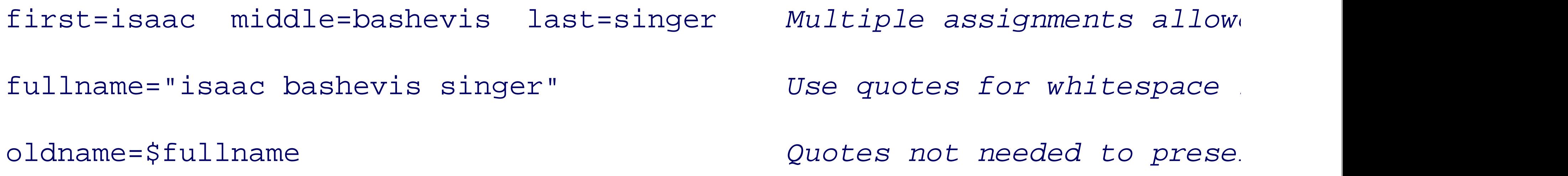

As shown in the previous example, double quotes (discussed later in" Section  $7.\overline{7}$  aren't necessary around the value of one value of one value of one value being being being being being being being being being being b used as the new value of a second variable. Using them, though, doesn't hurt either, and is necessary when

fullname="\$first \$middle \$last" *Double quotes required here* 

### **2.5.3. Simple Output with echo**

We just saw the *echo* command for printing out the value of myvar, and you've probably used it at the community produce output, either for prompting or to generate data for further processing.

The original *echo* command simply printed its arguments back to standard output, with each one separated and terminated with a newline:

\$ **echo Now is the time for all good men**

Now is the time for all good men

\$ **echo to come to the aid of their country.**

to come to the aid of their country.

# **echo**

### *Usage*

echo [ *string* ... ]

### *Purpose*

To produce output from shell scripts.

### *Major options*

None.

*Behavior*

*echo* prints each argument to standard output, separated by a single space and terminated by a newl escape sequences within each string that represent special characters and also control its behavior.

Historical differences in behavior among Unix variants make it difficult to use *echo* portably for all kinds of output.

### *Caveats*

Many versions support a *-n* option. When supplied, *echo* omits the final newline from its output. The printing prompts. However, the current POSIX-standard version of *echo* does not include this option discussion in the text.

Unfortunately, over time, different versions of *echo* developed. The BSD version accepted a first argument the trailing newline. For example (the underscore represents the terminal's cursor):

The System V version interpreted special escape sequences (explained shortly) within the arguments. For  $\epsilon$ should not print the final newline:

Escape sequences are a way to represent hard-to-type or hard-to-see characters within a program. When *ecl* prints the corresponding character. The valid escape sequences are listed in Table 2-2 .

```
$ echo -n "Enter your name: " Print prompt
```
Enter your name: \_ *Enter data*

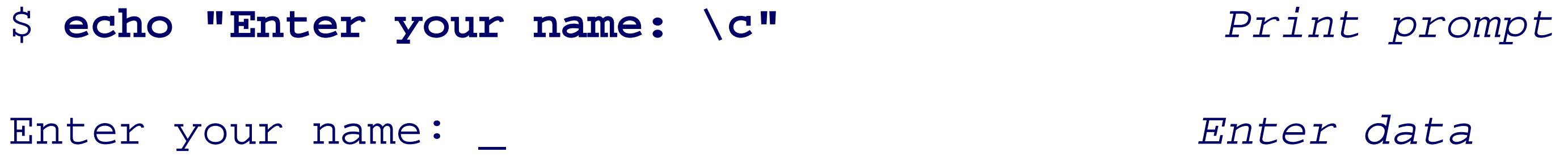

### **Table 2-2. echo escape sequences**

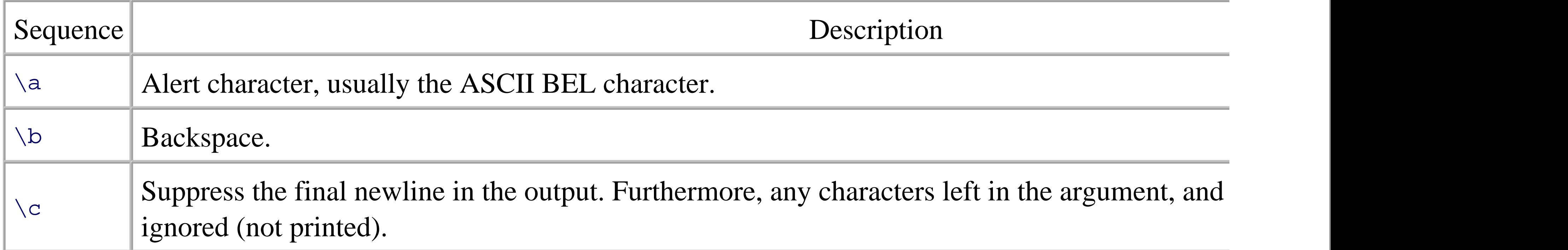

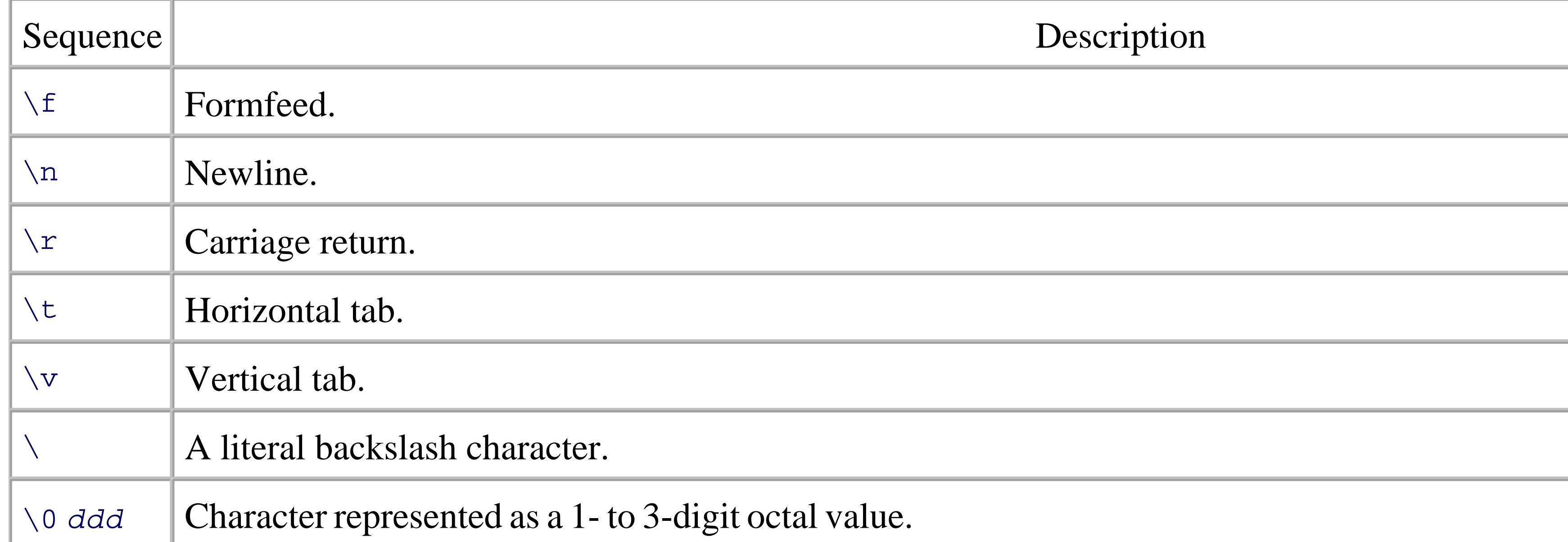

When shell scripting, the  $\alpha$  sequence is most useful for getting a user's attention. The  $\alpha$  ddd sequence is manipulation by sending terminal escape sequences, but we don't recommend this.

Since many systems still default to the BSD behavior for *echo*, we only use its simplest form throughout the complicated output.

The differences between the two versions of *echo* led to one of the most infamous of the Unix-variant portationround of standardization for POSIX, the committee members could not agree on how to standardize *echo*, compromise. While *echo* was part of the POSIX standard, the standard didn't specify the behavior if the fir argument contained escape sequences. Instead the behavior was left as *implementation-defined*, meaning the document what its version of *echo* does.<sup>[5]</sup> In effect, *echo* could be used portably only if it was used in the simple adopted the *printf* command from the Ninth Edition Research Unix system. This command is more flexible some added complexity.

[5] Interestingly enough, the current version of the standard has *echo* being essentially the same as the System V version, whi arguments and does not treat *-n* specially.

The *printf* command is modeled after the printf( $\cdot$ ) library routine from the C library. It closely duplicate the manual pages for *printf* (3)), and it's likely that if you've done any programming in C, C++ $\alpha w k$ , Perl, P the basics. Of course, there are a few quirks specific to the shell-level version.

The main difference that you will notice immediately is that, unlike *echo*, *printf* does not automatically supply it explicitly as \n . The full syntax of the *printf* command has two parts:

### downloaded from: lib.ommolketab.ir

### **2.5.4. Fancier Output with printf**

The *printf* command can output a simple string just like the *echo* command:

```
printf "Hello, world\n"
```

```
printf format-string [arguments ...]
```
The first part is a string describing the desired output; this is best supplied as a string constant in quotes. The to be printed literally, and *format specifications*, which are special placeholders that describe how to print

The second part is an argument list, such as a list of strings or variable values, that correspond to the forma arguments than format specifications, *printf* cycles through the format specifications in the format string, reun A format specification is preceded by a percent sign  $(*)$  and the specifier is one of the characters described main format specifiers are %s for strings and %d for decimal integers.

Within the format string, regular characters are printed verbatim. Escape sequences, similar to those of *ech* as the corresponding character. Format specifiers, which begin with the character  $\ast$  and end with one of a d output of the following corresponding arguments. For example, %s is used for strings:

Standard I/O is perhaps the most fundamental concept in the Software Tools philosophy.<sup>[6]</sup> The idea is that source, a data sink (where data goes), and a place to report problems. These are referred to by the names *sto* and *standard error*, respectively. A program should neither know, nor care, what kind of device lies behin terminals, tape drives, network connections, or even another running program! A program can expect these open and ready to use when it starts up.

 $[6]$  "Standard I/O," as used here, should not be confused with the C library's standard I/O library, whose interface is defined in is to provide this abstraction to C programs.

```
$ printf "The first program always prints '%s, %s!'\n" Hello world
```
Many, if not most, Unix programs follow this design. By default, they read standard input, write standard c standard error. Such programs are called *filters*, for reasons that will become clear shortly. The default for and standard error is the terminal. This can be seen with *cat* :

The first program always prints 'Hello, world!'

All the details on *printf* are given in Section 7.4.

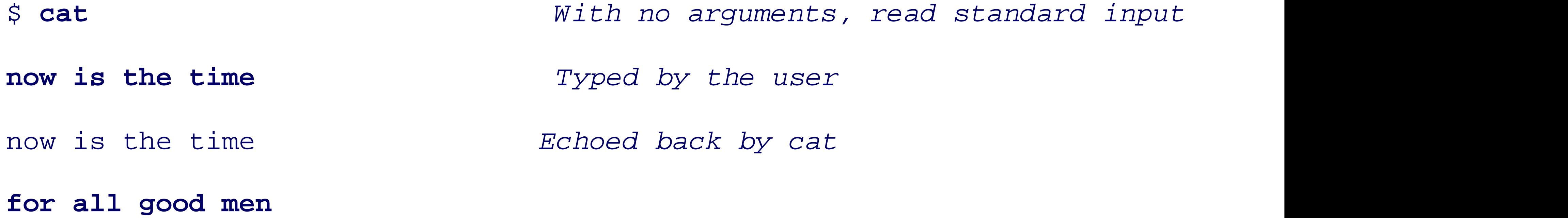

### downloaded from: lib.ommolketab.ir

## **2.5.5. Basic I/O Redirection**

for all good men

**to come to the aid of their country** 

to come to the aid of their country

**^D** *Ctrl-D, End of file*

You may be wondering, who initializes standard input, output, and error for a running program? After all, *s* for any given program, even the interactive shell that each user sees at login!

The answer is that when you log in, Unix arranges the default place for standard input, output, and error to is the process by which you, at the terminal interactively, or from within a shell script, then arrange to chan comes or to which output goes.

The shell provides several syntactic notations for specifying how to change the default I/O sources and des here; later we'll provide the full story. Moving from simple to complex, these notations are as follows:

### **2.5.5.1 Redirection and pipelines**

This *tr* invocation removes *ASCII* carriage-return characters from dos-file.txt, placing the transformed original data in dos-file.txt is not changed. (The *tr* command is discussed in more detail in Chapter 5.)

The > redirector creates the destination file if it doesn't exist. However, if the file does exist, then it is *trunc* lost.

### downloaded from: lib.ommolketab.ir

*Change standard input with <*

Use *program* < *file* to make *program* 's standard input be *file* : tr -d '\r' < dos-file.txt ...

Change standard output with >

```
Use program > file to make program 's standard output be file :
tr -d '\r' < dos-file.txt > unix-file.txt
```
Append to a file with >>

Use *program* >> *file* to send *program* 's standard output to the end of *file* .

Like  $>$ , the  $\geq$  operator creates the destination file if it doesn't exist. However, if it already exists, insteady new data generated by the running program is *appended* to the end of the file: for f in dos-file\*.txt

do

tr -d '\r' < \$f >> big-unix-file.txt

done

(The for loop is described in Section 6.4.)

### Create pipelines with |

Use *program1* | *program2* to make the standard output of *program1* become the standard input of

Although < and > connect input and output to *files*, a pipeline hooks together two or more running p the first program becomes the standard input of the second one. In favorable cases, pipelines can run similar code using temporary files. Most of this book is about learning how to hook together the various to pipeline of the various solution. increasing complexity and power. For example:

This pipeline removes carriage-return characters from the input file, and then sorts the data, sending the res file.

tr -d '\r' < dos-file.txt | sort > unix-file.txt

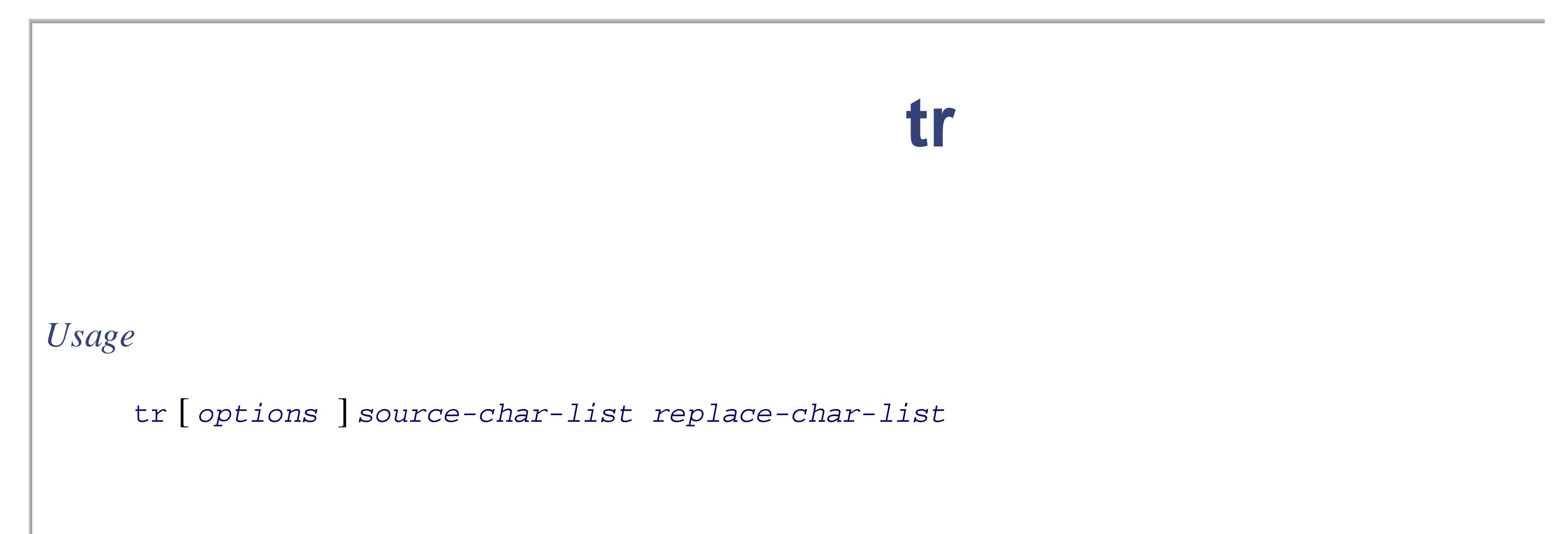

### *Purpose*

To transliterate characters. For example, converting uppercase characters to lowercase. Options let characters and compress runs of identical characters.

*Major options*

Complement the values in *source-char-list*. The characters that *tr* translates then become those *source-char-list* . This option is usually used with one of *-d* or *-s* .

### *-c*

"Squeeze out" duplicate characters. Each sequence of repeated characters listed in *source-char-li* with a single instance of that character.

### *-C*

Like *-c* but work on (possibly multibyte) characters, not binary byte values. See *Caveats* .

### *-d*

Delete characters in *source-char-list* from the input instead of transliterating them.

### *-s*

Acts as a filter, reading characters from standard input and writing them to standard output. Each in *source-char-list* is replaced with the corresponding character in *replace-char-list*. POSIXequivalence classes may be used, and *tr* also supports a notation for repeated characters in *replace*. the manual pages for *tr* (1) for the details on your system.

### downloaded from: lib.ommolketab.ir

### *Behavior*

*Caveats*

According to POSIX, the  $-c$  option operates on the binary byte values, whereas  $-c$  operates on characters as specified as  $\alpha$ by the current locale. As of early 2005, many systems don't yet support the *C* option.

When working with the Unix tools, it helps to visualize data as being similar to water in a pipeline. Untreated processing plant and passes through a variety of filters, until the final output is water fit for human consum

Similarly, when scripting, you often have raw data in some defined input format, and you need processed c mean any number of things: sorting, summing and averaging, formatting for printing, etc.) You start with the construct a pipeline, step by step, where each stage in the pipeline further refines the data.

If you're new to Unix, it may help your visualization if you look at  $\epsilon$  and  $\epsilon$  as data "funnels"-data goes into small end.

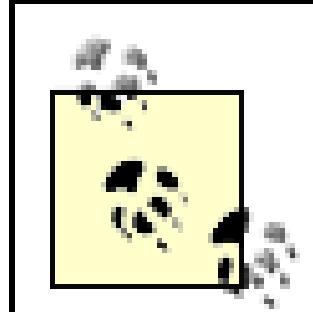

A final tip: when constructing pipelines, try to write them so that the amount of data is re other words, if you have two steps that could be done in either order relative to each other, reduce the amount of data first in the pipeline. This improves the overall efficiency of yo have to move less data between programs, and each program in turn will have less work to.

For example, use *grep* to choose interesting lines before using *sort* to sort them; this way

Unix systems provide two special files that are particularly useful in shell programming. The first file,  $/$ dev bucket." Data sent to this file is thrown away by the system. In other words, a program writing data to this successfully written the data, but in practice, nothing is done with it. This is useful when you need a comm Section 6.2 ) but not its output. For example, to test if a file contains a pattern:

### **2.5.5.2 Special files: /dev/null and /dev/tty**

```
if grep pattern myfile > /dev/null
```

```
then
              ... Pattern is there
else
             Pattern is not there
fi
```
In contrast to writes, reading from /dev/null always returns end-of-file immediately. Reading from /dev/ programming, but it's important to know how the file behaves.

The other special file is  $/$  dev/tty. When a program opens this file, Unix automatically redirects it to the r serial port, or pseudoterminal for network and windowed logins) associated with the program. This is particularly that *must* come from a human, such as a password. It is also useful, although less so, for generating error mes

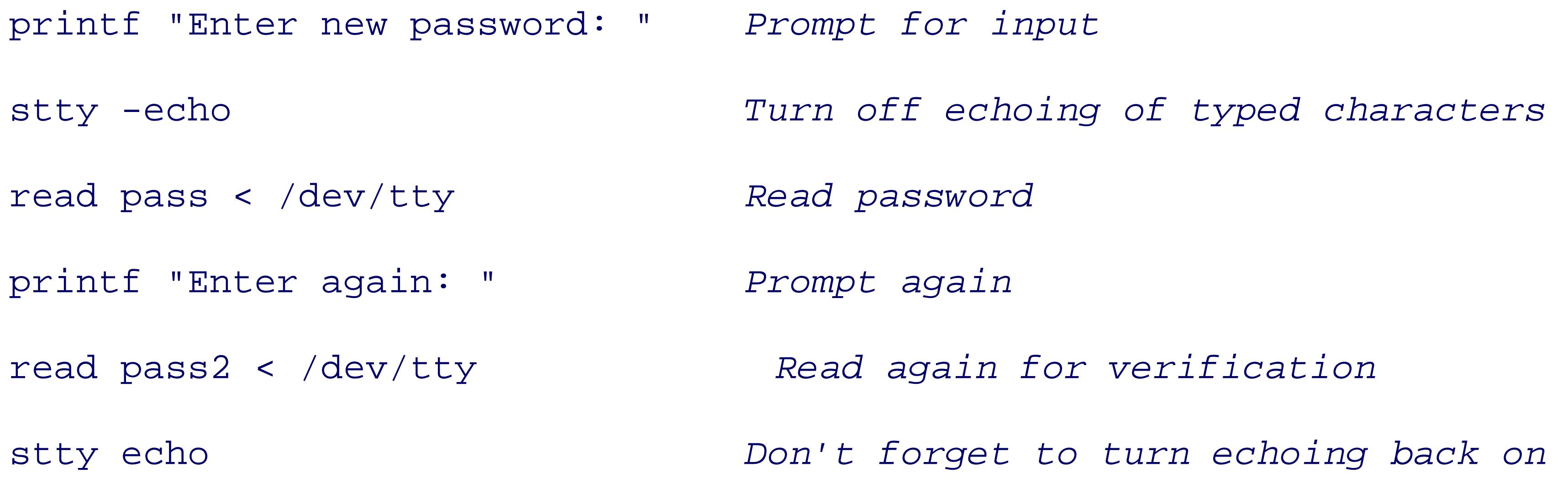

The *stty* (set tty) command controls various settings of your terminal (or window).<sup>[7]</sup> The *-echo* option turns (echoing) of every character you type; stty echo restores it.

<sup>[7]</sup> *stty* is possibly the most baroque and complicated Unix command in existence. See the *stty* (1) manpage for the gory detai

The term "bin" for directories that hold executables is short for binary. However, you can also think of it as meaning-a place to hold things; in this case, executable programs.

When you write your own scripts, it would be nice to have your own bin in which to place them, and have This is easy to do. Just create your own bin directory and add it to the list in \$PATH :

### downloaded from: lib.ommolketab.ir

## **2.5.6. Basic Command Searching**

Earlier, we mentioned that the shell searches for commands along the search path,  $\frac{1}{2}$  parm. This is a colon-separated list of directories in directories in a colon-separated list of directories in a colon-separated l which commands are found. Commands may be compiled executables or shell scripts; there's no real distin

The default path varies from system to system. It will contain at least /bin and /usr/bin. It might contain programs, and it might also contain /usr/local/bin for programs that your local system administrator has

### \$ **echo \$PATH**

```
/bin:/usr/bin:/usr/X11R6/bin:/usr/local/bin
```
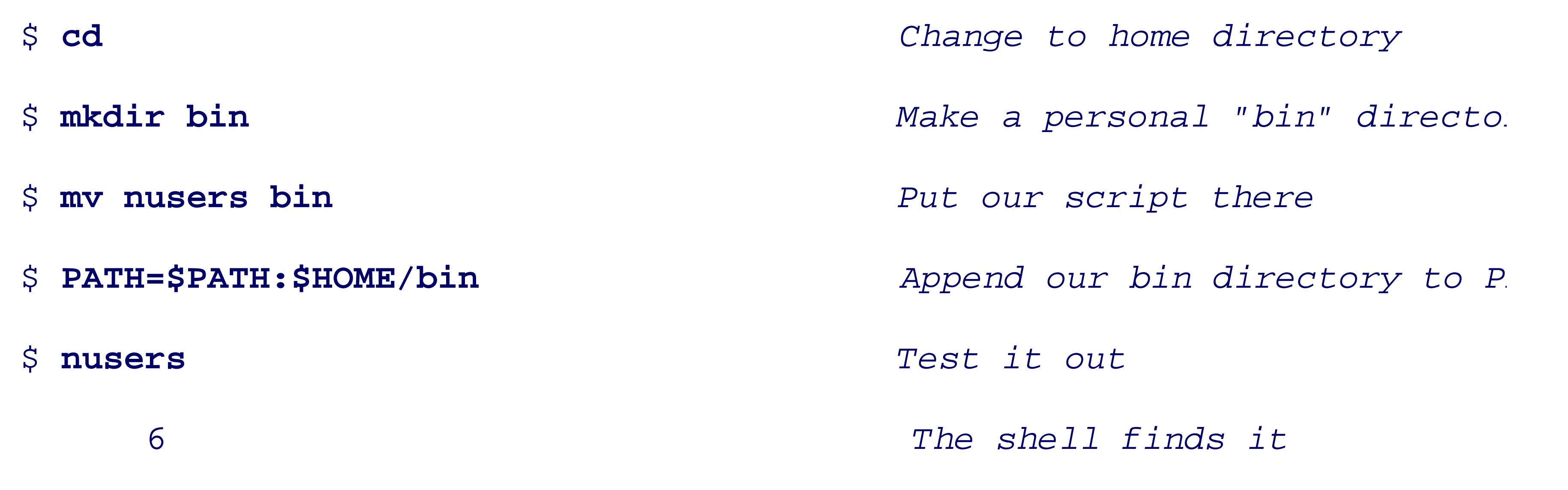

To make the change permanent, add your bin directory to \$PATH in your . profile file, which is read every like this at the end of it:

PATH=\$PATH:\$HOME/bin

Empty components in \$PATH mean "the current directory." An empty component can be designated by two the path value, or by a leading or trailing colon, which puts the current directory first or last, respectively, i

PATH=:/bin:/usr/bin:/usr/X11R6/bin:/usr/local/bin *Current director* 

If you wish to include the current directory in the search path, it is preferable to use an explicit dot in \$PATH reader of your program what's going on.

In our testing, we found two versions of the same system that did not correctly support supplying an empty Empty components thus represent a minor portability problem.

> In general, you should not have the current directory in your path *at all*. It represents a se Chapter 15 for more information.) We describe empty components only so that you under works.

PATH=/bin:/usr/bin:/usr/X11R6/bin:/usr/local/bin: *Current directory last*

PATH=/bin:/usr/bin:/usr/X11R6/bin::/usr/local/bin *Current director* 

< Day Day Up >

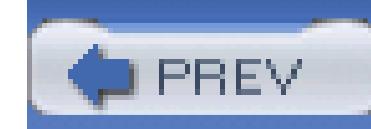

# **2.6. Accessing Shell Script Arguments**

The so-called *positional parameters* represent a shell script's command-line arguments. They also represent a function's arguments within shell functions. Individual arguments are named by integer numbers. For historical reasons, you have to enclose the number in braces if it's greater than nine:

echo first arg is \$1

```
echo tenth arg is ${10}
```
Special "variables" provide access to the total number of arguments that were passed, and to all the arguments at once. We provide the details later, in Section 6.1.2.2.

Suppose you want to know what terminal a particular user is using. Well, once again, you could use a plain *who* command and manually scan the output. However, that's difficult and error prone, especially on systems with lots of users. This time what you want to do is search through *who*'s output for a particular user. Well, anytime you want to do searching, that's a job for the *grep* command, which prints lines matching the pattern given in its first argument. Suppose you're looking for user betsy because you *really* need that flag you ordered from her:

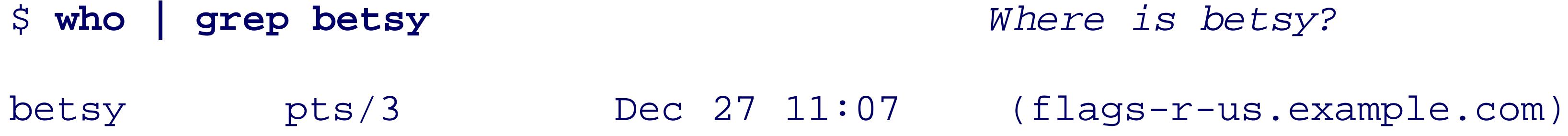

Now that we know *how* to find a particular user, we can put the commands into a script, with the script's first argument being the username we want to find:

```
$ cat > finduser Create new file
```
**#! /bin/sh** 

**# finduser --- see if user named by first argument is logged in** 

### **who | grep \$1**

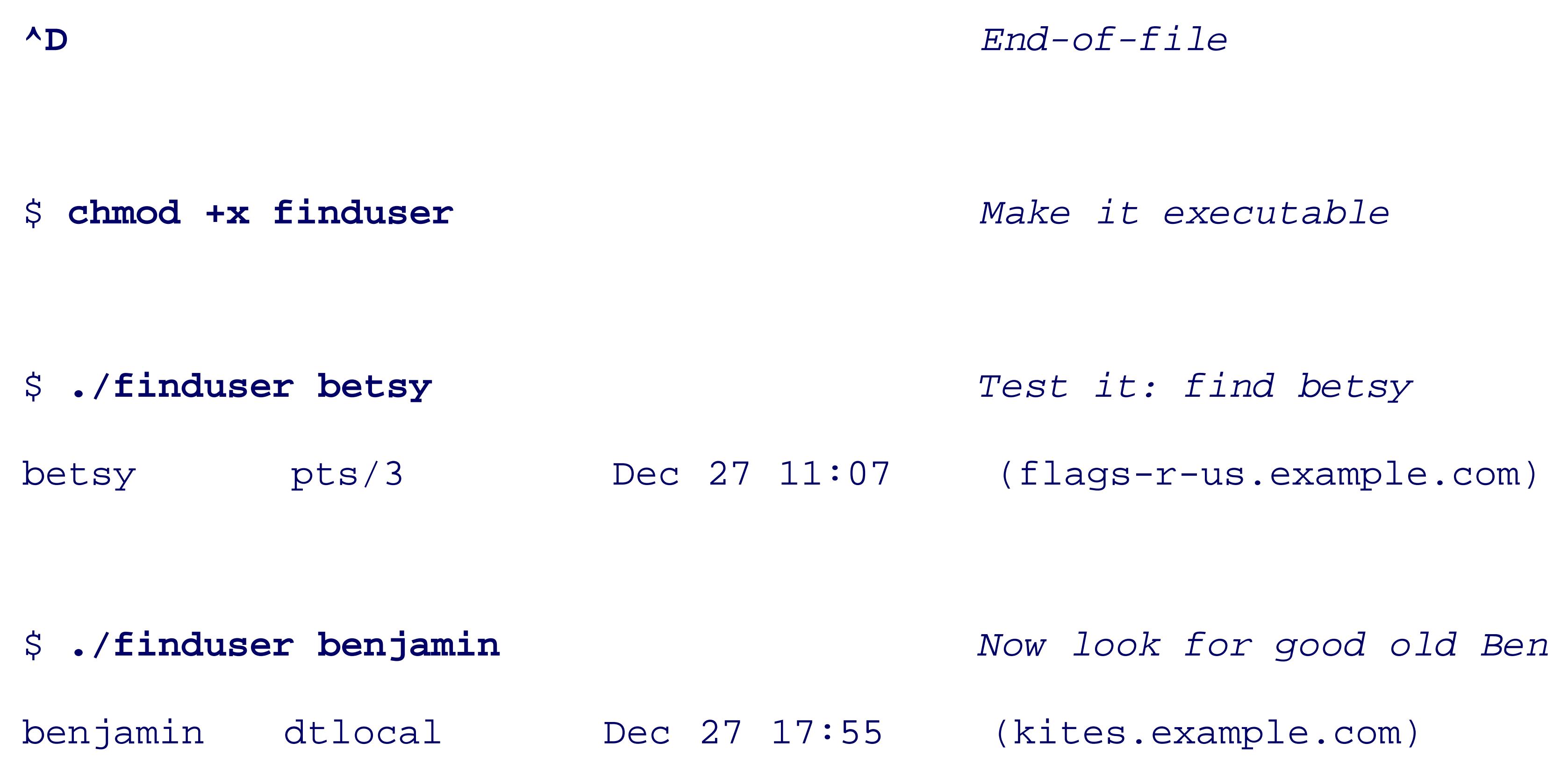

\$ **mv finduser \$HOME/bin** *Save it in our personal bin*

The line beginning with # finduser ... is a *comment*. The shell ignores everything from the # to the end of the line. (This is serendipitous; the special #! line described earlier acts as a comment when the shell reads a script.) Commenting your programs is always a good idea. It will help someone else, or you a year from now, to figure out what you were doing and why. Once we see that the program works, we move it to our personal bin directory.

We will see in Section 6.2.4, how to test the number of command-line arguments and take appropriate action when the right number isn't supplied.

### downloaded from: lib.ommolketab.ir

This program isn't perfect. What happens if we don't give it any arguments?

### \$ **finduser**

```
Usage: grep [OPTION]... PATTERN [FILE]...
```
Try 'grep --help' for more information.

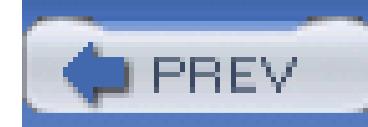

# **2.7. Simple Execution Tracing**

Because program development is a human activity, there will be times when your script just doesn't do what you want it to do. One way to get some idea of what your program is doing is to turn on *execution tracing*. This causes the shell to print out each command as it's executed, preceded by " + "-that is, a plus sign followed by a space. (You can change what gets printed by assigning a new value to the PS4 shell variable.) For example:

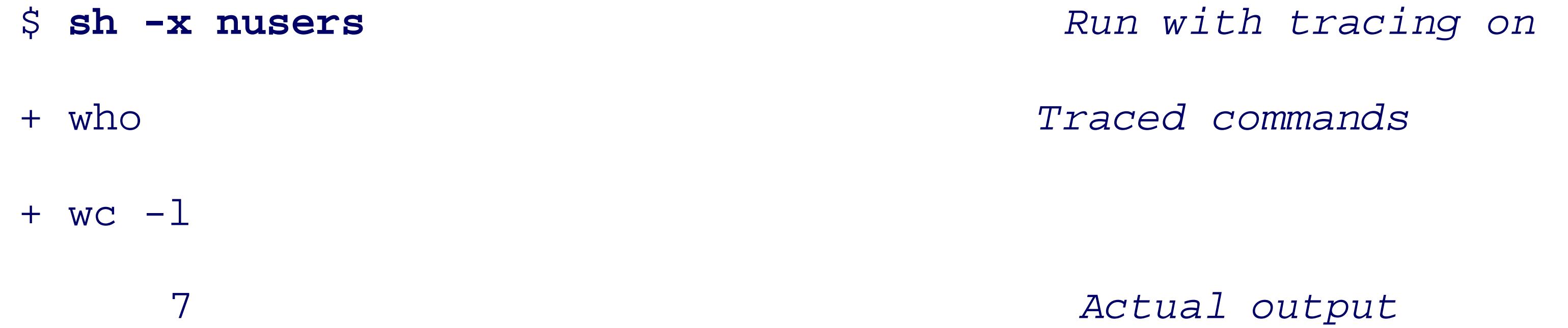

You can turn execution tracing on within a script by using the command set  $-x$ , and turn it off again with set +x. This is more useful in fancier scripts, but here's a simple program to demonstrate:

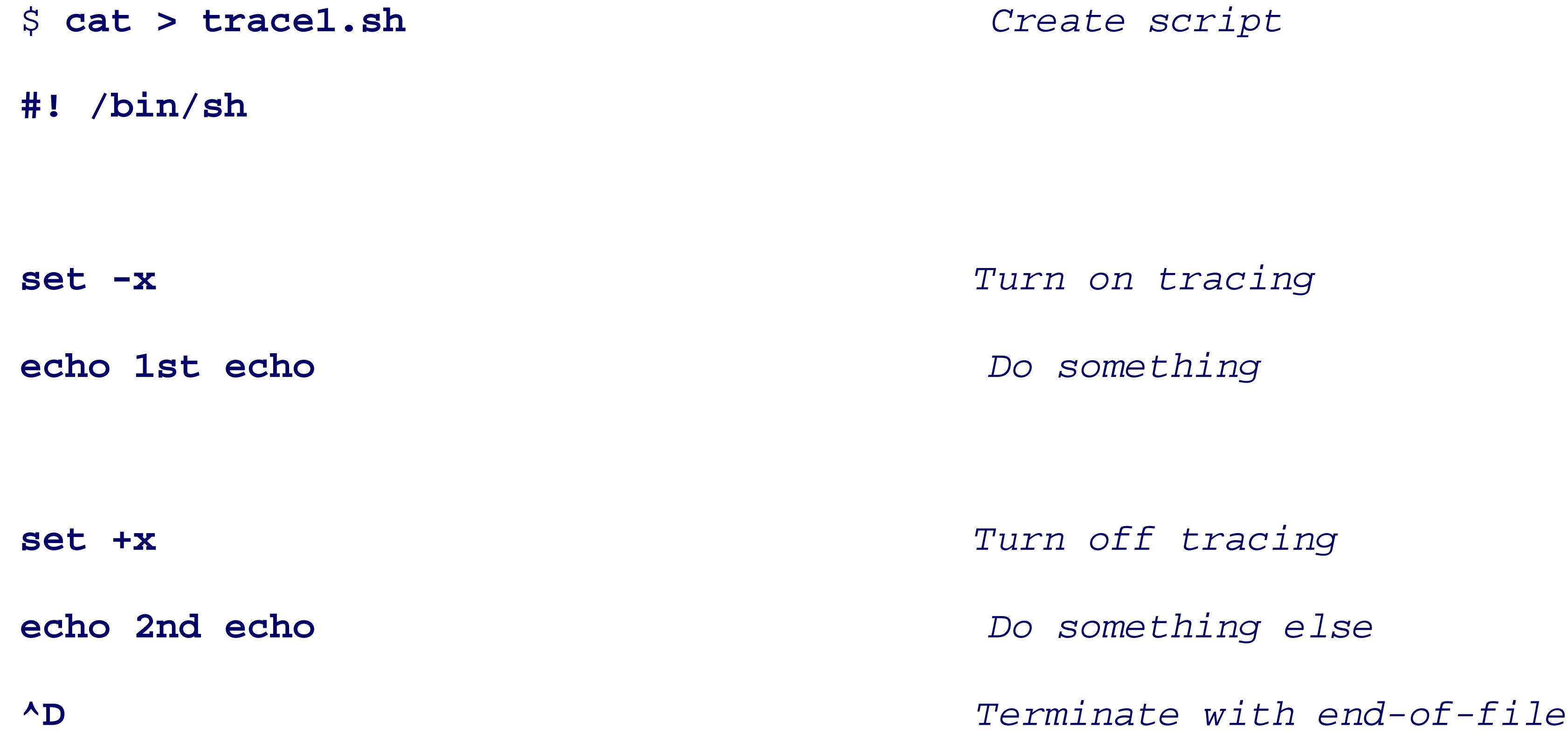

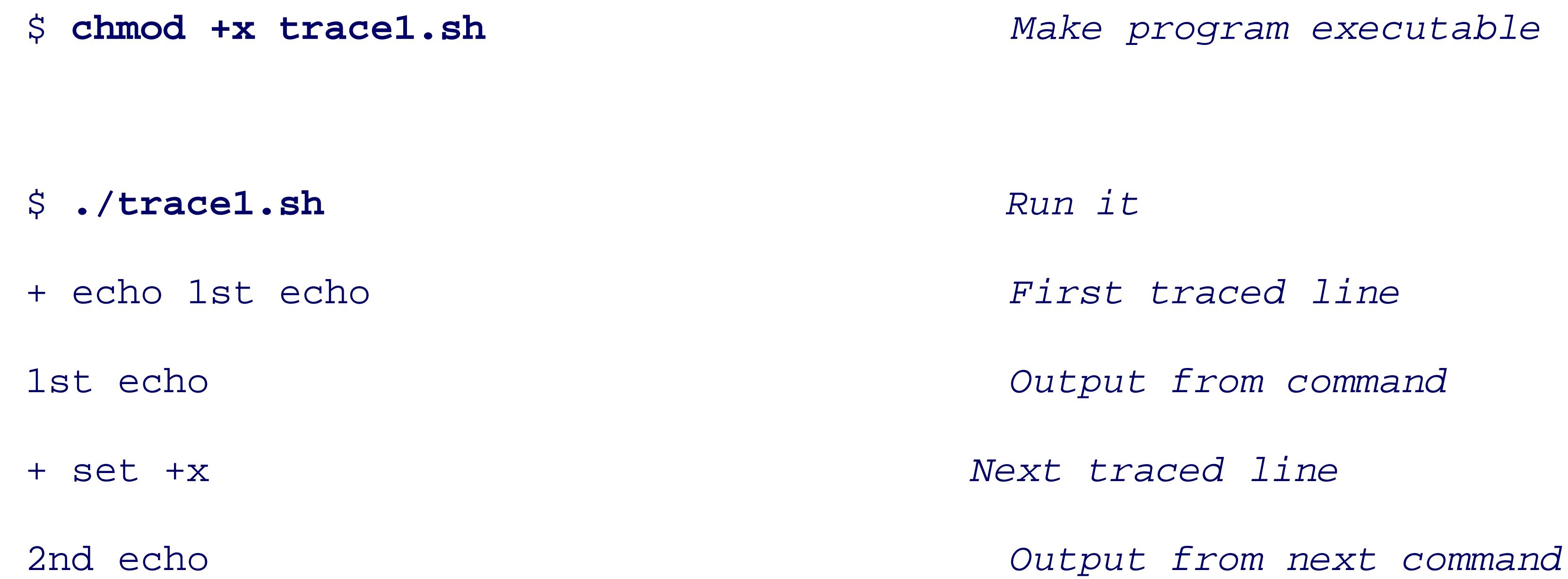

When run, the set  $-x$  is not traced, since tracing isn't turned on until after that command completes. Similarly, the set +x is traced, since tracing isn't turned off until after it completes. The final echo isn't traced, since tracing is turned off at that point.

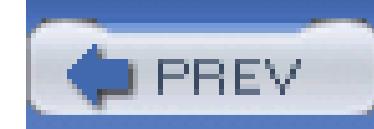

# **2.8. Internationalization and Localization**

Writing software for an international audience is a challenging problem. The task is usually divided into two *internationalization* (*i18n* for short, since that long word has 18 letters between the first and last), and *localiz* (similarly abbreviated *l10n* ).

Internationalization is the process of designing software so that it can be adapted for specific user community having to change or recompile the code. At a minimum, this means that all character strings must be wrapped calls that handle runtime lookup of suitable translations in message catalogs. Typically, the translations are ordinary text files that accompany the software, and then are compiled by *gencat* or *msgfmt* into compact b organized for fast lookup. The compiled message catalogs are then installed in a system-specific directory the GNU conventional /usr/share/locale and /usr/local/share/locale, or on commercial Unix syst /usr/lib/nls or /usr/lib/locale. Details can be found in the manual pages for *setlocale* (3), *catgets* (3) (3C).

Localization is the process of adapting internationalized software for use by specific user communities. The

translating software documentation, and all text strings output by the software, and possibly changing the f currency, dates, numbers, times, units of measurement, and so on, in program output. The character set use also have to be changed, unless the universal *Unicode* character set can be used, and different fonts may be some languages, the writing direction has to be changed as well.

In the Unix world, ISO programming language standards and POSIX have introduced limited support for a these problems, but much remains to be done, and progress varies substantially across the various flavors c the user, the feature that controls which language or cultural environment is in effect is called the *locale*, a one or more of the *environment variables* shown in Table 2-3 .

### **Table 2-3. Locale environment variables**

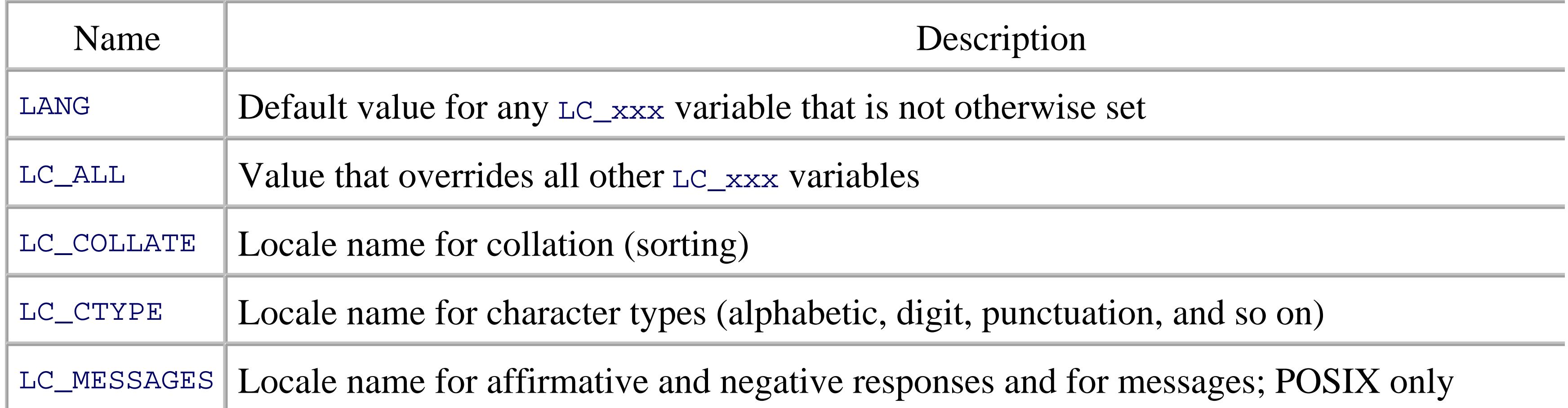

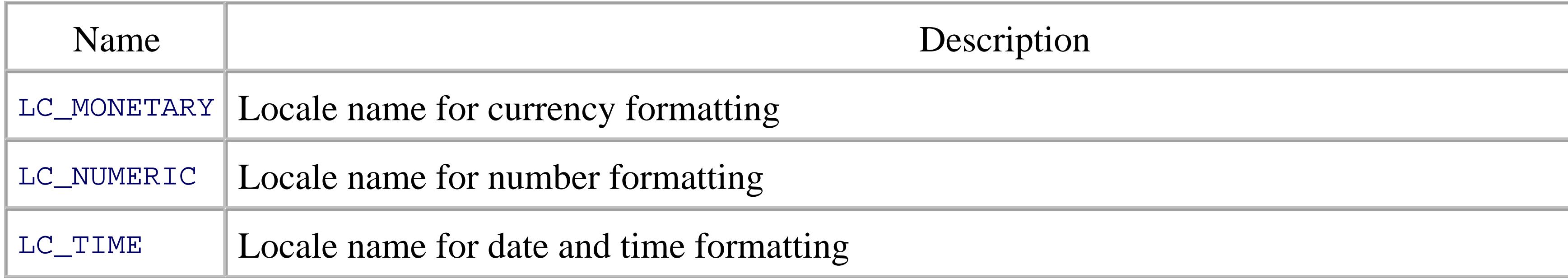

In general, you set LC\_ALL to force a single locale, and you set LANG to provide a fallback locale. In most ca should avoid setting any of the other  $LC_{\text{max}}$  variables. For example, although it might appear to be more p LC\_COLLATE when you use the *sort* command, that setting might conflict with a setting of LC\_CTYPE, or be entirely if LC\_ALL is set.

Only a single standard locale name,  $\circ$ , is prescribed by the ISO C and C++ standards: it selects traditional oriented behavior. POSIX specifies one additional locale name, POSIX , which is equivalent to C .

Apart from the names c and POSIX, locale names are not standardized. However, most vendors have adopt not identical, naming conventions. The locale name encodes a language, a territory, and optionally, a codes modifier. It is normally represented by a lowercase two-letter ISO 639 language code,  $^{[8]}$  an underscore, and  $\colon$   $\quad$ two-letter ISO 3166-1 country code,<sup>[9]</sup> optionally followed by a dot and the character-set encoding, and an  $\epsilon$ modifier word. Language names are sometimes used as well. You can list all of the recognized locale name system like this:

 $[8]$  Available at http://www.ics.uci.edu/pub/ietf/http/related/iso639.txt.

 $[9]$  Available at http://userpage.chemie.fu-berlin.de/diverse/doc/ISO\_3166.html.

\$ **locale -a** *List all locales*

...

français

 $fr$  $BE$ 

fr\_BE@euro

fr\_BE.iso88591

fr\_BE.iso885915@euro

fr\_BE.utf8

fr\_BE.utf8@euro

fr\_CA

fr\_CA.iso88591

fr\_CA.utf8

...

french

...

You can query the details of a particular locale variable by defining a locale in the environment (here, as a command) and running the *locale* command with the *-ck* option and an LC\_xxx variable. Here is an example Solaris system that reports information about the Danish time locale:

```
$ LC_ALL=da locale -ck LC_TIME Get locale information for Danish time
```
LC\_TIME

d\_t\_fmt="%a %d %b %Y %T %Z"

 $d_fmt = "8d-8m-8y"$ 

t\_fmt="%T"

t\_fmt\_ampm="%I:%M:%S %p"

```
am_pm="AM";"PM"
```
day="s ndag";"mandag";"tirsdag";"onsdag";"torsdag";"fredag";"l rdag" abday="s n";"man";"tir";"ons";"tor";"fre";"l r"

mon="januar";"februar";"marts";"april";"maj";"juni";"juli";"august"; \

"september";"oktober";"november";"december"

abmon="jan";"feb";"mar";"apr";"maj";"jun";"jul";"aug";"sep";"okt"; \

"nov";"dec"

era=""

era\_d\_fmt=""

era\_d\_t\_fmt=""

era\_t\_fmt=""

alt\_digits=""

The number of available locales varies widely. A survey of about 20 flavors of Unix found none at all on E X systems (they lack the *locale* command), as few as five on some systems, and almost 500 on recent GNU Locale support may be an installation option at the discretion of the system manager, so even the same operation system system in analyzer. release on two similar machines may have differing locale support. We found filesystem requirements for l approaching 300MB[10] on some systems.

 $[10]$  MB = megabyte, approximately 1 million bytes, where one byte is now conventionally eight bits (binary digits), although and smaller byte sizes have been used in the past. Despite the metric prefix, in computer use, M usually means  $2 \times 20 = 1,04$ 

Several GNU packages have been internationalized, and localization support has been added for many local example, in an Italian locale, GNU *ls* offers help like this:

Elenca informazioni sui FILE (predefinito: la directory corrente). Ordina alfabeticamente le voci se non è usato uno di -cftuSUX oppure -- $\mathbf{H}$  .  $\mathbf{H}$ 

\$ **LC\_ALL=it\_IT ls --help** *Get help for GNU ls in Italian*

Uso: ls [OPZIONE]... [FILE]...

Mandatory arguments to long options are mandatory for short options too.

 -a, --all non nasconde le voci che iniziano con . -A, --almost-all hon elenca le voci implicite. e.. --author stampa l'autore di ogni file -b, --escape stampa escape ottali per i caratteri non g --block-size=DIMENS usa blocchi lunghi DIMENS byte

Notice that when a translation is unavailable (fifth output line), the fallback is to the original language, Eng

### downloaded from: lib.ommolketab.ir

 $\bullet\qquad\bullet\qquad\bullet$ 

names and option names are not translated, because that would destroy software portability.

There is currently little support on most systems for the shell programmer to address the issues of international localization. However, shell scripts are often affected by locales, notably in collation order, and in bracketcharacter ranges in regular expressions. Although we describe character classes, collating symbols, and equivalence character classes collating symbols, and equivalence character classes. in Section 3.2.1, it appears to be quite difficult on most Unix systems to determine from locale documentation exactly what characters are members of the character and equivalence classes, and what collating symbols This reflects the immaturity of locale support on current systems.

When the GNU *gettext* package<sup>[11]</sup> is installed, it is possible to use it to support the internationalization and of shell scripts. This is an advanced topic that we do not cover in this book, but you can find the details in t *Shell Scripts for Internationalization* section of the *gettext* manual.

The wide variations in locale support, and the lack of standardized locale names, make it hard to do much v portable shell scripts, other than force the traditional locale by setting  $LC$  and to  $C$ . We do that in some of the scripts in scripts. this book when locale dependence could otherwise produce unexpected results.

[11] Available at ftp://ftp.gnu.org/gnu/gettext/ .

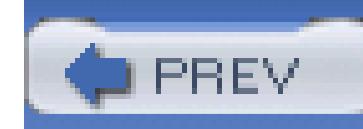

# **2.9. Summary**

The choice of compiled language versus scripting language is usually made based on the need of the application. Scripting languages generally work at a higher level than compiled languages, and the loss in performance is often more than made up for by the speed with which development can be done and the ability to work at a higher level.

The #! first line should be used for all shell scripts; this mechanism provides you with flexibility, and the ability to write scripts in your choice of shell or other language.

The shell is a full programming language. So far we covered the basics of commands, options, arguments, and variables, and basic output with *echo* and *printf*. We also looked at the basic I/O redirection operators, <, >, >>, and |, with which we expect you're really already familiar.

The shell is one of the most important and widely used scripting languages in the Unix environment. Because it is ubiquitous, and because of the POSIX standard, it is possible to write shell programs that will work on many different vendor platforms. Because the shell functions at a high level, shell programs have a lot of bang for the buck; you can do a lot with relatively little work.

The shell looks for commands in each directory in **\$PATH**. It's common to have a personal bin directory in which to store your own private programs and scripts, and to list it in PATH by doing an assignment in your .profile file.

We looked at the basics of accessing command-line arguments and simple execution tracing.

Finally, we discussed internationalization and localization, topics that are growing in importance as computer systems are adapted to the computing needs of more of the world's people. While support in this area for shell scripts is still limited, shell programmers need to be aware of the influence of locales on their code.

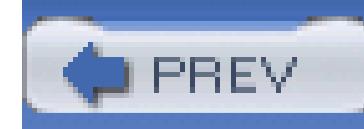

# **Chapter 3. Searching and Substitutions**

As we discussed in Section 1.2, Unix programmers prefer to work on lines of text. Textual data is more flexible than binary data, and Unix systems provide a number of tools that make slicing and dicing text easy.

In this chapter, we look at two fundamental operations that show up repeatedly in shell scripting: text *searching*-looking for specific lines of text-and text *substitution*-changing the text that is found.

While you can accomplish many things by using simple constant text strings, *regular expressions* provide a much more powerful notation for matching many different actual text fragments with a single expression. This chapter introduces the two regular expression "flavors" provided by various Unix programs, and then proceeds to cover the most important tools for text extraction and rearranging.

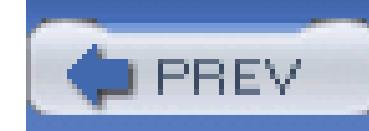

# **3.1. Searching for Text**

The workhorse program for finding text (or "matching text," in Unix jargon) is *grep*. On POSIX systems, *g* either of the two regular expression flavors, or match simple strings.

The original text-matching program. It uses Basic Regular Expressions (BREs) as defined by POSIX describe later in the chapter.

Traditionally, there were three separate programs for searching through text files:

*grep*

"Extended *grep* ." This program uses Extended Regular Expressions (EREs), which are a more powe expression notation. The cost of EREs is that they can be more computationally expensive to use. Or PDP-11s this was important; on modern systems, there is little difference.

### *egrep*

"Fast *grep* ." This variant matches fixed strings instead of regular expressions using an algorithm opt fixed-string matching. The original version was also the only variant that could match multiple string other words, *grep* and *egrep* could match only a single regular expression, whereas *fgrep* used a different algorithm that could match multiple strings, effectively testing each input line for a match against all the requestion strings.

### *fgrep*

The 1992 POSIX standard merged all three variants into onegrep program whose behavior is controlled by options. The POSIX version can match multiple patterns, even for BREs and EREs. Both *fgrep* and *egrep* v available, but they were marked as "deprecated," meaning that they would be removed from a subsequent standard indeed, the 2001 POSIX standard only includes the mergedgrep command. However, in practice, both *egre* continue to be available on all Unix and Unix-like systems.

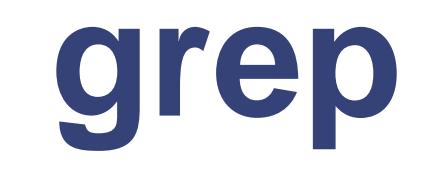

```
Usage
```

```
grep [ options ... ] pattern-spec [ files ... ]
```
### *Purpose*

To print lines of text that match one or more patterns. This is often the first stage in a pipeline that does further processing on matched data.

*Major options*

*-E*

Match using extended regular expressions. grep -E replaces the traditional *egrep* command.

### *-F*

Match using fixed strings. grep -F replaces the traditional *fgrep* command.

### *-e pat-list*

Usually, the first nonoption argument specifies the pattern(s) to match. Multiple patterns can be supplied by quoting them and separating them with newlines. In the case that the pattern starts with minus sign, *grep* could get confused and treat it as an option. The *-e* option specifies that its argume is a pattern, even if it starts with a minus sign.

*-f pat-file*

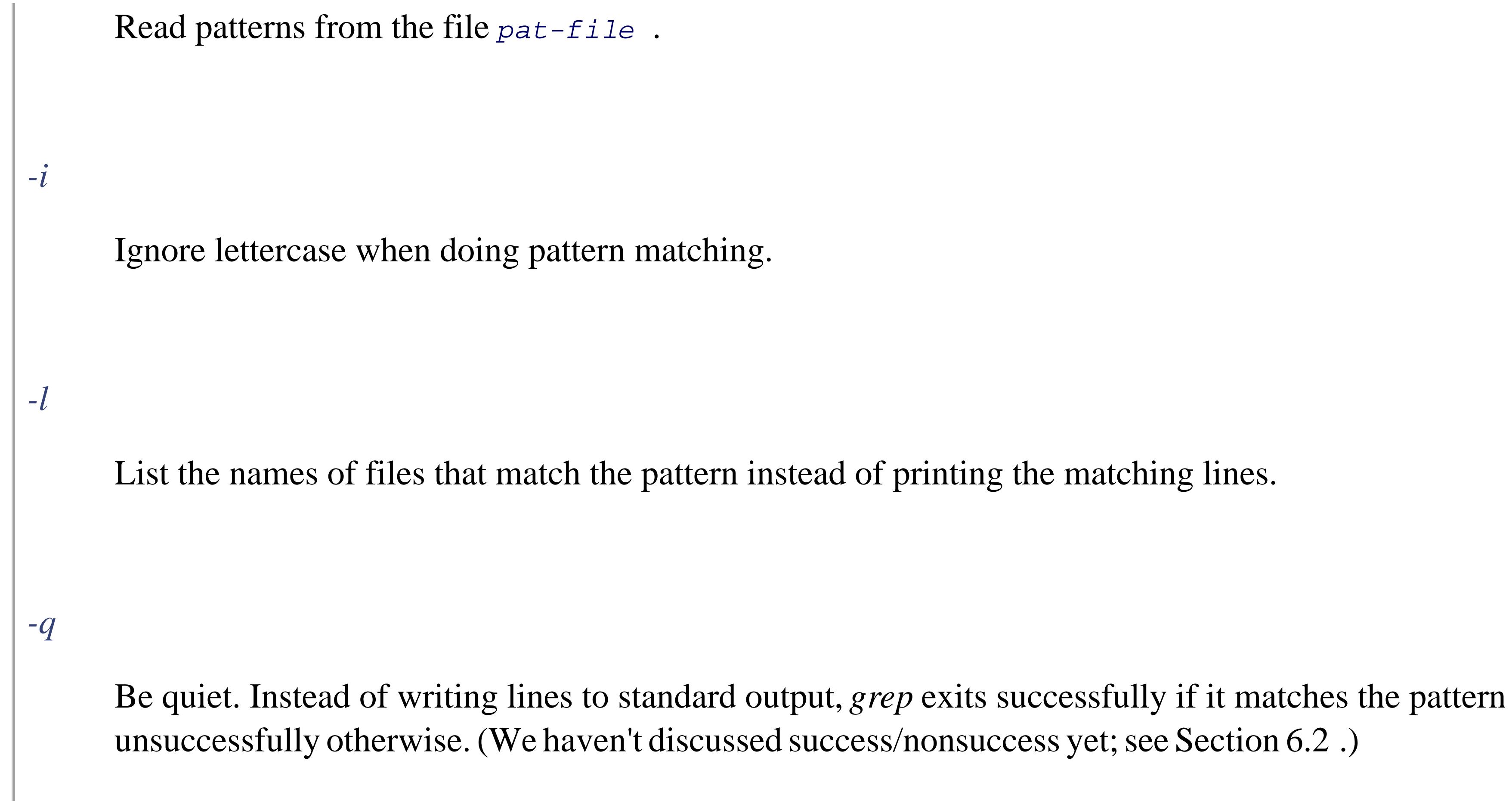

Read through each file named on the command line. When a line matches the pattern being searche for, print the line. When multiple files are named, *grep* precedes each line with the filename and a colon. The default is to use BREs.

*-s*

### downloaded from: lib.ommolketab.ir

Suppress error messages. This is often used together with *-q* .

### *-v*

Print lines that *don't* match the pattern.

### *Behavior*

*Caveats*

You can use multiple *-e* and *-f* options to build up a list of patterns to search for.

## **3.1.1. Simple grep**

The simplest use of *grep* is with constant strings:

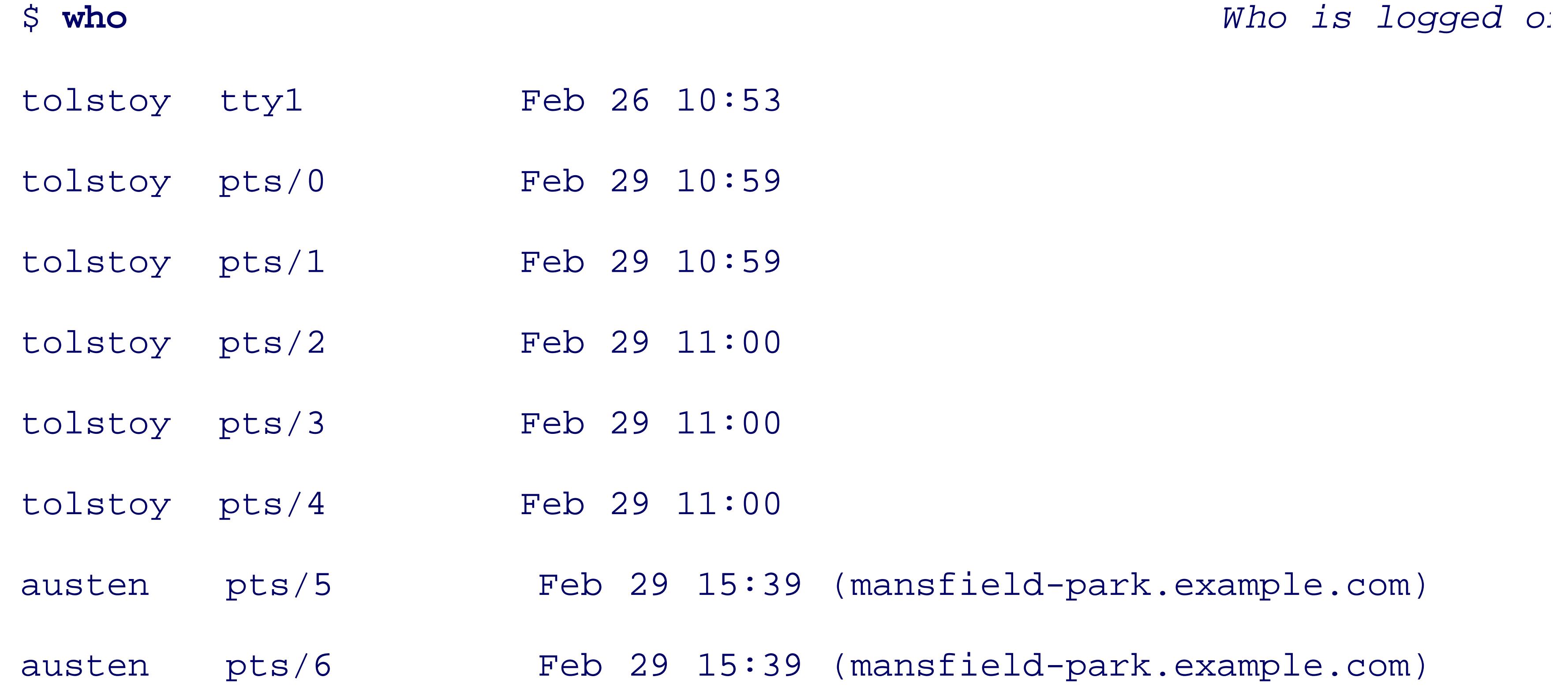

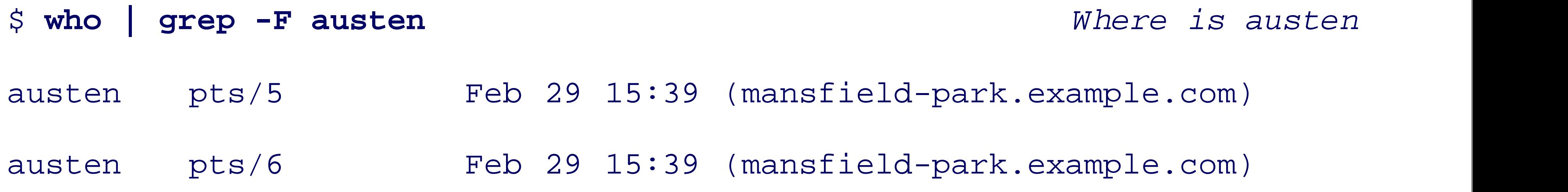

This example used the *-F* option, to search for the fixed string austen. And in fact, as long as your pattern any regular expression metacharacters, *grep* 's default behavior is effectively the same as if you'd used the -

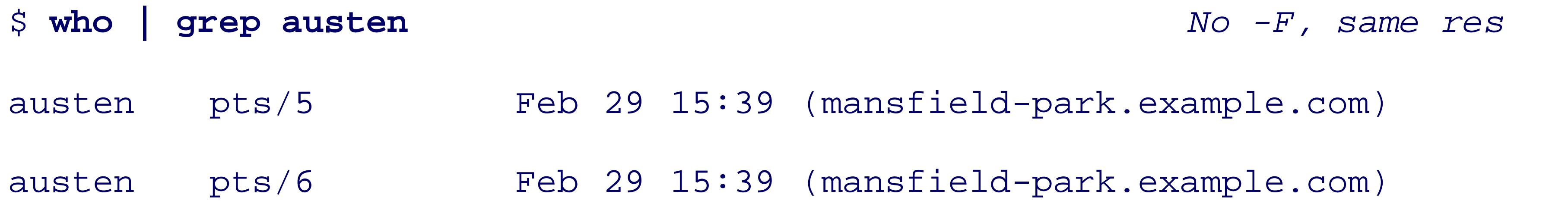

< Day Day Up >

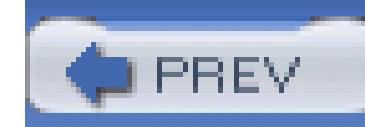

# **3.2. Regular Expressions**

This section provides a brief review of regular expression construction and matching. In particular, it descri ERE constructs, which are intended to formalize the two basic "flavors" of regular expressions found amor

We expect that you've had some exposure to regular expressions and text matching prior to this book. In the summarize how you can expect to use regular expressions for portable shell scripting.

If you've had no exposure at all to regular expressions, the material here may be a little too condensed for y to a more introductory source, such as *Learning the Unix Operating System* (O'Reilly) or sed & awk (O'Rei expressions are a fundamental part of the Unix tool-using and tool-building paradigms, any investment you use them, and use them well, will be amply rewarded, multifold, time after time.

If, on the other hand, you've been chopping, slicing, and dicing text with regular expressions for years, you cursory. If such is the case, we recommend that you review the first part, which summarizes POSIX BREs skip the rest of the section, and move on to a more in-depth source, such as *Mastering Regular Expressions* 

Regular expressions are a notation that lets you search for text that fits a particular criterion, such as "starts notation lets you write a single expression that can select, or *match* , multiple data strings.

A large number of Unix utilities derive their power from regular expressions of one form or another. A partial following:

• The *grep* family of tools for finding matching lines of text: *grep* and *egrep*, which are always availab nonstandard but useful *agrep* utility[1]

 $^{[1]}$  The original Unix version from 1992 is at ftp://ftp.cs.arizona.edu/agrep/agrep-2.04.tar.Z. A current version for W <http://www.tgries.de/agrep/337/agrep337.zip>. Unlike most downloadable software that we cite in this book, *agrep* is arbitrary purpose; see the permissions files that come with the program.

## **3.2.1. What Is a Regular Expression?**

Above and beyond traditional Unix regular expression notation, POSIX regular expressions let you:

- Write regular expressions that express locale-specific character sequence orderings and equivalences
- Write your regular expressions in a way that does not depend upon the underlying character set of the

The *sed* stream editor, for making changes to an input stream, described later in the chapter
- String processing languages, such as *awk*, Icon, Perl, Python, Ruby, Tcl, and others
- File viewers (sometimes called pagers), such as *more*, page, and pg, which are common on commer popular *less* pager[2]

• Text editors, such as the venerable *ed* line editor, the standard *vi* screen editor, and popular add-on ed *jove* , *vile* , *vim* , and others

Because regular expressions are so central to Unix use, it pays to master them, and the earlier you do so, the

[2] So named as a pun on *more* . See ftp://ftp.gnu.org/gnu/less/ .

In terms of the nuts and bolts, regular expressions are built from two basic components: *ordinary characters* An ordinary character is any character that isn't special, as defined in the following table. In some contexts treated as ordinary characters. Special characters are often called *metacharacters*, a term that we use through chapter. Table 3-1 lists the POSIX BRE and ERE metacharacters.

### **Table 3-1. POSIX BRE and ERE metacharacters**

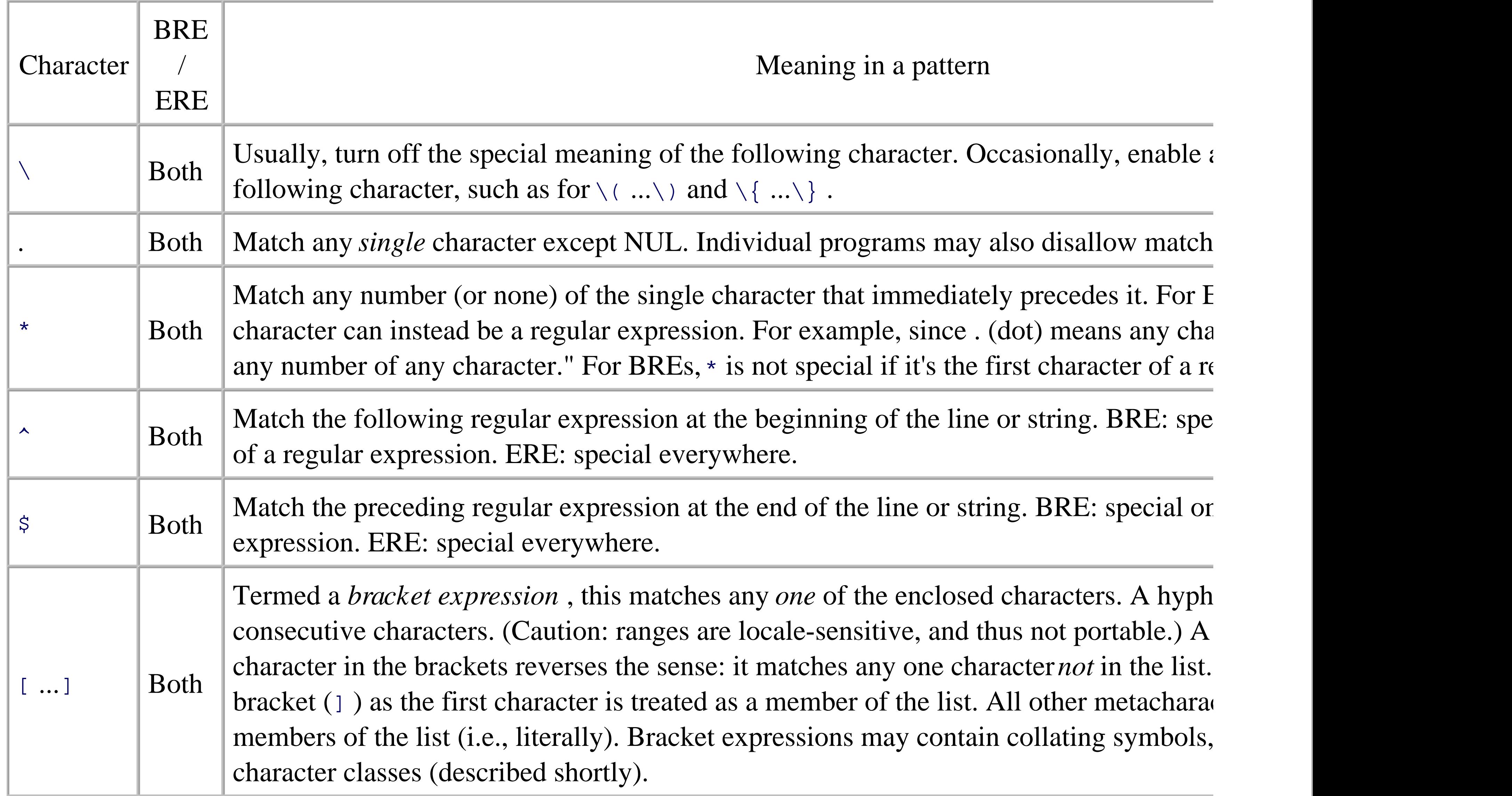

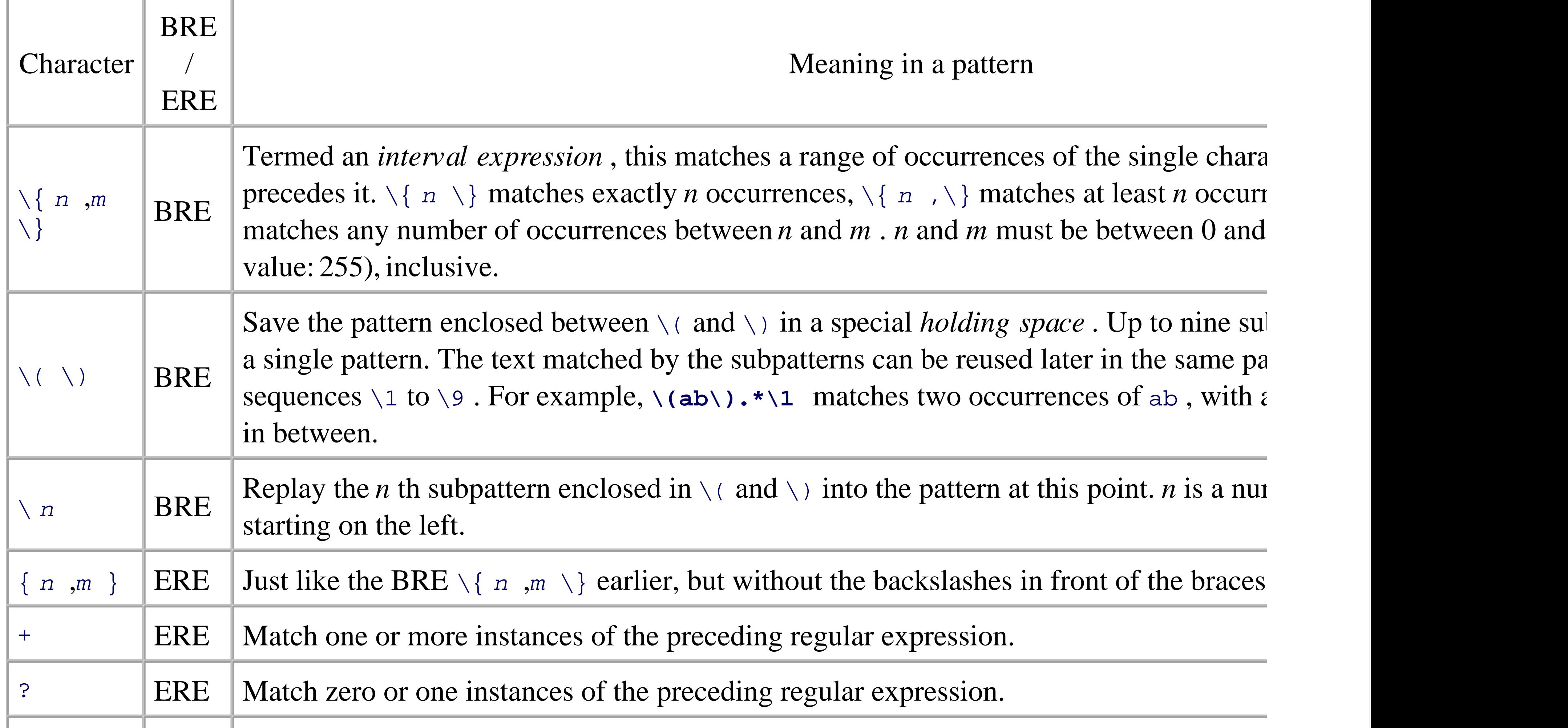

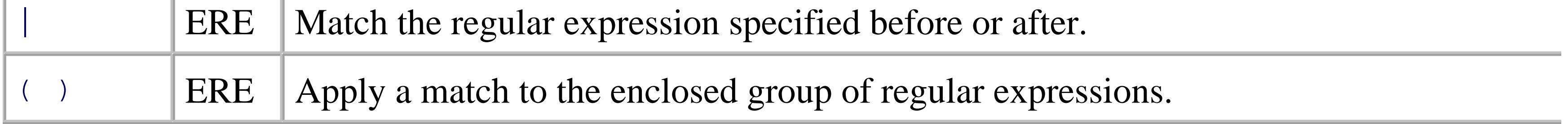

Table 3-2 presents some simple examples.

# **Table 3-2. Simple regular expression matching examples**

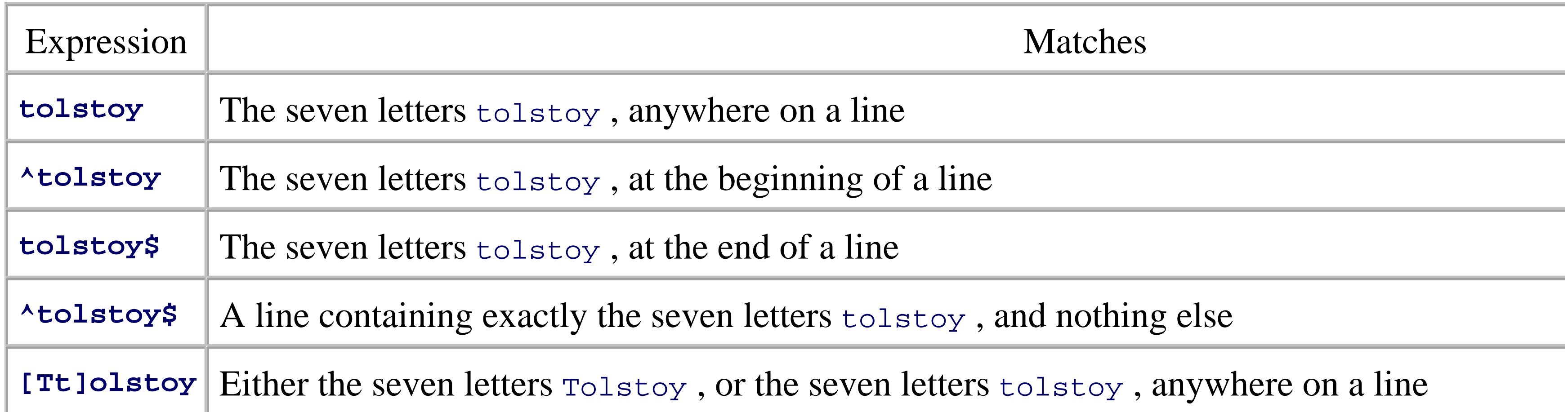

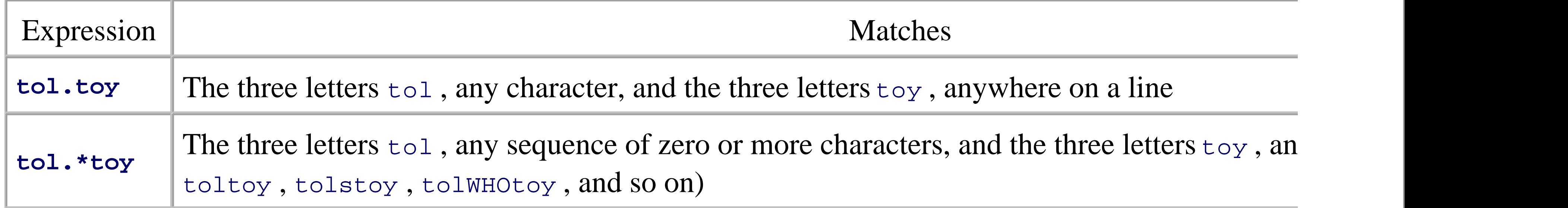

In order to accommodate non-English environments, the POSIX standard enhanced the ability of character match characters not in the English alphabet. For example, the French  $\geq$  is an alphabetic character, but the 1 **z**] would not match it. Additionally, the standard provides for sequences of characters that should be treated matching and collating (sorting) string data. (For example, there are locales where the two characters ch are be matched and sorted that way.) The growing popularity of the Unicode character set standard adds further of simple ranges, making them even less appropriate for modern applications.

POSIX also changed what had been common terminology. What we saw earlier as a range expression is of class" in the Unix literature. It is now called a bracket expression in the POSIX standard. Within "bracket  $\epsilon$ characters such as z , ; , and so on, you can have additional components. These are:

A POSIX character class consists of keywords bracketed by  $\lbrack$  : and :  $\rbrack$  . The keywords describe different class consists of keywords of characters of characters of characters of characters of characters of characte such as alphabetic characters, control characters, and so on. See Table 3-3 .

A collating symbol is a multicharacter sequence that should be treated as a unit. It consists of the characters bracket by  $\alpha$ and .] . Collating symbols are specific to the locale in which they are used.

### **3.2.1.1 POSIX bracket expressions**

### *Character classes*

### *Collating symbols*

### *Equivalence classes*

An equivalence class lists a set of characters that should be considered equivalent, such as  $\epsilon$  and  $\epsilon$ . I element from the locale, bracketed by  $[ =$  and  $= ]$ .

All three of these constructs *must* appear inside the square brackets of a bracket expression. For example, **[**] single alphabetic character or the exclamation mark, and **[[.ch.]]** matches the collating element ch, but

letter c or the letter h . In a French locale,  $[i == 1]$  might match any of  $e$ ,  $\tilde{e}$ ,  $\tilde{e}$ ,  $\tilde{e}$ ,  $\tilde{e}$ ,  $\tilde{e}$ . We provide more classes, collating symbols, and equivalence classes shortly.

Table 3-3 describes the POSIX character classes.

### **Table 3-3. POSIX character classes**

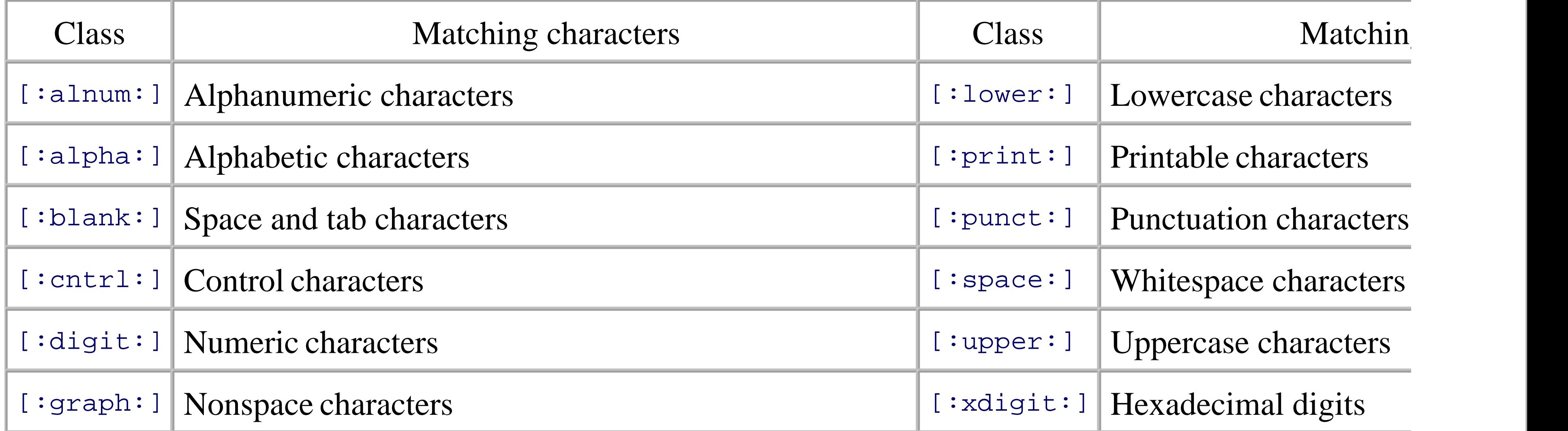

BREs and EREs share some common characteristics, but also have some important differences. We'll start then we'll explain the additional metacharacters in EREs, as well as the cases where the same (or similar) n have different semantics (meaning).

BREs are built up of multiple components, starting with several ways to match single characters, and then additional metacharacters for matching multiple characters.

The first operation is to match a single character. This can be done in several ways: with ordinary characters metacharacter; with the . (dot) metacharacter; or with a bracket expression:

- $\bullet$  Ordinary characters are those not listed in Table 3-1. These include all alphanumeric characters, most most punctuation characters. Thus, the regular expression **a** matches the character a . We say that ordinary themselves, and this usage should be pretty straightforward and obvious. Thus, shell matches shell not word , and so on.
- If metacharacters don't stand for themselves, how do you match one when you need to? The answer it. done by preceding it with a backslash. Thus,  $\checkmark$  matches a literal  $*$ ,  $\checkmark$  matches a single literal backsl bracket. (If you put a backslash in front of an ordinary character, the POSIX standard leaves the beha

#### downloaded from: lib.ommolketab.ir

# **3.2.2. Basic Regular Expressions**

# **3.2.2.1 Matching single characters**

Typically, the backslash is ignored, but it's poor practice to do something like that.)

- The . (dot) character means "any single character." Thus, **a.c** matches all of abc, aac, aqc, and so is only occasionally useful. It is much more often used together with other metacharacters that allow to multiple characters, as described shortly.
- The last way to match a single character is with a *bracket expression*. The simplest form of a bracket list of characters between square brackets, such as **[aeiouy]**, which matches any lowercase English **c[aeiouy]t** matches cat , cot , and cut (as well as cet , cit , and cyt ), but won't match cbt .
- Supplying a caret  $(\sim)$  as the first character in the bracket expression complements the set of characters complemented set matches any character *not* in the bracketed list. Thus, **[^aeiouy]** matches anything vowel, including the uppercase vowels, all consonants, digits, punctuation, and so on.

Matching lots of characters by listing them all gets tedious-for example, **[0123456789]** to match a digit or **[0123456789abcdefABCDEF]** to match a hexadecimal digit. For this reason, bracket expressions may include *ranges* The previous two expressions can be shortened to **[0-9]** and **[0-9a-fA-F]** , respectively.

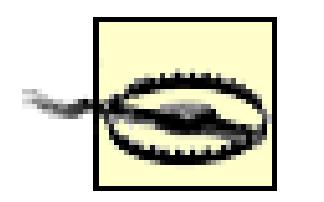

Originally, the range notation matched characters based on their numeric values in the ma-Because of character set differences (ASCII versus EBCDIC), this notation was never 10 although in practice it was "good enough," since almost all Unix systems used ASCII.

With POSIX locales, things have gotten worse. Ranges now work based on each character in the locale's collating sequence, which is unrelated to machine character-set numeric values. range notation is portable only for programs running in the "POSIX" locale. The POSIX c notation, mentioned earlier in the chapter, provides a way to portably express concepts sup digits," or "all alphabetic characters." Thus, ranges in bracket expressions are discouraged

Earlier, in Section 3.2.1, we briefly mentioned POSIX collating symbols, equivalence classes, and characteries final components that may appear inside the square brackets of a bracket expression. The following paragraphic constructs.

In several non-English languages, certain pairs of characters must be treated, for comparison purposes, as if character. Such pairs have a defined way of sorting when compared with single letters in the language. For Spanish, the two characters ch are kept together and are treated as a single unit for comparison purposes.

*Collating* is the act of giving an ordering to some group or set of items. A POSIX collating element consist element in the current locale, enclosed by  $[$ . and  $.$   $]$ . For the ch just discussed, the locale might use  $[$ .  $ch.$ because each locale defines its own collating elements.) Assuming the existence of [.ch.], the regular expression **[abjare**] matches any of the characters a, b, d, or e, or the pair ch. It does *not* match a standalone c or h character.

An equivalence class is used to represent different characters that should be treated the same when matching. enclose the name of the class between  $[=$  and  $=]$ . For example, in a French locale, there might be an  $[=$   $=$   $]$ 

exists, then the regular expression **[a[=e=]iouy]** would match all the lowercase English vowels, as well a on.

As the last special component, character classes represent classes of characters, such as digits, lower- and u punctuation, whitespace, and so on. They are written by enclosing the name of the class in  $\lbrack$  : and :  $\rbrack$ . The in Table 3-3. The pre-POSIX range expressions for decimal and hexadecimal digits can (and should) be ex character classes: **[[:digit:]]** and **[[:xdigit:]]** .

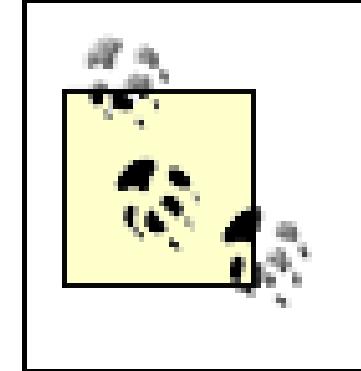

Collating elements, equivalence classes, and character classes are only recognized *inside* of a bracket expression. Writing a standalone regular expression such as [:alpha:] match a , l , p , h , and :. The correct way to write it is **[[:alpha:]]** .

Within bracket expressions, all other metacharacters lose their special meanings. Thus,  $[\star \setminus \cdot]$  matches a literal asteristic and a literal asteristic meanings. Thus,  $[\star \setminus \cdot]$  matches a literal asteristic metal asteris backslash, or a literal period. To get a  $\overline{\phantom{a}}$  into the set, place it first in the list:  $\overline{\phantom{a}}$   $\overline{\phantom{a}}$  adds the  $\overline{\phantom{a}}$  to the list. into the set, place it first in the list:  $[-\ast \setminus .]$ . If you need both a right bracket and a minus, make the right bracket and make the minus the last one in the list:  $[\ ]$  \*\.-].

Finally, POSIX explicitly states that the NUL character (numeric value zero) need not be matchable. This c language to indicate the end of a string, and the POSIX standard wanted to make it straightforward to implement regular C strings. In addition, individual utilities may disallow matching of the newline character by the .  $\blacksquare$ bracket expressions.

BREs provide a mechanism, known as *backreferences*, for saying "match whatever an earlier part of the regular expression matched." There are two steps to using backreferences. The first step is to enclose a subexpression in \  $\langle$  and  $\rangle$  ). Then enclosed subexpressions within a single pattern, and they may be nested.

The next step is to use  $\setminus$  *digit*, where *digit* is a number between 1 and 9, in a later part of the same pattern. "match whatever was matched by the *n* th earlier parenthesized subexpression." Here are some examples:

### **3.2.2.2 Backreferences**

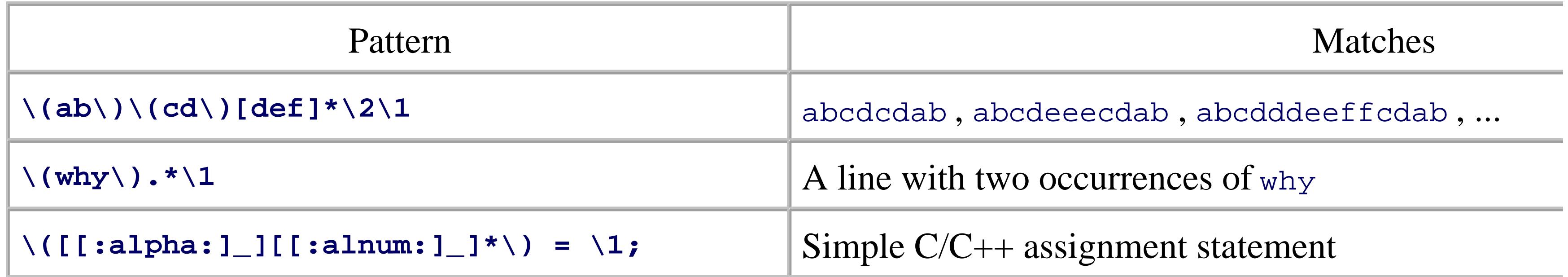

Backreferences are particularly useful for finding duplicated words and matching quotes:

\(["']\).\*\1 *Match single- or double-quoted words, l* 

This way, you don't have to worry about whether a single quote or double quote was found first.

### **3.2.2.3 Matching multiple characters with one expression**

The simplest way to match multiple characters is to list them one after the other (concatenation). Thus, the matches the characters ab, .. (dot dot) matches any two characters, and **[[:upper:]][[:lower:]]** matches any upper and  $\blacksquare$ character followed by any lowercase one. However, listing characters out this way is good only for short regular expressions.

Although the . (dot) metacharacter and bracket expressions provide a nice way to match one character at a regular expressions comes into play when using the additional *modifier* metacharacters. These metacharacters character regular expression, and they modify the meaning of the regular expression.

The most commonly used modifier is the asterisk or star  $(*)$ , whose meaning is "match zero or more of the character." Thus,  $ab \star c$  means "match an a, zero or more b characters, and a  $c$ ." This regular expression n abbbc , and so on.

> It is important to understand that "match zero or more of one thing" does *not* mean "match else." Thus, given the regular expression  $ab *c$ , the text a Qc does not match, even though characters in aQc. Instead, with the text ac, the b<sup>\*</sup> in ab<sup>\*</sup>c is said to match the *null strin* zero width) in between the a and the  $c$ . (The idea of a zero-width string takes some getting never seen it before. Nevertheless, it does come in handy, as will be shown later in the chapter.

The  $*$  modifier is useful, but it is unlimited. You can't use  $*$  to say "match three characters but not four," are type out a complicated bracket expression multiple times when you want an exact number of matches. *Inter* problem. Like  $*$ , they come after a single-character regular expression, and they let you control how many character will be matched. Interval expressions consist of one or two numbers enclosed between \{ and \} as follows:

Given interval expressions, it becomes easy to express things like "exactly five occurrences of a ," or "betwe q ." To wit: **a\{5\}** and **q\{10,42\}** .

The values for *n* and *m* must be between 0 and  $RE_DUP_MAX$ , inclusive.  $RE_DUP_MAX$  is a symbolic constant available via the *getconf* command. The minimum value for RE\_DUP\_MAX is 255; some systems allow larger GNU/Linux systems, it's quite large:

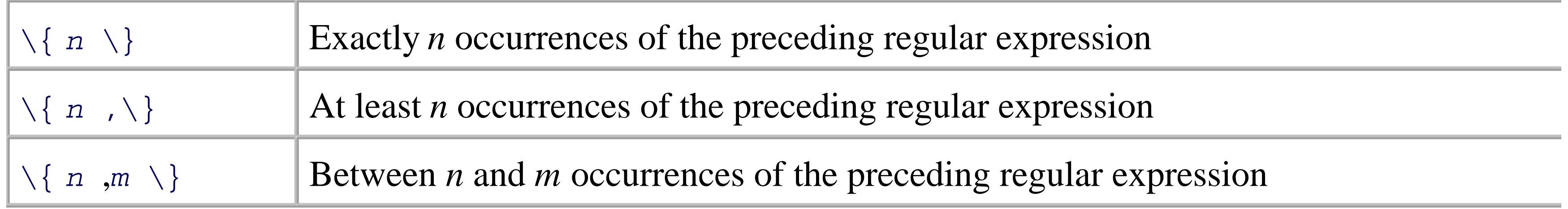

### \$ **getconf RE\_DUP\_MAX**

32767

### **3.2.2.4 Anchoring text matches**

Two additional metacharacters round out our discussion of BREs. These are the caret  $(\sim)$  and the dollar sign called *anchors* because they restrict the regular expression to matching at the beginning or end, respectivel matched against. (This use of  $\sim$  is entirely separate from the use of  $\sim$  to complement the list of characters in Assuming that the text to be matched is abcabulations. Table 3-4 provides some examples:

### **Table 3-4. Examples of anchors in regular expressions**

 $\gamma$  and  $\beta$  may be used together, in which case the enclosed regular expression must match the entire string (or occasionally to use the simple regular expression  $\sim$ **s**, which matches empty strings or lines. Together with which prints all lines that *don't* match a pattern, these can be used to filter out empty lines from a file.

For example, it's sometimes useful to look at C source code after it has been processed for #include files  $\varepsilon$ you can see exactly what the C compiler sees. (This is low-level debugging, but sometimes it's what you have to do.) Expanded files to do. often contain many more blank or empty lines than lines of source text: thus it's useful to exclude empty line

\$ **cc -E foo.c | grep -v '^\$' > foo.out** *Preprocess, remove empty*  $P$ 

 $\land$  and  $\frac{1}{2}$  are special only at the beginning or end of a BRE, respectively. In a BRE such as ab $\land$  cd, the  $\land$  stan ef \$gh, the \$ in this case stands for itself. And, as with any other metacharacter,  $\lambda^*$  and  $\lambda$ \$ may be used, a

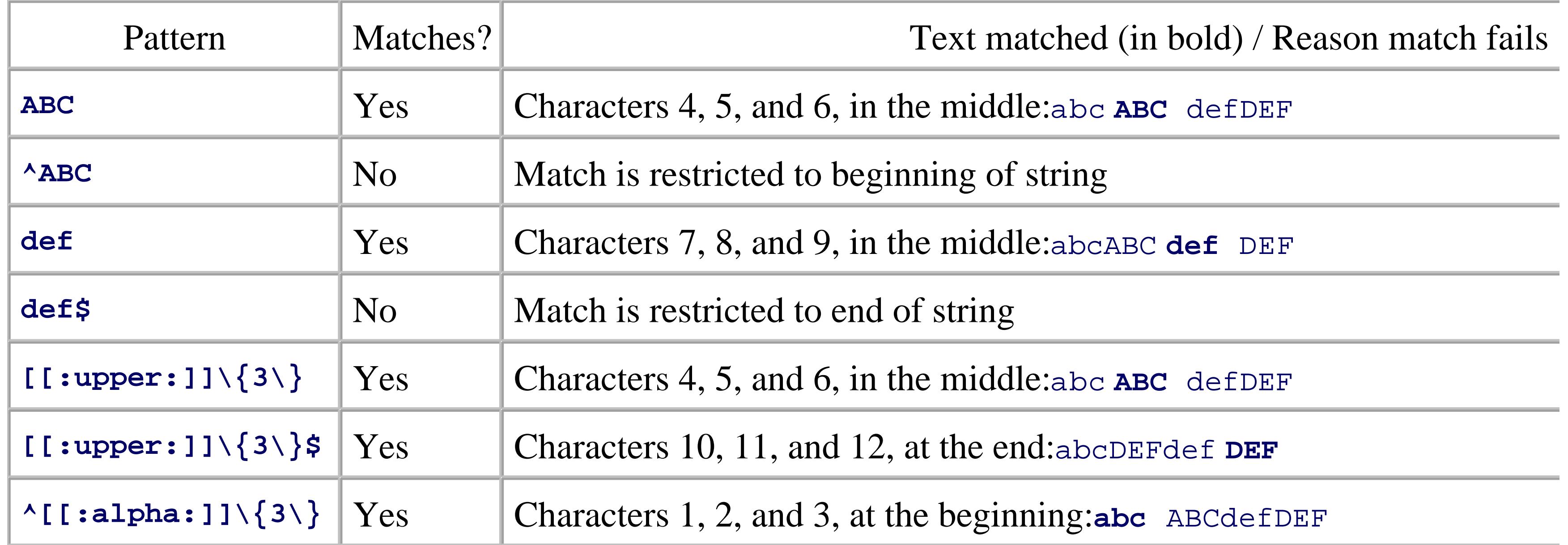

<sup>[3]</sup> The corresponding  $\lceil \cdot \rceil$  is not a valid regular expression. Make sure you understand why.

### **3.2.2.5 BRE operator precedence**

As in mathematical expressions, the regular expression operators have a certain defined *precedence*. This 1 are applied before (have higher precedence than) other operators. Table 3-5 provides the precedence for the BRE highest to lowest.

### **Table 3-5. BRE operator precedence from highest to lowest**

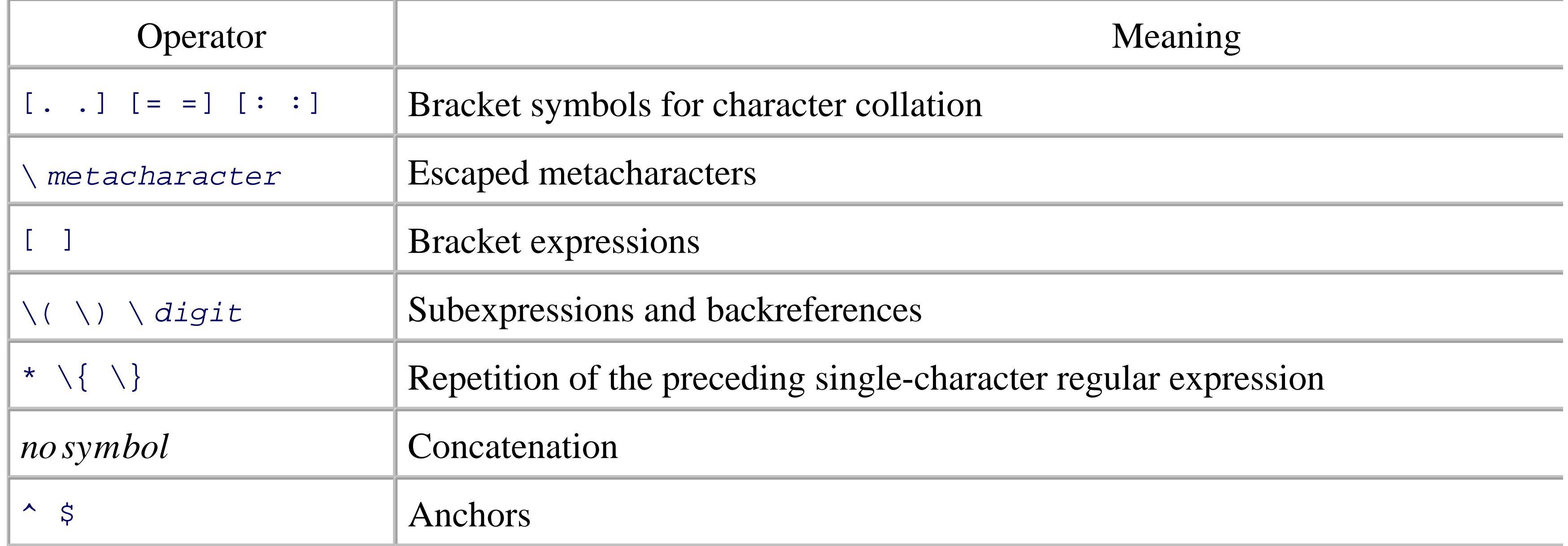

When it comes to matching single characters, EREs are essentially the same as BREs. In particular, normal character for escaping metacharacters, and bracket expressions all behave as described earlier for BREs.

One notable exception is that in *awk*,  $\setminus$  is special inside bracket expressions. Thus, to match a left bracket, backslash, you could use  $[\lceil \cdot [\lceil \cdot \rceil] \rceil]$ . Again, this reflects historical practice.

# **3.2.3. Extended Regular Expressions**

EREs, as the name implies, have more capabilities than do basic regular expressions. Many of the metacharacters and capabilities are not capabilities and capabilities are expressions. Many of the metacharacters are are are identical. However, some of the metacharacters that look similar to their BRE counterparts have different r

# **3.2.3.1 Matching single characters**

### **3.2.3.2 Backreferences don't exist**

Backreferences don't exist in EREs.<sup>[4]</sup> Parentheses are special in EREs, but serve a different purpose than the described shortly). In an ERE,  $\setminus$  and  $\setminus$  match literal left and right parentheses.

<sup>[4]</sup> This reflects differences in the historical behavior of the *grep* and *egrep* commands, not a technical incapability of regular life with Unix.

EREs have the most notable differences from BREs in the area of matching multiple characters. The  $*$  does BREs.[5]

[5] An exception is that the meaning of a  $*$  as the first character of an ERE is "undefined," whereas in a BRE it means "match

### **3.2.3.3 Matching multiple regular expressions with one expression**

Interval expressions are also available in EREs; however, they are written using plain braces, not braces pre Thus, our previous examples of "exactly five occurrences of a " and "between 10 and 42 instances of q " are **q**{10,42} , respectively. Use \{ and \} to match literal brace characters. POSIX purposely leaves the me matching } in an ERE as "undefined."

The  $+$  character is conceptually similar to the  $*$  metacharacter, except that at least one occurrence of text m regular expression must be present. Thus, ab+c matches abc, abbc, abbbc, and so on, but does *not* match replace a regular expression of the form  $ab+c$  with  $abb*c$ ; however, the + can save a lot of typing (and the the preceding regular expression is complicated.

EREs have two additional metacharacters for finer-grained matching control, as follows:

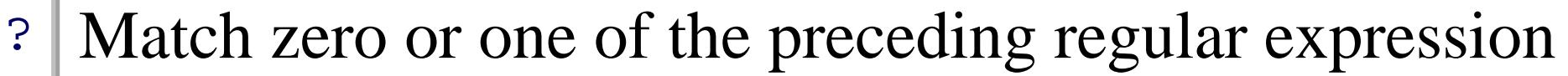

+ Match one or more of the preceding regular expression

You can think of the ? character as meaning "optional." In other words, text matching the preceding regula present or it's not. For example, ab?c matches both ac and abc, but nothing else. (Compare this to ab\*c, number of intermediate b characters.)

Bracket expressions let you easily say "match this character, or that character, or ...." However, they don't l sequence, or that sequence, or ...." You can do this using the *alternation* operator, which is the vertical bar Simply write the two sequences of characters, separated by a pipe. For example, read write matches both **fast|slow** matches both fast and slow, and so on. You may use more than one: **sleep|doze|dream|nod** all five expressions.

The | character has the lowest precedence of all the ERE operators. Thus, the lefthand side extends all the operator, to either a preceding | character or the beginning of the regular expression. Similarly, the rightha the way to the right of the operator, to either a succeeding  $\vert$  character or the end of the whole regular expre this are discussed in the next section.

#### downloaded from: lib.ommolketab.ir

### **3.2.3.4 Alternation**

### **3.2.3.5 Grouping**

You may have noticed that for EREs, we've stated that the operators are applied to "the preceding regular  $\epsilon$ that parentheses  $(( \ldots))$  provide grouping, to which the operators may then be applied. For example,  $(\omega h y)$ occurrences of the word why .

Grouping is particularly valuable (and necessary) when using alternation. It allows you to build complicate expressions. For example, **[Tt]he (CPU|computer) is** matches sentences using either CPU or computer i and is . Note that here the parentheses are metacharacters, not input text to be matched.

Grouping is also often necessary when using a repetition operator together with alternation. **read** write+ 1 occurrence of the word read or an occurrence of the word write, followed by any number of e characters on). A more useful pattern (and probably what would be meant) is (read write) +, which matches one or either of the words read or write.

Of course, (read write)+ makes no allowance for intervening whitespace between words. ((read white more complicated, but more realistic, regular expression. At first glance, this looks rather opaque. Howeve component parts, from the outside in, it's not too hard to follow. This is illustrated in Figure 3-1 .

The upshot is that this single regular expression matches multiple successive occurrences of either read or  $\eta$ by whitespace characters.

The use of a  $*$  after the [[:space:]] is something of a judgment call. By using a  $*$  and not a  $*$ , the match line (or string). However, this opens up the possibility of matching words with no intervening whitespace at expressions often requires such judgment calls. How you build your regular expressions will depend on bo you need to do with that data.

Finally, grouping is helpful when using alternation together with the  $\sim$  and  $\beta$  anchor characters. Because | l of all the operators, the regular expression **^abcd|efgh\$** means "match abcd at the beginning of the string, of the string." This is different from  $\wedge$  (abcd efgh)\$, which means "match a string containing exactly abc

### **Figure 3-1. Reading a complicated regular expression**

# **3.2.3.6 Anchoring text matches**

The  $\sim$  and  $\frac{1}{5}$  have the same meaning as in BREs: anchor the regular expression to the beginning or end of the There is one significant difference, though. In EREs,  $\sim$  and  $\beta$  are *always* metacharacters. Thus, regular expr **ef\$gh** are valid, but cannot match anything, since the text preceding the  $\sim$  and the text following the  $\frac{1}{\gamma}$  prevent "the beginning of the string" and "the end of the string," respectively. As with the other metacharacters, the meaning inside bracket expressions.

Operator precedence applies to EREs as it does to BREs. Table 3-6 provides the precedence for the ERE operator lowest.

### **3.2.3.7 ERE operator precedence**

# **Table 3-6. ERE operator precedence from highest to lowest**

The most common extensions are the operators  $\backslash$  and  $\backslash$  , which match the beginning and end of a "word, made up of letters, digits, and underscores. We call such characters *word-constituent* .

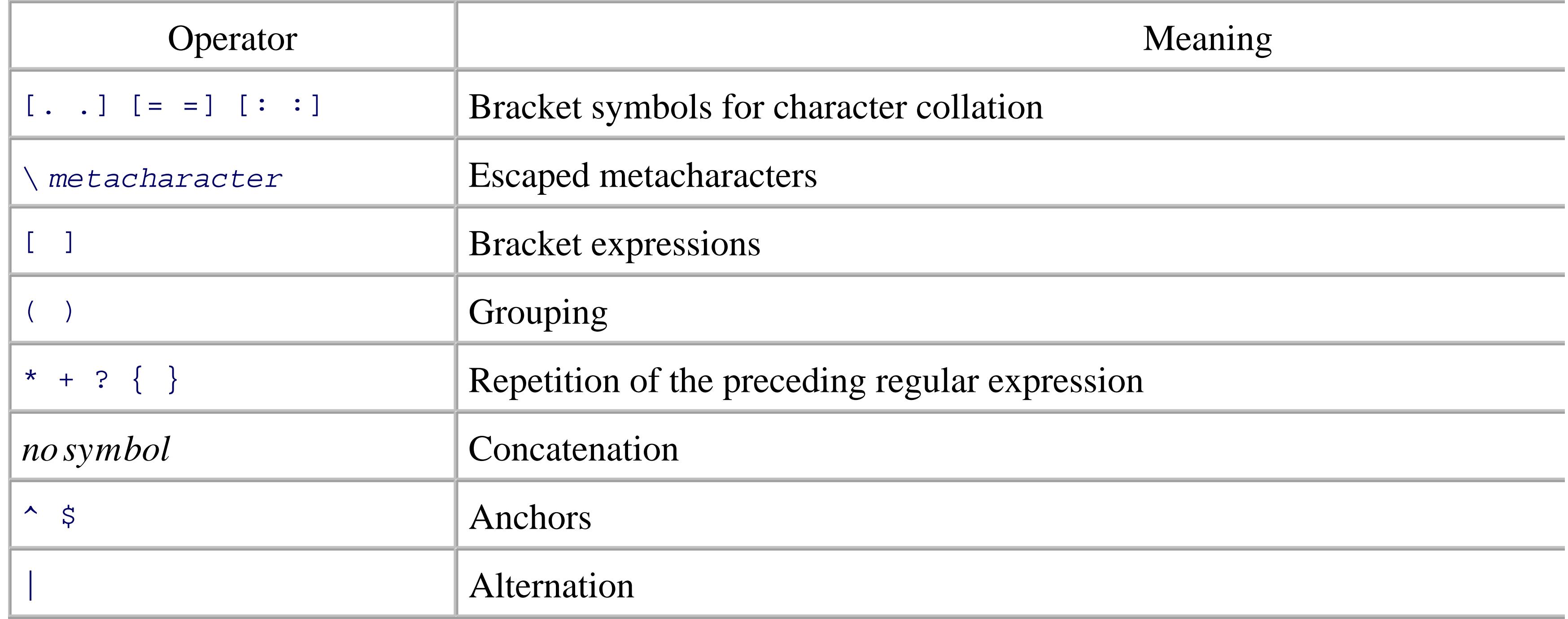

The beginning of a word occurs at either the beginning of a line or the first word-constituent character follow constituent character. Similarly, the end of a word occurs at the end of a line, or after the last word-constitu nonword-constituent one.

In practice, word matching is intuitive and straightforward. The regular expression **\**<chop matches use chopsture of  $\alpha$ 

#### downloaded from: lib.ommolketab.ir

# **3.2.4. Regular Expression Extensions**

Many programs provide extensions to regular expression syntax. Typically, such extensions take the form  $\cdot$ an additional character, to create new operators. This is similar to the use of a backslash in  $\langle ... \rangle$  and  $\langle$  [. match eat a lambchop. Similarly, the regular expression chop\> matches the second string, but does not **\<chop\>** does not match either string.

Although standardized by POSIX only for the *ex* editor, word matching is universally supported by the *ed*, come standard with every commercial Unix system. Word matching is also supported on the "clone" versions come with GNU/Linux and BSD systems, as well as in *emacs*, *vim*, and *vile*. Most GNU utilities support programs that support word matching often include *grep* and *sed*, but you should double-check the manpagency your system.

GNU versions of the standard utilities that deal with regular expressions typically support a number of adder operators are outlined in Table 3-7 .

# **Table 3-7. Additional GNU regular expression operators**

Finally, although POSIX explicitly states that the NUL character need not be matchable, GNU programs have no such all a NUL character occurs in input data, it can be matched by the . metacharacter or a bracket expression.

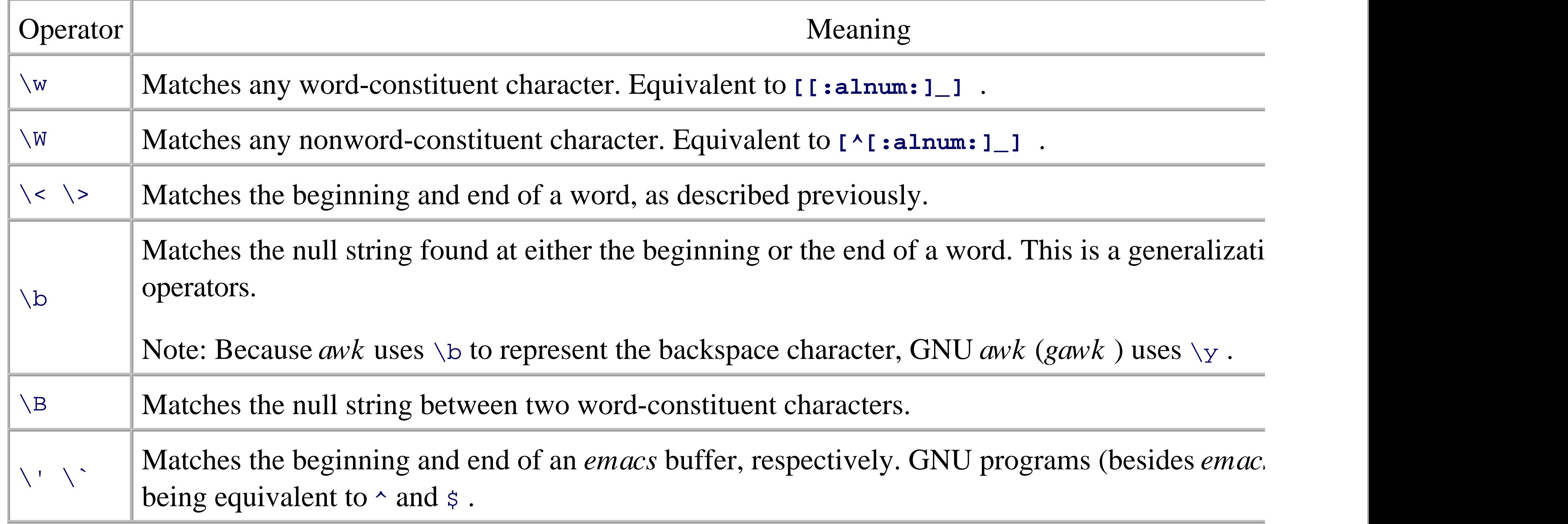

The code for *ed* then served as the base for *grep*. (*grep* is an abbreviation for the *ed* command g/ *re* /p:  $\epsilon$ it.) *ed* 's code also served as an initial base for *sed* .

#### downloaded from: lib.ommolketab.ir

# **3.2.5. Which Programs Use Which Regular Expressions?**

It is a historical artifact that there are two different regular expression flavors. While the existence of *egrep* expressions was known during the early Unix development period, Ken Thompson didn't feel that it was ne full-blown regular expressions for the *ed* editor. (Given the PDP-11's small address space, the complexity of expressions, and the fact that for most editing jobs basic regular expressions are enough, this decision made

Somewhere in the pre-V7 timeframe, *egrep* was created by Al Aho, a Bell Labs researcher who did groundl expression matching and language parsing. The core matching code from *egrep* was later reused for regular

The  $\setminus$  and  $\setminus$  operators originated in a version of *ed* that was modified at the University of Waterloo by R Redelmeier, and David Tilbrook. (Rob Pike was the one who invented those operators.) Bill Joy at UCB ac editors, from whence it became widely used. Interval expressions originated in *Programmer's Workbench I* into the commercial Unix world via System III, and later, System V. Table 3-8 lists the various Unix progran regular expression they use.

[6] Programmer's Workbench (PWB) Unix was a variant used within AT&T to support telephone switch software developme commercial use.

and they filtered out

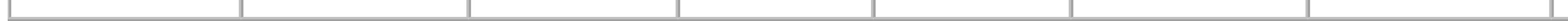

*lex* is a specialized tool, generally used for the construction of lexical analyzers for language processors. Even the construction of lexical analyzers for language processors. Even the constant included included include POSIX, we don't discuss it further, since it's not relevant for shell scripting. The *less* and pg pagers, while r support regular expressions. Some systems have a *page* program, which is essentially the same as *more*, but between each screenful of output.

# **Table 3-8. Unix programs and their regular expression type**

As we mentioned at the beginning of the chapter, to (attempt to) mitigate the multiple *grep* problem, POSI. program. By default, POSIX *grep* uses BREs. With the *-E* option, it uses EREs, and with the *-F* option, it u matching algorithm. Thus, truly POSIX-conforming programs use grep  $-E$  ... instead of egrep ... Howe systems do have it, and are likely to for many years to come, we continue to use it in our scripts.

A final note is that traditionally, *awk* did not support interval expressions within its flavor of extended regu 2005, support for interval expressions is not universal among different vendor versions of *awk*. For maximal match braces from an *awk* program, you should escape them with a backslash, or enclose them inside a bra

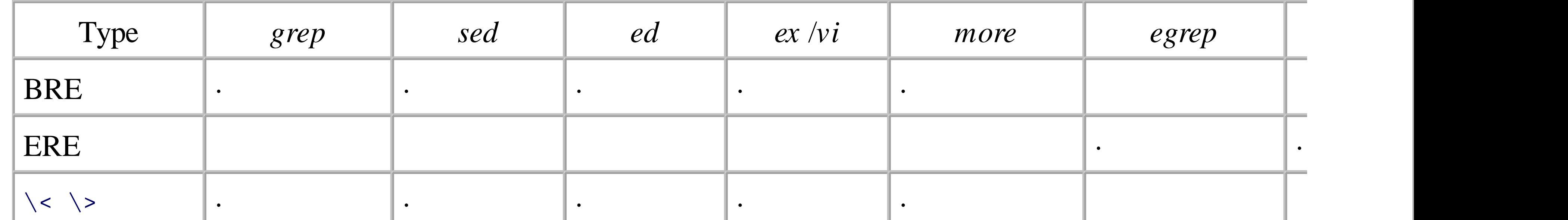

Many shell scripting tasks start by extracting interesting text with *grep* or *egrep*. The initial results of a reg become the "raw data" for further processing. Often, at least one step consists of *text substitution* -that is, r with something else, or removing some part of the matched line.

#### downloaded from: lib.ommolketab.ir

# **3.2.6. Making Substitutions in Text Files**

Most of the time, the right program to use for text substitutions is *sed*, the Stream Editor. *sed* is designed to fashion, rather than interactively. When you know that you have multiple changes to make, whether to one much easier to write down the changes in an editing script and apply the script to all the files that need to b purpose. (While it is possible to write editing scripts for use with the *ed* or *ex* line editors, doing so is more much harder to [remember to] save the original file.)

We have found that for shell scripting, *sed* 's primary use is making simple text substitutions, so we cover t some additional background and explanation of *sed* 's capabilities, but we purposely don't go into a lot of d described in the book *sed & awk* (O'Reilly).

GNU sed is available at the location ftp://ftp.gnu.org/gnu/sed/. It has a number of interesting extensions th manual that comes with it. The GNU *sed* manual also contains some interesting examples, and the distribution with some unusual programs. Perhaps the most amazing is an implementation of the Unix *dc* arbitrary-precia *sed* script!

An excellent source for all things *sed* is http://sed.sourceforge.net/. It includes links to two FAQ document The first is available from http://www.dreamwvr.com/sed-info/sed-faq.html . The second, and older, FAQ is ftp://rtfm.mit.edu/pub/faqs/editor-faq/sed .

To edit its input stream, producing results on standard output, instead of modifying files in place the interactive editor does. Although *sed* has many commands and can do complicated things, it is most for performing text substitutions on an input stream, usually as part of a pipeline.

# **sed**

### *Usage*

```
sed [ -n ] 'editing command ' [ file ... ]
sed [ -n ] -e 'editing command ' ... [ file ... ]
```

```
sed [ -n ] -f script-file ... [ file ... ]
```
### *Purpose*

### *Major options*

### *-e* '*editing command* '

Use *editing command* on the input data. *-e* must be used when there are multiple commands.

### *-f script-file*

Read editing commands from *script-file*. This is useful when there are many commands to exe

Suppress the normal printing of each final modified line. Instead, lines must be printed explicitly with command.

### *-n*

This reads each line of each input file, or standard input if no files. For each line, *sed* executes every *command* that applies to the input line. The result is written on standard output (by default, or explicit p command and the *-n* option). With no *-e* or *-f* options, *sed* treats the first argument as the *editing command* to use.

### *Behavior*

Most of the time, you'll use *sed* in the middle of a pipeline to perform a substitution. This is done with the s regular expression to look for, replacement text with which to replace matched text, and optional flags:

# **3.2.7. Basic Usage**

Here, the / character acts as a *delimiter*, separating the regular expression from the replacement text. In thi text is empty (the infamous null string), which effectively deletes the matched text. Although the  $\ell$  is the m delimiter, any printable character may be used instead. When working with filenames, it is common to use the delimiter (such as a semicolon, colon, or comma):

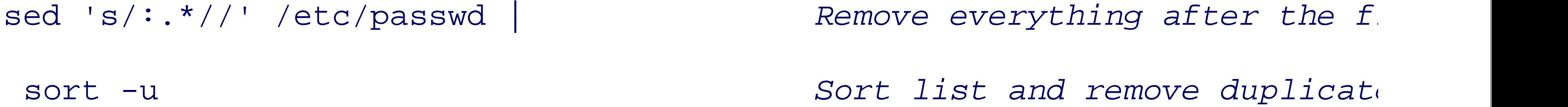

```
find /home/tolstoy -type d -print | Find all directories
sed 's;/home/tolstoy/;/home/lt/;' | Change name, note use of semid
  sed 's/^/mkdir /' | Insert mkdir command
   sh -x Execute, with shell tracing
```
This script creates a copy of the directory structure in /home/tolstoy in /home/lt (perhaps in preparation *find* command is described in Chapter 10. Its output in this case is a list of directory names, one per line, of underneath /home/tolstoy.) The script uses the interesting trick of *generating commands* and then feedin as input to the shell. This is a powerful and general technique that is not used as often as it should be.<sup>[7]</sup>

 $^{[7]}$  This script does have a flaw: it can't handle directories whose names contain spaces. This can be solved using techniques v Chapter 10 .

We've already mentioned that any delimiter may be used besides slash. It is also possible to escape the delimiter with the regular with the regular with the regular the regular the regular with the regular vergular the reg expression or the replacement text, but doing so can be much harder to read:

Earlier, in Section 3.2.2.2, when describing POSIX BREs, we mentioned the use of backreferences in regular understands backreferences. Furthermore, they may be used *in the replacement text* to mean "substitute at t by the *n* th parenthesized subexpression." This sounds worse than it is:

# **3.2.7.1 Substitution details**

### sed 's/\/home\/tolstoy\//\/home\/lt\//'

A few other characters are special in the replacement text as well. We've already mentioned the need to back character. This is also, not surprisingly, necessary for the backslash character itself. Finally, the  $\epsilon$  in the rep "substitute at this point the entire text matched by the regular expression." For example, suppose that we w Chamber of Commerce, and we need to change our description of the city everywhere in our brochure:

```
$ echo /home/tolstoy/ | sed 's;\(/home\)/tolstoy/;\1/lt/;'
```
/home/lt/

sed replaces the \1 with the text that matched the  $\prime$  home part of the regular expression. In this case, all of t ones, but any regular expression can be enclosed between the  $\langle$  and the  $\langle$   $\rangle$ . Up to nine backreferences are

mv atlga.xml atlga.xml.old

sed 's/Atlanta/&, the capital of the South/' < atlga.xml.old > atlga.xm

(Being a modern shop, we use XML for all the possibilities it gives us, instead of an expensive proprietary script saves the original brochure file, as a backup. Doing something like this is *always* a good idea, especial learning to work with regular expressions and substitutions. It then applies the change with *sed* .

To get a literal  $\&$  character in the replacement text, backslash-escape it. For instance, the following small sc literal backslashes in DocBook/XML files into the corresponding DocBook & bsol; entity:

 $sed 's/\}/\\'/g'$ 

The g suffix on the previous s command stands for *global*. It means "replace *every* occurrence of the regul replacement text." Without it, *sed* replaces only the *first* occurrence. Compare the results from these two in without the g:

\$ **echo Tolstoy reads well. Tolstoy writes well. > example.txt** Sample

A little-known fact (amaze your friends!) is that you can specify a trailing number to indicate that the *n* th o replaced:

```
$ sed 's/Tolstoy/Camus/2' < example.txt Second occurrence only
Tolstoy reads well. Camus writes well.
```
So far, we've done only one substitution at a time. While you can string multiple instances of *sed* together i give *sed* multiple commands. On the command line, this is done with the *-e* option. Each command is provided by per editing command:

```
sed -e 's/foo/bar/g' -e 's/chicken/cow/g' myfile.xml > myfile2.xml
```
When you have more than a few edits, though, this form gets tedious. At some point, it's better to put all your and then run *sed* using the *-f* option:

```
$ sed 's/Tolstoy/Camus/' < example.txt No "g"
```
Camus reads well. Tolstoy writes well.

```
$ sed 's/Tolstoy/Camus/g' < example.txt With "g"
```
Camus reads well. Camus writes well.

### \$ **cat fixup.sed**

 $\bullet$   $\bullet$   $\bullet$ 

s/foo/bar/g

s/chicken/cow/g

s/draft animal/horse/g

### \$ **sed -f fixup.sed myfile.xml > myfile2.xml**

You can build up a script by combining the *-e* and *-f* options; the script is the concatenation of all editing comthe options, in the order given. Additionally, POSIX allows you to separate commands on the same line with a semi-

Like its ancestor *ed* and its cousins *ex* and *vi*, *sed* remembers the last regular expression used at any point i regular expression may be reused by specifying an empty regular expression:

```
sed 's/foo/bar/g ; s/chicken/cow/g' myfile.xml > myfile2.xml
```
However, many commercial versions of *sed* don't (yet) allow this, so it's best to avoid it for absolute portab

s/foo/bar/3 *Change third foo*

s//quux/ *Now change first one*

Consider a straightforward script named  $h$ tml  $2x$ html.sed for making a start at converting HMTL to XHT tags to lowercase, and changes the  $\text{str}$  tag into the self-closing form,  $\text{str}$  :

s/<H1>/<h1>/g *Slash delimiter*  $s/$ <H2>/<h2>/g  $s/$ <H3>/<h3>/g  $s/$ <H4> $/$ <h4> $/g$  $s/\langle H5\rangle/\langle h5\rangle/g$  $s/\langle H6\rangle/\langle h6\rangle/g$ s:</H1>:</h1>:g *Colon delimiter, slash in data*  $s: : :g$ 

```
s:</[Hh][Tt][Mm][LL]>:</html>:g
```

```
s:<[Bb][Rr]>:<br/> <br/>br/>:g
```
Such a script can automate a large part of the task of converting from HTML to XHTML, the standardized HTML.

...

```
s: </H3> : </h3> :q
```

```
s: </H4> : </h4> :g
```

```
s: </H5> : </h5> :q
```

```
s: </H6>:</h6>:g
```

```
s/<[Hh][Tt][Mm][LL]>/<html>/g
```
# **3.2.8. sed Operation**

*sed* 's operation is straightforward. Each file named on the command line is opened and read, in turn. If the input is used, and the filename "- " (a single dash) acts as a pseudonym for standard input.

*sed* reads through each file one line at a time. The line is placed in an area of memory termed the *pattern s* variable in a programming language: an area of memory that can be changed as desired under the direction All editing operations are applied to the contents of the pattern space. When all operations have been comp contents of the pattern space to standard output, and then goes back to the beginning, reading another line of

This operation is shown in Figure 3-2. The script uses two commands to change  $The$  Unix System into  $The$ System .

# **Figure 3-2. Commands in sed scripts changing the pattern space**

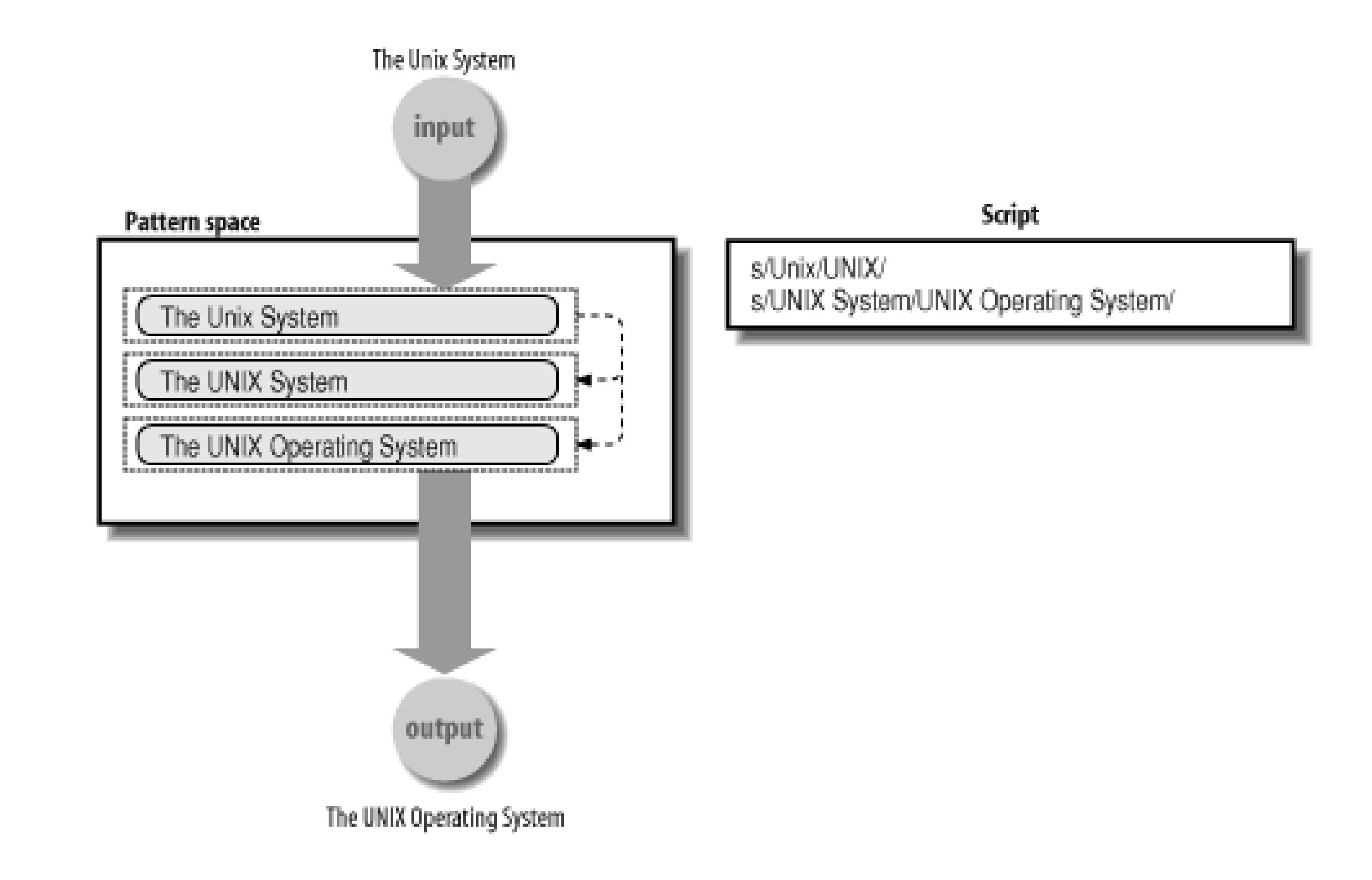

### **3.2.8.1 To print or not to print**

The *-n* option modifies *sed* 's default behavior. When supplied, *sed* does *not* print the final contents of the p done. Instead, p commands in the script explicitly print the line. For example, one might simulate *grep* in the

Although this example seems trivial, this feature is useful in more complicated scripts. If you use a script f feature by using a special first line:

sed -n '/<HTML>/p' \*.html *Only print <HTML> lines*

#n *Turn off automatic printing* /<HTML>/p *Only print <HTML> lines*

As in the shell and many other Unix scripting languages, the # is a comment. *sed* comments have to appear they're syntactically commands; they're just commands that don't do anything. While POSIX indicates that anywhere in a script, many older versions of *sed* allow them only on the first line. GNU *sed* does not have the

As mentioned, by default, *sed* applies every editing command to every input line. It is possible to restrict the command applies by prefixing the command with an *address* . Thus, the full form of a *sed* command is:

# **3.2.9. Matching Specific Lines**

*address command*

There are different kinds of addresses:

### *Regular expressions*

Prefixing a command with a pattern limits the command to lines matching the pattern. This can be use /oldfunc/ s/\$/# XXX: migrate to newfunc/ *Annotate some source code*

An empty pattern in the s command means "use the previous regular expression":

/Tolstoy/ s//& and Camus/g *Talk about both authors*

### *The last line*

The symbol  $\zeta$  (as in *ed* and  $ex$ ) means "the last line." For example, this script is a quick way to print sed -n '\$p' "\$1" *Partias as shown* 

For sed, the "last line" means the last line of the input. Even when processing multiple files, sed views then and  $\frac{1}{5}$  applies only to the last line of the last file. (GNU *sed* has an option to cause addresses to apply separately documentation.)

*Line numbers*

You can use an absolute line number as an address. An example is provided shortly.

### *Ranges*

You can specify a range of lines by separating addresses with a comma: sed -n '10,42p' foo.xml *Print only lines 10-42*

sed '/foo/,/bar/ s/baz/quux/g' *Make substitution only on range of liness* 

The second command says "starting with lines matching **foo**, and continuing through lines matching **bar baz** with quux ." (Readers familiar with *ed*, *ex*, or the colon command prompt in *vi* will recognize this use.

The use of two regular expressions separated by commas is termed a *range expression*. In sed, it always in

### *Negated regular expressions*

Occasionally it's useful to apply a command to all lines that *don't* match a particular pattern. You spe character after a regular expression to look for: /used/!s/new/used/g *Change new to used on lines* 

The POSIX standard indicates that the behavior when whitespace follows the  $\mu$  is "unspecified," and recommends that complete that the behavior when whitespace follows the  $\mu$  is "unspecified," and recomplete portable applications not place any space after it. This is apparently due to some historical versions of *sed* r

Example 3-1 demonstrates the use of absolute line numbers as addresses by presenting a simple version of

When invoked as head 10 foo.xml, *sed* ends up being invoked as sed 10q foo.xml. The q command c immediately; no further input is read or commands executed. Later, in Section 7.6.1, we show how to make the real *head* command.

As we've seen so far, *sed* uses / characters to delimit patterns to search for. However, there is provision for in patterns. This is done by preceding the character with a backslash:

.

### **Example 3-1. A version of the head command using sed**

```
# head --- print first n lines
```
#

```
# usage: head N file
```
count=\$1

```
sed ${count}q "$2"
```

```
$ grep tolstoy /etc/passwd Show original line
```
tolstoy:x:2076:10:Leo Tolstoy:/home/tolstoy:/bin/bash

### \$ **sed -n '\:tolstoy: s;;Tolstoy;p' /etc/passwd** *Make a change*

Tolstoy:x:2076:10:Leo Tolstoy:/home/tolstoy:/bin/bash

In this example, the colon delimits the pattern to search for, and semicolons act as delimiters for the s comm operation itself is trivial; our point here is to demonstrate the use of different delimiters, not to make the ch

# **3.2.10. How Much Text Gets Changed?**

One issue we haven't discussed yet is the question "how much text matches?" Really, there are two question "where does the match start?" Indeed, when doing simple text searches, such as with *grep* or *egrep*, both q you want to know is whether a line matched, and if so, to see the line. Where in the line the match starts, or extends, doesn't matter.

However, knowing the answer to these questions becomes vitally important when doing text substitution w in *awk*. (Understanding this is also important for day-to-day use when working inside a text editor, although editing in this book.)

The answer to both questions is that a regular expression matches the *longest, leftmost substring* of the input entire expression. In addition, a match of the null string is considered to be longer than no match at all. (Th given the regular expression  $ab *c$ , matching the text ac, the b<sup>\*</sup> successfully matches the null string betwe the POSIX standard states: "Consistent with the whole match being the longest of the leftmost matches, each right, shall match the longest possible string." (Subpatterns are the parts enclosed in parentheses in an ERE programs often extend this feature to  $\langle ... \rangle$  in BREs too.)

If *sed* is going to be replacing the text matched by a regular expression, it's important to be sure that the regular match too little or too much text. Here's a simple example:

```
$ echo Tolstoy writes well | sed 's/Tolstoy/Camus/' Use fixed string
Camus writes well
```
Of course, *sed* can use full regular expressions. This is where understanding the "longest leftmost" rule bec

```
$ echo Tolstoy is worldly | sed 's/T.*y/Camus/' Try a regular e.
```
Camus *What happened?*

The apparent intent was to match just  $\tau$ olstoy. However, since the match extends over the longest possible all the way to the  $\frac{y}{y}$  in worldly! What's needed is a more refined regular expression:

```
$ echo Tolstoy is worldly | sed 's/T[[:alpha:]]*y/Camus/'
```

```
Camus is worldly
```
In general, and especially if you're still learning the subtleties of regular expressions, when developing scri slicing and dicing, you'll want to test things very carefully, and verify each step as you write it.

Finally, as we've seen, it's possible to match the null string when doing text searching. This is also true when allowing you to *insert* text:

```
$ echo abc | sed 's/b*/1/' Replace first match
1abc
$ echo abc | sed 's/b*/1/g' Replace all matches
1a1c1
```
Note how  $b^*$  matches the null string at the front and at the end of abc.

# **3.2.11. Lines Versus Strings**

It is important to make a distinction between lines and strings. Most simple programs work on lines of inputed includes *g* and *egrep*, and 99 percent of the time, *sed*. In such a case, by definition there won't be any embedded newl being matched, and  $\sim$  and  $\varsigma$  represent the beginning and end of the line, respectively.

However, programming languages that work with regular expressions, such as *awk*, Perl, and Python, usual be that each string represents a single input line, in which case  $\sim$  and  $\beta$  still represent the beginning and end these languages allow you to use different ways to specify how input records are delimited, opening up the input "line" (i.e., record) may indeed have embedded newlines. In such a case,  $\sim$  and  $\frac{1}{5}$  do *not* match an embe represent only the beginning and end of a *string*. This point is worth bearing in mind when you start using software tools.

< Day Day Up >

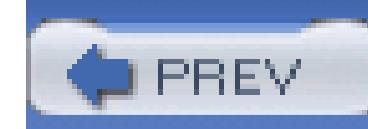

< Day Day Up >

# **3.3. Working with Fields**

For many applications, it's helpful to view your data as consisting of records and fields. A *record* is a single information, such as what a business might have for a customer, supplier, or employee, or what a school m *field* is a single component of a record, such as a last name, a first name, or a street address.

# **3.3.1. Text File Conventions**

Because Unix encourages the use of textual data, it's common to store data in a text file, with each line repention-There are two conventions for separating fields within a line from each other. The first is to just use whites

In this example, lines beginning with a  $\#$  character represent comments, and are ignored. (This is a common have comment lines is helpful, but it requires that your software be able to ignore such lines.) Each field is an arbitrary number of space or tab characters. The second convention is to use a particular delimiter chara as a colon:

### \$ **cat myapp.data**

- # model units sold salesperson
- $xj11$  23 jane

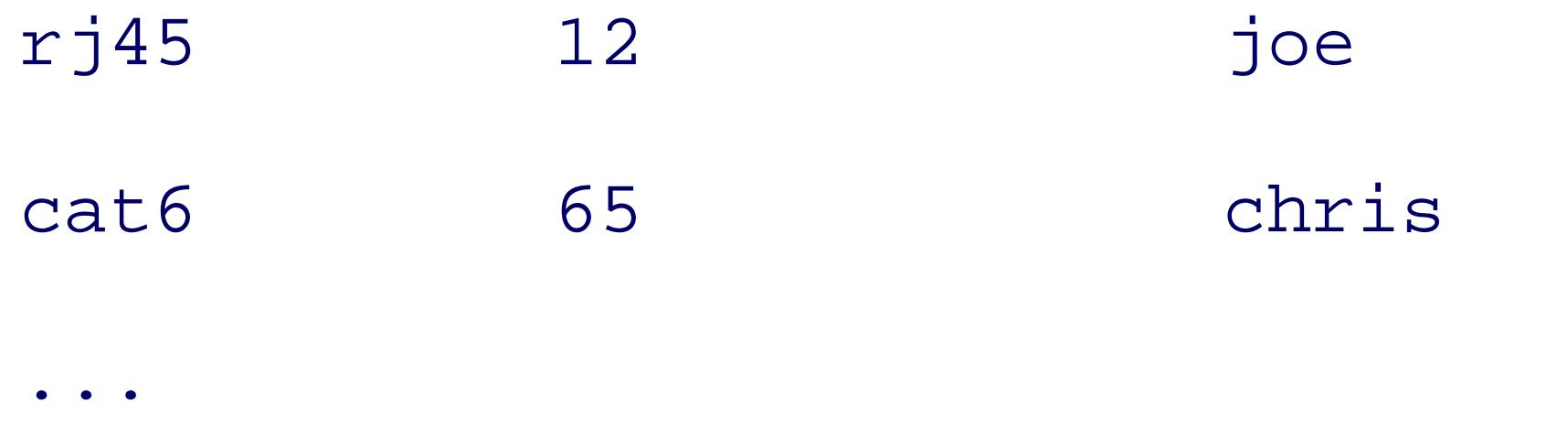

### \$ **cat myapp.data**

```
# model:units sold:salesperson
xj11:23:janerj45:12:joe
cat6:65:chris
```
Each convention has advantages and disadvantages. When whitespace is the separator, it's difficult to have fields' contents. (If you use a tab as the separator, you can use a space character within a field, but this is vi can't easily tell the difference just by looking at the file.) On the flip side, if you use an explicit delimiter ch difficult to include that delimiter within your data. Often, though, it's possible to make a careful choice, so delimiter becomes minimal or nonexistent.

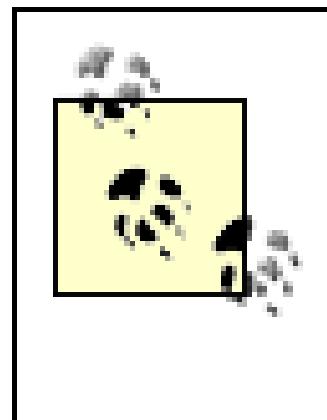

One important difference between the two approaches has to do with multiple occurrence character(s). When using whitespace, the convention is that multiple successive occurrence act as a *single* delimiter. However, when using a special character, each occurrence separates for example, two colon characters in the second version of myapp.data (a ": :") delimit a

The prime example of the delimiter-separated field approach is  $/etc/passwd$ . There is one line per user of are colon-separated. We use  $/etc/p$  asswd for many examples throughout the book, since a large number of tasks involve it. Here is a typical entry:

Some Unix tools work better with whitespace-delimited fields, others with delimiter-separated fields, and  $\epsilon$ adept at working with either kind of file, as we're about to see.

tolstoy:x:2076:10:Leo Tolstoy:/home/tolstoy:/bin/bash

The seven fields of a password file entry are:

- 1. The username.
- 2. The encrypted password. (This can be an asterisk if the account is disabled, or possibly a different character if passwords are stored separately in /etc/shadow .)
- 3. The user ID number.
- 4. The group ID number.
- 5. The user's personal name and possibly other relevant data (office number, telephone number, and so on
- 6. The home directory.
- 7. The login shell.

# **3.3.2. Selecting Fields with cut**

The *cut* command was designed for cutting out data from text files. It can work on either a field basis or a useful for cutting out particular columns from a file. Beware, though: a tab character counts as a single cha

[8] This can be worked around with *expand* and *unexpand* : see the manual pages for *expand* (1).

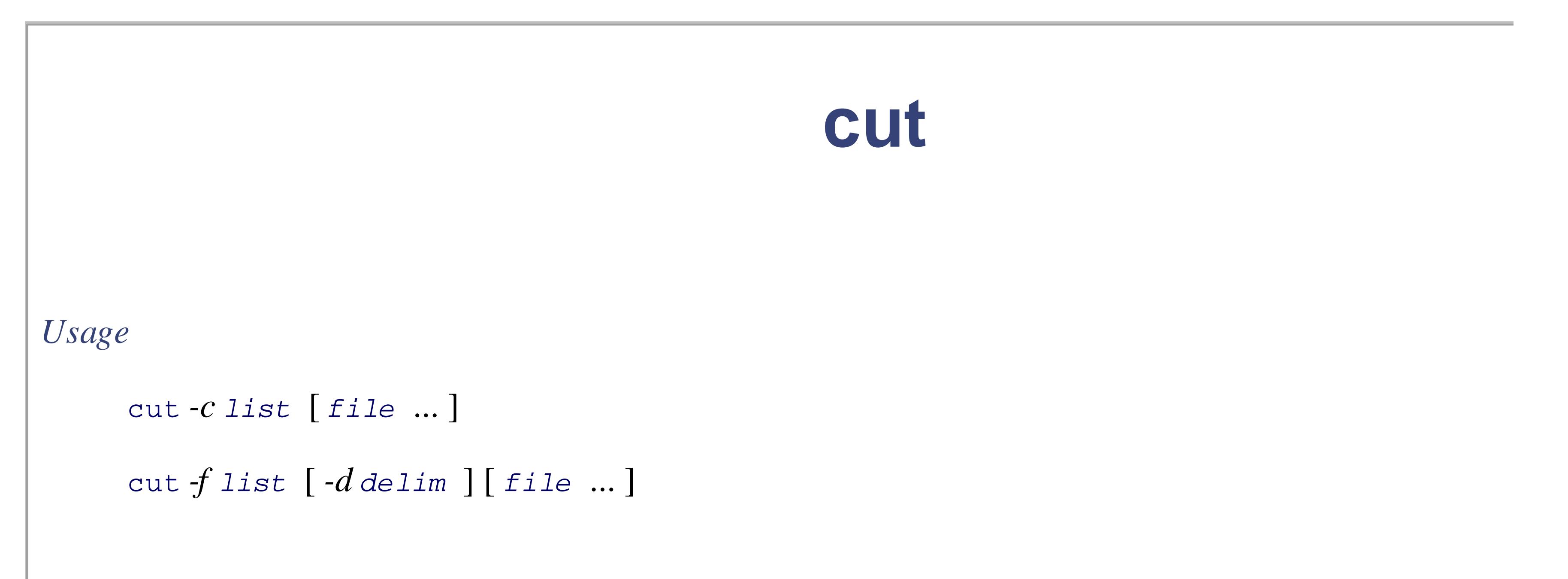

*Purpose*

To select one or more fields or groups of characters from an input file, presumably for further proce

pipeline.

### *Major options*

*-c list*

Cut based on characters. *list* is a comma-separated list of character numbers or ranges, such as 1,

### *-d delim*

Use *delim* as the delimiter with the *-f* option. The default delimiter is the tab character.

### *-f list*

Cut based on fields. *list* is a comma-separated list of field numbers or ranges.

### *Behavior*

Cut out the named fields or ranges of input characters. When processing fields, each delimiter characters. fields. The output fields are separated by the given delimiter character. Read standard input if no *file* on the command line. See the text for examples.

On POSIX systems, *cut* understands multibyte characters. Thus, "character" is not synonymous with the manual pages for *cut* (1) for the details.

Some systems have limits on the size of an input line, particularly when multibyte characters are in

### *Caveats*

For example, the following command prints the login name and full name of each user on the system:

### \$ **cut -d : -f 1,5 /etc/passwd** *Extract fields*

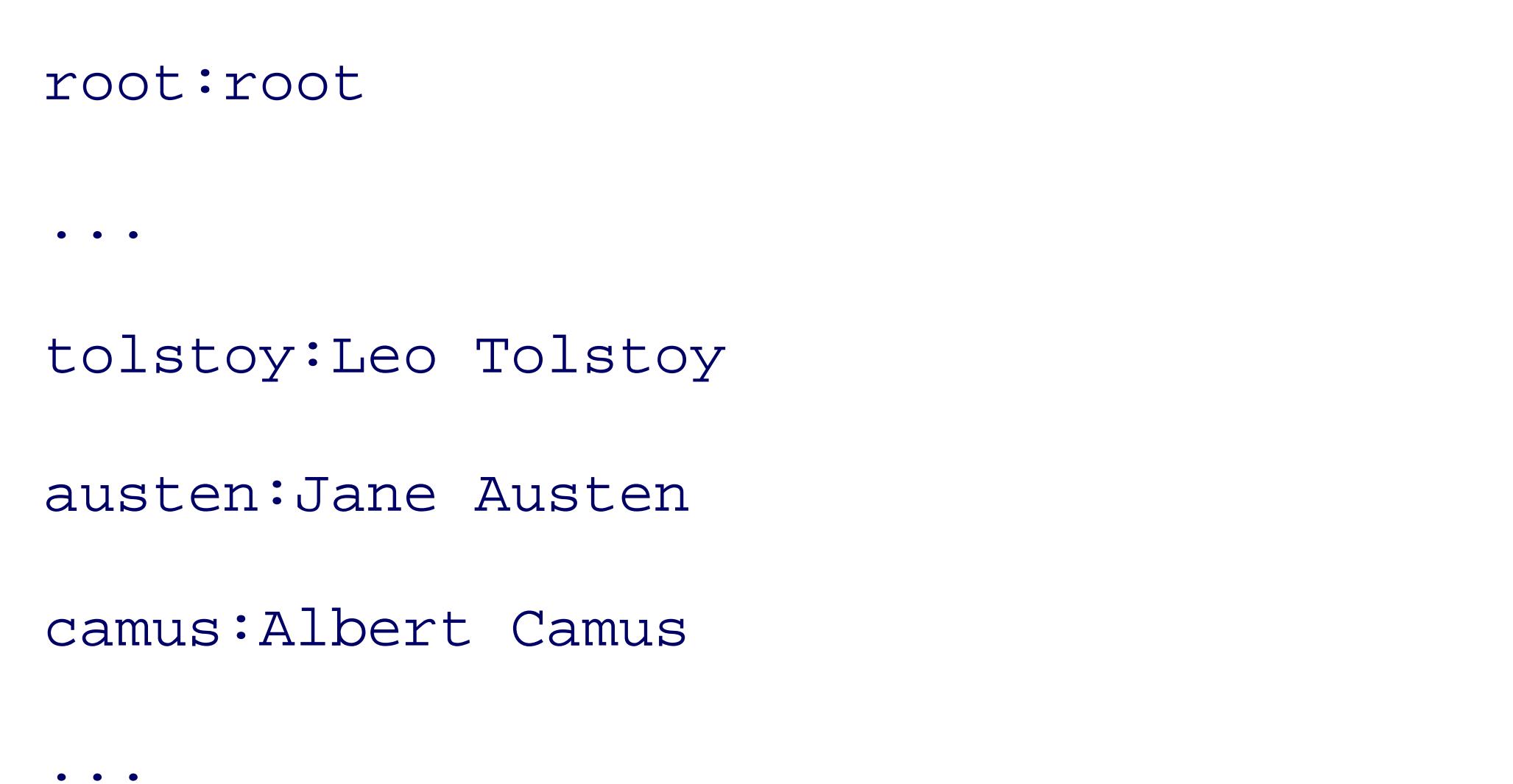

Administrative accounts

Real users

By choosing a different field number, we can extract each user's home directory:

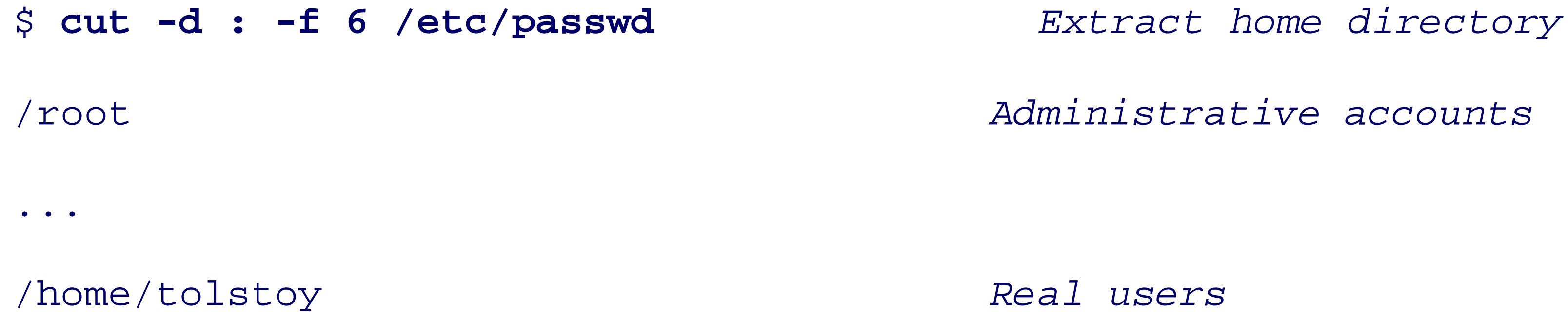

 $\bullet\qquad\bullet\qquad\bullet$ 

/home/austen

/home/camus

Cutting by character list can occasionally be useful. For example, to pull out just the permissions field fron

```
$ ls -l | cut -c 1-10
total 2878
-{\text{rw-}}{\text{r-}} - -{\text{r-}} - -drwxr-xr-x
-r--r--r--
-{\texttt{TW}}-{\texttt{r}}-{\texttt{r}}-
```
However, this is riskier than using fields, since you're not guaranteed that each field in a line will always have every line. In general, we prefer field-based commands for extracting data.

# **3.3.3. Joining Fields with join**

The *join* command lets you merge files, where the records in each file share a common *key* -that is, the fiel for the record. Keys are often things such as usernames, personal last names, employee ID numbers, and so have two files, one which lists how many items a salesperson sold and one which lists the salesperson's quota:

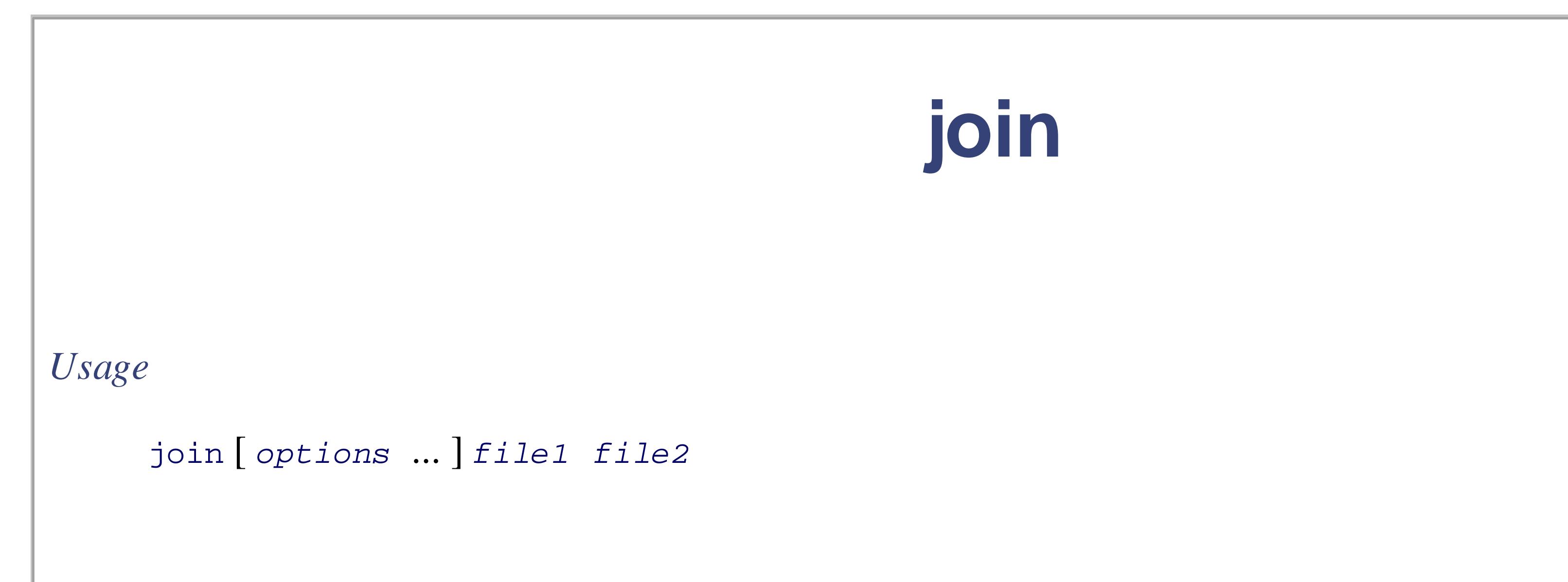

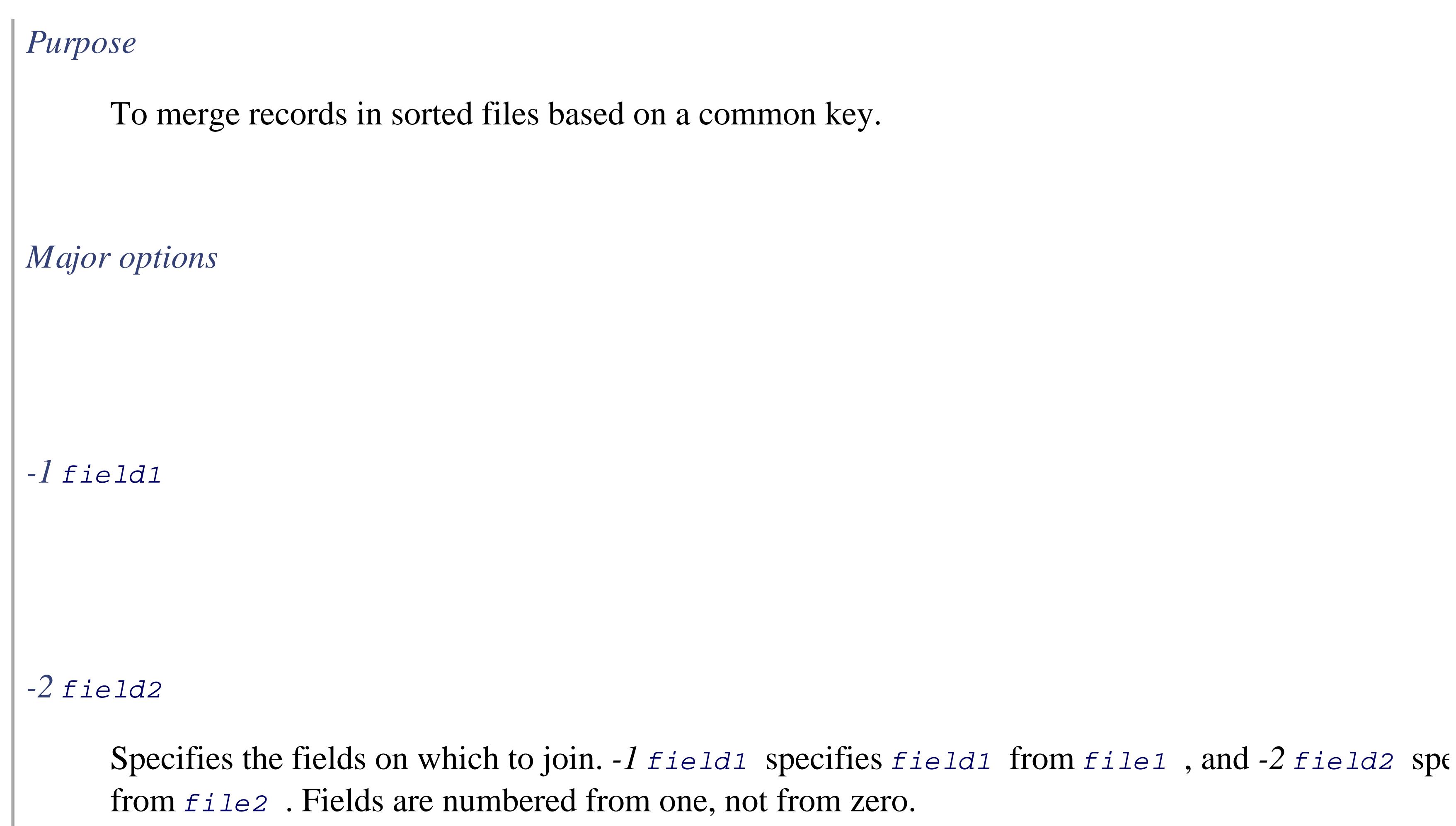

Make the output consist of field *field* from file *file*. The common field is not printed unless requested explicitly. Use multiple *-o* options to print multiple output fields.

### *-o file.field*

Use *separator* as the input field separator instead of whitespace. This character becomes the output separator as well.

### *-t separator*

Read *file1* and *file2*, merging records based on a common key. By default, runs of whitespace fields. The output consists of the common key, the rest of the record from  $file1$ , followed by the  $i$ record from *file2*. If *file1* is -, *join* reads standard input. The first field of each file is the default and we upon which to join; this can be changed with  $-1$  and  $-2$ . Lines without keys in both files are not printed b (Options exist to change this; see the manual pages for *join* (1).)

#### downloaded from: lib.ommolketab.ir

### *Behavior*

*Caveats*

The *-1* and *-2* options are relatively new. On older systems, you may need to use -j1 *field1* and -

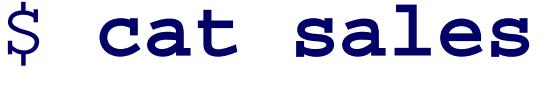

- Show sales file
- # sales data *Explanatory comments*

- 
- # salesperson amount
- joe 100
- jane 200
- herman 150
- chris 300

Each record has two fields: the salesperson's name and the corresponding amount. In this instance, there are the columns so that they line up nicely.

\$ **cat quotas** *Show quotas file*

### # quotas

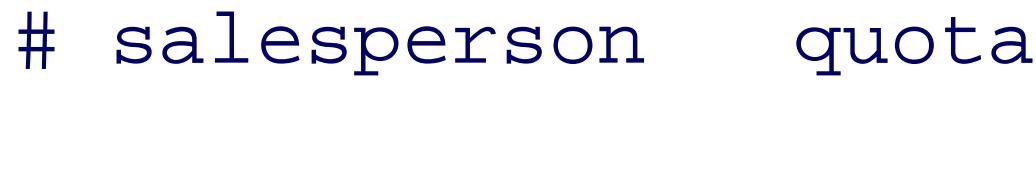

- joe 50
- jane 75
- herman 80
- chris 95

In order for *join* to work correctly, the input files must be *sorted*. The program in Example 3-2, merge-salles files using *join* .

### **Example 3-2. merge-sales.sh**

```
#! /bin/sh
```

```
# merge-sales.sh
```
#

```
# Combine quota and sales data
```

```
# Remove comments and sort datafiles
```
sed '/^#/d' quotas | sort > quotas.sorted

sed '/^#/d' sales | sort > sales.sorted

# Combine on first key, results to standard output

# Remove temporary files

```
rm quotas.sorted sales.sorted
```
The first step is to remove the comment lines with *sed*, and then to sort each file. The sorted temporary file *join* command, and finally the script removes the temporary files. Here is what happens when it's run:

```
$ ./merge-sales.sh
chris 95 300
herman 80 150
jane 75 200
joe 50 100
```
# **3.3.4. Rearranging Fields with awk**

*awk* is a useful programming language in its own right. In fact, we devote Chapter **9** covering the most im language. Although you can do quite a lot with *awk*, it was purposely designed to be useful in shell scripting manipulation, such as field extraction and rearrangement. In this section, we examine the basics of *awk* so that "one-liners" when you see them.

*awk* reads records (lines) one at a time from each file named on the command line (or standard input if non the commands as specified by the program to the line. The basic structure of an *awk* program is:

### **3.3.4.1 Patterns and actions**

*awk* 's basic paradigm is different from many programming languages. It is similar in many ways to *sed* :

The *pattern* part can be almost any expression, but in one-liners, it's typically an ERE enclosed in slashes *awk* statement, but in one-liners, it's typically a plain print statement. (Examples are coming up.)

```
awk '
program ' [ file ... ]
```
Either the *pattern* or the *action* may be omitted (but, of course, not both). A missing *pattern* executes input record. A missing *action* is equivalent to { print }, which (as we shall see shortly) prints the entire are of the form:

For each record, *awk* tests each *pattern* in the program. If the pattern is true (e.g., the record matches the general expression evaluates to true), then *awk* executes the code in the *action* .

```
pattern { action }
pattern { action }
```
By default, whitespace separates fields-i.e., runs of spaces and/or tab characters (like *join*). This is usuall have other options. By setting the variable FS to a different value, you can change how *awk* separates fields. character, then each occurrence of that character separates fields (like cut  $-d$ ). Or, and here is where *awk* full ERE, in which case each occurrence of text that matches that ERE acts as a field separator.

#### downloaded from: lib.ommolketab.ir

```
... | awk '{ print some-stuff }' | ...
```
# **3.3.4.2 Fields**

*awk* has fields and records as a central part of its design. *awk* reads input records (usually just lines) and au record into fields. It sets the built-in variable NF to the number of fields in each record.

Field values are designated as such with the  $\frac{1}{5}$  character. Usually  $\frac{1}{5}$  is followed by a numeric constant. How an expression; most typically the name of a variable. Here are some examples:

```
awk '{ print $1 }' Print first field (no pattern)
awk '{ print $2, $5 }' Print second and fifth fields (no patternial resond)
awk '{ print $1, $NF }' Print first and last fields (no
awk 'NF > 0 { print $0 }' Print nonempty lines (pattern and action)</sub>
awk 'NF > 0' \qquad \qquad Same (no action, default is to
```
For simple programs, you can change the field separator with the  $-F$  option. For example, to print the usern /etc/passwd file:

```
$ awk -F: '{ print $1, $5 }' /etc/passwd Process /etc/passwd
root root Administrative accounts
...
tolstoy Leo Tolstoy Real users
austen Jane Austen
camus Albert Camus
\bullet \bullet \bullet
```
The  $-F$  option sets the FS variable automatically. Note how the program does not have to reference FS directly

#### downloaded from: lib.ommolketab.ir

A special case is field number zero, which represents the whole record.

### **3.3.4.3 Setting the field separators**

manage reading records and splitting them into fields; *awk* does it all automatically.

You may have noticed that each field in the output is separated with a space, even though the input field separator is a colon. If a colon. If a colon. If a colon. If a colon. If all  $\alpha$ almost all the other tools, *awk* treats the two separators as distinct from each other. You can change the out the  $\circ$ FS variable. You do this on the command line with the *-v* option, which sets *awk* 's variables. The value example:

```
$ awk -F: -v 'OFS=**' '{ print $1, $5 }' /etc/passwd Process /
root**root Administrative accounts
\bullet \bullet \bullettolstoy**Leo Tolstoy Real users
austen**Jane Austen
camus**Albert Camus
```
As we've shown so far, most of the time you just want to print selected fields, or arrange them in a different done with the print statement. You supply it a list of fields, variables, or strings to print:

We will see shortly that there are other ways to set these variables. They may be more legible, depending on

### **3.3.4.4 Printing lines**

```
$ awk -F: '{ print "User", $1, "is really", $5 }' /etc/passwd
User root is really root
...
User tolstoy is really Leo Tolstoy
User austen is really Jane Austen
User camus is really Albert Camus
```
A plain print statement, without any arguments, is equivalent to print  $\sharp$ 0, which prints the whole record.

#### downloaded from: lib.ommolketab.ir

...
For cases like the example just shown, when you want to mix text and values, it is usually clearer to use aw statement. It is similar enough to the shell (and C) version of *printf* described in Section 2.5.4, that we won Here is the previous example, using printf:

```
$ awk -F: '{ printf "User %s is really %s\n", $1, $5 }' /etc/passwd
User root is really root
...
User tolstoy is really Leo Tolstoy
User austen is really Jane Austen
User camus is really Albert Camus
...
```
As with the shell-level *echo* and *printf*, *awk* 's print statement automatically supplies a final newline, where statement you must supply it yourself, using the \n escape sequence.

Be sure to separate arguments to print with a comma! Without the comma, *awk concatenates* a \$ awk -F: '{ print "User" \$1 "is really" \$5 }' /etc/passwd User ... Usertolstoyis reallyLeo Tolstoy Useraustenis reallyJane Austen Usercamusis reallyAlbert Camus ...

String concatenation of this form is unlikely to be what you want. Omitting the comma is a com mistake.

Two special "patterns," BEGIN and END, let you provide startup and cleanup actions for your awk programs. them in larger awk programs, usually written in separate files instead of on the command line:

#### downloaded from: lib.ommolketab.ir

### **3.3.4.5 Startup and cleanup actions**

```
BEGIN { startup code }
pattern1 { action1 }
pattern2 { action2 }
END { cleanup code }
```
BEGIN and END blocks are optional. If you have them, it is conventional, but not required, to place them at the respectively, of the *awk* program. You can also have multiple BEGIN and END blocks; *awk* executes them in encountered in the program: all the BEGIN blocks once at the beginning, and all the  $END$  blocks once at the  $\epsilon$ BEGIN is used for setting variables:

> The POSIX standard describes the *awk* language and the options for the *awk* program. PC on so-called "new *awk*," first released to the world with System V Release 3.1 in 1987, a somewhat for System V Release 4 in 1989.

\$ **awk 'BEGIN { FS = ":" ; OFS = "\*\*" }** *Use BEGIN to set variables*

> { print \$1, \$5 }' /etc/passwd *Quoted program continues o* root\*\*root ... tolstoy\*\*Leo Tolstoy *Output, as before* austen\*\*Jane Austen camus\*\*Albert Camus  $\bullet$  .  $\bullet$  .

> Alas, as late as 2005, the Solaris/bin/awk is *still* the original V7 version of *awk*, from 19 systems, you should use /usr/xpg4/bin/awk, or install one of the free versions of *awk* i Chapter 9 .

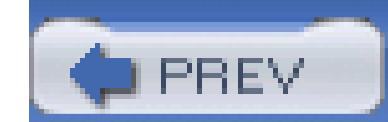

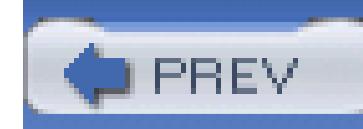

## **3.4. Summary**

The *grep* program is the primary tool for extracting interesting lines of text from input datafiles. POSIX mandates a single version with different options to provide the behavior traditionally obtained from the three *grep* variants: *grep*, *egrep*, and *fgrep*.

Although you can search for plain string constants, regular expressions provide a more powerful way to describe text to be matched. Most characters match themselves, whereas certain others act as metacharacters, specifying actions such as "match zero or more of," "match exactly 10 of," and so on.

*sed* is the primary tool for making simple string substitutions. Since, in our experience, most shell scripts use *sed* only for substitutions, we have purposely not covered everything *sed* can do. The *sed & awk* book listed in the Chapter 16 provides more information.

POSIX regular expressions come in two flavors: Basic Regular Expressions (BREs) and Extended Regular Expressions (EREs). Which programs use which regular expression flavor is based upon historical practice, with the POSIX specification reducing the number of regular expression flavors to just two. For the most part, EREs are a superset of BREs, but not completely.

Regular expressions are sensitive to the locale in which the program runs; in particular, ranges within a bracket expression should be avoided in favor of character classes such as **[[:alnum:]]**. Many GNU programs have additional metacharacters.

The "longest leftmost" rule describes where text matches and for how long the match extends. This is important when doing text substitutions with *sed*, *awk*, or an interactive text editor. It is also important to understand when there is a distinction between a line and a string. In some programming languages, a single string may contain multiple lines, in which case  $\sim$  and  $\beta$  usually apply to the beginning and end of the string.

For many operations, it's useful to think of each line in a text file as an individual record, with data in the line consisting of fields. Fields are separated by either whitespace or a special delimiter character, and different Unix tools are available to work with both kinds of data. The *cut* command cuts out selected ranges of characters or fields, and *join* is handy for merging files where records share a common key field.

*awk* is often used for simple one-liners, where it's necessary to just print selected fields, or rearrange the order of fields within a line. Since it's a programming language, you have much more power, flexibility, and control, even in small programs.

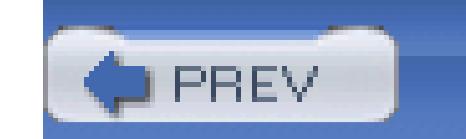

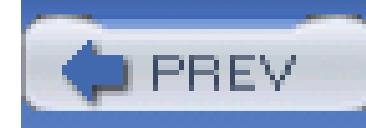

# **Chapter 4. Text Processing Tools**

Some operations on text files are so widely applicable that standard tools for those tasks were developed early in the Unix work at Bell Labs. In this chapter, we look at the most important ones.

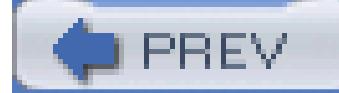

< Day Day Up >

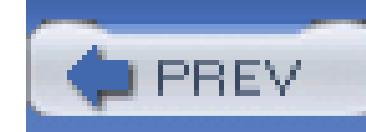

# **4.1. Sorting Text**

Text files that contain independent records of data are often candidates for sorting. A predictable record order users: book indexes, dictionaries, parts catalogs, and telephone directories have little value if they are unore make programming easier and more efficient, as we will illustrate with the construction of an office directory

Like *awk*, *cut*, and *join*, *sort* views its input as a stream of records made up of fields of variable width, with newline characters and fields delimited by whitespace or a user-specifiable single character.

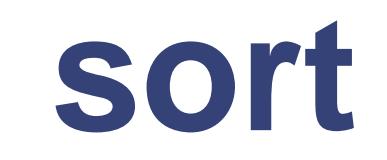

```
Usage
```

```
sort [ options ] [ file(s) ]
```
### *Purpose*

Sort input lines into an order determined by the key field and datatype options, and the locale.

*Major options*

*-b*

Ignore leading whitespace.

*-c*

Check that input is correctly sorted. There is no output, but the exit code is nonzero if the input is not

## *-d*

Dictionary order: only alphanumerics and whitespace are significant.

### *-g*

General numeric value: compare fields as floating-point numbers. This works like  $-n$ , except that numbers have decimal points and exponents (e.g., 6.022e+23). GNU version only.

## *-f*

Fold letters implicitly to a common lettercase so that sorting is case-insensitive.

```
-i
      Ignore nonprintable characters.
-k
      Define the sort key field. See Section 4.1.2, for details.
-m
      Merge already-sorted input files into a sorted output stream.
-n
      Compare fields as integer numbers.
```
*-o outfile*

Write output to the specified file instead of to standard output. If the file is one of the input files, *so* temporary file before sorting and writing the output.

### *-r*

Reverse the sort order to descending, rather than the default ascending.

### *-t char*

Unique records only: discard all but the first record in a group with equal keys. Only the key fields parts of the discarded records may differ.

Use the single character *char* as the default field separator, instead of the default of whitespace.

#### *-u*

*Behavior*

sort reads the specified files, or standard input if no files are given, and writes the sorted data on st

## **4.1.1. Sorting by Lines**

In the simplest case, when no command-line options are supplied, complete records are sorted according to locale. In the traditional C locale, that means ASCII order, but you can set an alternate locale as we describ

A tiny bilingual dictionary in the ISO 8859-1 encoding translates four French words differing only in accents:

\$ **cat french-english** *Show the tiny dictionary*

- côte coast
- cote dimension
- coté dimensioned
- côté side

To understand the sorting, use the octal dump tool, *od* , to display the French words in ASCII and octal:

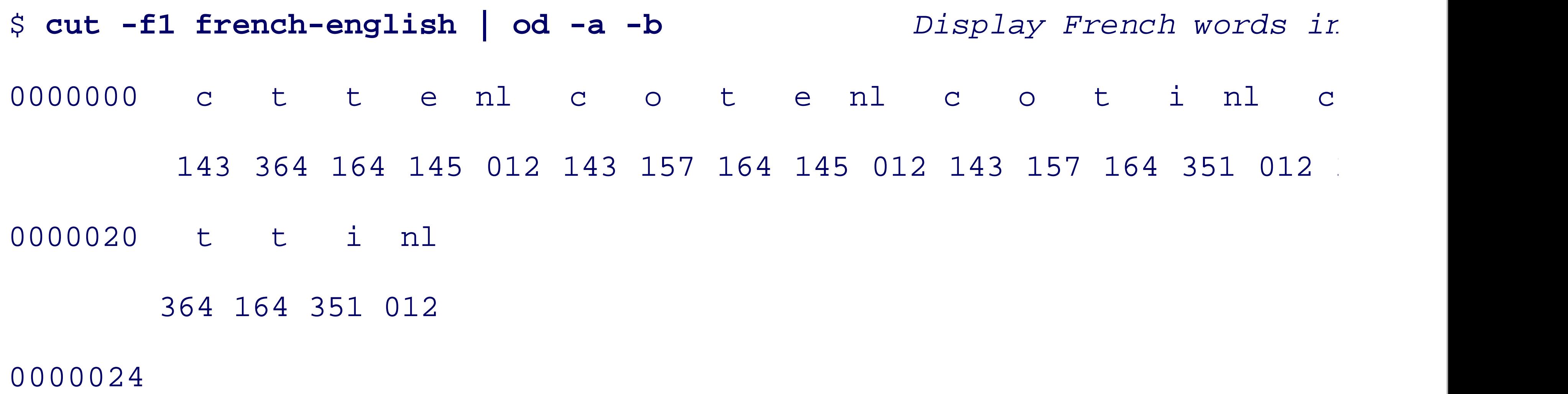

Evidently, with the ASCII option  $-a$ , *od* strips the high-order bit of characters, so the accented letters have their octal values:  $\epsilon$  is  $351_8$  and  $\delta$  is  $364_8$ .

On GNU/Linux systems, you can confirm the character values like this:

 $\bullet$   $\bullet$   $\bullet$ 

\$ **man iso\_8859\_1** *man Check the ISO 8859-1 manual* **page 2010** *manual* **page 2010** *manual* **page 2010** *manual* **page 2010** *manual* **page** 

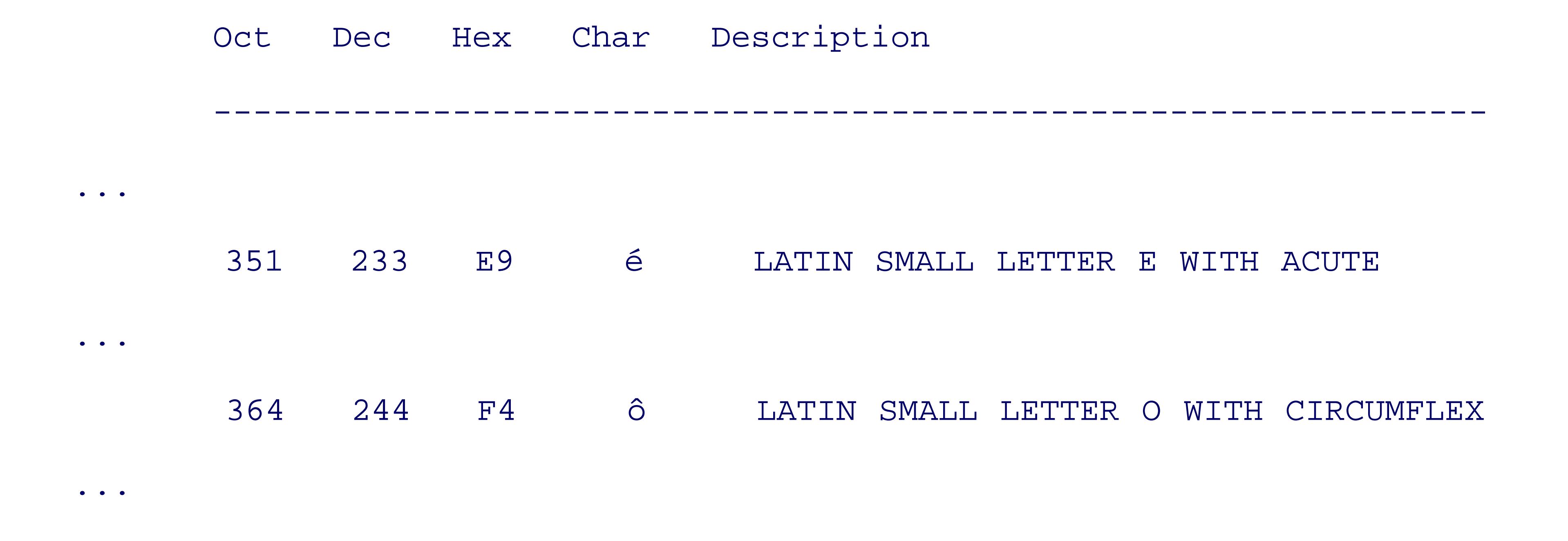

First, sort the file in strict byte order:

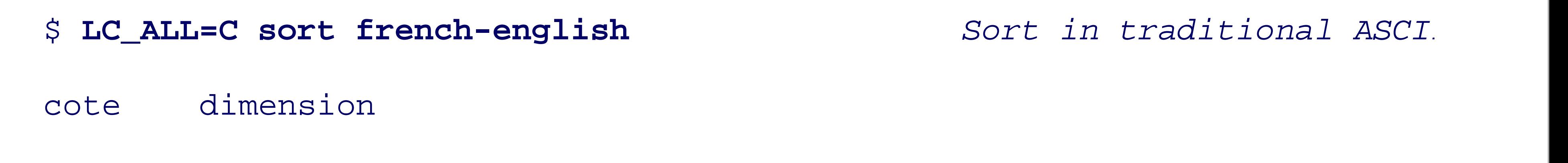

coté dimensioned

côte coast

côté side

Notice that  $\epsilon$  (145<sub>8</sub>) sorted before  $\epsilon$  (351<sub>8</sub>), and  $\circ$  (157<sub>8</sub>) sorted before  $\delta$  (364<sub>8</sub>), as expected from their numerical values.

Now sort the text in Canadian-French order:

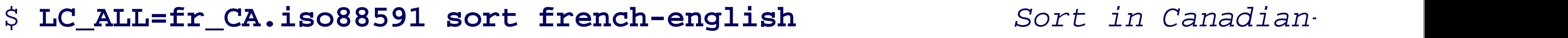

- côte coast
- cote dimension
- coté dimensioned

côté side

The output order clearly differs from the traditional ordering by raw byte values.

Sorting conventions are strongly dependent on language, country, and culture, and the rules are sometimes English, which mostly pretends that accents are irrelevant, can have complex sorting rules: examine your local how lettercase, digits, spaces, punctuation, and name variants like McKay and Mackay are handled.

If *-t* is not specified, then fields are separated by whitespace and leading and trailing whitespace in the recc option, the specified character delimits fields, and whitespace is significant. Thus, a three-character record has one field without *-t* , but three with *-t* ' ' (the first and third fields are empty).

The  $-k$  option is followed by a field number, or number pair, optionally separated by whitespace after  $-k$ . E a dotted character position, and/or one of the modifier letters shown in Table 4-1 .

## **4.1.2. Sorting by Fields**

For more control over sorting, the -k option allows you to specify the field to sort on, and the -t option lets

## **Table 4-1. Sort key field types**

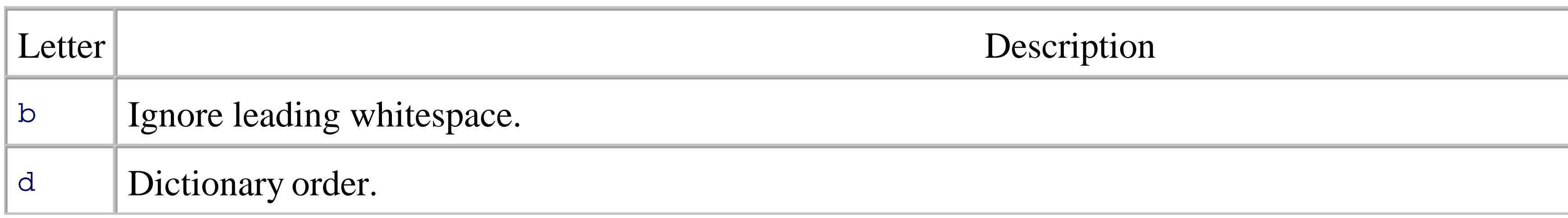

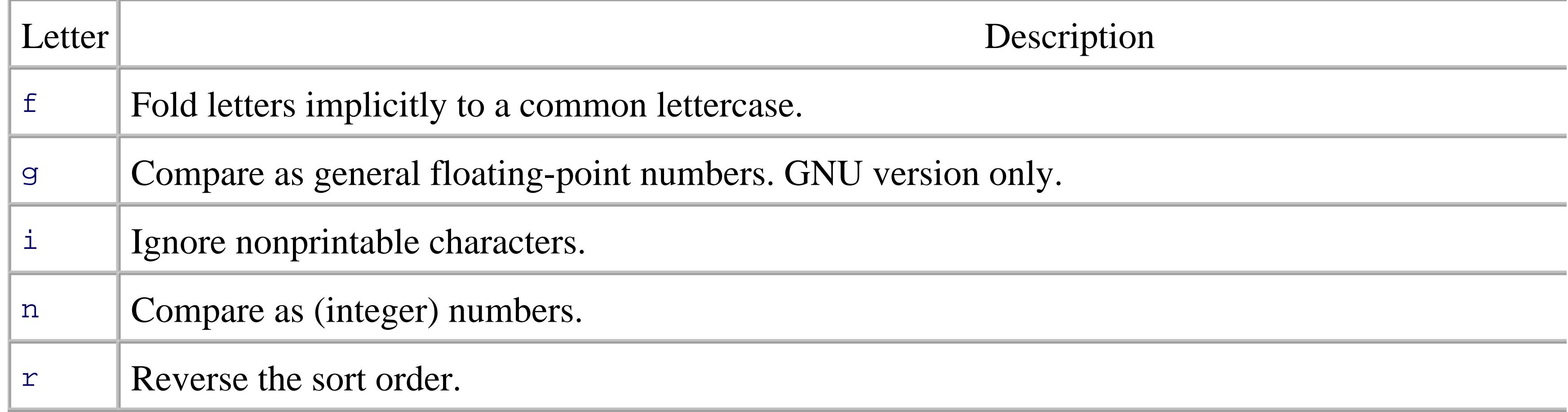

If only one field number is specified, the sort key begins at the start of that field, and continues to the end of field).

If a comma-separated pair of field numbers is given, the sort key starts at the beginning of the first field, are second field.

With a dotted character position, comparison begins (first of a number pair) or ends (second of a number pair) *k2.4,5.6* compares starting with the fourth character of the second field and ending with the sixth character

If the start of a sort key falls beyond the end of the record, then the sort key is empty, and empty sort keys all nones.

When multiple  $-k$  options are given, sorting is by the first key field, and then, when records match in that k so on.

> While the  $-k$  option is available on all of the systems that we tested, *sort* also recognizes and  $\epsilon$ specification, now considered obsolete, where fields and character positions are numbere start for character *m* in field *n* is defined by  $+ n.m$ , and the key end by  $- n.m$ . For exam is equivalent to sort  $-k3.2,4.3$ . If the character position is omitted, it defaults to zero.  $+4$ nr mean the same thing: a numeric key, beginning at the start of the fifth field, to be so (descending) order.

Let's try out these options on a sample password file, sorting it by the username, which is found in the first

Fields and characters within fields are numbered starting from one.

\$ **sort -t: -k1,1 /etc/passwd** *Sort by username*

bin:x:1:1:bin:/bin:/sbin/nologin

chico:x:12501:1000:Chico Marx:/home/chico:/bin/bash

daemon:x:2:2:daemon:/sbin:/sbin/nologin

```
groucho:x:12503:2000:Groucho Marx:/home/groucho:/bin/sh
gummo:x:12504:3000:Gummo Marx:/home/gummo:/usr/local/bin/ksh93
harpo:x:12502:1000:Harpo Marx:/home/harpo:/bin/ksh
root:x:0:0:root:/root:/bin/bash
zeppo:x:12505:1000:Zeppo Marx:/home/zeppo:/bin/zsh
```
For more control, add a modifier letter in the field selector to define the type of data in the field and the sor the password file by descending UID:

```
$ sort -t: -k3nr /etc/passwd Sort by descending UID
zeppo:x:12505:1000:Zeppo Marx:/home/zeppo:/bin/zsh
gummo:x:12504:3000:Gummo Marx:/home/gummo:/usr/local/bin/ksh93
groucho:x:12503:2000:Groucho Marx:/home/groucho:/bin/sh
```
harpo:x:12502:1000:Harpo Marx:/home/harpo:/bin/ksh

chico:x:12501:1000:Chico Marx:/home/chico:/bin/bash

daemon:x:2:2:daemon:/sbin:/sbin/nologin

bin:x:1:1:bin:/bin:/sbin/nologin

root:x:0:0:root:/root:/bin/bash

A more precise field specification would have been  $-k3nr,3$  (that is, from the start of field three, numerically of field three), or  $-k3,3nr$ , or even  $-k3,3-n-r$ , but *sort* stops collecting a number at the first nondigit, so  $-k$ .

In our password file example, three users have a common GID in field 4, so we could sort first by GID, and

\$ **sort -t: -k4n -k3n /etc/passwd** *Sort by GID and UID*

root:x:0:0:root:/root:/bin/bash

bin:x:1:1:bin:/bin:/sbin/nologin

daemon:x:2:2:daemon:/sbin:/sbin/nologin

```
chico:x:12501:1000:Chico Marx:/home/chico:/bin/bash
harpo:x:12502:1000:Harpo Marx:/home/harpo:/bin/ksh
zeppo:x:12505:1000:Zeppo Marx:/home/zeppo:/bin/zsh
groucho:x:12503:2000:Groucho Marx:/home/groucho:/bin/sh
gummo:x:12504:3000:Gummo Marx:/home/gummo:/usr/local/bin/ksh93
```
The useful *-u* option asks *sort* to output only unique records, where *unique* means that their sort-key fields differences elsewhere. Reusing the password file one last time, we find:

Notice that the output is shorter: three users are in group 1000, but only one of them was output. We show records later in Section 4.2 .

```
$ sort -t: -k4n -u /etc/passwd Sort by unique GID
root:x:0:0:root:/root:/bin/bash
```

```
bin:x:1:1:bin:/bin:/sbin/nologin
```

```
daemon:x:2:2:daemon:/sbin:/sbin/nologin
```
Sometimes you need to sort data composed of multiline records. A good example is an address list, which is or more blank lines between addresses. For data like this, there is no constant sort-key position that could t have to help out by supplying some extra markup. Here's a simple example:

```
chico:x:12501:1000:Chico Marx:/home/chico:/bin/bash
groucho:x:12503:2000:Groucho Marx:/home/groucho:/bin/sh
gummo:x:12504:3000:Gummo Marx:/home/gummo:/usr/local/bin/ksh93
```
## **4.1.3. Sorting Text Blocks**

```
$ cat my-friends Show address file
```
# SORTKEY: Schloß, Hans Jürgen

Hans Jürgen Schloß

Unter den Linden 78

D-10117 Berlin

Germany

# SORTKEY: Jones, Adrian

Adrian Jones

371 Montgomery Park Road

Henley-on-Thames RG9 4AJ

UK

# SORTKEY: Brown, Kim

Kim Brown

1841 S Main Street

Westchester, NY 10502

USA

The sorting trick is to use the ability of *awk* to handle more-general record separators to recognize paragraph the line breaks inside each address with an otherwise unused character, such as an unprintable control character. break with a newline. *sort* then sees lines that look like this:

# SORTKEY: Schloß, Hans Jürgen^ZHans Jürgen Schloß^ZUnter den Linden

# SORTKEY: Jones, Adrian^ZAdrian Jones^Z371 Montgomery Park Road^Z..

# SORTKEY: Brown, Kim^ZKim Brown^Z1841 S Main Street^Z...

Here,  $\sim$ z is a Ctrl-Z character. A filter step downstream from *sort* restores the line breaks and paragraph breaks easily removed, if desired, with *grep* . The entire pipeline looks like this:

cat my-friends | *Pipe in addres*.

awk -v RS="" { gsub("\n", "^Z"); print }' | *Convert addres*.

```
sort -f | Sort address b
 awk -v ORS="\n\n" '{ gsub("^Z", "\n"); print }' | Restore line s
   grep -v '# SORTKEY' Remove markup lines
```
The gsub() function performs "global substitutions." It is similar to the  $s/x/y/g$  construct in *sed*. The RS Separator. Normally, input records are separated by newlines, making each line a separate record. Using RS records are separated by blank lines; i.e., each block or "paragraph" of text forms a separate record. This is data. Finally, ORS is the Output Record Separator; each output record printed with print is terminated with normally a single newline; setting it here to " $\ln \ln$  " preserves the input format with blank lines separating 1 constructs may be found in Chapter 9.)

The output of this pipeline on our address file is:

Kim Brown

```
1841 S Main Street
```
Westchester, NY 10502

USA

Adrian Jones

371 Montgomery Park Road

Henley-on-Thames RG9 4AJ

UK

Hans Jürgen Schloß

Unter den Linden 78

D-10117 Berlin

Germany

The beauty of this approach is that we can easily include additional keys in each address that can be used for for example, an extra markup line of the form:

in each address, and an additional pipeline stage of grep '# COUNTRY: UK ' just before the *sort*, would let addresses for further processing.

You could, of course, go overboard and use XML markup to identify the parts of the address in excruciating

# COUNTRY: UK

With fancier data-processing filters, you could then please your post office by presorting your mail by count minimal markup and simple pipeline are often good enough to get the job done.

<address>

```
 <personalname>Hans Jürgen</personalname>
```
<familyname>Schloß</familyname><br/>

<streetname>Unter den Linden<streetname>

<streetnumber>78</streetnumber><br/>

<postalcode>D-10117</postalcode>

```
 <city>Berlin</city><br/>
```

```
 <country>Germany</country>
```
</address>

## **4.1.4. Sort Efficiency**

The obvious way to sort data requires comparing all pairs of items to see which comes first, and leads to algorithms known as *f* and some some some sortal sortal sortal sortal sortal sortal sortal sortal social sortal soc and *insertion sort*. These quick-and-dirty algorithms are fine for small amounts of data, but they certainly amounts, because their work to sort *n* records grows like  $n^2$  . This is quite different from almost all of the 1 book: they read a record, process it, and output it, so their execution time is directly proportional to the nur

Fortunately, the sorting problem has had lots of attention in the computing community, and good sorting algorithms are known whose and whose sorting algorithms are known whose sorting and whose sorting and whose sorting an average complexity goes like *n* <sup>3/2</sup> (*shellsort* ), *n* log *n* (*heapsort*, *mergesort*, and *quicksort*), and for restri (*distribution sort*). The Unix *sort* command implementation has received extensive study and optimization will do the job efficiently, and almost certainly better than you can do yourself without learning a lot more

## **4.1.5. Sort Stability**

An important question about sorting algorithms is whether or not they are *stable*: that is, is the input order the output? A stable sort may be desirable when records are sorted by multiple keys, or more than once in a require that *sort* be stable, and most implementations are not, as this example shows:

\$ **sort -t\_ -k1,1 -k2,2 << EOF** Sort four lines by first tw

The sort fields are identical in each record, but the output differs from the input, so *sort* is not stable. Fortun implementation in the *coreutils* package<sup>[1]</sup> remedies that deficiency via the *-stable* option: its output for the the input.

- > **one\_two**
- > **one\_two\_three**
- > **one\_two\_four**
- > **one\_two\_five**
- > **EOF**

one\_two

one\_two\_five

one\_two\_four

one\_two\_three

*sort* certainly ranks in the top ten Unix commands: learn it well because you'll use it often. More details on sidebar near the start of this chapter, but consult the manual pages for *sort* (1) for the complete story on you standardized by POSIX, so it should be available on every computer that you are likely to use.

[1] Available at ftp://ftp.gnu.org/gnu/coreutils/ .

## **4.1.6. Sort Wrap-Up**

< Day Day Up >

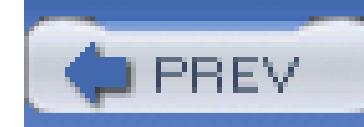

## **4.2. Removing Duplicates**

It is sometimes useful to remove consecutive duplicate records from a data stream. We showed in Section 4.1. that sort -u would do that job, but we also saw that the elimination is based on matching *keys* rather than matching *records*. The *uniq* command provides another way to filter data: it is frequently used in a pipelin to eliminate duplicate records downstream from a sort operation:

sort ... | uniq | ...

*uniq* has three useful options that find frequent application. The *-c* option prefixes each output line with a count of the number of times that it occurred, and we will use it in the word-frequency filter in Example 54 Chapter 5 . The *-d* option shows only lines that are duplicated, and the *-u* option shows just the nonduplicate lines. Here are some examples:

### \$ **cat latin-numbers** *Show the test file*

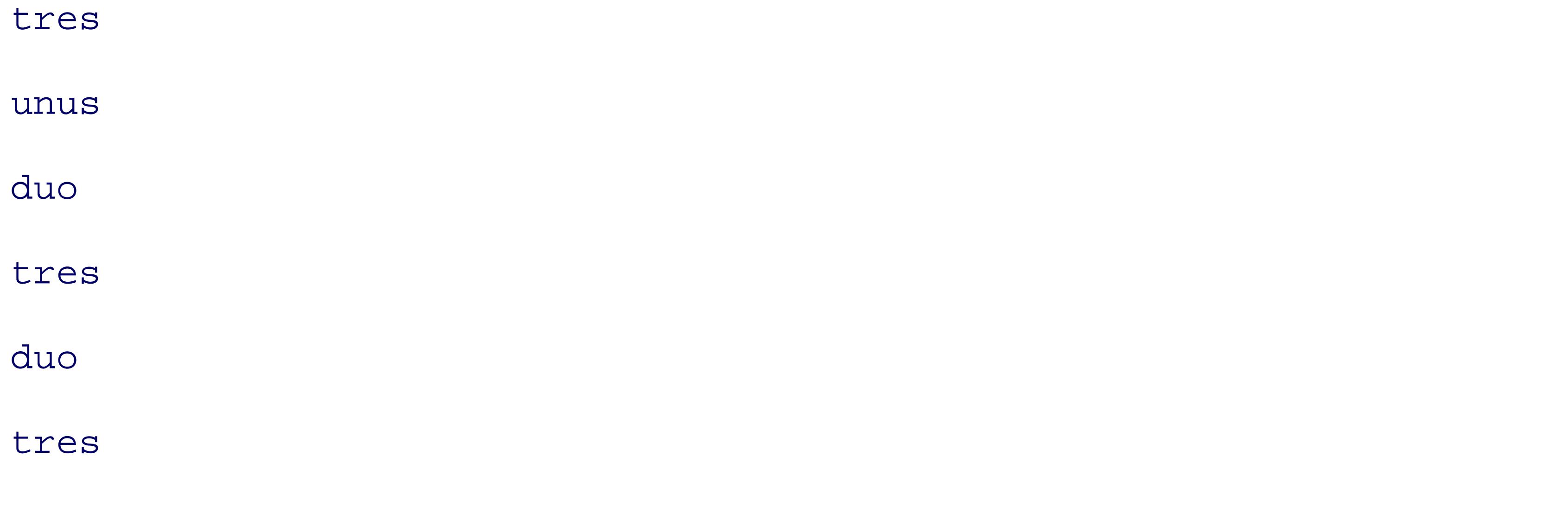

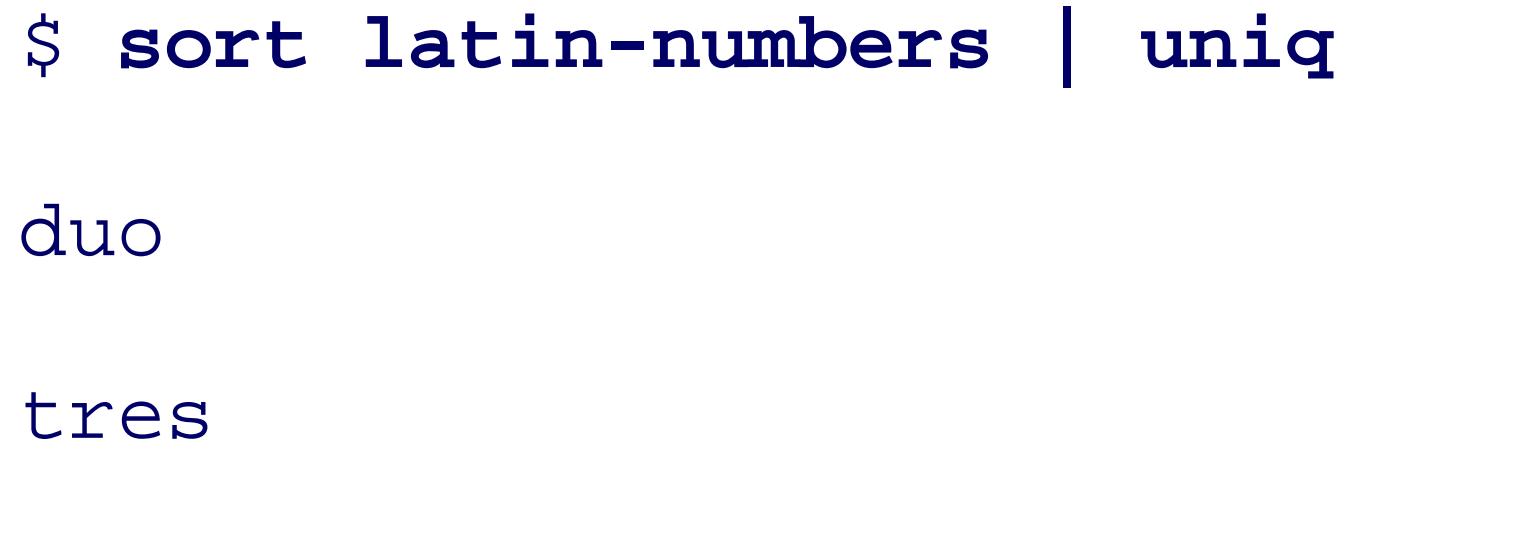

unus

 $Show$  unique sorted records

\$ **sort latin-numbers | uniq -c** *Count unique sorted records*

2 duo

3 tres

1 unus

\$ **sort latin-numbers | uniq -d** *Show only duplicate records* duo tres

\$ **sort latin-numbers | uniq -u** *Show only nonduplicate records*

unus

*uniq* is sometimes a useful complement to the *diff* utility for figuring out the differences between two similary data streams: dictionary word lists, pathnames in mirrored directory trees, telephone books, and so on. Most implementations have other options that you can find described in the manual pages for  $\mu$ niq (1), but their u is rare. Like *sort* , *uniq* is standardized by POSIX, so you can use it everywhere.

< Day Day Up >

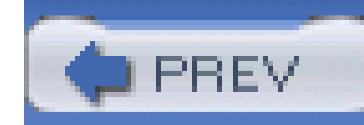

## **4.3. Reformatting Paragraphs**

Most powerful text editors provide commands that make it easy to reformat paragraphs by changing line be a width that is comfortable for a human to read; we used such commands a lot in writing this book. Sometimes  $\alpha$ data stream in a shell script, or inside an editor that lacks a reformatting command but does have a shell esc you need. Although POSIX makes no mention of *fmt*, you can find it on every current flavor of Unix; if you lacks *fmt* , simply install the GNU *coreutils* package.

Although some implementations of *fmt* have more options, only two find frequent use: *-s* means split long is lines to make longer ones, and *-w n* sets the output line width to *n* characters (default: usually about 75 or so chunks of a spelling dictionary that has just one word per line:

\$ **sed -n -e 9991,10010p /usr/dict/words | fmt** *Reformat 20 di* 

If your system does not have /usr/dict/words, then it probably has an equivalent file named /usr/share/ /usr/share/lib/dict/words .

The split-only option, *-s*, is helpful in wrapping long lines while leaving short lines intact, and thus minim original version:

\$ **fmt -s -w 10 << END\_OF\_DATA** *Part 10 Reformat long 1* 

#### downloaded from: lib.ommolketab.ir

Graff graft graham grail grain grainy grammar grammarian grammatic

granary grand grandchild grandchildren granddaughter grandeur grandfath

grandiloquent grandiose grandma grandmother

```
$ sed -n -e 9995,10004p /usr/dict/words | fmt -w 30 Reformat 10 words
```
grain grainy grammar

grammarian grammatic

```
granary grand grandchild
```

```
grandchildren granddaughter
```
- > **one two three four five**
- > **six**
- > **seven**
- > **eight**
- > **END\_OF\_DATA**

one two

three

four five

six

seven

eight

You might expect that you could split an input stream into one word per line with  $f_{\text{mt}}$  -v breaks entirely with a large width. Unfortunately, *fmt* implementations vary in behavior:

- Older versions of *fmt* lack the *-w* option; they use *- n* to specify an *n* -character wide
- All reject a zero width, but accept  $-w$  1 or  $-1$ .
- All preserve leading space.
- Some preserve lines that look like mail headers.
- Some preserve lines beginning with a dot (*troff* typesetter commands).
- Most limit the width. We found peculiar upper bounds of 1021 (Solaris), 2048 (HP/ IRIX), 8189 (OSF/1 4.0), 12285 (OSF/1 5.1), and 2147483647 (largest 32-bit signe GNU/Linux, and Mac OS).
- The NetBSD and OpenBSD versions of *fmt* have a different command-line syntax, and apparently allocated and apparent and apparent syntax, and apparent syntax. a buffer to hold the output line, since they give an out of memory diagnostic for large
- IRIX *fmt* is found in /usr/sbin, a directory that is unlikely to be in your search path.

• HP/UX before version 11.0 did not have *fmt*.

These variations make it difficult to use *fmt* in portable scripts, or for complex reformatting

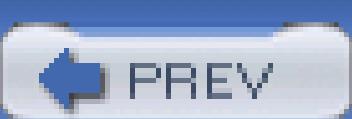

< Day Day Up >

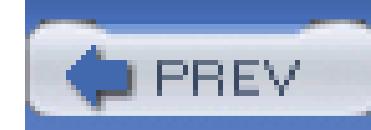

## **4.4. Counting Lines, Words, and Characters**

We have used the word-count utility, *wc*, a few times before. It is probably one of the oldest, and simplest, the Unix toolbox, and POSIX standardizes it. By default, *wc* outputs a one-line report of the number of line and bytes:

\$ echo This is a test of the emergency broadcast system | wc Report

1 9 49

Request a subset of those results with the *-c* (bytes), *-l* (lines), and *-w* (words) options:

The *-c* option originally stood for *character count*, but with multibyte character-set encodings, such as UT modern systems, bytes are no longer synonymous with characters, so POSIX introduced the *-m* option to countermultibyte characters. For 8-bit character data, it is the same as *-c* .

\$ **echo Testing one two three | wc -c** *Count bytes*

Although *wc* is most commonly used with input from a pipeline, it also accepts command-line file argument producing a one-line report for each, followed by a summary report:

```
$ echo Testing one two three | wc -l Count lines
1
$ echo Testing one two three | wc -w Count words
4
```
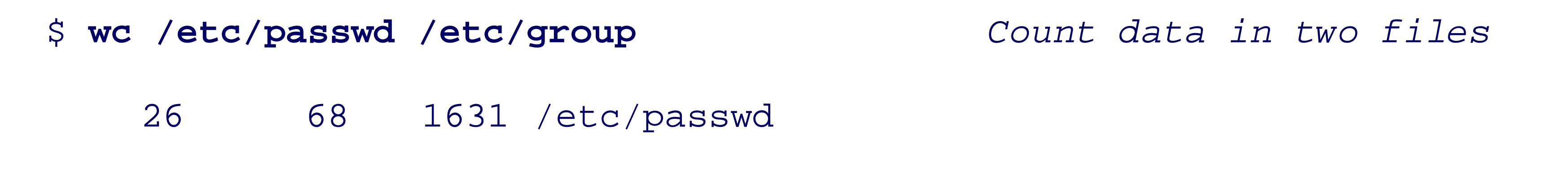

### 10376 10376 160082 /etc/group

10402 10444 161713 total

Modern versions of *wc* are locale-aware: set the environment variable LC\_CTYPE to the desired locale to inf 's interpretation of byte sequences as characters and word separators.

In Chapter 5 , we will develop a related tool, *wf* , to report the frequency of occurrence of each word.

**PREV** 

< Day Day Up >

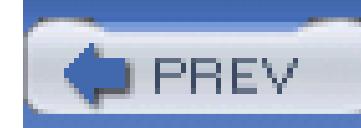

## **4.5. Printing**

Compared to computers, printers are slow devices, and because they are commonly shared, it is generally u send jobs directly to them. Instead, most operating systems provide commands to send requests to a print *d* jobs for printing, and handles printer and queue management. Print commands can be handled quickly because pri the background when the needed resources are available.

[2]

 $[2]$  A daemon (pronounced *dee-mon*) is a long-running process that provides a service, such as accounting, file access, login, or time of day.

Printing support in Unix evolved into two camps with differing commands but equivalent functionality, as sum-Commercial Unix systems and GNU/Linux usually support both camps, whereas BSD systems offer only the Berkeley style. POSIX specifies only the *lp* command.

### **Table 4-2. Printing commands**

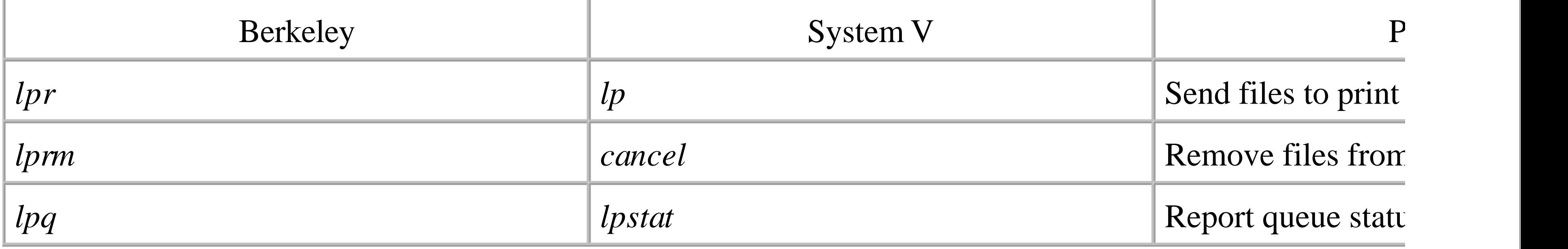

Here is an example of their use, first with the Berkeley style:

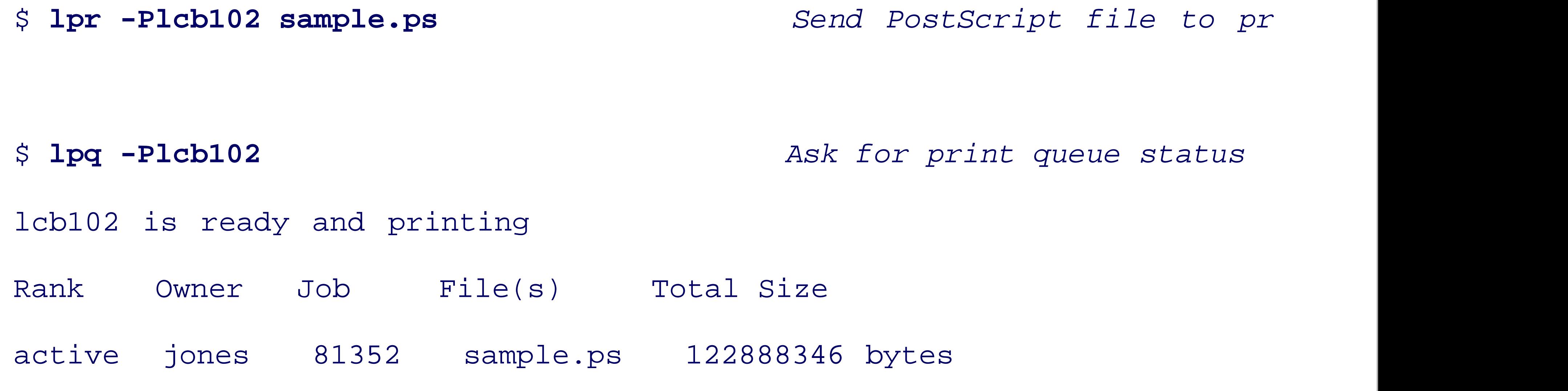

```
and then with the System V style:
$ lp -d lcb102 sample.ps Send PostScript file to pr
request id is lcb102-81355 (1 file(s))
```
\$ **lprm -Plcb102 81352** *Stop the presses! Kill that* 

```
$ lpstat -t lcb102 Ask for print queue status
```
*lp* and *lpr* can, of course, read input from standard input instead of from command-line files, so they are co of a pipeline.

printer lcb102 now printing lcb102-81355

\$ **cancel lcb102-81355** *Whoops! Don't print that job!*

System management can make a particular single queue the system default so that queue names need not b default is acceptable. Individual users can set an environment variable, PRINTER (Berkeley) or LPDEST (Sys personal default printer.

Print queue names are site-specific: a small site might just name the queue printer, and make it the defau pick names that reflect location, such as a building abbreviation and room number, or that identify particular capabilities, such as bw for a black-and-white printer and color for the expensive one.

Unfortunately, with modern networked intelligent printers, the *lprm*, cancel, lpq, and lpstat commands are they once were: print jobs arrive quickly at the printer and appear to the printer daemon to have been printed deleted from the print queue, even though the printer may still be holding them in memory or in a filesystem are still being processed. At that point, the only recourse is to use the printer's control panel to cancel an un

Printer technology has changed a lot since Unix was first developed. The industry has moved from large in electric typewriters that formed characters by hammering a ribbon and paper against a metal character shape, matrix, inkjet, and laser printers that make characters from tiny dots.

Advances in microprocessors allowed the implementation inside the printer of simple command languages Printer Command Language (PCL) and HP Graphics Language (HPGL), and complete programming langu

#### downloaded from: lib.ommolketab.ir

## **4.5.1. Evolution of Printing Technology**

PostScript. Adobe Portable Document Format (PDF) is a descendant of PostScript that is more compact, but not programmable. PDF offers additional features like color transparency, digital signatures, document-access control, encryption, entryption, entryption, entryption, entryption, entryption, entryption, entryption, entryption, entryption, e compression, and page independence. That last feature allows high-performance printers to rasterize pages viewers to quickly display any requested page.

The newest generation of devices combines printing, copying, and scanning into a single system with a dis access, support for multiple page-description languages and graphics file formats, and, in at least one case, embedded operating system.

Unfortunately, Unix printing software has not adapted rapidly enough to these improvements in printing te level support for access to many features of newer printers remains poor. Two notable software projects attempt situation: Common UNIX Printing System<sup>[3]</sup> (*CUPS*), and *lpr* next generation<sup>[4]</sup> (*LPRng*). Many large Unix and or the other; both provide familiar Unix printing commands, but with a lot more options. Both fully suppor and PDF files: when necessary, they use the Aladdin or GNU *ghostscript* interpreter to convert such files to by less-capable printers. CUPS also supports printing of assorted graphics image file formats, and *n* -up pri reduced page images on a single sheet.

[3] Available at http://www.cups.org/ and documented in a book listed in the Chapter 16.

would print nice listings. However, that simplicity has not worked since the old mechanical printers of the 19 font sizes and line spacing vary between printers, and multiple paper sizes are in common use.

[4] Available at http://www.lprng.org/ .

## **4.5.2. Other Printing Software**

Despite its name, the venerable *pr* command does not print files, but rather, filters data in preparation for p case, *pr* produces a page header timestamped with the file's modification time, or if input is from a pipe, with followed by the filename (empty for piped input) and a page number, with a fixed number (66) of lines per

pr *file(s)* | lp

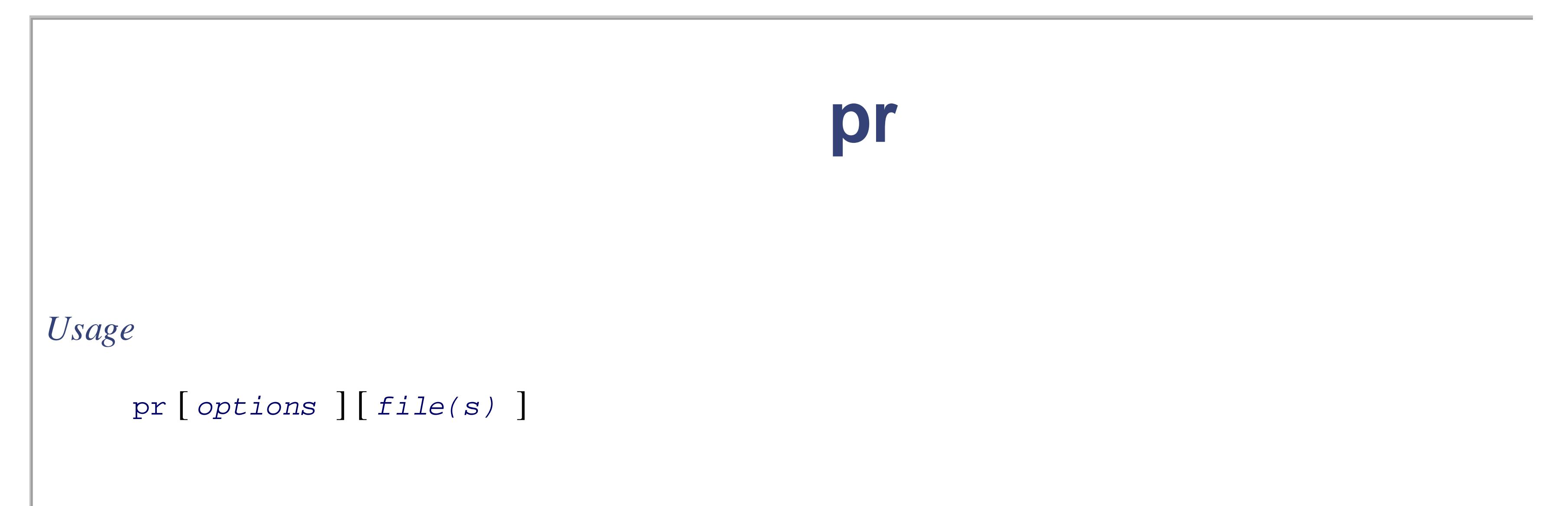

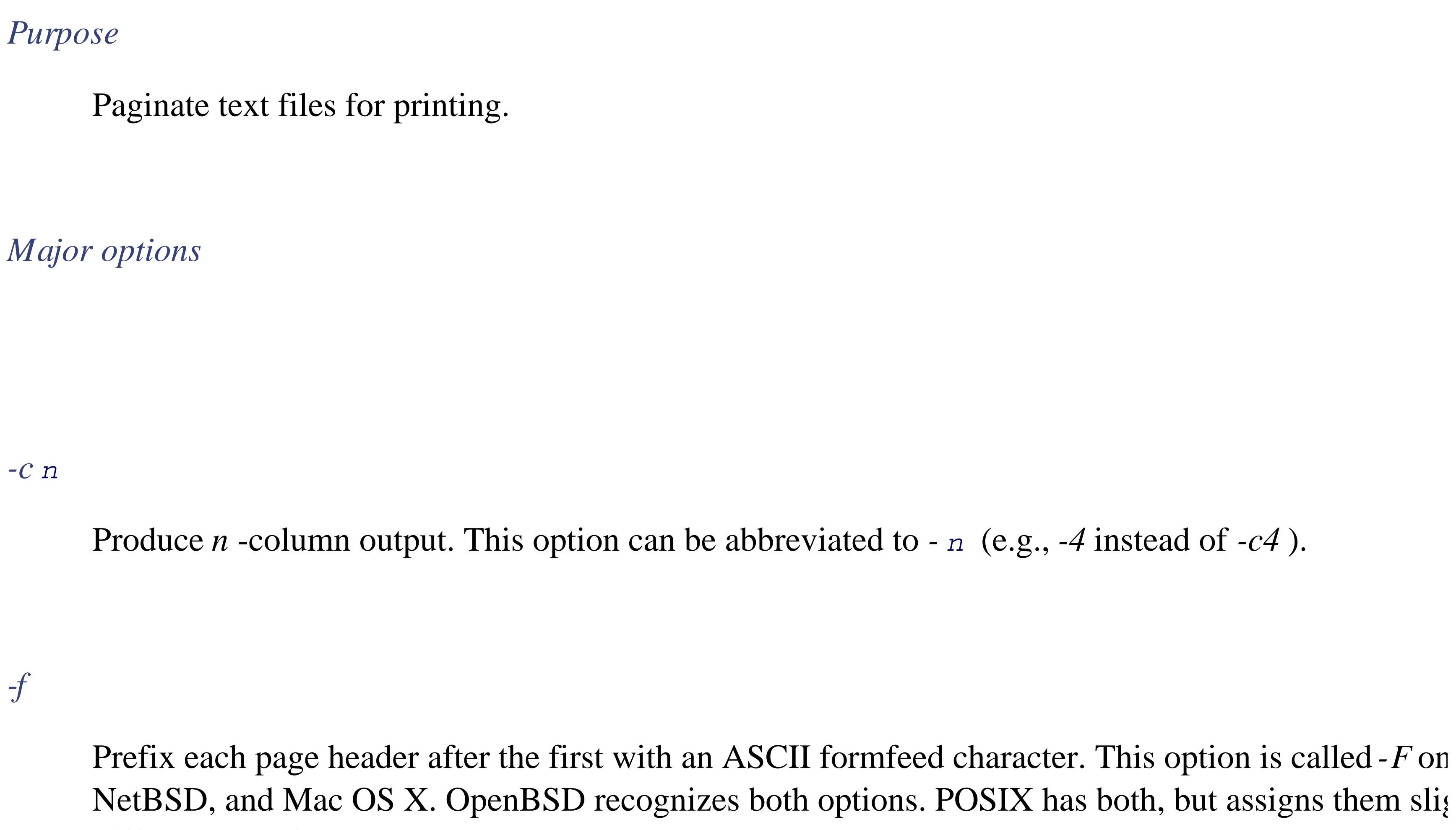

Produce *n* -line pages. Some implementations include page header and trailer lines in the count, wh others do not.

different meanings.

### *-h althdr*

Use the string *althdr* to replace the filename in the page header.

### *-l n*

### *-o n*

Offset output lines with *n* spaces.

*-t*

Suppress page headers.

### *-w n*

Produce lines of at most *n* characters. For single-column output, wrap longer lines onto additional lines needed; otherwise, for multicolumn output, truncate long lines to fit.

pr reads the specified files, or standard input if no files are given, and writes the paginated data on standard output.

### *Behavior*

pr implementations vary considerably in supported options and output formatting; the GNU *coreuti* provides a way to get consistent behavior on all systems.

### *Caveats*

Instead, you generally have to experiment with setting the output page length with the *-l* option, and often t *w* option and a text offset with the *-o* option. It is also essential to add the *-f* option (*-F* on some systems) to formfeed control character at the start of every page header after the first, to guarantee that each header sta reality is that you generally have to use something like this:

If you use a different printer later, you may need to change those numeric parameters. This makes it hard to portable shell scripts.

There is one feature of  $pr$  that is often convenient: the  $-c$  *n* option requests *n* -column output. If you combine to omit the page headers, you can produce nice multicolumn listings, such as this example, which formats  $\zeta$ 

pr -f -l60 -o10 -w65 *file(s)* | lp

```
$ sed -n -e 19000,19025p /usr/dict/words | pr -c5 -t
```
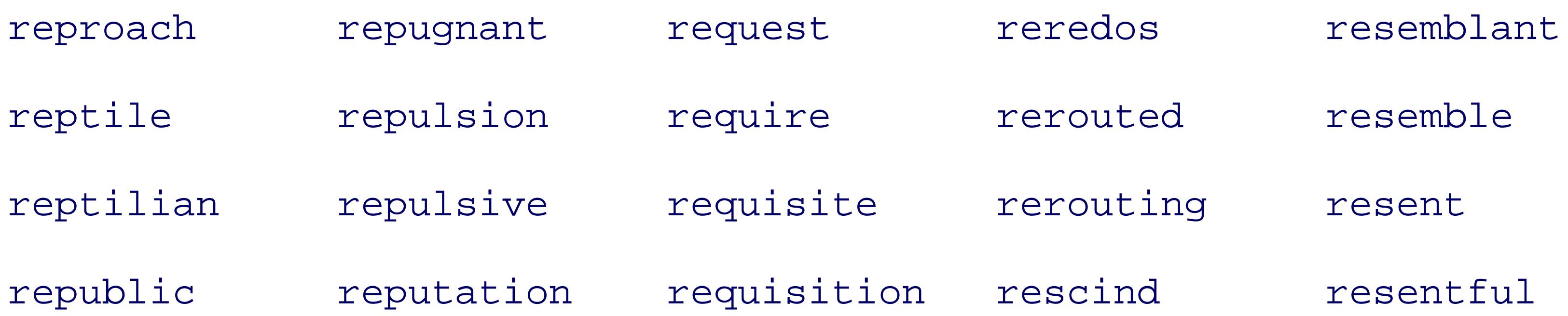

# republican repute requited rescue reserpine repudiate

If the column width is too small, *pr* silently truncates data to prevent column overlap. We can format the san (truncated) columns like this:

```
$ sed -n -e 19000,19025p /usr/dict/words | pr -c10 -t
```
reproa republ repugn reputa requir requit rerout rescue resemb resent reptil republ repuls repute requis reredo rescin resemb resent reserp reptil repudi repuls reques requis rerout

*pr* has a lot of options, and historically, there was considerable variation among Unix systems in those options format and number of lines per page. We recommend using the version from the GNU *coreutils* package, since it gives a unit gives a unitary and unitary extending a unitary extending a unitary extending a unitary extending interface everywhere, and more options than most other versions. Consult the manual pages for  $pr(1)$  for the

Although some PostScript printers accept plain text, many do not. Typesetting systems like TEX and *troff* of

documents into PostScript and/or PDF page images. If you have just a plain text file, how do you print it? I invokes suitable filters to do the conversion for you, but you then do not have any control over its appearar to-PostScript filters like *a2ps* , [5] *lptops* , [6] or on Sun Solaris only, *mp* . Use them like this:

[5] Available at ftp://ftp.gnu.org/gnu/a2ps/ .

[6] Available at http://www.math.utah.edu/pub/lptops/ .

a2ps file > file.ps *Make a PostScript listing of file* a2ps file | lp *Print a PostScript listing of file*

lptops file > file.ps *Make a PostScript listing of file*

lptops file | lp *Print a PostScript listing of file*

mp file > file.ps *Make a PostScript listing of file*

mp file | lp *Print a PostScript listing of file*

All three have command-line options to choose the font, specify the typesize, supply or suppress page headers, multicolumn output.

BSD, IBM AIX, and Sun Solaris systems have *vgrind*,<sup>[7]</sup> which filters files in a variety of programming lan into *troff* input, with comments in italics, keywords in bold, and the current function noted in the margin; the and output as PostScript. A derivative called *tgrind* <sup>[8]</sup> does a similar job, but with more font choices, line r support for many more programming languages. *tgrind* produces TEX input that readily leads to PostScript 4-1 shows a sample of its output. Both programs are easy to use for printing of typeset program listings:

[7] Available at http://www.math.utah.edu/pub/vgrind/ .

[8] Available at http://www.math.utah.edu/pub/tgrind/ .

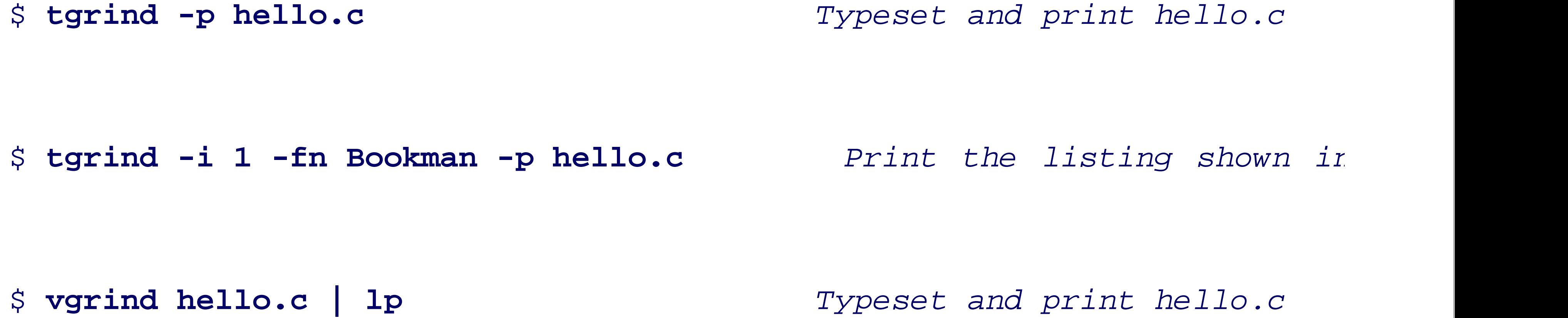

**Figure 4-1. tgrind typesetting of a famous C program**

```
(hello.c)
```

```
1 #include <stdio.h>
 2 #include <stdlib.h>
 З.
4 const char *hello(void);
 5 const char *world(void);
 6.
 7 int
                                                                 main
s main(void)
9\left\{(void)printf("s, s \ s \ n", hello(), world());
10
      return (EXIT_SUCCESS); /* use ISO Standard C exit code */
11\,12}
13\,14 const char*
                                                                  hello
15 hello(void)
16\{return ("hello");
17\,18}
19
20 const char*
                                                                 world
21 world(void)
22 {
```
 $return$  ("world"); 23  $24$ }

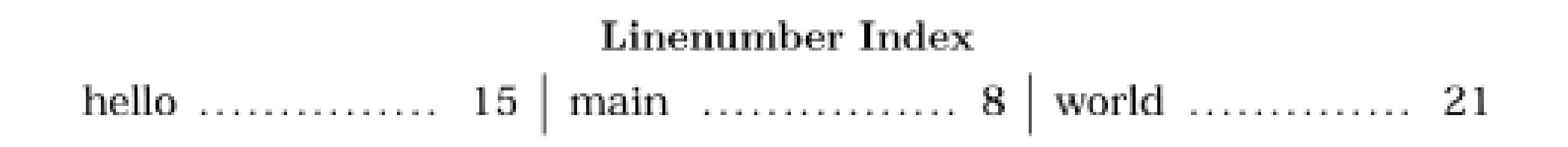

19:18 Apr 19 2004

Page 1 of hello.c

< Day Day Up >

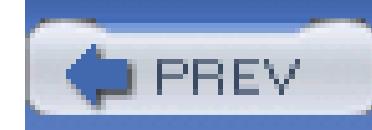

## **4.6. Extracting the First and Last Lines**

It is sometimes useful to extract just a few lines from a text file-most commonly, lines near the beginning c example, the chapter titles for the XML files for this book are all visible in the first half-dozen lines of eacl end of job-log files provides a summary of recent activity.

Both of these operations are easy. You can display the first *n* records of standard input or each of a list of c with any of these:

head -n *n* [ *file(s)* ]

### head -*n* [ *file(s)* ]

```
awk 'FNR <= n' [ file(s) ]
```
sed -e *n*q [ *file(s)* ]

sed *n*q [ *file(s)* ]

POSIX requires a *head* option of  $-n$  3 instead of  $-3$ , but every implementation that we tested accepts both.

When there is only a single edit command, *sed* allows the *-e* option to be omitted.

It is *not* an error if there are fewer than *n* lines to display.

The last *n* lines can be displayed like this:

tail -n *n* [ *file* ]

### tail -*n* [ *file* ]

As with *head* , POSIX specifies only the first form, but both are accepted on all of our systems.

Curiously, although *head* handles multiple files on the command line, traditional and POSIX *tail* do not. That all modern versions of *tail* .

In an interactive shell session, it is sometimes desirable to monitor output to a file, such as a log file, while The *-f* option asks *tail* to show the specified number of lines at the end of the file, and then to go into an en a second before waking up and checking for more output to display. With *-f*, *tail* terminates only when you by typing Ctrl-C:

```
$ tail -n 25 -f /var/log/messages Watch the growth of the system message a
...
^C Ctrl-C stops tail
```
Since *tail* does not terminate on its own with the *-f* option, that option is unlikely to be of use in shell script There are no short and simple alternatives to *tail* with *awk* or *sed*, because the job requires maintaining a h

Although we do not illustrate them in detail here, there are a few other commands that we use in small examples book, and that are worth adding to your toolbox:

- *dd* copies data in blocks of user-specified size and number. It also has some limited ability to convert and lowercase, and between ASCII and EBCDIC. For character-set conversions, however, the modern standard, *iconv* command for converting files from one code set to another has much more flexibility.
- *file* matches a few selected leading bytes of the contents of each of its argument files against a pattern brief one-line report on standard output of its conclusions for each of them. Most vendor-provided im recognize 100 or so types of files, but are unable to classify binary executables and object files from our files from other operating systems. There is a much better open-source version,<sup>[9]</sup> however, that has e many contributors: it can recognize more than 1200 file types, including many from non-Unix operating

records.

[9] Available at ftp://ftp.astron.com/pub/file/ .

- *od*, the octal dump command, prints byte streams in ASCII, octal, and hexadecimal. Command-line options can set the set of the set of the set of the set of the set of the set of the set of the set of the set of the set number of bytes read and can select the output format.
- *strings* searches its input for sequences of four or more printable characters ending with a newline or them on standard output. It is often useful for peeking inside binary files, such as compiled programs software, image, and sound files sometimes contain useful textual data near the beginning, and GNU

handy *-c* option to limit the output to a specified number of characters:

\$ strings -a horne01.jpg | head -c 256 | fmt -w 65 *Examine astrono* JFIF Photoshop 3.0 8BIM Comet Hale-Bopp shows delicate filaments in it's blue ion tail in this exposure made Monday morning 3/17/97 using 12.5 inch F/4 Newtonian reflecting telescope. The 15 minute exposure was made on Fujicolor SG-800 Plus film. 8BIM 8BI

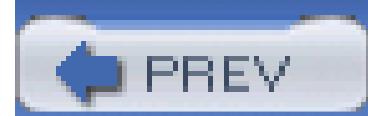

< Day Day Up >
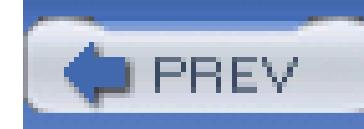

## **4.7. Summary**

This chapter covered about 30 utilities for processing text files. Collectively, they are a powerful set of tools for writing shell scripts. The most important, and most complex, is *sort*. The *fmt*, *uniq*, and *wc* commands are often just the tools you need in a pipeline to simplify or summarize data. When you need to get a quick overview of a collection of unfamiliar files, *file*, *head*, *strings*, and *tail* are often a better choice than visiting each file in turn with a text editor. *a2ps*, *tgrind*, and *vgrind* can make listings of your programs, including shell scripts, easier to read.

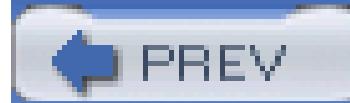

< Day Day Up >

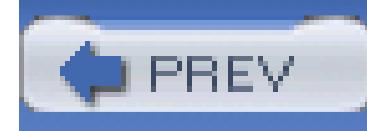

# **Chapter 5. Pipelines Can Do Amazing Things**

In this chapter, we solve several relatively simple text processing jobs. What's interesting about all the examples here is that they are scripts built from simple pipelines: chains of one command hooked into another. Yet each one accomplishes a significant task.

When you tackle a text processing problem in Unix, it is important to keep the Unix tool philosophy in mind: ask yourself how the problem can be broken down into simpler jobs, for each of which there is already an existing tool, or for which you can readily supply one with a few lines of a shell program or with a scripting language.

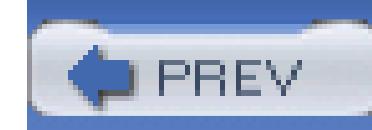

## **5.1. Extracting Data from Structured Text Files**

Most administrative files in Unix are simple flat text files that you can edit, print, and read without any spe tools. Many of them reside in the standard directory, /etc. Common examples are the password and group group ), the filesystem mount table (fstab or vfstab ), the hosts file (hosts ), the default shell startup file the system startup and shutdown shell scripts, stored in the subdirectory trees  $r \circ 0$ .d,  $r \circ 1$ .d, and so on, th (There may be other directories as well.)

File formats are traditionally documented in Section 5 of the Unix manual, so the command an 5 passwd  $\uparrow$ information about the structure of /etc/passwd .  $\left[1\right]$ 

Despite its name, the password file must always be publicly readable. Perhaps it should have been called the use contains basic information about every user account on the system, packed together in one line per account separated by colons. We described the file's format in Section 3.3.1 . Here are some typical entries:

jones: $*:32713:899:A{\text{drian}}$  W. Jones/OSD211/555-0123:/home/jones:/bin/ka dorothy:\*:123:30:Dorothy Gale/KNS321/555-0044:/home/dorothy:/bin/bash toto:\*:1027:18:Toto Gale/KNS322/555-0045:/home/toto:/bin/tcsh ben:\*:301:10:Ben Franklin/OSD212/555-0022:/home/ben:/bin/bash jhancock:\*:1457:57:John Hancock/SIG435/555-0099:/home/jhancock:/bin/ betsy:\*:110:20:Betsy Ross/BMD17/555-0033:/home/betsy:/bin/ksh tj:\*:60:33:Thomas Jefferson/BMD19/555-0095:/home/tj:/bin/bash george:\*:692:42:George Washington/BST999/555-0001:/home/george:/bin/

[1] On some systems, file formats are in Section 7; thus, you might need to use man 7 passwd instead.

To review, the seven fields of a password-file entry are:

1. The username

2. The encrypted password, or an indicator that the password is stored in a separate file

- 3. The numeric user ID
- 4. The numeric group ID
- 5. The user's personal name, and possibly other relevant data (office number, telephone number, and so
- 6. The home directory
- 7. The login shell

All but one of these fields have significance to various Unix programs. The one that does not is the fifth, w holds user information that is relevant only to local humans. Historically, it was called the gecos field, because it was called the gecos field, because it was called the gecos field, because it was called in the state it the 1970s at Bell Labs when Unix systems needed to communicate with other computers running the Gene Comprehensive Operating System, and some extra information about the Unix user was required for that system. sites use it just to record the personal name, so we simply call it the name field.

For the purposes of this example, we assume that the local site records extra information in the name field: number identifier (OSD211 in the first sample entry), and a telephone number (555-0123), separated from the slashes.

One obvious useful thing that we can do with such a file is to write some software to create an office direct only a single file, /etc/passwd, needs to be kept up-to-date, and derived files can be created when the master or more sensibly, by a *cron* job that runs at suitable intervals. (We will discuss *cron* in Section 13.6.4 .)

where  $\cdot$  represents an ASCII tab character. We put the personal name in conventional directory order (fami padding the name field with spaces to a convenient fixed length. We prefix the office number and telephone characters to preserve some useful structure that other tools can exploit.

Scripting languages, such as *awk*, were designed to make such tasks easy because they provide automated and splitting of input records into fields, so we could write the conversion job entirely in such a language. I to show how to achieve the same thing with other Unix tools.

For each password file line, we need to extract field five, split it into three subfields, rearrange the names in and then write an office directory line to a sorting process.

For our first attempt, we make the office directory a simple text file, with entries like this:

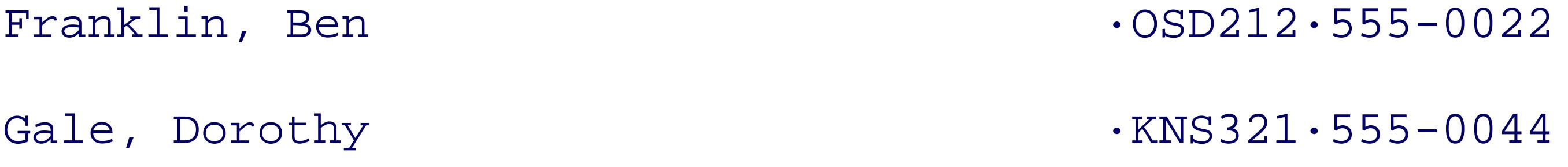

...

*awk* and *cut* are convenient tools for field extraction:

```
... | awk -F: '{ print $5 }' | ...
```
... | cut -d: -f5 | ...

There is a slight complication in that we have two field-processing tasks that we want to keep separate for need to combine their output to make a directory entry. The *join* command is just what we need: it expects each ordered by a common unique key value, and joins lines sharing a common key into a single output lin over which fields are output.

Since our directory entries contain three fields, to use *join* we need to create three intermediate files contain separated pairs *key:person*, *key:office*, and *key:telephone*, one pair per line. These can all be temporary files derived automatically from the password file.

What key do we use? It just needs to be unique, so it could be the record number in the original password f it can also be the username, since we know that usernames are unique in the password file and they make r humans than numbers do. Later, if we decide to augment our directory with additional information, such as create another nontemporary file with the pair *key:jobtitle* and add it to the processing stages.

Instead of hardcoding input and output filenames into our program, it is more flexible to write the program reads standard input and writes standard output. For commands that are used infrequently, it is advisable to descriptive, rather than short and cryptic, names, so we start our shell program like this:

# passwd-to-directory < /etc/passwd > office-directory-file # ypcat passwd | passwd-to-directory > office-directory-file # niscat passwd.org\_dir | passwd-to-directory > office-directory-

Since the password file is publicly readable, any data derived from it is public as well, so there is no real need to our program's intermediate files. However, because all of us at times have to deal with sensitive data, it i programming habit of allowing file access only to those users or processes that need it. We therefore reset Section B.6.1.3 in Appendix B ) as the first action in our program:

### downloaded from: lib.ommolketab.ir

#! /bin/sh

# Filter an input stream formatted like /etc/passwd,

# and output an office directory derived from that data.

#

# Usage:

### umask 077 *Pestrict temporary file access* to the interest of  $R$

For accountability and debugging, it is helpful to have some commonality in temporary filenames, and to a current directory with them: we name them with the prefix  $/\text{tmp}/\text{pd}$ . To guard against name collisions if  $\text{m}$ of our program are running at the same time, we also need the names to be unique: the process number, available in the shell in the shell in the shell in the shell in the shell in the shell in the shell in the shell in the variable  $\frac{1}{5}$  , provides a distinguishing suffix. (This use of  $\frac{1}{5}$  is described in more detail in Chapter 10.) We these shell variables to represent our temporary files:

When the job terminates, either normally or abnormally, we want the temporary files to be deleted, so we use command:

trap "exit 1" TERM

```
PERSON=/tmp/pd.key.person.$$ Unique temporary filenames
```
During development, we can just comment out the second *trap*, preserving temporary files for subsequent *trap* command is described in Section 13.3.2. For now, it's enough to understand that when the script exits, arranges to automatically run *rm* with the given arguments.)

```
OFFICE=/tmp/pd.key.office.$$
```

```
TELEPHONE=/tmp/pd.key.telephone.$$
```
We need fields one and five repeatedly, and once we have them, we don't require the input stream from sta so we begin by extracting them into a temporary file:

awk -F: '{ print \$1 ":" \$5 }' > \$USER *This reads standard in* 

```
USER=/tmp/pd.key.user.$$
```
We make the *key: person* pair file first, with a two-step *sed* program followed by a simple line sort; the *sort* discussed in detail in Section 4.1 .

sed  $-e$  's=/.\*= =' \ -e 's=^\([^:]\*\):\(.\*\) \([^ ]\*\)=\1:\3, \2=' <\$USER | sort >\$PER

### trap "rm -f \$PERSON \$OFFICE \$TELEPHONE \$USER" EXIT

The script uses = as the separator character for *sed* 's s command, since both slashes and colons appear in the edit strips everything from the first slash to the end of the line, reducing a line like this:

jones:Adrian W. Jones/OSD211/555-0123 *Input line*

to this:

jones:Adrian W. Jones *Result of first edit*

The second edit is more complex, matching three subpatterns in the record. The first part,  $\wedge$  ([ $\wedge$ :]\* $\wedge$ ), m username field (e.g., jones ). The second part,  $\setminus (\cdot^*)$   $\Box$  matches text up to a space (e.g., Adrian  $\Box$  W.  $\Box$ for a space character). The last part,  $\setminus ($   $[^ \wedge \square ]^* \setminus )$ , matches the remaining nonspace text in the record (e.g. replacement text reorders the matches, producing something like Jones ,  $\Box$  Adrian W. The result of this si is the desired reordering:

jones:Jones, Adrian W. *Printed result of second* 

At this stage, we have three separate files, each of which is sorted. Each file consists of the key (the userna the particular data (personal name, office, telephone number). The \$PERSON file's contents look like this:

Next, we make the *key:office* pair file:

sed -e 's=^\([^:]\*\):[^/]\*/\([^/]\*\)/.\*\$=\1:\2=' < \$USER | sort > \$OF

The result is a list of users and offices:

jones:OSD211

The *key:telephone* pair file creation is similar: we just need to adjust the match pattern:

sed -e 's=^\([^:]\*\):[^/]\*/[^/]\*/\([^/]\*\)=\1:\2=' < \$USER | sort >

ben:Franklin, Ben

betsy:Ross, Betsy

...

The sOFFICE file has username and office data:

ben:OSD212

betsy:BMD17

...

The \$TELEPHONE file records usernames and telephone numbers:

ben:555-0022

betsy:555-0033

By default, *join* outputs the common key, then the remaining fields of the line from the first file, followed l fields of the line from the second line. The common key defaults to the first field, but that can be changed l option: we don't need that feature here. Normally, spaces separate fields for *join*, but we can change the se option: we use it as  $-t$  :.

...

The join operations are done with a five-stage pipeline, as follows:

Combine the personal information and the office location: 1.

```
join -t: $PERSON $OFFICE | ...
```
The results of this operation, which become the input to the next stage, look like this: 2.

```
ben:Franklin, Ben:OSD212
betsy:Ross, Betsy:BMD17
...
```
Add the telephone number: 3.

```
... | join -t: - $TELEPHONE | ...
```
The results of this operation, which become the input to the next stage, look like this: 4.ben:Franklin, Ben:OSD212:555-0022

```
betsy:Ross, Betsy:BMD17:555-0033
```
 $\bullet\qquad\bullet\qquad\bullet$ 

5. Remove the key (which is the first field), since it's no longer needed. This is most easily done with  $cu$ says "use fields two through the end," like so:

 $\ldots$  | cut -d: -f 2- |  $\ldots$ 

7. Re-sort the data. The data was previously sorted by login name, but now things need to be sorted by  $\upbeta$ This is done with *sort* :

... | sort  $-t: -k1, 1 -k2, 2 -k3, 3$  | ...

The results of this operation, which become the input to the next stage, look like this: 6.

Franklin, Ben:OSD212:555-0022

```
Ross, Betsy:BMD17:555-0033
```
...

8. This command uses a colon to separate fields, sorting on fields 1, 2, and 3, in order. The results of thi become the input to the next stage, look like this:

9. Finally, reformat the output, using *awk* 's printf statement to separate each field with tab characters. do this is:

10. For flexibility and ease of maintenance, formatting should always be left until the end. Up to that pointy just text strings of arbitrary length.

```
Franklin, Ben:OSD212:555-0022
Gale, Dorothy:KNS321:555-0044
...
```
... | awk -F: '{ printf("%-39s\t%s\t%s\n", \$1, \$2, \$3) }'

Here's the complete pipeline:

join -t: \$PERSON \$OFFICE |

```
 join -t: - $TELEPHONE |
   cut -d: -f 2- sort -t: -k1,1 -k2,2 -k3,3 |
              awk -F: '{ printf("%-39s\t%s\t%s\n", $1, $2, $3) }'
```
The *awk* printf statement used here is similar enough to the shell *printf* command that its meaning should first colon-separated field left-adjusted in a 39-character field, followed by a tab, the second field, another tab field. Here are the full results:

That is all there is to it! Our entire script is slightly more than 20 lines long, excluding comments, with five m steps. We collect it together in one place in Example 5-1 .

- # Filter an input stream formatted like /etc/passwd,
- # and output an office directory derived from that data.

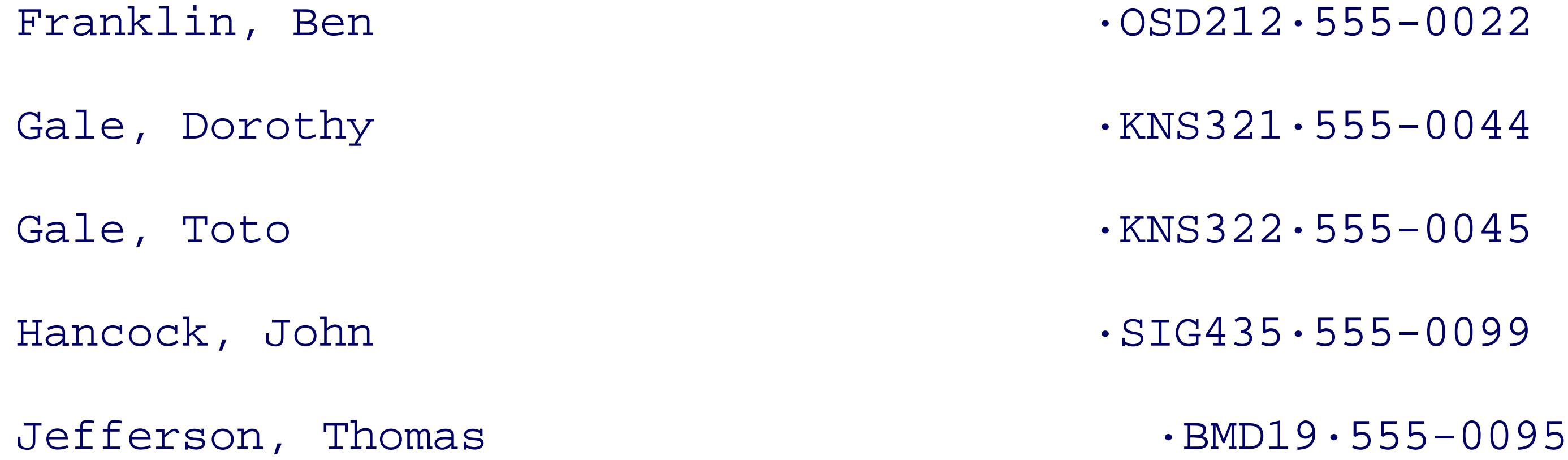

Jones, Adrian W.  $\cdot$ OSD211·555-0123

Washington, George ·BST999.555-0001

Ross, Betsy · Ross, Betsy · ROSS, Betsy · ROSS, Betsy · ROSS, Betsy · ROSS, Betsy  $\cdot$  BMD17 $\cdot$ 555-0033

### **Example 5-1. Creating an office directory**

#! /bin/sh

#

# Usage:

# passwd-to-directory < /etc/passwd > office-directory-file

# ypcat passwd | passwd-to-directory > office-directory-file

# niscat passwd.org\_dir | passwd-to-directory > office-directory-

umask 077

PERSON=/tmp/pd.key.person.\$\$

OFFICE=/tmp/pd.key.office.\$\$

TELEPHONE=/tmp/pd.key.telephone.\$\$

USER=/tmp/pd.key.user.\$\$

sed -e 's=/.\*= ='  $\setminus$ 

trap "exit 1" TERM

trap "rm -f \$PERSON \$OFFICE \$TELEPHONE \$USER" EXIT

### downloaded from: lib.ommolketab.ir

$$
awk - F: ' { print $1 ":: $5 }' > $USER
$$

-e 's=^\([^:]\*\):\(.\*\) \([^ ]\*\)=\1:\3, \2=' < \$USER | sort > \$PERSON

$$
\mathcal{L}^{\mathcal{L}}(\mathcal{L}^{\mathcal{L}}_{\mathcal{L}^{\mathcal{L}}_{\mathcal{L
$$

$$
sed -e 's='\\(['':]*)\\(['')':['')\*/\([^*/]*)',\ *\$='l:\\2=' & $USER ] sort > $0"
$$

$$
\text{sed} \quad \text{--} \quad \text{--
$$

join -t: \$PERSON \$OFFICE |

```
 join -t: - $TELEPHONE |
   cut -d: -f 2-sort -t: -k1, 1 -k2, 2 -k3, 3 awk -F: '{ printf("%-39s\t%s\t%s\n", $1, $2, $3) }'
```
The real power of shell scripting shows itself when we want to modify the script to do a slightly different jo insertion of the job title from a separately maintained *key:jobtitle* file. All that we need to do is modify the look something like this:

```
join -t: $PERSON /etc/passwd.job-title | Extra join with job
    join -t: - $OFFICE |
        join -t: - $TELEPHONE |
           cut -d: -f 2-
```
 sort -t: -k1,1 -k3,3 -k4,4 | *Modify sort command* awk -F: '{ printf("%-39s\t%-23s\t%s\t%s\n",  $$1, $2, $3, $4)$  }' And formatting com

The total cost for the extra directory field is one more *join*, a change in the *sort* fields, and a small tweak in formatting command.

Because we were careful to preserve special field delimiters in our output, we can trivially prepare useful a directories like this:

passwd-to-directory < /etc/passwd | sort -t'·' -k2,2 > dir.by-office passwd-to-directory < /etc/passwd | sort -t'·' -k3,3 > dir.by-telephone

As usual, · represents an ASCII tab character.

A critical assumption of our program is that there is a *unique key* for each data record. With that unique key, of the data can be maintained in files as *key:value* pairs. Here, the key was a Unix username, but in larger c be a book number (ISBN), credit card number, employee number, national retirement system number, part number, and so on. Now you know why we get so many numbers assigned to us! You can also see that tho

be numbers: they just need to be unique text strings.

# **A Digression on Databases**

Most commercial databases today are constructed as *relational databases* : data is accessible as *key:value* pairs, and join operations are used to construct multicolumn tables to provide views of selected subsets of data. Relational databases were first proposed in 1970 by E. F. Codd<sup>2</sup>, who actively promoted them, despite initial database industry opposition that they could not be implemented efficiently. Fortunately, clever programmers soon figured out how to solve the efficiency problem. Codd's work is so important that, in 1 was given the prestigious ACM Turing Award, the closest thing in computer science to the Nobel Prize.

<sup>[2]</sup> E. F. Codd, *A Relational Model of Data for Large Shared Data Banks*, Communications of the ACM, 13(6) 377-387, Ju *Relational Database: A Practical Foundation for Productivity*, Communications of the ACM, 25(2) 109-117, February (198 lecture).

<sup>[3]</sup> By Kevin Kline and Daniel Kline, O'Reilly & Associates, 2000, ISBN 1-56592-744-3. See also <http://www.math.utah.edu/pub/tex/bib/sqlbooks.html> for an extensive list of SQL books.

T oday, there are several ISO standards for the *Structured Query Language (SQL)* , making vendorindependent database access possible, and one of the most important SQL operations is join. Hundreds of books have been published about SQL; to learn more, pick a general one like *SQL in a Nutshell*.<sup>[3]</sup> Our simple of the square of the state of the state of the state of the state of the state of the state of the state of t office-directory task thus has an important lesson in it about the central concept of modern relational databases, and Unix software tools can be extremely valuable in preparing input for databases, and in processing their output.

< Day Day Up >

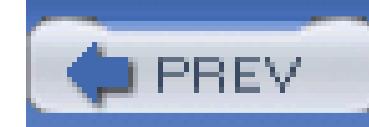

## **5.2. Structured Data for the Web**

The immense popularity of the World Wide Web makes it desirable to be able to present data like the office last section in a form that is a bit fancier than our simple text file.

Web files are mostly written in a markup language called *HyperText Markup Language (HTML)*. This is a specific instances of the *Standard Generalized Markup Language (SGML)*, which has been defined in several The manuscript for this book was written in DocBook/XML, which is also a specific instance of SGML. Y of HTML in *HTML & XHTML: The Definitive Guide* (O'Reilly).[4]

[4] In addition to this book (listed in the Bibliography), hundreds of books on SGML and derivatives are listed at <http://www.math.utah.edu/pub/tex/bib/sgml.html> and http://www.math.utah.edu/pub/tex/bib/sgml2000.html .

For the purposes of this section, we need only a tiny subset of HTML, which we present here in a small tut familiar with HTML, just skim the next page or two.

Here is a minimal standards-conformant HTML file produced by a useful tool written by one of us.<sup>[5]</sup>

[5] Available at http://www.math.utah.edu/pub/sgml/ .

\$ **echo Hello, world. | html-pretty**

 $\langle$ !-- -\*-html-\*- -->

<!-- Prettyprinted by html-pretty flex version 1.01 [25-Aug-2001] --

 $\langle$  -- on Wed Jan 8 12:12:42 2003 -->

<!-- for Adrian W. Jones (jones@example.com) -->

<!DOCTYPE HTML PUBLIC "-//IETF//DTD HTML//EN">

<HTML>

<HEAD>

<TITLE>

<!-- Please supply a descriptive title here -->

```
</TITLE>
         <!-- Please supply a correct e-mail address here -->
          <LINK REV="made" HREF="mailto:jones@example.com">
    </HEAD>
     <BODY>
         Hello, world.
     </BODY>
\langle /HTML>
```
The points to note in this HTML output are:

- $\bullet$  HTML comments are enclosed in  $\leftarrow$  :  $-$  and  $\leftarrow$  >.
- 
- Special processor commands are enclosed in  $\lt$ ! and  $\gt$  : here, the DOCTYPE command tells an SGML particle is and where to find its grammar file.
- Markup is supplied by angle-bracketed words, called *tags*. In HTML, lettercase is *not* significant in tag normally uppercases tag names for better visibility.
- Markup environments consist of a begin tag,  $\langle$  *NAME*  $\rangle$ , and an end tag,  $\langle$  / *NAME*  $\rangle$ , and for many tag within each other according to rules defined in the HTML grammars.
- An HTML document is structured as an HTML object containing one HEAD and one BODY object.
- Inside the HEAD, a TITLE object defines the document title that web browsers display in the window  $t$ . Also inside the HEAD, the LINK object generally carries information about the web-page maintainer.
- The visible part of the document that browsers show is the contents of the BODY.
- Whitespace is not significant outside of quoted strings, so we can use horizontal and vertical spacing structure, as the HTML prettyprinter does.
- $\bullet$  Everything else is just printable ASCII text, with three exceptions. Literal angle brackets must be repertured by special encoding special encoding by special encodings,  $\bullet$  represents,  $\bullet$  represents,  $\bullet$  represe called *entities*, that consist of an ampersand, an identifier, and a semicolon:  $\&$ 1t; and  $\&$ gt; . Since an its own literal *entity* name:  $\&:$ . HTML supports a modest repertoire of entities for accented characters that cover most of the that cover most of the cover most of the cover most of the cover most of the cover most languages of Western Europe so that we can write, for example, café du bon goû t to

• Although not shown in our minimal example, font style changes are accomplished in HTML with  $\overline{B}$  (l (italic), STRONG (extra bold), and TT (typewriter (fixed-width characters)) environments: write <B>bo1 **phrase** .

To convert our office directory to proper HTML, we need only one more bit of information: how to format directory really is and we don't want to force the use of typewriter fonts to get everything to line up in the l

In HTML 3.0 and later, a table consists of a TABLE environment, inside of which are rows, each of them a ta Inside each row are cells, called table data, each a td environment. Notice that columns of data receive no special markup:  $\alpha$ column is simply the set of cells taken from the same row position in all of the rows of the table. Happily,  $\cdot$ number of rows and columns in advance. The job of the browser or formatter is to collect all of the cells, det each column, and then format the table with columns just wide enough to hold those widest cells.

For our office directory example, we need just three columns, so our sample entry could be marked up like

<TABLE>

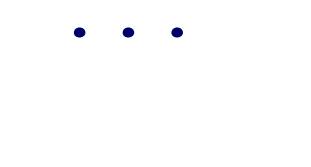

 $<$ TR $>$ 

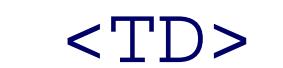

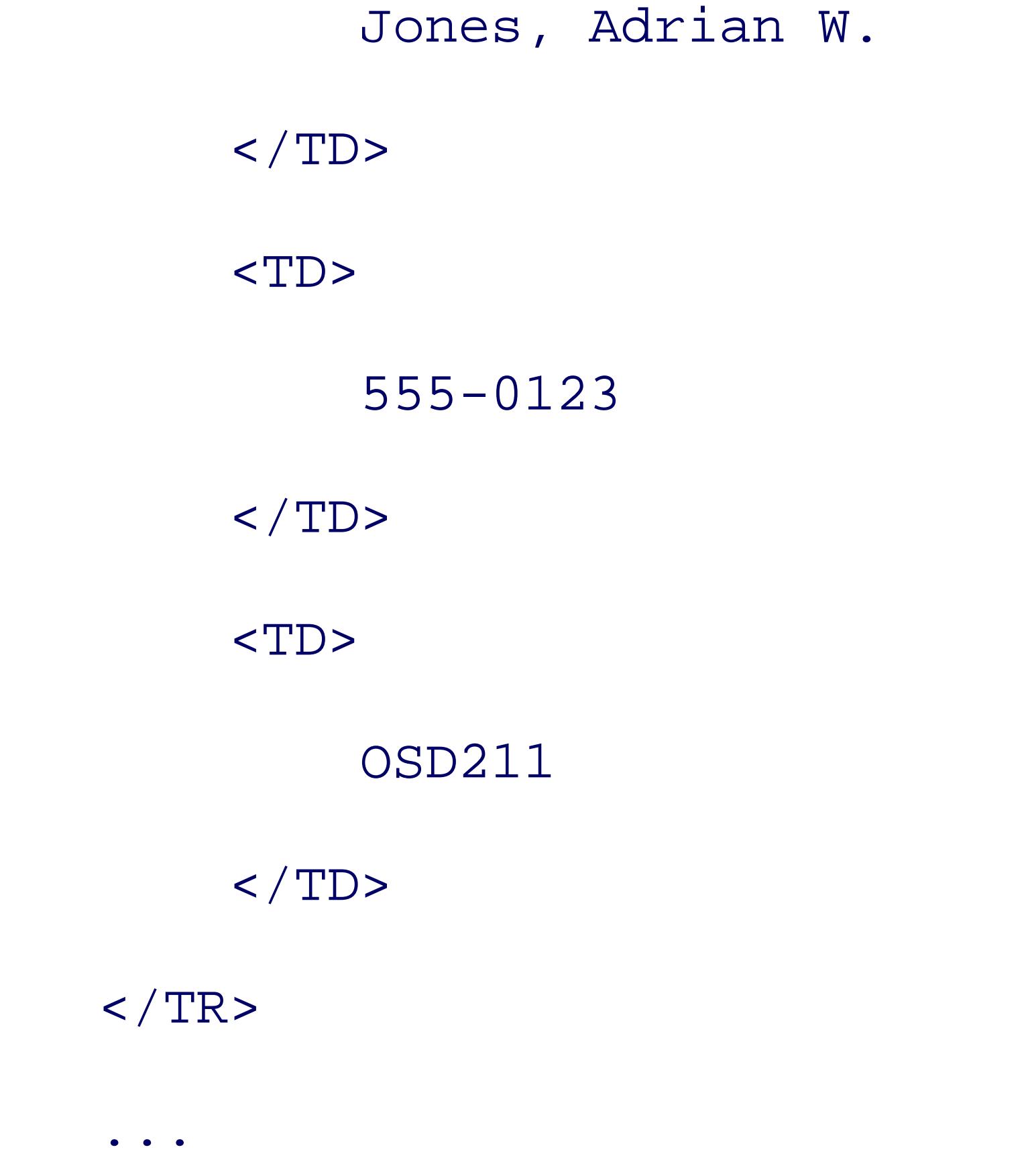

### $<$ /TABLE>

An equivalent, but compact and hard-to-read, encoding might look like this:

<TABLE>

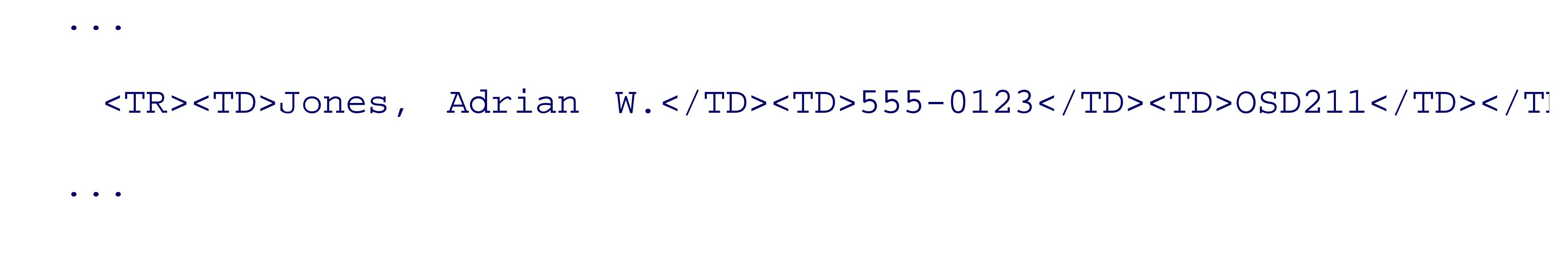

 $<$ /TABLE>

Because we chose to preserve special field separators in the text version of the office directory, we have supported into identify the cells in each row. Also, because whitespace is mostly not significant in HTML files (except to particularly careful about getting tags nicely lined up: if that is needed later, *html-pretty* can do it perfectly. has three steps:

We have to make one small change from our minimal example: the DOCTYPE command has to be updated to it looks like this:

You don't have to memorize this: *html-pretty* has options to produce output in any of the standard HTML g just copy a suitable DOCTYPE command from its output.

- 1. Output the leading boilerplate down to the beginning of the document body.
- 2. Wrap each directory row in table markup.
- 3. Output the trailing boilerplate.

<!DOCTYPE HTML PUBLIC "-//IETF//DTD HTML//EN//3.0">

Clearly, most of the work is just writing boilerplate, but that is simple since we can just copy text from the The only programmatic step required is the middle one, which we could do with only a couple of lines in *a* achieve it with even less work using a *sed* stream-editor substitution with two edit commands: one to subst delimiters with </TD><TD>, and a following one to wrap the entire line in  $\langle$ TR> $\langle$ TD> $\langle$ TR>. We t accented characters are required in the directory, but we can easily allow for angle brackets and ampersand adding three initial *sed* steps. We collect the complete program in Example 5-2 .

### **Example 5-2. Converting an office directory to HTML**

#! /bin/sh

# Convert a tab-separated value file to grammar-conformant HTML. # # Usage:

# tsv-to-html < infile > outfile

 <LINK REV="made" HREF="mailto:\$USER@`hostname`">  $\langle$  /HEAD> <BODY> <TABLE> EOFILE sed -e 's=&=\&=g' \ Convert special characters to ent  $-e$  's=  $\left\{ \< 1: = g' \right\}$  $-e$  's=>=\>=g' \

cat << EOFILE *Leading boilerplate*

<!DOCTYPE HTML PUBLIC "-//IETF//DTD HTML//EN//3.0">

<HTML>

<HEAD>

<TITLE>

Office directory

 $<$ /TITLE>

-e 's=\t=</TD><TD>=g' \ *And supply table markup*

-e 's=^.\*\$= <TR><TD>&</TD></TR>='

cat << EOFILE *Trailing boilerplate*  $<$ /TABLE> </BODY>  $\langle$  /HTML>

EOFILE

The  $\le$  notation is called a *here document*. It is explained in more detail in Section 7.3.1. Briefly, the shell delimiter following the  $<<$  (EOFILE in this case), does variable and command substitution on the contained standard input to the command.

There is an important point about the script in Example 5-2 it is independent of the number of columns in the table. can be used to convert *any* tab-separated value file to HTML. Spreadsheet programs can usually save data in simple tool can produce correct HTML from spreadsheet data.

We were careful in *tsv-to-html* to maintain the spacing structure of the original office directory, because that

further filters downstream. Indeed, *html-pretty* was written precisely for that reason: standardization of HT simplifies other HTML tools.

How would we handle conversion of accented characters to HTML entities? We *could* augment the *sed* conmon extra edit steps. like  $-e$  's= $\epsilon$ =é=g', but there are about 100 or so entities to cater for, and we are likely to need similar other kinds of text files to HTML.

It therefore makes sense to delegate that task to a separate program that we can reuse, either as a pipeline stage for command in Example 5-2, or as a filter applied later. (This is the "detour to build specialized tools" princip just a tedious tabulation of substitution commands, and we need one for each of the local text encodings, support code pages mentioned in Section B.2in Appendix B. We don't show such a filter completely here, but a fragment of one in Example 5-3. gives the general flavor. For readers who need it, we include the complete program for handling the comments characters in the ISO 8859-1 encoding with this book's sample programs. HTML's entity repertoire isn't sufficharacters, but since the World Wide Web is moving in the direction of Unicode and XML in place of ASC is being solved in a different way, by getting rid of character set limitations.

### **Example 5-3. Fragment of iso8859-1-to-html program**

- #! /bin/sh
- # Convert an input stream containing characters in ISO 8859-1
- # encoding from the range 128..255 to HTML equivalents in ASCII.

# Characters 0..127 are preserved as normal ASCII.

#

# Usage:

# iso8859-1-to-html infile(s) >outfile

sed \

- $-e$  's= =\ =g' \
- $-e$  's=;=\¡=g' \
- $-e$  's= $\zeta$ =\¢=g' \
- $-e$  's= $E=\log\{\alpha\}$  -g'  $\langle$

```
$ cat danish Show sample Danish text in
Øen med åen lå i læ af én halv ,
```
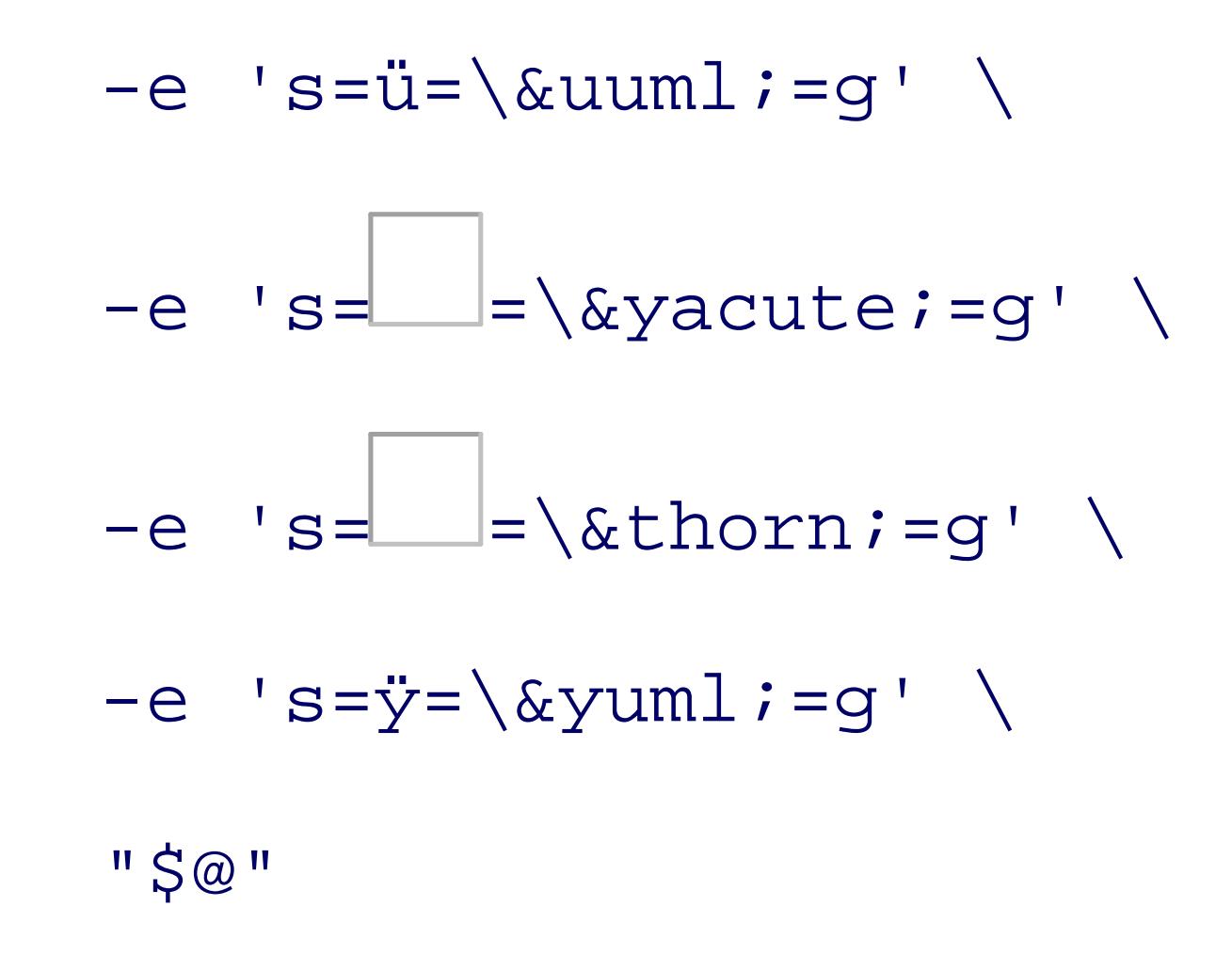

Here is a sample of the use of this filter:

og én stor , langs den græske kyst.

\$ **iso8859-1-to-html danish** *Convert text to HTML entities*

Øen med åen lå i lå af én halv ,

og én stor Ø, langs den græske kyst.

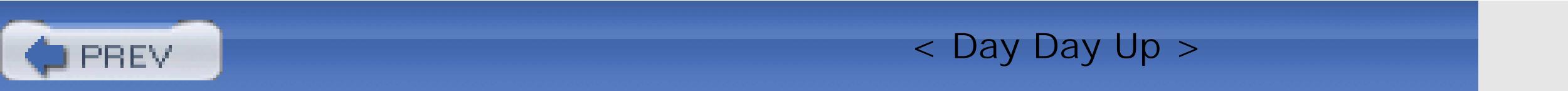

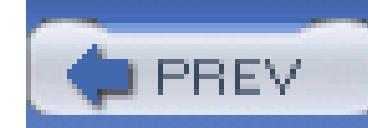

## **5.3. Cheating at Word Puzzles**

Crossword puzzles give you clues about words, but most of us get stuck when we cannot think of, say, a ten-letter word that begins with a b and has either an x or a z in the seventh position.

The second pipeline stage converts uppercase to lowercase, the third replaces nonletters by newlines, and the last sorts the result, keeping only unique lines. The third stage treats apostrophes as letters, since they are used in contractions. Every Unix system has collections of text that can be mined in this way-for example, the formatted manual pages in /usr/man/cat\*/\* and /usr/local/man/cat\*/\*. On one of our systems, they supplied more than 1 million lines of prose and produced a list of about 44,000 unique words. There are also word lists for dozens of languages in various Internet archive<sup>[6]</sup>

Regular-expression pattern matching with *awk* or *grep* is clearly called for, but what files do we search? One good choice is the Unix spelling dictionary, available as /usr/dict/words, on many systems. (Other popular locations for this file are /usr/share/dict/words and /usr/share/lib/dict/words.) This is a simple text file, with one word per line, sorted in lexicographic order. We can easily create other similar-appearing files from any collection of text files, like this:

### cat *file(s)* | TR A-Z a-z | tr -c a-z\' '\n' | sort -u

[6] Available at ftp://ftp.ox.ac.uk/pub/wordlists/, ftp://qiclab.scn.rain.com/pub/wordlists/, ftp://ibiblio.org/pub/docs/books/gutenberg/etext96/pgw\*, and [http://www.phreak.org/html/wordlists.shtml.](http://www.phreak.org/html/wordlists.shtml) A search for "word list" in any Internet search engine turns up many more.

Let us assume that we have built up a collection of word lists in this way, and we stored them in a standard place that we can reference from a script. We can then write the program shown in Example 5- 4.

### **Example 5-4. Word puzzle solution helper**

#! /bin/sh

# Match an egrep(1)-like pattern against a collection of

# word lists.

#

# Usage:

# puzzle-help egrep-pattern [word-list-files]

FILES="

/usr/dict/words

/usr/share/dict/words

/usr/share/lib/dict/words

/usr/local/share/dict/words.biology

/usr/local/share/dict/words.chemistry

/usr/local/share/dict/words.general

/usr/local/share/dict/words.knuth

/usr/local/share/dict/words.latin

/usr/local/share/dict/words.manpages

/usr/local/share/dict/words.mathematics

/usr/local/share/dict/words.physics

/usr/local/share/dict/words.roget

/usr/local/share/dict/words.sciences

/usr/local/share/dict/words.unix

/usr/local/share/dict/words.webster

"

pattern="\$1"

### egrep -h -i "\$pattern" \$FILES 2> /dev/null | sort -u -f

The FILES variable holds the built-in list of word-list files, customized to the local site. The *grep* option *-h* suppresses filenames from the report, the *-i* option ignores lettercase, and we discard the standard error output with 2> /dev/null, in case any of the word-list files don't exist or they lack the necessary read permission. (This kind of redirection is described in Section 7.3.2.) The final *sort* stage reduces the report to just a list of unique words, ignoring lettercase.

Now we can find the word that we were looking for:

```
$ puzzle-help '^b.....[xz]...$' | fmt
```
bamboozled Bamboozler bamboozles bdDenizens bdWheezing Belshazzar

botanizing Brontozoum Bucholzite bulldozing

Can you think of an English word with six consonants in a row? Here's some help:

```
$ puzzle-help '[^aeiouy]{6}' /usr/dict/words
```
Knightsbridge

mightn't

oughtn't

If you don't count *y* as a vowel, many more turn up: *encryption*, *klystron*, *porphyry*, *syzygy*, and so on.

We could readily exclude the contractions from the word lists by a final filter step- egrep  $-i$  '^[a $z$ ]+ $\frac{1}{5}$ '-but there is little harm in leaving them in the word lists.

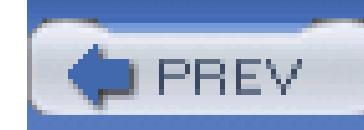

## **5.4. Word Lists**

From 1983 to 1987, Bell Labs researcher Jon Bentley wrote an interesting column in *Communications of the Pearls* . Some of the columns were later collected, with substantial changes, into two books listed in the Cl Bentley posed this challenge: write a program to process a text file, and output a list of the *n* most-frequent frequency of occurrence, sorted by descending count. Noted computer scientists Donald Knuth and David hanson respondent with interesting and clever literate programs,<sup>[7]</sup> each of which took several hours to write. Bentley's origina so Hanson rephased it this way: Given a text file and an integer  $n$ , you are to print the words (and their frequencies frequencies of occurrence are among the *n* largest in order of decreasing frequency.

<sup>[7]</sup> *Programming Pearls: A Literate Program: A* wEB program for common words, Comm. ACM 29 (6), 471-483, June (1986) *Programming: Printing Common Words*, 30 (7), 594-599, July (1987). Knuth's paper is also reprinted in his book *Literate* Center for the Study of Language and Information, 1992, ISBN 0-937073-80-6 (paper) and 0-937073-81-4 (cloth).

In the first of Bentley's articles, fellow Bell Labs researcher Doug McIlroy reviewed Knuth's program, and solution that took only a couple of minutes to develop and worked correctly the first time. Moreover, unlike McIlroy's is devoid of explicit magic constants that limit the word lengths, the number of unique words, an notion of what constitutes a word is defined entirely by simple patterns given in its first two executable stat word-recognition algorithm easy.

McIlroy's program illustrates the power of the Unix tools approach: break a complex problem into simpler how to handle. To solve the word-frequency problem, McIlroy converted the text file to a list of words, one mapped words to a single lettercase (*tr* again), sorted the list (*sort*), reduced it to a list of unique words with list by descending counts (*sort*), and finally, printed the first several entries in the list (*sed*, though *head* w

The resulting program is worth being given a name (*wf*, for word frequency) and wrapped in a shell script also extend McIlroy's original *sed* command to make the output list-length argument optional, and we mod show the complete program in Example 5-5.

### **Example 5-5. Word-frequency filter**

### #! /bin/sh

- # Read a text stream on standard input, and output a list of
- # the n (default: 25) most frequently occurring words and
- # their frequency counts, in order of descending counts, on
- # standard output.

#

### # Usage:

tr -cs A-Za-z\' '\n' | *Replace nonletters with newlines* tr A-Z a-z | *Map uppercase to lowercase* sort | *Sort the words in ascending order* uniq -c | *Eliminate duplicates, showing their counting* sort -k1,1nr -k2 | Sort by descending count, and then by a sed  $\frac{1: -25}{q}$  *Print only the first n (default: 25)* 

POSIX *tr* supports all of the escape sequences of ISO Standard C. The older X/Open Portability Guide spe escape sequences, and the original *tr* had none at all, forcing the newline to be written literally, which was McIlroy's original program. Fortunately, the *tr* command on every system that we tested now has the POSI

A shell pipeline isn't the only way to solve this problem with Unix tools: Bentley gave a six-line *awk* imple an earlier column<sup>[8]</sup> that is roughly equivalent to the first four stages of McIlroy's pipeline.

# wf [n]

[8] *Programming Pearls: Associative Arrays*, Comm. ACM 28 (6), 570-576, June, (1985). This is an excellent introduction (tables indexed by strings, rather than integers), a common feature of most scripting languages.

Knuth and Hanson discussed the computational complexity of their programs, and Hanson used runtime profilement variants of his program to find the fastest one.

The complexity of McIlroy's is easy to identify. All but the *sort* stages run in a time that is linear in the size usually sharply reduced after the *uniq* stage. Thus, the rate-limiting step is the first *sort*. A good sorting alg like that in Unix *sort*, can sort *n* items in a time proportional to *n* log<sub>2</sub> *n*. The logarithm-to-the-base-2 factor it is about 20. Thus, in practice, we expect f to be a few times slower than it would take to just copy its input

Here is an example of applying this script to the text of Shakespeare's most popular play, *Hamlet*, <sup>[9]</sup> reforn four-column display:

[9] Available in the wonderful Project Gutenberg archives at http://www.gutenberg.net/ .

\$ **wf 12 < hamlet | pr -c4 -t -w80**

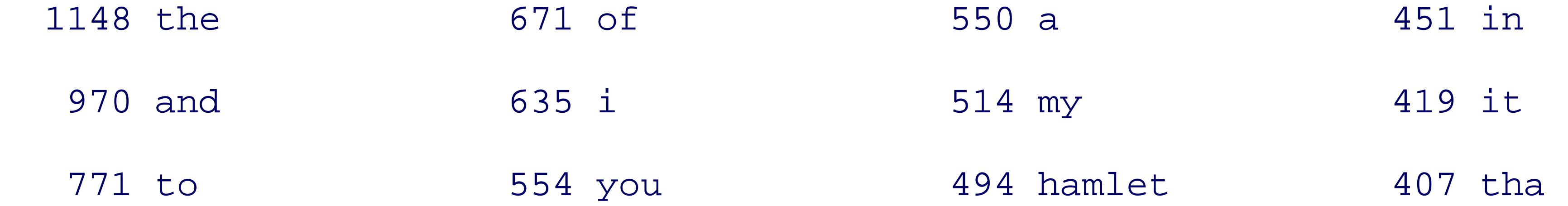

The results are about as expected for English prose. More interesting, perhaps, is to ask how many unique vorths the playston of the playston of the playston.

```
$ wf 999999 < hamlet | wc -l
4548
```
and to look at some of the least-frequent words:

There is nothing magic about the argument 9999999: it just needs to be a number larger than any expected count keyboard repeat feature makes it easy to type.

We can also ask how many of the 4548 unique words were used just once:

```
$ wf 999999 < hamlet | tail -n 12 | pr -c4 -t -w80
```
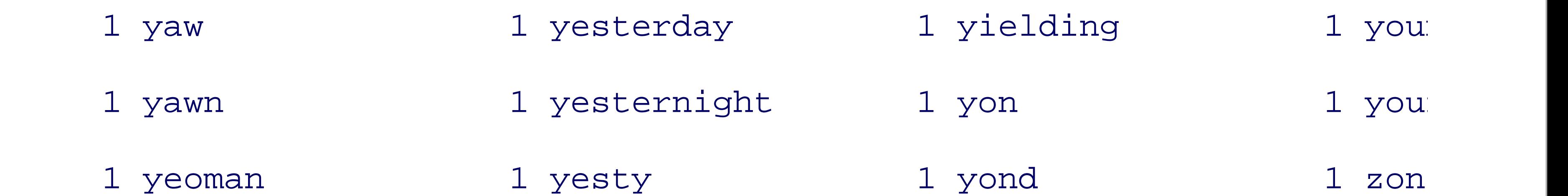

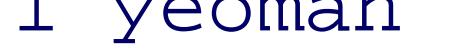

The  $\cdot$  following the digit 1 in the *grep* pattern represents a tab. This result is surprising, and probably atypic prose: although the play's vocabulary is large, nearly 58 percent of the words occur only once. And yet, the occurring words is rather small:

This is about the number of words that a student might be expected to learn in a semester course on a foreign learns before entering school.

### downloaded from: lib.ommolketab.ir

```
$ wf 999999 < hamlet | grep -c '^ *1·'
```
2634

```
$ wf 999999 < hamlet | awk '$1 >= 5' | wc -l
740
```
Shakespeare didn't have computers to help analyze his writing,<sup>[10]</sup> but we can speculate that part of his gen what he wrote understandable to the broadest possible audience of his time.

<sup>[10]</sup> Indeed, the only word related to the root of "computer" that Shakespeare used is "computation," just once in each of two *Richard III* . "Arithmetic" occurs six times in his plays, "calculate" twice, and "mathematics" thrice.

When we applied *wf* to the individual texts of Shakespeare's plays, we found that *Hamlet* has the largest voc *Comedy of Errors* has the smallest (2443). The total number of unique words in the Shakespeare corpus of 23,700, which shows that you need exposure to several plays to enjoy the richness of his work. About 36 p only once, and only one word begins with x: Xanthippe, in *Taming of the Shrew*. Clearly, there is plenty of word-puzzle enthusiasts and vocabulary analysts!

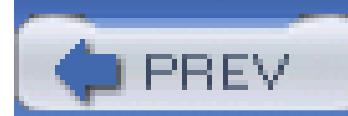

< Day Day Up >

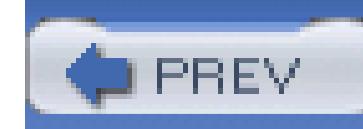

## **5.5. Tag Lists**

Use of the *tr* command to obtain lists of words, or more generally, to transform one set of characters to and set, as in Example 5-5 in the preceding section, is a handy Unix tool idiom to remember. It leads naturally to solution of a problem that we had in writing this book: how do we ensure consistent markup through about 50K lines of manuscript files? For example, a command might be marked up with  $command \text{str} < / command >$ when we talk about it in the running text, but elsewhere, we might give an example of something that you type, indicated by the markup <literal>tr</literal>. A third possibility is a manual-page reference in the form <emphasis>tr</emphasis>(1) .

The tag listing task is reasonably complex, and would be quite hard to do in most conventional programming languages, even ones with large class libraries, such as  $C++$  and Java, and even if you started with the Knu or Hanson literate programs for the somewhat similar word-frequency problem. Yet, just nine steps in a Ur pipeline with by-now familiar tools suffice.

The word-frequency program did not deal with named files: it just assumed a single data stream. That is no

### downloaded from: lib.ommolketab.ir

The *taglist* program in Example 5-6 provides a solution. It finds all begin/end tag pairs written on the same line and outputs a sorted list that associates tag use with input files. Additionally, it flags with an arrow cas where the same word is marked up in more than one way. Here is a fragment of its output from just the file for a version of this chapter:

### \$ **taglist ch05.xml**

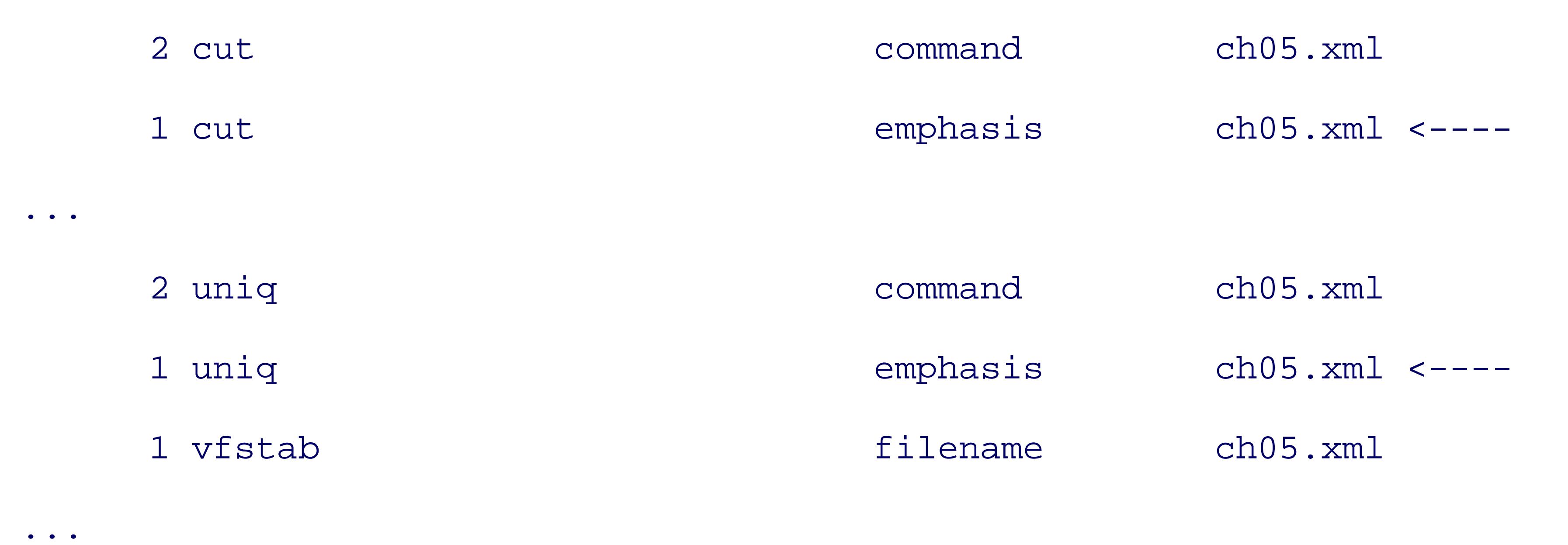

serious limitation because we can easily feed it multiple input files with *cat* . Here, however, we need a filename, since it does us no good to report a problem without telling where the problem is. The filename is *taglist* 's single argument, available in the script as  $\zeta$ 1.

1. We feed the input file into the pipeline with *cat*. We could, of course, eliminate this step by redirecting the input of the next stage from \$1 , but we find in complex pipelines that it is clearer to separate *data production* from *data processing* . It also makes it slightly easier to insert yet another stage into the pipeline if the program later evolves.

```
... | sed -e 's#systemitem *role="url"#URL#g' \
           -e 's#/systemitem#/URL#' | ...
```
5. At this point, the input consists of one "word" per line (or empty lines). Words are either actual text o SGML/XML tags. Using *egrep* , the next stage selects tag-enclosed words:

```
... | egrep \vert > [\uparrow <> ] + </' | ...
```
cat "\$1" | ...

We apply *sed* to simplify the otherwise-complex markup needed for web URLs: 2.

This converts tags such as <systemitem role="URL"> and </systemitem> into simpler <URL> and 3.

- </URL> tags, respectively.
- The next stage uses *tr* to replace spaces and paired delimiters by newlines: 4.

```
... \lfloor \text{tr} \rfloor \setminus \binom{n}{1} ' '\n\n\n\n\n\n' \lfloor \text{...} \rfloor
```
- This regular expression matches tag-enclosed words: a right angle bracket, followed by at least one nonangle bracket, followed by a left angle bracket, followed by a slash (for the closing tag). 6.
- At this point, the input consists of lines with tags. The first *awk* stage uses angle brackets as field 7.separators, so the input <literal>tr</literal> is split into four fields: an empty field, followed by literal,  $tr$ , and /literal. The filename is passed to *awk* on the command line, where the *-v* optic sets the *awk* variable FILE to the filename. That variable is then used in the *print* statement, which outputs the word, the tag, and the filename:

 $\ldots$  | awk -F'[ <>]' -v FILE="\$1" \

```
 '{ printf("%-31s\t%-15s\t%s\n", $3, $2, FILE) }' | ...
```
The *sort* stage sorts the lines into word order: 8.

```
... | sort | ...
```
The *uniq* command supplies the initial count field. The output is a list of records, where the fields are 9. *count* , *word* , *tag* , *file* :

```
... | uniq -c | ...
```
A second *sort* orders the output by word and tag (the second and third fields): 10.

... | sort  $-k2, 2 -k3, 3$  | ...

11. The final stage uses a small *awk* program to filter successive lines, adding a trailing arrow when it see the same word as on the previous line. This arrow then clearly indicates instances where words have been marked up differently, and thus deserve closer inspection by the authors, the editors, or the book-

production staff:

```
... | awk '{
              print (52 = = Last) ? (50 " <---") : 50Last = $2 }'
```
The full program is provided in Example 5-6.

### **Example 5-6. Making an SGML tag list**

#! /bin/sh -

- # Read an HTML/SGML/XML file given on the command
- # line containing markup like <tag>word</tag> and output on
- # standard output a tab-separated list of

#

- # count word tag filename
- #
- # sorted by ascending word and tag.
- #
- # Usage:
- # taglist xml-file
- cat "\$1" |
	- sed -e 's#systemitem \*role="url"#URL#g' -e 's#/systemitem#/URL#' tr ' ( ) { } [ ]' '\n\n\n\n\n\n' | egrep '>[^<>]+</' |

```
awk -F'[ <>]' -v FILE="$1"
              '{ printf("%-31s\t%-15s\t%s\n", $3, $2, FILE) }' |
          sort |
            uniq -c |
             sort -k2, 2 -k3, 3 awk '{
                       print (52 = \text{Last}) ? (50 \text{ " } \text{---} \text{")} : 50Last = $2 }'
```
In Section 6.5 , we will show how to apply the tag-list operation to multiple files.

< Day Day Up >

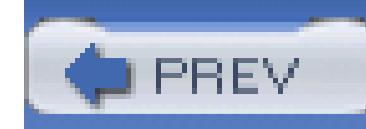

## **5.6. Summary**

This chapter has shown how to solve several text processing problems, none of which would be simple to do in most programming languages. The critical lessons of this chapter are:

- Data markup is extremely valuable, although it need not be complex. A unique single character, such as a tab, colon, or comma, often suffices.
- Pipelines of simple Unix tools and short, often inline, programs in a suitable text processing language, such as *awk*, can exploit data markup to pass multiple pieces of data through a series of processing stages, emerging with a useful report.
- By keeping the data markup simple, the output of our tools can readily become input to new tools, as shown by our little analysis of the output of the word-frequency filter, *wf*, applied to Shakespeare's texts.
- By preserving some minimal markup in the output, we can later come back and massage that data further, as we did to turn a simple ASCII office directory into a web page. Indeed, it is wise never to consider any form of electronic data as final: there is a growing demand in some quarters for page-description languages, such as PCL, PDF, and PostScript, to preserve the original markup that led to the page formatting. Word processor documents currently are almost devoid of useful logical markup, but that may change in the future. At the time of this writing, one prominent word processor vendor was reported to be considering an XML representation for document storage. The GNU Project's *gnumeric* spreadsheet, the Linux Documentation Project,<sup>[11]</sup> and the OpenOffice.org $[12]$  office suite already do that.

• Lines with delimiter-separated fields are a convenient format for exchanging data with more complex software, such as spreadsheets and databases. Although such systems usually offer some sort of report-generation feature, it is often easier to extract the data as a stream of lines of fields, and then to apply filters written in suitable programming languages to manipulate the data further. For example, catalog and directory publishing are often best done this way.

### downloaded from: lib.ommolketab.ir

[11] See [http://www.tldp.org/.](http://www.tldp.org/)

[12] See [http://www.openoffice.org/.](http://www.openoffice.org/)

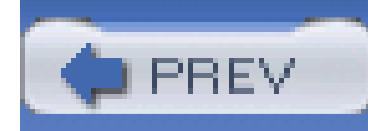

# **Chapter 6. Variables, Making Decisions, and Repeating Actions**

Variables are essential for nontrivial programs. They maintain values useful as data and for managing program state. Since the shell is mostly a string processing language, there are lots of things you can do with the string values of shell variables. However, because mathematical operations are essential too, the POSIX shell also provides a mechanism for doing arithmetic with shell variables.

Control-flow features make a programming language: it's almost impossible to get any real work done if all you have are imperative statements. This chapter covers the shell's facilities for testing results, and making decisions based on those results, as well as looping.

Finally, functions let you group task-related statements in one place, making it easier to perform that task from multiple points within your script.

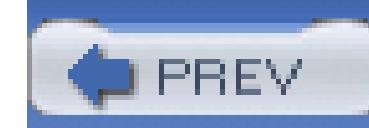

## **6.1. Variables and Arithmetic**

Shell variables are like variables in any conventional programming language. They hold values until you need them. shell variable names and values in Section 2.5.2. In addition, shell scripts and functions have *positional parameters* of the set of terms of terms is a fancy terms of the *parameters* and functions have *positional param* for "command-line arguments."

Simple arithmetic operations are common in shell scripts; e.g., adding one to a variable each time around a notation for inline arithmetic called *arithmetic expansion*. The shell evaluates arithmetic expressions inside back into the text of the command.

Two similar commands provide variable management. The *readonly* command makes variables read-only; forbidden. This is a good way to create symbolic constants in a shell program:

hours\_per\_day=24 seconds\_per\_hour=3600 days\_per\_week=7 *Assign value* 

### **6.1.1. Variable Assignment and the Environment**

Shell variable assignment and usage were covered in Section 2.5.2 This section fills in the rest of the detail

readonly hours\_per\_day seconds\_per\_hour days\_per\_week *Make read-only*

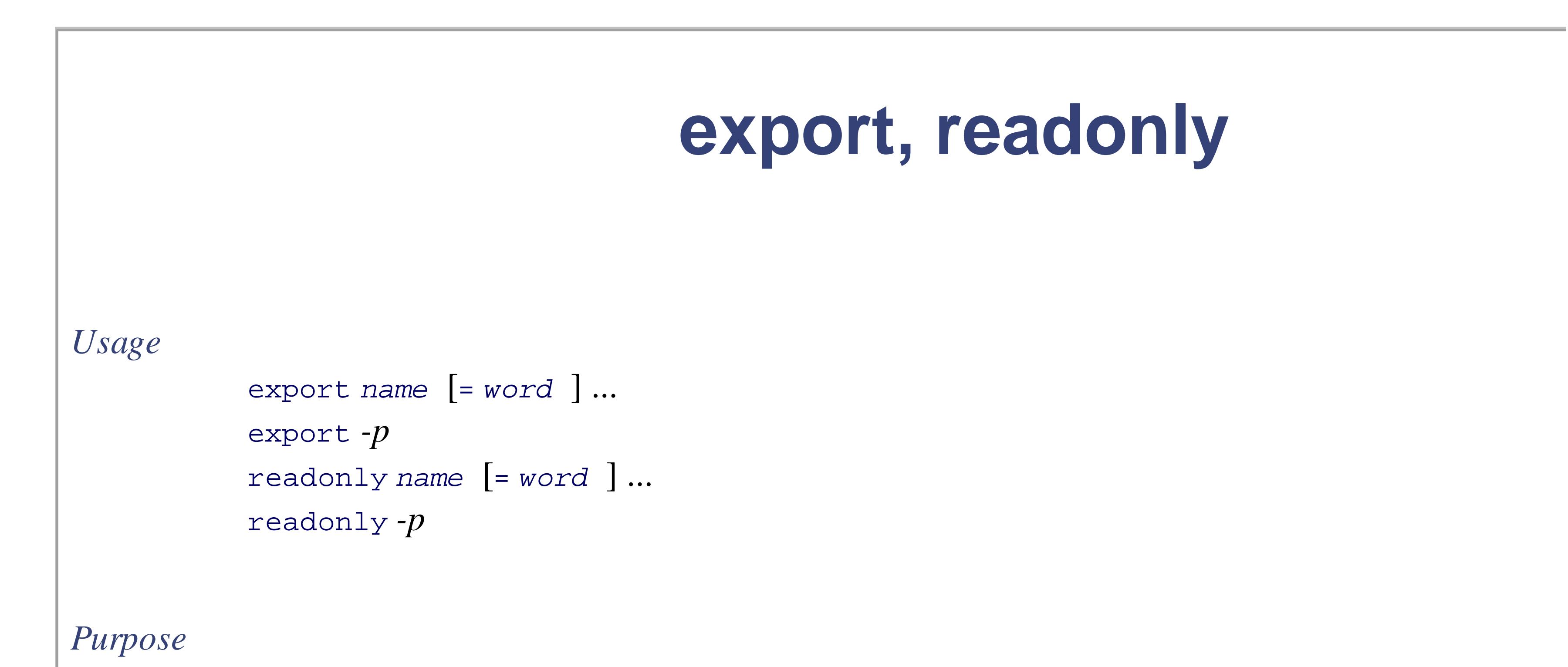

*export* modifies or prints the environment. *readonly* makes variables unmodifiable.

*Major options*

### *-p*

Print the name of the command and the names and values of all exported (read-only) variables in su allow the shell to reread the output to re-create the environment (read-only settings).

With the *-p* option, both commands print their name and all variables and values that are exported c respectively. Otherwise, they apply the appropriate attribute to the named variables.

### *Behavior*

The versions of /bin/sh on many commercial Unix systems are (sadly) still not POSIX-compliant. assignment form of *export* and *readonly* don't work. For strictest portability, use:

### *Caveats*

FOO=somevalue

```
export FOO
```

```
BAR=anothervalue
```
readonly BAR

Much more commonly used is the *export* command, which puts variables into the *environment*. The environ value pairs that is available to every running program. New processes inherit the environment from their party before creating new child processes of their own. The *export* command adds new variables to the environm

```
PATH=$PATH:/usr/local/bin Update PATH
```
export PATH *Export it*
The original Bourne shell required you to use a two-step process; i.e., the assignment and the *export* or *rea*der we've just shown). The POSIX standard allows you to do the assignment and command together:

readonly hours\_per\_day=24 seconds\_per\_hour=3600 days\_per\_week=7

export PATH=\$PATH:/usr/local/bin

The *export* command may also be used to print the current environment:

 $\bullet\qquad\bullet\qquad\bullet$ 

Variables may be added to a program's environment without permanently affecting the environment of the This is done by prefixing the assignment to the command name and arguments:

\$ **export -p** *Print current environment*

```
export CDPATH=":/home/tolstoy"
```
export DISPLAY=":0.0"

This changes the value of PATH only for execution of the single *awk* command. Any subsequent commands PATH in their environment.

export ENV="/home/tolstoy/.kshrc"

```
export EXINIT="set ai sm"
export FCEDIT="vi"
```
The *export* command only adds variables to the environment. The *env* command may be used to remove variables from a program's continuous variables from a program. environment, or to temporarily change environment variable values:

The *-i* option *initializes* the environment; i.e., throws away any inherited values, passing in to the program command line.

```
PATH=/bin:/usr/bin awk '...' file1 file2
```

```
env -i PATH=$PATH HOME=$HOME LC_ALL=C awk '...' file1 file2
```
**env** *Usage* env [ *-i* ] [ *var* = *value* ... ] [ *command\_name* [ *arguments* ... ] ] *Purpose* To provide fine-grained control over the environment inherited by *command\_name* when it's run by  $\epsilon$ 

*Major options*

#### downloaded from: lib.ommolketab.ir

Ignore the inherited environment, using only the variables and values given on the command line.

### *Behavior*

With no *command\_name*, print the names and values of all variables in the environment. Otherwise, assignments on the command line to modify the inherited environment, before invoking *command\_n* option, *env* ignores the inherited environment completely and uses only the supplied variables and variables.

The *unset* command removes variables and functions from the running shell. By default it unsets variables, explicit with *-v* :

### *Caveats*

When printing, *env* does not necessarily quote environment variable values correctly for re-inputting export  $-p$  for that.

```
unset full_name Remove the full_name variable
unset -v first middle last Remove the other variables
Use unset -f to remove functions:
who_is_on ( ) { Define a function
   who | awk '{ print $1 }' | sort -u  Generate sorted list of user
}
...
unset -f who_is_on Remove the function
```
Early versions of the shell didn't have functions or the *unset* command. POSIX added the -f option for remothe *-v* option for symmetry with *-f* .

# **unset**

### *Usage*

unset [ *-v* ] *variable* ... unset *-f function* ...

### *Purpose*

To remove variables and functions from the current shell.

*Major options*

*-f*

Unset (remove) the named functions.

#### *-v*

Unset (remove) the named variables. This is the default action with no options.

### *Behavior*

With no options, arguments are treated as variable names and said variables are removed. The same option. With the *-f* option, arguments are treated as function names and the functions are removed.

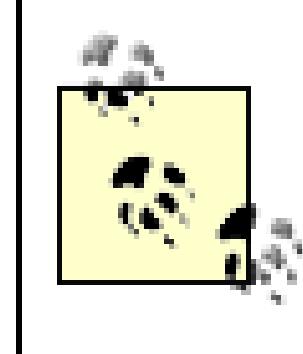

The assignment myvar= doesn't remove myvar, it merely sets it to the null string. In contra removes it completely. This difference comes into play with the various "is the variable set" and "is the variable s but not null" expansions described in the next section.

*Parameter expansion* is the process by which the shell provides the value of a variable for use in the program; variable, or as part or all of a command-line argument. The simplest form is undoubtedly familiar:

## **6.1.2. Parameter Expansion**

```
reminder="Time to go to the dentist!" Save value in reminder
sleep 120 Wait two hours
echo _${reminder}_ Print message with underscore,
```
#### downloaded from: lib.ommolketab.ir

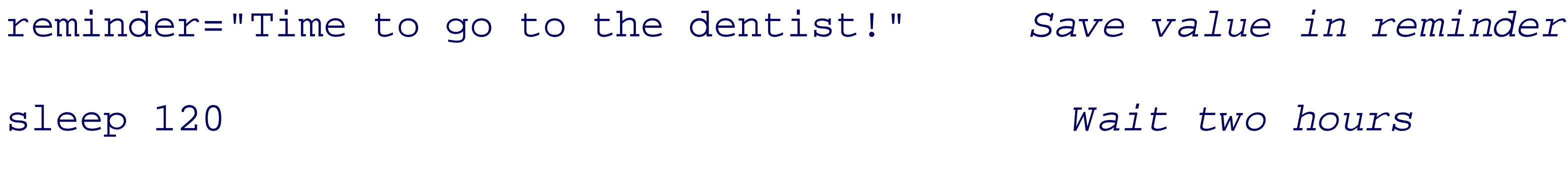

echo \$reminder *Print message*

The shell has more complicated forms that are useful in more specialized situations. All of these forms enclose the variable variable in the variable of the variable forms enclose the variable ware in the variable shall be  $(\frac{\xi}{\text{variable}})$ , and then add additional syntax telling the shell what to do. Braces by themselves are also immediately follow a variable name with a character that might otherwise be interpreted as part of the name

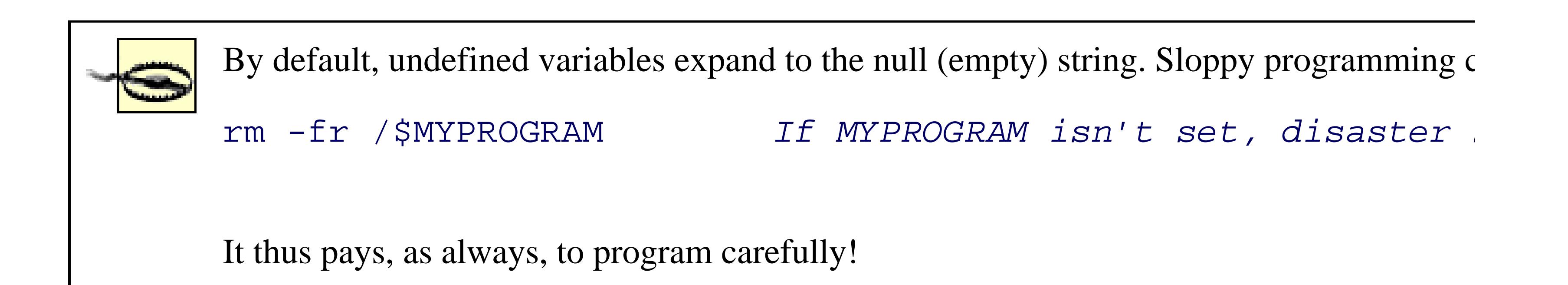

The first group of string-handling operators tests for the existence of variables and allows substitutions of c conditions. They are listed in Table 6-1.

### **6.1.2.1 Expansion operators**

### **Table 6-1. Substitution operators**

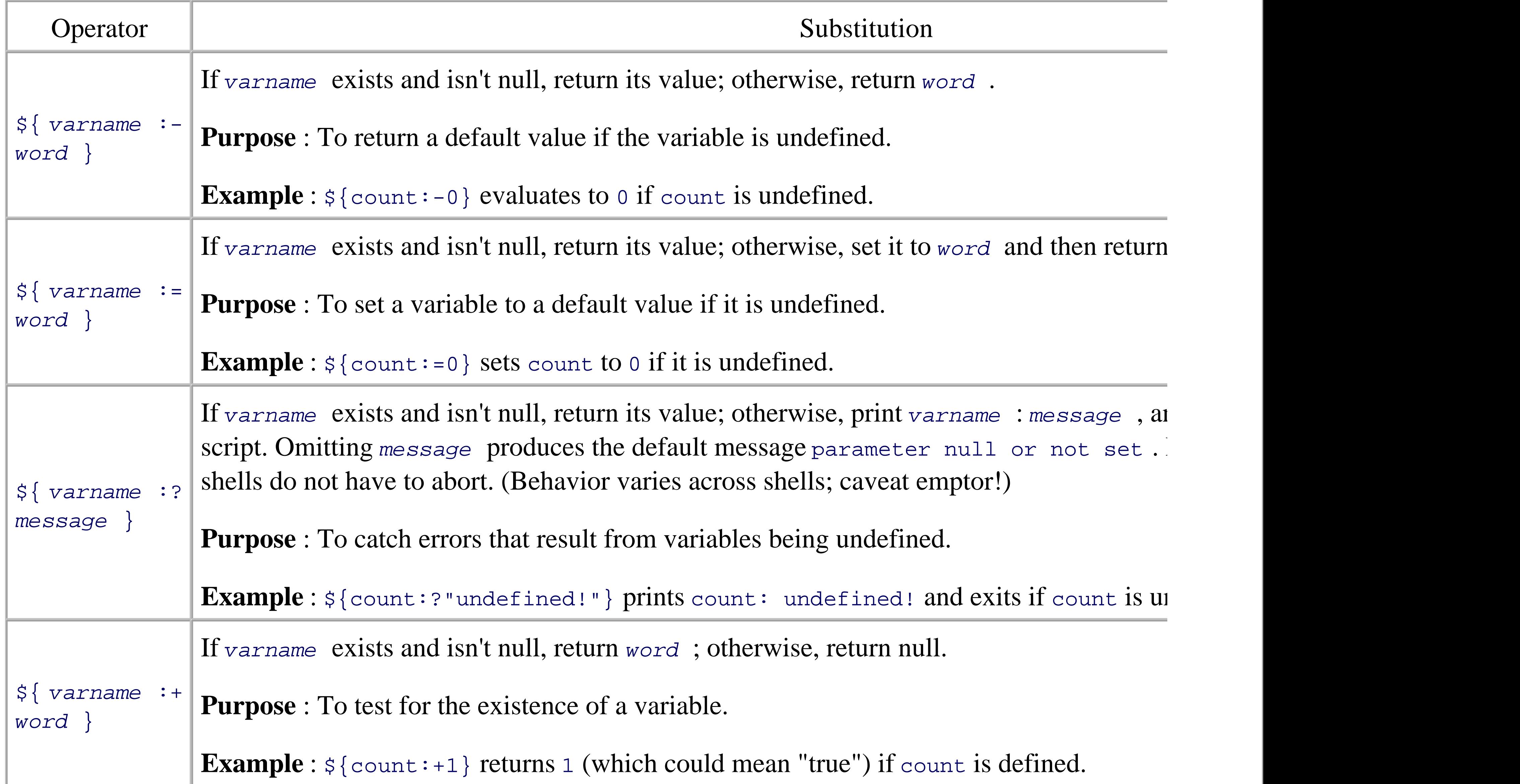

The colon (:) in each of the operators in Table 6-1 is optional. If the colon is omitted, then change "exists an definition; i.e., the operator tests for existence only.

The operators in Table 6-1 have been part of the Bourne shell for more than 20 years. POSIX standardized pattern matching and text removal on variable values. The classic use for the new pattern-matching operators is in stripping of components of contractions of contractions of perators in stripping of contractions of contrac pathnames, such as directory prefixes and filename suffixes. With that in mind, besides listing the shell's patte also has examples showing how all of the operators work. For these examples, assume that the variable path /home/tolstoy/mem/long.file.name .

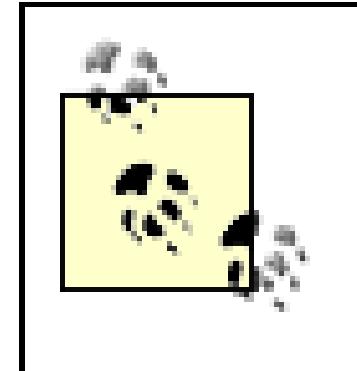

The patterns used by the operators in Table 6-2and in other places in the shell, such as the shell "wildcard" patterns. They're described in detail in Section 7.5 . However we expect that the basics from your regular everyday use of the shell.

### **Table 6-2. Pattern-matching operators**

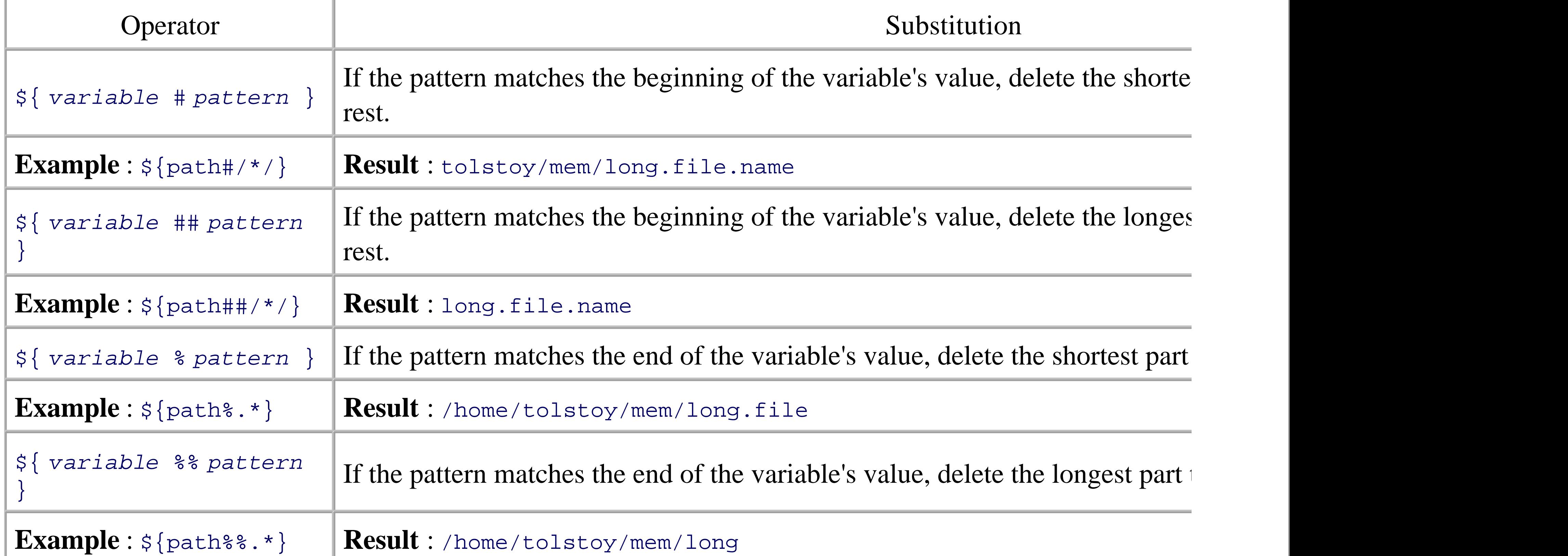

These can be hard to remember, so here's a handy mnemonic device: # matches the front because number s the rear because percent signs *follow* numbers. Another mnemonic comes from the typical placement (in the keys on the keyboard. Relative to each other, the # is on the left, and the  $\epsilon$  is on the right.

The two patterns used here are  $\prime \prime \prime$ , which matches anything between two slashes, and  $\cdot \cdot$ , which matches

Finally, POSIX standardized the string-length operator:  $\frac{1}{2}$   $\frac{1}{4}$  *variable*  $\frac{1}{2}$  returns the length in characters of

```
$ x=supercalifragilisticexpialidocious A famous word with amazing p.
$ echo There are ${#x} characters in $x 
There are 34 characters in supercalifragilisticexpialidocious
```
### **6.1.2.2 Positional parameters**

The so-called positional parameters represent a shell script's command-line arguments. They also represent shell functions. Individual arguments are named by integer numbers. For historical reasons, you have to en greater than nine:

You can apply all of the value-testing and pattern-matching operators from the previous section to the position filename=\${1:-/dev/tty} *Use argument if given, /dev/tty if not*

Special "variables" provide access to the total number of arguments that were passed, and to all the arguments

```
echo first arg is $1
echo tenth arg is ${10}
```
Provides the total number of arguments passed to the shell script or function. It is useful for creating log to process options and arguments. For example:

### \$#

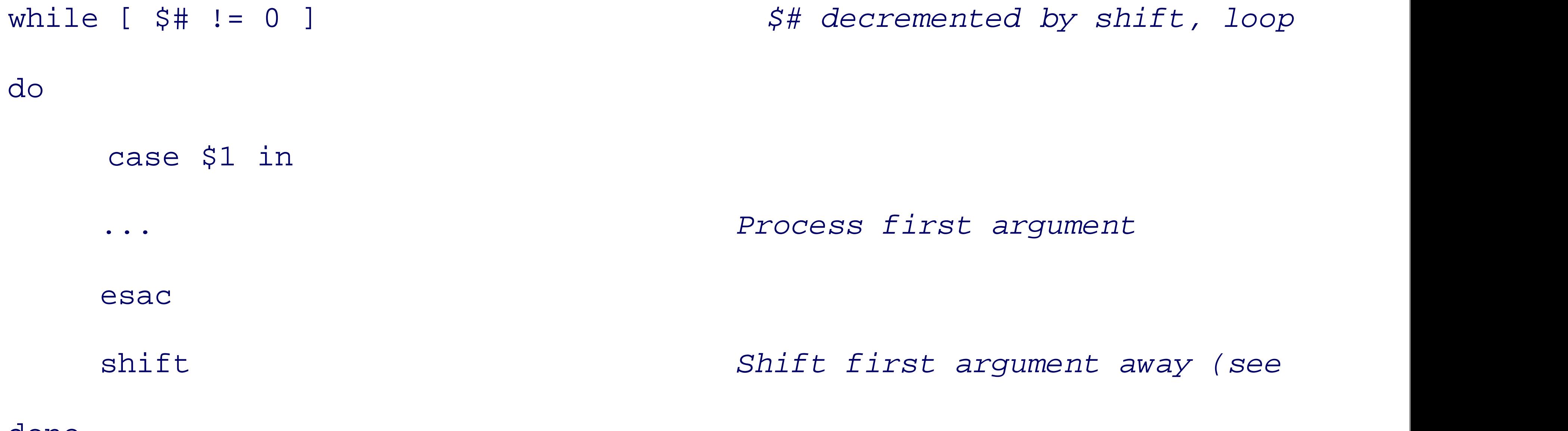

done

### $$^{\star},$ \$@

Represents all the command-line arguments at once. They can be used to pass the command-line arguments arguments to a program being run by a program being run by a program being run by a program being run by a program bein a script or function.

### "\$\* "

Represents all the command-line arguments as a single string. Equivalent to " $\sharp$ 1  $\sharp$ 2 ...". The first character of  $\sharp$ separator for the different values to create the string. For example:

```
printf "The arguments were %s\n" "$*"
```
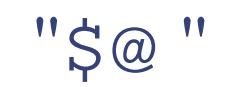

Represents all the command-line arguments as separate, individual strings. Equivalent to "\$1" "\$2" the arguments on to another program, since it preserves any whitespace embedded within each argur

The *set* command serves a number of purposes. (Full information is provided later in Section 7.9.1 .) When i value of the positional parameters, throwing away any previously existing values:

set -- hi there how do you do **The -- ends options;** "h

lpr "\$@" *Print each file*

The *shift* command "lops off" positional parameters from the list, starting at the left. Upon executing shift forever, replaced by the old value of  $\frac{2}{3}$ . The value of  $\frac{2}{3}$ , in turn, becomes the old value of  $\frac{2}{3}$ , and so on. one. *shift* takes an optional argument, which is a count of how many arguments to shift off the list. Plain shift Here is an annotated example that ties all of these things together:

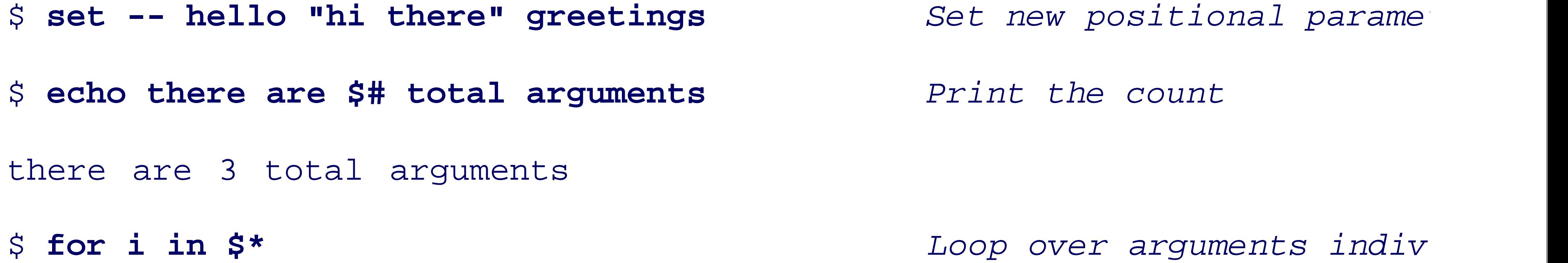

- > **do echo i is \$i**
- > **done**
- 
- i is hi
- i is there
- i is greetings
- 
- > **do echo i is \$i**
- > **done**
- i is hello
- i is hi

i is hello *Note that embedded whitesp* 

\$ **for i in \$@** *Without quotes, \$\* and \$@* 

### i is there

- i is greetings
- 
- > **do echo i is \$i**

### > **done**

- i is hello hi there greetings
- 
- > **do echo i is \$i**

### > **done**

- i is hello
- i is hi there

### i is greetings

\$ for i in "\$\*" <br>With quotes, \$\* is one string

### $\phi$  for i in " $\phi$ <sup>"</sup>  $\phi$ " *With quotes,*  $\phi$  *preserve.*

\$ shift **but a** *Lop off the first argume* 

\$ **echo there are now \$# arguments** *Prove that it's now gone*

there are now 2 arguments

\$ **for i in "\$@"** 

> **do echo i is \$i** 

> **done** 

i is hi there

i is greetings

### **6.1.2.3 Special variables**

Besides the special variables we've just seen, such as  $\frac{1}{5}$  and  $\frac{1}{5}$  the shell has a number of additional builtsingle-character, nonalphabetic names. Others have names consisting of all uppercase letters.

Table 6-3 lists the variables that are built into the shell and that affect its behavior. All Bourne-style shells l here that either affect interactive use or have other uses when doing shell programming. However, these are portable shell programming.

### **Table 6-3. POSIX built-in shell variables**

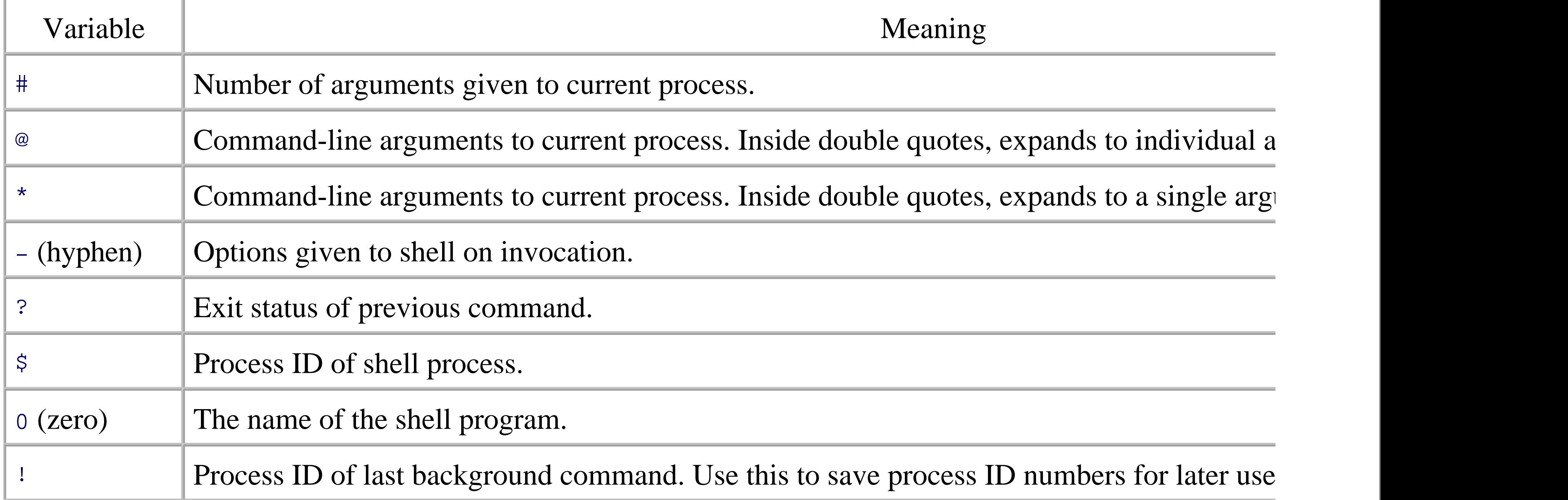

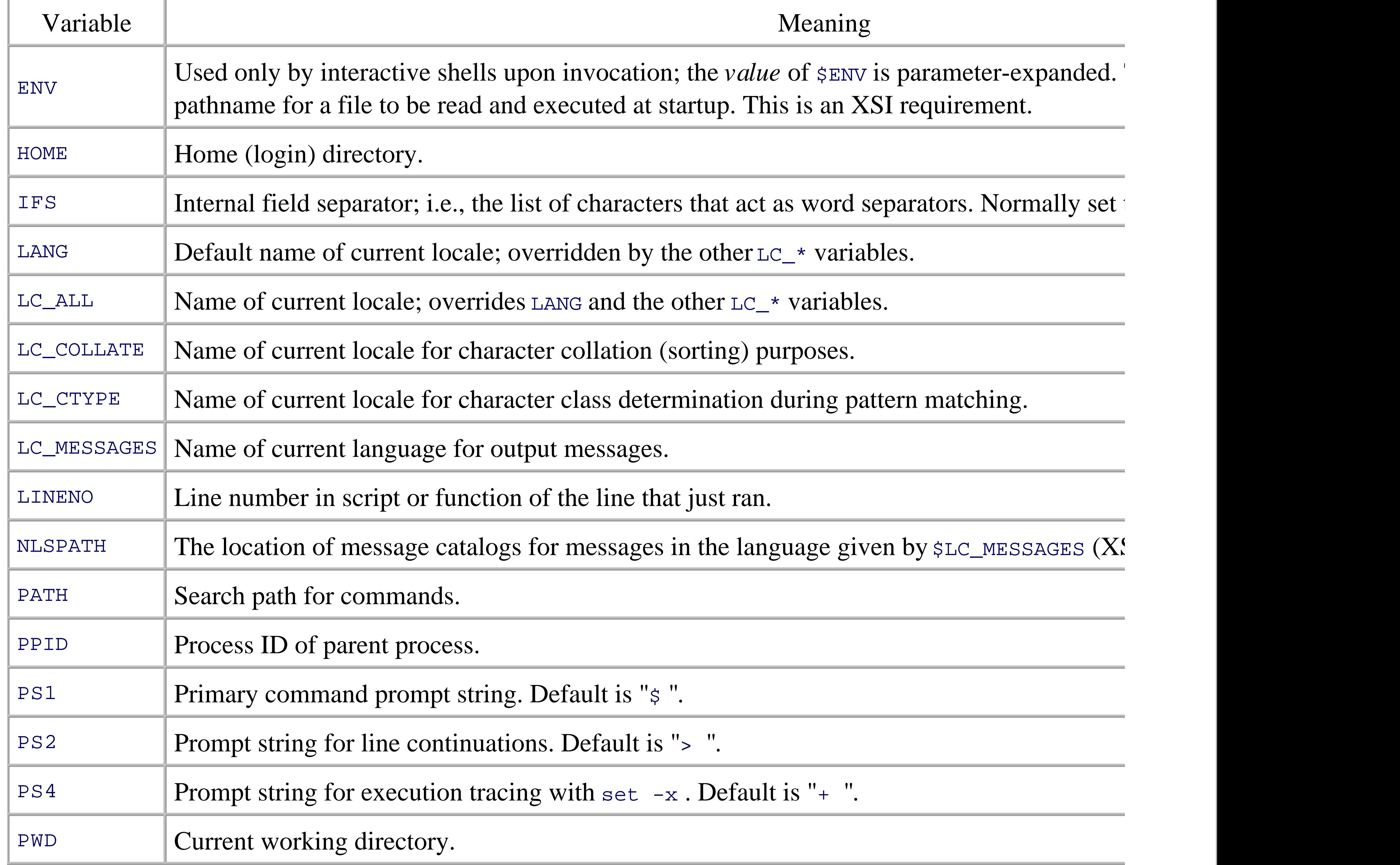

The special variable  $\frac{1}{5}$  is useful in scripting for creating unique (usually temporary) filenames based on the However, systems that have the *mktemp* command should use that instead. Both of these are discussed in C

The shell arithmetic operators are equivalent to their counterparts in the C language. Precedence and associat 4 shows the arithmetic operators that are supported, in order from highest precedence to lowest. Although  $\epsilon$ special characters, there is no need to backslash-escape them, because they are within the  $\zeta$  ((...)) syntax. quotes, except that an embedded double quote need not be escaped (see Section 7.7).

# **6.1.3. Arithmetic Expansion**

**Table 6-4. Arithmetic operators**

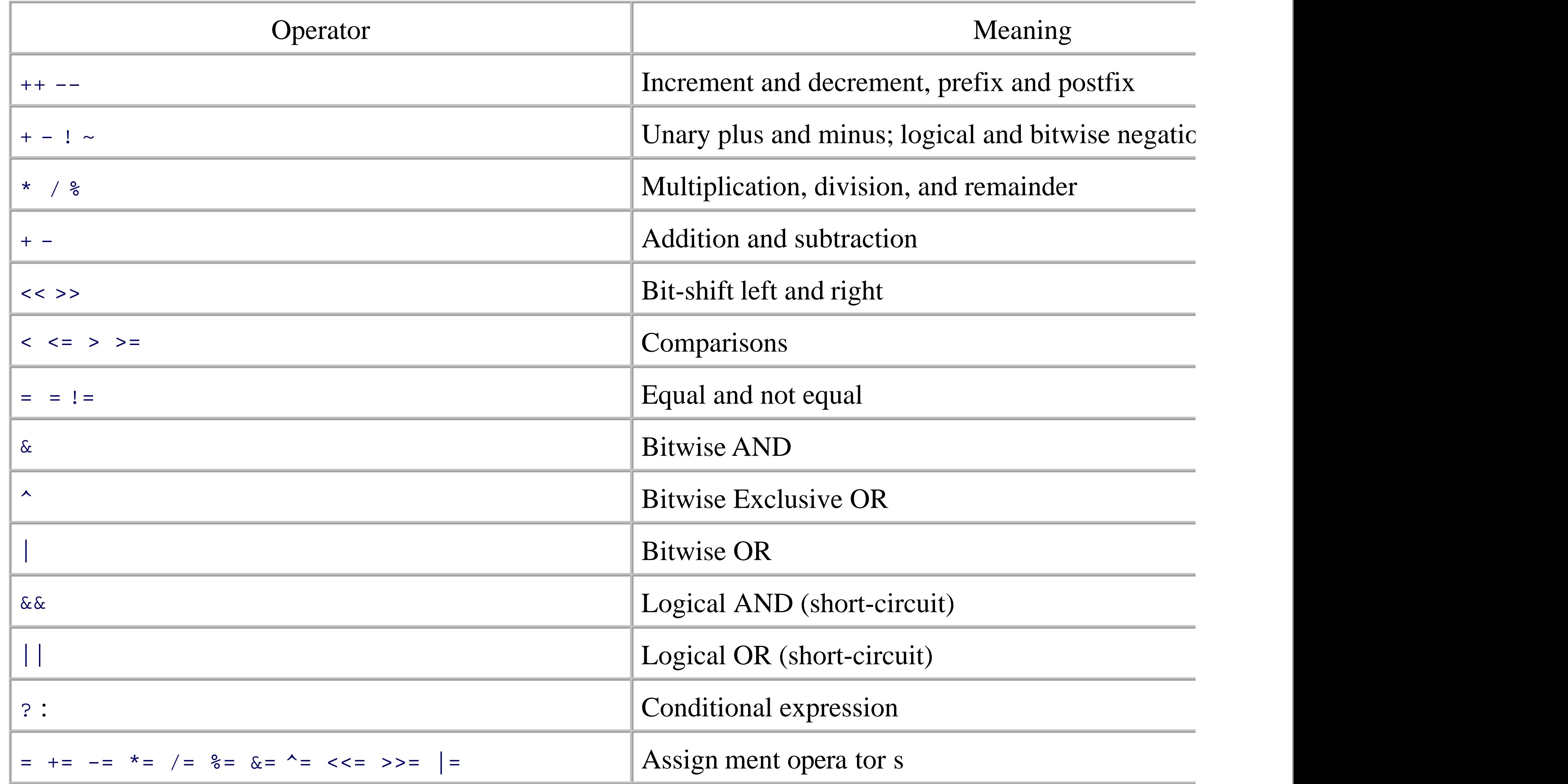

Parentheses can be used to group subexpressions. As in C, the relational operators  $\langle \cdot, \cdot, \cdot, \cdot, \cdot, \cdot, \cdot \rangle$ that acts as a truth value: 1 for true and 0 for false.

For example,  $s((3 > 2))$  has the value 1;  $s((3 > 2) || (4 \le 1))$  also has the value 1, since at le is true.

If you're familiar with C,  $C_{++}$ , or Java, the operators listed in Table 6-4will be familiar. If you're not, some explanation.

The assignment forms of the regular operators are a convenient shorthand for the more conventional way of

#### downloaded from: lib.ommolketab.ir

For the logical AND and OR operators, *any* nonzero value functions as true:

```
$ echo $((3 && 4)) Both 3 and 4 are "true"
```
1

This use of nonzero as "true" applies in just about all languages derived from C, such as C++, Java, and *aw* 

example, in many languages you might write  $x = x + 2$  to add 2 to x. The  $+=$  operator lets you do that more 2 to x and stores the result back in x.

Since adding and subtracting one are such frequent operations, the  $++$  and  $--$  operators provide an even more As you might guess,  $++$  adds one, and  $--$  subtracts one. These are unary operators. Let's take a quick look  $\varepsilon$ 

\$ **i=5**

```
$ echo $((i++)) $i
5 6
$ echo $((++i)) $i
7 7
```
What's going on here? In both cases, the value of  $\pm$  is increased by one. However, the value returned by the placement relative to the variable being operated upon. A *postfix* operator (one that occurs after the variable as the result of the expression, and then increments the variable. By contrast, a *prefix* operator, which come increments the variable first, and then returns the new value. The  $-$  operator works the same as  $++$ , but it instead of incrementing it.

The  $++$  and  $--$  operators are optional: conforming implementations do not have to support do support them.

The standard allows an implementation to support additional operators. All versions of  $k_1$ operator, and recent versions support exponentiation with  $**$ . *bash* also supports both of

The standard only describes arithmetic using constant values. When parameter evaluation, first, the arithmetic evaluator only sees constant values. In practice, all shells that support provide a variable name without prefixing it with  $\varsigma$ .

According to POSIX, arithmetic is done using C signed long integers.  $ksh93$  supports floating-point arithm that for portable programs.

< Day Day Up >

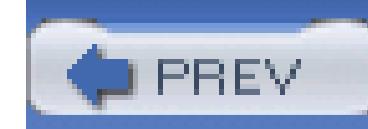

< Day Day Up >

# **6.2. Exit Statuses**

Every command-be it built-in, shell function, or external-when it exits, returns a small integer value to the programming with the shell.

# **6.2.1. Exit Status Values**

By convention, an exit status of 0 indicates "success"; i.e., that the program ran and didn't encounter any prob ) contains the exit value of the last program that the shell ran.

 $[1]$ C and C++ programmers take note! This is backward from what you're used to, and takes a while to get comfortable with.

For example, when you type 1s, the shell finds and runs the *ls* program. When *ls* finishes, the shell recover

\$ **ls -l /dev/null** *ls on an existing file*

 $\mathsf{Ta}$  and  $\mathsf{b}$ 

crw-rw-rw- 1 root root 1, 3 Aug 30 2001 /dev/null *ls's output*

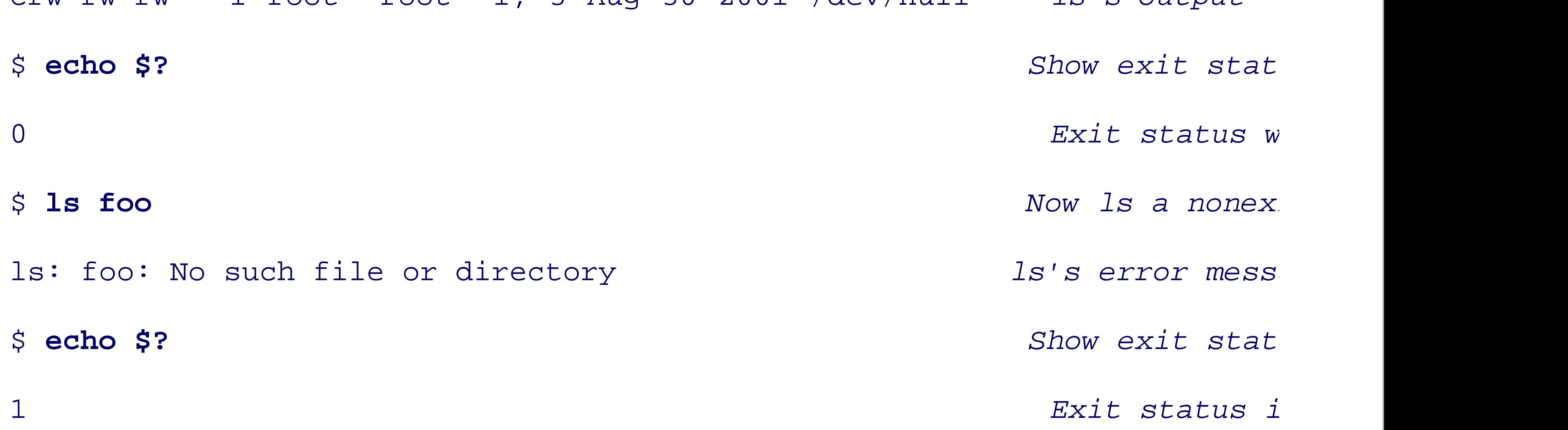

The POSIX standard defines the exit statuses and their meanings, as shown in Table 6-5.

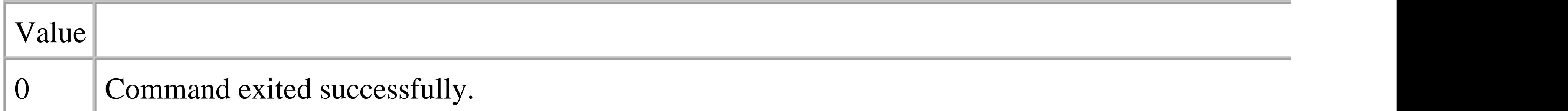

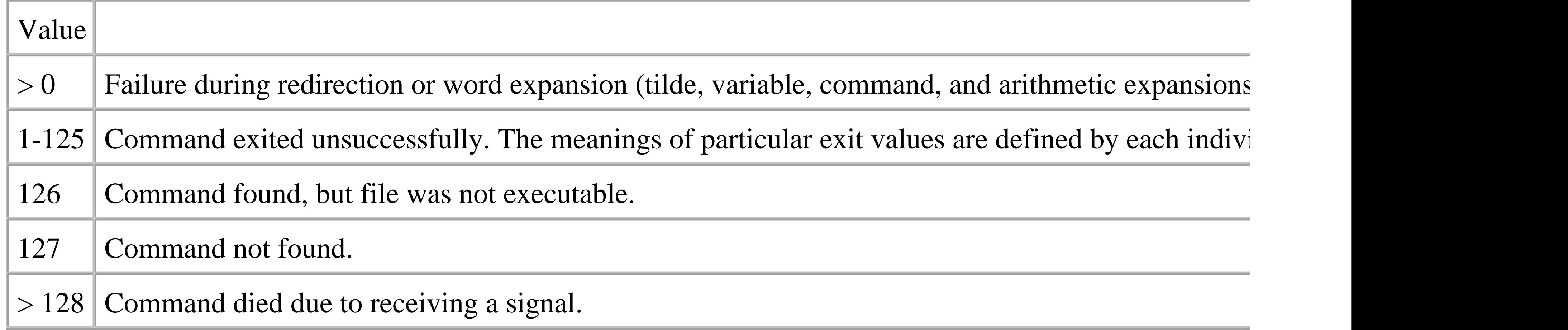

Curiously, POSIX leaves exit status 128 unspecified, apart from requiring that it represent some sort of fail value divided by 256.

Your shell script can pass an exit value back to its caller, using the *exit* command. Simply pass a number to

exit 42 *Return the answer to the ultimate question*

**exit**

### *Usage*

exit [ *exit-value* ]

### *Purpose*

To return an exit status from a shell script to the script's caller.

*Major options*

None.

*Behavior*

The default exit status used if none is supplied is the exit status of the last command executed. If the exit \$?

## **6.2.2. if-elif-else-fi**

The most obvious way to use a program's exit status is with the  $\pm$  f statement. The general syntax is:

if *pipeline*

```
 [ pipeline ... ]
```
then

```
 statements-if-true-1
```
[ elif *pipeline*

```
 [ pipeline ... ]
```
then

```
 statements-if-true-2
... ]
[ else
    statements-if-all-else-fails ]
```
fi

(The square brackets indicate optional parts; they are not typed literally.) The shell's syntax is based loosel opening and closing keywords to bracket statement groups, instead of the begin and end delimiters of Algol

In the case at hand, you can probably guess how this works: the shell runs the first group of statements bety present, it tries the next group of statements. If the last one exits successfully, it runs statements-if-true

If none of the if or elif statements is true, and an else clause is present, it executes statements-if-alle a then or else . If none was executed, the exit status is 0. For example:

if grep pattern myfile > /dev/null

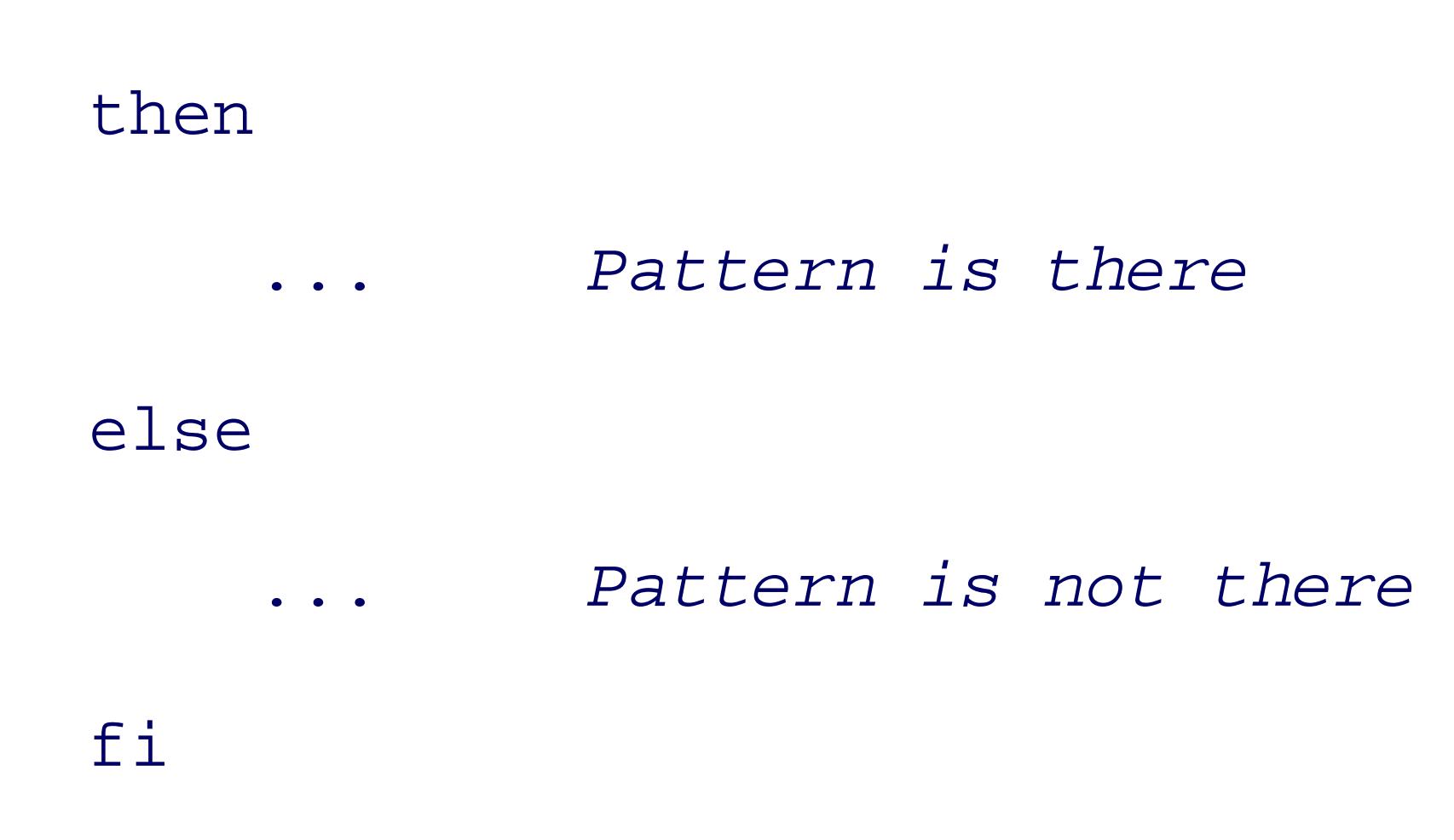

*grep* exits with a 0 status if my file contains pattern. It exits with a value of 1 if no line matched the patte execute.

# **6.2.3. Logical NOT, AND, and OR**

Sometimes it's easier to phrase your tests in the negative: "if John is *not* at home, then ..." The way to do the

```
if ! grep pattern myfile > /dev/null
```
### then

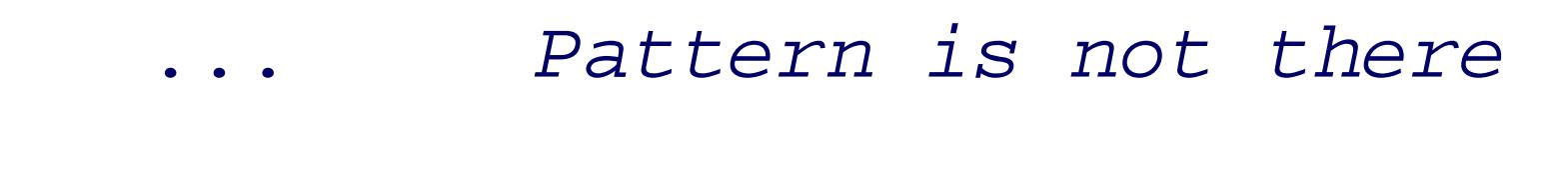

fi

POSIX introduced this notation in the 1992 standard. You will likely see older shell scripts that use the olon

```
if grep pattern myfile > /dev/null
```
then

```
 : # do nothing
else
     ... Pattern is not there
fi
```
Besides just testing the inverse of things with !, you will often want to test multiple subconditions, with A executes the first one. If it exits successfully, the shell executes the second one. If that exits successfully to

```
if grep pattern1 myfile && grep pattern2 myfile
then
              ... myfile contains both patterns
fi
```
In contrast, the || operator is used when you want to test if one condition or the other is true: if grep pattern1 myfile || grep pattern2 myfile then ... *One or the other is present*

### fi

Both of these are *short-circuit* operators, meaning that the shell stops evaluating commands as soon as it ca whole thing could be true, so *command2* never executes. Similarly for *command1*  $||$  *command2* : if *comman* 

Don't try to be overly "terse" and use  $\&\&$  and  $||$  to replace the if statement. We have little objection to some

```
This runs who \parallel grep ..., and if that succeeds it prints the message. However, we have seen vendor shell sc
some_command && {
```
### \$ **who | grep tolstoy > /dev/null && echo tolstoy is logged on**

```
tolstoy is logged on
```

```
 one command
```

```
 a second command
```

```
 and a third command
```
# The braces serve to group all the commands together, which are executed only if some\_command succeeds.

}

```
if some_command
```
then

*one command*

*a second command*

*and a third command*

fi

## **6.2.4. The test Command**

The aptly named test command exists to perform a variety of useful tasks in shell scripts. It produces no rego it performs.

To test conditions in shell scripts, returning results via the exit status. Note that in the second form  $\epsilon$ whitespace.

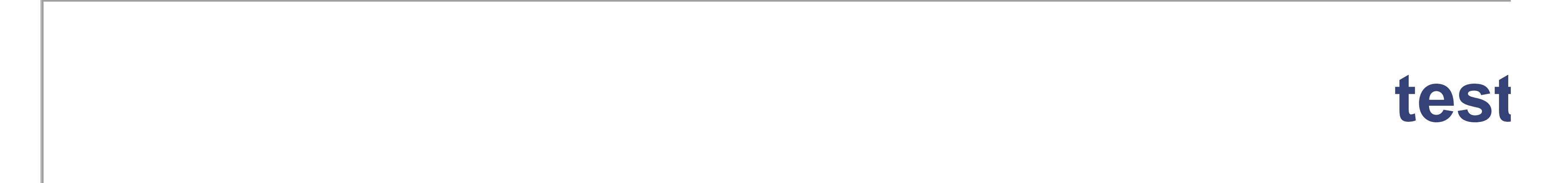

*Usage*

```
test [ expression ]
[ [ expression ] ]
```
*Purpose*

*Major options and expressions*

```
See Table 6-6 and text.
```
*Behavior*

*test* tests file attributes, compares strings, and compares numbers.

### *Caveats*

The expressions mandated by POSIX are a subset of what is often available on real systems. Care it Except on absolutely ancient Unix systems, *test* is built into the shell. Since built-in commands are found named test. Such programs must be invoked as ./test (assuming they're in the current directory).

The *test* command has a variant form: [ ... ]. It works identically to the *test* command. Thus, these two states

```
if test "$str1" = "$str2" if [ "$str1" = "$str2" ]
then then
 ... ...
fi fi
```
POSIX describes the arguments to *test* as "expressions." There are unary and binary expressions. The unary always, a filename. The binary expressions have two operands with an embedded operator that performs so

**Table 6-6. test expressions**

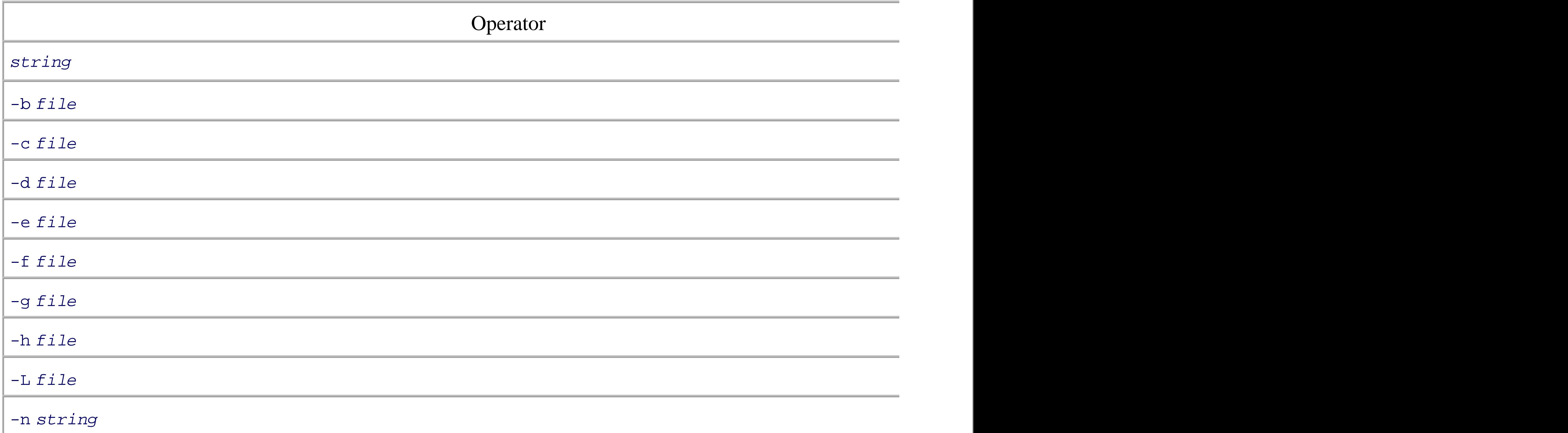

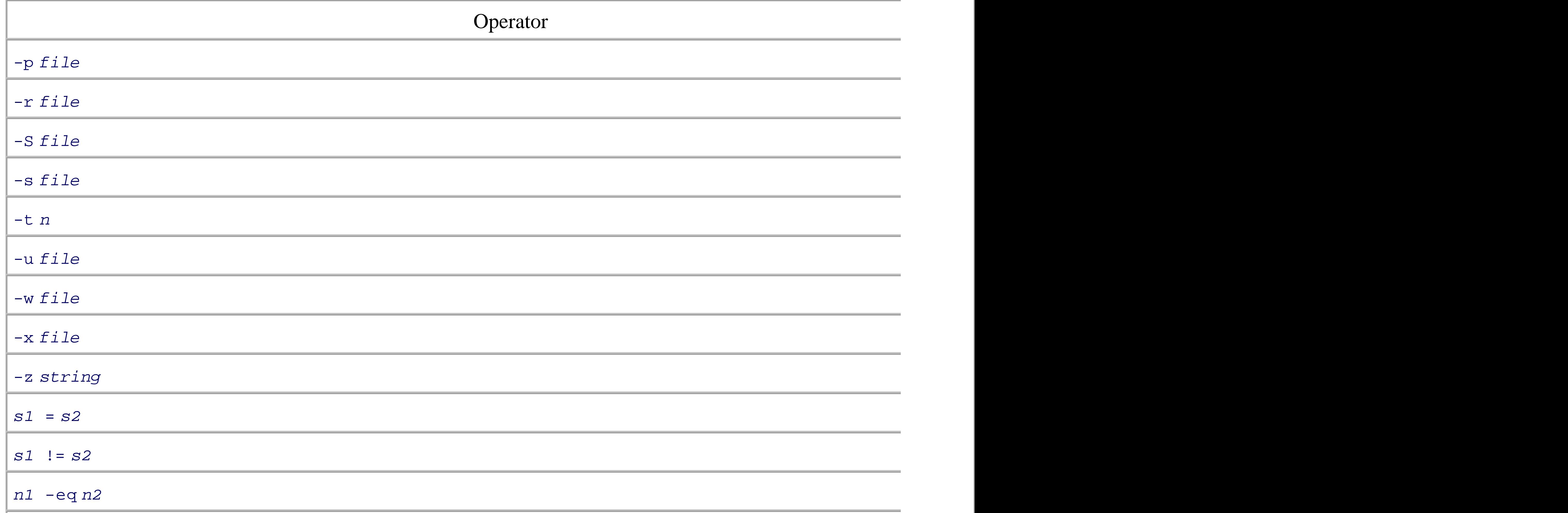

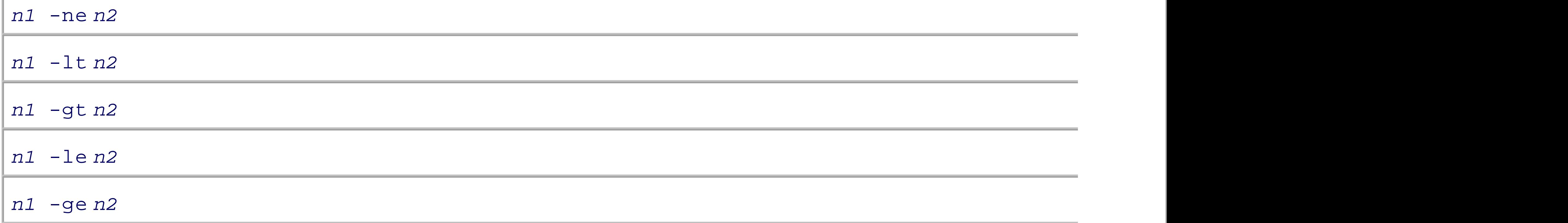

Tests may be negated by preceding them with ! . Here are some sample tests in action:

```
if [ -f "$file" ]
then
     echo $file is a regular file
elif [ -d "$file" ]
then
     echo $file is a directory
```
fi

```
if [ ! -x "$file" ]
```
then

```
 echo $file is NOT executable
```
### fi

 $XSI$ -conformant systems have a more complicated version of test. Expressions can be combined with  $-a(1)$ binary operators. Parentheses may be used for grouping and to change evaluation order.

There is a difference between using  $-a$  and  $-\circ$ , which are *test* operators, and  $\&\&\&\&\&\|$ , which  $\varepsilon$ if [ -n "\$str" -a -f "\$file" ] *Two conditions, one test comma* if [ -n "\$str" ] && [ -f "\$file ] *Two commands, short-circuit* 

In the first case, test evaluates both conditions. In the second one, the shell runs the first test con command. This command will complain that there is no terminating 1 character, and exits with a command named -f .

### if [ -n "\$str" && -f "\$file" ] *Syntax error, see text*

Both *ksh93* and *bash* support a number of additional tests. More information is available in Section 14.3.2 .

The POSIX algorithm for *test* is summarized in Table 6-7 .

Table

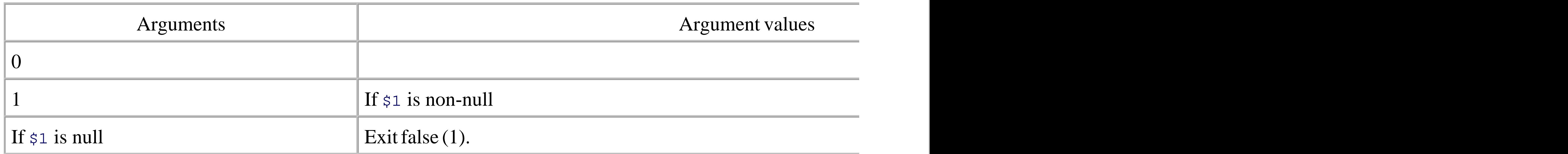

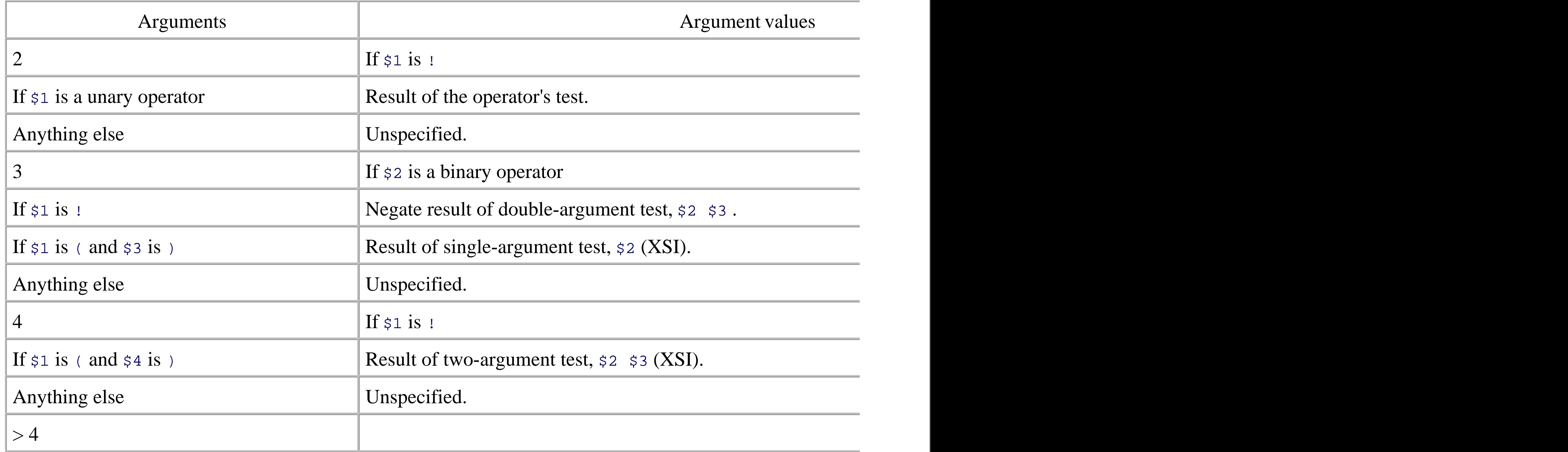

For portability, the POSIX standard recommends the use of shell-level tests for multiple conditions, instead

For this reason, all shell variable expansions should be quoted so that *test* receives an argument, ever if [ -f "\$file" ] ... *Correct*

#### downloaded from: lib.ommolketab.ir

```
if [ -f "$file" ] && ! [ -w "$file" ]
```
### then

```
 # $file exists and is a regular file, but is not writable
 echo $0: $file is not writable, giving up. >&2
 exit 1
```
### fi

There are some Section 14.1associated with *test* as well:

### *Arguments are required*

### if [ -f \$file ] ... *Incorrect*

In the second case, should  $\frac{1}{5}$  file happen to be empty, *test* receives one less argument than it needs, leading

### *String comparisons are tricky*

In particular, if a string value is empty, or starts with a minus, test could become confused. This lead if [ "X\$answer" = "Xyes" ] ...

You will see this used in many shell scripts, and it is in fact used in examples throughout the POSIX stand.

The algorithm just given for *test*, along with always quoting all arguments, should be enough for a modern However, if maximal portability is more important than readability, you may wish to use it (and we do so,

When checking the access of files mounted over a network, it is possible for unusual combinations o access the file. Thus, although:

 $[2]$  Mike Haertel points out that this has never been completely reliable:  $a$   $f$  ile could be changed in the interval between run if test -r a\_file && cat a\_file

test can be fooled

test -r a\_file && cat a\_file

should always work in principle, it can fail in practice.<sup>[2]</sup> About all you can do is add another layer of defer

then

# cat worked, proceed on

else

 # attempt to recover, issue an error message, etc. fi

### *Numeric tests are integer-only*

You cannot do any kind of floating-point arithmetic with *test* . All numeric tests work only with integers. Example 6-1 presents an improved version of the *finduser* script presented in Section 2.6 . This version tests  $\frac{1}{\sqrt{2}}$ 

### **Example 6-1. Findusers script, requires a username argument**

#! /bin/sh

# finduser --- see if user named by first argument is logged in

### if [ \$# != 1 ]

then

 echo Usage: finduser username >&2 exit 1 fi

who | grep \$1

< Day Day Up >

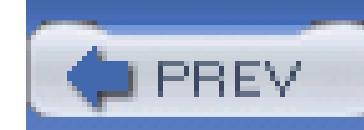

< Day Day Up >

# **6.3. The case Statement**

If you need to check a variable for one of many values, you could use a cascading series of if and elif test together with *test* :

 $if [ "X$1" = "X-F" ]$ 

then

... *Code for -f option*

elif [ "X\$1" = "X-d" ]  $||$  [ "X\$1" = "X--directory" ] # long option

then

... *Code for -d option*

else

 echo \$1: unknown option >&2 exit 1 fi

However, this is awkward to write and difficult to read. (The >  $\&$  2 in the *echo* command sends the output to error. This is described in Section 7.3.2.) Instead, the shell's case construct should be used for pattern matc

```
case $1 in
-f)
     ... Code for -f option
    ; ;-d | --directory) # long option allowed
     ... Code for -d option
```

```
; ;*)
     echo $1: unknown option >&2
     exit 1
    # ;; is good form before 'esac', but not required
esac
```
As can be seen, the value to be tested appears between case and in. Double-quoting the value, while not net doesn't hurt either. The value is tested against each list of shell patterns in turn. When one matches, the corresponding body of code, up to the  $i$ ; is executed. Multiple patterns may be used, separated by the  $|c|$ which in this context means "or." The patterns may contain any shell wildcard characters, and variable, cor and arithmetic substitutions are performed on the value before it is used for pattern matching.

The unbalanced right parenthesis after each pattern list is perhaps surprising; this is the only instance in the language of unbalanced delimiters. (In Section 14.3.7, we will see that *bash* and *ksh* actually allow a leading front of the pattern list.)

It is typical, but not required, to use a final pattern of  $*$ , which acts as a default case. This is usually where would print a diagnostic message and exit. As shown previously, the final case does not require the trailing although it's definitely good form to include it.

< Day Day Up >

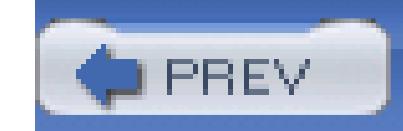

< Day Day Up >

# **6.4. Looping**

Besides the if and case statements, the shell's looping constructs are the workhorse facilities for getting th

## **6.4.1. for Loops**

The for loop iterates over a list of objects, executing the loop body for each individual object in turn. The command-line arguments, filenames, or anything else that can be created in list format. In Section 3.2.7.1, we two-line script to update an XML brochure file:

```
mv atlga.xml atlga.xml.old
```
sed 's/Atlanta/&, the capital of the South/' < atlga.xml.old > atlga.xm

Now suppose, as is much more likely, that we have a number of XML files that make up our brochure. In this case, we have  $\alpha$ want to make the change in *all* the XML files. The for loop is perfect for this:

This loop moves each original file to a backup copy by appending a . old suffix, and then processing the file create the new file. It also prints the filename as a sort of running progress indicator, which is helpful when files to process.

The in *list* part of the for loop is optional. When omitted, the shell loops over the command-line argum Specifically, it's as if you had typed for i in "\$@ ":

for i  $\#$  loop over command-line args

```
for i in atlbrochure*.xml
do
     echo $i
     mv $i $i.old
     sed 's/Atlanta/&, the capital of the South/' < $i.old > $i
done
```
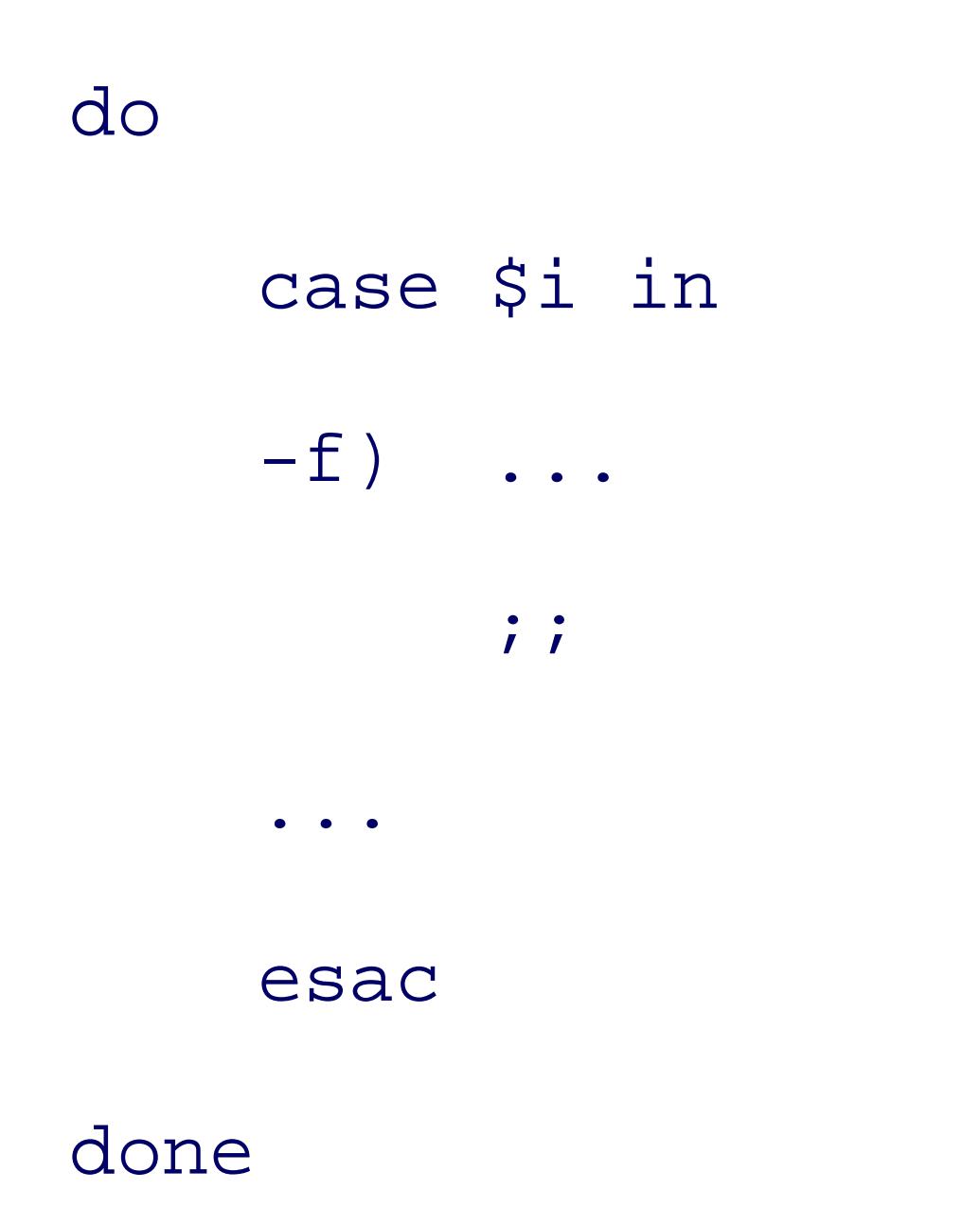

# **6.4.2. while and until Loops**

The shell's while and until loops are similar to loops in conventional programming languages. The syntax while *condition* until *condition*

```
do do
  statements statements
done done
```
As for the if statement, *condition* may be a simple list of commands, or commands involving & and  $\vert \vert$ 

The only difference between while and until is how the exit status of *condition* is treated. while contin long as *condition* exited successfully. until loops as long as *condition* exits unsuccessfully. For exam

```
pattern=... pattern controls shortening of
while [ -n "$string" ] While string is not empty
do
   process current value of $string
    string=${string%$pattern} Lop off part of string
done
```
In practice, the untill loop is used much less than the while loop, but it can be useful when you need to wait happen. This is shown in Example 6-2.

```
Example 6-2. Wait for a user to log in, using until
```
# wait for specified user to log in, check every 30 seconds

```
printf "Enter username: "
```
read user

until who | grep "\$user" > /dev/null

do

sleep 30

done

In such cases, the command used for the while loop's condition is usually the *read* command. We present a example later in Section 7.3.1, when discussing here-documents. In Section 7.6, we show that you can also of a loop into another command.

It is possible to pipe *into* a while loop, for iterating over each line of input, as shown here:

```
generate data |
     while read name rank serial_no
     do
  ...
     done
```
Not everything in the shell came straight from Algol 68. The shell borrowed the *reak* and *continue* commard are used to leave a loop, or to skip the rest of the loop body, respectively. The until ...do wait-for-a-user so 6-2 can be rewritten more conventionally, as shown here in Example 6-3.

#### downloaded from: lib.ommolketab.ir

## **6.4.3. break and continue**

### **Example 6-3. Wait for a user to log in, using while and break**

# wait for specified user to log in, check every 30 seconds

```
printf "Enter username: "
```
read user

while true

do

```
 if who | grep "$user" > /dev/null
 then
     break
```
fi

sleep 30

### done

The *true* command does nothing but exit successfully. It's used for writing infinite loops-loops that run fore you write an infinite loop, you have to place an exit condition in the body of the loop, just as was done here analogous, but considerably less-used command, *false*, which does nothing, but it does so unsuccessfully. in an infinite until false ... loop.

The *continue* command is used to start the next iteration of a loop early, before reaching the bottom of a log

Both the *break* and the *continue* commands take an optional numeric argument. This indicates how many e should be broken out of or continued. (Use  $\zeta$  ( ...)) if the loop count needs to be an expression calculated example:

```
while condition1 0uter loop
```
do ...

while condition2 *Inner loop*

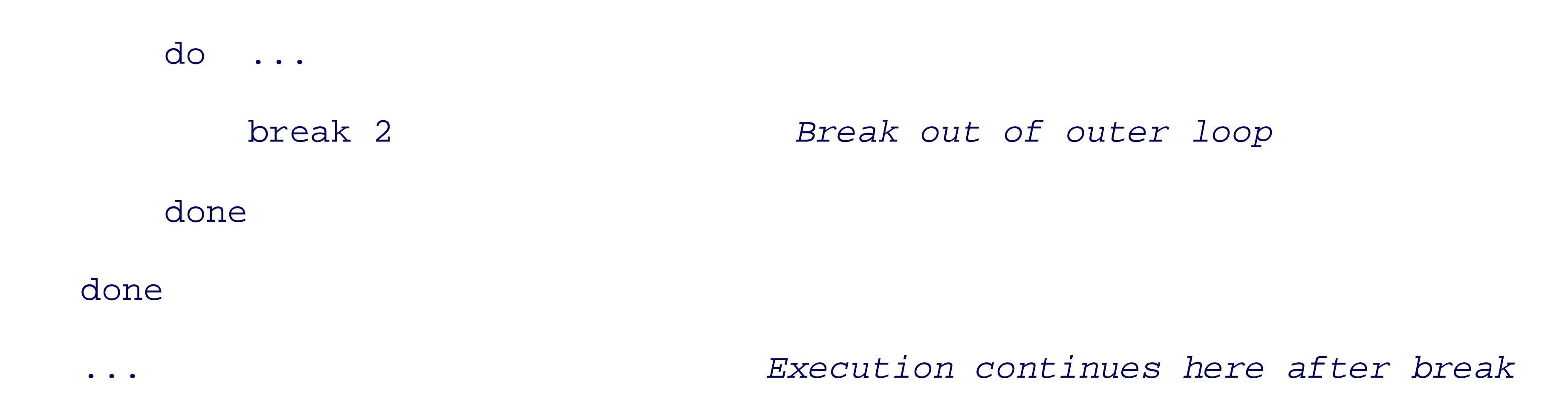

It is interesting to note that *break* and *continue*, particularly with the ability to break or continue multiple l compensate in a clean fashion for the absence of a goto keyword in the shell language.

# **6.4.4. shift and Option Processing**

We briefly mentioned the *shift* command earlier, in Section 6.1.2.2 . *shift* is used when working with comm arguments. Its job is to move them left by one (or more). After executing *shift*, the original  $\sharp$ 1 is lost; it is 1 old value of  $\frac{2}{3}$ . The new value of  $\frac{2}{3}$  is the old value of  $\frac{2}{3}$ , and so on. The value of  $\frac{2}{3}$ # decreases each time accepts an optional argument, which is the number of places to shift by: the default is 1.

Simple option processing is often done by combining while , case , *break* , and *shift* , like so:

```
# set flag vars to empty
file= verbose= quiet= long=
while [ $# -gt 0 ] Loop until no args left
do
    case $1 in Check first arg
     -f) file=$2
         shift Shift off "-f" so that shift at end gets value in Shift I; ; -v) verbose=true
```
quiet=

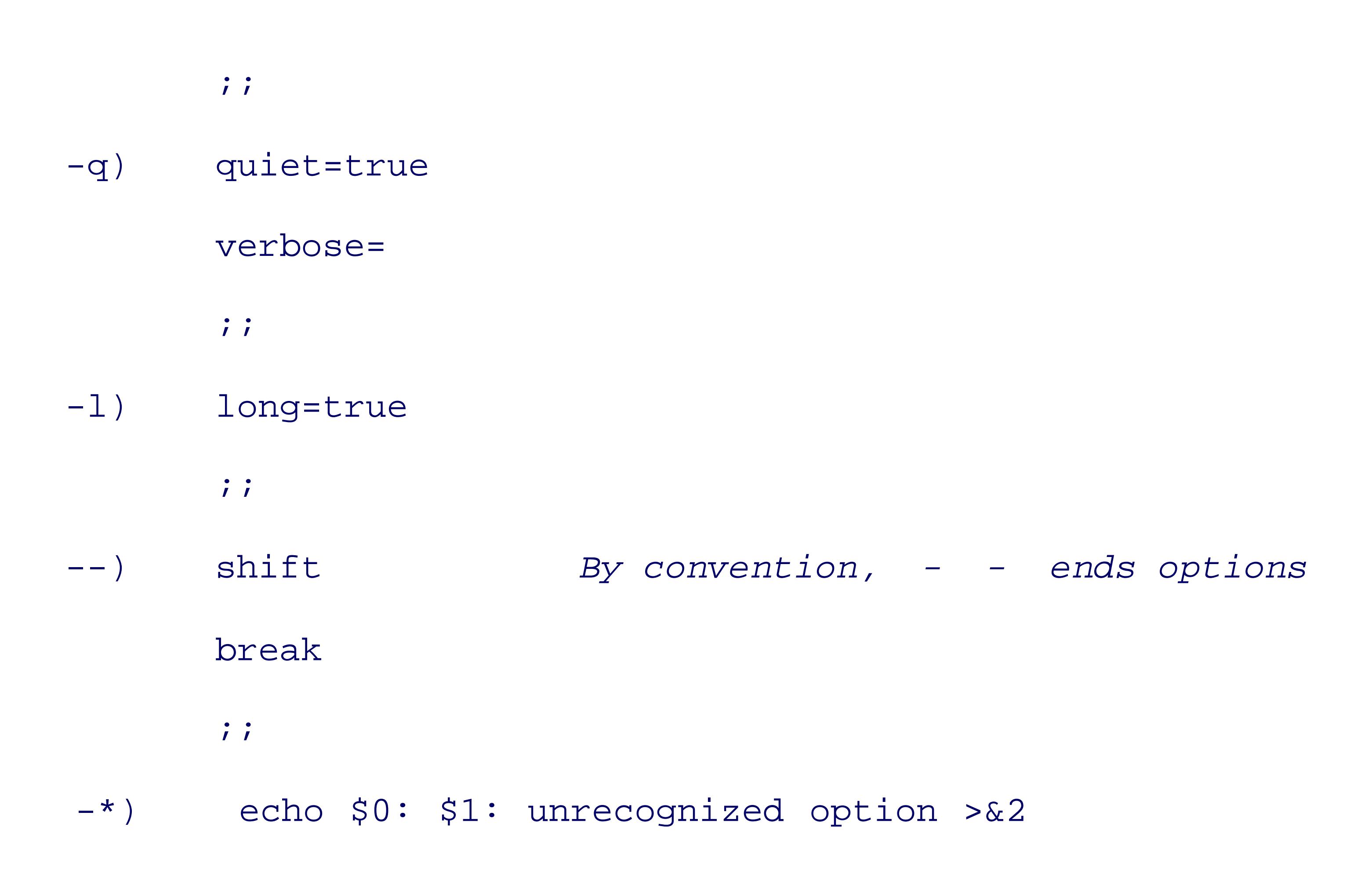

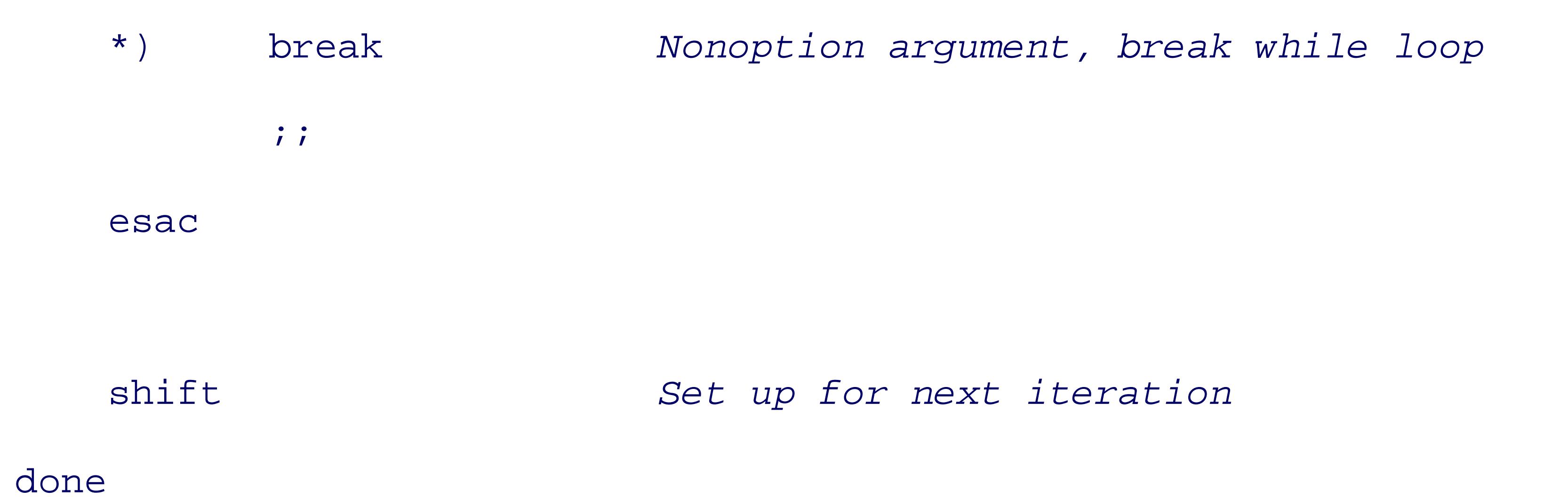

After this loop has finished, the various flag variables are set, and may be tested using *test* or case. Any re nonoption arguments are still available for further processing in " $\frac{1}{8}$  ".

The *getopts* command simplifies option processing. It understands the POSIX option conventions that allow multiple option letters together, and can be used to loop through command-line arguments one at a time.

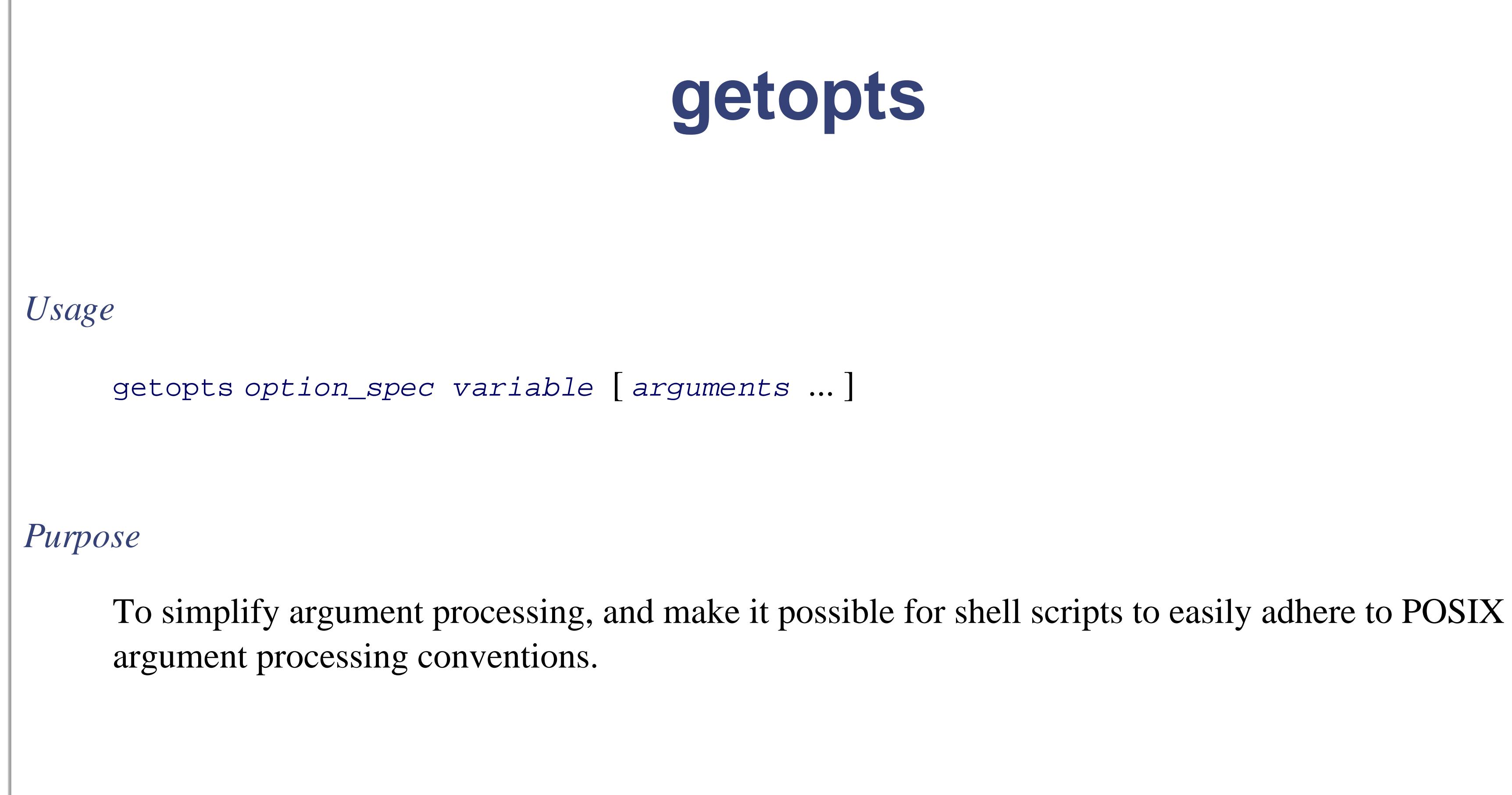

*Major options*

None.

### *Behavior*

When called repeatedly (such as in a while loop), step through the provided command-line arguments. or " $\frac{1}{2}$  " if none, exiting nonzero at  $-$  or the first nonoption argument, or upon error. The *option\_spec* describes options and their arguments; see the text for details.

For each valid option, set *variable* to the option letter. If the option has an argument, the argument value is placed in OPTARG. At the end of processing, OPTIND is set to the number of the first nonoption argument. See text for further details.

### *Caveats*

The *ksh93* version of *getopts* conforms to POSIX, but has many additional features. See the *ksh93* documentation and *Learning the Korn Shell* (O'Reilly).

The first argument to *getopts* is a string listing valid option letters. If an option letter is followed by a colon option requires an argument, which must be supplied. Upon encountering such an option, *getopts* places the

value into the variable OPTARG. The variable OPTIND contains the index of the next argument to be processe initializes this variable to 1.

The second argument is a variable name. This variable is updated each time *getopts* is called; its value is the letter. When *getopts* finds an invalid option, it sets the variable to a question mark character. Here is the pro using *getopts* :

 quiet=  $; ;$ 

```
# set flag vars to empty
```
file= verbose= quiet= long=

```
while getopts f:vql opt
```
do

case \$opt in *Check option letter*

- f) file=\$OPTARG
	- ;;

### v) verbose=true

### q) quiet=true

verbose=

 $; ;$ 

### l) long=true

;;

esac

### done

shift \$((OPTIND - 1)) *Remove options, leave arguments*

Three things are immediately noticeable. First, the test in the case is only on the option letter. The leading  $\frac{1}{10}$ removed. Second, the case for  $-$  is gone: *getopts* handles that automatically. Third, also gone is the defaul invalid option: *getopts* automatically prints an error message.

Often, though, it's easier to handle errors in the script than to use *getopts* 's default handling. Placing a colo option string as the *first* character makes *getopts* change its behavior in two ways. First, it won't print any e Second, besides setting the variable to a question mark, OPTARG contains the invalid option letter that was provided. the final version of the option processing loop:

- # set flag vars to empty
- file= verbose= quiet= long=

# leading colon is so we do error handling

while getopts :f:vql opt

case \$opt in *Check option letter*

- f) file=\$OPTARG
	- ;;
- v) verbose=true
	- quiet=
	- ;;
- q) quiet=true
	- verbose=
	- $; ;$
- l) long=true
	- $; ;$
	- '?') echo "\$0: invalid option -\$OPTARG" >&2
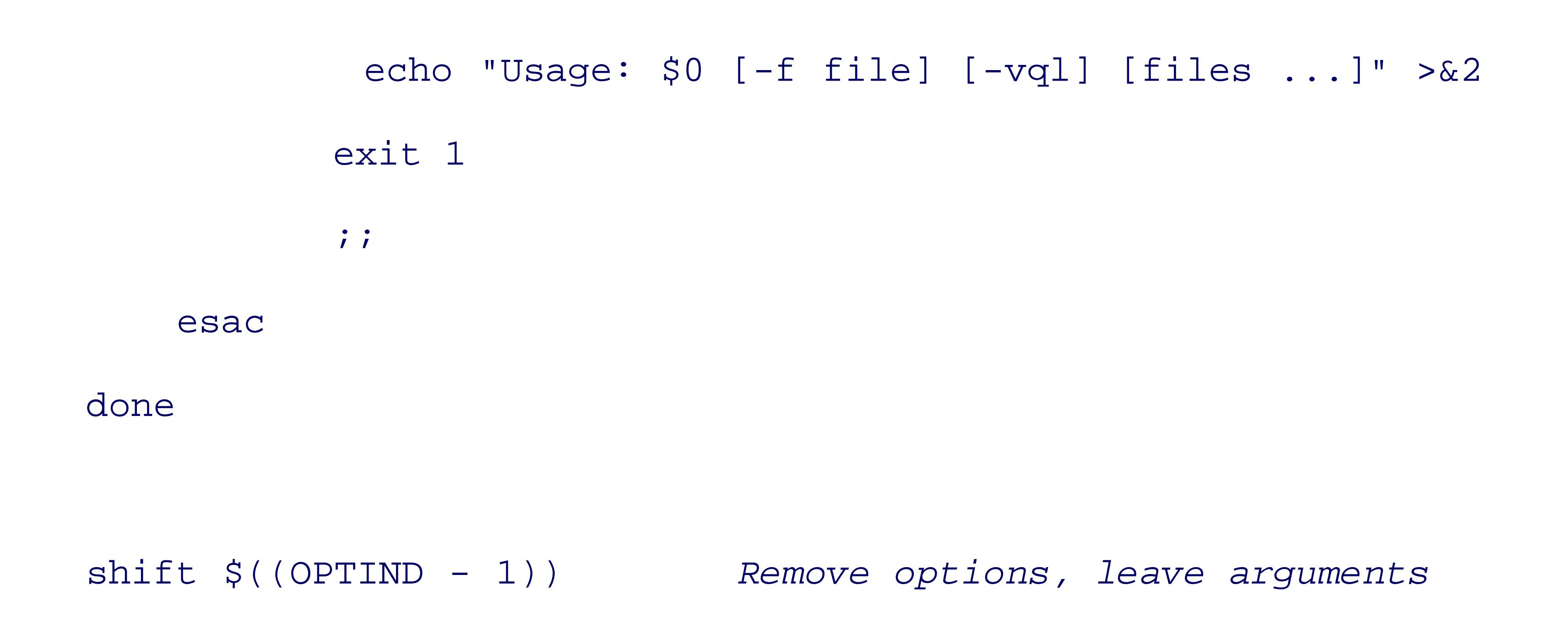

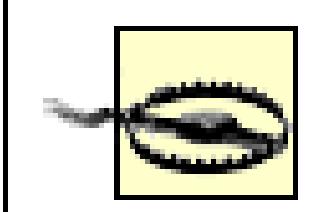

The OPTIND variable is shared between a parent script and any functions it invokes. A fun wishes to use *getopts* to parse its own arguments should reset OPTIND to 1. Calling such a from within the parent script's option processing loop is not advisable. (For this reason, *ks* gives each function its own private copy of OPTIND . Once again, caveat emptor.)

< Day Day Up >

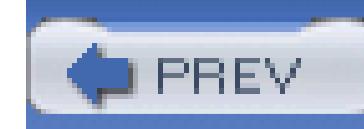

# **6.5. Functions**

As in other languages, a *function* is a separate piece of code that performs some well-defined single task. The function can then be used (called) from multiple places within the larger program.

Functions must be defined before they can be used. This is done either at the beginning of a script, or by having them in a separate file and sourcing them with the "dot" (.) command. (The *.* command is discussed later on in Section 7.9.) They are defined as shown in Example 6-4.

## **Example 6-4. Wait for a user to log in, function version**

```
# wait_for_user --- wait for a user to log in
```
#

# usage: wait\_for\_user user [ sleeptime ]

```
wait_for_user ( ) {
     until who | grep "$1" > /dev/null
     do
         sleep ${2:-30} done
}
```
Functions are invoked (executed) the same way a command is: by providing its name and any corresponding arguments. The wait\_for\_user function can be invoked in one of two ways:

wait\_for\_user tolstoy *Wait for tolstoy, check every 30 seconds*

wait\_for\_user tolstoy 60 *Wait for tolstoy, check every 60 seconds*

Within a function body, the positional parameters (\$1, \$2, etc., \$#, \$\*, and \$@) refer to the *function's* arguments. The parent script's arguments are temporarily *shadowed* , or hidden, by the function's arguments. \$0 remains the name of the parent script. When the function finishes, the original commandline arguments are restored.

Within a shell function, the *return* command serves the same function as *exit* and works the same way:

```
answer_the_question ( ) {
       \bullet \bullet \bullet return 42
}
```
Note that using *exit* in the body of a shell function terminates the entire shell script!

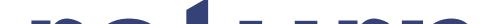

# **return**

*Usage*

return [ *exit-value* ]

*Purpose*

To return an exit value from a shell function to the calling script.

*Major options*

None.

*Behavior*

The default exit status used if none is supplied is the exit status of the last command executed. If that is what you want, it is best to do this explicitly in the shell function:

return \$?

*Caveats*

Some shells allow the use of *return* within a script but outside of a function body to mean the same as *exit* . This usage isn't recommended, for portability reasons.

Since the *return* statement returns an exit value to the caller, you can use functions in if and while statements. For example, instead of using *test* to compare two strings, you could use the shell's constructs to do so:

```
# equal --- compare two strings
```

```
equal ( ) {
    case "$1" in
    "$2") return 0 i; # they match
    esac
    return 1 # they don't match
}
if equal "$a" "$b" ...
if ! equal "$c" "$d" ...
```
One item to note here is the use of double quotes in the case pattern list. This forces the value to be

treated as a literal string, rather than as a shell pattern. The quotes around \$1 don't hurt, but aren't necessary here.

Functions return integer exit status values, just like commands. For functions also, zero means success, nonzero means failure. To return some other value, a function should either set a global shell variable, or print the value, with the parent script capturing it using command substitution (see Section 7.6 ):

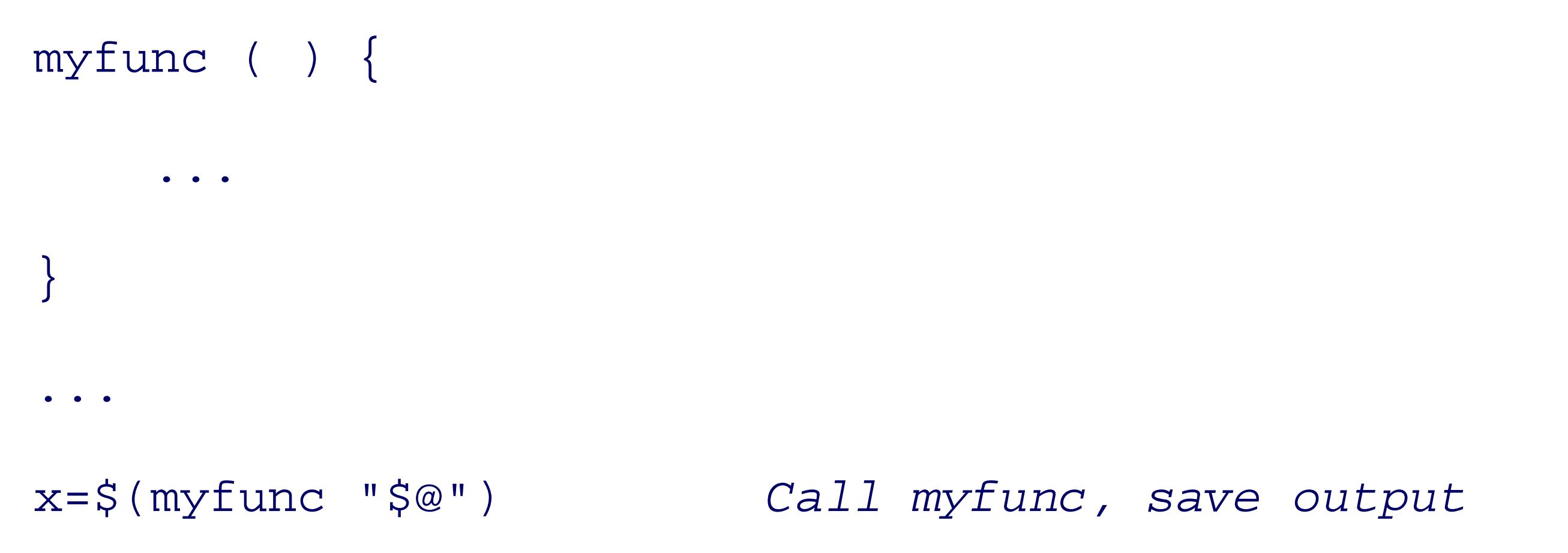

Example 5-6 in Section 5.5 , showed a nine-stage pipeline to produce a sorted list of SGML/XML tags from an input file. It worked only on the one file named on the command line. We can use a for loop for argument processing, and a shell function to encapsulate the pipeline, in order to easily process multiple

files. The modified script is shown in Example 6-5.

## **Example 6-5. Making an SGML tag list from multiple files**

```
#! /bin/sh -
```
# Read one or more HTML/SGML/XML files given on the command

# line containing markup like <tag>word</tag> and output on

```
# standard output a tab-separated list of
```

```
#
```
# count word tag filename

#

# sorted by ascending word and tag.

#

# Usage:

```
# taglist xml-files
```

```
process( ) {
   cat "$1" |
     sed -e 's#systemitem *role="url"#URL#g' -e 's#/systemitem#/URL#' |
      tr ' ( ) { \lceil \lceil \lceil \rceil' '\n\n\n\n\n\n' |
         egrep '>[^<>]+</' |
            awk -F'[ <>]' -v FILE="$1"
                   '{ printf("%-31s\t%-15s\t%s\n", $3, $2, FILE) }' |
              sort |
                uniq -c |
```
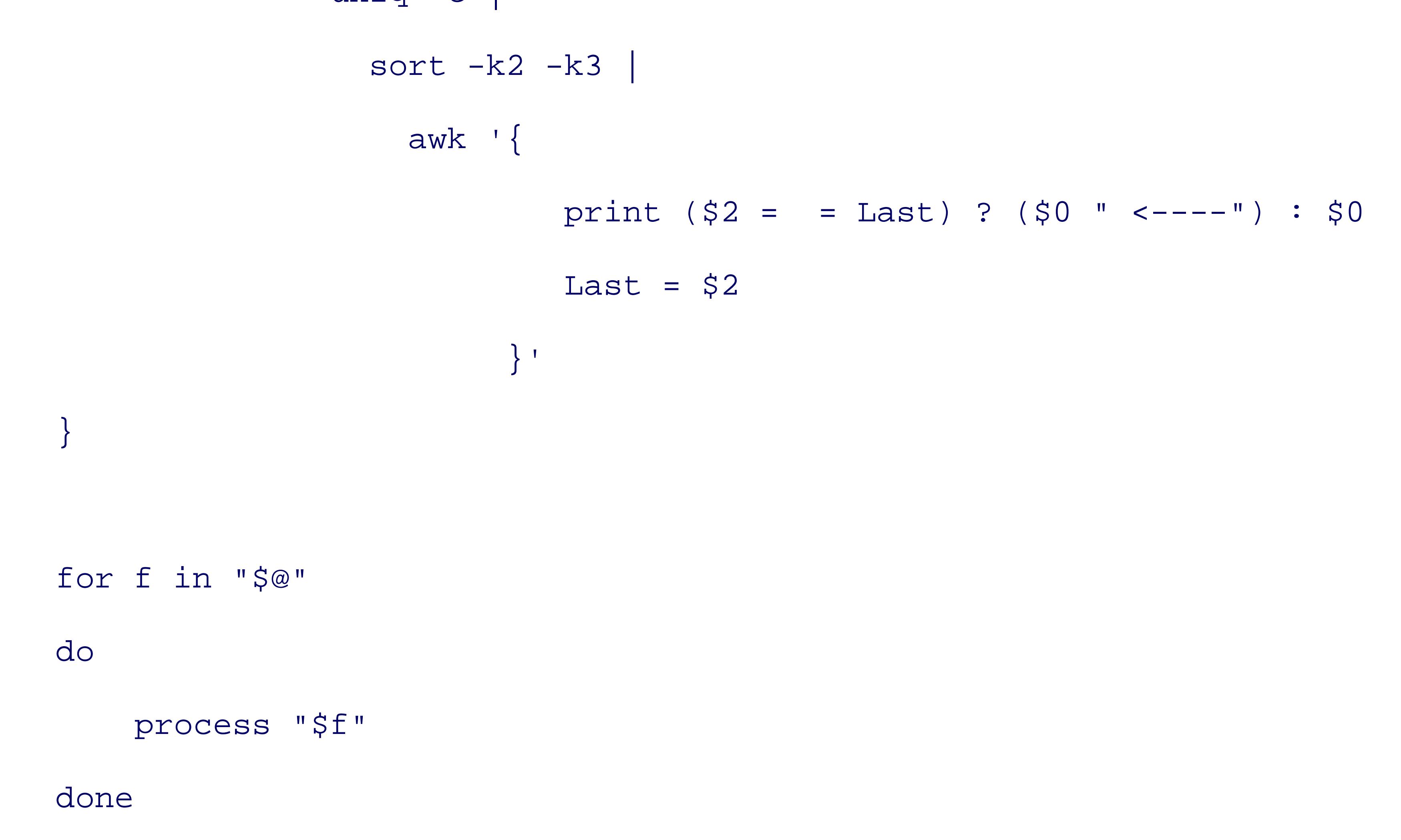

Functions (at least in the POSIX shell) have no provision for local variables. [3] Thus, all functions *share*

variables with the parent script; this means you have to be careful not to change something that the parent script doesn't expect to be changed, such as PATH. It also means that other state is shared, such as the current directory and traps for signals. (Signals and traps are discussed in Section 13.3.2 .)

[3] All of *bash* , *ksh88* , ksh93 , and *zsh* do provide for local variables, but not necessarily using the same syntax.

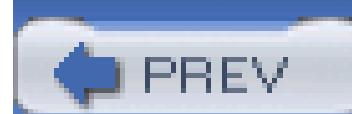

< Day Day Up >

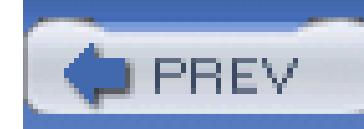

# **6.6. Summary**

Variables are necessary for any serious programming. Shell variables hold string values, and a large array of operators for use in \${*var*...} lets you control the results of variable substitution.

The shell provides a number of special variables (those with nonalphanumeric names, such as  $\varsigma$ ? and \$!), that give you access to special information, such as command exit status. The shell also has a number of special variables with predefined meanings, such as  $PS1$ , the primary prompt string. The positional parameters and special variables  $\zeta^*$  and  $\zeta^*$  give you access to the arguments used when a script (or function) was invoked. *env*, *export*, and *readonly* give you control over the environment.

Arithmetic expansion with  $\zeta(\ldots)$  provides full arithmetic capabilities, using the same operators and precedence as in C.

A program's exit status is a small integer number that is made available to the invoker when the program is done. Shell scripts use the *exit* command for this, and shell functions use the *return* command. A shell script can get the exit status of the last command executed in the special variable  $\varsigma$ ?.

The exit status is used for control-flow with the if, while, and until statements, and the !, && and  $||$ operators.

The *test* command, and its alias [...], test file attributes and string and numeric values, and are useful in if, while, and until statements.

The for loop provides a mechanism for looping over a supplied set of values, be they strings, filenames, or whatever else. while and until provide more conventional looping, with *break* and *continue* providing additional loop control. The case statement provides a multiway comparison facility, similar to the switch statement in  $C$  and  $C++$ .

*getopts*, *shift*, and \$# provide the tools for processing the command line.

Finally, shell functions let you group related commands together and invoke them as a single unit. They act like a shell script, but the commands are stored in memory, making them more efficient, and they can affect the invoking script's variables and state (such as the current directory).

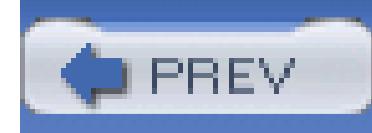

# **Chapter 7. Input and Output, Files, and Command Evaluation**

This chapter completes the presentation of the shell language. We first look at files, both for I/O and for generating filenames in different ways. Next is command substitution, which lets you use the output of a command as arguments on a command line, and then we continue to focus on the command line by discussing the various kinds of quoting that the shell provides. Finally, we examine evaluation order and discuss those commands that are built into the shell.

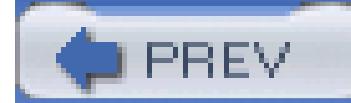

< Day Day Up >

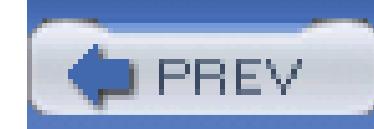

# **7.1. Standard Input, Output, and Error**

*Standard I/O* is perhaps the most fundamental concept in the Software Tools philosophy. The idea is that programs should have a data source, a data sink (where data goes), and a place to report problems. These are referred to by the names*standard input*, *standard output*, and *standard error*, respectively. A program should neither know, nor care, what kind of device lies behind its input and outputs: disk files, terminals, tape drives, network connections, or even another running program! A program can expect these standard places to be already open and ready to use when it starts up.

Many, if not most, Unix programs follow this design. By default, they read standard input, write standard output, and send error messages to standard error. As we saw in Chapter 5, such programs are called *filters* because they "filter" streams of data, each one performing some operation on the data stream and passing it down the pipeline to the next one.

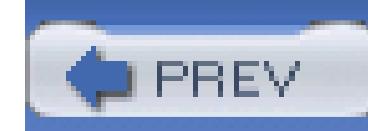

# **7.2. Reading Lines with read**

The *read* command is one of the most important ways to get information *into* a shell program:

\$ **x=abc ; printf "x is now '%s'. Enter new value: " \$x ; read x**

x is now 'abc'. Enter new value: **PDQ**

\$ **echo \$x**

PDQ

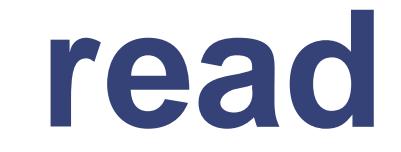

## *Usage*

```
read [ -r ] variable ...
```
*Purpose*

To read information into one or more shell variables.

*Major options*

*-r*

Raw read. Don't interpret backslash at end-of-line as meaning line continuation.

## *Behavior*

Lines are read from standard input and split as via shell field splitting (using  $\frac{1}{5}$ FFS). The first word is assigned to the first variable, the second to the second, and so on. If there are more words than variathe trailing words are assigned to the last variable. *read* exits with a failure value upon encountering file.

If an input line ends with a backslash, *read* discards the backslash and newline, and continues reading datafrom the next line. The *-r* option forces *read* to treat a final backslash literally.

*read* can read values into multiple variables at one time. In this case, characters in  $\frac{1}{1}$  into separate the input la words. For example:

### *Caveats*

When *read* is used in a pipeline, many shells execute it in a separate process. In this case, any varial by *read* do not retain their values in the parent shell. This is also true for loops in the middle of pipe

A typical use is processing the /etc/passwd file. The standard format is seven colon-separated fields: user password, numeric user ID, numeric group ID, full name, home directory, and login shell. For example:

jones: $*:32713:899:A$ drian W. Jones/OSD211/555-0123:/home/jones:/bin/ka

You can use a simple loop to process /etc/passwd line by line:

printf "Enter name, rank, serial number: "

read name rank serno

while IFS=: read user pass uid gid fullname homedir shell

do

... *Process each user's line*

done < /etc/passwd

This loop does *not* say "while IFS is equal to colon, read . . . " Rather, the assignment to IFS causes *read* to

field separator, without affecting the value of IFS for use in the loop body. It changes the value of IFS *only* inherited by *read* . This was described in Section 6.1.1. The while loop was described in Section 6.4.

*read* exits with a nonzero exit status when it encounters the end of the input file. This terminates the while

Placing the redirection from /etc/passwd at the end of the loop body looks odd at first. However, it's nece subsequent lines each time around the loop. Had the loop been written this way:

it would never terminate! Each time around the loop, the shell would open /etc/passwd anew, and *read* w line of the file!

```
# Incorrect use of redirection:
```
while IFS=: read user pass uid gid fullname homedir shell < /etc/passwd do

This is a general technique: *any* command can be used to pipe input into *read*. This is particularly useful w loop. In Section 3.2.7 , we presented this simple script for copying a directory tree:

... *Process each user's line*

done

```
An alternative to the while read ... do ... done < file syntax is to use cat in a pipeline with the loop:
# Easier to read, with tiny efficiency loss in using cat:
cat /etc/passwd |
   while IFS=: read user pass uid gid fullname homedir shell
   do
                  ... Process each user's line
   done
```
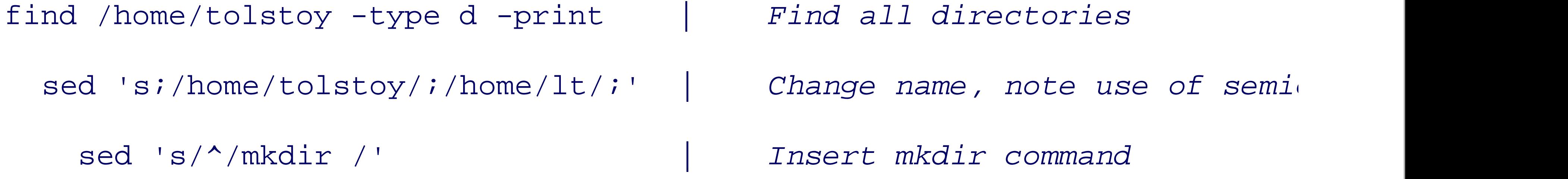

sh -x *Execute, with shell tracing*

However, it can be done easily, and more naturally from a shell programmer's point of view, with a loop:

```
find /home/tolstoy -type d -print | Find all directories
 sed 's;/home/tolstoy/;/home/lt/;' | Change name, note use of semid
    while read newdir Read new directory name
    do
       mkdir $newdir Make new directory
    done
```
(We note in passing that this script isn't perfect. In particular, it doesn't retain the ownership or permissions directories.)

If there are more input words than variables, the trailing words are assigned to the last variable. Desirable t

Since time immemorial, the default behavior of *read* has been to treat a trailing backslash on an input line an *continuation*. Such a line causes *read* to discard the backslash-newline combination and continue reading from the next inputation. line:

this rule: using *read* with a single variable reads an entire input line into that variable.

\$ **printf "Enter name, rank, serial number: " ; read name rank serno**

Enter name, rank, serial number: **Jones \**

> **Major \**

> **123-45-6789**

\$ **printf "Name: %s, Rank: %s, Serial number: %s\n" \$name \$rank \$serno** Name: Jones, Rank: Major, Serial number: 123-45-6789

Occasionally, however, you want to read exactly one line, no matter what it contains. The *-r* option accomp option is a POSIX-ism; many Bourne shells don't have it.) When given *-r*, *read* does not treat a trailing back

\$ **read -r name rank serno** 

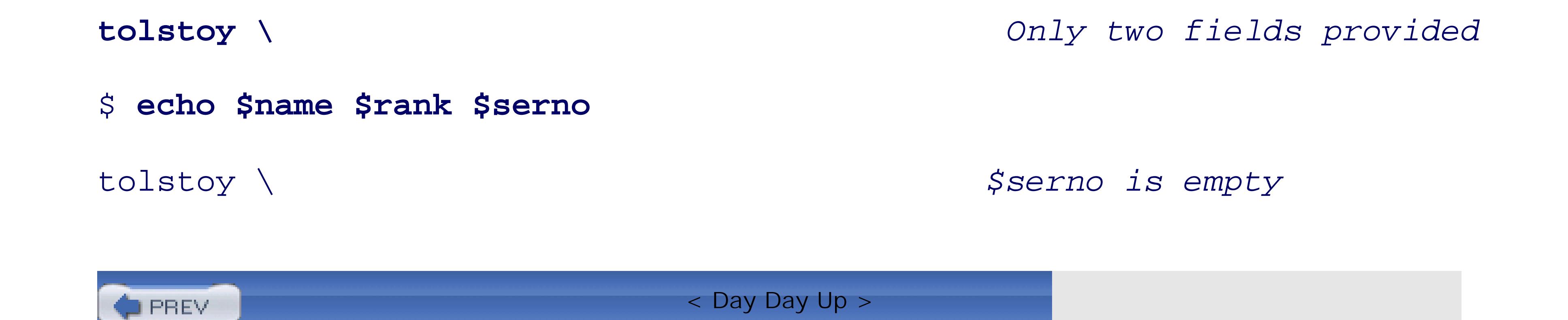

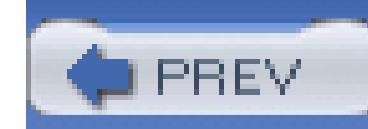

# **7.3. More About Redirections**

We have already introduced and used the basic I/O redirection operators:  $\langle , \rangle$ ,  $\rangle$ , and  $\vert$ . In this section, rest of the available operators and examine the fundamentally important issue of file-descriptor manipulation.

## **7.3.1. Additional Redirection Operators**

The POSIX shell has an option that prevents accidental file truncation. Executing the command set shell's so-called *noclobber* option. When it's enabled, redirections with plain > to preexisting files fai operator overrides the noclobber option.

### Provide inline input with  $<<$  and  $<<$

Here are the additional operators that the shell provides:

Use  $>$  with set  $-C$ 

Such data is termed a *here document*. By default, the shell does variable, command, and arithmetic substituding body of the here document:

Use *program* << *delimiter* to provide input data within the body of a shell script.

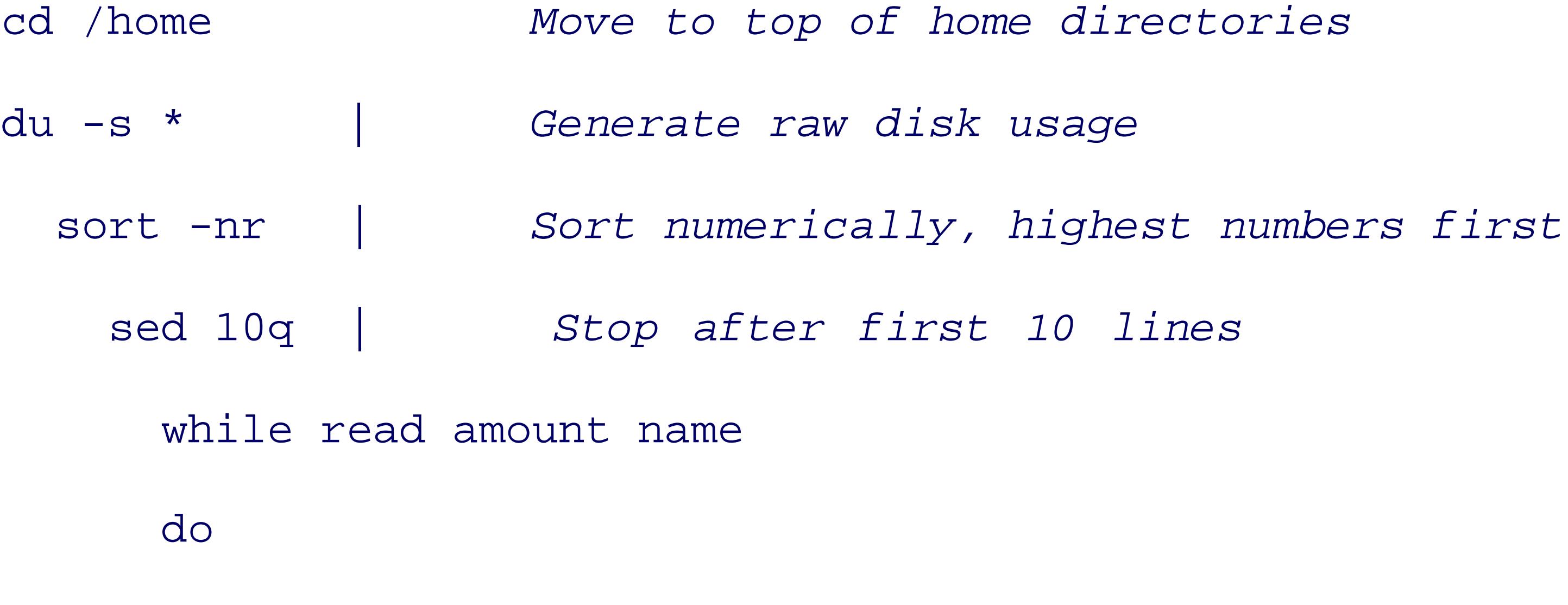

mail -s "disk usage warning" \$name << EOF

Greetings. You are one of the top 10 consumers of disk space on the system. Your home directory uses \$amount disk blocks.

Please clean up unneeded files, as soon as possible.

Thanks,

Your friendly neighborhood system administrator.

EOF

done

This example sends email to the top ten "disk hogs" on the system, asking them to clean up their home dire

- \$ **cat << 'E'OF** *Delimiter is quoted*
- > This is the value of i: \$i *If a variab*

experience, such messages are seldom effective, but they do make the system administrator feel better.) If the delimiter is quoted in any fashion, the shell does no processing on the body of the input: \$ **i=5** *Set a variable*

The second form of the here document redirector has a trailing minus sign. In this case, all leading tab characters are removed as  $\alpha$ from the here document and the closing delimiter before being passed to the program as input. (Note that only leads characters are removed, not leading spaces!) This makes shell scripts much easier to read. The revised forn shown in Example 7-1 .

#### downloaded from: lib.ommolketab.ir

> **Here is a command substitution: \$(echo hello, world)** *Try command substitution*

> **EOF** 

This is the value of i:  $\sin$  *Text comes ou* 

```
Here is a command substitution: $(echo hello, world)
```
## **Example 7-1. A form letter for disk hogs**

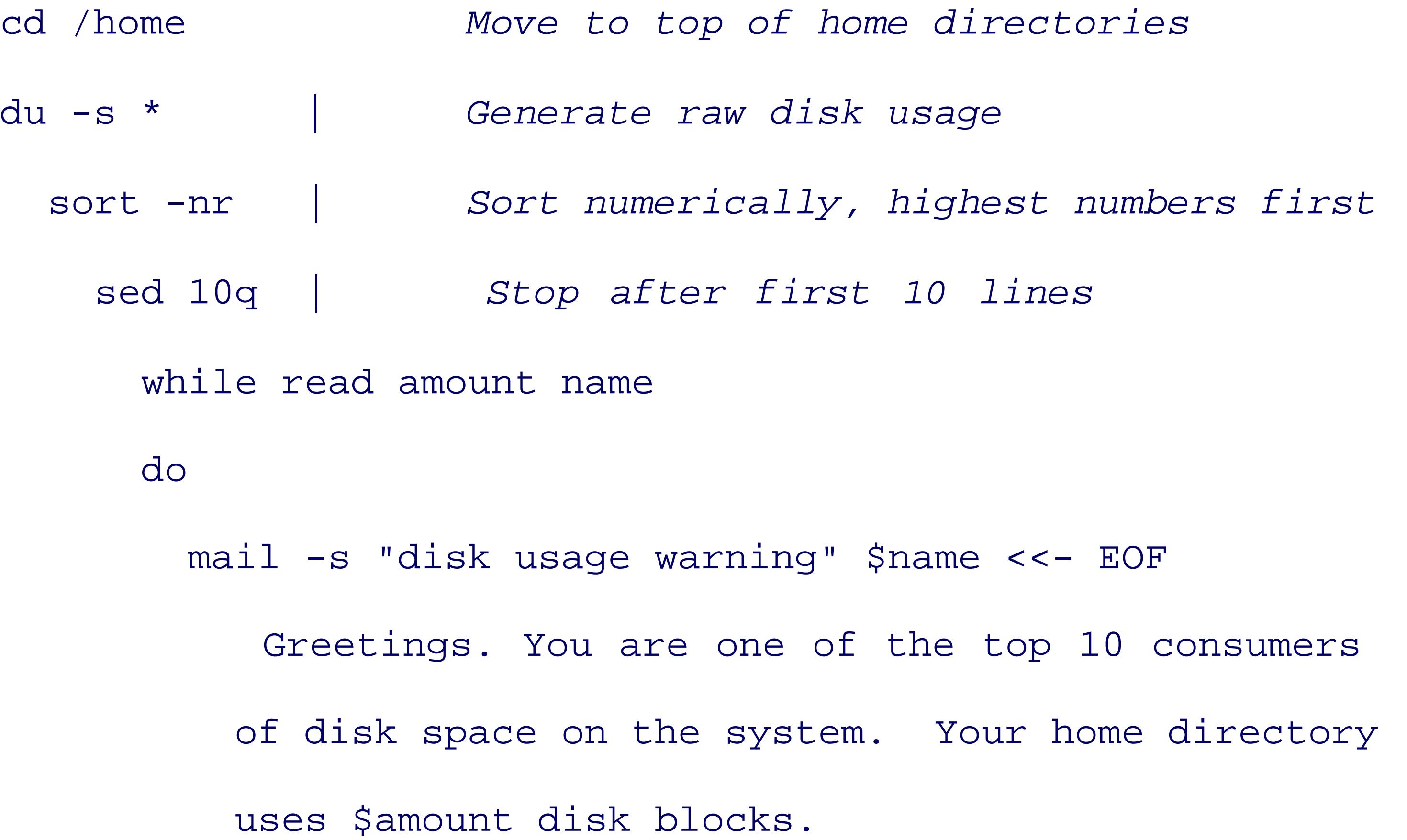

Your friendly neighborhood system administrator. EOF done

Please clean up unneeded files, as soon as possible.

Thanks,

## Open a file for input and output with <>

Use *program*  $\le$  *file* to open *file* for both reading and writing. The default is to open *file* on st Normally, < opens a file read-only, and > opens a file write-only. The <> operator opens the given  $f_i$ 

reading and writing. It is up to *program* to be aware of this and take advantage of it; in practice, ther need for this operator.

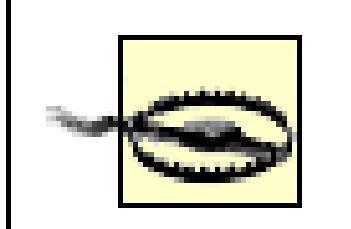

The  $\le$  operator was in the original V7 Bourne shell, but it wasn't documented, and histor were problems getting it to work correctly in many environments. For this reason it is not known or used. Although it was standardized in the 1992 POSIX standard, on many syste /bin/sh doesn't support it. Thus, you should probably avoid it if absolute portability is a requirement.

Similar caveats apply to  $>|\cdot|$ . A feature borrowed from the Korn shell, it has been standardized since 1992, although some systems may not support it.

Internally, Unix represents each process's open files with small integer numbers called *file descriptors*. The at zero, and go up to some system-defined limit on the number of open files. Historically, the shell allowed manipulate up to 10 open files: file descriptors 0 through 9. (The POSIX standard leaves it up to the implement whether it is possible to manipulate file descriptors greater than 9. *bash* lets you, *ksh* does not.)

## **7.3.2. File Descriptor Manipulation**

File descriptors 0, 1, and 2 correspond to standard input, standard output, and standard error, respectively. As mentioned, each program starts out with these file descriptors attached to the terminal (be it a real terminal pseudoterminal, such as an  $X$  window). By far the most common activity is to change the location of one of descriptors, although it is possible to manipulate others as well. As a first example, consider sending a prog one file and its error messages to another:

This sends *make* 's<sup>[1]</sup> standard output (file descriptor 1) to results and its standard error (file descriptor 2) to never knows the difference: it neither knows nor cares that it isn't sending output or errors to the terminal.) error messages in a separate file is often useful; this way you can review them with a pager or editor while problems. Otherwise, a large number of errors would just scroll off the top of your screen. A different take cavalier and throw error messages away:

<sup>[1]</sup> The *make* program is used for controlling recompilation of source files into object files. However, it has many uses. For m *Managing Projects with GNU make* (O'Reilly).

The explicit  $1$  in  $1$  results isn't necessary: the default file descriptor for output redirections is standard  $\epsilon$ descriptor 1. This next example sends both output and error messages to the same file:

#### downloaded from: lib.ommolketab.ir

make 1> results 2> ERRS

```
make 1> results 2> /dev/null
```

```
make > results 2>&1
```
The redirection  $>$  results makes file descriptor 1 (standard output) be the file results. The subsequent re has two parts. 2> redirects file descriptor 2; i.e., standard error. The  $\&1$  is the shell's notation for "wherever fil In this case, file descriptor 1 is the file results, so that's where file descriptor 2 is also attached. Note that 1  $2 > 21$  must be kept together on the command line.

the shell would first send standard error to wherever file descriptor 1 is-which is still the terminal-and *then* descriptor 1 (standard output) to be results. Furthermore, the shell processes pipelines before file descript making it possible to send both standard output and standard error down the same pipeline:

Ordering here is significant: the shell processes redirections left to right. Had the example been:

Finally, the *exec* command may be used to change the shell's own I/O settings. When used with just I/O redirections and nonarguments, *exec* changes the shell's file descriptors:

```
make 2>&1 > results
```
make 2>&1 | ...

exec 2> /tmp/\$0.log *Redirect shell's own standard error*

exec 3< /some/file *Open new file descriptor 3*

...

read name rank serno <&3 *Read from that file*

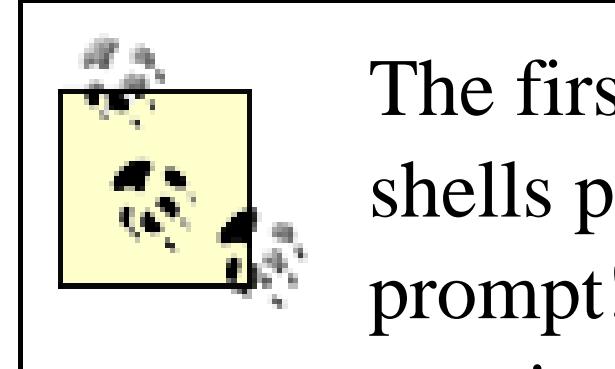

The first example line that redirects the shell's standard error should be used only in a script. shells print their prompts on standard error; if you run this command interactively, you won prompt! If you wish to be able to undo a redirection of standard error, save the file descriptor copying it to a new one. For example:

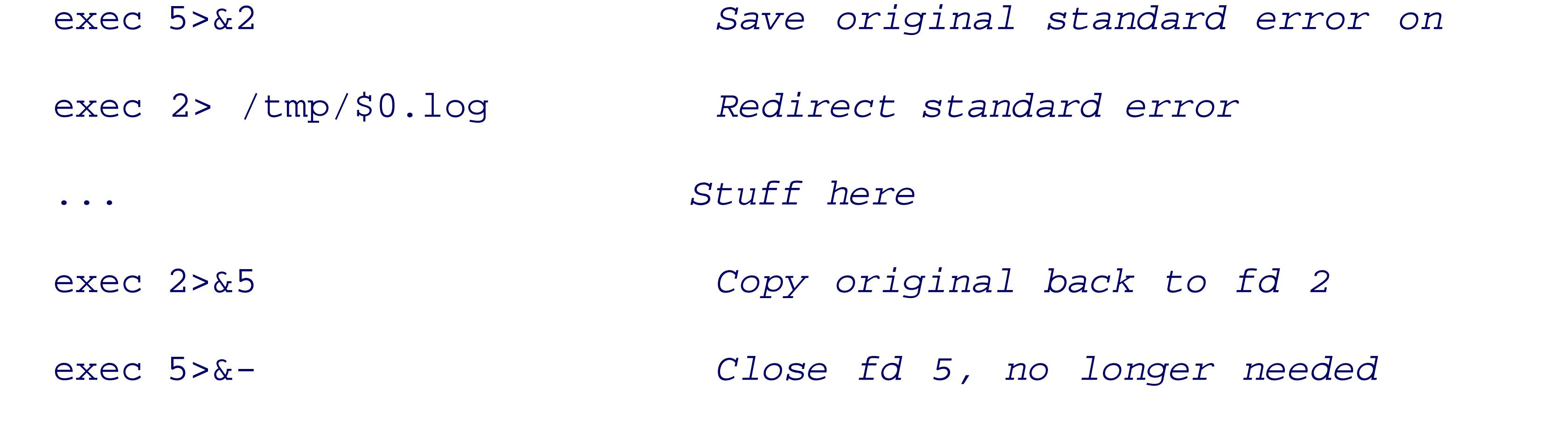

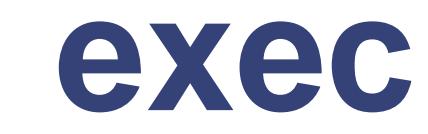

## *Usage*

exec [ *program* [ *arguments* ... ] ]

### *Purpose*

To replace the shell with a new program, or to change the shell's own I/O settings.

## *Major options*

None.

*Behavior*

With arguments, replace the shell with the named program, passing the arguments on to it. With just

I/O redirections, change the shell's own file descriptors.

When used with arguments, *exec* serves a different purpose, which is to run the named program in place of In other words, the shell starts the new program running in its current process. For example, suppose that y option processing using the shell, but that most of your task is accomplished by some other program. You of

```
while [ $# -gt 1 ] Loop over arguments
do
   case $1 in Process options
   -f) # code for -f here
        ;;
   -q) # code for -q here
       ; ;
```
When used this way, *exec* is a one-way operation. In other words, control never returns to the script. The only extends the new program can't be invoked. In that case, you may wish to have "emergency" code that at least prints then does any other possible clean-up tasks.

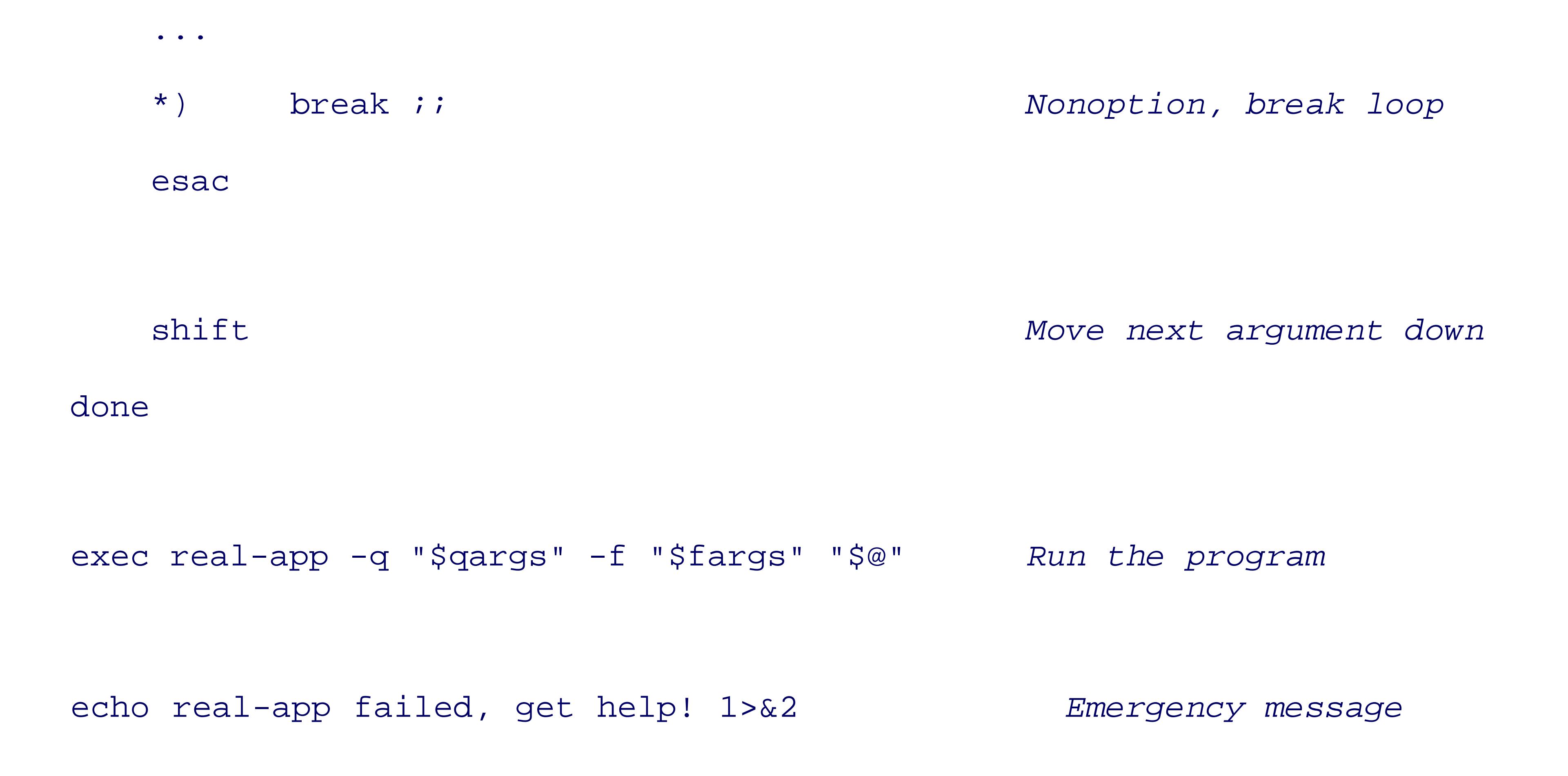

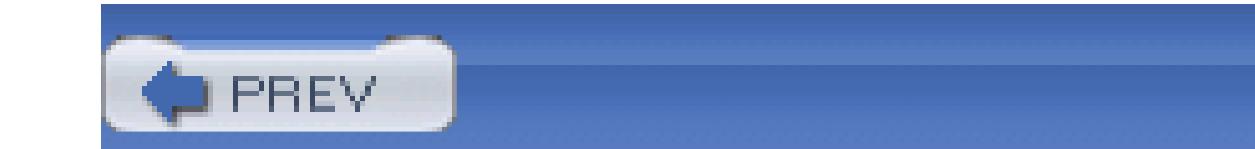

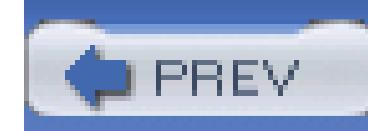

# **7.4. The Full Story on printf**

We introduced the *printf* command in Section 2.5.4. This section completes the description of that command

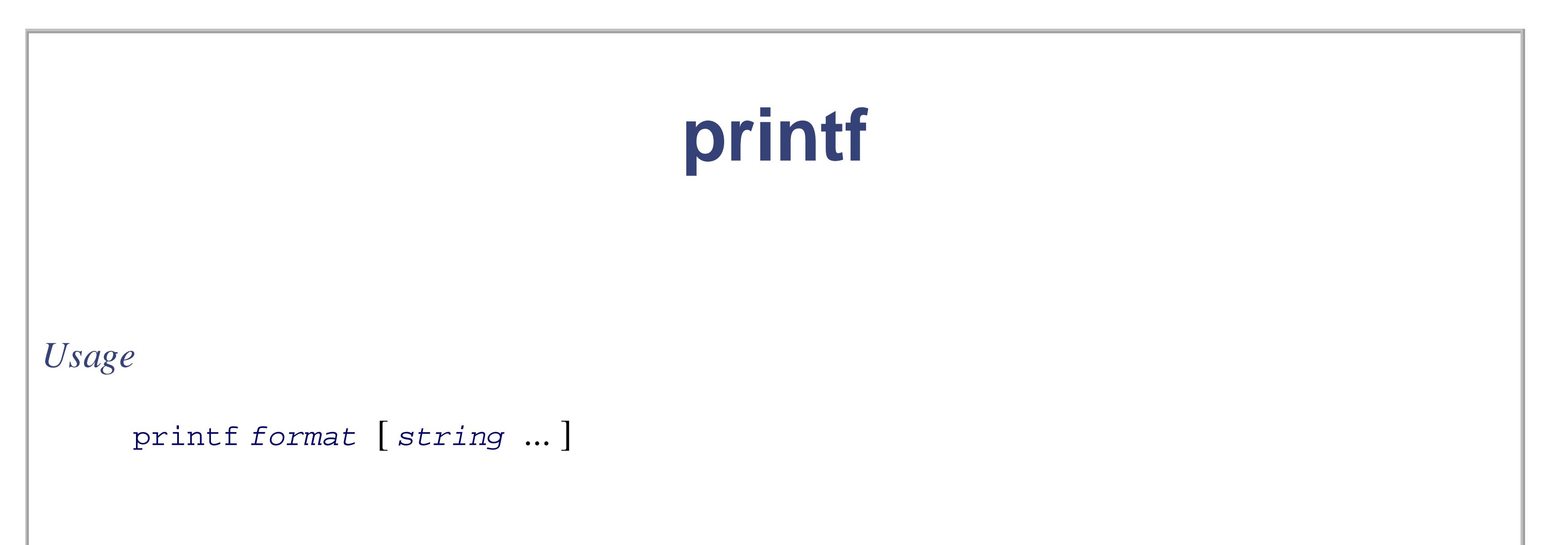

### *Purpose*

To produce output from shell scripts. Since *printf* 's behavior is defined by the POSIX standard, scripts that use it can be more portable than those that use *echo* .

## *Major options*

None.

*Behavior*

*printf* uses the *format* string to control the output. Plain characters in the string are printed. Escape sequences as described for *echo* are interpreted. Format specifiers consisting of % and a letter direct formatting of corresponding argument strings. See text for details.

As we saw earlier, the full syntax of the *printf* command has two parts:

printf *format-string* [*arguments ...*]

The first part is a string that describes the format specifications; this is best supplied as a string constant in quotes. The second part is an argument list, such as a list of strings or variable values, that correspond to th format specifications. The format string combines text to be output literally with specifications describing l format subsequent arguments on the *printf* command line. Regular characters are printed verbatim. Escape sequences, similar to those of *echo* , are interpreted and then output as the corresponding character. *Format specifiers*, which begin with the character  $\ast$  and end with one of a defined set of letters, control the output following corresponding arguments. *printf* 's escape sequences are described in Table 7-1 .

## **Table 7-1. printf escape sequences**

*printf* 's handling of escape sequences can be a bit confusing. By default, escape sequences are treated spec only in the format string. Escape sequences appearing in argument strings are not interpreted:

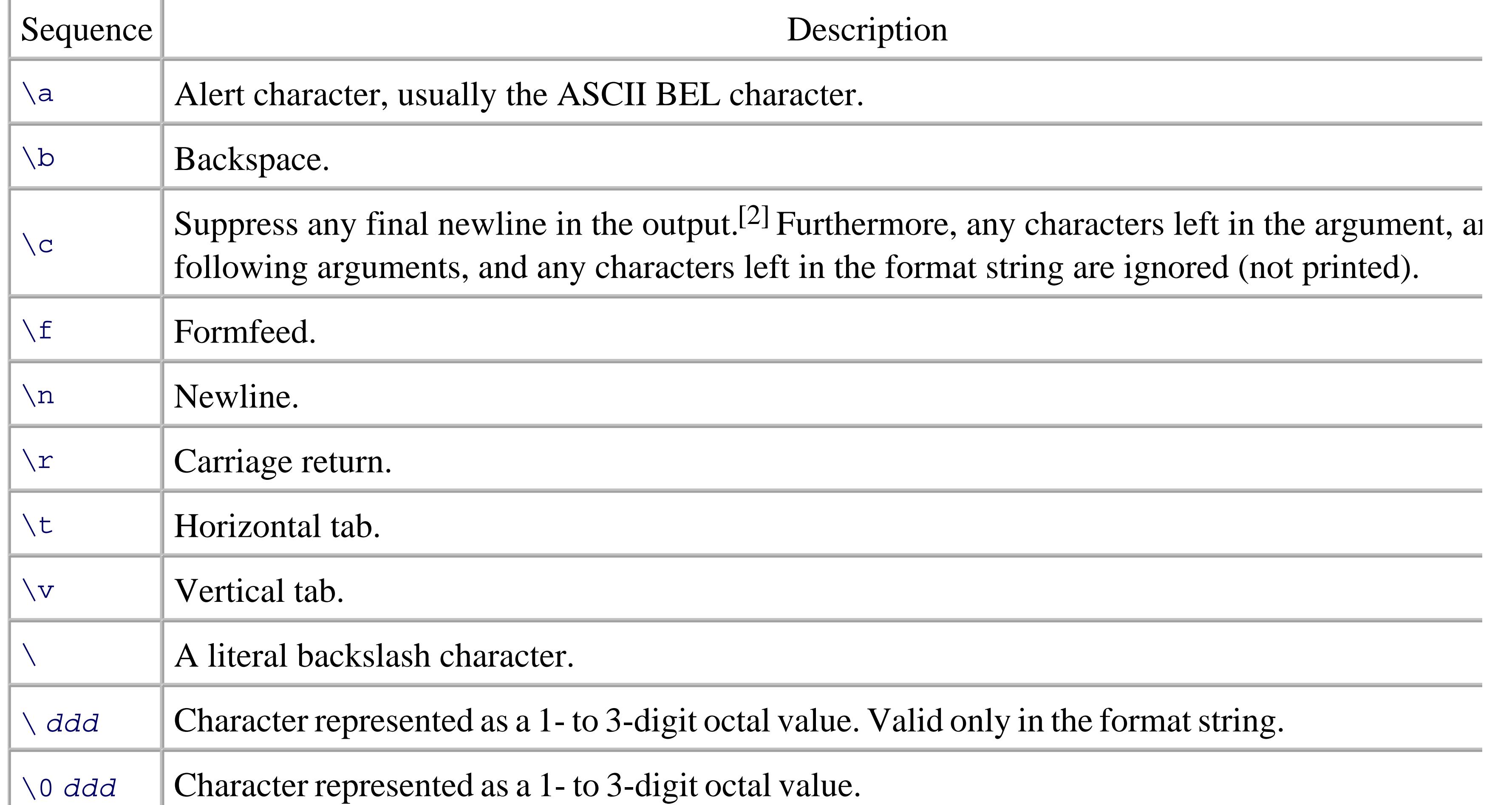

<sup>[2]</sup> Valid only in argument strings under control of the  $\epsilon$ b format specifier.

## \$ **printf "a string, no processing: <%s>\n" "A\nB"**

```
a string, no processing: <A\nB>
```
When the  $\epsilon$ b format specifier is used, *printf* does interpret escape sequences in argument strings:

## \$ **printf "a string, with processing: <%b>\n" "A\nB"**

```
a string, with processing: <A
```
 $B$ 

As can be seen in Table 7-1, most of the escape sequences are treated identically, whether in the format str in argument strings printed with  $\&b$ . However, \c and \0 *ddd* are only valid for use with  $\&b$ , and \ *ddd* is interpreted in the format string. (We have to admit that the occasional wine cooler is a handy accessory to l when first learning some of the Unix utility idiosyncracies.)

As may be surmised, it is the format specifiers that give *printf* its power and flexibility. The format specific letters are given in Table 7-2 .

## **Table 7-2. printf format specifiers**

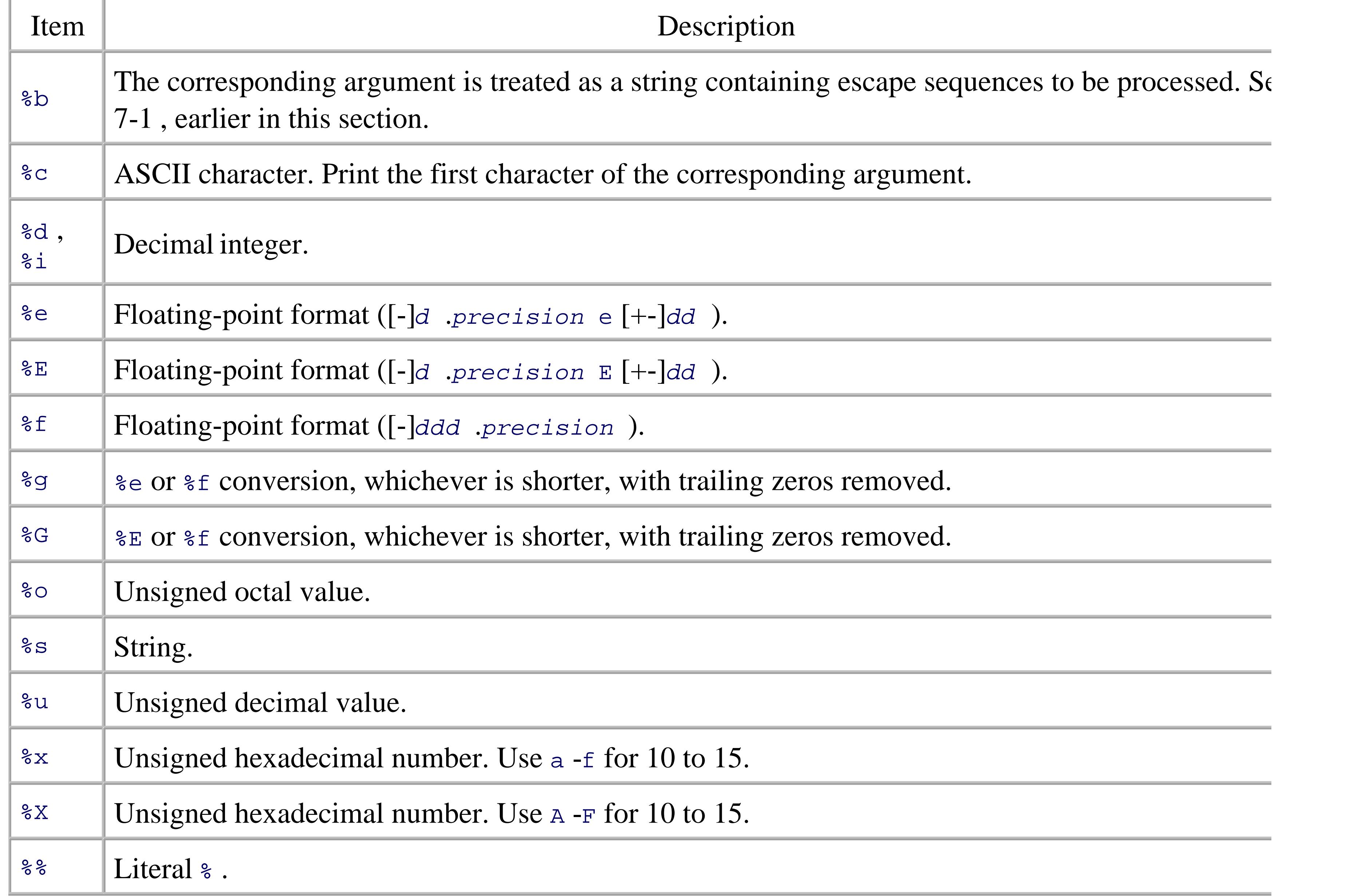

The floating-point formats,  $\epsilon e$ ,  $\epsilon E$ ,  $\epsilon f$ ,  $\epsilon g$ , and  $\epsilon G$ , "need not be supported," according to the POSIX stand This is because *awk* supports floating-point arithmetic and has its own printf statement. Thus, a shell programneeding to do formatted printing of floating-point values can use a small *awk* program to do so. However, 1 *printf* commands built into *bash* , *ksh93* , and *zsh* do support the floating-point formats.

The *printf* command can be used to specify the width and alignment of output fields. To accomplish this, a format expression can take three optional modifiers following the % and preceding the format specifier:

The *width* of the output field is a numeric value. When you specify a field width, the contents of the field right-justified by default. You must specify a flag of - to get left justification. (The rest of the *flags* are discussed shortly.) Thus, " $\frac{1}{2}$ -20s" outputs a left-justified string in a field 20 characters wide. If the string is  $\frac{1}{2}$ than 20 characters, the field is padded with spaces to fill. In the following examples, a is output to indicate actual width of the field. The first example right-justifies the text:

```
$ printf "|%-10s|\n" hello
|hello
```
%*flags width*.*precision format-specifier*

The *precision* modifier is optional. For decimal or floating-point values, it controls the number of digits appear in the result. For string values, it controls the maximum number of characters from the string that w printed. The precise meaning varies by format specifier, as shown in Table 7-3 .

```
$ printf "|%10s|\n" hello
```
| hello|

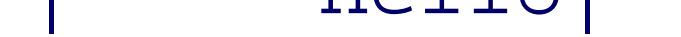

The next example left-justifies the text:

## **Table 7-3. Meaning of precision**

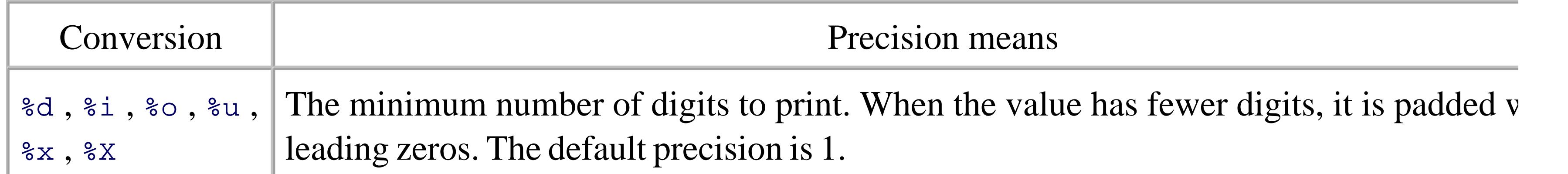

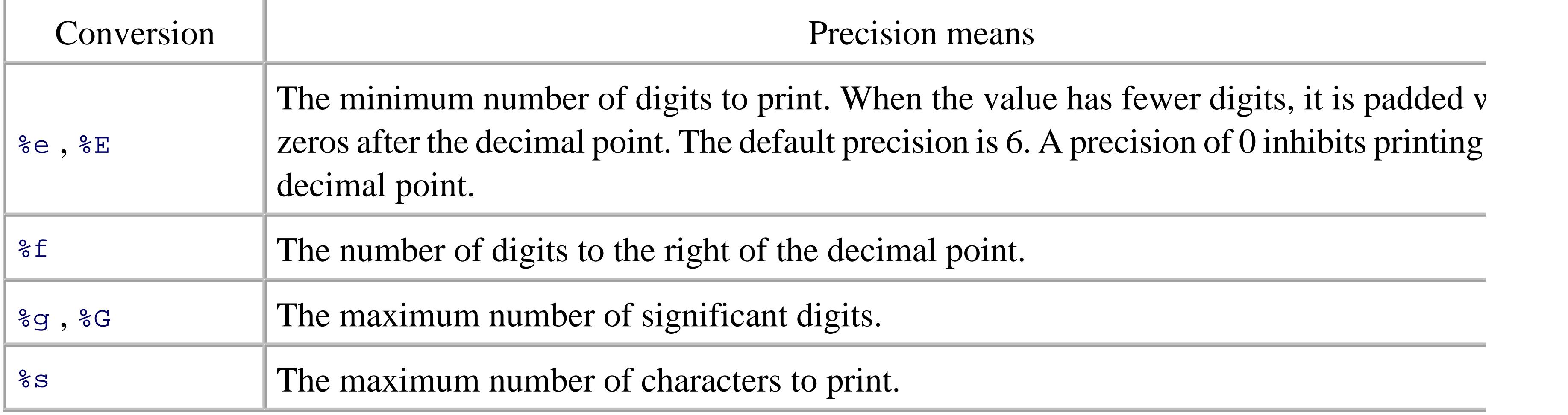

Finally, one or more *flags* may precede the field width and the precision. We've already seen the - flag for justification. The complete set of flags is shown in Table 7-4 .

#### downloaded from: lib.ommolketab.ir

Here are some quick examples of the precision in action:

```
$ printf "%.5d\n" 15
```
00015

```
$ printf "%.10s\n" "a very long string"
```
a very lon

### \$ **printf "%.2f\n" 123.4567**

123.46

The C library printf() function allows you to specify the width and precision dynamically, via additional values in the argument list. The POSIX standard doesn't supply this, instead recommending the use of shell variable values in the format string.<sup>[3]</sup> Here is an example:

[3] Some versions of *printf* , such as those built into *ksh93* and *bash* , do support dynamic width and precision specifications.

```
$ width=5 prec=6 myvar=42.123456 
$ printf "|%${width}.${prec}G|\n" $myvar POSIX
|42.1235|
$ printf "|%*.*G|\n" 5 6 $myvar ksh93 and bash
|42.1235|
```
## **Table 7-4. Flags for printf**

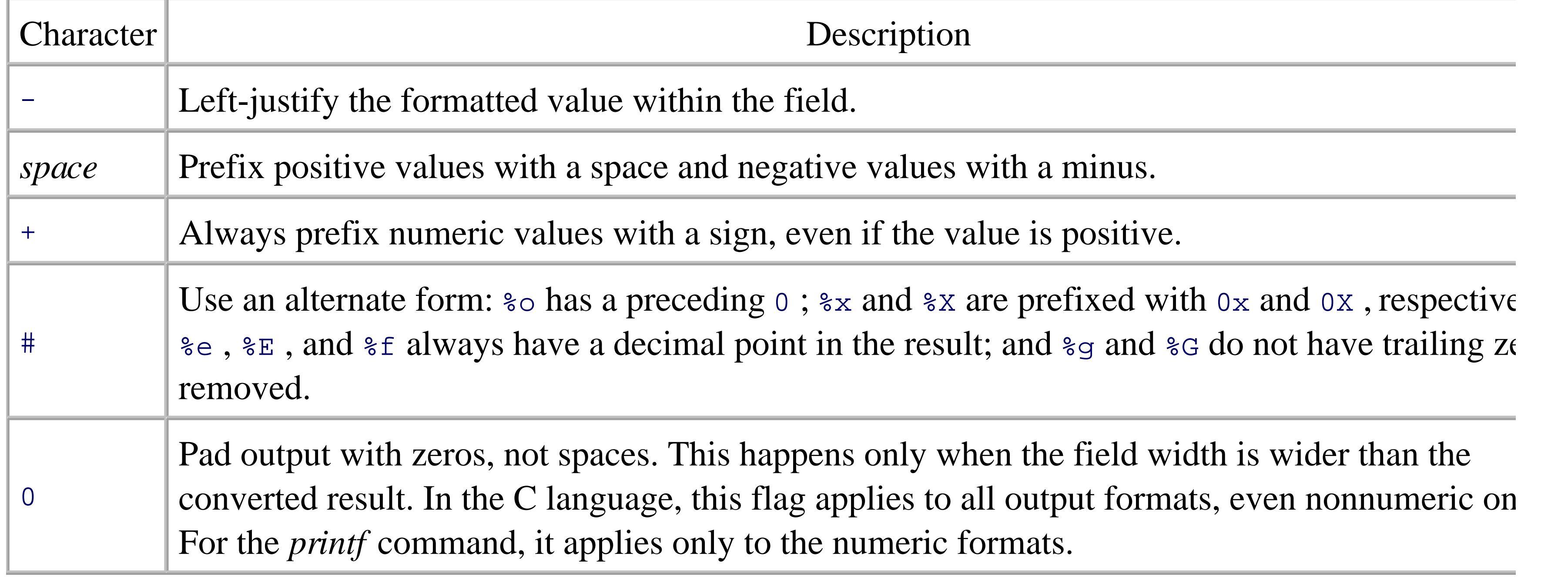

And again, here are some quick examples:

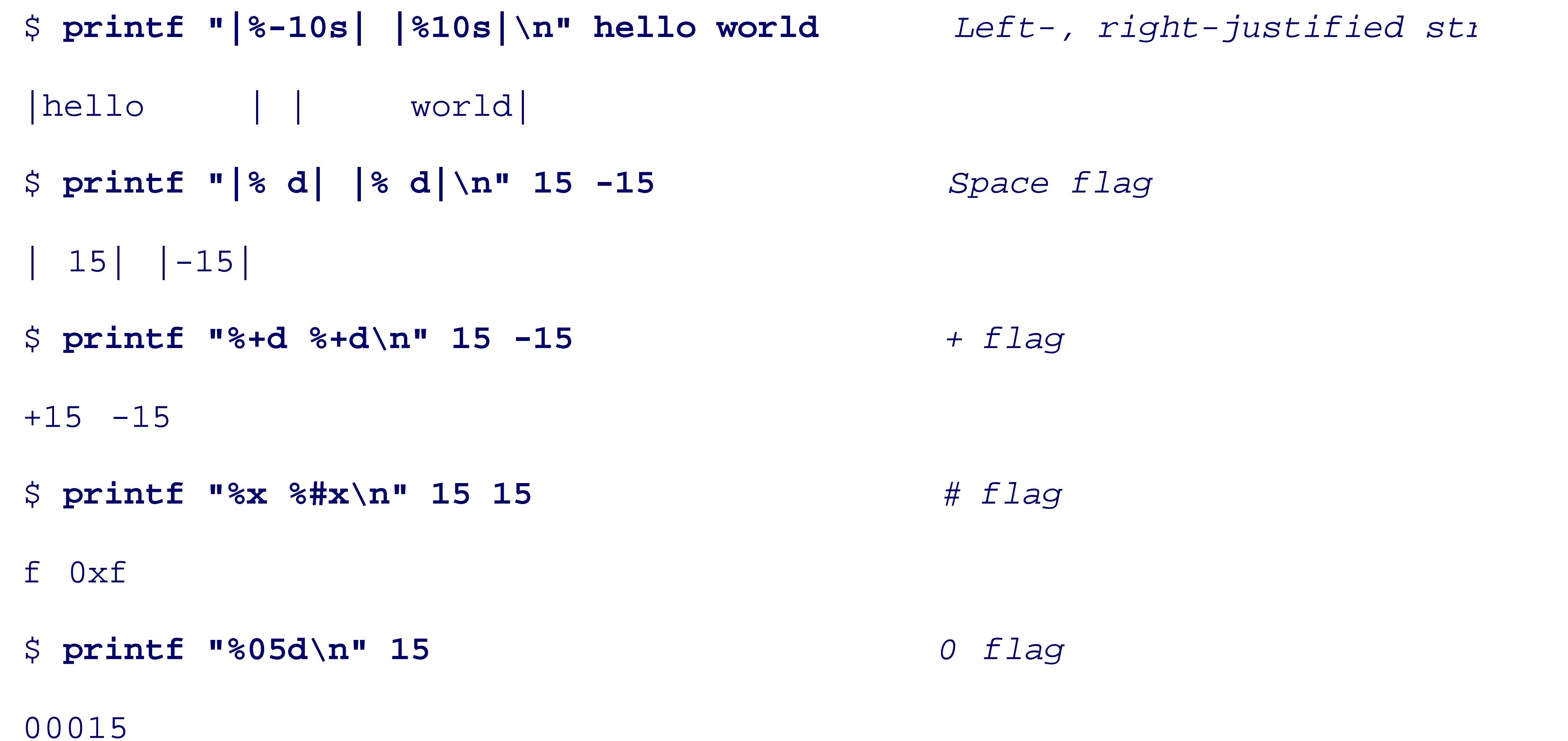

For the  $b$ ,  $c$ , and  $s$  conversion specifiers, the corresponding arguments are treated as strings. Otherwis they're interpreted as C-language numeric constants (leading 0 for octal, and leading 0x or 0x for hexadecir

Furthermore, if an argument's first character is a single or double quote, the corresponding numeric value it ASCII value of the string's second character:

```
$ printf "%s is %d\n" a "'a"
```
a is 97

When there are more arguments than format specifiers, the format specifiers are reused as needed. This is convenient when the argument list is of unknown length, such as from a wildcard expression. If there are n specifiers left in the *format* string than arguments, the missing values are treated as zero for numeric conversions and as the empty string for string conversions. (This seems to be only marginally useful. It's much better to sure that you supply the same number of arguments as the format string expects.) If *printf* cannot perform a format conversion, it returns a nonzero exit status.

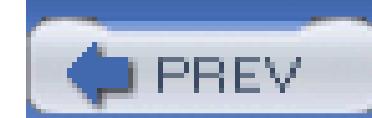

< Day Day Up >

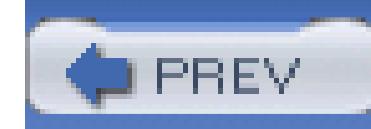

# **7.5. Tilde Expansion and Wildcards**

The shell does two different expansions related to filenames. The first is *tilde expansion* , and the second is variously termed *wildcard expansion* , *globbing* , or *pathname expansion* .

## **7.5.1. Tilde Expansion**

The shell performs tilde expansion if the first character of a command-line string is a tilde  $(\sim)$ , or if the firs character after any unquoted colon in the value of a variable assignment (such as for the PATH or CDPATH variable is a tilde.

The purpose of tilde expansion is to replace a symbolic representation for a user's home directory with the path to that directory. The user may be named either explicitly, or implicitly, in which case it is the current running the program:

In the first case, the shell replaces the  $\sim$  with  $\frac{1}{2}$  showe, the current user's home directory. In the second case, 1 looks up user tolstoy in the system's password database, and replaces  $\sim$ tolstoy with tolstoy 's home dir whatever that may be.

\$ **vi ~/.profile** *Same as vi \$HOME/.profile*

Tilde expansion has two advantages. First, it is a concise conceptual notation, making it clear to the reader shell script what's going on. Second, it avoids hardcoding pathnames into a program. Consider the followir fragment:

Tilde expansion first appeared in the Berkeley C shell, *csh* . It was intended primarily as an interactive feature. It proved to be very popular, and was adopted by the Korn shell, *bash* , and just about every other modern Bourne-style shell. It thus also found its way into the POSIX standard.

However (and there's always a "however"), many commercial Unix Bourne shell's don't support it. Thus, you should not use tilde expansion inside a shell script that has to be portable.

printf "Enter username: " *Print prompt*

read user *Read user* vi /home/\$user/.profile *Edit user's .profile file*

...

The preceding program assumes that all user home directories live in /home. If this ever changes (for exan division of users into subdirectories based on department), then the script will have to be rewritten. By usir expansion, this can be avoided:

Many shells, such as  $ksh88$ ,  $ksh93$ ,  $bash$ , and  $zsh$ , provide additional tilde expansions: see Section 14.3.7, more information.

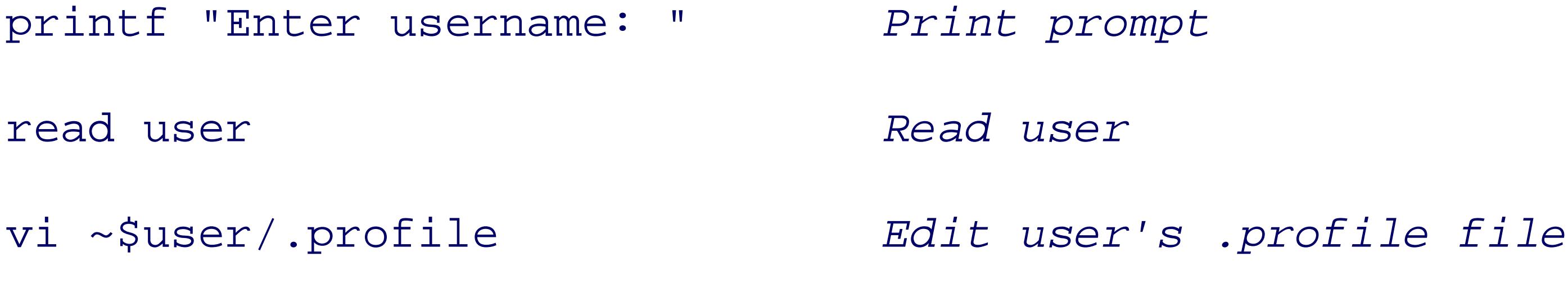

...

Now the program works correctly, no matter where the user's home directory is.

## **7.5.2. Wildcarding**

One of the shell's services is to look for special characters in filenames. When it finds these characters, it tr them as patterns to be matched: i.e., a specification of a set of files whose names all match the given pattern shell then replaces the pattern on the command line with the sorted set of filenames that match the pattern.<sup>[</sup>

 $[4]$  Since files are kept within directories in an unspecified order, the shell sorts the results of each wildcard expansion. On some systems, the sorting is subject to an ordering that is appropriate to the system's location, but that is different from the underly machine collating order. Unix traditionalists can use export LC\_ALL=C to get the behavior they're used to. This was discusse in Section 2.8 .

If you've had any exposure to even the simple command-line environment available under MS-DOS, you're probably familiar with the \*.\* wildcard that matches all filenames in the current directory. Unix shell wild similar, but much more powerful. The basic wildcards are listed in Table 7-5 .

## **Table 7-5. Basic wildcards**

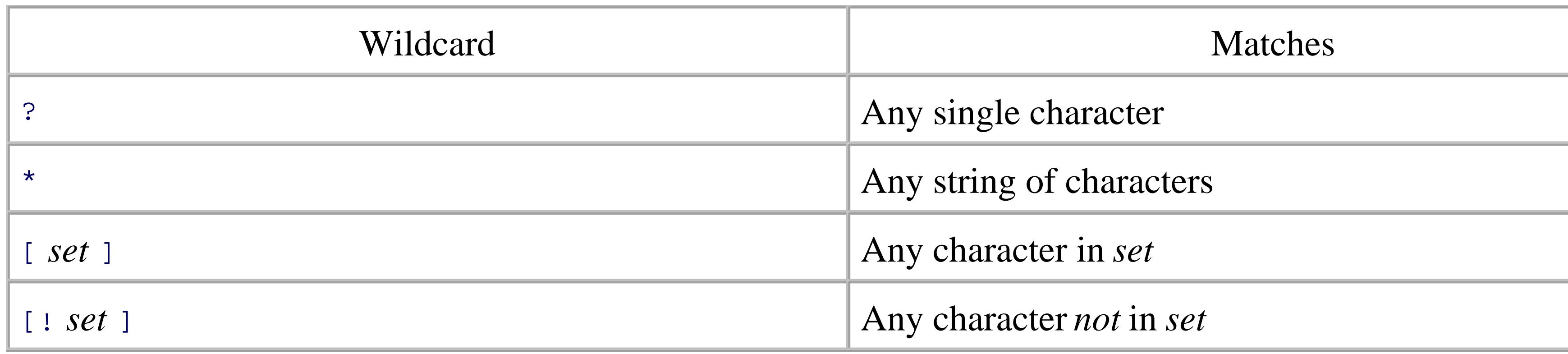

The  $\cdot$  wildcard matches any single character, so if your directory contains the files whizprog.c, whizprog. and whizprog.o, then the expression whizprog.? matches whizprog.c and whizprog.o, but not whizpro

The asterisk  $(*)$  is more powerful and far more widely used; it matches any string of characters. The expression whizprog.\* matches all three files in the previous paragraph; web designers can use the expression \*.htm match their input files.

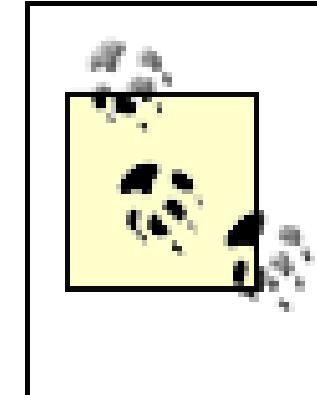

The remaining wildcard is the *set* construct. A set is a list of characters (e.g., abc), an inclusive range (e.g. or some combination of the two. If you want the dash character to be part of a list, just list it first or last. Ta (which assumes an ASCII environment) should explain things more clearly.

MS-DOS, MS-Windows, and OpenVMS users should note that there is *nothing special* about the dot (.) in Unix filenames (aside from the leading dot, which "hides" the file); it's just another character. For example,  $1s *$  lists all files in the current directory; you don't need **\*.\*** as you do on other systems.

## **Table 7-6. Using the set construct wildcards**

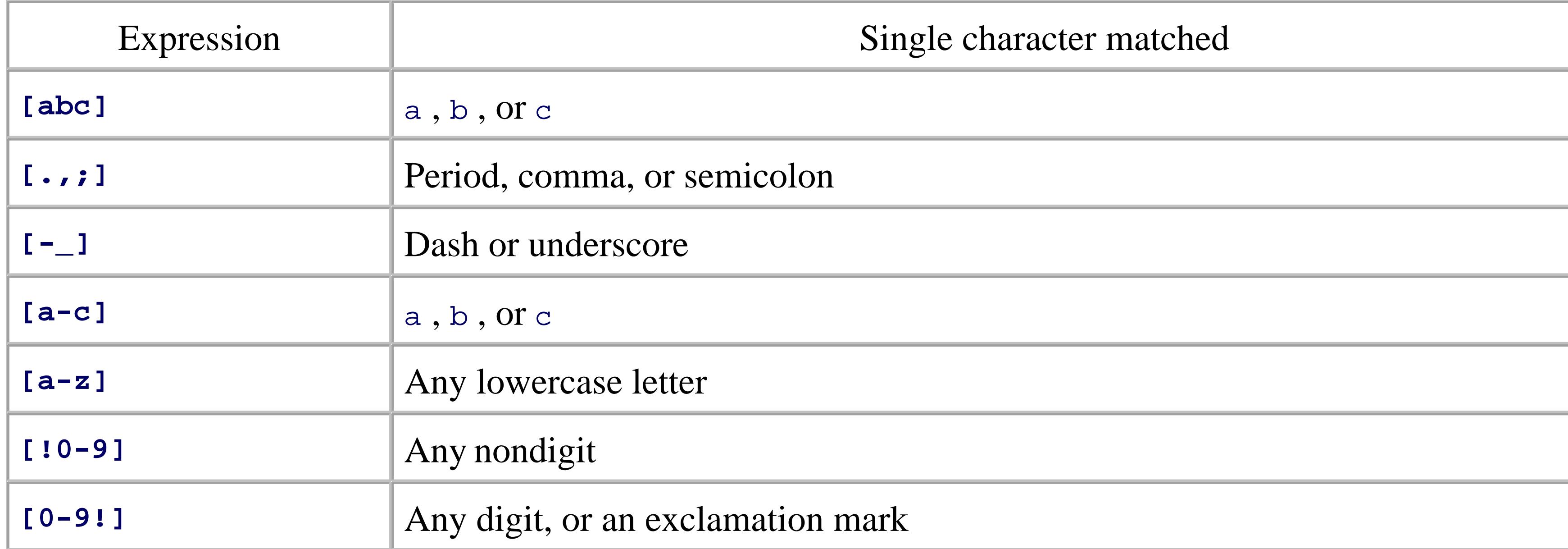

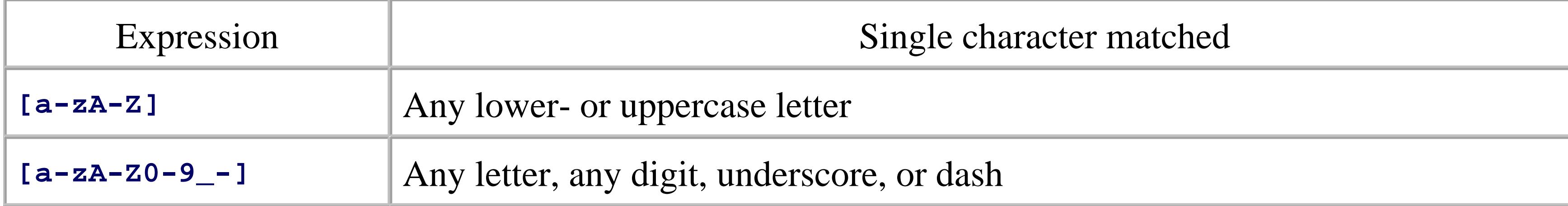

In the original wildcard example, whizprog.[co] and whizprog.[a-z] both match whizprog.c and whiz , but not whizprog.log .

An exclamation mark after the left bracket lets you "negate" a set. For example,  $\left[ \cdot \cdot \cdot \right]$  matches any character except period and semicolon; [**!a-zA-Z**] matches any character that isn't a letter.

The range notation is handy, but you shouldn't make too many assumptions about what characters are included in a range. It's generally safe to use a range for uppercase letters, lowercase letters, digits, or any subranges then **[f-q]**, [2-6] ). Don't use ranges on punctuation characters or mixed-case letters: e.g., [a-z] and [A-z] not be trusted to include all of the letters and nothing more. The problem is that such ranges are not entirely portable between different types of computers.

Another problem is that modern systems support different *locales*, which are ways of describing how the learning character set works. In most countries, the default locale's character set is different from that of plain ASCI solve these problems, the POSIX standard introduced *bracket expressions* to denote letters, digits, punctuat other kinds of characters in a portable fashion. We discussed bracket expressions in Section 3.2.1.1 . The same elements that may appear in regular expression bracket expressions may also be used in shell wildcard patt POSIX-conformant shells, but should be avoided in portable shell scripts.

By convention, when doing wildcard expansion, Unix shells ignore files whose names begin with a dot. Su files" are typically used as program configuration or startup files. Examples include \$HOME/. profile for the \$HOME/.exrc for the *ex* /*vi* editor, and \$HOME/.inputrc for the GNU readline library used by *bash* and *gdb* (among others).

## **7.5.2.1 Hidden files**

To see such files, provide an explicit period in front of the pattern. For example:

echo .\* *Show hidden files*

You may use the *-a* (show all) option to *ls* to make it include hidden files in its output:

\$ **ls -la**

total 4525

drwxr-xr-x 39 tolstoy wheel 4096 Nov 19 14:44 .

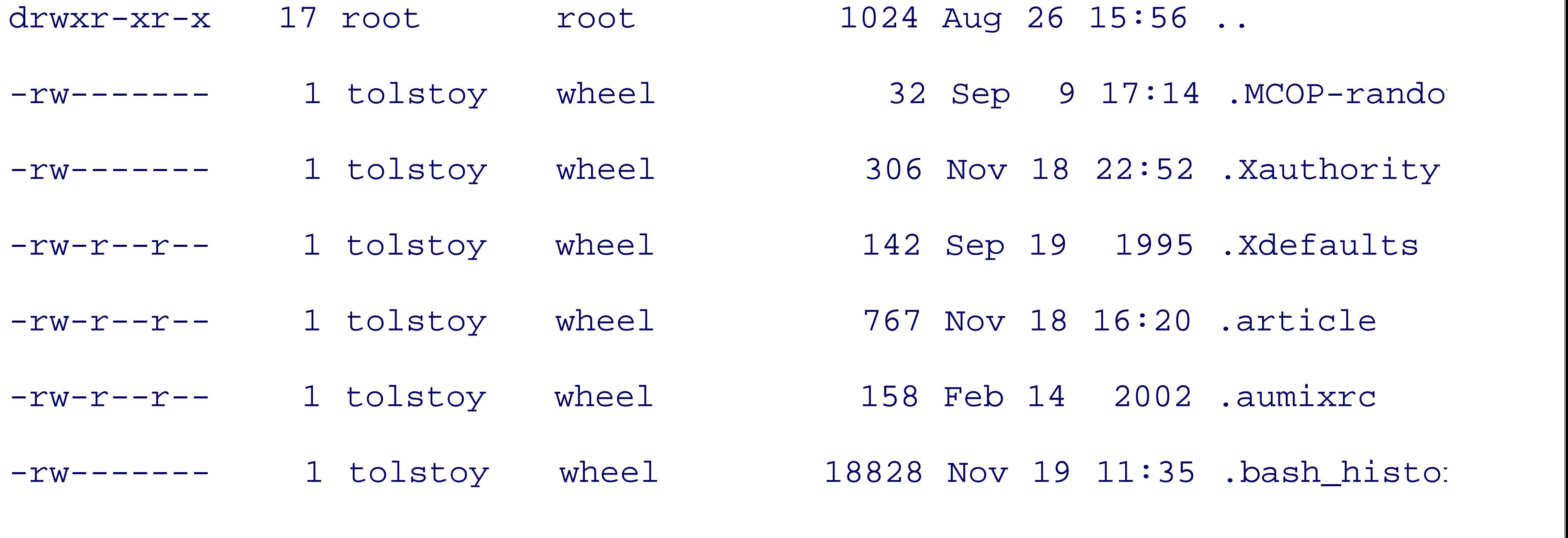

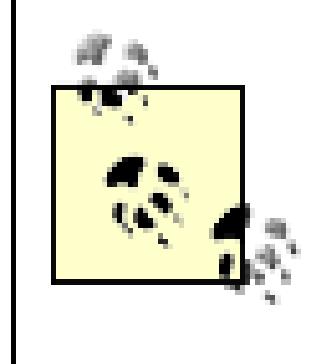

...

We cannot emphasize enough that hiding dot files is only a *convention* . It is enforced entirely in user-level software: the kernel doesn't treat dot files any differently from any other files.

< Day Day Up >

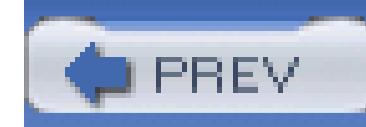

# **7.6. Command Substitution**

*Command substitution* is the process by which the shell runs a command and replaces the command substitution output of the executed command. That sounds like a mouthful, but it's pretty straightforward in practice.

There are two forms for command substitution. The first form uses so-called backquotes, or grave accents ( the command to be run:

The shell first executes cd /old/code/dir  $\cdot$  echo  $\cdot$  .c. The resulting output (a list of files) then become the for loop.

The backquoted form is the historical method for command substitution, and is supported by POSIX because scripts exist that use it. However, all but the most simplest uses become complicated quickly. In particular, command substitutions and/or the use of double quotes require careful escaping with the backslash characters

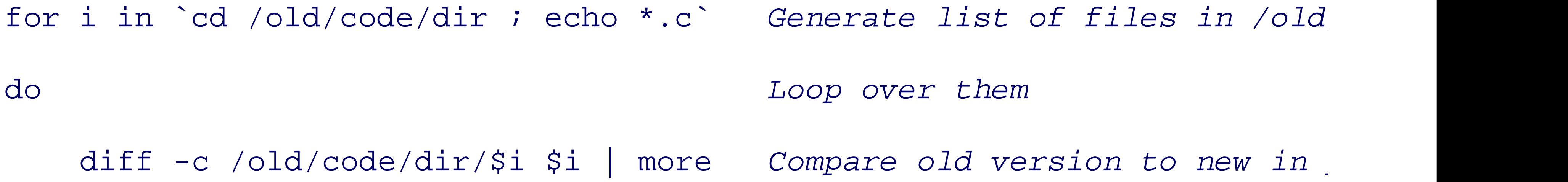

done

- 1. echo inner 2 is executed. Its output (the word inner 2) in placed into the next command to be executed.
- 2. echo inner1 inner2 inner1 is  $\textrm{executed.}$  Its output (the words inner1 inner2 inner3 ) is placed  $\hspace{0.2cm}$ command to be executed.
- 3. Finally, echo outer inner1 inner2 inner1 outer is executed.

```
$ echo outer `echo inner1 \`echo inner2\` inner1` outer
```
outer inner1 inner2 inner1 outer

This example is contrived, but it illustrates how backquotes must be used. The commands are executed in t

Things get worse with double-quoted strings:
```
$ echo "outer + echo inner -\ echo \"nested quote\" here\ - inner + oute
outer +inner -nested quote here- inner+ outer
```
For added clarity, the minus signs enclose the inner command substitution, and plus signs enclose the outer can get pretty messy.

Because nested command substitutions, with or without quoting, quickly become difficult to read, the POS feature from the Korn shell. Instead of using backquotes, enclose the command in  $\zeta$  (...). Because this con opening and closing delimiters, it is *much* easier to follow. Compare the earlier examples, redone with the new

Here is the for loop we presented earlier that compared different versions of files from two different direct the new syntax:

```
for i in $(cd /old/code/dir ; echo *.c) Generate list of files in /old/code/dir
do Loop over them
   diff -c /old/code/dir/$i $i Compare old version to new
done | more Run all results through pager
```

```
$ echo outer $(echo inner1 $(echo inner2) inner1) outer
```
outer inner1 inner2 inner1 outer

The differences here are that the example uses  $\zeta$  (...) command substitution, and that the output of the *enti* into the *more* screen-pager program.

```
$ echo "outer +$(echo inner -$(echo "nested quote" here)- inner)+ outer"
outer +inner -nested quote here- inner+ outer
```
This is much easier to read. Note also how the embedded double quotes no longer need escaping. This style

for all new development, and it is what we use in many of the examples in this book.

Earlier, Example 3-1 in Chapter 3 showed a simple version of the *head* command that used *sed* to print the 1 file. The real *head* command allows you to specify with an option how many lines to show; e.g., head -n traditional pre-POSIX versions of *head* allowed you to specify the number of lines as an option (e.g., head ), and many longtime Unix users are used to running *head* that way.

### downloaded from: lib.ommolketab.ir

## **7.6.1. Using sed for the head Command**

Using command substitution and *sed*, we can provide a slightly modified shell script that works the same v version of *head* . It is shown in Example 7-2.

### **Example 7-2. The head command as a script using sed, revised version**

```
# head --- print first n lines
#
# usage: head -N file
count=\zeta(echo \zeta1 | sed 's/^-//') # strip leading minus
shift \# move $1 out of the way
sed ${count}q "$@"
```
When this script is invoked as head -10 foo.xml, sed ends up being invoked as sed 10q foo.xml.

Consider the following problem. New versions of the various Unix shells appear from time to time, and at are permitted to choose their login shell from among the authorized ones listed in /etc/shells. Thus, it would be not all be not a mong the authorized ones listed in /etc/shells. Thus, it would be not all be not for all b system management to notify users by email when a new version of a particular shell has been installed.

## **7.6.2. Creating a Mailing List**

To do this, we need to identify users by login shell and create a mailing list that the installer can use when announcing the new shell version. Since the text of that message is likely to differ at each announcement,  $v$ script to send mail directly, but instead, we just want to make a list that we can mail to. Mailing-list format clients, so we make the reasonable assumption that ours only expects a comma-separated list of email addr per line, and does not mind if the last address is followed by a comma.

In this case, a reasonable approach is to make one pass through the password file, creating one output file for with one comma-terminated username per line. Here is the password file that we used in Chapter 5

jones: $*:32713:899:A$ drian W. Jones/OSD211/555-0123:/home/jones:/bin/ka dorothy:\*:123:30:Dorothy Gale/KNS321/555-0044:/home/dorothy:/bin/bash toto:\*:1027:18:Toto Gale/KNS322/555-0045:/home/toto:/bin/tcsh ben:\*:301:10:Ben Franklin/OSD212/555-0022:/home/ben:/bin/bash

```
jhancock:*:1457:57:John Hancock/SIG435/555-0099:/home/jhancock:/bin/
betsy:*:110:20:Betsy Ross/BMD17/555-0033:/home/betsy:/bin/ksh
tj:*:60:33:Thomas Jefferson/BMD19/555-0095:/home/tj:/bin/bash
george:*:692:42:George Washington/BST999/555-0001:/home/george:/bin/
```
The script itself combines variable and command substitution, the *read* command, and a while loop to get less than ten lines of executable code! See Example 7-3.

### **Example 7-3. Convert password file to shell mailing list**

#! /bin/sh

# passwd-to-mailing-list

# Generate a mailing list of all users of a particular shell.

```
#
```
# Usage:

- # passwd-to-mailing-list < /etc/passwd
- # ypcat passwd | passwd-to-mailing-list
- # niscat passwd.org\_dir | passwd-to-mailing-list

```
# Possibly a bit of overkill:
```

```
rm -f /tmp/*.mailing-list
```

```
# Read from standard input
```
while IFS=: read user passwd uid gid name home shell

do

```
 shell=${shell:-/bin/sh} # Empty shell field means /bin/sh
file="/tmp/$(echo $shell | sed -e 's;^/;;' -e 's;/;-;g').mailing-li
 echo $user, >> $file
```
done

As each password file entry is read, the program generates the filename on the fly, based on the shell's filen command removes the leading  $\ell$  character, and changes each subsequent  $\ell$  to a hyphen. This creates filenament /tmp/bin-bash.mailing-list. Each user's name and a trailing comma are then appended to the particular After running our script, we have the following results:

```
$ cat /tmp/bin-bash.mailing-list
```
dorothy,

ben,

### jhancock,

### tj,

\$ **cat /tmp/bin-tcsh.mailing-list**

toto,

george,

Being able to create mailing lists can be generally useful. For example, if process accounting is enabled, it mailing list for every program on the system by extracting program names and the names of the users who from the process accounting records. Note that  $\text{root}$  privileges are required to access the accounting files.  $\lambda$ software varies from vendor to vendor, but the same sort of data is accumulated by all of them, so only mir be necessary to accommodate their differences. The GNU accounting summary utility, sa (see the manual pages of can produce a report with output lines that look like this:

### downloaded from: lib.ommolketab.ir

\$ **cat /tmp/bin-ksh.mailing-list**

jones,

betsy,

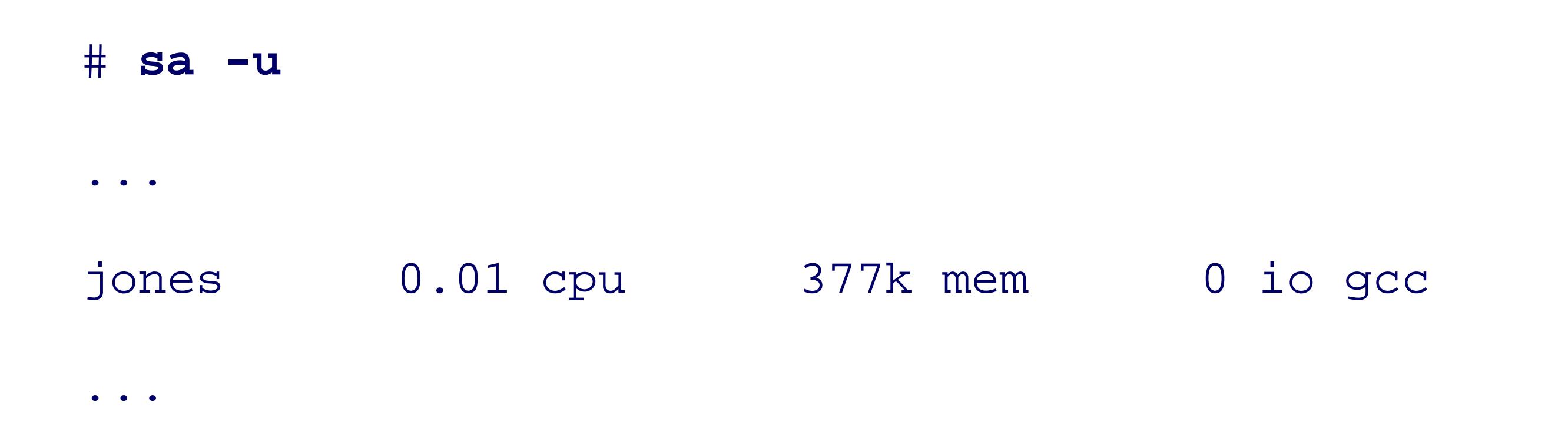

That is, we have whitespace-separated fields in which the first entry is a username and the last is a program suggests that we simply filter that output to make it look like password-file data, and then pipe it into our n program:

```
sa -u | awk '{ print $1 ":::::" $8 }' | sort -u | passwd-to-mailing
```
(The *sort* command sorts the data; the *-u* option removes duplicate lines.) The beauty of Unix filters and pi data markup, is readily apparent. We don't have to write a new mailing-list creation program to handle accounting data: we have a counting data: we have accounting data: we have accounting data: we have accounting data: we just need one simple *awk* step and a *sort* step to make the data look like something that we already can han

The *expr* command is one of the few Unix commands that is poorly designed and hard to use. Although standard POSIX, its use in new programs is strongly discouraged, since there are other programs and facilities that do shell scripting, the major use of *expr* is for shell arithmetic, so that is what we focus on here. Read the *expr* you're curious about the rest of what it can do.

*expr* 's syntax is picky: operands and operators must each be separate command-line arguments; thus liberal is highly recommended. Many of *expr* 's operators are also shell metacharacters, so careful quoting is also 1

### **7.6.3. Simple Math: expr**

*expr* is designed to be used inside of command substitution. Thus, it "returns" values by printing them to st by using its exit code (\$? in the shell).

Table 7-7 lists *expr* 's operators, in order of increasing precedence. Operators with the same precedence are

### **Table 7-7. expr operators**

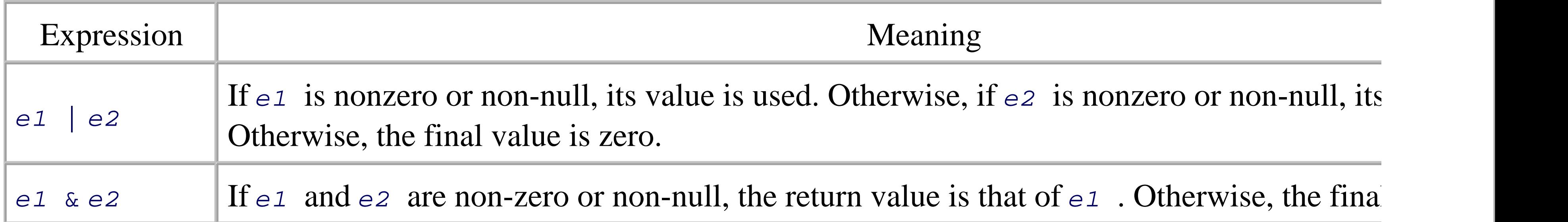

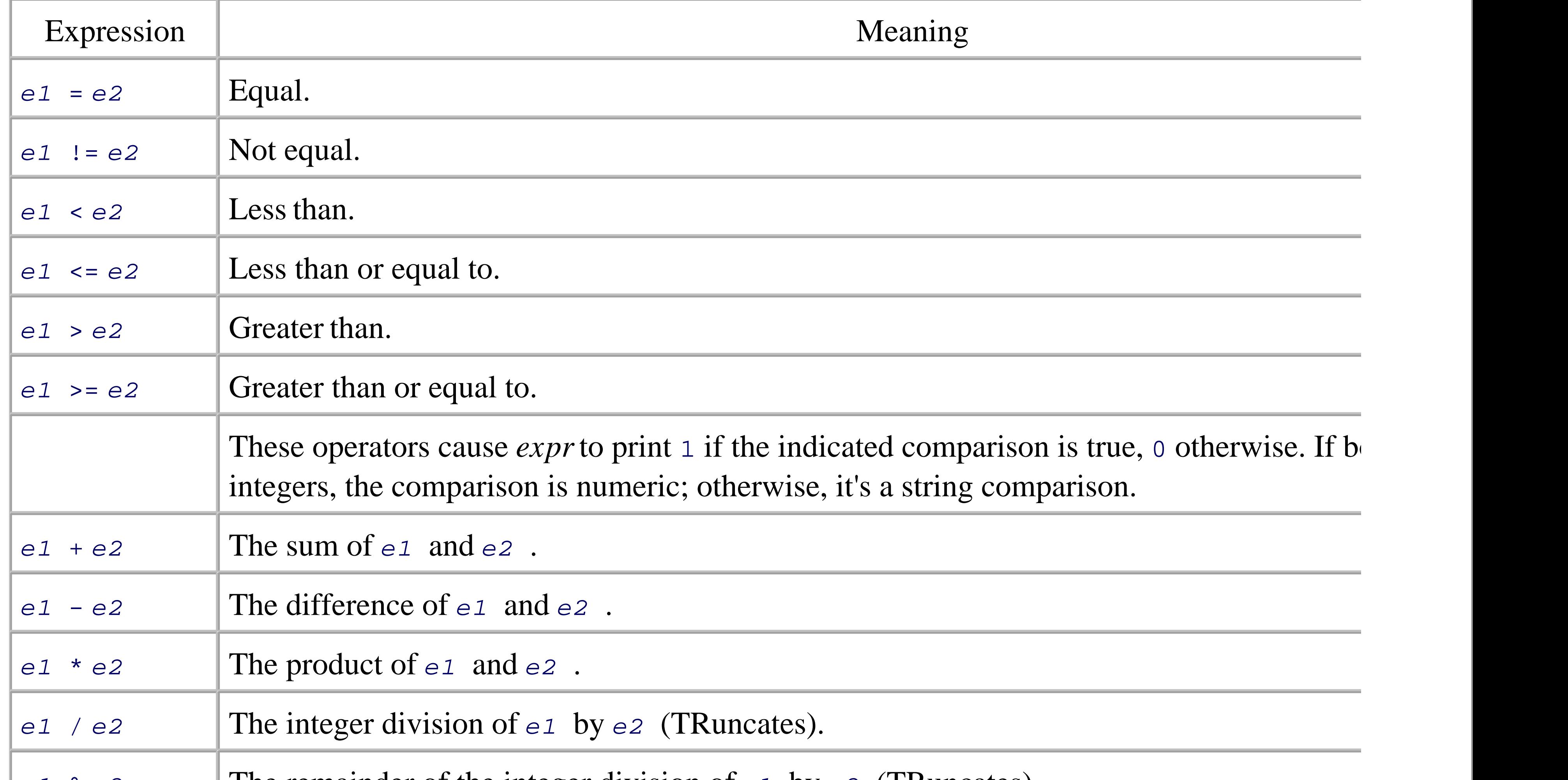

In new code, you can do almost all of these operations using either *test* or  $\frac{1}{2}$  ((...)). Regular-expression mat extraction can be done with *sed* or the shell's case statement.

Here is an example of simple arithmetic. In a real script, the loop body would do something worthwhile, in printing the loop variable's value:

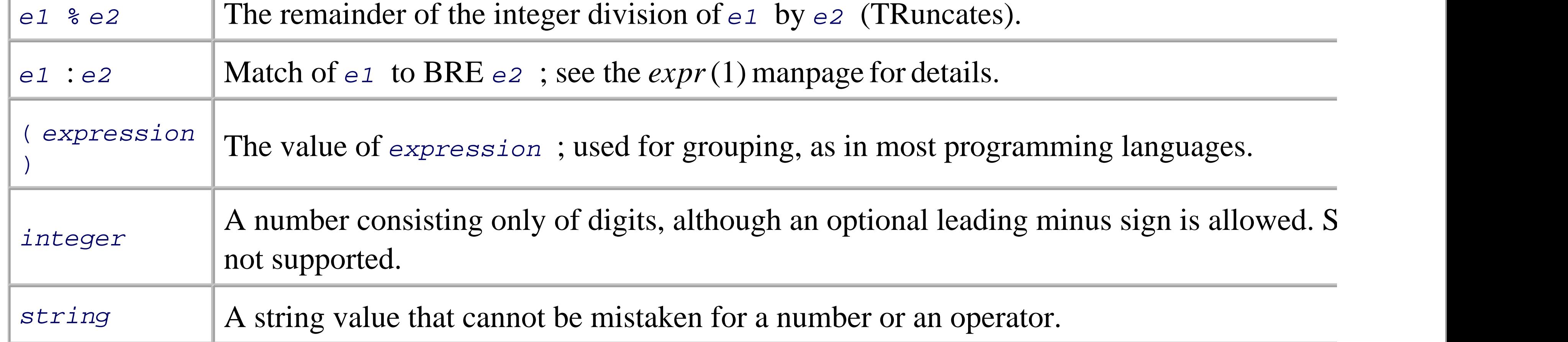

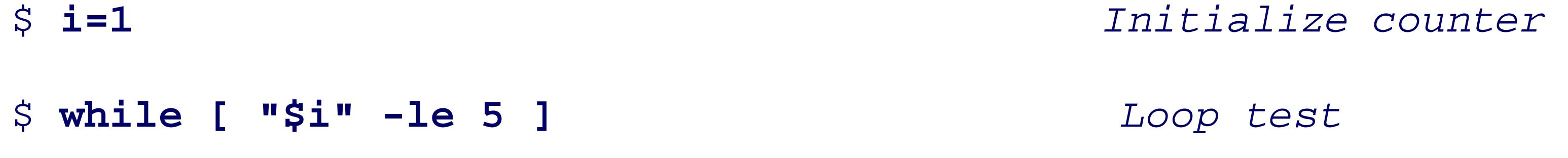

### > **do**

> **echo i is \$i** *Loop body: real code goes here*

> **i=`expr \$i + 1`** *Increment loop counter*

- 
- 
- > **done**
- i is 1
- i is 2
- i is 3
- i is 4
- i is 5
- 
- 6

\$ **echo \$i** *Show final value*

This kind of arithmetic represents 99% of the use of *expr* that you are likely to encounter. We've purposely shown the use of the use of  $\mu$ 

*test* (in its alias as [ ...] ) and backquotes for command substitution, since that is how *expr* is typically used should use the shell's built-in arithmetic substitution:

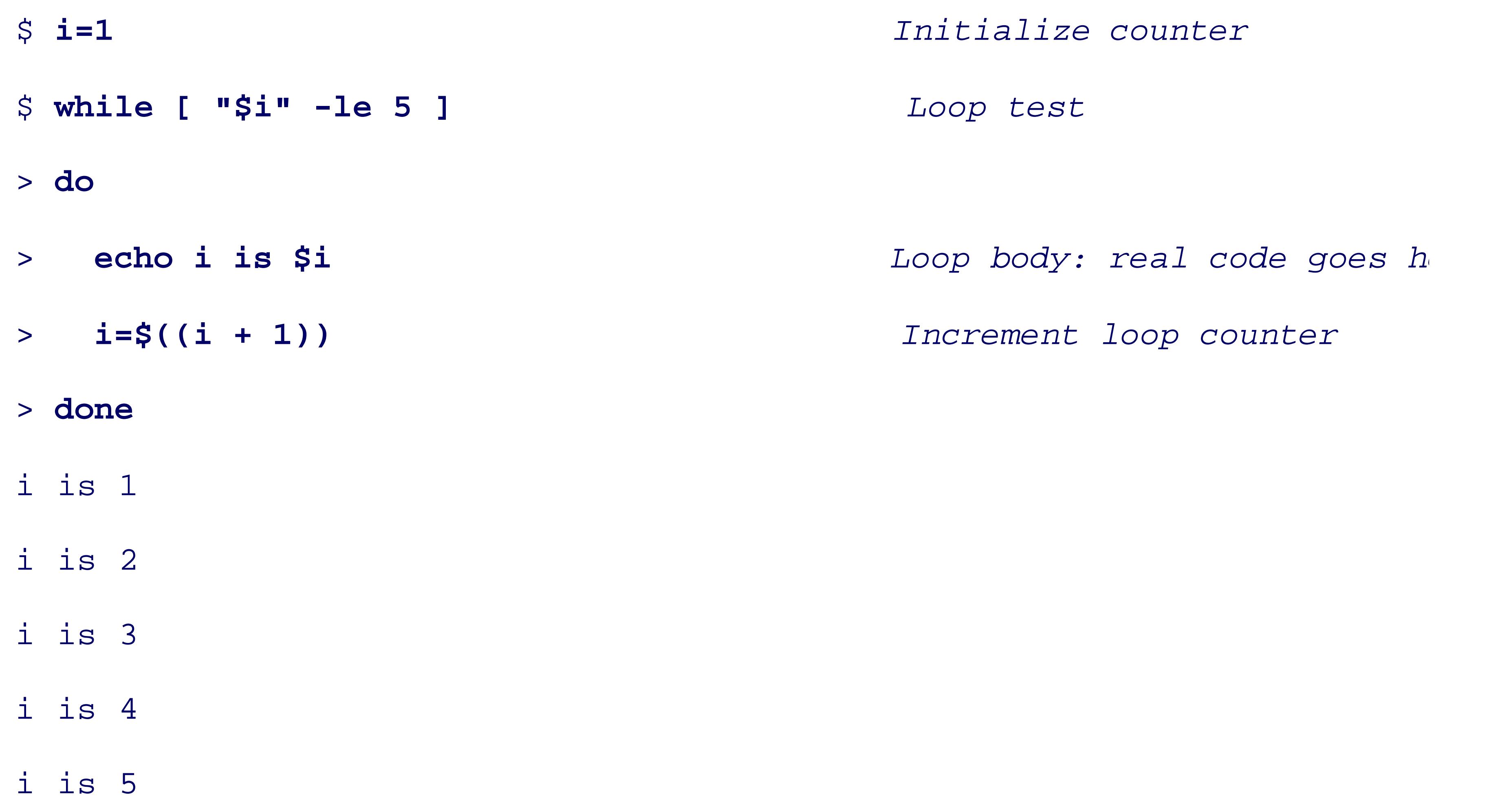

### \$ **echo \$i** *Show final value*

6

For whatever it's worth, *expr* supports 32-bit arithmetic, and on many systems, 64-bit arithmetic. Thus, there counter overflow.

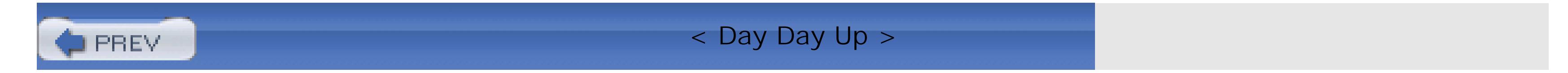

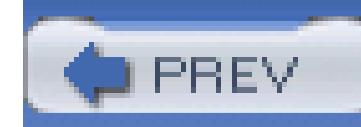

< Day Day Up >

# **7.7. Quoting**

*Quoting* is how you prevent the shell from interpreting things differently from what you want it to. For example, if you want a command to receive an argument containing metacharacters, such as  $*$  or ?, you have to quote the metacharacters. Or, quite typically, when you want to keep something as a single argument that the shell would otherwise treat as separate arguments, you have to quote the arguments. There are three ways to quote things:

Preceding a character with a backslash  $\wedge$ ) tells the shell to treat that character literally. This is the easiest way to quote a single character:

### *Backslash escaping*

```
$ echo here is a real star: \* and a real question mark: \?
```
here is a real star: \* and a real question mark: ?

### *Single quotes*

Single quotes ('...') force the shell to treat everything between the pair of quotes literally. The shell strips the two quotes, and otherwise leaves the enclosed text completely alone:

```
$ echo 'here are some metacharacters: * ? [abc] ` $ \'
```

```
here are some metacharacters: * ? [abc] ` $ \
```
There is no way to embed a single quote within a single-quoted string. Even backslash is not special within single quotes. (On some systems, a command like echo 'A\tB' makes it look like the shell treats backslash specially. However, it is the *echo* command doing the special treatment: see Table 2-2 for more information.)

If you need to mix single and double quotes, you can do so by careful use of backslash escaping and concatenation of differently quoted strings:

```
$ echo 'He said, "How'\''s tricks?"'
He said, "How's tricks?"
$ echo "She replied, \"Movin' along\""
She replied, "Movin' along"
```
Note that no matter how you do it, though, such combinations are almost always hard to read.

Like single quotes, double quotes ("...") group the enclosed text as a single string. However, the shell does process the enclosed text for escaped characters and for variable, arithmetic, and command substitutions:

### *Double quotes*

Within double quotes, the characters  $\varsigma$ , ",  $\lambda$ , and  $\lambda$  must be preceded by a  $\lambda$  if they are to be included literally. A backslash in front of any other character is not special. The sequence \-*newline* is removed completely, just as when used in the body of a script.

### \$ **x="I am x"**

\$ **echo "\\$x is \"\$x\". Here is some output: '\$(echo Hello World)'"**

\$x is "I am x". Here is some output: 'Hello World'

Note that, as shown in the example, single quotes are not special inside double quotes. They don't have to be in matching pairs, nor do they have to be escaped.

In general, use single quotes when you want no processing done at all. Otherwise, use double quotes when you want multiple words to be treated as a single string, but you need the shell to do some work for you. For example, to concatenate the value of one variable onto another, you would use something like this:

oldvar="\$oldvar \$newvar" *Append newvar's value to oldvar*

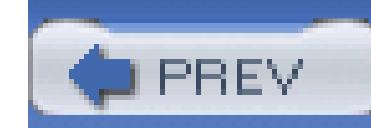

< Day Day Up >

## **7.8. Evaluation Order and eval**

The various expansions and substitutions that we've covered are done in a defined order. The POSIX stand details. Here, we describe things at the level a shell programmer needs to understand things. This explanation the most petty details: e.g., middles and ends of compound commands, special characters, etc.

Each line that the shell reads from the standard input or a script is called a *pipeline*; it contains one or more zero or more pipe characters (| ). (Actually, several special symbols separate individual commands: semicolon, ampersand,  $\&$ , logical AND,  $&\&$ , and logical OR,  $| \cdot |$ .) For each pipeline it reads, the shell breaks it up into I/O for the pipeline, and then does the following for each command, in the order shown:

1. Splits the command into *tokens* that are separated by the fixed set of *metacharacters* : space, tab, new and & . Types of tokens include *words* , *keywords* , I/O redirectors, and semicolons.

It's a subtle point, but variable, command, and arithmetic substitution can be performed while the shell

recognition. This is why the vi  $\sim$  suser/. profile example presented earlier in Section 7.5.1, actually

- 2. Checks the first token of each command to see if it is a *keyword* with no quotes or backslashes. If it's and other control-structure openers, {, or (), then the command is actually a *compound command*. The shell sets than internally for the compound command, reads the next command, and starts the process again. If the  $k$ command opener (e.g., is a control-structure middle like then, else, or do, an end like fi or done, shell signals a syntax error.
- 3. Checks the first word of each command against the list of *aliases*. If a match is found, it substitutes the *goes back to step 1*; otherwise it goes on to step 4. (Aliases are intended for interactive shells. As such here.) The return to step 1 allows aliases for keywords to be defined: e.g., alias aslongas=while or  $\epsilon$ procedure=function. Note that the shell does not do *recursive* alias expansion: instead, it recognize to the same command, and stops the potential recursion. Alias expansion can be inhibited by quoting protected.
- 4. Substitutes the user's home directory (\$HOME) for the tilde character (~) if it is at the beginning of a w home directory for ~ *user* .

Tilde substitution (in shells that support it) occurs at the following places:

- As the first unquoted character of a word on the command line
- After the = in a variable assignment and after any : in the value of a variable assignment

- For the *word* part of variable substitutions of the form \${ *variable op word* }
- 5. Performs *parameter (variable) substitution* for any expression that starts with a dollar sign (\$ ).
- 6. Does *command substitution* for any expression of the form \$( *string* ) or `*string* `.
- 7. Evaluates *arithmetic expressions* of the form \$(( *string* )) .
- Takes the parts of the line that resulted from parameter, command, and arithmetic substitution and spl again. This time it uses the characters in  $\frac{1}{5}$  as delimiters instead of the set of metacharacters in step 1. 8.

Normally, successive multiple input occurrences of characters in IFS act as a single delimiter, which is This is true only for whitespace characters, such as space and tab. For nonwhitespace characters, this when reading the colon-separated fields of /etc/passwd, two successive colons delimit an empty field

- 9. Performs *filename generation*, a.k.a. *wildcard expansion*, for any occurrences of  $*$ , ?, and [...] pai
- 10. Uses the first word as a command following the search order described later in Section 7.9 i.e., as a special builtthen as a function, then as a regular built-in command, and finally as the first file found in a search of
- 11. Runs the command after setting up I/O redirection and other such things.

```
while IFS=: read name passwd uid gid fullname homedir shell
```
do

...

As shown in Figure 7-1, quoting lets you bypass different parts of the evaluation process. On the flip side is which lets you go through the process again. Performing command-line processing twice may seem strange powerful: it lets you write scripts that create command strings on the fly and then pass them to the shell for that you can give scripts intelligence to modify their own behavior as they are running. (This is discussed f section.)

### done < /etc/passwd

### **Figure 7-1. Steps in command-line processing**

The total sequence of steps shown in Figure 7-1 is pretty complicated. Each step happens inside the shell's r are processed; it's not really possible to get the shell to show you each step as it happens. However, we can

shell's memory and see how the command line is transformed at each phase. We start with the following:

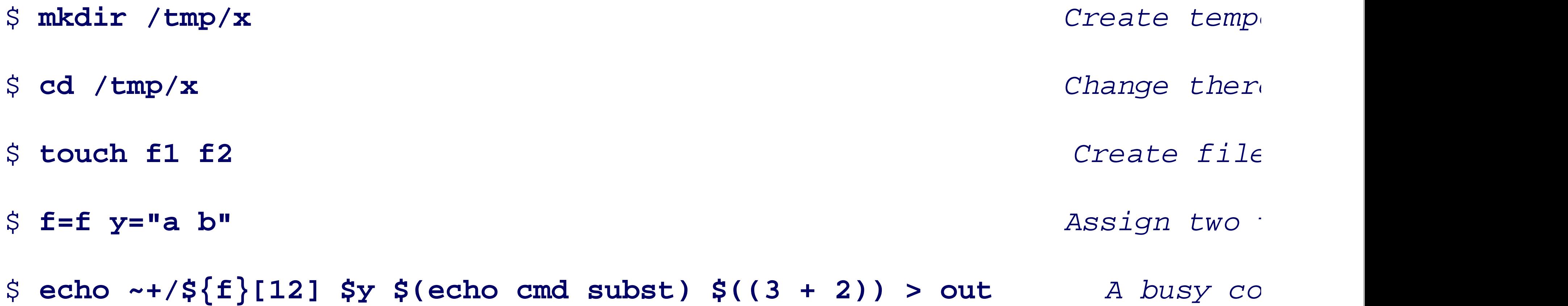

1. The command is first split into tokens based on the shell's syntax. Most importantly, the I/O redirection  $\vert$ and saved for later. Processing continues with this line, where the extent of each token is as shown on command:

echo ~+/ $\frac{1}{2}$ [12]  $\frac{1}{2}$   $\frac{1}{2}$ 

Evaluation proceeds in the steps outlined previously:

- The next step is variable expansion: tokens 2 and 3 are modified. This produces: 5. echo /tmp/ $x/f[12]$  a b  $\zeta$  (echo cmd subst)  $\zeta$  ((3 + 2)) | 1| |---- 2 ---| |3| |------ 4 ------| |-- 5 ---|
- 6. Command substitutions are processed next. Note that this can recursively invoke all the steps in the li

### downloaded from: lib.ommolketab.ir

### | 1| |--- 2 ---| 3 |------ 4 ------| |-- 5 ---|

- 2. The first word (echo ) is checked to see if it's a keyword, such as if or for . In this case it's not, so procession of  $\sim$ the line unchanged.
- 3. The first word (still echo) is checked to see if it's an alias. It isn't, so processing continues with the line
- 4. All words are scanned for tilde expansion. In this case,  $\sim +$  is a *ksh93* and *bash* extension which is equ of the current directory. (This is described in Section 14.3.7.) Token 2 is modified, and processing cont

echo /tmp/x/ $\frac{1}{2}$ [12]  $\frac{1}{2}$  \$(echo cmd subst)  $\frac{1}{2}$  ((3 + 2))

| 1| |----- 2 -----| 3 |------ 4 ------| |-- 5 ---|

trying to keep things easy to follow, command substitution modifies token 4, producing: echo /tmp/ $x/f[12]$  a b cmd subst  $\zeta((3 + 2))$ | 1| |---- 2 ---| |3| |-- 4 --| |-- 5 ---|

Arithmetic substitution is now performed. Token 5 is modified, and the result is: 7.

echo /tmp/x/f[12] a b cmd subst 5 | 1| |---- 2 ---| |3| |-- 4 --| 5

8. The results of all the previous expansions are rescanned for the characters in  $\frac{1}{5}$  as separators, for  $\frac{1}{5}$  act additional words. For example, the two characters  $s_y$  made up one word originally, but the expansion stage into two words, a and  $b$ . The same applies for the results of the command substitution,  $\beta$  (echo previous token 3 becomes tokens 3 and 4, and the previous token 4 becomes tokens 5 and 6. The result

- 10. The shell is now ready to run the final command. It looks up *echo*. It happens that in both *ksh93* and *formal* is built into the shell.
- 11. The shell actually runs the command. It first performs the > out I/O redirection, and then calls its inte print out the final arguments.

```
echo /tmp/x/f[12] a b cmd subst 5
```
| 1| |---- 2 ---| 3 4 |5| | 6 | 7

The last substitution stage is wildcard expansion. Token 2 becomes tokens 2 and 3. The result is: 9.

echo /tmp/x/f1 /tmp/x/f2 a b cmd subst 5 | 1| |-- 2 --| |-- 3 --| 4 5 6 | 7 | 8

Here is the final result:

\$ **cat out**

/tmp/x/f1 /tmp/x/f2 a b cmd subst 5

### **7.8.1. The eval Statement**

The *eval* statement tells the shell to take *eval* 's arguments and run them through the command-line process Here is an example to help you understand the implications of *eval* .

eval 1s passes the string 1s to the shell to execute, so the shell prints a list of files in the current directory. simplistic: nothing about the string 1s needs to be sent through the command-processing steps twice. Howe

```
listpage="ls | more"
```

```
$listpage
```
Instead of producing a paginated file listing, the shell treats | and more as arguments to *ls*, and *ls* complain names exist. Why? Because the pipe character appears in step 5 when the shell evaluates the variables *fter* it pipe characters (in step 1). The variable's expansion isn't even parsed until step 8. As a result, the shell trea to *ls* so that *ls* tries to find files called | and more in the current directory!

Now consider eval \$listpage instead of just \$listpage. When the shell gets to the last step, it runs the c arguments  $1s$ ,  $\vert$ , and more. This causes the shell to go back to step 1 with a line that consists of these argu and splits the line into two commands, *ls* and *more*. Each command is processed in the normal (and in both result is a paginated list of the files in your current directory.

[5] The POSIX standard terms it a "subshell environment." This means that the commands need not actually run in a separate forbidden to change the environment (variables, current directory, and so on) of the main script. *ksh93* will avoid starting an commands if it can. Most other shells do create a separate process.

The lefthand *tar* command creates a *tar* archive of the current directory, sending it to standard output. This pipe to the commands in the subshell on the right. The leading *cd* command first changes to the new director be extracted. Then the righthand *tar* command extracts the files from the archive. Note that the shell (or sci has not changed its directory.

### **7.8.2. Subshells and Code Blocks**

Two other constructs are occasionally useful: *subshells* and *code blocks* .

A subshell is a group of commands enclosed in parentheses. The commands are run in a separate process.<sup>[5</sup>] useful if you need a small group of commands to run in a different directory, without changing the director example, the following pipeline, for copying a directory tree from one place to another, was in the original

A code block is conceptually similar to a subshell, but it does not create a new process. Commands in a code braces, and do affect the main script's state (such as its current directory). For historical reasons, the braces keywords: this means that they're recognized only as the first symbol in a command. Practically speaking, place the closing brace after a newline or after a semicolon. For example:

### downloaded from: lib.ommolketab.ir

This is particularly

tar  $-cf -$ . | (cd /newdir; tar  $-xpf -$ )

```
cd /some/directory || { Start code block
   echo could not change to /some/directory! >&2 What went wrong
   echo you lose! >&2 Snide remark
  exit 1 Terminate whol
                                 End of code bloc.
```
I/O redirection may be applied to subshells (as shown in the two-*tar* example) and code blocks. In that case their input or send their output from the redirected source. Table 7-8 summarizes the differences between sul

### **Table 7-8. Subshell and code block summary**

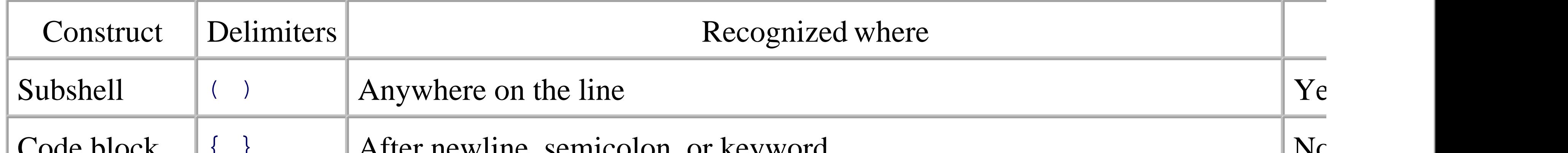

When to use a subshell versus when to use a code block is mostly a matter of taste and judgment. The prim code block shares state with the main script. Thus, a *cd* command affects the main script, as do variable assignments. an *exit* in a code block terminates the entire script. Thus, you should use a subshell when you want the enclosed commands to running to running and when you want the enclosed commands to running to running to running to *without* affecting the main script. Otherwise, use a code block.

< Day Day Up >

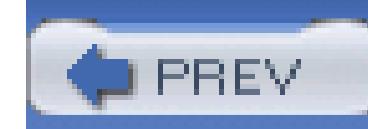

< Day Day Up >

## **7.9. Built-in Commands**

The shell has a number of commands that are *built-in* . This means that the shell itself executes the command, instead of running an external program in a separate process. Furthermore, POSIX distinguishes between "special" built-ins and "regular" built-ins. The built-in commands are listed in Table 7-9 . Special built-ins are marked with a . Most of the regular built-ins listed here have to be built-in for the shell to function correctly (e.g., *read* ). Others are typically built into the shell only for efficiency (e.g., *true* and *false*). The standard allows other commands to be built-in for efficiency as well, but all regular built-ins must be accessible as separate programs that can be executed directly by other binary programs. *test* is a primary example of a command that often is built into the shell for efficiency reasons.

### **Table 7-9. POSIX shell built-in commands**

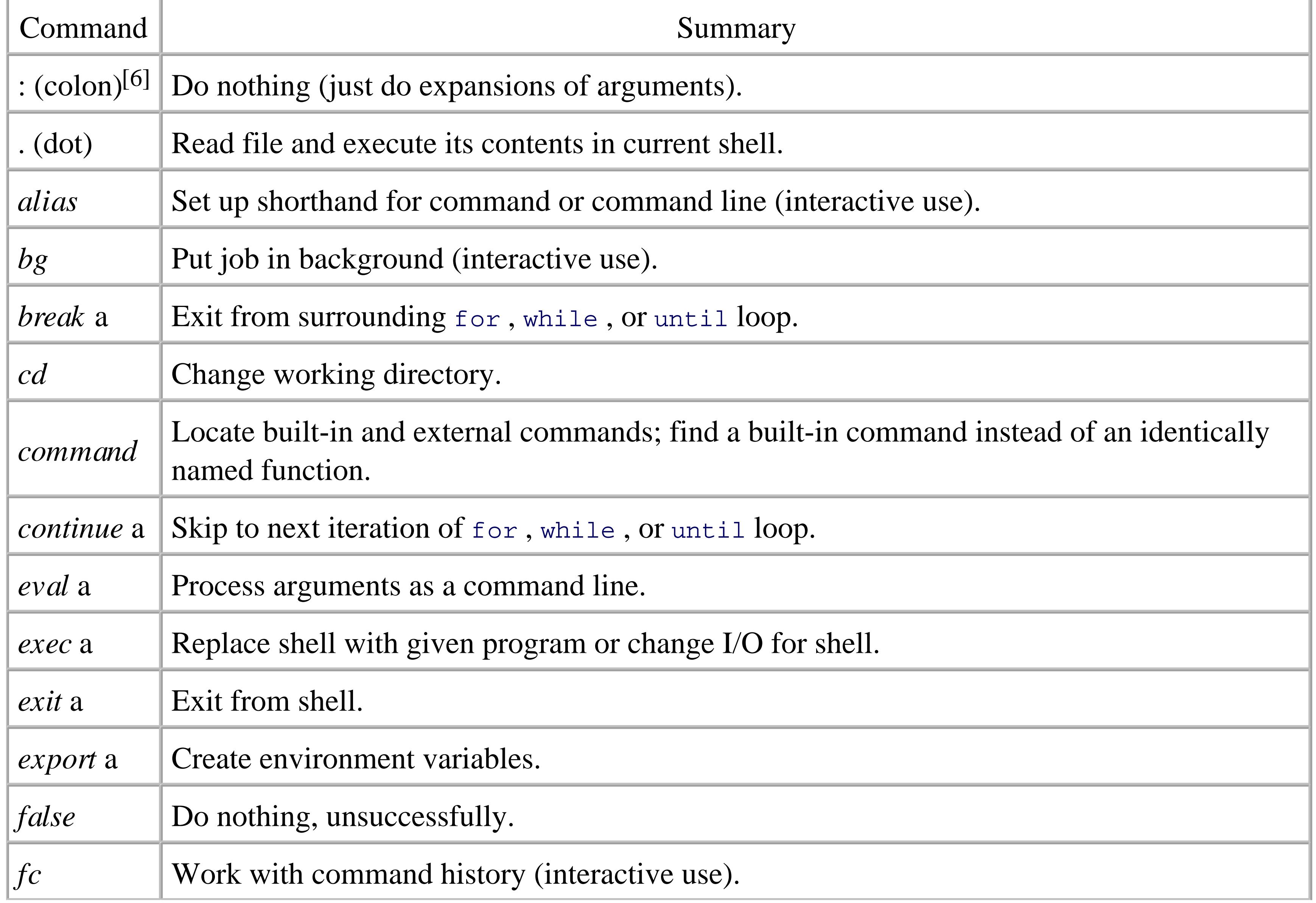

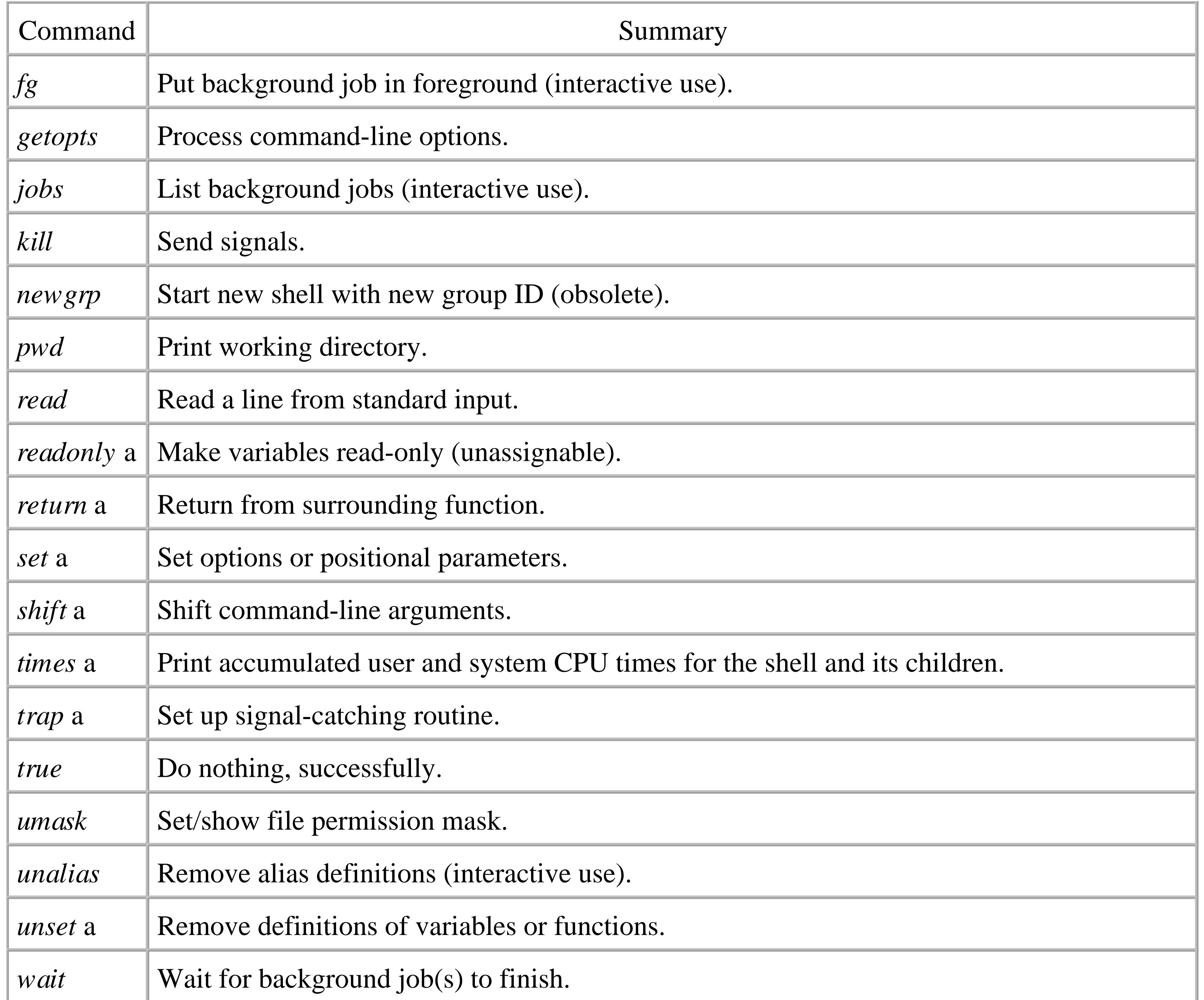

[6] The *source* command in *bash* (borrowed from the BSD C shell) is equivalent to the dot command.

The distinction between special and regular built-in commands comes into play when the shell searches for commands to execute. The command-search order is special built-ins first, then shell functions, then regular built-ins, and finally external commands found by searching the directories listed in \$PATH . This search order makes it possible to define shell functions that extend or override regular shell built-ins.

This feature is used most often in interactive shells. For example, suppose that you would like the shell's prompt to contain the last component of the current directory's pathname. The easiest way to make this happen is to have the shell change PS1 each time you change directories. You could just write your own function:

```
# chdir --- private function to update PS1 when changing directories
chdir ( ) {
    cd "$@" Actually change directory
    x=$(pwd) Get current directory name into variable x
    PS1="${x##*/}\$ " Lop off leading components, assign to PS1
}
```
The problem is that you have to remember to type chdir at the shell instead of cd, and if you accidentally forget and type cd , you'll be in the new directory, but the prompt won't be changed. For this reason, you can write a function named cd , and the shell will find your function *first* , since *cd* is a regular built-in:

# cd --- private version to update PS1 when changing directories

```
# (won't actually work, see text)
```

```
cd ( ) {
```

```
 cd "$@" Actually change directory?!?
 x=$(pwd) Get current directory name into variable x
 PS1="${x##*/}\$ " Lop off leading components, assign to PS1
```
}

There is one small fly in the ointment here. How does the shell function access the functionality of the "real" *cd* command? The cd "\$@" shown here just calls the function again, leading to infinite recursion. What's needed is an "escape hatch" that tells the shell to bypass the search for functions and access the real command. This is the job of the *command* built-in command, whose use is shown in Example 7-4.

### **Example 7-4. Updating PS1 when changing directories**

# cd --- private version to update PS1 when changing directories

### cd ( ) {

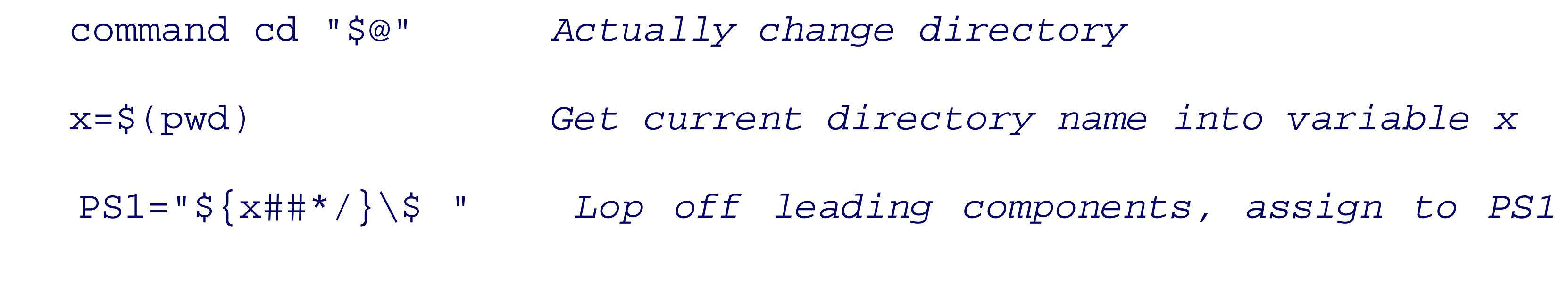

}

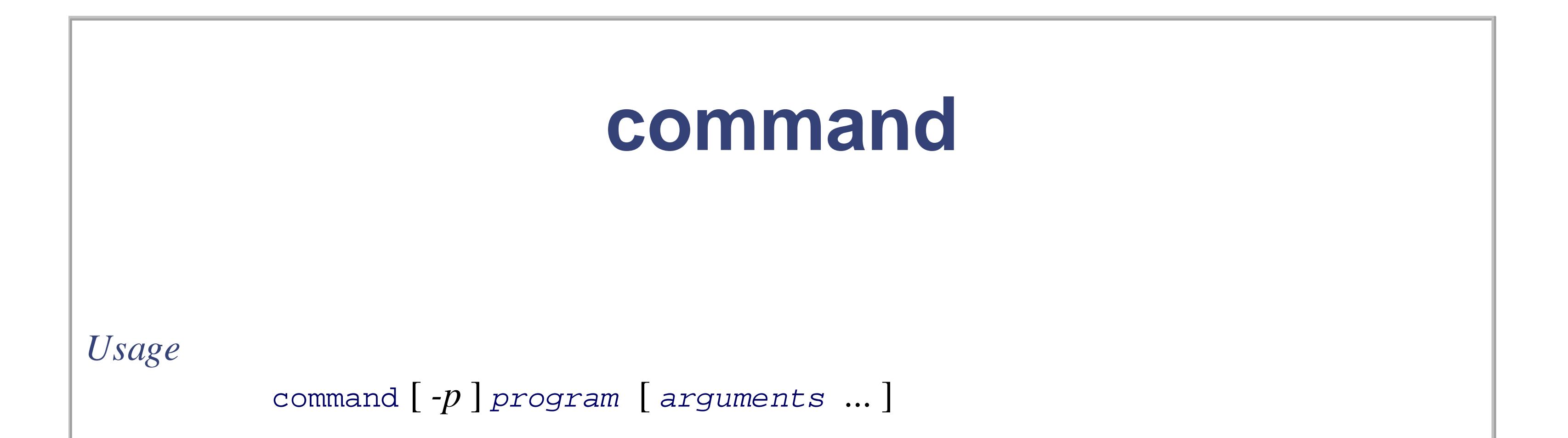

### *Purpose*

When searching for commands, use a default value of \$PATH that is guaranteed to find the system's utilities.

To bypass the shell's inclusion of functions in the search for commands to run. This allows access to built-in versions of commands from functions with the same name as the built-in command.

### *Major options*

### *-p*

*Behavior*

*command* finds the named *program* by looking for special and regular built-ins, and then searching along  $\frac{1}{2}$   $\frac{1}{2}$  instead of the current setting.

When *program* is a special built-in command, any syntax errors do not abort the shell, and any preceding variable assignments do not remain in effect after the command has finished.

*Caveats*

The *command* built-in command is *not* a special built-in command. Woe be to the shell programmer who defines a function named *command* !

The POSIX standard provides the following two additional special qualities for the special built-in commands:

- A syntax error in a special built-in utility may cause a shell executing that utility to abort, while a syntax error in a regular built-in utility shall not cause a shell executing that utility to abort. [ ... ] If a special built-in utility encountering a syntax error does not abort the shell, its exit value shall be nonzero.
- Variable assignments specified with special built-in utilities remain in effect after the built-in completes; this shall not be the case with a regular built-in or other utility.

The second item needs some explanation. As mentioned earlier in Section 6.1.1 , you can specify a variable assignment at the front of a command, and the variable will have that value in the environment of the executed command only, without affecting the variable in the current shell or subsequent commands:

PATH=/bin:/usr/bin:/usr/ucb awk '...'

However, when such an assignment is used with a special built-in command, the assignment stays in effect from then on, even after the special built-in completes.

Table 7-9 lists several commands not otherwise described in this chapter. Most of them are either specialized, or irrelevant for shell scripting, but to be complete here's a brief description of what they do and when to use them:

These are used to define and remove aliases, respectively. The shell expands alias definitions when commands are read. Aliases are primarily useful for interactive shells; e.g., alias 'rm=rm -i 'to force *rm* to ask for confirmation. The shell does not do recursive alias expansion, thus this definition is valid.

*bg* , *fg* , *jobs* , *kill*

These commands are used for *job control* , an operating system facility by which jobs may be moved in and out of the background.

*fc*

Short for "fix command," this command is also intended for interactive use. It manages the shell's saved history of previously executed commands, allowing the interactive user to recall a previous command, edit it, and then re-execute it.

This command was originally developed in *ksh* to provide a feature comparable to the "! -history"

mechanism in the BSD C shell, *csh* . *fc* is now largely superseded by the interactive command-line editing features of *ksh* , *bash* , and *zsh* .

### *times*

This command prints the CPU time accumulated by the shell and all child processes that it has run so far. It is not particularly useful for day-to-day scripting.

### *umask*

This sets the file permission creation mask, and is discussed in Section B.6.1.3 in Appendix B .

Two remaining commands are useful in scripts. The first is *wait* , which waits for background programs to finish. With no arguments, *wait* waits for *all* background jobs to finish. Otherwise, each argument is either the process ID (see Section 13.2) of a background job, or a job-control job specification.

Finally, the *.* (dot) command is important. It is used to read and execute commands contained in a separate file. For example, if you have a number of shell functions that you would like to use in multiple scripts, the right way to do this is to place them in a separate "library" file, and then read them with the dot command:

### . my\_funcs # read in functions

If the named file does not contain a slash, then the shell searches the directories in \$PATH in order to find the file. The file does not need to be executable, just readable.

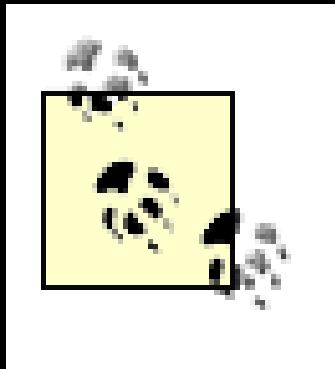

Everything in the read-in file is executed *in the current shell* . Thus, variable assignments, function definitions, and directory changes with *cd* all take effect. This is very different from simply running a separate shell script, which runs in a separate process and does not affect the current shell.

The *set* command serves several conceptually distinct purposes.<sup>[7]</sup> It also uses an unusual option syntax, which the POSIX standard retains for historical compatibility. As a result, it is somewhat hard to learn.

<sup>[7]</sup> It thus violates the "do one thing well" Software Tools principle. The reason for this is that Steven Bourne wished to avoid having lots of reserved commands built into the shell.

## **7.9.1. The set Command**

# **set**

```
Usage
           set
           set -- [ arguments ... ]
           set [ - short-options ] [ -o long-option ] [ arguments ... ]
           set [ + short-options ] [ +o long-option ] [ arguments ... ]
           set -o
           set +o
```
### *Purpose*

To print the names and values of all current shell variables; to set or unset the value of shell *options* (which change the way that the shell behaves); and to change the values of the positional parameters.

*Major options*

See text.

*Behavior*

- With no options or arguments, print the names and values of all shell variables in a form that can later be reread by the shell.
- With  $-$  and arguments, replace the positional parameters with the supplied arguments.
- With short-form options that begin with  $a a$ , or long-form options that begin with *-o*, enable particular shell options. Additional nonoption arguments set the positional parameters. See text for details.
- With short-form options that begin with  $a +$ , or long-form options that begin with *+o* , disable particular shell options. See text for details.
- 

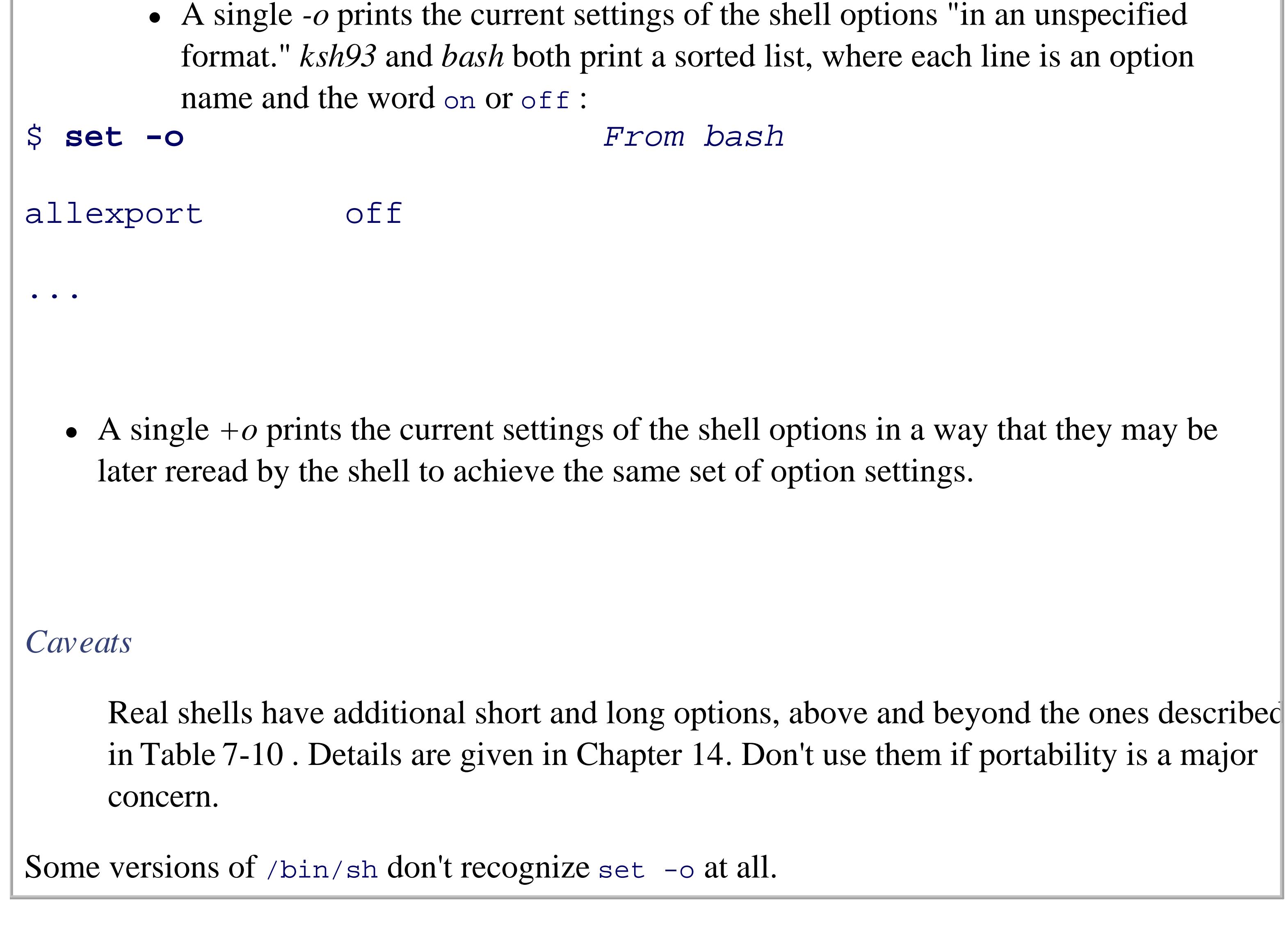

The simplest job of the *set* command is to print the names and values of all shell variables in sorted order. This is what it does when invoked with no options or arguments. The output is in a form that may later be reread by the shell, including quoting as appropriate. The idea is that it should be possible for a shell script to save its state, and then restore it later via the . (dot) command.

The next job for *set* is to change the positional parameters  $(\xi_1, \xi_2, \text{etc.})$ . By using a first argument of  $-\xi$ to end options to *set* itself, all following arguments replace the positional parameters, even if they start with a minus or plus sign.

Finally, *set* is used to enable or disable *shell options* , which are internal settings that change the way the shell behaves. Here's where the complexity comes in: historically, shell options were described with single letters, enabled with a minus sign and disabled with a plus sign. POSIX added long-name options, enabled or disabled with *-o* or *+o* . Each single-letter option has a corresponding long-name option. Table 7-10 lists the options, along with a brief description of what they do.

### **Table 7-10. POSIX shell options**

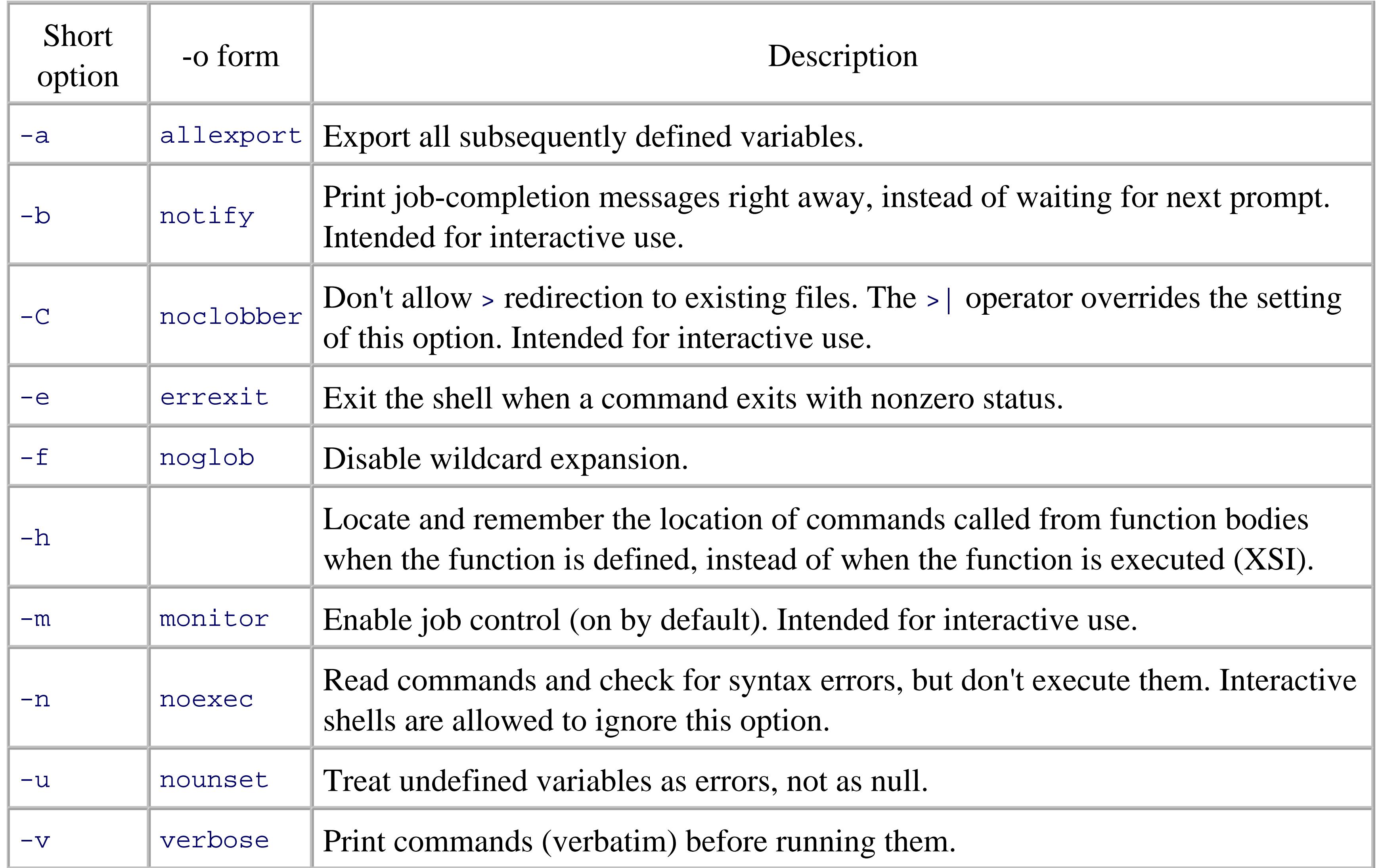

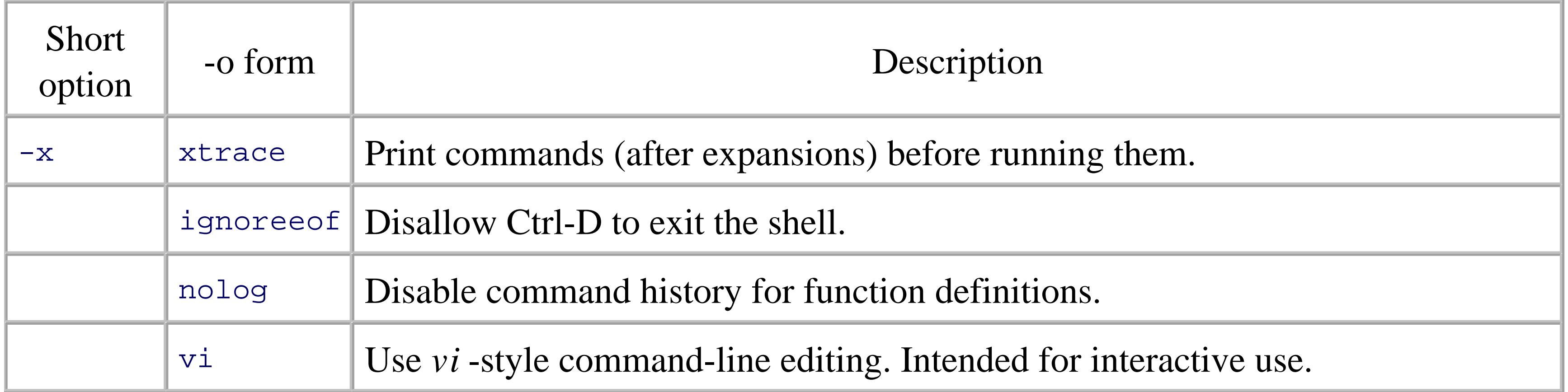

Although not part of POSIX, the command set  $-\circ$  emacs is widely implemented (*ksh88* , *ksh93* , *bash* , *zsh* ). If you're already comfortable with *emacs* , using this command gives you a one-line mini-screen editor that accepts *emacs* commands for working with your shell history.

The special variable  $\zeta$ - is a string representing the currently enabled shell options. Each option's short option letter appears in the string if that option is enabled. This can be used to test option settings, like so:

> Interestingly enough, while the POSIX standard goes to some lengths to make it possible to save and restore the state of shell variables and traps, there is no defined way to save a list of function definitions for later reuse. This appears to be a simple oversight in the standard. We will show how to do this in Section 14.1.

Perhaps surprisingly, *set* does *not* set shell variables (unlike the same command in the BSD C shell). That task is accomplished with simple *variable* = *value* assignments.

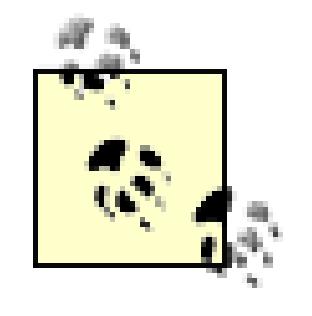

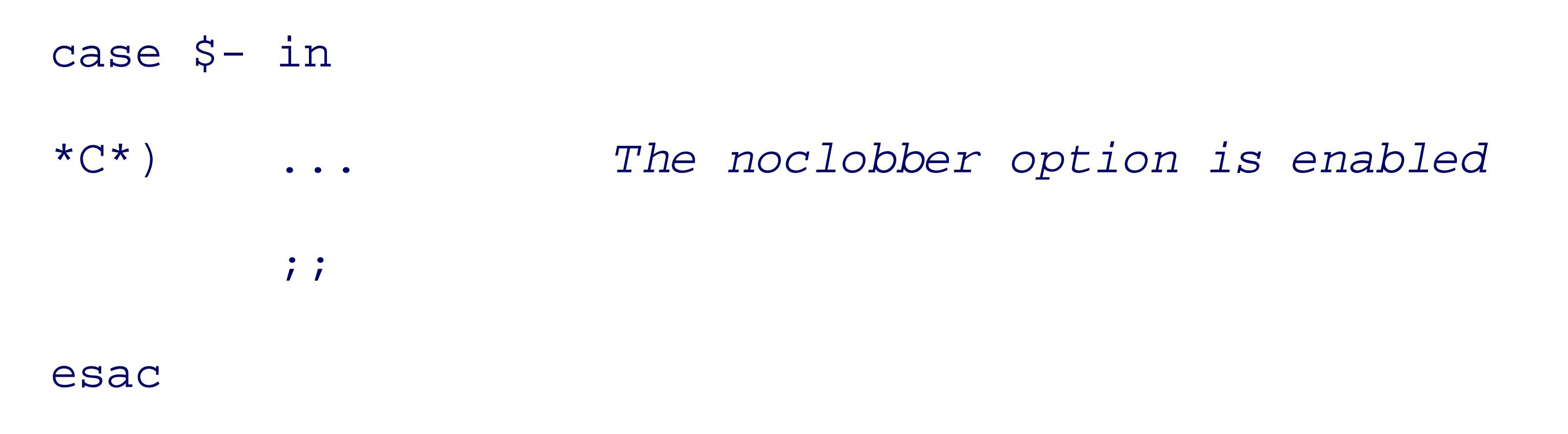

< Day Day Up >

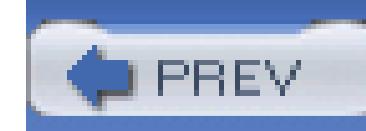

< Day Day Up >

The *read* command reads lines and splits the data into fields, for assigning to named shell variables. The *-r* option provides some control over how data is read.

# **7.10. Summary**

I/O redirection allows you to change the source or destination of one program, or multiple programs running together in a subshell or code block. Besides redirecting to or from files, pipelines let you hook multiple programs together. Here documents provide inline input.

File descriptor manipulation, particularly of file descriptors 1 and 2, is a fundamental operation, used repeatedly in everyday scripting.

*printf* is a flexible, albeit somewhat complicated, command for generating output. Most of the time, it can be used in a simple manner, but its power is occasionally needed and valuable.

The shell performs a number of expansions (or substitutions) on the text of each command line: tilde expansion (if supported) and wildcards; variable expansion; arithmetic expansion; and command substitution. Wildcarding now includes POSIX character classes for locale-dependent matching of characters in filenames. By convention, "dot files" are not included in wildcard expansions. Variable and arithmetic expansion were described in Chapter 6. Command substitution has two forms: `...` is the original form, and \$(...) is the newer, easier-to-write form.

The *eval* command exists to supersede the normal command-line substitution and evaluation order, making it possible for a shell script to build up commands dynamically. This is a powerful facility, but it must be used carefully. Because the shell does so many different kinds of substitutions, it pays to understand the order in which the shell evaluates input lines.

Quoting protects different source-code elements from special treatment by the shell. Individual characters may be quoted by preceding them with a backslash. Single quotes protect all enclosed characters; no processing is done on the quoted text, and it's impossible to embed a single quote into single-quoted text. Double quotes group the enclosed items into a single word or argument, but variable, arithmetic, and command substitutions are still applied to the contents.

Subshells and code blocks give you two choices for grouping commands. They have different semantics, so you should use them appropriately.

Built-in commands exist either because they change the shell's internal state and must be built-in (such as *cd*), or for efficiency (such as *test*). The command search order that allows functions to be found before regular built-ins, combined with the *command* command, make it possible to write shell

functions that override built-in commands. This has its uses. Of the built-in commands, the *set* command is the most complicated.

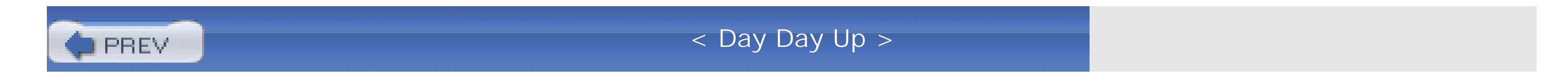

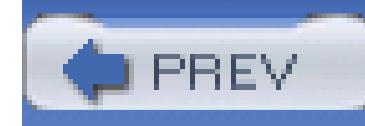

< Day Day Up >

# **Chapter 8. Production Scripts**

In this chapter, we move on to some more-complex processing tasks. The examples that we consider are each of general utility, yet they are completely different from one another, and are absent from most Unix toolboxes.

The programs in this chapter include examples of command-line argument parsing, computing on remote hosts, environment variables, job logging, parallel processing, runtime statement evaluation with *eval*, scratch files, shell functions, user-defined initialization files, and consideration of security issues. The programs exercise most of the important statements in the shell language, and give a flavor of how typical Unix shell scripts are written. We developed them for this book, and they have proved to be solid production tools that we use, and rely on, in our daily work.

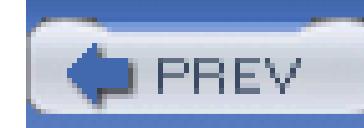

< Day Day Up >

## **8.1. Path Searching**

Some programs support searching for input files on directory paths, much like the Unix shell searches the colondirectory list in PATH for executable programs. This makes it easier for users, who can refer to files by shor not be aware of exactly where in the filesystem they are found. Unix doesn't provide any special command finding a file in a search path, even though there is historical precedent in other operating systems for such it isn't hard to implement a path search, given the right tools.

Rather than implement a path search for one particular program, let's write a new tool that takes as argument variable name whose expansion is the desired search path, followed by zero or more file patterns, and have matching files. Our program will then be of general utility in all other software that needs path-search support. of the "Detour to build specialized tools" principle that we mentioned in Chapter 1 .)

It is sometimes useful to know whether a file is found more than once in the path because you might want to control which version is found, when differing versions exist in the path. Our program should offer the use option to choose between reporting just the first one found, and reporting all of them. Also, it is becoming

software to provide an identifying version number on request, and to offer brief help so that the user often ne program's manual pages to get a reminder about an option name. Our program provides those features too.

The complete program is shown later in Example 8-1, but because of its length, we present it here first as a , a sequence of fragments of descriptive prose and shell code.

We begin with the usual introductory comment block. It starts with the magic line that identifies the program used to execute the script. The comment block then continues with a brief statement of what the program d used:

#! /bin/sh -

### #

# Search for one or more ordinary files or file patterns on a search

# path defined by a specified environment variable.

### #

# The output on standard output is normally either the full path

# to the first instance of each file found on the search path,

```
# or "filename: not found" on standard error.
#
# The exit code is 0 if all files are found, and otherwise a
# nonzero value equal to the number of files not found (subject
# to the shell exit code limit of 125).
#
# Usage:
# pathfind [--all] [--?] [--help] [--version] envvar pattern(s)
#
# With the --all option, every directory in the path is
```
# searched, instead of stopping with the first one found.

In a networked environment, security has to be given serious consideration. One of the insidious ways that attacked is by manipulating the input field separator,  $IFS$ , which influences how the shell subsequently int prevent this kind of attack, some shells simply reset IFS to a standard value before executing any script; other external setting of that variable. We prevent that by doing the job ourselves as the first action in our script:

There is one subtle point that we need to be aware of when redefining  $IFS$ . When " $\zeta^*$ " is expanded to recomment line, the first character of the value of  $IFS$  is used as the field separator. We don't use  $\zeta^*$  in this script, so our characters in IFS does not matter.

IFS='

**The Community** 

It is hard to see on a screen or a printed page what appears inside the quotes: it is the three-character string newline, a space, and a tab. The default value of IFS is space, tab, newline, but if we write it that way, a wl editor might eliminate trailing spaces, reducing the string's value to just a newline. It would be better to be explicit escape characters, such as  $IFS="\040\nt\n\in$ , but regrettably, the Bourne shell does not support the

Another common way to break security is to trick software into executing unintended commands. To disco programs that we invoke to be trusted versions, rather than imposters that might be lurking in a user-provided therefore reset PATH to a minimal value, saving the original value for later use:

OLDPATH="\$PATH"

PATH=/bin:/usr/bin

export PATH

The *export* statement is crucial: it ensures that our secure search path is inherited by all subprocesses.

The first function,  $error($ ), prints its arguments on standard error, and then calls a function, to be descril not return:

The program code continues with five short functions, ordered alphabetically for reader convenience.

{ echo "\$@" 1>&2

error( )

## }

The second function, usage( ), writes a brief message showing the expected way to use the program, and Notice that the function needs the program name, but doesn't hardcode it: it gets it from the variable PROGRI be set to the name by which the program was invoked. This permits an installer to rename the program with program code, in the event that there is a collision with an already-installed program with an identical name purpose. The function itself is simple:

```
\{echo "Usage: $PROGRAM [--all] [--?] [--help] [--version] envvar pat
}
```
The third function, usage\_and\_exit(), produces the usage message, and then exits with a status code given argument:

usage( )

```
usage_and_exit( )
```
{ usage exit \$1 }

The fourth function, version(), displays the program version number on standard output, and returns to ) , it uses PROGRAM to obtain the program name:

```
version( )
{
     echo "$PROGRAM version $VERSION"
}
```
The fifth and last function, warning( $\cdot$ ), prints its arguments on standard error, increments the variable  $EXI$ 

We discussed *expr* in more detail in Section 7.6.3. Its usage here is a common shell idiom for incrementing shells permit the simpler form EXITCODE= $\frac{2}{3}$  ((EXITCODE + 1)), but there are still plenty of systems where not yet recognized.

the number of warnings issued, and returns to its caller:

```
warning( )
\{ echo "$@" 1>&2
      EXITCODE=`expr $EXITCODE + 1`
}
```
Even though this program is short enough that we don't really need functions, except for avoiding code duplication, it is good to the show that we do not it really need functions, except for avoiding code dup programming practice to hide irrelevant details: tell what we're doing, but not how we do it.

We have now reached the point where the first statement is executed at runtime. We initialize five variable choice, the user-provided environment variable name, the exit code, the program name, and the program version.

### all=no

envvar=

EXITCODE=0

PROGRAM=`basename \$0`

VERSION=1.0

In our program, we follow the convention that lowercase variables are local to functions or to the main code uppercase ones are shared globally by the entire program. We use a string value, instead of a number, for the because it makes the program clearer, with negligible runtime cost.

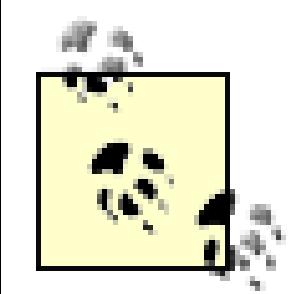

The *basename* command is the traditional tool for extracting the filename part of a complete pat leading characters of its first argument up to and including the final slash, and reports the remain output:

**basename resolv.conf** *Report the bare filena* 

**basename** /etc/resolv.conf *Report the bare filena* 

Descendants of the Bourne shell offer the pattern-matching operators shown in Table 6-2 in Chapter 6 for the purpose, the purpose, the matching operators shown in Table 6-2 in Chapter 6. but *basename* is an ordinary command, and thus works with all shells.

With a second argument representing a filename suffix, *basename* strips any matching suffix free

Although *basename* 's first argument is normally a pathname, *basename* simply treats it as a text require, or check, that it corresponds to a real file.

If the argument is omitted, or is an empty string, *basename* 's behavior is implementation-define

The big block of code that follows is typical of command-line argument parsing in all Unix programs: while argument (determined by the argument count,  $\frac{1}{2}$ , being greater than zero), process that argument in a *case* 

```
$ basename /etc/resolv.conf .conf Report the suffixless filename
resolv
$ basename /etc/resolv.conf .pid Report the bare filename
resolv.conf
```
a code block according to the string value of the argument:

```
while test $# -gt 0
do
     case $1 in
```
The case selectors bear some explanation. GNU programming style encourages long, descriptive option names, rather than the case of the rather than the case selectors bear some explanation. GNU programming style encourages old cryptic, single-character options historically used in Unix. Such brevity is acceptable when the option c program is used frequently. Otherwise, descriptive names are better, provided that we permit the user to specify of them to guarantee uniqueness. However, such abbreviations should be avoided when these options are supplement programs, since that makes the code clearer to a human, and guards against surprises when new options are versions of the program.

There isn't any simple way in the shell language to specify that a long name can be matched by a leading u that name, so we just have to supply all of the alternatives.

Long option names retrofitted into older programs are sometimes distinguished from the original options b hyphen. For new code, we therefore allow either one or two hyphens, which is easily accommodated by du abbreviations in the case selectors and adding an extra hyphen.

We *could* write the case selectors with wildcard matching:  $-a^*$  |  $-a^*$  ). However, we view that as unac practice, since it allows matches against completely different names than those documented.

For the *- all* option, we simply record the fact that the option was found by resetting the variable all to ye

 $--all$  |  $--al$  |  $--a$  |  $--al$  |  $--al$  |  $--al$  |  $--a$  ) all=yes ;;

The doubled semicolons are mandatory after each case block, except for the last. We could have written the compactly:

However, it is easier to verify that all cases are properly terminated when the semicolons appear on their own facilitates adding extra statements to the block. Careful use of indentation helps to clarify and emphasize lo almost any programming language.

The GNU convention is to respond to a *-help* request with a brief summary on standard output of how to

```
 --all | --al | --a | -all | -al | -a ) all=yes ;;
```
then to exit immediately with a success status code  $(0 \text{ in POSIX and Unix})$ . For larger programs, that sumn short description of each of the options, but ours is simple enough that extra explanation is not necessary. S mark,  $\cdot$ , is a shell wildcard character, we must quote its use in the case selector:

--help | --hel | --he | --h | '--?' | -help | -hel | -he | -h | '-? usage\_and\_exit 0  $; ;$ 

Similarly, the GNU convention is that a *-version* option should produce a (usually) one-line report on star immediate successful exit. The same applies to other kinds of status-request options that might be offered l *-author* , *-bug-reports* , *-copyright* , *-license* , *-where-from* , and so on:

```
--version | --versio | --versi | --vers | --ver | --ve | --v | \
 -version | -versio | -versi | -vers | -ver | -ve | -v )
     version
     exit 0
```
The case selector  $-\ast$ ) matches any other option: we report the illegal option on standard error, call the usage remind the user what was expected, and exit immediately with a failure status code (1):

```
-* ) error "Unrecognized option: $1"
    ; ;
```
The distinction between standard error and standard output is not always obeyed by software, and when commands are used are used at  $\alpha$ interactively, the user won't see a difference, since both streams go to the same display device. If the progra errors and status reports, like the output from the *-help* and *-version* options, should go to standard error contaminate a pipeline; otherwise, status reports can go to standard output. Since status reports are a relativ contribution from the GNU world, programming practice is still evolving, and standards have yet to be issue nor traditional Unix documentation seems to address this issue.

The final case selector \*) matches everything else. It is analogous to the default selector in the switch statement of the C, C++, and Java languages, and it is always a good idea to include it, even if its body is empty, to demonstrate to t
alternatives have been considered. Here, a match indicates that we have processed all of the options, so we Since we have now handled all of the possible cases, we end the *case* statement with the terminating keyword:

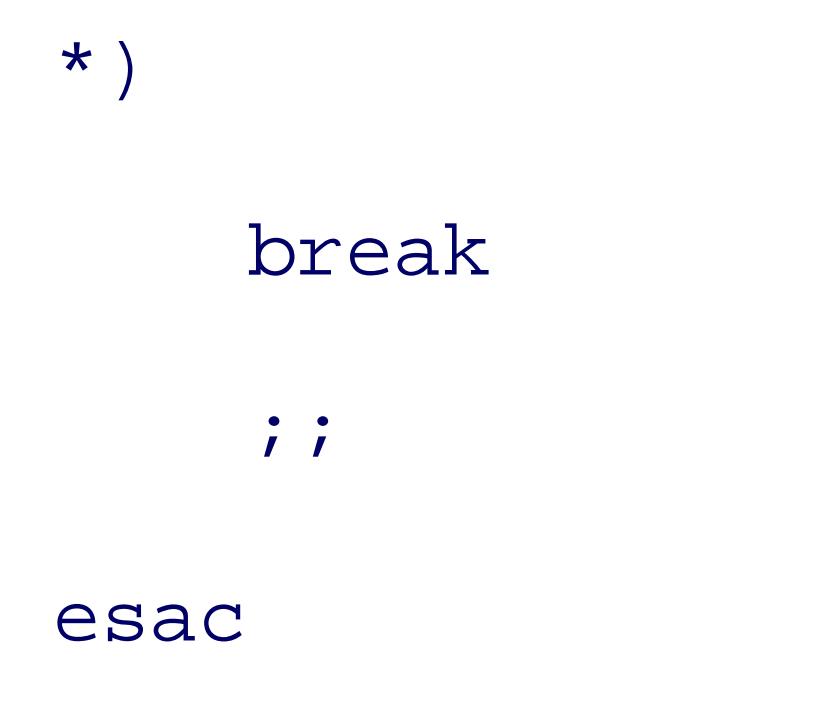

We are now at the end of the option loop. Just before its final statement, we use *shift* to discard the first argument now been processed, and to move the remaining ones down in the argument list. This guarantees eventual loop te the argument count, \$# , reaches zero:

and the files to find. We save the variable name in envvar and if at least one argument remains, we discard envvar="\$1"

shift

done

On exit from the loop, all options have been handled, and what remain in the argument list are the environment

Since it is possible that the user-supplied environment variable is PATH, which we reset on entry for security for this, and update envvar accordingly:

The leading  $x$  is commonly seen: here, it prevents the expansion of the variable from being confused with  $t$ expansion starts with a hyphen.

All arguments have now been handled, and we come to the tricky part: the use of the shell *eval* statement. Net the environment variable in envvar, available as " $\frac{1}{2}$  envvar", but we want its expansion. We also want to t separators into normal whitespace separators. We therefore construct the argument string  $s_{\{1\}}$  + senvvar"'} expands to the equivalent of ' $\frac{1}{5}$  {MYPATH}', if MYPATH were the name supplied by the user. The surrounding  $\frac{1}{5}$ from further expansion. That string is then given to *eval*, which sees two arguments: echo and  $\frac{1}{2}$  (MYPATH)

#### downloaded from: lib.ommolketab.ir

```
test $# -gt 0 && shift
```
The remaining arguments are available as " $\frac{1}{8}$ ". We avoid storing them in a variable, such as with  $\text{files} = "$ filenames with spaces would be handled incorrectly: the embedded spaces would become argument separators.

test "x\$envvar" = "xPATH" && envvar=OLDPATH

MYPATH in the environment, finding, say, /bin:/usr/bin:/home/jones/bin, and then evaluates the expard /bin:/usr/bin:/home/jones/bin, which in turn sends /bin:/usr/bin:/home/jones/bin down the pip which converts colons to spaces, producing /bin /usr/bin /home/jones/bin. The surrounding backquotes ( $\alpha$ .) which converts colons to spaces, producing  $\alpha$ modern shells) turn that into the value assigned to dirpath. We silence any errors from *eval* by the usual t them to /dev/null :

It took a long paragraph to explain the single short statement that sets dirpath, so you can see that it is tric significant power to the language.

dirpath=`eval echo '\${'"\$envvar"'}' 2>/dev/null | tr : ' ' `

After *eval*, understanding the rest of the program is pretty easy. First there are some sanity checks to hand conditions that would cause problems later on: *every* good program should make such checks, to avoid the garbage-out syndrome. Notice that the last sanity check, for an empty file list, does *not* cause an error repor any program that processes a list should always handle an empty list gracefully: if there is nothing to do, there report but success:

```
# sanity checks for error conditions
```

```
if test -z "$envvar"
```
then

```
 error Environment variable missing or empty
```

```
elif test "x$dirpath" = "x$envvar"
```
then

```
 error "Broken sh on this platform: cannot expand $envvar"
elif test -z "$dirpath"
then
     error Empty directory search path
```

```
elif test $# -eq 0
```
then

exit 0

fi

We then have three nested loops: the outer one over the argument files or patterns, the middle one over the search path, and the inner one over matching files in a single directory. We want the loops in that order so with completely before moving on to the next one. The reverse loop order would just prove confusing to the reports would be mixed up. Before starting the middle loop, we set result to the empty string, since we us determine whether anything was found:

In the body of the innermost loop,  $test$  -f tells us whether  $size$  is a strain is a regular file. (It is also true link that ultimately points to a regular file.) If it does, we record it in *result*, report it on standard output v command, and if the default of reporting only the first one applies, we break out of the innermost and middle the loop continues over the remaining matching files, possibly producing more reports:

```
for pattern in "$@"
do
     result=
     for dir in $dirpath
     do
         for file in $dir/$pattern
         do
```
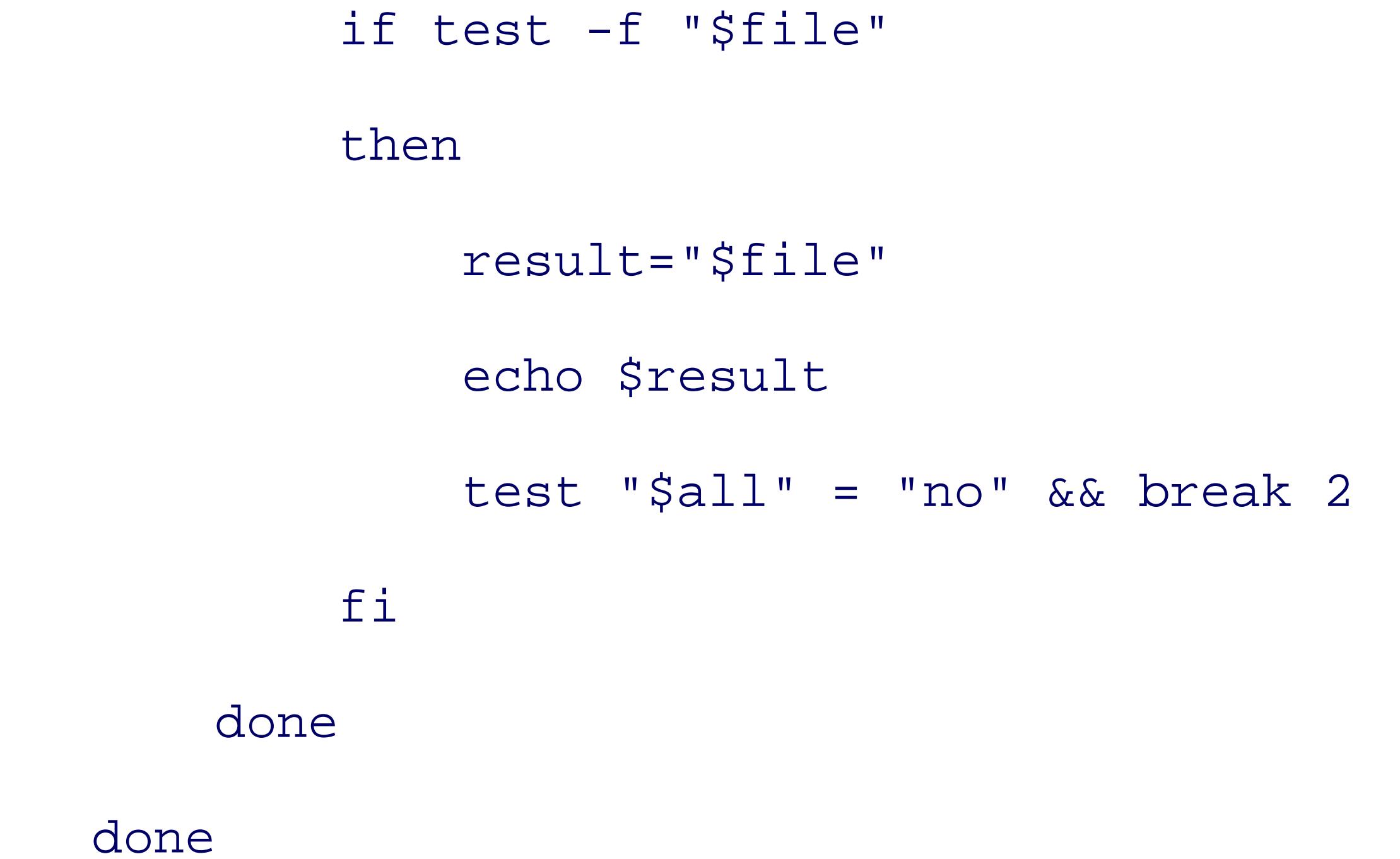

In this program, there is no need in the middle loop to test whether sair itself exists as a valid directory be

subsumed by the existence check in the innermost loop for  $\frac{1}{2}$  . However, with a more complex loop bo be desirable, and can be easily done with a single statement: test -d \$dir || continue.

At the completion of the middle loop, we have searched all of the directories in the search path for  $\epsilon_{\text{pattern}}$ holds the name of the last match found or is still empty, if no matches were found.

We test whether the expansion  $\frac{1}{5}$  result is empty, and if so, we report the missing file on standard error, in count in EXITCODE (inside the warning function), and then continue the outer loop with the next file:

```
 test -z "$result" && warning "$pattern: not found"
```
done

At the completion of the outer loop, we have looked for every requested match in every directory in the search ready to return to the invoking program. There is only one small problem left to deal with: user exit-code v range 0 through 125, as shown in Table 6-5in Chapter 6, so we cap the EXIT CODE value at 125:

In Example 8-1, we present the complete text of *pathfind*, without our commentary, so that you can see it. total length is about 90 lines, ignoring comments and empty lines.

# Search for one or more ordinary files or file patterns on a search # path defined by a specified environment variable.

```
test $EXITCODE -gt 125 && EXITCODE=125
```
Our program is almost complete: its last statement returns to the parent process with an explicit exit status,

Unix programs should. That way, the parent can test the exit status to determine whether the child process

## exit \$EXITCODE

## **Example 8-1. Searching a path for input files**

#! /bin/sh -

#

#

# The output on standard output is normally either the full path

# to the first instance of each file found on the search path,

```
# or "filename: not found" on standard error.
#
# The exit code is 0 if all files are found, and otherwise a
# nonzero value equal to the number of files not found (subject
# to the shell exit code limit of 125).
#
# Usage:
# pathfind [--all] [--?] [--help] [--version] envvar pattern(s)
#
# With the --all option, every directory in the path is
```
# searched, instead of stopping with the first one found.

## IFS='

**The Community** 

## OLDPATH="\$PATH"

## PATH=/bin:/usr/bin

export PATH

error( ) {

echo "\$@" 1>&2

```
 usage_and_exit 1
}
usage( )
{
    echo "Usage: $PROGRAM [--all] [--?] [--help] [--version] envvar pat
}
```
## usage\_and\_exit( )

{

usage

```
 exit $1
```
}

# version( )

{

# echo "\$PROGRAM version \$VERSION"

}

# warning( )

{

echo "\$@" 1>&2

EXITCODE=`expr \$EXITCODE + 1`

} all=no envvar= EXITCODE=0 PROGRAM= basename \$0 VERSION=1.0 while test \$# -gt 0 do

case \$1 in

 $--all$  |  $--al$  |  $--a$  |  $--al$  |  $--al$  |  $--al$  |  $--a$  ) all=yes  $; ;$ --help | --hel | --he | --h | '--?' | -help | -hel | -he | -h | '-?' usage\_and\_exit 0  $; ;$ --version | --versio | --versi | --vers | --ver | --ve | --v | \ -version | -versio | -versi | -vers | -ver | -ve | -v ) version exit 0  $; ;$  $-$ \*  $)$ 

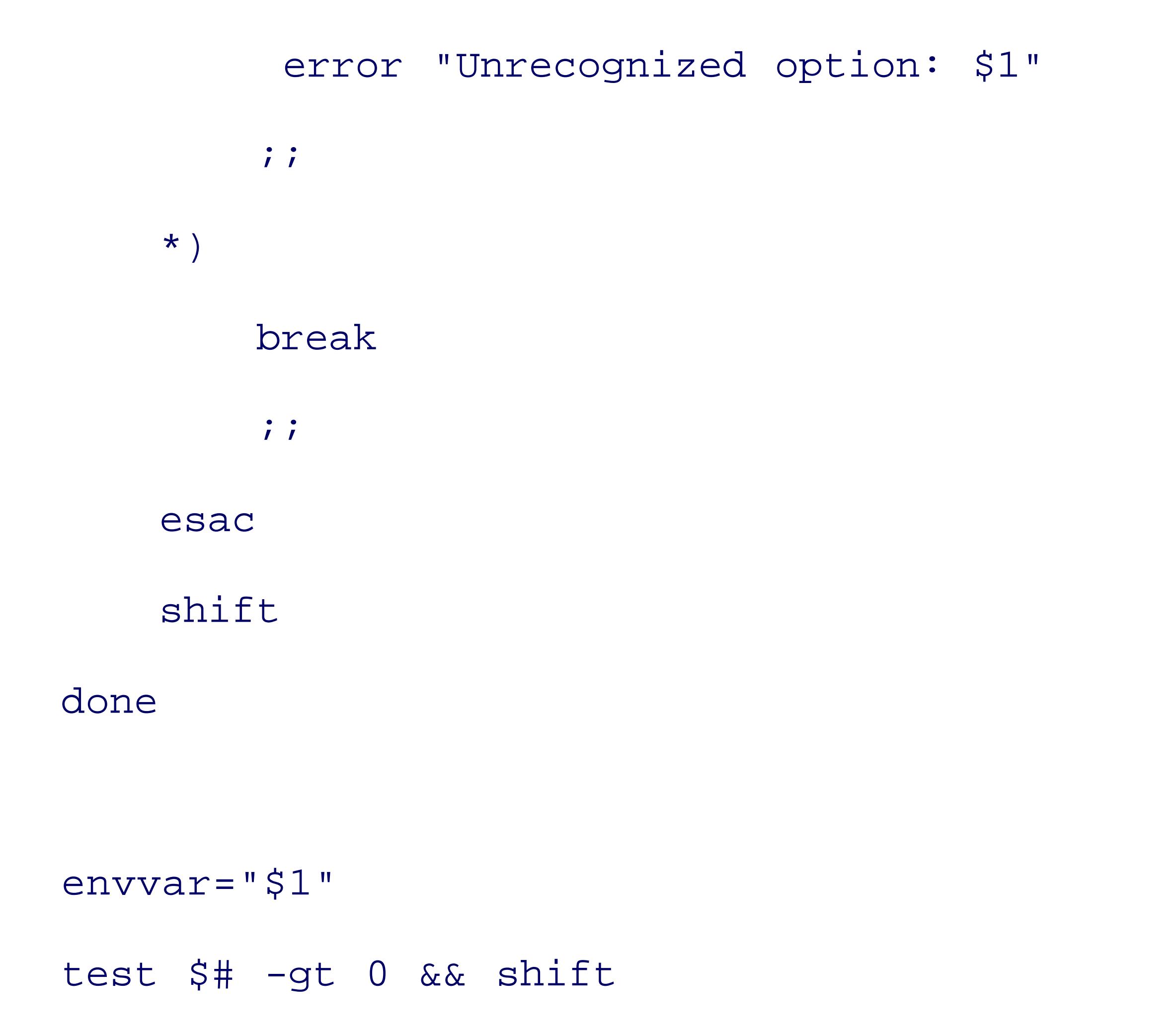

```
test "x$envvar" = "xPATH" && envvar=OLDPATH
```

```
dirpath=`eval echo '\zeta'"$envvar"'}' 2>/dev/null | tr : ' ' `
```

```
# sanity checks for error conditions
```

```
if test -z "$envvar"
```
### then

```
 error Environment variable missing or empty
```

```
elif test "x$dirpath" = "x$envvar"
```
### then

error "Broken sh on this platform: cannot expand \$envvar"

```
elif test -z "$dirpath"
```
then

```
 error Empty directory search path
elif test $# -eq 0
then
     exit 0
fi
```
for pattern in "\$@"

do

result=

```
 for dir in $dirpath
```
do

```
 for file in $dir/$pattern
     do
          if test -f "$file"
         then
              result="$file"
              echo $result
              test "$all" = "no" && break 2
         fi
     done
 done
```

```
 test -z "$result" && warning "$pattern: not found"
done
# Limit exit status to common Unix practice
test $EXITCODE -gt 125 && EXITCODE=125
```
## exit \$EXITCODE

Let's wrap up this section with some simple tests of our program, using a search path, PATH, that Unix system Each test includes a display of the exit code,  $\varsigma$ ?, so that we can verify the error handling. First, we check the options:

### \$ **pathfind -h**

Usage: pathfind [--all] [--?] [--help] [--version] envvar pattern(s)

```
$ echo $?
```
0

## \$ **pathfind --version**

```
pathfind version 1.0
```
\$ **echo \$?**

Next, we provoke some error reports with bad options, and missing arguments:

```
$ pathfind --help-me-out
```

```
Unrecognized option: --help-me-out
```
Usage: pathfind [--all] [--?] [--help] [--version] envvar pattern(s)

\$ **echo \$?**

1

## \$ **pathfind**

Environment variable missing or empty

Usage: pathfind [--all] [--?] [--help] [--version] envvar pattern(s)

\$ **echo \$?**

1

### \$ **pathfind NOSUCHPATH ls**

Empty directory search path

Usage: pathfind [--all] [--?] [--help] [--version] envvar pattern(s)

```
$ echo $?
```
1

Then we supply some nonsense filenames:

```
$ pathfind -a PATH foobar
foobar: not found
$ echo $?
```

```
1
```
\$ **pathfind -a PATH "name with spaces"**

```
name with spaces: not found
```

```
$ echo $?
```
1

The empty filename list test is next:

\$ **pathfind PATH**

\$ **echo \$?**

0

Here's what happens when a quickly typed Ctrl-C interrupts the running program:

```
$ pathfind PATH foo
```
**^C**

\$ **echo \$?**

130

The exit code is  $128 + 2$ , indicating that signal number 2 was caught and terminated the program. On this  $\mathfrak p$ INT signal, corresponding to interactive input of the keyboard interrupt character.

So far, error reporting is exactly as we intended. Now let's search for files that we know exist, and exercise

```
$ pathfind PATH ls
```

```
/usr/local/bin/ls
```

```
$ echo $?
```
0

```
$ pathfind -a PATH ls
```
/usr/local/bin/ls

/bin/ls

\$ **echo \$?**

Next, we check the handling of a quoted wildcard pattern that must match files that we know exist:

## \$ **pathfind -a PATH '?sh'**

/usr/local/bin/ksh

/usr/local/bin/zsh

/bin/csh

/usr/bin/rsh

/usr/bin/ssh

Then we do the same for a pattern that should not match anything:

```
$ pathfind -a PATH '*junk*'
```
\*junk\*: not found

Now for a big test: find some  $C$  and  $C++$  compilers on this system:

\$ **pathfind -a PATH c89 c99 cc c++ CC gcc g++ icc lcc pgcc pgCC**

c89: not found

c99: not found

/usr/bin/cc

/usr/local/bin/c++

/usr/bin/c++

CC: not found

/usr/local/bin/gcc

/usr/bin/gcc

/usr/local/gnat/bin/gcc

/usr/local/bin/g++

/usr/bin/g++

```
/opt/intel_cc_80/bin/icc
```

```
/usr/local/sys/intel/compiler70/ia32/bin/icc
```

```
/usr/local/bin/lcc
```

```
/usr/local/sys/pgi/pgi/linux86/bin/pgcc
```

```
/usr/local/sys/pgi/pgi/linux86/bin/pgCC
```
An *awk* one-liner lets us verify that the exit-code counter logic works as intended. We try 150 nonexistent files correctly caps at 125:

```
$ echo $?
```
## 3

Our final test verifies that standard error and standard output are handled as promised, by capturing the two files, and then showing their contents:

```
$ pathfind PATH $(awk 'BEGIN { while (n < 150) printf("x.%d ", ++n) }' )
```

```
x.1: not found
```
...

x.150: not found

\$ **echo \$?**

125

```
$ pathfind -a PATH c89 gcc g++ >foo.out 2>foo.err
$ echo $?
1
```
\$ **cat foo.out**

/usr/local/bin/gcc

/usr/bin/gcc

/usr/local/gnat/bin/gcc

/usr/local/bin/g++

/usr/bin/g++

\$ **cat foo.err**

c89: not found

At this point, we can probably declare our *pathfind* command a success, although some shell wizard might hole<sup>[1]</sup> in it, and there is no substitute for extensive testing, particularly with unexpected input, such as fron footnote in Section B.3 in Appendix B. Ideally, testing should exercise every combination of legal, and at least one in the interval one in the interval one in the set on the interval of the set one interval and at least o argument. Since we have three main option choices, each with several abbreviations, there are  $(6 + 1)$  (10 option combinations, and each of these needs to be tested with zero, one, two, and at least three remaining from our implementation that the option abbreviations are handled the same way so that many fewer tests  $\epsilon$ However, when we put on our testing hat, we must first view the program as a black box whose contents and is documented to behave a certain way. Later, we should put on a different testing hat, sneak inside the progr knowing how it works, try hard to figure out how to break it. Also, test data needs to be devised that can be every single line of the program. Exhaustive testing is tedious!

 $[1]$  Notable security holes include altering the input field separator (IFS); substituting rogue commands for trusted ones by al sneaking backquoted commands, shell metacharacters, and control characters (including NUL and newline) into arguments; runtime interrupts; and passing arguments that are too long for various internal shell resource limits.

Because undocumented software is likely to be unusable software, and because few books describe how to we develop a manual page for *pathfind* in Appendix A .

*pathfind* has proved a valuable exercise. Besides being a handy new tool that isn't available in the standard Unix toolboxes, it has all the major elements of most Unix programs: argument parsing, option handling, e data processing. We have also shown three steps that can be taken to eliminate some notorious security holes, initial shell command line with the - option, and immediately setting IFS and PATH. Serendipitously, a goo be reused, with minor modifications, for the next shell script that you write: the leading comment banner, the and PATH, the five helper functions, the *while* and *case* statements for argument processing, and at least the files collected from the command line.

As an exercise, you might consider what needs to be changed for these extensions to *pathfind* :

- To save redirections of standard output and standard error to  $/$ dev/null, add a  $-$ quiet option to supp the only indication of whether a match was found is the exit code. There is precedence for this programent convenient in *cmp* 's *-s* option and *grep* 's *-q* option.
- Add a *-trace* option to echo on standard error the full path for every file tested.
- Add a *-test x* option to allow the *test* option *-f* to be replaced by some other one, such as *-h* (file is a (file is readable), *-x* (file is executable), and so on.
- Make *pathfind* act like a filter: when no files are named on the command line, it should read a list of f input. How does this affect the program's structure and organization?
- Patch any security holes that you can find, such as those listed in the most recent footnote.

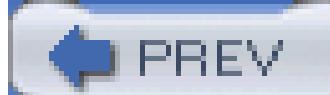

< Day Day Up >

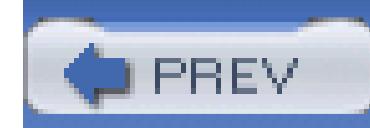

< Day Day Up >

# **8.2. Automating Software Builds**

Because Unix runs on so many different platforms, it is common practice to build software packages from installing binary distributions. Large Unix sites often have multiple platforms, so their managers have the t packages on several systems. This is clearly a case for automation.

Many software developers now adopt software-packaging conventions developed within the GNU Project.

- Packages that are distributed in compressed archive files named  $\beta$  package-x.y.z.tar.gz (or package unbundle into a directory named package-x.y.z .
- A top-level *configure* script, usually generated automatically by the GNU *autoconf* command from a l configure. in or configure. ac file. Executing that script, sometimes with command-line options,  $p_1$ header file, usually called config.h, a customized Makefile, derived from the template file Makefi other files.
- A standard set of Makefile targets that is documented in *The GNU Coding Standards*, among them  $\epsilon$ (run validation tests), clean (remove unneeded intermediate files), distclean (restore the directory t and install (install all needed files on the local system).
- Installed files that reside in directories under a default tree defined by the variable prefix in the Make configure time with the *-prefix*  $=$ dir command-line option, or supplied via a local system-wide customprefix is /usr/local, but an unprivileged user could use something like \$HOME/local, or better, \$HOME *arch* is a command that prints a short phrase that defines the platform uniquely. GNU/Linux and Sun On other platforms, we install our own implementations, usually just a simple shell-script wrapper around a suitable *exholonomer* and a suitable *exholonomer around a sumple shell-script* wrapper around a suitable *exholo* command.

The task is then to make a script that, given a list of packages, finds their source distributions in one of several current system, copies them to each of a list of remote hosts, unbundles them there, and builds and validate unwise to automate the installation step: the build logs first need to be examined carefully.

This script must be usable by any user at any Unix site, so we cannot embed information about particular h that the user has provided two customization files: directories to list places to look for the package distri to list usernames, remote hostnames, remote build directories, and special environment variables. We place in a hidden directory, \$HOME/.build, to reduce clutter. However, since the list of source directories is like a given site, we include a reasonable default list so that the directories file may not be needed.

A build should sometimes be done on only a subset of the normal build hosts, or with archive files in unusul should make it possible to set those values on the command line.

The script that we develop here can be invoked like this:

```
$ build-all coreutils-5.2.1 gawk-3.1.4 Build two packages \epsilon
```
\$ **build-all --on loaner.example.com gnupg-1.2.4** *Build one package on* 

### \$ **build-all --source \$HOME/work butter-0.3.7** *Build package from 1*

These commands do a *lot* of work. Here is an outline of the steps that they carry out for each specified soft default, or selected, build hosts:

- 1. Find the package distribution in the local filesystem.
- 2. Copy the distribution to the remote build host.
- 3. Initiate login connections on the remote host.
- 4. Change to the remote build directory and unbundle the distribution file.
- 5. Change to the package build directory and configure, build, and test the package.
- 6. Record all of the output on the initiating host in separate log files for each package and build environ

The builds on the remote hosts proceed in parallel, so the total wall-clock time required is that for the slow sum of the individual times. Thanks to *build-all*, builds in up to 100 environments are routine for us, and port for package developers.

The *build-all* script is long, so we present it in parts, with surrounding commentary, and then for reader con complete program later in this chapter, in Example 8-2 .

We begin with the usual introductory comment header:

```
#! /bin/sh -
```
# Build one or more packages in parallel on one or more build hosts.

#

# Usage:

```
# build-all [ --? ]
# [ --all "..." ]
# [--cd "..." ]# [ --check "..." ]
# [ --configure "..." ]
# [ --environment "..." ]
# [ --help ]
# [--logdivector dir ]
# [ --on "[user@]host[:dir][,envfile] ..." ]
# [ --source "dir ..." ]
# [ --userhosts "file(s)" ]
```
Next, we set the search path to a limited list and make it global with *export*, so that all subprocesses on the PATH=/usr/local/bin:/bin:/usr/bin

#### downloaded from: lib.ommolketab.ir

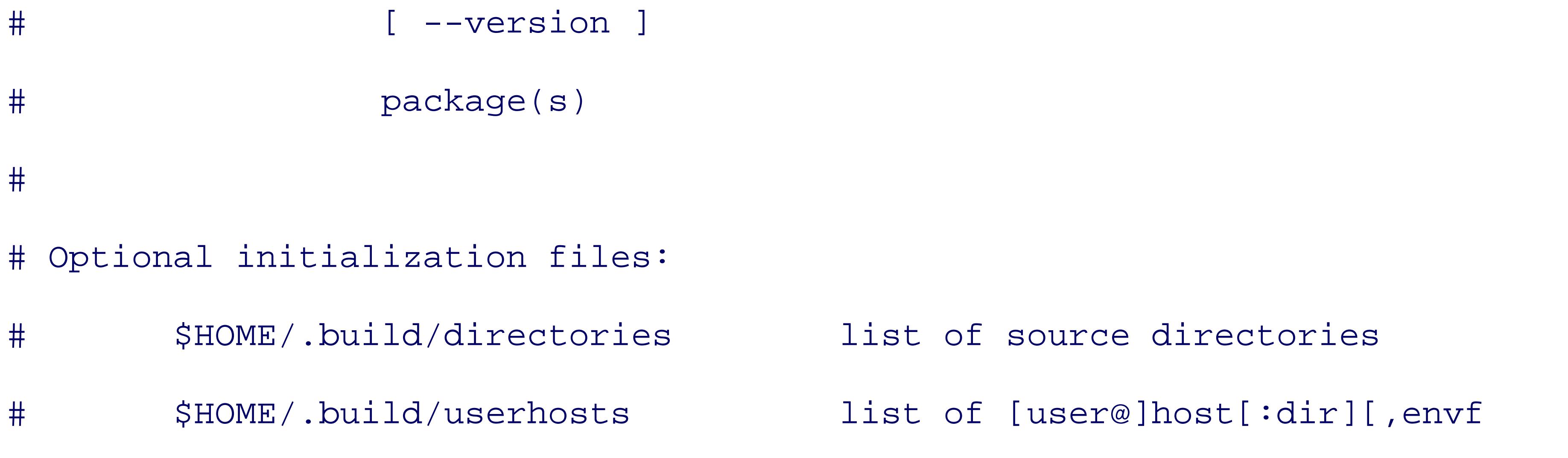

We initialize the input field separator, IFS, to newline-space-tab:

IFS='

**The Community** 

### export PATH

We set the permission mask (see Section B.6.1.3 in Appendix B) to allow full access for user and group, an group is given full access because, on some of our systems, more than one system manager handles software managers all belong to a common trusted group. The same mask is needed later on the remote systems, so convention by giving it an uppercase name:

 $UMASK=002$ 

It proves convenient to delegate part of the work to separate functions, so that we can limit code blocks to a functions are defined at this point in the program. However, for tutorial purposes, we delay their presentation the main body of the program.

We need a few variables, most initially empty, to collect command-line settings:

ALLTARGETS=  $Programs$  *or make targets to bu* 

altlogdir=  $\blacksquare$  *Alternative location for log f* 

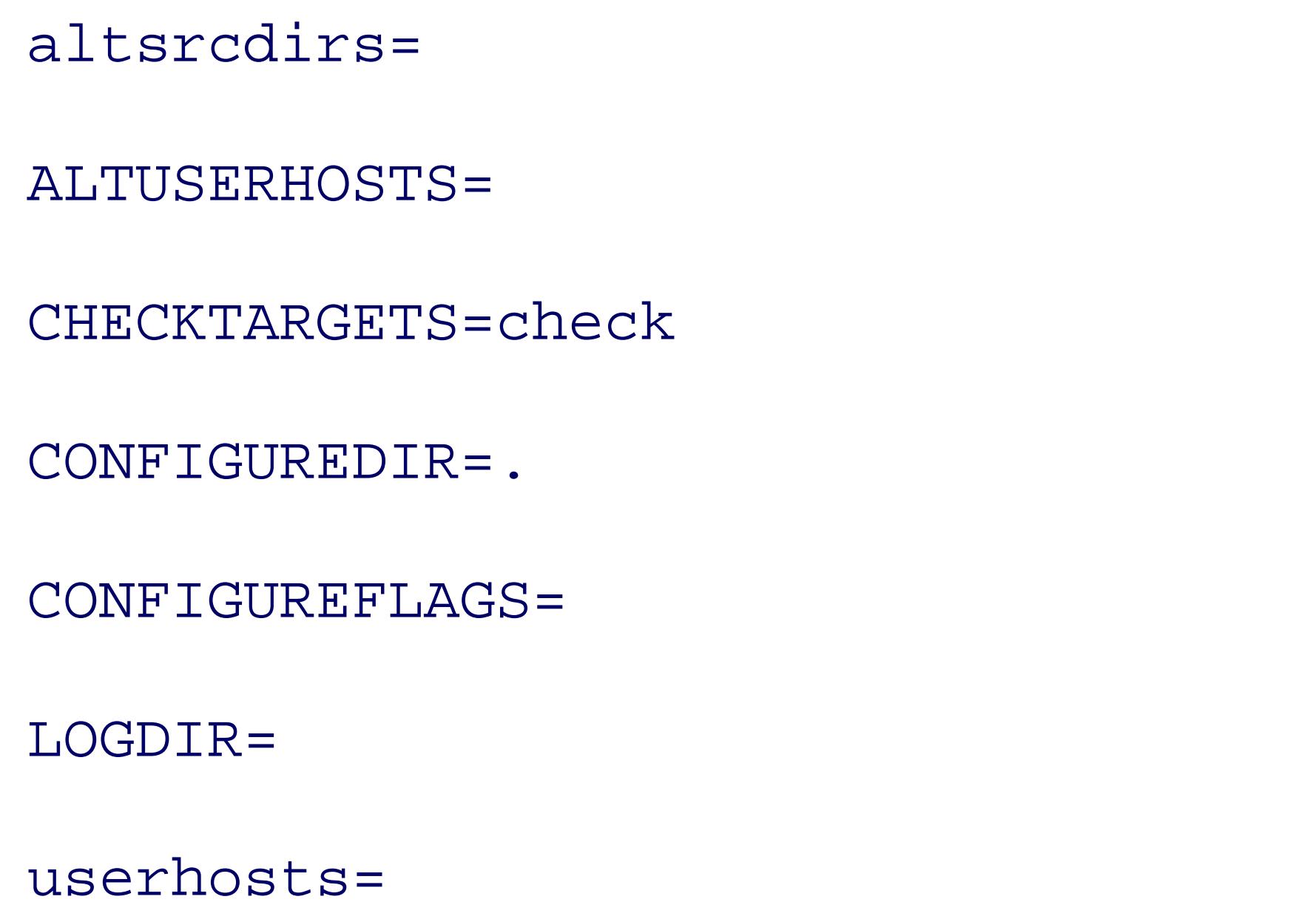

Alternative location for source ALTUSERHOSTS= *File with list of additional hosts* Make target name to run package Subdirectory with configure sc. Special flags for configure pro Local directory to hold log fi Additional build hosts named o

umask \$UMASK

We also need to refer a few times to the directory where *build-all* 's initialization files are found, so we give BUILDHOME=\$HOME/.build

Two scripts, executed on the remote host in the context of the login shell at the beginning and end of the build customization and log-file reports. They overcome a secure-shell (*ssh*) problem with login shells of *ksh* or \$HOME/. profile unless they are started as login shells, and the secure shell doesn't arrange for that to happen

command arguments, as *build-all* does:

```
BUILDBEGIN=./.build/begin
```

```
BUILDEND=./.build/end
```
As in *pathfind* in Example 8-1 , warnings contribute to a final exit code:

EXITCODE=0

There are no default extra environment variables:

EXTRAENVIRONMENT= *Any extra environment variables* 

The program name is needed later, so we save its value and its version number:

```
PROGRAM=`basename $0` Remember program name
```
We include timestamps in the build-log filenames, using the odometer style requested by the date format in filenames that sort in time order. Apart from punctuation, this is the format recommended in ISO 8601:2000. [2] We invoke *date* the same way later on the remote hosts, so we want the complex date format to be defined in just one place:

VERSION=1.0 *Record program version number*

<sup>[2]</sup> Data elements and interchange formats-Information interchange-Representation of dates and times, available at http That standard writes dates in the form YYYY-MM-DDThh:mm:ss or YYYYMMDDThhmmss. The colons in the first form portability reasons, and the second form is hard for humans to read.

At our sites, we communicate with remote hosts using the secure shell, and we need both *scp* and *ssh*. Site insecure *remote shell* could change them to *rcp* and *rsh*. During development, we set these variables to "echo structure" is not the set these variables to "echo structure" so the set of the set of the structure structu that the logs record what would have been done, without actually doing it:

Depending on user and system configuration file settings, *ssh* may create a separate encrypted channel for Z almost never require that feature in software builds, so we reduce startup overhead by turning it off with the the SSHFLAGS environment variable supplies a different set of options:

#### downloaded from: lib.ommolketab.ir

DATEFLAGS="+%Y.%m.%d.%H.%M.%S"

SCP=scp

SSH=ssh

```
SSHFLAGS=\$ {SSHFLAGS--x}
```
It proves useful to permit shell-style comments in initialization files. STRIPCOMMENTS provides a simple way that the comment character does not otherwise appear in the files:

We also need a filter to indent a data stream (for better-looking output), and another to replace newlines by INDENT="awk '{ print \"\t\t\t\" \\$0 }'" JOINLINES="tr '\n' '\040'"

```
STRIPCOMMENTS='sed -e s/#.*$//'
```
Since command substitution replaces newlines by spaces and collapses runs of whitespace, directories in the in written one or more per line.

Definitions of the two optional initialization files come next:

```
defaultdirectories=$BUILDHOME/directories
```
If the user customization file does not exist, STRIPCOMMENTS produces an empty string in SRCDIRS, so we t reset SRCDIRS to a reasonable default list honed by years of experience:

```
defaultuserhosts=$BUILDHOME/userhosts
```
The final initialization sets the list of source directories:

```
SRCDIRS="`$STRIPCOMMENTS $defaultdirectories 2> /dev/null`"
```

```
test -z "$SRCDIRS" && \
    SRCDIRS="
  .
             /usr/local/src
             /usr/local/gnu/src
             $HOME/src
             $HOME/gnu/src
```
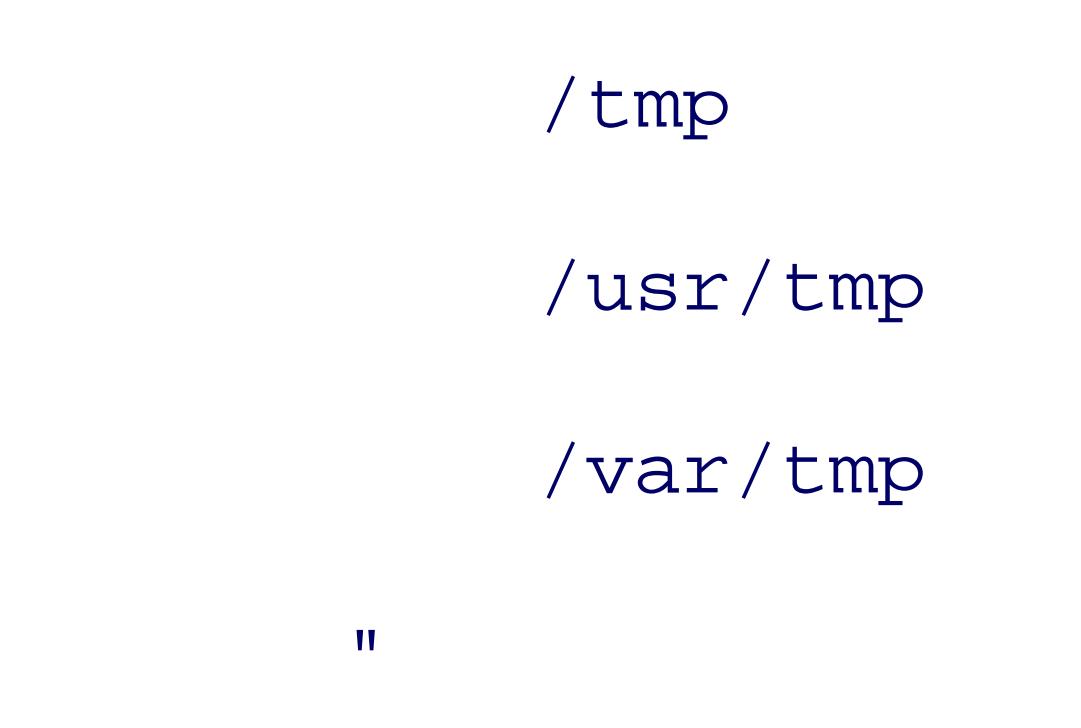

A backslash following the  $||$  and  $\&&$  operators at end-of-line is required for the C-shell family, and is harm family. The current directory (.) is a member of this list because we might have just downloaded to an arbit we want to try to build.

Now that initializations have been taken care of, we are ready to process the command-line options. This is in all shell scripts: *while* an argument remains, select a suitable branch of a *case* statement to process the argument argument list down, and continue the loop. Any branch that needs to consume another argument first does . before, we permit both single- and double-hyphen forms of options, and we allow them to be abbreviated to

```
while test $# -gt 0
```
## case \$1 in

The *-all*, *-cd*, *-check*, and *-configure* cases save the following argument, discarding any previously s  $--all$   $| --al$   $| --a$   $| -ail$   $| -ail$   $| -al$   $| -a$   $|$  shift ALLTARGETS="\$1"  $; ;$  $---cd$  |  $-cd$  ) shift CONFIGUREDIR="\$1"  $; ;$ 

```
 --check | --chec | --che | --ch | -check | -chec | -che | -ch )
     shift
      CHECKTARGETS="$1"
    ; ; --configure | --configur | --configu | --config | --confi | \
--conf ---con ---co \backslash -configure | -configur | -configu | -config | -confi | \
-conf | -con | -co | shift
```

```
 CONFIGUREFLAGS="$1"
; ;
```
The *-environment* option provides a way to supply one-time settings of configure-time environment varia without having to change build configuration files:

```
--environment | --environmen | --environme | --environm | --environ
--enviro | --envir | --envi | --env | --en | --e | \
-environment | -environmen | -environme | -environm | -environ | \
 -enviro | -envir | -envi | -env | -en | -e )
     shift
      EXTRAENVIRONMENT="$1"
     ;;
```
The *-help* case calls one of our yet-to-be-shown functions, and terminates the program:

```
--help | --hel | --he | --h | '--?' | -help | -hel | -he | -h | '-?
     usage_and_exit 0
    \ddot{i}
```
The *-logdirectory* case also saves the following argument, discarding any saved value:

```
 --logdirectory | --logdirector | --logdirecto | --logdirect | \
 --logdirec | --logdire | --logdir | --logdi | --logd | --log | \
--10 | --1 | \
 -logdirectory | -logdirector | -logdirecto | -logdirect | \
 -logdirec | -logdire | -logdir | -logdi | -logd | -log | -lo | -l )
     shift
```
The *-on* and *-source* cases merely accumulate arguments, so the user can write  $-$ s "/this/dir /that/dir /that/dir :

```
 altlogdir="$1"
```
 $; ;$ 

The altlogdir variable names the directory where all of the build log files are written, if the default location

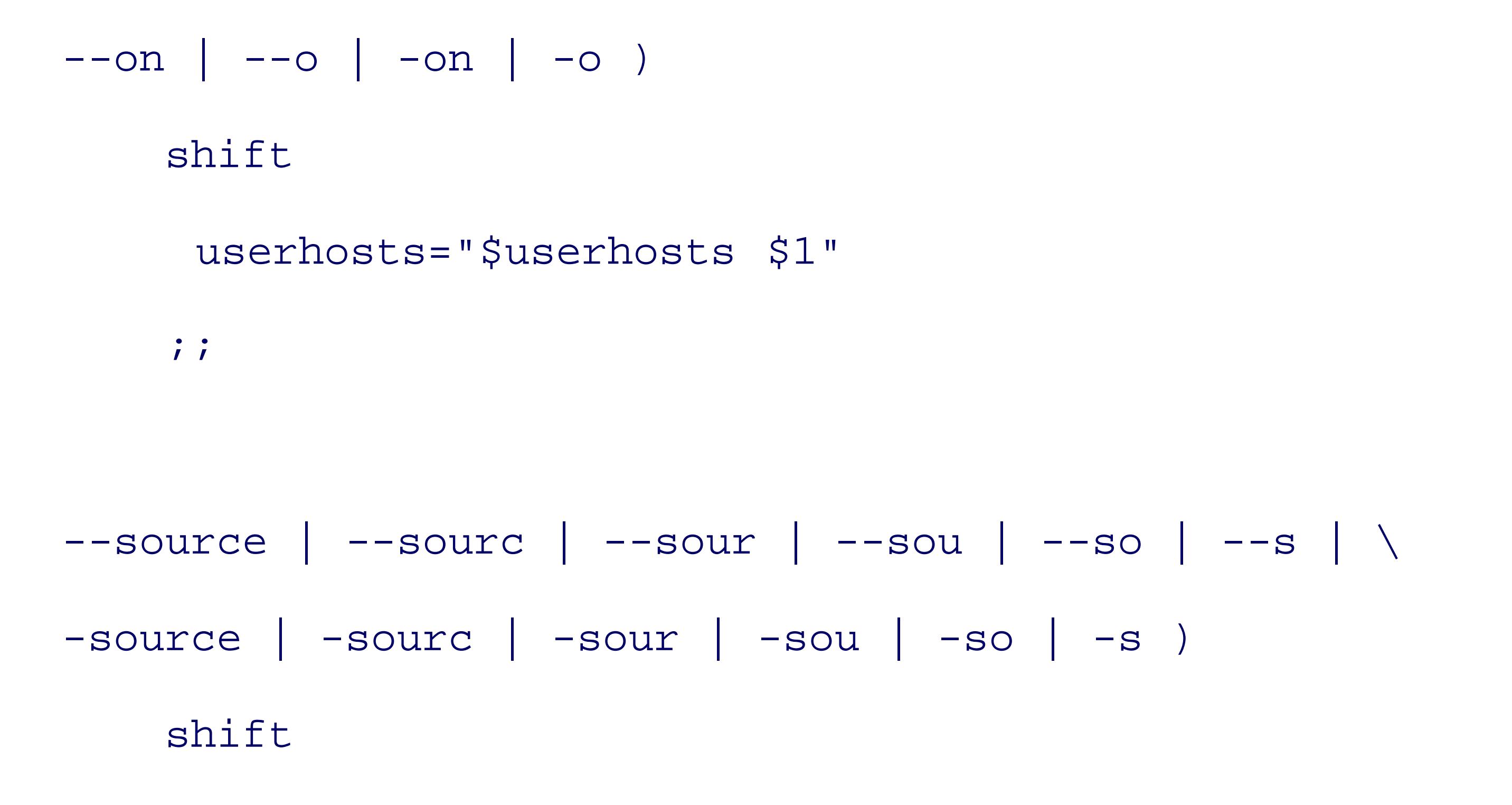

```
 altsrcdirs="$altsrcdirs $1"
```
 $\ddot{i}$ 

Because altsredirs separates list elements with a space, directories with spaces in their names will not be such names.

The *-userhosts* case also accumulates arguments, but with the additional convenience of checking an alternation, so we relegate the work to a function:

```
 --userhosts | --userhost | --userhos | --userho | --userh | \
--user | --use | --us | --u | \
 -userhosts | -userhost | -userhos | -userho | -userh | \
 -user | -use | -us | -u )
     shift
      set_userhosts $1
```
 $; ;$ 

The *-version* case displays a version number and exits with a success status code:

```
--version | --versio | --versi | --vers | --ver | --ve | --v | \
 -version | -versio | -versi | -vers | -ver | -ve | -v )
     version
     exit 0
    ; ;
```
The next-to-last case catches any unrecognized options and terminates with an error:

```
-* ) error "Unrecognized option: $1"
    ; ;
```
The last case matches anything but an option name, so it must be a package name, and we leave the option

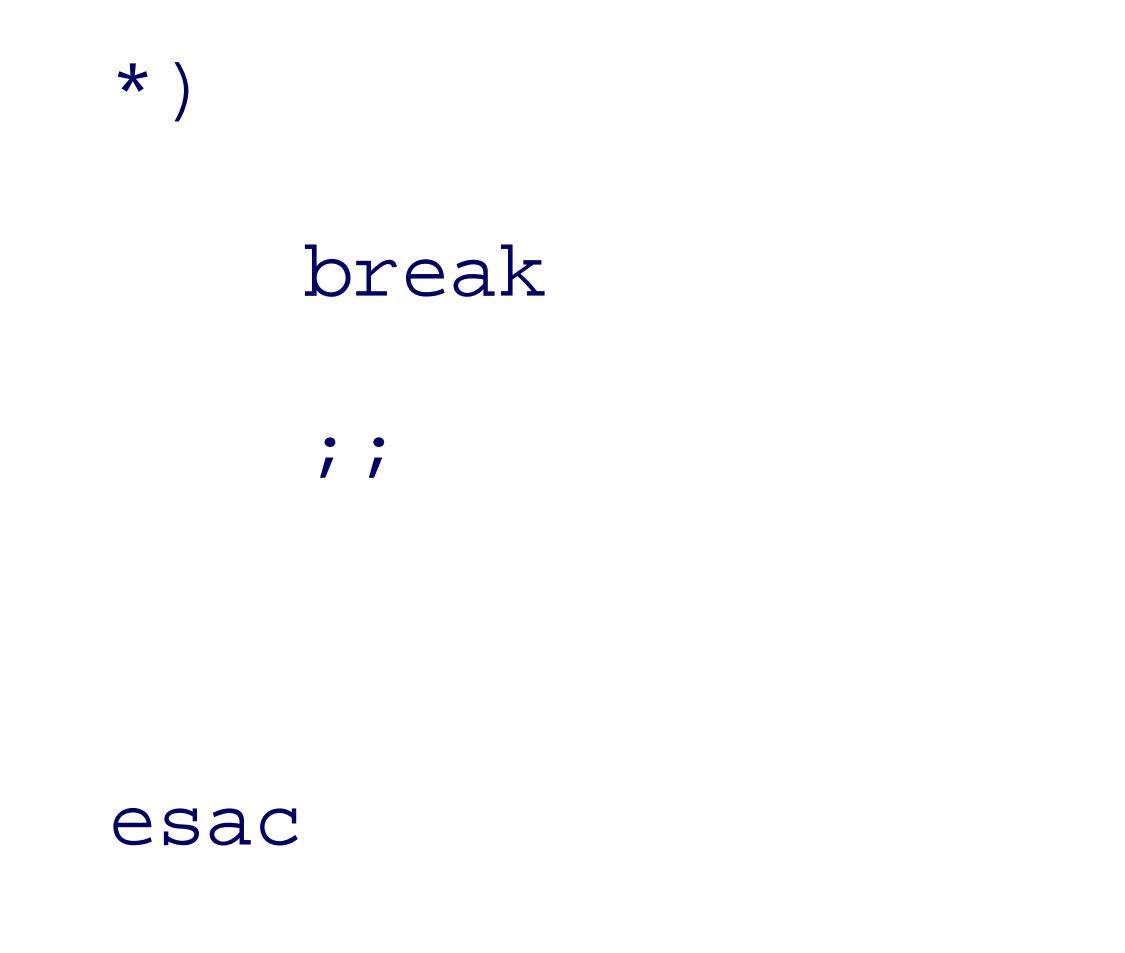

A *shift* discards the just-processed argument, and we continue with the next loop iteration:

shift

done

We need a mail-client program to report log-file locations. Unfortunately, some systems have a low-leveln accept a subject line, but have a *mailx* command that does. Other systems lack *mailx*, but have subject-line have both, with one of them a link to the other. Because *build-all* must run on any flavor of Unix without c the preferred mail-client name. Instead, we have to search for it dynamically using a list that we found by  $\epsilon$ flavors of Unix:

If the user supplied additional source directories, we put them at the front of the default list. The possibility does not appear to have any value, so we don't provide a way to do so:

for MAIL in /bin/mailx /usr/bin/mailx /usr/sbin/mailx /usr/ucb/mailx \

```
 /bin/mail /usr/bin/mail
```
do

```
 test -x $MAIL && break
```
done

test -x \$MAIL || error "Cannot find mail client"

```
SRCDIRS="$altsrcdirs $SRCDIRS"
```
Correct setting of the final userhosts list is complex, and requires explanation. We have three potential sour

- Command-line  *o n* options added their arguments to the userhosts variable.
- Command-line *-userhosts* options added files, each containing zero or more build-host specification variable.
- The defaultuserhosts variable contains the name of a file that supplies default build-host specificat command-line options provide them. For most invocations of *build-all*, this file supplies the complet

If the userhosts variable contains data, then the contents of any files recorded in ALTUSERHOSTS must be a list:

Otherwise, the userhosts variable is empty, and there are still two possibilities. If ALTUSERHOSTS was set, was not set, we set it to the default file. Then we assign the contents of the files in ALTUSERHOSTS to the use list:

```
if test -n "$userhosts"
```
then

```
 test -n "$ALTUSERHOSTS" &&
```
userhosts="\$userhosts `\$STRIPCOMMENTS \$ALTUSERHOSTS 2> /dev/

Before we begin the real work, a sanity check is essential to ensure that we have at least one host. Although executed in such a case, we want to avoid unnecessary directory and log-file creation. If userhosts is empt so a reminder of how to use the program is called for:

Here at last is the outer loop of the program, a loop over packages. The shell does not execute the loop bod empty, which is exactly what we want. The loop is large enough that we present only a few lines at a time:

## else

```
 test -z "$ALTUSERHOSTS" && ALTUSERHOSTS="$defaultuserhosts"
  userhosts="`$STRIPCOMMENTS $ALTUSERHOSTS 2> /dev/null`"
```
fi

```
test -z "$userhosts" && usage_and_exit 1
```
for p in "\$@"

do

The work of locating the package archive in the source directory list is delegated to the *find\_package* funct in global variables-among them, PARFILE (package archive file):

```
 find_package "$p"
```
If PARFILE is empty, we issue a complaint on standard error and continue with the next package:

```
 if test -z "$PARFILE"
```
then

```
 warning "Cannot find package file $p"
 continue
```
fi

Otherwise, if a log directory was not supplied, or was but is not a directory or is not writable, we attempt to logs underneath the directory where the package archive was found. If that directory cannot be found, or it put the logs under the user's  $\frac{1}{9}$ HOME/. build/logs directory, or else in a temporary directory. We prefer the directories over /tmp, which is usually lost at a reboot, so we use it only as a last resort:

```
 LOGDIR="$altlogdir"
```

```
 if test -z "$LOGDIR" -o ! -d "$LOGDIR" -o ! -w "$LOGDIR"
```
then

```
 for LOGDIR in "`dirname $PARFILE`/logs/$p" $BUILDHOME/logs/$p \
               /usr/tmp /var/tmp /tmp
```

```
 do
```

```
 test -d "$LOGDIR" || mkdir -p "$LOGDIR" 2> /dev/null
 test -d "$LOGDIR" -a -w "$LOGDIR" && break
```
done

## fi

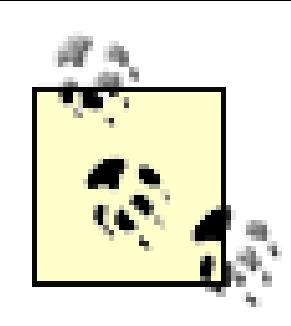

The *dirname* command is the companion to the *basename* command that we introduced in Section characters in its argument from the final slash onward, recovering a directory path from a full path result on standard output:

\$ **dirname /usr/local/bin/nawk** *Report the directory* 

If the argument does not contain a slash, *dirname* produces a dot representing the current directors

\$ **dirname whimsical-name** *Report the directory* 

Like *basename*, *dirname* treats its argument as a simple text string, without checking for its existence in the filestion. If the argument is omitted, *dirname* 's behavior is implementation-defined.

We tell the user where the logs are created, and record that location in email as well, because the user might before the build of a large package completes:

The final step in the main loop is a nested loop over the remote hosts to start building the current package on Once again, most of the work is relegated to a function. This also ends the outer loop:

```
 msg="Check build logs for $p in `hostname`:$LOGDIR"
 echo "$msg"
 echo "$msg" | $MAIL -s "$msg" $USER 2> /dev/null
```

```
 for u in $userhosts
 do
     build_one $u
 done
```
done

The *build\_one* invocations are done sequentially so we can more easily identify communications problems. start on the remote build hosts runs in the background on those systems, so *build\_one* actually completes completes

At this point, the program has done its work. The last statements cap the cumulative status code at the limit code to the caller:

test \$EXITCODE -gt 125 && EXITCODE=125

We have left several build processes running in the background, with their output accumulating in associat anyway so that *build-all* runs quickly.

exit \$EXITCODE

Some people might prefer an alternate design that does not return until all of the background processes have simple: immediately before the final *exit* statement, insert this statement:

Now that we have a general picture of how the program works, it is time to examine the details that are hid present them in order of use.

*usage* is a simple function: it prints a short help message on standard output, using a here document instead statements:

```
usage( )
\{cat <<EOF
Usage:
        SPROGRAM [ --? ]
```

```
[--all "... " ][--cd "..." ]
 [ --check "..." ]
 [ --configure "..." ]
[ --environment "..." ]
```
#### downloaded from: lib.ommolketab.ir

### wait

We don't find that approach useful because it either ties up a terminal window until all builds are complete. background, its completion notice is likely to be mixed in with other output, and thus missed, when it appe

```
 [ --help ]
 [ --logdirectory dir ]
 [ --on "[user@]host[:dir][,envfile] ..." ]
 [ --source "dir ..." ]
 [ --userhosts "file(s)" ]
 [ --version ]
 package(s)
```
### EOF

}

*usage\_and\_exit* calls *usage* , and then exits with the status code supplied as its argument:

```
usage_and_exit( )
```
*error* displays its arguments on standard error, follows them with the usage message, and then terminates the status code:

# { usage exit \$1 }

*version* displays the version number on standard output:

```
version( )
\{ echo "$PROGRAM version $VERSION"
}
```
error( )

```
\{ echo "$@" 1>&2
     usage_and_exit 1
}
```
*warning* displays its arguments on standard error, increments the warning count in EXITCODE, and returns: warning( )

```
{
     echo "$@" 1>&2
     EXITCODE=`expr $EXITCODE + 1`
```
The outer loop in the main body began with a call to *find\_package*. That function loops over the source directories, looking for the source directories, looking for the source of the source of the source of the source of package, and handles details that we haven't discussed yet:

}

```
find_package( )
\{ # Usage: find_package package-x.y.z
     base=`echo "$1" | sed -e 's/[-_][.]*[0-9].*$//'`
     PAR=
     PARFILE=
     for srcdir in $SRCDIRS
     do
         test "$srcdir" = "." && srcdir="`pwd`"
```

```
 for subdir in "$base" ""
```
do

# NB: update package setting in build\_one( ) if this list change find\_file \$srcdir/\$subdir/\$1.tar.gz "tar xfz" && retu find\_file \$srcdir/\$subdir/\$1.tar.Z "tar xfz" && return find\_file \$srcdir/\$subdir/\$1.tar "tar xf" && return find\_file \$srcdir/\$subdir/\$1.tar.bz2 "tar xfj" && retu find\_file \$srcdir/\$subdir/\$1.tgz "tar xfz" && return find\_file \$srcdir/\$subdir/\$1.zip "unzip -q" && return find\_file \$srcdir/\$subdir/\$1.jar "jar xf" && retu

done

# }

It is evident from the inner loop body that *find\_package* recognizes multiple archive formats, and that another called upon to do the real work: when it succeeds, we can immediately return. In the second iteration of the and the pathnames have two consecutive slashes-but that is harmless, as discussed in Section B.4.1 in Appendix superficial similarity to the *pathfind* command in Example 8-1, here we need to look for several files in each things for each one.

We noted at the beginning of this section that the .tar.gz archive format is common. However, other compression and naming schemes schemes and name is common. However, other comp are also found. *tar* is primarily a Unix command, and although implementations for other operating system standard distributions. The InfoZip format<sup>[3]</sup> was developed collaboratively with the goal of supporting cor used on any operating system, and Java *jar* <sup>[4]</sup> files also use the InfoZip format. The loop body in *find\_pack* 

[3] See http://www.info-zip.org/.

<sup>[4]</sup> *jar* files can contain checksums and digital signatures that can be used to detect file corruption and tampering, so they may software distribution.

At a small site, it may be reasonable to store package archives in a single directory, such as /usr/local/si collection grows, that organization soon becomes unwieldy. At our sites, each package is given its own source the archive for Version 3.1.4 of *gawk* is stored in /usr/local/gnu/src/gawk/gawk-3.1.4.tar.gz, and t

are stored in /usr/local/gnu/src/gawk/logs/gawk-3.1.4. A WHERE-FROM file in each package director Internet master archive location, making it easy to check for newer releases. We generally keep the last fever around, because they might be necessary someday to rebuild a package when the network is not available or site is not reachable. Thus, the loop body in *find\_package* strips the version number from the package name and it first tries to find packages in  $\frac{1}{2}$  shase before falling back to looking in  $\frac{1}{2}$  shown.

We have found it quite useful to retain build logs, since investigation of a bug that shows up long after inst which compiler and options were used. Also, with less-portable packages, it is often necessary to make minor process, or even to source files, to get a build to complete. If that information is recorded in log files, it can when newer versions of those packages need to be built and installed.

The *find\_file* function is essentially just a readability and existence test for the package archive file, the rec global variables, and the return of a status result. It simplifies the code in *find\_package* considerably:

```
find_file( )
```
{

## # Usage:

# Return 0 (success) if found, 1 (failure) if not found

if test -r "\$1"

then

return 0

else

return 1

fi

PAR="\$2" Program and arguments to use PARFILE="\$1" Actual file to extract source

#### downloaded from: lib.ommolketab.ir

}

The *set\_userhosts* function provides the convenience of allowing userhosts files to be specified with explic the current directory, or found in the \$BUILDHOME initialization directory. This makes it convenient to create by compiler, platform, or package, in order to accommodate packages that are known to build only in certa number of userhosts files can be provided, so we simply accumulate their names in ALTUSERHOSTS :

The last function, *build\_one*, is where the work for one package on one remote host is handled. It is long e parts:

```
set_userhosts( )
\{ # Usage: set_userhosts file(s)
     for u in "$@"
     do
         if test -r "$u"
         then
              ALTUSERHOSTS="$ALTUSERHOSTS $u"
```
elif test -r "\$BUILDHOME/\$u"

then

```
 ALTUSERHOSTS="$ALTUSERHOSTS $BUILDHOME/$u"
     else
         error "File not found: $u"
     fi
 done
```
}

```
build_one( )
{
     # Usage:
```
### # build\_one [user@]host[:build-directory][,envfile]

Until now, apart from a brief mention in the comment banner, we have not precisely specified what is in the initialization file. We require up to four pieces of information: the username on the remote host (if differen host), the hostname itself, the name of the *existing* directory on the remote host where the build should take additional environment variable settings specific to this build. It isn't convenient in a shell script to maintai lists, so we simply borrow syntax from the remote and secure shells and jam them together with separator of

jones@freebsd.example.com:/local/build,\$HOME/.build/c99

Only the hostname component is mandatory.

We need the parts as well, so we use *echo* and *sed* to split the argument apart. Passing the argument through environment variables in the name (like HOME in \$HOME/.build/c99), avoiding the need to hardcode syste paths in the userhosts files. For convenience, we provide a default build directory of  $/$ tmp if one was not :

arg="`eval echo \$1`" *Expand e* 

userhost="`echo \$arg | sed -e 's/:.\*\$//'`" *Remove col everything* user="`echo \$userhost | sed -e s'/@.\*\$//'`" *Extract user* test "\$user" = "\$userhost" && user=\$USER *Use \$USER* host="`echo \$userhost | sed -e s'/^[^@]\*@//'`" *Extract host* envfile="`echo \$arg | sed -e 's/^[^,]\*,//'`" *Name of en* test "\$envfile" = "\$arg" && envfile=/dev/null

builddir="`echo \$arg | sed -e s'/^.\*://' -e 's/,.\*//'`" *Build dire* 

### test "\$builddir" = "\$arg" && builddir=/tmp

We would prefer one of the nonvolatile temporary directories for builddir, but Unix vendors disagree on extra lines of code could make a suitable test, but we assume that most users will specify a sensible build d /tmp is usually cleared upon a reboot, there are other reasons why /tmp is *not* a good choice for builddir :

- $\bullet$  On many systems, /tmp is a separate filesystem that is too small to hold the build tree for a large pack
- On some systems, /tmp is mounted without permission to execute programs in it: that may cause *con* checks to fail.
- Under several releases of Sun Solaris, for unknown reasons native compilers could not compile code

The envfile facility is essential: it allows us to override defaults chosen by *configure*. Software developer as many compilers as possible to verify portability and ferret out bugs. By choosing different build directore can do multiple simultaneous builds on the same host with different compilers. The envfile files are quite environment variables, like this:

The next step in our program is to save the bare filename (e.g., gawk-3.1.4.tar.gz) in the variable parba parbase=`basename \$PARFILE`

```
 package="`echo $parbase | \
        sed -e 's/[.]jar$//' \
                -e 's/[.]tar[.]bz2$//' \
                -e 's/[.]tar[.]gz$//' \
                -e 's/[.]tar[.]Z$//' \
                -e 's/[.]tar$//' \
```
#### downloaded from: lib.ommolketab.ir

### \$ **cat \$HOME/.build/c99**

 $CC = C99$ 

CXX=CC

The package name (e.g., gawk-3.1.4 ) is saved in the variable package :

 $-e$  's/[.]tgz\$//' \ -e 's/[.]zip\$//'`"

We use explicit *sed* patterns to strip the suffixes: there are too many dots in the name to make a simpler pat they work with older *sed* implementations, we specify them in separate substitution commands, instead of i expression. Should support for new archive formats ever be added to *find\_package*, these editor patterns n

The next step is to copy the archive file to the build directory on the remote host, unless it can already be seen via filesystem mounting or mirroring. That is common at our sites, so the check saves time and disk space.

Although we usually avoid writing chatty programs, the *echo* command before each communication with a it gives the user essential feedback. The remote copy can be time-consuming and can fail or hang: without simple way to tell why the script is taking unexpectedly long, or what host is responsible for the failure. The serves to distinguish between a temporary copy of the archive file and a preexisting one:

Observe that the remote copies are done sequentially, rather than in parallel. The latter would be possible, l complexity in the main body, which would have to first find and distribute packages, wait for their distribution build them. However, the build time is usually much longer than the remote copy time, so sequential copie the total runtime.

#### downloaded from: lib.ommolketab.ir

echo \$SSH \$SSHFLAGS \$userhost "test -f \$PARFILE"

if \$SSH \$SSHFLAGS \$userhost "test -f \$PARFILE"

then

```
 parbaselocal=$PARFILE
 else
     parbaselocal=$parbase
     echo $SCP $PARFILE $userhost:$builddir
     $SCP $PARFILE $userhost:$builddir
 fi
```
Ideally, we should use a pipeline to do the unbundling, since that halves the amount of input/output, and also requirements. Alas, only *jar* and *tar* can read their archives that way: *unzip* requires an actual file. In princi file, allowing us to replace *unzip* with *jar* and use the pipeline. Unfortunately, at the time of this writing, *ja* have found at least one implementation that chokes on a . zip file.

Our log files are named with the package, remote host, and a timestamp with one-second resolution. If multiple builds are done on a second resolution. If multiple are done on an area on an area on an area on an area on an single remote host, then we risk a filename collision. Using the process ID variable,  $\frac{1}{5}$  s, in the log filename because it is constant within the single invocation of *build-all*. We could use  $\frac{1}{5}$  to initialize a counter that build and used in the log filenames, but that would simply clutter the filenames with a meaningless number that at least one second elapses between the creation of two successive log files: *sleep* is just what we need (nanoseconds) format item that should suffice to generate unique filenames, allowing us to do away with *sl date* implementations lack that format item. In the interests of maximal portability, we rest for a second:

Notice that the second argument to  $\frac{1}{5}$  sshepter is a long string delimited with double quotes. Inside that string, variable sign are expanded *in the context of the script* , and need *not* be known on the remote host.

The command syntax that we need in the \$SSH argument string depends on the user's login shell on the rem the syntax to work in all common Unix shells so that *build-all* works for any user, including users with diff hosts. We cannot demand the same login shell everywhere, because on many systems, users cannot choose alternative would be to pipe the command stream into the Bourne shell on each host, but that would start yet build, and get us into an even deeper quoting mess: dealing with three shells at a time is already hard enough

```
 sleep 1
 now="`date $DATEFLAGS`"
 logfile="$package.$host.$now.log"
```
We have now come to the last part of this exposition: the lengthy commands to carry out the build on the remote host. with the *nice* command to lower its priority, reducing competition with interactive jobs on the system. Even happens on the remote system, build logs are sometimes large, giving \$SSH more to do.

The seuroperture script is executed, if it exists, on the remote system in the context of the login shell early can provide login customizations, such as augmenting PATH when shell startup files cannot do this (e.g., for additional information to standard error or standard output, and thus, to the build-log file. Shells in the Bou command to execute commands in the current shell, whereas shells in the C-shell family use the *source* con shells support both commands.

Unfortunately, some shells, including the POSIX one, abort execution of the dot command if the specified makes simple code like .  $\frac{1}{2}$  s and  $\frac{1}{2}$  true fail, despite the use of the *true* command at the end of the also need a file-existence test, and we have to handle the *source* command as well. Because two shells recognized

#### downloaded from: lib.ommolketab.ir

nice \$SSH \$SSHFLAGS \$userhost "

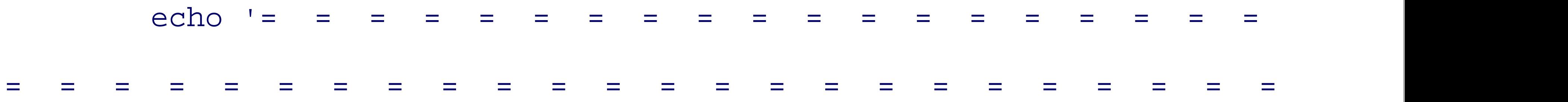

and the *source* command, we must do this in a single complex command that relies on the equal precedence

```
 test -f $BUILDBEGIN && . $BUILDBEGIN || \
     test -f $BUILDBEGIN && source $BUILDBEGIN || \
         true ;
```
We are not happy with the complexity of this statement, but the severe design requirement that *build-all* must forces it upon us, and we could find no acceptable simpler solution.

We assume that the startup script has been debugged before *build-all* is used. Otherwise, if execution of the terminates with an error, there may be two attempts to execute it.

Based on long experience, we find it useful to record extra information in the build logs, so there are a score purpose, carefully formatted for better log-file readability:

It is also sometimes useful to know how long a build takes (on one of our older systems, the GNU C compiler so the script reports before and after dates. These are obtained on the remote host, which might be in a different from clock skew, and it may be important later to match timestamps of installed files with entries in the build log way to use *echo* to generate a partial line, so we use *printf* :

printf 'Remote date: ' ' ;

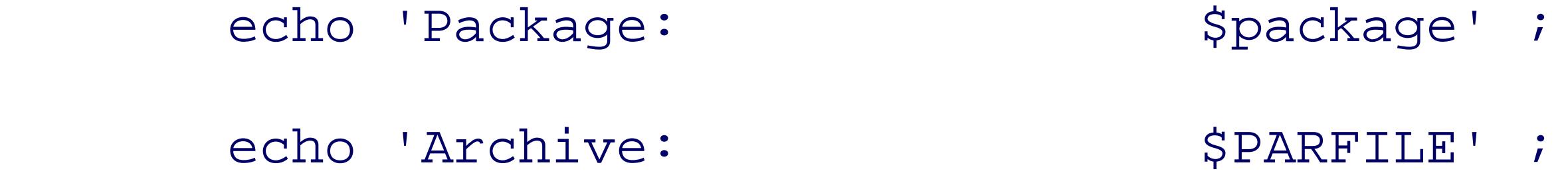

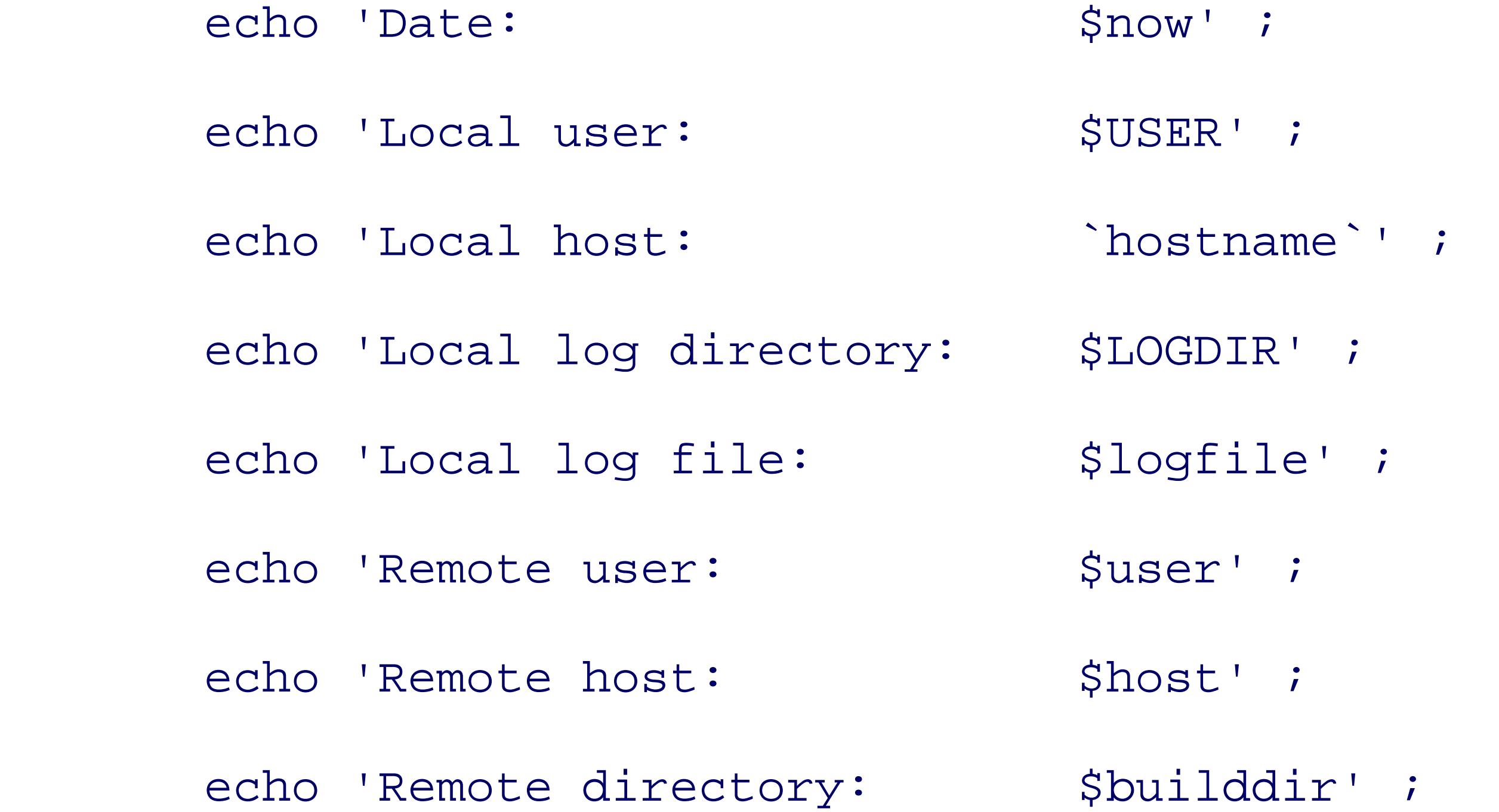

date \$DATEFLAGS ;

Similarly, we record system and GNU compiler version information, since that may be needed in bug reports:

```
 printf 'Remote uname: ' ;
uname -a || true i printf 'Remote gcc version: ' ;
 gcc --version | head -n 1 || echo ;
 printf 'Remote g++ version: ' ;
 g++ --version | head -n 1 || echo ;
```
There is no common way with other compilers to get version information, so we cannot handle that task in produce any desired reports from suitable commands in the \$BUILDBEGIN script. Our script continues, provide

echo 'Configure environment: `\$STRIPCOMMENTS \$envfile | \$JOINL

Running out of disk space has proven to be a common cause of failures, so we use df to report on the availa build:

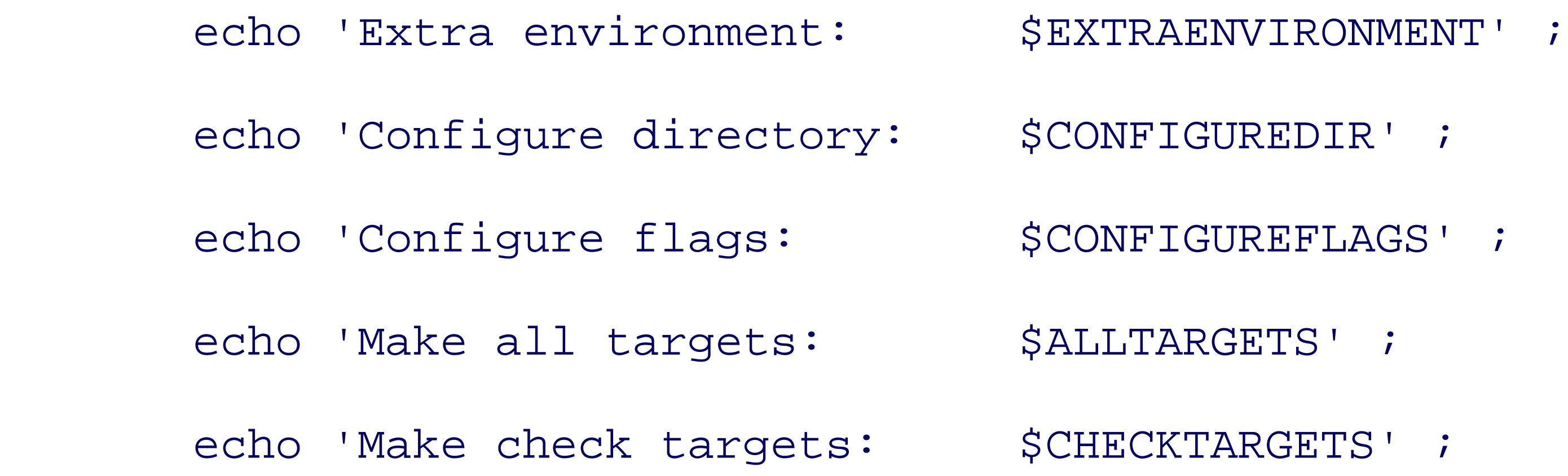

```
 echo 'Disk free report for $builddir/$package:' ;
 df $builddir | $INDENT ;
```
*configure* and *make* can be influenced by environment variables, so we finish off the log-file header with a

```
 echo 'Environment:' ;
```

```
 env | env LC_ALL=C sort | $INDENT ;
```
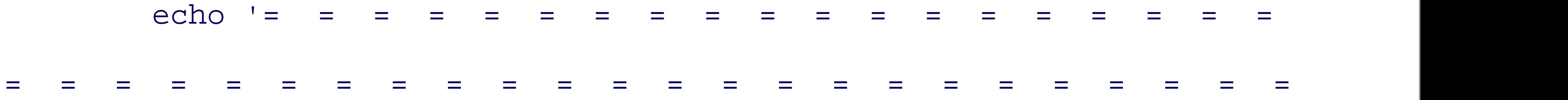

The *env* command in the middle stage of the pipeline ensures that the script works properly with all shells,

We set the permission mask on the remote system, as we did on the local one, to allow full access for the g other:

Next, we remove any old archive tree. We use an absolute path for *rm* because these commands are execute interactive shell, and some sites have that command aliased to include the interactive option, *-i* :

```
 umask $UMASK ;
```
The package archive file is already resident in the build directory, so we change to that directory, exiting w

Builds sometimes have to be redone with changes to compilers and/or compilation options, so the recursive ensure that we start with a clean distribution. The *-f* option on the *rm* command silences any complaints ab tree.

```
 cd $builddir || exit 1 ;
```
A recursive file-tree removal is a dangerous action and a target for attack. Because package was obtained f command, we can be confident that it contains no slashes, and thus, can refer only to the current directory. argument of *rm* offers a small margin of safety, but not much, since either builddir or package could still current directory.

```
 /bin/rm -rf $builddir/$package ;
```
The situation really reduces to a matter of trust, and there does not appear to be much else that we can do to of the danger. Certainly, this program should *never* be executed by the root user. That could be discourage the start of the script:

```
test "'id -u'" -eq 0 & \lambda
```
Among all of our systems, only Sun Solaris *id* lacks support for the *-u* option, but we set PATH to find the G first.

#### downloaded from: lib.ommolketab.ir

error For security reasons, this program must NOT be run by root

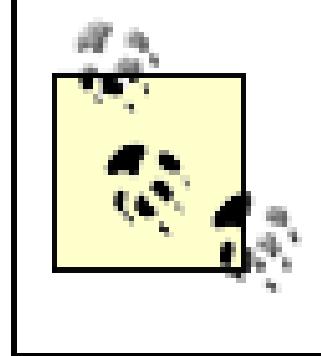

You should generally ignore package installation instructions that tell you to build and in the root account: there are *extremely few* packages that require such privileges, and even installation step should need root access.

Next, we unpack the archive:

\$PAR \$parbaselocal ;

It is important to realize that  $\frac{1}{2}$  particular expanded on the initiating host, but run on the remote host. In particular, is the GNU version that supports the *-j* and *-z* options, and that *unzip* and *jar* are available. Each user of thi shell startup files appropriately set on each remote host to ensure that these programs can be found. We can these programs because the paths may be different on each remote host.

If the archive was copied to the remote host, then parbaselocal and parbase have identical values, and si is no longer needed on the remote host, we remove it:

We are ready to change to the package directory and start the build. For software packages that follow the videly conventions, that directory is the top-level package directory. Unfortunately, some packages bury the buildtree, among them, the widely used Tcl and Tk tools for scripting and fast window-system interface constru option supplies a relative path to the build directory that is saved in CONFIGUREDIR, overriding its default v directory). We therefore need both the package variable and the CONFIGUREDIR variable to change to the build directory, and if the fails, and if the fails, and if the fails, and if the fails, and if the fails, and if the f we exit with an error:

```
 test "$parbase" = "$parbaselocal" && /bin/rm -f $parbase ;
```
Many packages now come with *configure* scripts, so we test for one, and if it is found, we execute it with a variables supplied by envfile. We also pass on any additional flags supplied by a *-configure* option. Mo such flags, but some of the more complex ones often do:

```
 cd $package/$CONFIGUREDIR || exit 1 ;
```

```
 test -f configure && \
     chmod a+x configure && \
         env `$STRIPCOMMENTS $envfile | $JOINLINES` \
             $EXTRAENVIRONMENT \
```
nice time ./configure \$CONFIGUREFLAGS ;

The *chmod* command to add execute permission is there for two reasons: first, because we have occasional archives where that permission is lacking, and second, because current implementations of the Java *jar* archive format neglect to record format neglect to record to record to record to record to record to record to record that permission.<sup>[5]</sup> The *nice* command prefix lowers the job priority so that it has minimal impact on the remote command prefix reports the time for *configure* to run. We have seen some monster configuration scripts, so runtimes to allow estimation of build times for later versions.

<sup>[5]</sup> That certainly seems like a design flaw, since the underlying InfoZip format supports it.

We now come to where most of the work happens: the actual build and validation of the package, again with a *nice time* prefixed and *nice now* come to where most of the prefixed with a *nice now* comes *time* prefix *make* arguments supplied by *- all* and *-check* options (or their defaults):

The *make* commands hide a lot of work, but the rules for carrying out that work have already been written Makefile , so end installers usually need not be concerned with it.

What we expect to see in the log files on completion of a successful build is a report like  $\text{All } \text{tests } \text{pass}$ understood report that all is well. The validation tests are *exceedingly important*, and should never be skipped. worked correctly at its development sites, there is no reason to believe that it will at ours because there are wrong: differences in architectures, compilers, environment variables, filesystems, local customizations and

releases; search paths; shared libraries; system header files; X Window System defaults; and so on, can all

We are now ready to wrap up the remote commands, with just a few extra lines of final reports for the  $log<sub>1</sub>$ 

nice time make \$ALLTARGETS && nice time make \$CHECKTARGETS ;

As with the \$BUILDBEGIN script, the \$BUILDEND script under the home directory provides for any final addi *true* ensures success:

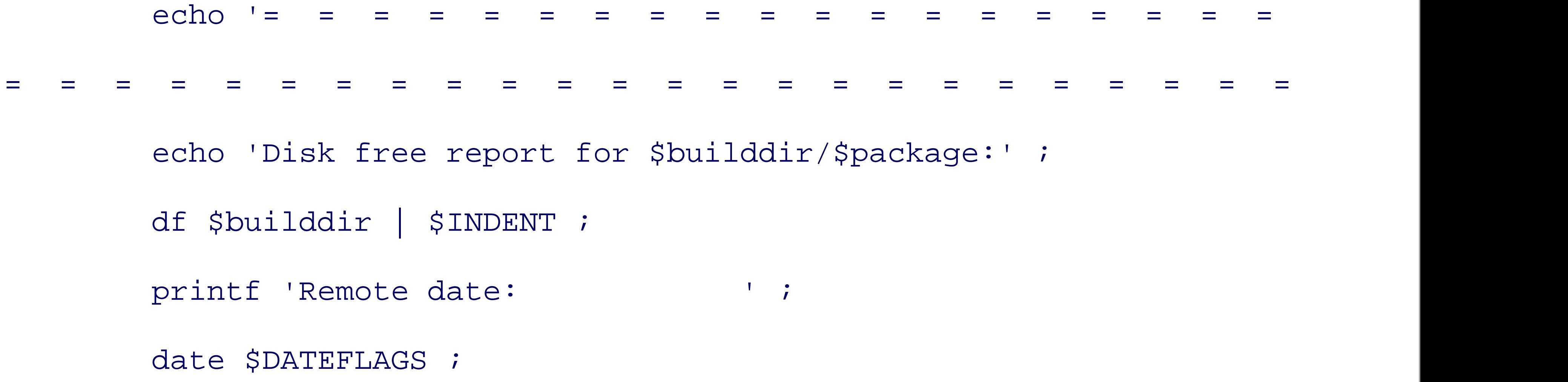

 cd ; test -f \$BUILDEND && . \$BUILDEND || \

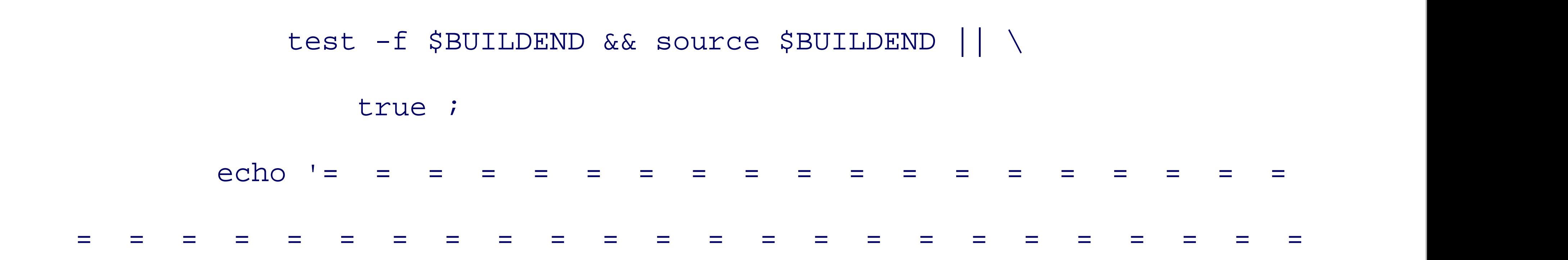

The last two lines of the *build\_one* function close off the list of remote commands and the function body, redirect both standard outputs. and standard error to the log file, and importantly, run the remote commands in the background so that exet continue in the inner loop of the main body. The remote shell's input is redirected to the null device so it do input:

A program of this size and power certainly requires online documentation. Space does not permit us to present *build-all* here, but both the script and its manual-page file are available at this book's web site.

```
 " < /dev/null > "$LOGDIR/$logfile" 2>&1 &
```
}

The complete script, with a few comments that we omitted in our piecewise presentation, and reordering to alphabetical order near the beginning, is collected in Example 8-2. Although it is about 320 lines long (igno lines), the payoff for our programming investment is substantial. Once a new distribution of a package has system, a one-line command starts the build and validation on all of the build hosts in parallel. After a suita then check the build logs for their success or failure and decide on which machines it is safe to run make in on the system, after which the build directory can be removed from the remote system.

> Build failures that are not attributable to local errors can, and should, be reported to the pack-Few developers have access to a wide range of platforms, so it is only from installer feed make their packages more portable and more robust. Before doing so, however, it is alwa check the release notes for the package (typically in files named BUGS, FAQ, INSTALL, PF to find out whether the problem that you discovered has already been reported, but is just software model where developers get rapid installer feedback has proven to be extremely Raymond has written about it in an interesting extended essay in book form.<sup>[6]</sup>

[6] *The Cathedral and the Bazaar: Musings on Linux and Open Source by an Accidental Revolutionary* 

### **Example 8-2. The build-all program**

#! /bin/sh -

# Build one or more packages in parallel on one or more build hosts. # # Usage: # build-all [ --? ] # [ --all "..." ] # [ --check "..." ] # [ --configure "..." ] # [ --environment "..." ] # [ --help ] # [ --logdirectory dir ] # [ --on "[user@]host[:dir][,envfile] ..." ]

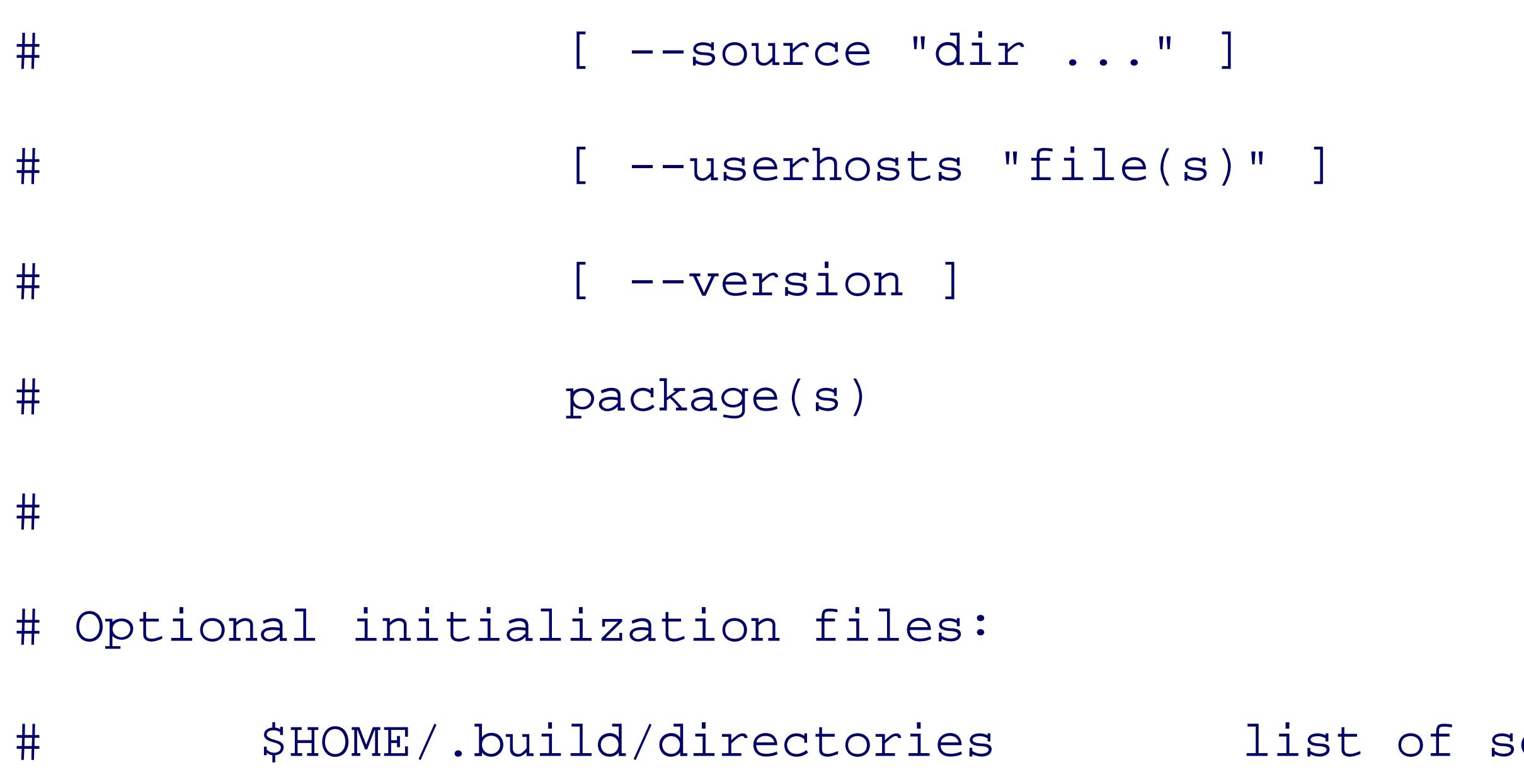

source directories # \$HOME/.build/userhosts list of [user@]host[:dir][,envf

#### IFS='

**The Community** 

```
PATH=/usr/local/bin:/bin:/usr/bin
```
export PATH

 $UMASK=002$ 

umask \$UMASK

build\_one( )

{

# Usage:

# build\_one [user@]host[:build-directory][,envfile]

```
 arg="`eval echo $1`"
```

```
 userhost="`echo $arg | sed -e 's/:.*$//'`"
```

```
 user="`echo $userhost | sed -e s'/@.*$//'`"
```

```
 test "$user" = "$userhost" && user=$USER
```

```
 host="`echo $userhost | sed -e s'/^[^@]*@//'`"
```

```
 envfile="`echo $arg | sed -e 's/^[^,]*,//'`"
 test "$envfile" = "$arg" && envfile=/dev/null
```

```
 builddir="`echo $arg | sed -e s'/^.*://' -e 's/,.*//'`"
```

```
 test "$builddir" = "$arg" && builddir=/tmp
```

```
 parbase=`basename $PARFILE`
```

```
 # NB: update find_package( ) if these patterns are changed
 package="`echo $parbase | \
```

```
sed -e 's/[.]jar$//' \
       -e 's/[.]tar[.]bz2$//' \
        -e 's/[.]tar[.]gz$//' \
       -e 's/[.]tar[.]Z$//' \
```

```
-e 's/[.]tar$//' \
 -e 's/[.]tgz$//' \
 -e 's/[.]zip$//'`"
```
 # Copy the package file if we cannot see it on the remote host echo \$SSH \$SSHFLAGS \$userhost "test -f \$PARFILE" if \$SSH \$SSHFLAGS \$userhost "test -f \$PARFILE" then

```
 parbaselocal=$PARFILE
```
else

```
 parbaselocal=$parbase
```
echo \$SCP \$PARFILE \$userhost:\$builddir

```
 $SCP $PARFILE $userhost:$builddir
```
fi

- # Unbundle the archive file on the remote host, build, and
- # check it, running in the background

```
sleep 1 \# to guarantee unique log filename
```

```
 now="`date $DATEFLAGS`"
```

```
 logfile="$package.$host.$now.log"
```

```
 nice $SSH $SSHFLAGS $userhost "
```
echo '= = = = = = = = = = = = = = = = = =

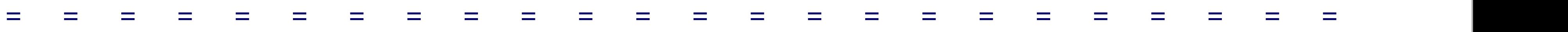

test -f \$BUILDBEGIN && . \$BUILDBEGIN || \

test -f \$BUILDBEGIN && source \$BUILDBEGIN || \

true ;

echo 'Package: \$package' ;

echo 'Archive: \$PARFILE' ;

echo 'Date: \$now' ;

echo 'Local user: \$USER' ;

echo 'Local host: `hostname`' ;

echo 'Local log directory: \$LOGDIR' ;

echo 'Local log file: \$logfile' ;

echo 'Remote user: \$user' ;

```
echo 'Remote host: $host' ;
echo 'Remote directory: $builddir' ;
printf 'Remote date: ' ' ;
 date $DATEFLAGS ;
printf 'Remote uname: ' '
uname -a || true i printf 'Remote gcc version: ' ;
 gcc --version | head -n 1 || echo ;
 printf 'Remote g++ version: ' ;
 g++ --version | head -n 1 || echo ;
echo 'Configure environment: `$STRIPCOMMENTS $envfile | $JOINL
```

```
echo 'Extra environment: $EXTRAENVIRONMENT' ;
       echo 'Configure directory: $CONFIGUREDIR' ;
       echo 'Configure flags: $CONFIGUREFLAGS' ;
       echo 'Make all targets: $ALLTARGETS' ;
       echo 'Make check targets: $CHECKTARGETS' ;
        echo 'Disk free report for $builddir/$package:' ;
        df $builddir | $INDENT ;
        echo 'Environment:' ;
        env | env LC_ALL=C sort | $INDENT ;
       echo ' = = = = = == = = = = = = = = = = = = = = = = = = = = = = = = = =' ;
        umask $UMASK ;
```

```
 cd $builddir || exit 1 ;
 /bin/rm -rf $builddir/$package ;
 $PAR $parbaselocal ;
 test "$parbase" = "$parbaselocal" && /bin/rm -f $parbase ;
  cd $package/$CONFIGUREDIR || exit 1 ;
 test -f configure && \
     chmod a+x configure && \
         env `$STRIPCOMMENTS $envfile | $JOINLINES` \
             $EXTRAENVIRONMENT \
                 nice time ./configure $CONFIGUREFLAGS ;
```
nice time make \$ALLTARGETS && nice time make \$CHECKTARGETS ;

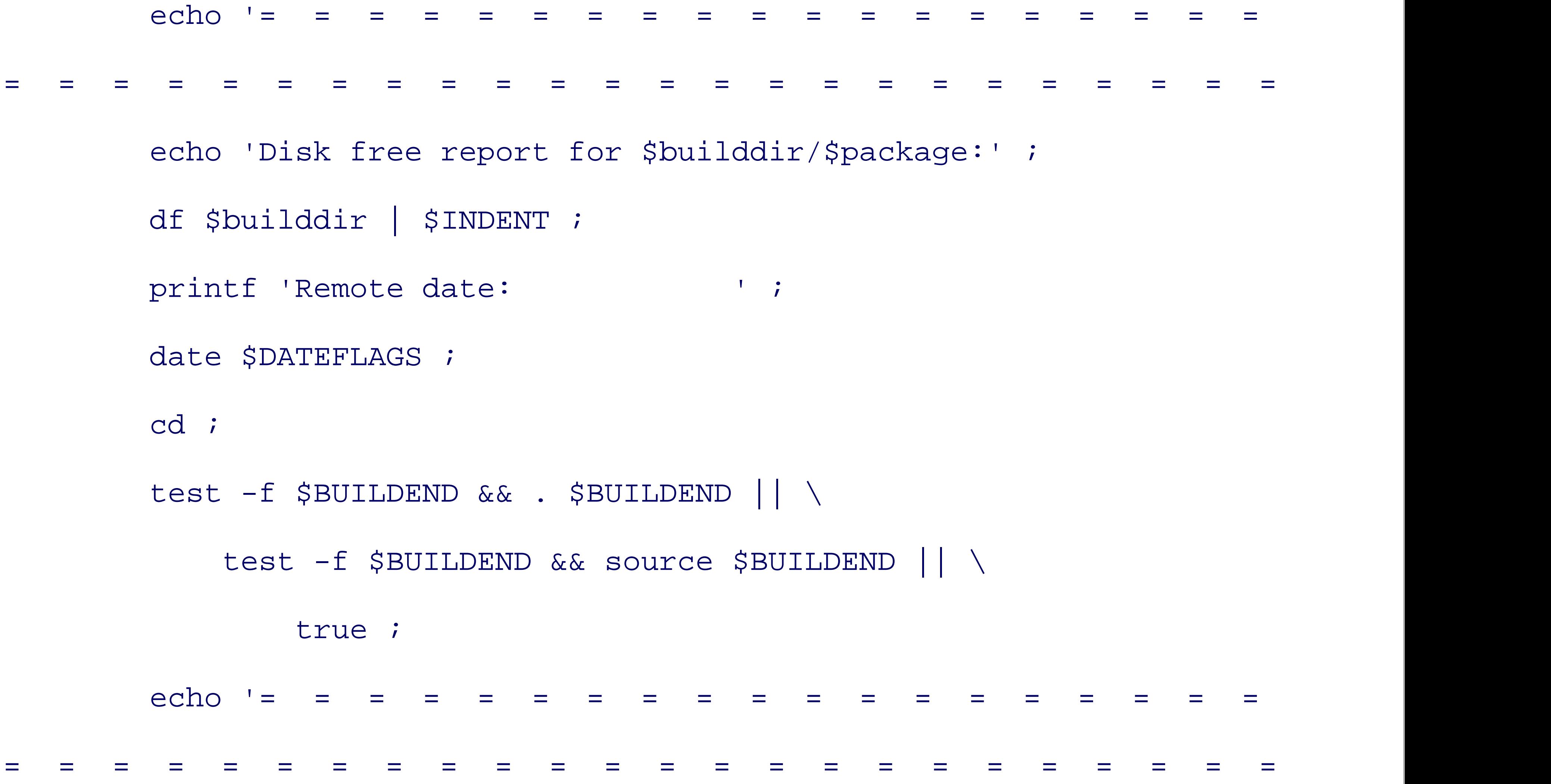

```
 " < /dev/null > "$LOGDIR/$logfile" 2>&1 &
}
error( )
{
     echo "$@" 1>&2
     usage_and_exit 1
}
```
### find\_file( )

{

# Usage:

# find\_file file program-and-args

# Return 0 (success) if found, 1 (failure) if not found

```
 if test -r "$1"
 then
     PAR="$2"
      PARFILE="$1"
     return 0
 else
     return 1
```
fi

```
}
find_package( )
{
     # Usage: find_package package-x.y.z
     base=`echo "$1" | sed -e 's/[-_][.]*[0-9].*$//'`
     PAR=
     PARFILE=
     for srcdir in $SRCDIRS
     do
         test "$srcdir" = "." && srcdir="`pwd`"
```
for subdir in "\$base" ""

do

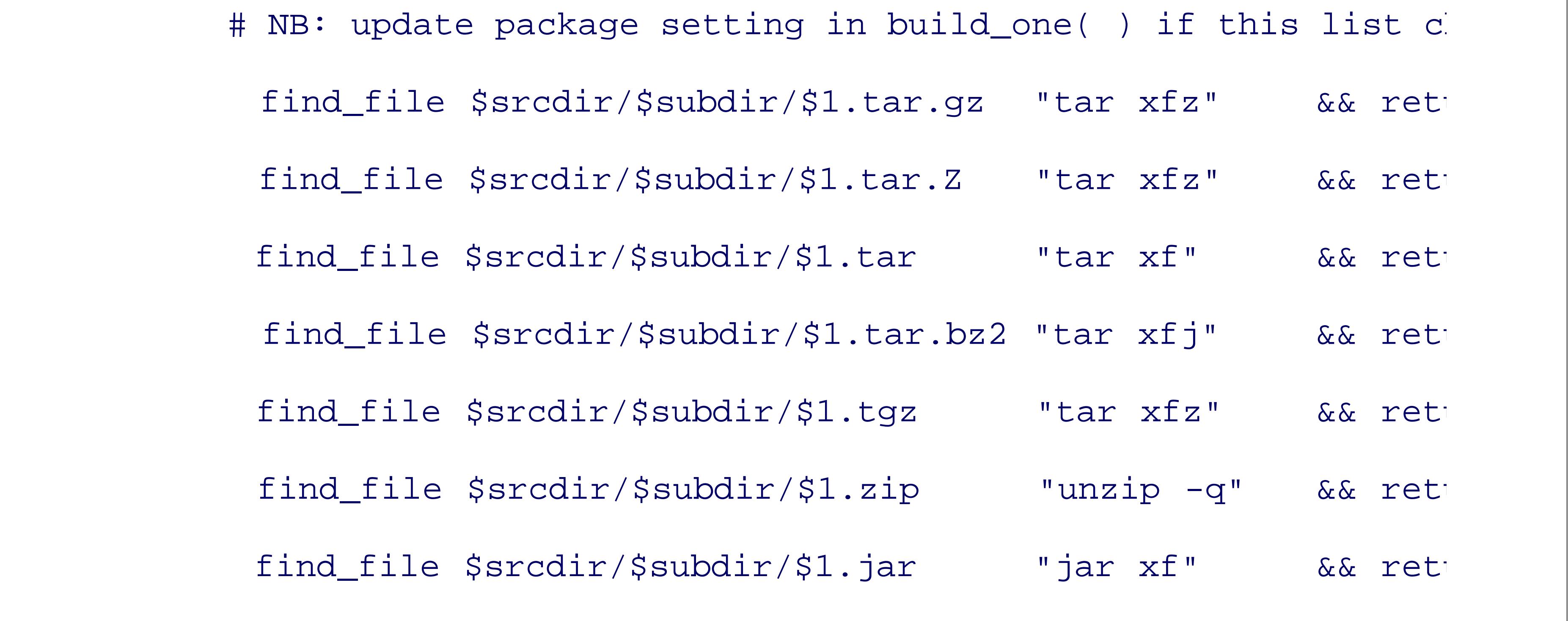

done

```
 done
}
set_userhosts( )
{
     # Usage: set_userhosts file(s)
     for u in "$@"
     do
         if test -r "$u"
         then
              ALTUSERHOSTS="$ALTUSERHOSTS $u"
```
elif test -r "\$BUILDHOME/\$u"

then

ALTUSERHOSTS="\$ALTUSERHOSTS \$BUILDHOME/\$u"

else

error "File not found: \$u"

fi

done

}

usage( )

{

cat <<EOF

```
Usage:
```

```
$PROGRAM [ --? ]
                [--all "... " ][ --check "... " ] [ --configure "..." ]
                 [ --environment "..." ]
                 [ --help ]
                 [ --logdirectory dir ]
                 [ --on "[user@]host[:dir][,envfile] ..." ]
                 [ --source "dir ..." ]
                 [ --userhosts "file(s)" ]
```
[ --version ]

package(s)

EOF }

usage\_and\_exit( )

{

 usage exit \$1

}

version( )

```
{
     echo "$PROGRAM version $VERSION"
}
warning( )
\{ echo "$@" 1>&2
      EXITCODE=`expr $EXITCODE + 1`
}
```
altlogdir=

altsrcdirs=

ALTUSERHOSTS=

BUILDBEGIN=./.build/begin

BUILDEND=./.build/end

BUILDHOME=\$HOME/.build

CHECKTARGETS=check

CONFIGUREDIR=.

CONFIGUREFLAGS=

DATEFLAGS="+%Y.%m.%d.%H.%M.%S"

EXITCODE=0

EXTRAENVIRONMENT=

```
INDENT="awk '{ print \"\t\t\t\" \$0 }'"
```

```
JOINLINES="tr '\n' '\040'"
```
LOGDIR=

```
PROGRAM= basename $0
```
SCP=scp

SSH=ssh

```
SSHFLAGS=\$ {SSHFLAGS--x}
```

```
STRIPCOMMENTS='sed -e s/#.*$//'
```
userhosts=

VERSION=1.0

```
# Default initialization files
```
defaultdirectories=\$BUILDHOME/directories

defaultuserhosts=\$BUILDHOME/userhosts

```
# List of places to find package distributions, with a default
# list if the user has no personalized list:
SRCDIRS="`$STRIPCOMMENTS $defaultdirectories 2> /dev/null`"
test -z "$SRCDIRS" && \
```
SRCDIRS="

.

/usr/local/src

/usr/local/gnu/src

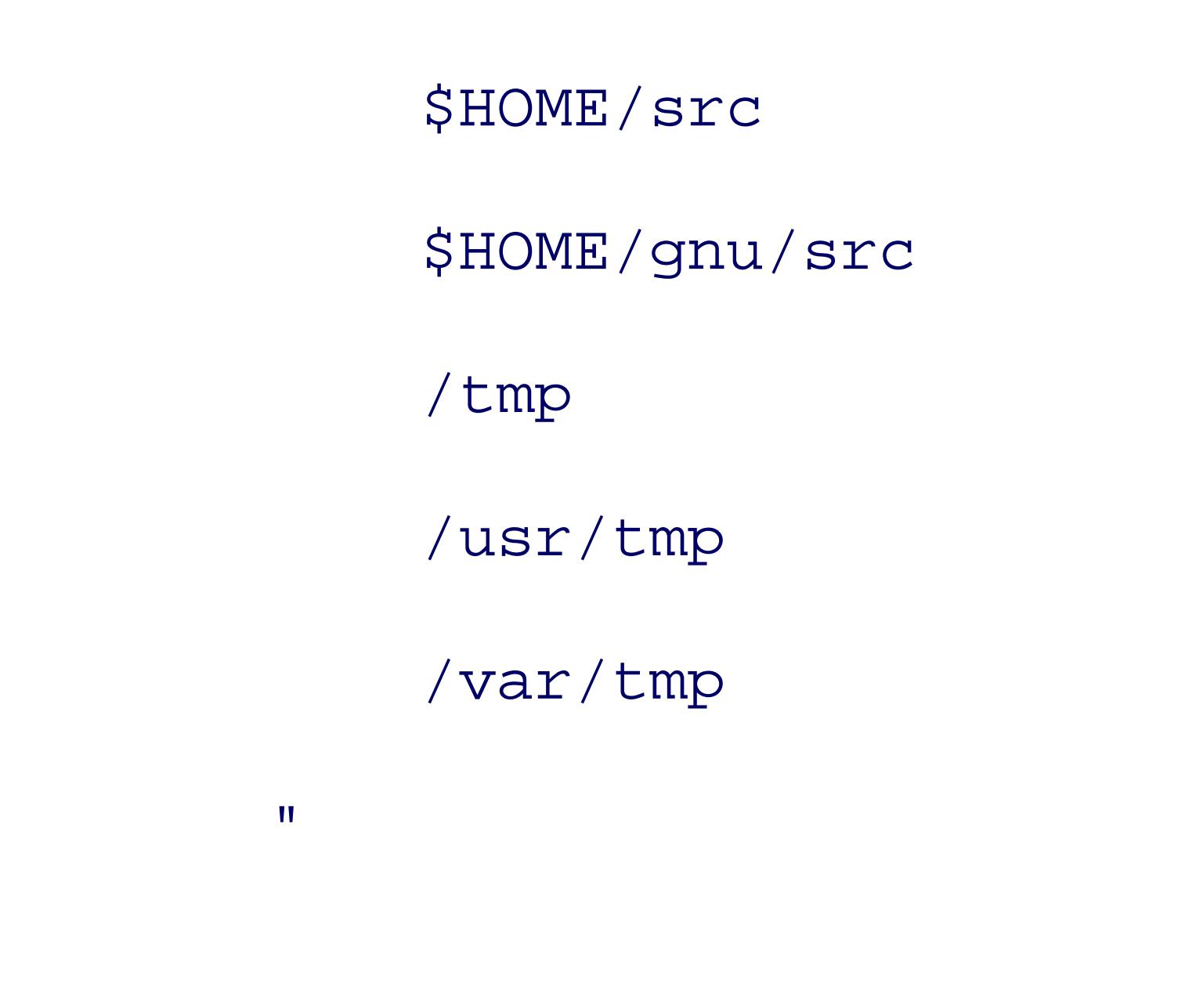

```
while test $# -gt 0
```

```
do
```
case \$1 in

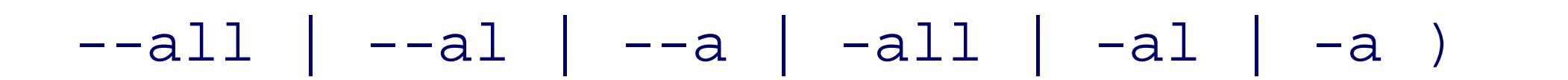

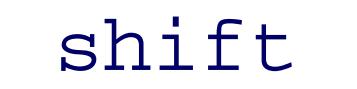

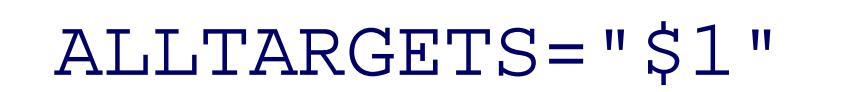

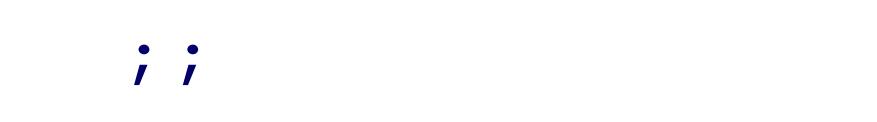

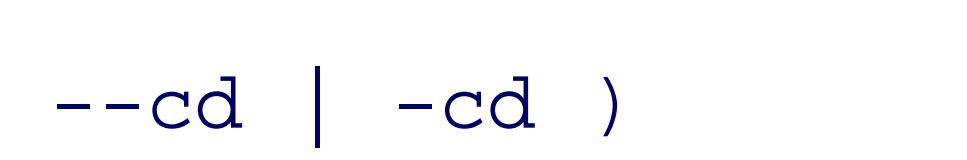

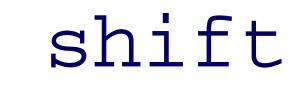

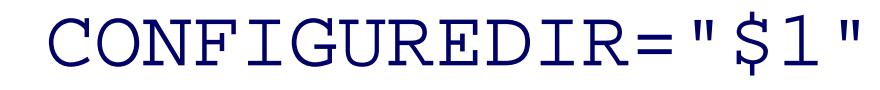

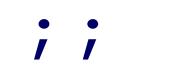

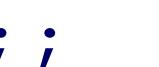

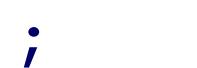

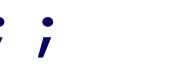

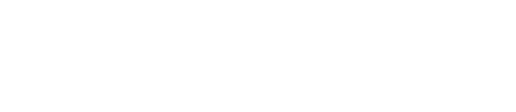

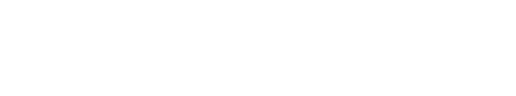

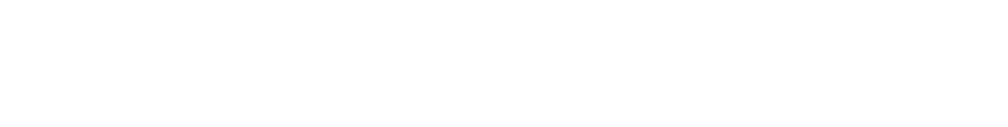

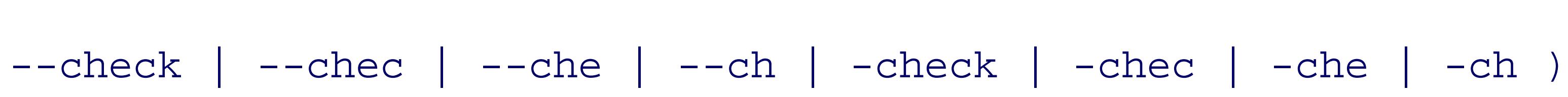

shift

```
 CHECKTARGETS="$1"
    ; ;--configure | --configur | --configu | --config | --confi | \
--conf ---con ---co \rightarrow -configure | -configur | -configu | -config | -confi | \
-conf \mid -con \mid -co )
     shift
      CONFIGUREFLAGS="$1"
    ; ;
```

```
--environment | --environmen | --environme | --environm | --environ
--enviro | --envir | --envi | --env | --en | --e | \
-environment | -environmen | -environme | -environm | -environ | \
 -enviro | -envir | -envi | -env | -en | -e )
     shift
     EXTRAENVIRONMENT="$1"
     ;;
--help | --hel | --he | --h | '--?' | -help | -hel | -he | -h | '-?
     usage_and_exit 0
```
 $; ;$ 

```
 --logdirectory | --logdirector | --logdirecto | --logdirect | \
 --logdirec | --logdire | --logdir | --logdi | --logd | --log | \
--10 | --1 | \
 -logdirectory | -logdirector | -logdirecto | -logdirect | \
 -logdirec | -logdire | -logdir | -logdi | -logd | -log | -lo | -l )
     shift
     altlogdir="$1"
    ; ;
```

```
--on | --o | --on | --o |
```

```
 shift
```

```
 userhosts="$userhosts $1"
    ; ; --source | --sourc | --sour | --sou | --so | --s | \
 -source | -sourc | -sour | -sou | -so | -s )
     shift
      altsrcdirs="$altsrcdirs $1"
    ; ; --userhosts | --userhost | --userhos | --userho | --userh | \
--user | --use | --us | --u | \
 -userhosts | -userhost | -userhos | -userho | -userh | \
```
 -user | -use | -us | -u ) shift set\_userhosts \$1  $\ddot{i}$ --version | --versio | --versi | --vers | --ver | --ve | --v | \ -version | -versio | -versi | -vers | -ver | -ve | -v ) version exit 0  $; ;$ 

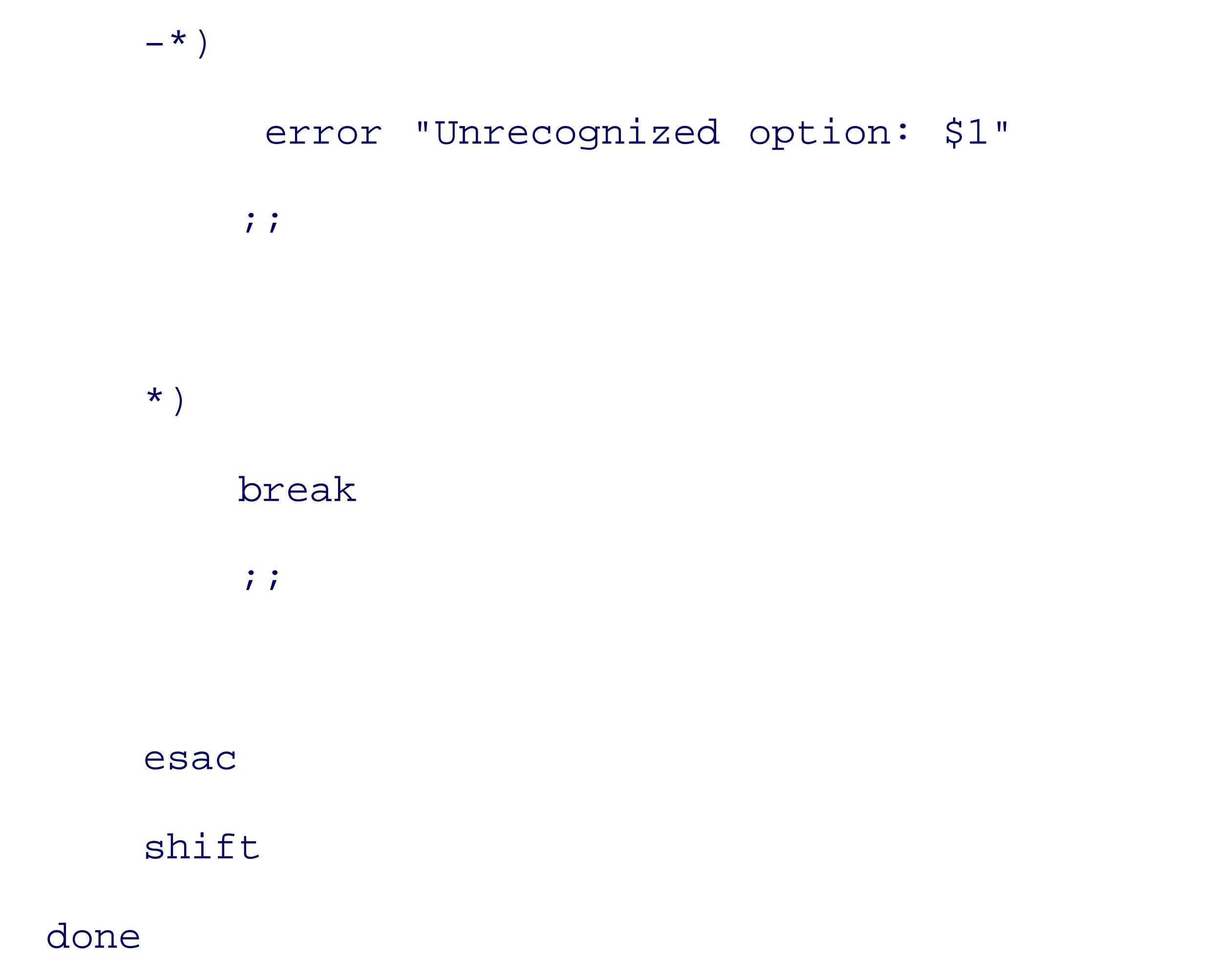

```
# Find a suitable mail client
for MAIL in /bin/mailx /usr/bin/mailx /usr/sbin/mailx /usr/ucb/mailx \
             /bin/mail /usr/bin/mail
do
     test -x $MAIL && break
```

```
done
```

```
test -x $MAIL || error "Cannot find mail client"
```

```
userhosts="$userhosts `$STRIPCOMMENTS $ALTUSERHOSTS 2> /dev/
else
```

```
# Command-line source directories precede defaults
```

```
SRCDIRS="$altsrcdirs $SRCDIRS"
```

```
if test -n "$userhosts"
```
then

```
 test -n "$ALTUSERHOSTS" &&
```

```
 test -z "$ALTUSERHOSTS" && ALTUSERHOSTS="$defaultuserhosts"
      userhosts="`$STRIPCOMMENTS $ALTUSERHOSTS 2> /dev/null`"
fi
```

```
# Check for something to do
```
test -z "\$userhosts" && usage\_and\_exit 1

for p in "\$@"

do

find\_package "\$p"

if test -z "\$PARFILE"

then

 warning "Cannot find package file \$p" continue fi

LOGDIR="\$altlogdir"

if test -z "\$LOGDIR" -o ! -d "\$LOGDIR" -o ! -w "\$LOGDIR"

then

```
 for LOGDIR in "`dirname $PARFILE`/logs/$p" $BUILDHOME/logs/$p \
               /usr/tmp /var/tmp /tmp
 do
      test -d "$LOGDIR" || mkdir -p "$LOGDIR" 2> /dev/null
```
test -d "\$LOGDIR" -a -w "\$LOGDIR" && break

done

fi

msg="Check build logs for \$p in `hostname`:\$LOGDIR"

echo "\$msg"

```
 echo "$msg" | $MAIL -s "$msg" $USER 2> /dev/null
```
for u in \$userhosts

do

build\_one \$u

done

done

# Limit exit status to common Unix practice

test \$EXITCODE -gt 125 && EXITCODE=125

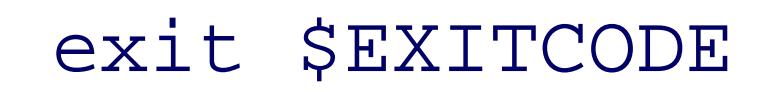

< Day Day Up >

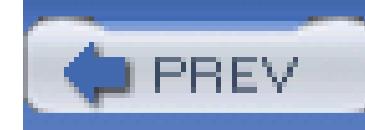

< Day Day Up >

# **8.3. Summary**

In this chapter, we have written two useful tools that do not already exist on Unix systems, using shell statements and existing standard tools to carry out the task. Neither of them is particularly timeconsuming to run, so there is little temptation to rewrite them in a programming language like C or C++. As shell scripts, they can be run without change on almost any modern Unix platform.

Both programs support command-line options, cleanly processed by *while* and *case* statements. Both use shell functions to simplify processing and prevent unnecessary code duplication. Both pay attention to security issues and perform sanity checks on their arguments and variables.

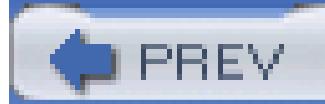

< Day Day Up >

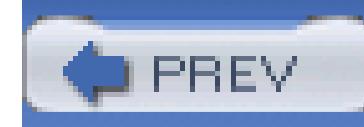

< Day Day Up >

# **Chapter 9. Enough awk to Be Dangerous**

For an extended treatment of the *awk* language, consult any of the books on *awk* listed in the Chapter 16. If GNU *gawk* is installed on your system, then its manual should be available in the online *info* system.<sup>[1]</sup>

The *awk* programming language was designed to simplify many common text processing tasks. In this chapter, we present a subset that suffices for most of the shell scripts that we use in this book.

[1] The GNU documentation reader, *info*, is part of the *texinfo* package available at ftp://ftp.gnu.org/gnu/texinfo/. The *emacs*text editor also can be used to access the same documentation: type Ctrl-H i in an *emacs*session to get started.

All Unix systems have at least one *awk* implementation. When the language was significantly extended in the mid-1980s, some vendors kept the old implementation as *wk*, and sometimes also as *oawk*, and then named the new one *nawk*. IBM AIX and Sun Solaris both continue that practice, but most others now provide only the new one. Solaris has a POSIX-compliant version in /usr/xpg4/bin/awk. In this book, we consider only the extended language and refer to it as *awk*, even though you might have to use *nawk*, *gawk*, or *mawk* on your system.

We must confess here to a strong bias about *awk*. We like it. A lot. We have implemented, maintained, ported, written about, and used the language for many years. Even though many *awk* programs are short, some of our larger *awk* programs are thousands of lines long. The simplicity and power of *awk* often make it just the right tool for the job, and we seldom encounter a text processing task in which we need a feature that is not already in the language, or cannot be readily implemented. When we have on occasion rewritten an *awk* program in a conventional programming language like C or C++, the result was usually much longer, and much harder to debug, even if it did run somewhat faster.

Unlike most other scripting languages, *awk* enjoys multiple implementations, a healthy situation that encourages adherence to a common language base and that permits users to switch freely from one to another. Also, unlike other scripting languages, *awk* is part of POSIX, and there are implementations for non-Unix operating systems.

If your local version of *awk* is substandard, get one of the free implementations listed in Table 9-1. All of these programs are very portable and easy to install. *gawk* has served as a testbed for several interesting new built-in functions and language features, including network I/O, and also for profiling, internationalization, and portability checking.

### **Table 9-1. Freely available awk versions**

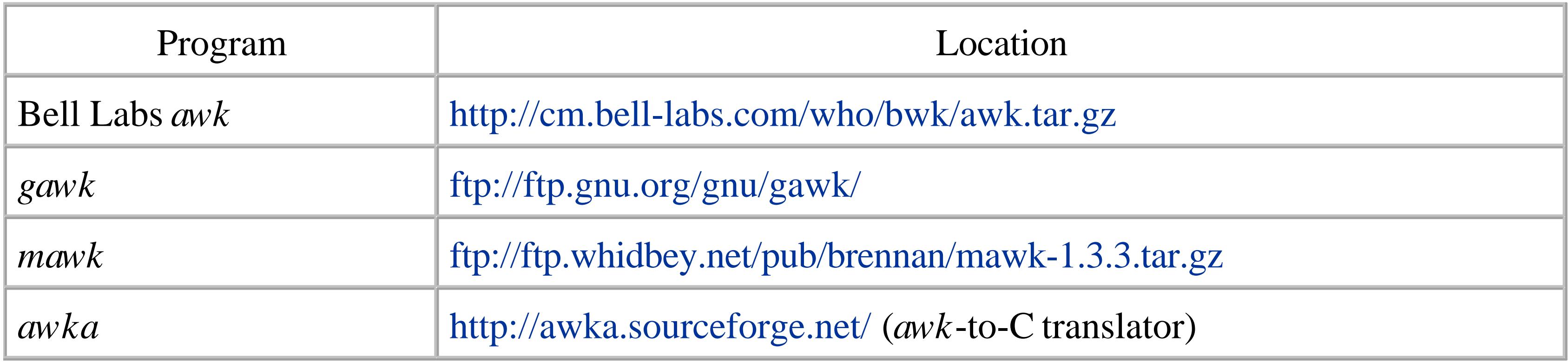

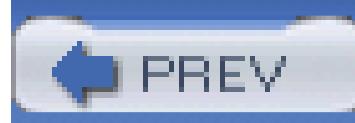

< Day Day Up >

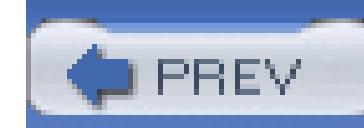

< Day Day Up >

# **9.1. The awk Command Line**

An *awk* invocation can define variables, supply the program, and name the input files:

```
awk [ -F fs ] [ -v var=value ... ] 'program' [ -- ] \
       [ var=value ... ] [ file(s) ]
awk [ -F fs ] [ -v var=value ... ] -f programfile [ -- ] \
       [ var=value ... ] [ file(s) ]
```
Short programs are usually provided directly on the command line, whereas longer ones are relegated to files selected by the *-f* option. That option may be repeated, in which case the complete program is the concatenation of the specified program files. This is a convenient way to include libraries of shared *awk* code. Another approach to library inclusion is to use the *igawk* program, which is part of the *gawk* distribution. Options must precede filenames and ordinary *var=value* assignments.

Here, the value set with the  $-F$  option applies to the first group of files, and the value assigned to  $FS$ applies to the second group.

If no filenames are specified on the command line, *awk* reads from standard input.

The *-* option is special: it indicates that there are no further command-line options for *awk* itself. Any following options are then available to your program.

The *-F* option redefines the default field separator, and it is conventional to make it the first commandline option. Its *fs* argument is a regular expression that immediately follows the *-F*, or is supplied as the next argument. The field separator can also be set with an assignment to the built-in variable FS (see Table 9-2 in Section 9.3.4, later in this chapter):

awk -F '\t' '{ ... }' *files* FS="[\f\v]" *files*

Initializations with *-v* options must precede any program given directly on the command line; they take effect before the program is started, and before any files are processed. A *-v* option after a commandline program is interpreted as a (probably nonexistent) filename.

Initializations elsewhere on the command line are done as the arguments are processed, and may be interspersed with filenames. For example:

```
awk '{...}' Pass=1 *.tex Pass=2 *.tex
```
processes the list of files twice, once with Pass set to one and a second time with it set to two.

Initializations with string values need not be quoted unless the shell requires such quoting to protect special characters or whitespace.

The special filename - (hyphen) represents standard input. Most modern *awk* implementations, but not POSIX, also recognize the special name /dev/stdin for standard input, even when the host operating system does not support that filename. Similarly, /dev/stderr and /dev/stdout are available for use within *awk* programs to refer to standard error and standard output.

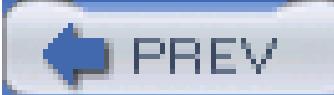

< Day Day Up >

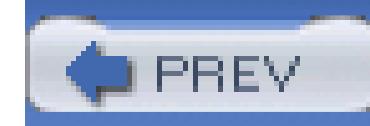

< Day Day Up >

# **9.2. The awk Programming Model**

*awk* views an input stream as a collection of *records* , each of which can be further subdivided into *fields* . Normally, a record is a line, and a field is a word of one or more nonwhitespace characters. However, what constitutes a record and a field is entirely under the control of the programmer, and their definitions can even be changed during processing.

An *awk* program consists of pairs of patterns and braced actions, possibly supplemented by functions that implement the details of the actions. For each pattern that matches the input, the action is executed, and all patterns are examined for every input record.

Either part of a pattern/action pair may be omitted. If the pattern is omitted, the action is applied to every input record. If the action is omitted, the default action is to print the matching record on standard output. Here is the typical layout of an *awk* program:

*pattern* { *action* } *Run action if pattern matches*

*pattern Print record if pattern matches*

{ *action* } *Run action for every record*

Input is switched automatically from one input file to the next, and *awk* itself normally handles the opening, reading, and closing of each input file, allowing the user program to concentrate on record processing. The code details are presented later in Section 9.5 .

Although the patterns are often numeric or string expressions, *awk* also provides two special patterns with the reserved words BEGIN and END .

The action associated with BEGIN is performed just once, *before* any command-line files or ordinary command-line assignments are processed, but *after* any leading *-v* option assignments have been done. It is normally used to handle any special initialization tasks required by the program.

The END action is performed just once, *after* all of the input data has been processed. It is normally used to produce summary reports or to perform cleanup actions.

BEGIN and END patterns may occur in any order, anywhere in the *awk* program. However, it is conventional to make the BEGIN pattern the first one in the program, and to make the END pattern the last one.

When multiple BEGIN or END patterns are specified, they are processed in their order in the *awk* program.

This allows library code included with extra *-f* options to have startup and cleanup actions.

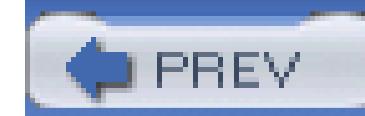

< Day Day Up >
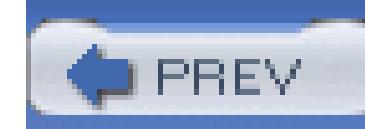

< Day Day Up >

# **9.3. Program Elements**

Like most scripting languages, *awk* deals with numbers and strings. It provides *scalar* and *array* variables 1 hold data, numeric and string expressions, and a handful of statement types to process data: assignments, comments, conditionals, functions, input, loops, and output. Many features of *awk* expressions and stateme are purposely similar to ones in the C programming language.

Comments in *awk* run from sharp (#) to end-of-line, just like comments in the shell. Blank lines are equivalent to empty comments.

## **9.3.1. Comments and Whitespace**

Wherever whitespace is permitted in the language, any number of whitespace characters may be used, so b lines and indentation can be used for improved readability. However, single statements usually cannot be s across multiple lines, unless the line breaks are immediately preceded with a backslash.

String constants in *awk* are delimited by quotation marks: "This is a string constant". Character strings contain any 8-bit character *except* the control character NUL (character value 0), which serves as a string terminator in the underlying implementation language, C. The GNU implementation, *gawk* , removes that restriction, so *gawk* can safely process arbitrary binary files.

*awk* strings contain zero or more characters, and there is no limit, other than available memory, on the leng a string. Assignment of a string expression to a variable automatically creates a string, and the memory occup by any previous string value of the variable is automatically reclaimed.

## **9.3.2. Strings and String Expressions**

Backslash escape sequences allow representation of unprintable characters, just like those for the *echo* comshown in Section 2.5.3 . "A\tz" contains the characters A, tab, and Z, and "\001 " and "\x01 " each containg the character Ctrl-A.

Hexadecimal escape sequences are not supported by *echo*, but were added to *awk* implementations after the were introduced in the 1989 ISO C Standard. Unlike octal escape sequences, which use at most three digits hexadecimal escape consumes all following hexadecimal digits. *gawk* and *nawk* follow the C Standard, but *mawk* does not: it collects at most two hexadecimal digits, reducing "\x404142 " to "@4142 " instead of to 1 bit value  $0 \times 42 = 66$ , which is the position of 'B " in the ASCII character set. POSIX *awk* does not support hexadecimal escapes at all.

*awk* provides several convenient built-in functions for operating on strings; we treat them in detail in Section For now, we mention only the string-length function: length (*string*) returns the number of characters in *string* .

Strings are compared with the conventional relational operators:  $=$   $=$  (equality),  $=$  (inequality),  $\lt$  (less than (less than or equal to),  $>$  (greater than), and  $>$ = (greater than or equal to). Comparison returns 0 for false and true. When strings of different lengths are compared and one string is an initial substring of the other, the shorter is defined to be less than the longer: thus, " $A''$  < " $AA''$ " evaluates to true.

Unlike most programming languages with string datatypes, *awk* has no special string concatenation operator. Instead, two strings in succession are automatically concatenated. Each of these assignments sets the scalar variable s to the same four-character string:

 $s = "ABCD"$ 

 $s = "AB" "CD"$ 

 $s = "A" "BC" "D"$ 

 $s = "A" "B" "C" "D"$ 

Conversion of a number to a string is done implicitly by concatenating the number to an empty string:  $n =$ followed by  $s = " " n$ , assigns the value "123" to s. Some caution is called for when the number is not exactly representable: we address that later when we show how to do formatted number-to-string conversions in Section 9.9.8 .

Much of the power of *awk* comes from its support of regular expressions. Two operators,  $\sim$  (matches) and (does not match), make it easy to use regular expressions: "ABC"  $\sim$  " $($ A-Z]+\$ " is true, because the left str contains only uppercase letters, and the right regular expression matches any string of (ASCII) uppercase let *awk* supports Extended Regular Expressions (EREs), as described in Section 3.2.3.

The strings need not be constants: if we follow the last assignment with:

 $t = s s s$ 

## then t has the value "ABCDABCDABCD".

Regular expression constants can be delimited by either quotes or slashes: "ABC " ~ /^[A-Z]+\$/ is equivale the last example. Which of them to use is largely a matter of programmer taste, although the slashed form i usually preferred, since it emphasizes that the enclosed material is a regular expression, rather than an arbit string. However, in the rare cases where a slash delimiter might be confused with a division operator, use the quoted form.

Just as a literal quote in a quoted string must be protected by a backslash  $("... \, "... ")$ , so must a literal sl in a slash-delimited regular expression  $(1, \ldots, 1)$ . When a literal backslash is needed in a regular expression, it too must be protected, but the quoted form requires an extra level of protection: " $\Upsilon$  rex " and  $\sqrt{\text{Text}}$  are regular expressions that each match a string containing  $\text{Text}}$ .

## **9.3.3. Numbers and Numeric Expressions**

All numbers in *awk* are represented as double-precision floating-point values, and we provide some of the details in the nearby sidebar. Although you do not have to become an expert in floating-point arithmetic, it important to be aware of the limitations of computer arithmetic so that you do not expect more than the computer can deliver, and so that you can avoid some of the pitfalls.

# **More on Floating-Point Arithmetic**

Virtually all platforms today conform to the 1985 *IEEE 754 Standard for Binary Floating-Point Arithmetic* . That standard defines a 32-bit single-precision format, a 64-bit double-precision format, and an optional extended-precision format, which is usually implemented in 80 or 128 bits. *awk* implementations use the 64-bit format (corresponding to the  $C$  datatype double), although in the interests of portability, the *awk* language specification is intentionally vague about the details. The POSIX *awk* specification says only that the arithmetic shall follow the ISO C Standard, which does not require any particular floating-point architecture.

IEEE 754 arithmetic also includes two special values, Infinity and not-a-number (NaN). Both can be signed, but the sign of NaN is not significant. They are intended to allow nonstop computation on high-performance computers while still being able to record the occurrence of exceptional conditions. When a value is too big to represent, it is said to *overflow* , and the result is Infinity. When a value is not well-defined, such as Infinity - Infinity, or 0/0, the result is a NaN.

Infinity and NaN propagate in computations: Infinity + Infinity and Infinity  $*$  Infinity produce

### downloaded from: lib.ommolketab.ir

IEEE 754 64-bit double-precision values have a sign bit, an 11-bit biased exponent, and a 53-bit significand whose leading bit is not stored. This permits representing numbers with up to about 16 decimal digits. The largest finite magnitude is about  $10^{+308}$ , and the smallest normalized nonzero magnitude is about  $10^{-308}$ . Most IEEE 754 implementations also support subnormal numbers, which extend the range down to about  $10^{324}$ , but with a loss of precision: this *gradual underflow* to zero has several desirable numerical properties, but is usually irrelevant to nonnumerical software.

Because the sign bit is explicitly represented, IEEE 754 arithmetic supports both positive and negative zero. Many programming languages get this wrong, however, and *awk* is no exception: some implementations print a negative zero without its minus sign.

Infinity, and NaN combined with anything produces NaN.

Infinities of the same sign compare equal. NaN compares unequal to itself: the test  $(x := x)$  is true only if  $x$  is a NaN.

*awk* was developed before IEEE 754 arithmetic became widely available, so the language does not fully support Infinity and NaN. In particular, current *awk* implementations trap attempts to divide by zero, even though that operation is perfectly well-defined in IEEE 754 arithmetic.

Floating-point numbers may include a trailing power-of-10 exponent represented by the letter  $\epsilon$  (or  $\epsilon$ ) and an optionally signed integer. For example, 0.03125 , 3.125e-2 , 3125e-5 , and 0.003125E1 are equivalent representations of the value 1/32. Because all arithmetic in *awk* is floating-point arithmetic, the expression 1 can be written that way without fear that it will evaluate to zero, as happens in programming languages with integer datatypes.

There is no function for explicit conversion of a string to a number, but the *awk* idiom is simple: just add zero the string. For example,  $s = 123$ , followed by  $n = 0 + s$ , assigns the number 123 ton.

The limited precision of floating-point numbers means that some values cannot be represented exactly: the of evaluation is significant (floating-point arithmetic is not associative), and computed results are normally rounded to the nearest representable number.

The limited range of floating-point numbers means that very small or very large numbers are not represent. On modern systems, such values are converted to zero and infinity.

Non-numeric strings are coerced to numbers by converting as much of the string that looks like a number: "+123ABC " converts to 123, and "ABC ", "ABC123 ", and "" all convert to 0.

Even though all numeric computations in *awk* are done in floating-point arithmetic, integer values can be represented exactly, provided that they are not too large. With IEEE 754 arithmetic, the 53-bit significand lim integers to at most  $2^{53} = 9,007,199,254,740,992$ . That number is large enough that few text processing applications that involve counting things are likely to reach it.

Numeric operators in *awk* are similar to those in several other programming languages. We collect them in Table 9-1Table 9-1 .

## **Table 9-2. Numeric operators in awk (in decreasing precedence)**

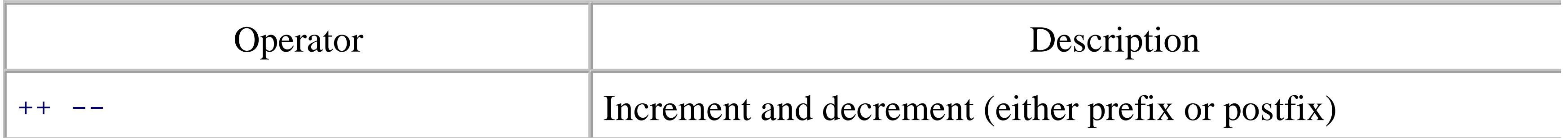

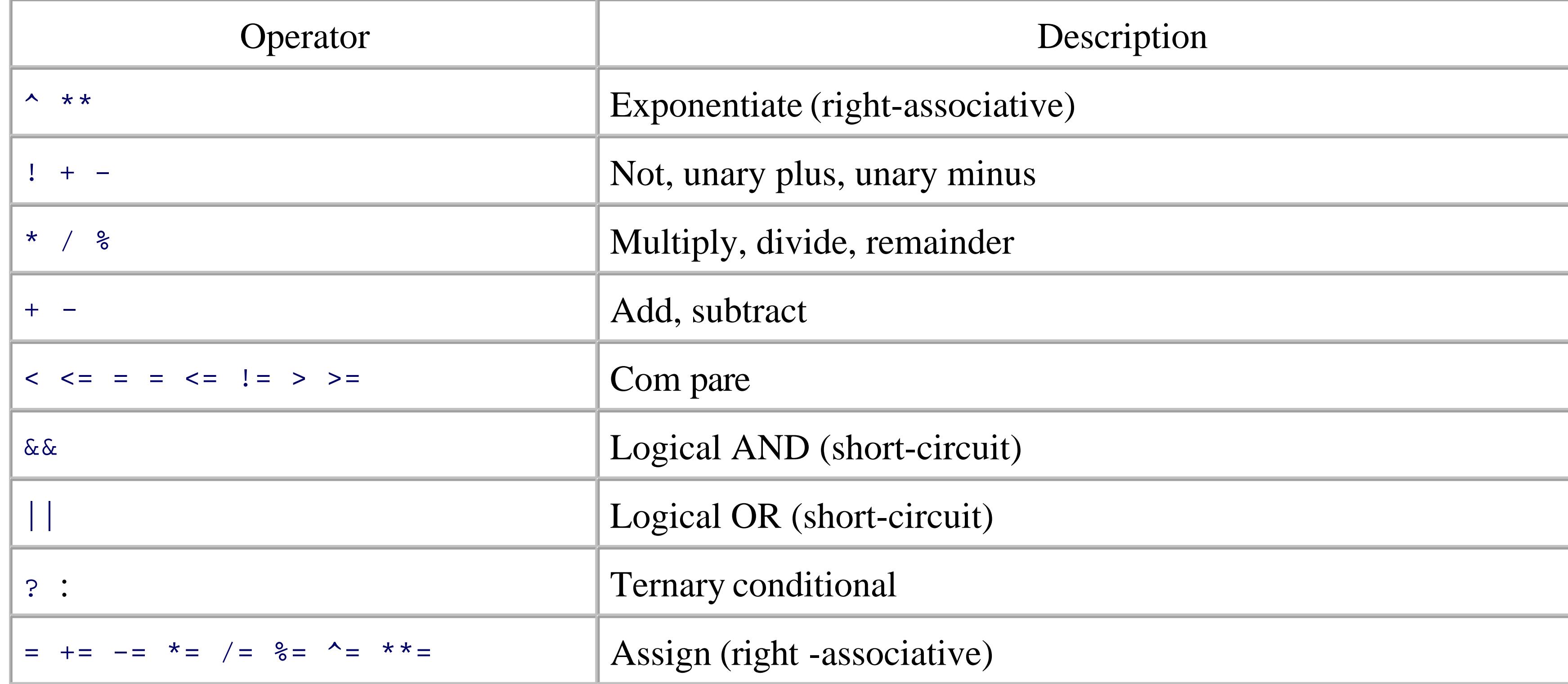

Like most programming languages, *awk* allows parentheses to control evaluation order. Few people can rel remember operator precedence, especially if they work with multiple languages: when in doubt, parenthesi

The increment and decrement operators work like those in the shell, described in Section 6.1.3In isolation, and  $++n$  are equivalent. However, because they have the *side effect* of updating the variable as well as retur a value, ambiguities in evaluation order can arise when they are used more than once in the same statement. example, the result of an expression like  $n++++$  the is implementation defined. Despite such ambiguities, the increment and decrement operators receive wide use in programming languages that have them.

Exponentiation raises the left operand to the power given by the right operand. Thus,  $n \text{-} 3$  and  $n \text{+} * 3$  both means the cube of n . The two operator names are equivalent, but come from different ancestor languages. C programmers should note that *awk* 's  $\sim$  operator is different from C's, despite the similarity of major parts of and C.

Exponentiation and assignment are the only operators in *awk* that are *right-associative*: thus,  $a^b$ <sup> $\sim$ </sup> $c^d$  means  $a^{\wedge}(b^{\wedge}(c^{\wedge}d))$ , whereas  $a/b/c/d$  means ((a/b)/c)/d. These associativity rules are common to most other programming languages, and are conventional in mathematics.

In the original *awk* specification, the result of the remainder operator is implementation-defined when either operand is negative. POSIX *awk* requires that it behave like the ISO Standard C function  $f_{mod()}$ . This in requires that if  $x \ast y$  is representable, then the expression has the sign of x, and magnitude less than  $y$ . A *awk* implementations that we tested follow the POSIX mandate.

Just as in the shell, the logical operators  $\&&\&\&$  and  $||$  are short-circuiting forms of AND and OR: they evaluat their righthand operand only if needed.

The operator in the next-to-last row in the table is the ternary short-circuiting conditional operator. If the fi operand is nonzero (true), the result is the second operand; otherwise, it is the third operand. Only one of the second and third operands is evaluated. Thus, in *awk*, you can write a compact assignment  $a = (u > w)$ :  $x^3$  :  $y^2$  that in other programming languages might require something like this:

if  $(u > w)$  then

 $a = x^3$ 

else

 $a = y^{\lambda}7$ 

## endif

The assignment operators are perhaps unusual for two reasons. First, the compound ones, like  $/$  = , use the l operand as the first operand on the right:  $n$  / = 3 is simply shorthand for  $n = n$  / 3. Second, the result of assignment is an expression that may be used as part of another expression:  $a = b = c = 123$  first assigns to  $\sigma$  (because the assignment operator is right-associative), then assigns the value of  $\sigma$  to  $\sigma$ , and finally, assigns the value of b to a . The result, as expected, is that a, b, and c all receive the value 123. Similarly,  $x = (y$ 

123) + (z = 321) sets  $x$ ,  $y$ , and z to 444, 123, and 321, respectively.

The \*\* and \*\*= operators are not part of POSIX *awk* and are not recognized by *mawk*. They should therefore avoided in new code: use  $\land$  and  $\land$  = instead.

> Be sure to note the difference between assignment with  $=$ , and equality test with  $=$   $=$ . Because assignments are valid expressions, the expression ( $r = s$ ) ?  $t : u$  is syntactically correct, but is probably not what you intended. It assigns to  $r$ , and then if that value is nonzero, it returns  $t$ , and otherwise returns  $u$ . This warning also applies to C,  $C_{++}$ , Java, and other languages with  $=$  and  $=$   $=$  operators.

The built-in function  $int( )$  returns the integer part of its argument:  $int(-3.14159)$  evaluates to -3.

*awk* provides some of the common elementary mathematical functions that may be familiar to you from calculators and from other programming languages:  $sqrt($ ),  $sin( )$ ,  $cos( )$ ,  $log( )$ ,  $exp( )$ , and so They are summarized in Section 9.10.

## **9.3.4. Scalar Variables**

Variables that hold a single value are called scalar variables. In *awk*, as in most scripting languages, variab are not explicitly declared. Instead, they are created automatically at their first use in the program, usually l

assignment of a value, which can be either a number or a string. When a variable is used, the context make clear whether a number or a string is expected, and the value is automatically converted from one to the other needed.

All *awk* variables are created with an initial empty string value that is treated as zero when a numeric value required.

*awk* variable names begin with an ASCII letter or underscore, and optionally continue with letters, undersc and digits. Thus, variable names match the regular expression **[A-Za-z\_][A-Za-z\_0-9]\*** . There is no practical limit on the length of a variable name.

*awk* variable names are case-sensitive:  $f \circ \circ$ ,  $f \circ \circ$ , and  $f \circ \circ$  are distinct names. A common, and recommend convention is to name local variables in lowercase, global variables with an initial uppercase letter, and bui variables in uppercase.

*awk* provides several built-in variables, all spelled in uppercase. The important ones that we often need for programs are shown in Table 9-2Table 9-2 .

Array variables in *awk* follow the same naming conventions as scalar variables, but contain zero or more d items, selected by an array index following the name.

Most programming languages require arrays to be indexed by simple integer expressions, but *awk* allows an indices to be arbitrary numeric or string expressions, enclosed in square brackets after the array name. If you

### downloaded from: lib.ommolketab.ir

## **Table 9-3. Commonly used built-in scalar variables in awk**

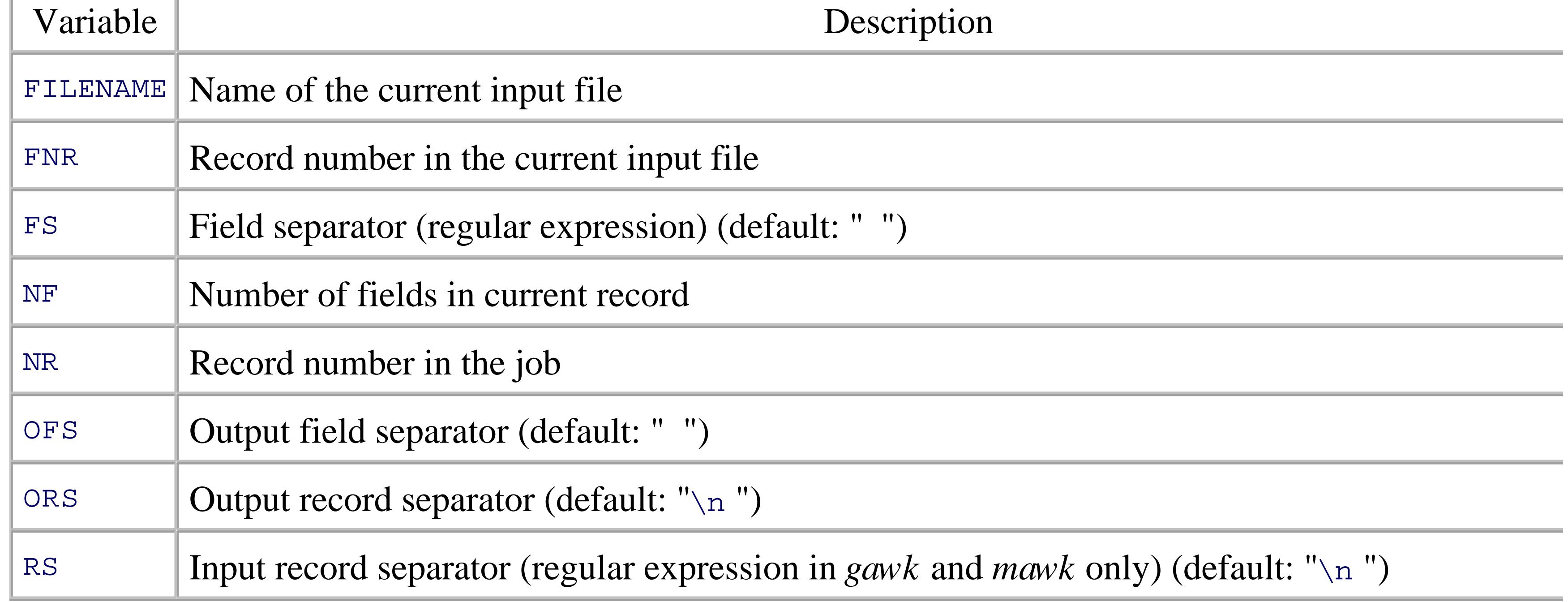

## **9.3.5. Array Variables**

have not encountered such arrays before, they may seem rather curious, but *awk* code like this fragment of office-directory program makes their utility obvious:

```
telephone["Alice"] = "555-0134"
telephone["Bob"] = "555-0135"
telephone["Carol"] = "555-0136"
telephone["Don"] = "555-0141"
```
Arrays with arbitrary indices are called *associative arrays* because they associate names with values, much humans do. Importantly, the technique that *awk* uses to implement these arrays allows *find*, *insert*, and *ren* operations to be done in essentially constant time, independent of the number of items stored.

Arrays in *awk* require neither declaration nor allocation: array storage grows automatically as new element referenced. Array storage is *sparse*: only those elements that are explicitly referenced are allocated. This n that you can follow  $x[1] = 3.14159$  with  $x[10000000] =$  "ten million", without filling in elements 2 through 9999999. Most programming languages with arrays require all elements to be of the same type, but not the case with *awk* arrays.

Sometimes, multiple indices are needed to uniquely locate tabular data. For example, the post office uses h number, street, and postal code to identify mail-delivery locations. A row/column pair suffices to identify a position in a two-dimensional grid, such as a chessboard. Bibliographies usually record author, title, edition, publisher, and year to identify a particular book. A clerk needs a manufacturer, style, color, and size to retr the correct pair of shoes from a stockroom.

Storage can be reclaimed when elements are no longer needed. delete *array[index]* removes an element from an array, and recent *awk* implementations allow delete *array* to delete all elements. We describe an way to delete array elements at the end of Section 9.9.6.

A variable cannot be used as both a scalar and an array at the same time. Applying the delete statement removes *elements* of an array, but not its *name* : therefore, code like this:

 $x[1] = 123$ 

delete x

 $x = 789$ 

causes *awk* to complain that you cannot assign a value to an array name.

*awk* simulates arrays with multiple indices by treating a *comma-separated list of indices* as a single string.

However, because commas might well occur in the index values themselves, *awk* replaces the index-separators commas by an unprintable string stored in the built-in variable SUBSEP . POSIX says that its value is implementation-defined; generally, its default value is "\034" (the ASCII field-separator control character, but you can change it if you need that string in the index values. Thus, when you write maildrop[53, "Oa Lane", "T4Q 7XV"], *awk* converts the index list to the string expression "53" SUBSEP "Oak Lane" SUB "T4Q 7XV ", and uses its string value as the index. This scheme can be subverted, although we do not recommend that you do so-these statements all print the same item:

Clearly, if you later change the value of SUBSEP , you will invalidate the indices of already-stored data, so SUBSEP really should be set just once per program, in the BEGIN action.

```
print maildrop[53, "Oak Lane", "T4Q 7XV"]
print maildrop["53" SUBSEP "Oak Lane" SUBSEP "T4Q 7XV"]
print maildrop["53\034Oak Lane", "T4Q 7XV"]
print maildrop["53\034Oak Lane\034T4Q 7XV"]
```
*awk* 's automated handling of the command line means that few *awk* programs need concern themselves wi This is quite different from the  $C, C++,$  Java, and shell worlds, where programmers are used to handling command-line arguments explicitly.

*awk* makes the command-line arguments available via the built-in variables ARGC (argument count) and ARC (argument vector, or argument values). Here is a short program to illustrate their use:

You can solve an astonishingly large number of data processing problems with associative arrays, once you rearrange your thinking appropriately. For a simple programming language like *awk* , they have shown themselves to be a superb design choice.

## **9.3.6. Command-Line Arguments**

## \$ **cat showargs.awk**

BEGIN {

```
 print "ARGC =", ARGC
for (k = 0; k < ARGC; k++) print "ARGV[" k "] = [" ARGV[k] "]"
```
### downloaded from: lib.ommolketab.ir

}

Here is what it produces for the general *awk* command line:

```
$ awk -v One=1 -v Two=2 -f showargs.awk Three=3 file1 Four=4 file2 file3
ARGC = 6ARGV[0] = [awk]ARGV[1] = [Three=3]ARGV[2] = [file1]ARGV[3] = [Four=4]ARGV[4] = [file2]ARGV[5] = [file3]
```
As in C and C++, the arguments are stored in array entries  $0, 1, ...$  and the zeroth entry is the name the *awk* program itself. However, arguments associated with the *-f* and *-v* options are not available. Similar

any command-line program is not available:

```
\sin \theta awk 'BEGIN \{ for (k = 0; k < ABC; k++)> print "ARGV[" k "] = [" ARGV[k] "]" }' a b c
ARGV[0] = [awk]ARGV[1] = [a]ARGV[2] = [b]ARGV[3] = [c]
```
Whether a directory path in the program name is visible or not is implementation-dependent:

```
$ /usr/local/bin/gawk 'BEGIN { print ARGV[0] }'
```
gawk

\$ **/usr/local/bin/mawk 'BEGIN { print ARGV[0] }'**

## mawk

## \$ **/usr/local/bin/nawk 'BEGIN { print ARGV[0] }'**

## /usr/local/bin/nawk

The *awk* program can modify ARGC and ARGV, although it is rarely necessary to do so. If an element of ARGV (re)set to an empty string, or deleted, *awk* ignores it, instead of treating it as a filename. If you eliminate tra entries of ARGV , be sure to decrement ARGC accordingly.

*awk* stops interpreting arguments as options as soon as it has seen either an argument containing the program text, or the special - option. Any following arguments that look like options must be handled by your programand then deleted from ARGV , or set to an empty string.

```
AWK=\frac{1}{2} { AWK:-nawk }
AWKPROG='
     ... long program here ...
'$AWK "$AWKPROG" "$@"
```
Single quotes protect the program text from shell interpretation, but more care is needed if the program itself contains single quotes. A useful alternative to storing the program in a shell variable is to put it in a separat in a shared library directory that is found relative to the directory where the script is stored:

It is often convenient to wrap the *awk* invocation in a shell script. To keep the script more readable, store a lengthy program in a shell variable. You can also generalize the script to allow the *awk* implementation to l chosen at runtime by an environment variable with a default of *nawk* :

### #! /bin/sh -

```
#! /bin/sh -
AWK=\frac{1}{2} { AWK:-nawk }
$AWK -f `dirname $0`/../share/lib/myprog.awk -- "$@"
```
The *dirname* command was described in Section 8.2. For example, if the script is in /usr/local/bin, then

program is in /usr/local/share/lib. The use of *dirname* here ensures that the script will work as long a relative location of the two files is preserved.

## **9.3.7. Environment Variables**

*awk* provides access to all of the environment variables as entries in the built-in array ENVIRON :

\$ **awk 'BEGIN { print ENVIRON["HOME"]; print ENVIRON["USER"] }'** /home/jones

jones

There is nothing special about the ENVIRON array: you can add, delete, and modify entries as needed. Howe POSIX requires that subprocesses inherit the environment in effect when *awk* was started, and we found no current implementations that propagate changes to the ENVIRON array to either subprocesses or built-in functions. In particular, this means that you cannot control the possibly locale-dependent behavior of string functions, like tolower(), with changes to ENVIRON["LC\_ALL"]. You should therefore consider ENVIRON be a read-only array.

If you need to control the locale of a subprocess, you can do so by setting a suitable environment variable i command string. For example, you can sort a file in a Spanish locale like this:

```
system("env LC_ALL=es_ES sort infile > outfile")
```
The system( ) function is described later, in Section 9.7.8 .

< Day Day Up >

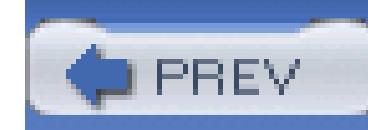

< Day Day Up >

# **9.4. Records and Fields**

Each iteration of the implicit loop over the input files in *awk*'s programming model processes a single *record*, typically a line of text. Records are further divided into smaller strings, called *fields*.

## **9.4.1. Record Separators**

Although records are normally text lines separated by newline characters, *awk* allows more generality through the record-separator built-in variable, RS.

In traditional and POSIX *awk*, RS must be either a single literal character, such as newline (its default value), or an empty string. The latter is treated specially: records are then paragraphs separated by one or more blank lines, and empty lines at the start or end of a file are ignored. Fields are then separated by newlines or whatever FS is set to.

Without the extension of RS to regular expressions, it can be hard to simulate regular expressions as record separators, if they can match across line boundaries, because most Unix text processing tools deal with a line at a time. Sometimes, you can use *tr* to convert newline into an otherwise unused character, making the data stream one giant line. However, that often runs afoul of buffer-size limits in other tools. *gawk*, *mawk*, and *emacs* are unusual in freeing you from the limiting view of line-oriented data.

*gawk* and *mawk* provide an important extension: RS may be a regular expression, provided that it is longer than a single character. Thus,  $\text{RS} = \text{``}+ \text{''}$  matches a literal plus, whereas  $\text{RS} = \text{``} \cdot \text{''}$  matches one or more colons. This provides much more powerful record specification, which we exploit in some of the examples in Section 9.6.

With a regular expression record separator, the text that matches the separator can no longer be determined from the value of RS. *gawk* provides it as a language extension in the built-in variable RT, but *mawk* does not.

## **9.4.2. Field Separators**

Fields are separated from each other by strings that match the current value of the field-separator regular expression, available in the built-in variable FS.

The default value of FS, a single space, receives special interpretation: it means one or more whitespace

characters (space or tab), and leading and trailing whitespace on the line is ignored. Thus, the input lines:

alpha beta gamma

alpha beta gamma

both look the same to an *awk* program with the default setting of FS: three fields with values "alpha", "beta", and "gamma". This is particularly convenient for input prepared by humans.

For those rare occasions when a single space separates fields, simply set  $F_S = "[ ]"$  to match exactly one space. With that setting, leading and trailing whitespace is no longer ignored. These two examples report different numbers of fields (two spaces begin and end the input record):

FS is treated as a regular expression only when it contains more than one character. FS = "." uses a period as the field separator; it is *not* a regular expression that matches any single character.

```
$ echo ' un deux trois ' | awk -F' ' '{ print NF ":" $0 }'
```

```
3: un deux trois
```
\$ **echo ' un deux trois ' | awk -F'[ ]' '{ print NF ":" \$0 }'**

## 7: un deux trois

The second example sees seven fields: "", "", "un", "deux", "trois", "", and "".

The special field name \$0 refers to the current record, initially exactly as read from the input stream, and the record separator is not part of the record. References to field numbers above the range 0 to F are *not* erroneous: they return empty strings and do not create new fields, unless you assign them a value.

### downloaded from: lib.ommolketab.ir

Modern *awk* implementations also permit FS to be an empty string. Each *character* is then a separate field, but in older implementations, each record then has only one field. POSIX says only that the behavior for an empty field separator is unspecified.

## **9.4.3. Fields**

Fields are available to the *awk* program as the special names \$1, \$2, \$3, ..., \$NF. Field references need not be constant, and they are converted (by truncation) to integer values if necessary: assuming that k is 3, the values  $s_k$ ,  $s(1+2)$ ,  $s(27/9)$ ,  $s3.14159$ ,  $s''3.14159''$ , and  $s3$  all refer to the third field.

**PREV** 

References to fractional, or non-numeric, field numbers are implementation-defined. References to negative field numbers are fatal errors in all implementations that we tested. POSIX says only that references to anything other than non-negative integer field numbers are unspecified.

Fields can be assigned too, just like normal variables. For example,  $\zeta$ <sup>1</sup> = "alef" is legal, but has an important side effect: if the complete record is subsequently referenced, it is reassembled from the current values of the fields, but separated by the string given by the output-field-separator built-in variable, OFS, which defaults to a single space.

< Day Day Up >

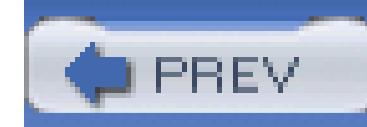

< Day Day Up >

# **9.5. Patterns and Actions**

Patterns and actions form the heart of *awk* programming. It is *awk* 's unconventional *data-driven* programn contributes to the brevity of many *awk* programs.

## **9.5.1. Patterns**

Patterns are constructed from string and/or numeric expressions: when they evaluate to nonzero (true) for the current input record, the associated action in put record, the associated action, the associated action. The act is carried out. If a pattern is a bare regular expression, then it means to match the entire input record agains / $r = r$  instead of just / $r = s$  . Here are some examples to give the general flavor of selection patterns:

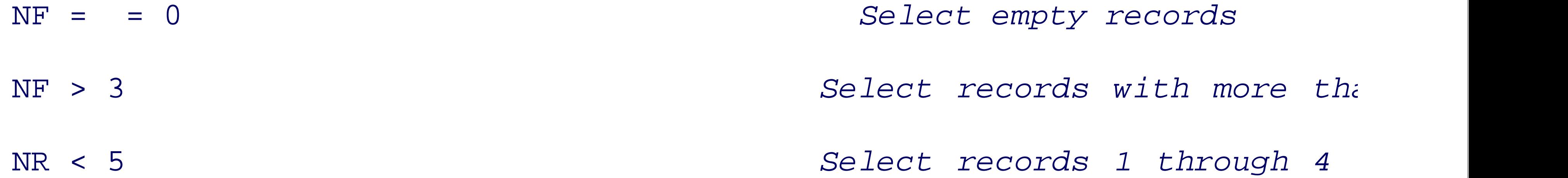

*awk* adds even more power to the matching by permitting *range expressions*. Two expressions separated b the left expression up to, and including, the record that matches the right expression. If both range expressi that single record. This behavior is different from that of *sed*, which looks for the range end only in record are some examples:

 $(FNR = = 3)$ ,  $(FNR = = 10)$  *Select records 3 i*  $\mathcal{N}$  /<[Hh][Tt][Mm][Ll]>/,  $\mathcal{N}$  /<\/[Hh][Tt][Mm][Ll]>/ *Select body of an HTML douture 1* /[aeiouy][aeiouy]/, /[^aeiouy][^aeiouy]/ *Select from two vowels to two nonvowels*

In the BEGIN action, FILENAME, FNR, NF, and NR are initially undefined; references to them return a null sting

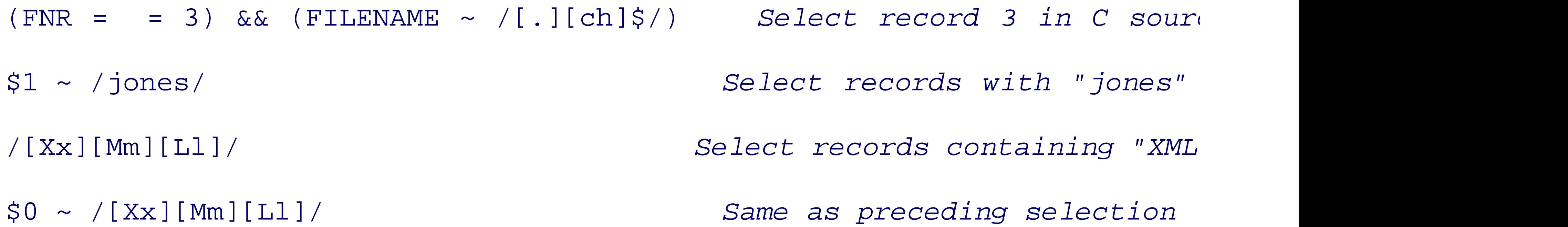

If a program consists only of actions with BEGIN patterns, *awk* exits after completing the last action, without

On entry to the first END action, FILENAME is the name of the last input file processed, and FNR, NF, and NR record. The value of  $\circ$  0 in the END action is unreliable: *gawk* and *mawk* retain it, *nawk* does not, and POSIX

We have now covered most of the *awk* language elements needed to select records. The action section that the action is: it specifies how to process the record.

*awk* has several statement types that allow construction of arbitrary programs. However, we delay presentation now, apart from the assignment statement, we consider only the simple print statement.

## **9.5.2. Actions**

In its simplest form, a bare print means to print the current input record  $(\xi_0)$  on standard output, followed ORS , which is by default a single newline character. These programs are therefore equivalent:

1 **1** *Pattern is true, default action is t* 

NR > 0 { print } *Print when have records, is always t* 

1 { print } **Pattern is true, explicit print, default** 

```
{ print } No pattern is treated as true, explic.
 { print $0 } Same, but with explicit value to print
```
A one-line *awk* program that contained any of those lines would simply copy the input stream to standard output.

More generally, a print statement can contain zero or more comma-separated expressions. Each is evaluat output on standard output, separated by the value of the output field separator,  $\sigma$ FS. The last item is follow separator, or s.

The argument lists for print and its companions printf and sprintf (see Section 9.9.8) may optionally  $\mathfrak b$ parsing ambiguity when the argument list contains a relational operator, since  $\epsilon$  and  $>$  are also used in I/O  $\epsilon$ Section 9.7.7.

Here are some complete *awk* program examples. In each, we print just the first three input fields, and by or records. Semicolons separate *awk* program statements, and we vary the action code slightly to change the c

```
$ echo 'one two three four' | awk '{ print $1, $2, $3 }'
```
one two three

```
$ echo 'one two three four' | awk '{ OFS = "..."; print $1, $2, $3 }'
one...two...three
$ echo 'one two three four' | awk '{ OFS = "\n"; print $1, $2, $3 }'
```

```
one
```
two

## three

Changing the output field separator without assigning any field does *not* alter  $\zeta$ <sup>0</sup> :

However, if we change the output field separator, and we assign at least one of the fields (even if we do no of the record with the new field separator:

\$ **echo 'one two three four' | awk '{ OFS = "\n"; print \$0 }'** one two three four

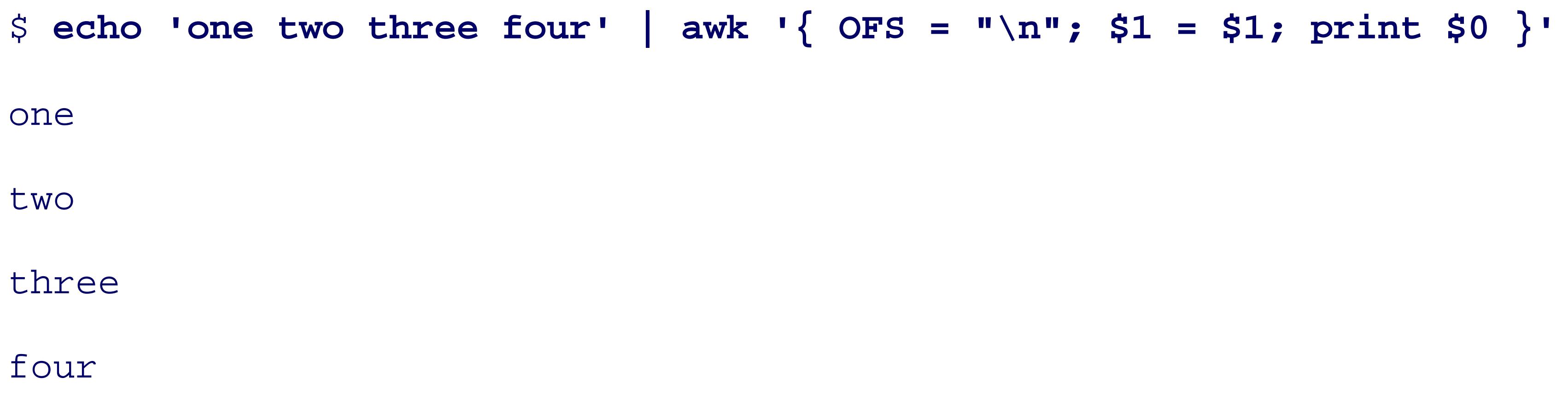

< Day Day Up >

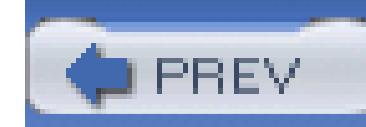

< Day Day Up >

# **9.6. One-Line Programs in awk**

We have now covered enough *awk* to do useful things with as little as one line of code; few other programing can do so much with so little. In this section, we present some examples of these one-liners, although pagelimitations sometimes force us to wrap them onto more than one line. In some of the examples, we show more program a solution in *awk* , or with other Unix tools:

We start with a simple implementation in *awk* of the Unix word-count utility, *wc* :

awk '{ C += length(\$0) + 1; W += NF } END { print NR, W, C }'

• Notice that pattern/action groups need not be separated by newlines, even though we usually do that for Although we could have included an initialization block of the form BEGIN {  $C = W = 0$  }, *awk* 's  $\mu$ default initializations make it unnecessary. The character count in  $\sigma$  is updated at each record to count

length, plus the newline that is the default record separator. The word count in w accumulates the num We do not need to keep a line-count variable because the built-in record count, NR, automatically track information for us. The END action handles the printing of the one-line report that *wc* produces.

• *awk* exits immediately without reading any input if its program is empty, so it can match *cat* as an eff sink:

• Apart from issues with NUL characters, *awk* can easily emulate *cat* -these two examples produce identical output: cat \*.xml

```
$ time cat *.xml > /dev/null
0.035u 0.121s 0:00.21 71.4% 0+0k 0+0io 99pf+0w
$ time awk '' *.xml
0.136u 0.051s 0:00.21 85.7% 0+0k 0+0io 140pf+0w
```
awk 1 \*.xml

• To print original data values and their logarithms for one-column datafiles, use this:

```
awk '{ print $1, log($1) }' file(s)
```
• To print a random sample of about 5 percent of the lines from text files, use the pseudorandom-number function (see Section 9.10 ), which produces a result uniformly distributed between zero and one:

```
awk 'rand( ) < 0.05' file(s)
```
• Reporting the sum of the *n* -th column in tables with whitespace-separated columns is easy:

awk -v COLUMN=*n* '{ sum += \$COLUMN } END { print sum }' *file(s)*

A minor tweak instead reports the average of column *n* :

awk -v COLUMN=*n* '{ sum += \$COLUMN } END { print sum / NR }' *file(s)*

 $\bullet$  To print the running total for expense files whose records contain a description and an amount in the  $\blacksquare$ the built-in variable NF in the computation of the total:

```
awk '{ sum += $NF; print $0, sum }' file(s)
```
• Here are three ways to search for text in files:

```
egrep 'pattern|pattern' file(s)
```

```
awk '/pattern|pattern/' file(s)
```
- awk '/*pattern*|*pattern*/ { print FILENAME ":" FNR ":" \$0 }' *file(s)*
	- If you want to restrict the search to just lines 100-150, you can use two tools and a pipeline, albeit with  $\bullet$ information:

```
sed -n -e 100,150p -s file(s) | egrep 'pattern'
```
• We need GNU *sed* here for its *-s* option, which restarts line numbering for each file. Alternatively, yc with a fancier pattern:

```
awk '(100 <= FNR) && (FNR <= 150) && /pattern/ \
        { print FILENAME ":" FNR ":" $0 }' file(s)
```
 $\bullet$  To swap the second and third columns in a four-column table, assuming tab separators, use any of the awk -F'\t' -v OFS='\t' '{ print \$1, \$3, \$2, \$4 }' *old* > *new* awk 'BEGIN { FS = OFS = "\t" } { print \$1, \$3, \$2, \$4 }' *old* > *new* awk -F'\t' '{ print \$1 "\t" \$3 "\t" \$2 "\t" \$4 }' *old* > *new*

• To convert column separators from tab (shown here as  $\cdot$ ) to ampersand, use either of these: sed -e 's/·/\&/g' *file(s)*

awk 'BEGIN { FS = "\t"; OFS = "&" } { \$1 = \$1; print }' *file(s)*

Both of these pipelines eliminate duplicate lines from a sorted stream:

```
sort file(s) | uniq
```

```
sort file(s) | awk 'Last != $0 { print } { Last = $0 }'
```
• To convert carriage-return/newline line terminators to newline terminators, use one of these:

```
sed -e 's/\r$//' file(s)
```

```
sed -e 's/^M$//' file(s)
```

```
mawk 'BEGIN { RS = "\r\n" } { print }' file(s)
```
• The first *sed* example needs a modern version that recognizes escape sequences. In the second examp represents a literal Ctrl-M (carriage return) character. For the third example, we need either *gawk* or *n* 

*nawk* and POSIX *awk* do not support more than a single character in RS .

• To convert single-spaced text lines to double-spaced lines, use any of these:

```
sed -e 's/$/\n/' file(s)
awk 'BEGIN { ORS = "\n\n" } { print }' file(s)
awk 'BEGIN { ORS = "\n\n" } 1' file(s)
awk '{ print $0 "\n" }' file(s)
awk '{ print; print "" }' file(s)
```
- As before, we need a modern *sed* version. Notice how a simple change to the output record separator, first *awk* example solves the problem: the rest of the program just prints each record. The two other  $a$ require more processing for each record, and usually are slower than the first one.
- Conversion of double-spaced lines to single spacing is equally easy:
- 

 $[2]$  The Fortran line-length limit was not a problem in the old days of punched cards, but once screen-based editing bec it became a source of nasty bugs caused by the compiler's silently ignoring statement text beyond column 72.

## gawk 'BEGIN { RS="\n \*\n" } { print }' *file(s)*

To locate lines in Fortran 77 programs that exceed the 72-character line-length limit,<sup>[2]</sup> either of these d $\qquad$ 

- We need a POSIX-compliant *egrep* for the extended regular expression that matches 73 or more of any
- To extract properly hyphenated International Standard Book Number (ISBN) values from documents lengthy, but straightforward, regular expression, with the record separator set to match all characters to part of an ISBN:

```
gawk 'BEGIN \{ RS = "[^^-0-9Xx]" \}
```

```
egrep -n '^.{73,}' *.f
awk 'length($0) > 72 { print FILENAME ":" FNR ":" $0 }' *.f
```
/[0-9][-0-9][-0-9][-0-9][-0-9][-0-9][-0-9][-0-9][-0-9][-0-9][-0-9]-[0-9Xx]/' \

*file(s)*

- With a POSIX-conformant *awk*, that long regular expression can be shortened to  $/[0-9][-0-9][10]$ Our tests found that gawk --posix, HP/Compaq/DEC OSF/1 *awk*, Hewlett-Packard HP-UX *awk*, I and Sun Solaris /usr/xpg4/bin/awk are the only ones that support the POSIX extension of braced in expressions in regular expressions.
- To strip angle-bracketed markup tags from HTML documents, treat the tags as record separators, like mawk 'BEGIN { ORS = " "; RS = "< $[^{\sim}$  <>>>>>" } { print }' \*.html
	- By setting ores to a space, HTML markup gets converted to a space, and all input line breaks are preserved.
	- Here is how we can extract all of the titles from a collection of XML documents, such as the files for print them, one title per line, with surrounding markup. This program works correctly even when the multiple lines, and handles the uncommon, but legal, case of spaces between the tag word and the clo bracket:

```
\bullet The awk program produces a single line of output, so the modern sed filter supplies the needed line be
  could eliminate sed here, but to do so, we need some awk statements discussed in the next section.
```

```
$ mawk -v ORS=' ' -v RS='[ \n]' '/<title *>/, /<\/title *>/' *.xml |
```

```
> sed -e 's@</title *> *@&\n@g'
```

```
<title>Enough awk to Be Dangerous</title>
```

```
<title>Freely available awk versions</title>
```

```
<title>The awk Command Line</title>
```
...

< Day Day Up >

### downloaded from: lib.ommolketab.ir

 $\bullet\qquad\bullet\qquad\bullet$ 

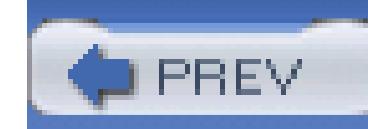

< Day Day Up >

# **9.7. Statements**

Programming languages need to support sequential, conditional, and iterative execution. *awk* provides thes with statements borrowed largely from the  $C$  programming language. This section also covers the different types that are specific to *awk* .

Sequential execution is provided by lists of statements, written one per line, or separated by semicolons. The lines:

- n = 123
- $s = "ABC"$
- $t = s$  n

## **9.7.1. Sequential Execution**

In one-liners, we often need the semicolon form, but in *awk* programs supplied from files, we usually put e statement on its own line, and we rarely need a semicolon.

Wherever a single statement is expected, a *compound statement* consisting of a braced group of statements used instead. Thus, the actions associated with *awk* patterns are just compound statements.

can also be written like this:

 $n = 123$ ;  $s = "ABC"$ ;  $t = s$  n

## **9.7.2. Conditional Execution**

*awk* provides for conditional execution with the if statement:

if (*expression*)

*statement*1

if (*expression*)

*statement*1

else

statement<sub>2</sub>

If the *expression* is nonzero (true), then execute *statement* 1. Otherwise, if there is an else part, execut *statement*  $_2$ . Each of these statements may themselves be if statements, so the general form of a multibral conditional statement is usually written like this:

```
if (expression1)
```
*statement*1

```
else if (expression2)
```
statement<sub>2</sub>

else if (*expression*3)

*statement*3

...

 $statement<sub>k+1</sub>$ 

The optional final else is always associated with the closest preceding if at the same level.

else if (*expression*k)

*statement*k

else

In a multibranch if statement, the conditional expressions are tested in order: the first one that matches sel associated statement for execution, after which control continues with the statement following the complete statement, without evaluating conditional expressions in the remainder of the statement. If no expressions i then the final else branch, if present, is selected.

## **9.7.3. Iterative Execution**

*awk* provides four kinds of iterative statements (loops):

• Loop with a termination test at the beginning:

while (*expression*)

*statement*

• Loop with a termination test at the end:

do

*statement*

while (*expression*)

• Loop a countable number of times:

for (*expr*1; *expr*2; *expr*3)

*statement*

• Loop over elements of an associative array:

```
for (key in array)
```
*statement*

The while loop satisfies many iteration needs, typified by *while we have data, process it*. The do loop is n common: it appears, for example, in optimization problems that reduce to *compute an error estimate, and while the error is too big*. Both loop while the expression is nonzero (true). If the expression is initially zero, the while loop body is not executed at all, whereas the do loop body is executed just once.

The first form of the for loop contains three semicolon-separated expressions, any or all of which may be first expression is evaluated before the loop begins. The second is evaluated at the start of each iteration, and first iteration, and while it is in the start of each iteration, and while it is in the start of each iterat nonzero (true), the loop continues. The third is evaluated at the end of each iteration. The traditional loop f written like this:

for  $(k = 1; k \le m; k++)$ 

*statement*

However, the index need not increase by one each iteration. The loop can be run backward like this:

```
for (k = n; k \geq 1; k--)
```
*statement*

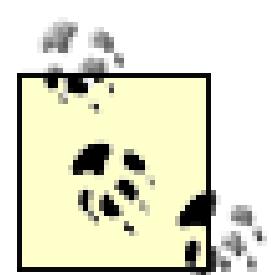

Because floating-point arithmetic is usually inexact, avoid  $f \circ r$ -statement expressions that evaluate to nonintegral values. For example, the loop:

```
\frac{1}{2} awk 'BEGIN { for (x = 0; x <= 1; x += 0.05) print x }'
0.85
0.9
0.95
```
does not print 1 in its last iteration because the additions of the inexactly represented value 0.

produce a final  $\times$  value that is slightly larger than 1.0.

C programmers should note that *awk* lacks a comma operator, so the three for loop expressions cannot be separated lists of expressions.

The second form of the  $f \circ r$  loop is used for iterating over the elements of an array when the number of elements not known, or do not form a computable integer sequence. The elements are selected in arbitrary order, so the output of:

is unlikely to be in the order that you want. We show how to solve that problem in Section 9.7.7 The split function, described in Section 9.9.6 , handles the case of multiply-indexed arrays.

```
for (name in telephone)
```

```
 print name "\t" telephone[name]
```
As in the shell, the break statement exits the innermost loop prematurely:

```
for (name in telephone)
```
 $if (telephone[name] = = "555-0136")$ 

break

## print name, "has telephone number 555-0136"

However, the shell-style multilevel break *n* statement is not supported.

Just like in the shell, the continue statement jumps to the end of the loop body, ready for the next iteration. does not recognize the shell's multilevel continue *n* statement. To illustrate the continue statement, the p Example 9-1 determines by brute-force testing of divisors whether a number is composite or prime (recall to prime number is any whole number larger than one that has no integral divisors other than one and itself), and any factorization that it can find.

## **Example 9-1. Integer factorization**

- # Compute integer factorizations of integers supplied one per line.
- # Usage:

```
# awk -f factorize.awk
```
 $\int$ 

```
n = int(1)m = n = (n \geq 2) ? n : 2 factors = ""
  for (k = 2; (m > 1) & (k^2 - 2 = n); )\{if (int(m \& k) != 0)\{k++ continue
 }
      m / = k
```
}

```
factors = (factors = "") ? ("" k) : (factors " * " k) }
if ((1 < m) \& (m < n)) factors = factors " * " m
print n, (factors = - " " ) ? "is prime" : (" = " factors)
```
Notice that the loop variable  $k$  is incremented, and the continue statement executed, only when we find that k is  $n = k$  is  $n = 1$ a divisor of m, so the third expression in the for statement is empty.

If we run it with suitable test input, we get this output:

```
$ awk -f factorize.awk test.dat
```
 $2147483540 = 2 * 2 * 5 * 107374177$ 

```
2147483541 = 3 * 7 * 1022611212147483542 = 2 * 3137 * 3422832147483543 is prime
2147483544 = 2 * 2 * 2 * 3 * 79 * 11326392147483545 = 5 * 4294967092147483546 = 2 * 13 * 8969 * 92092147483547 = 3 * 3 * 11 * 216917532147483548 = 2 * 2 * 7 * 766958412147483549 is prime
2147483550 = 2 * 3 * 5 * 5 * 19 * 23 * 181 * 181
```
## **9.7.4. Array Membership Testing**

The membership test  $key$  in  $array$  is an expression that evaluates to 1 (true) if  $key$  is an index element of

The test can be inverted with the *not* operator:  $\ell$  (*key* in *array* ) is 1 if *key* is not an index element of *ar* parentheses are mandatory.

For arrays with multiple subscripts, use a parenthesized comma-separated list of subscripts in the test: ( *i* , *n* ) in *array* .

A membership test never creates an array element, whereas referencing an element always creates it, if it d already exist. Thus, you should write:

```
if ("Sally" in telephone)
```
print "Sally is in the directory"

rather than:

```
if (telephone["Sally"] != "")
```
It is important to distinguish finding an *index* from finding a particular *value*. The index membership test r constant time, whereas a search for a value takes time proportional to the number of elements in the array, by the for loop in the break statement example in the previous section. If you need to do both of these operations frequently, it is worthwhile to construct an inverted-index array:

```
 print "Sally is in the directory"
```
because the second form installs her in the directory with an empty telephone number, if she is not already

You can then use name\_by\_telephone["555-0136"] to find "Carol" in constant time. Of course, this ass all values are unique: if two people share a telephone, the name by telephone array records only the last  $r$ stored. You can solve that problem with just a bit more code:

```
for (name in telephone)
```

```
 name_by_telephone[telephone[name]] = name
```

```
for (name in telephone)
{
     if (telephone[name] in name_by_telephone)
        name_by_telephone[telephone[name]] = \setminus name_by_telephone[telephone[name]] "\t" name
```
else

```
 name_by_telephone[telephone[name]] = name
```
}

Now name\_by\_telephone contains tab-separated lists of people with the same telephone number.

## **9.7.5. Other Control Flow Statements**

We have already discussed the break and continue statements for interrupting the control flow in iterative statements. Sometimes, you need to alter the control flow in *awk* 's matching of input records against the pattern the list of pattern/action pairs. There are three cases to handle:

*gawk* and recent releases of *nawk* provide the nextfile statement. It causes the current input file to be immediately, and pattern matching restarts with records from the next file on the command line.

## *Skip further pattern checking for this record only*

Use the next statement. Some implementations do not permit next in user-defined functions (described in Section 9.8).

You can easily simulate the nextfile statement in older *awk* implementation, with some loss of efficiency. the nextfile statement with SKIPFILE = FILENAME; next, and then add these new pattern/action pairs at beginning of the program:

## *Skip further pattern checking for the current input file*

The first pattern/action pair resets SKIPFILE to an empty string at the start of each file so that the program properly if the same filename appears as two successive arguments. Even though records continue to be read the current file, they are immediately ignored by the next statement. When end-of-file is reached and the next file is opened, the second pattern no longer matches, so the next statement in its action is not executed.

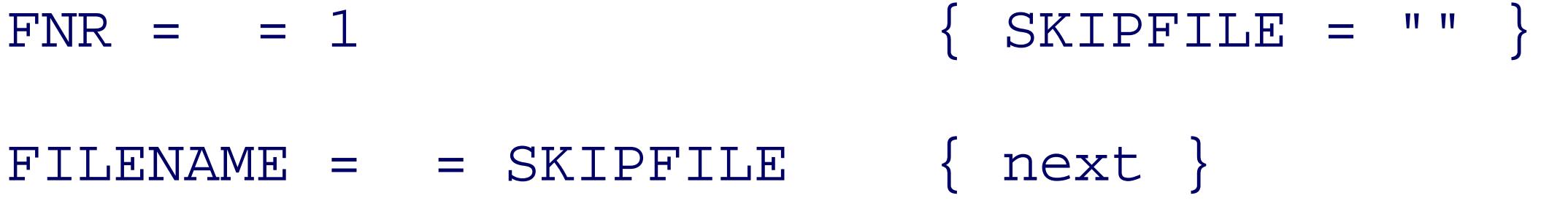

*Skip further execution of the entire job, and return a status code to the shell* 

Use the exit *n* statement.

## **9.7.6. User-Controlled Input**

*awk* 's transparent handling of input files specified on the command line means that most *awk* programs ne to open and process files themselves. It is quite possible to do so, however, through *awk* 's getline statement example, a spellchecker usually needs to load in one or more dictionaries before it can do its work.

getline returns a value and can be used like a function, even though it is actually a statement, and one with unconventional syntax. The return value is  $+1$  when input has been successfully read, 0 at end-of-file, and It can be used in several different ways that are summarized in Table 9-3Table 9-3 .

Let's look at some of these uses of getline. First, we pose a question, and then read and check the answer print "What is the square root of 625?" getline answer

print "Your reply, ", answer ", is", (answer =  $=$  25) ? "right." : "

## **Table 9-4. getline variations**

If we wanted to ensure that input came from the controlling terminal, rather than standard input, we instead have used:

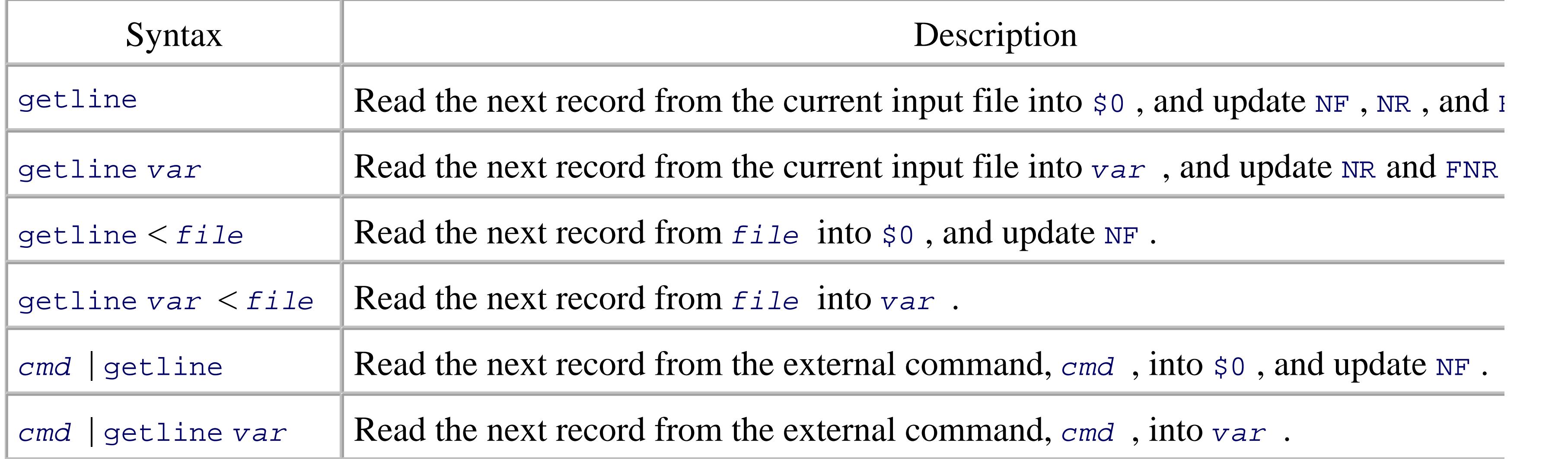

```
getline answer < "/dev/tty"
```
Next, we load a list of words from a dictionary:

```
nwords = 1
while ((getline words[nwords] < "/usr/dict/words") > 0)
     nwords++
```
Command pipelines are a powerful feature in  $a w k$ . The pipeline is specified in a character string, and can  $\epsilon$ arbitrary shell commands. It is used with getline like this:

Most systems limit the number of open files, so when we are through with the pipeline, we use the close ( function to close the pipeline file. In older  $awk$  implementations, close was a statement, so there is no port to use it like a function and get a reliable return code back.

```
"date" | getline now
close("date")
print "The current time is", now
```
We used a variable to hold the pipeline to avoid repetition of a possibly complicated string, and to ensure the uses of the command match exactly. In command strings, every character is significant, and even an inadvertent difference of a single space would refer to a different command.

The print and printf statements (see Section 9.9.8) normally send their output to standard output. However, output can be sent to a file instead:

```
Here is how you can use a command pipeline in a loop:
command = "head -n 15 /etc/hosts"
while ((command | getline s) > 0)
     print s
close(command)
```
## **9.7.7. Output Redirection**

```
print "Hello, world" > file
```
printf("The tenth power of %d is %d\n", 2, 2^10) > "/dev/tty"

To append to an existing file (or create a new one if it does not yet exist), use >> output redirection: print "Hello, world" >> *file*

You can use output redirection to the same file on any number of output statements. When you are finished output, use close( *file* ) to close the file and free its resources.

Avoid mixing  $>$  and  $>$  for the same file without an intervening close(). In *awk*, these operators tell how output file should be opened. Once open, the file remains open until it is explicitly closed, or until the prog terminates. Contrast that behavior with the shell, where redirection requires the file to be opened and close command.

As with input from a pipeline, close an output pipeline as soon as you are through with it. This is particular important if you need to read the output in the same program. For example, you can direct the output to a te file, and then read it after it is complete:

Alternatively, you can send output to a pipeline:

```
for (name in telephone)
```

```
 print name "\t" telephone[name] | "sort"
```

```
close("sort")
```

```
tmpfile = "/tmp/telephone.tmp"
```

```
command = "sort > " tmpfile
```

```
for (name in telephone)
```

```
 print name "\t" telephone[name] | command
```

```
close(command)
```

```
while ((getline < tmpfile) > 0)
```
print

```
close(tmpfile)
```
Pipelines in *awk* put the entire Unix toolbox at our disposal, eliminating the need for much of the library support

offered in other programming languages, and helping to keep the language small. For example, *awk* does not a built-in function for sorting because it would just duplicate functionality already available in the powerfu command described in Section 4.1 .

Recent *awk* implementations, but not POSIX, provide a function to flush buffered data to the output stream *file* ). Notice the doubled initial ff (for *file flush*). It returns 0 on success and -1 on failure. The behavior to  $f$ flush() (omitted argument) and  $f$ flush("") (empty string argument) is implementation-dependent: uses in portable programs.

We showed earlier how the getline statement and output redirection in *awk* pipelines can communicate w external programs. The system( *command*) function provides a third way: its return value is the exit status the command. It first flushes any buffered output, then starts an instance of /bin/sh, and sends it the comm shell's standard error and standard output are the same as that of the *awk* program, so unless the command's redirected, output from both the *awk* program and the shell command appears in the expected order.

## **9.7.8. Running External Programs**

Here is a shorter solution to the telephone-directory sorting problem, using a temporary file and system( $)$ of an *awk* pipeline:

The temporary file must be closed before the call to  $s_{y}$  stem() to ensure that any buffered output is properly in the file.

There is no need to call close() for commands run by system(), because close() is only for files or opened with the I/O redirection operators and getline , print , or printf .

The system() function provides an easy way to remove the script's temporary file:

```
tmpfile = "/tmp/telephone.tmp"
```

```
for (name in telephone)
```

```
 print name "\t" telephone[name] > tmpfile
```

```
close(tmpfile)
```

```
system("sort < " tmpfile)
```

```
system("rm -f " tmpfile)
```
The command passed to system() can contain multiple lines:

```
system("cat <<EOFILE\nuno\ndos\ntres\nEOFILE")
```
It produces the output expected when copying the here document to standard output:

uno

dos

tres

Because each call to system() starts a fresh shell, there is no simple way to pass data between commands separate calls to system(), other than via intermediate files. There is an easy solution to this problem-use output pipeline to the shell to send multiple commands:

This approach has the added virtue that you get to choose the shell, but has the drawback that you cannot p retrieve the exit-status value.

```
shell = "/usr/local/bin/ksh"
```

```
print "export INPUTFILE=/var/tmp/myfile.in" | shell
```
print "export OUTPUTFILE=/var/tmp/myfile.out" | shell

```
print "env | grep PUTFILE" | shell
```
## close(shell)

< Day Day Up >
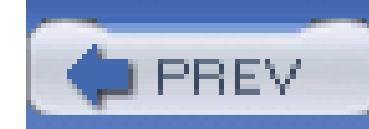

# **9.8. User-Defined Functions**

The *awk* statements that we have covered so far are sufficient to write almost any data processing program. Because human programmers are poor at understanding large blocks of code, we need a way to split such blocks into manageable chunks that each perform an identifiable job. Most programming languages provid this ability, through features variously called functions, methods, modules, packages, and subroutines. For simplicity, *awk* provides only functions. As in C, *awk* functions can optionally return a scalar value. Only a function's documentation, or its code, if quite short, can make clear whether the caller should expect a retur value.

Functions can be defined anywhere in the program at top level: before, between, or after pattern/action groups. In single-file programs, it is conventional to place all functions after the pattern/action code, and it is usual most convenient to keep them in alphabetical order. *awk* does not care about these conventions, but people

The named arguments are used as local variables within the function body, and they hide any global variab of the same name. The function may be used elsewhere in the program by calls of the form:

The expressions at the point of each call provide initial values for the function-argument variables. The parenthesized argument list must immediately follow the function name, without any intervening whitespa

Changes made to scalar arguments are not visible to the caller, but changes made to arrays *are* visible. In other words, scalars are passed *by value*, whereas arrays are passed *by reference*: the same is true of the C langu

### downloaded from: lib.ommolketab.ir

A function definition looks like this:

```
function name(arg1, arg2, ..., argn)
\{ statement(s)
}
```

```
name(expr1, expr2, ..., exprn) Ignore any return value
result = name(expr1, expr2, ..., exprn) Save return value in result
```
 $\{$ 

A return *expression* statement in the function body terminates execution of the body, and returns control the point of the call, with the value of *expression* . If *expression* is omitted, then the returned value is implementation-defined. All of the systems that we tested returned either a numeric zero, or an empty string POSIX does not address the issue of a missing return statement or value.

All variables used in the function body that do not occur in the argument list are *global* . *awk* permits a function to be called with fewer arguments than declared in the function definition; the extra arguments the serve as *local* variables. Such variables are commonly needed, so it is conventional to list them in the funct argument list, prefixed by some extra whitespace, as shown in Example 9-2. Like all other variables in *awk* , the extra arguments are initialized to an empty string at function entry.

### **Example 9-2. Searching an array for a value**

function find\_key(array, value, key)

```
 # Search array[ ] for value, and return key such that
```

```
 # array[key] = = value, or return "" if value is not found
```

```
 for (key in array)
    if (array[key] = = value) return key
 return ""
```
}

Failure to list local variables as extra function arguments leads to hard-to-find bugs when they clash with variables used in calling code. *gawk* provides the *-dump-variables* option to help you check for this.

As in most programming languages, *awk* functions can call themselves: this is known as *recursion* . Obviously, the programmer must make some provision for eventual termination: this is usually done by manthe job smaller for each successive invocation so that at some point, no further recursion is needed. Example shows a famous example from elementary number theory that uses a method credited to the Greek mathematician Euclid (ca. 300 BCE), but probably known at least 200 years earlier, to find the greatest constant denominator of two integers.

### **Example 9-3. Euclid's greatest common denominator algorithm**

```
function gcd(x, y, r)
{
   # return the greatest common denominator of integer x, y
   x = int(x)y = int(y) # print x, y
   r = x % yreturn (r = 0) ? y : gcd(y, r)
```
to the code in Example 9-3 and then we uncomment the print statement and run it from a file, we can see l the recursion works:

}

```
{g = \gcd(\$1, \$2)$; print "gcd(" $1 ", " $2 ") =", g }
```
If we add this action

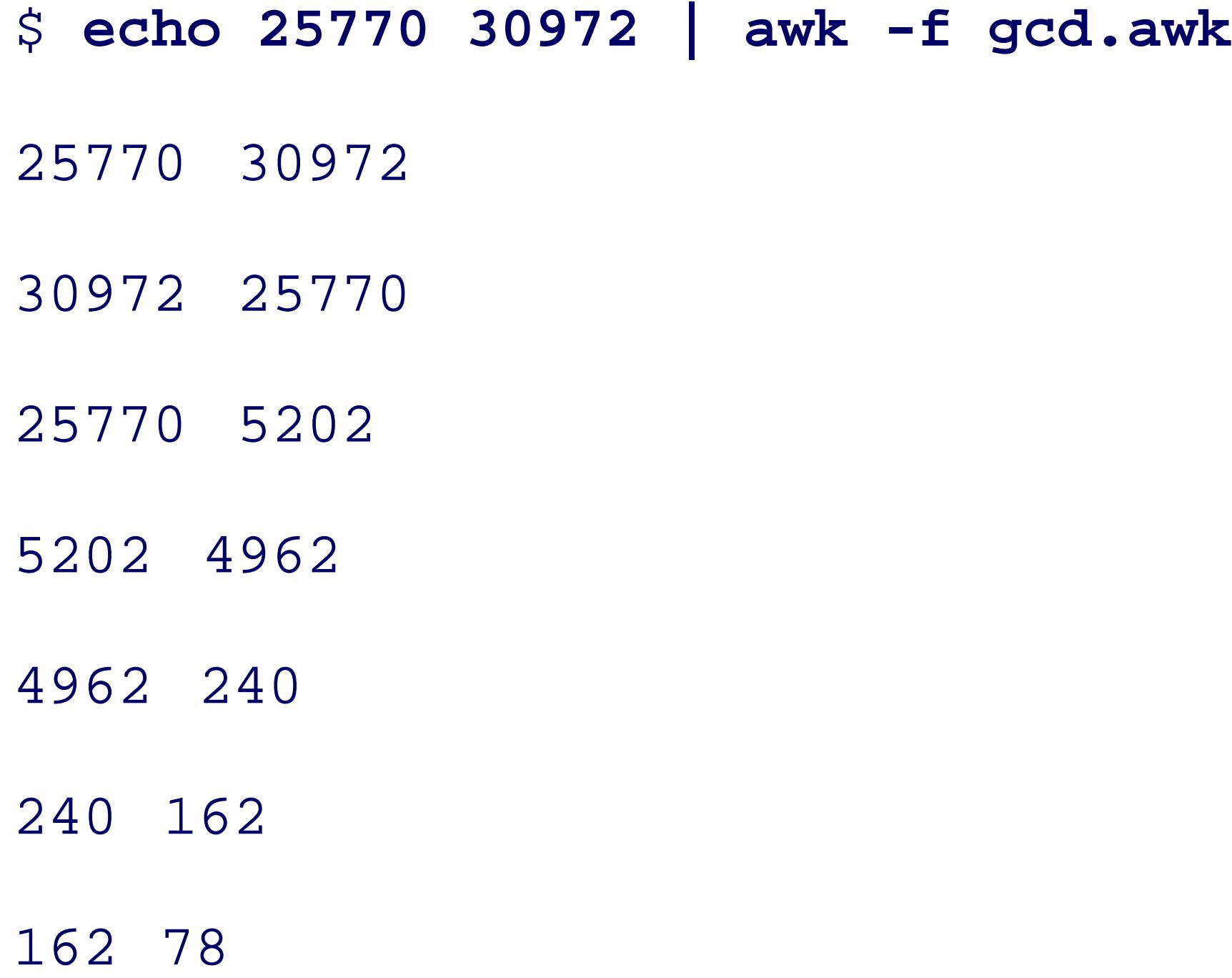

78 6

### $gcd(25770, 30972) = 6$

Euclid's algorithm always takes relatively few steps, so there is no danger of overflowing the *call stack* insi *awk* that keeps track of the nested function-call history. However, that is not always the case. There is a particularly nasty function discovered by the German mathematician Wilhelm Ackermann<sup>[3]</sup> in 1926 whose value, and recursion depth, grow much faster than exponentially. It can be defined in *awk* with the code in Example 9-4 .

[3] See http://mathworld.wolfram.com/AckermannFunction.html for background and history of the Ackermann function.

```
function ack(a, b)
{
   N++ \qquad + count recursion depth
```

```
if (a = 0)return (b + 1)else if (b = = 0)return (\text{ack}(a - 1, 1)) else
        return (ack(a - 1,ack(a, b - 1)))}
```
### **Example 9-4. Ackermann's worse-than-exponential function**

If we augment it with a test action:

 $\{ N = 0; \text{ print "ack(" $1", " $2" ] = ", ack($1, $2), "['N " calls]' \}$ 

and run it from a test file, we find:

\$ **echo 2 2 | awk -f ackermann.awk**

 $ack(2, 2) = 7 [27 calls]$ 

```
$ echo 3 3 | awk -f ackermann.awk
ack(3, 3) = 61 [2432 calls]$ echo 3 4 | awk -f ackermann.awk
ack(3, 4) = 125 [10307 calls]$ echo 3 8 | awk -f ackermann.awk
ack(3, 8) = 2045 [2785999 calls]
```
ack(4, 4) is completely uncomputable.

< Day Day Up >

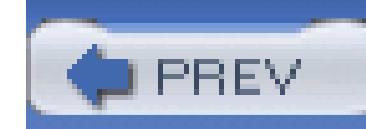

# **9.9. String Functions**

In Section 9.3.2 we introduced the length( *string*) function, which returns the length of a string *string* string operations include concatenation, data formatting, lettercase conversion, matching, searching, splittion and substring extraction.

### **9.9.1. Substring Extraction**

The substring function, substr( *string*, *start*, *len*), returns a copy of the substring of *len* characters starting from character *start*. Character positions are numbered starting from one: substr("abcde", 2, The *len* argument can be omitted, in which case, it defaults to length( *string*) - *start* + 1, selecting string.

It is *not* an error for the arguments of substr( $\cdot$ ) to be out of bounds, but the result may be implementation example, *nawk* and *gawk* evaluate substr("ABC",  $-3$ , 2) as "AB", whereas *mawk* produces the empty st produce an empty string for substr("ABC", 4, 2) and for substr("ABC", 1, 0). *gawk* 's - *lint* option bounds arguments in substr() calls.

Some alphabets have uppercase and lowercase forms of each letter, and in string searching and matching, i ignore case differences. *awk* provides two functions for this purpose: tolower (string) returns a copy of characters replaced by their lowercase equivalents, and toupper (string) returns a copy with uppercase tolower("aBcDeF123") returns "abcdef123", and toupper("aBcDeF123") returns "ABCDEF123". These ASCII letters, but they do not correctly case-convert accented letters. Nor do they handle unusual situation and lowercase letter ß (eszett, sharp s), whose uppercase form is two letters, SS.

index( string, find) searches the text in string for the string find. It returns the starting position of 0 if *find* is not found in *string* . For example, index("abcdef", "de") returns 4.

Subject to the caveats noted in Section 9.9.2, you can make string searches ignore lettercase like this: index ), tolower( *find*)). Because case insensitivity is sometimes needed in an entire program, *gawk* provide set the built-in variable IGNORECASE to nonzero to ignore lettercase in string matches, searches, and compari

### **9.9.2. Lettercase Conversion**

index() finds the first occurrence of a substring, but sometimes, you want to find the last occurrence. The function to do that, but we can easily write one, shown in Example 9-5.

### downloaded from: lib.ommolketab.ir

### **9.9.3. String Searching**

### **Example 9-5. Reverse string search**

```
function rindex(string, find, k, ns, nf)
\{ # Return index of last occurrence of find in string,
     # or 0 if not found
    ns = length(string)
    nf = length(find)
    for (k = ns + 1 - nf; k > = 1; k--)if (substr(string, k, nf) = = find)
             return k
```
### return 0

### }

The loop starts at a k value that lines up the ends of the strings string and  $f$  ind, extracts a substring from same length as  $\epsilon$  ind, and compares that substring with  $\epsilon$  ind. If they match, then k is the desired index of t and the function returns that value. Otherwise, we back up one character, terminating the loop when k move of string . When that happens, find is known not to be found in string , and we return an index of 0.

match( *string*, *regexp*) matches *string* against the regular expression *regexp*, and returns the index match, or 0 if there is no match. This provides more information than the expression  $string \sim regexp$  ), either 1 or 0. In addition, match() has a useful side effect: it sets the global variables RSTART to the index in of the match, and RLENGTH to the length of the match. The matching substring is then available as substr( RLENGTH) .

### **9.9.4. String Matching**

### **9.9.5. String Substitution**

*awk* provides two functions for string substitution: sub( *regexp* , *replacement* , *target* ) and gsub( *regexp* , *replacement* ,

*target* ). sub() matches *target* against the regular expression *regexp*, and replaces the leftmost long string *replacement*. gsub() works similarly, but replaces all matches (the prefix g stands for *global*). B the number of substitutions. If the third argument is omitted, it defaults to the current record,  $\beta$  . These fun that they modify their scalar arguments: consequently, they cannot be written in the *awk* language itself. For writing application might use gsub(/[^\$-0-9.,]/, "\*", amount) to replace with asterisks all characters can legally appear in the amount.

In a call to sub(regexp, replacement, target) or gsub(regexp, replacement, target), each in & in *replacement* is replaced in *target* by the text matched by *regexp*. Use \& to disable this feature, and remember to double the set of the to double this feature, and remember to double the set of the set of the to the backslash if you use it in a quoted string. For example, gsub(/[aeiouyAEIOUY]/, "&&") doubles all v record,  $\upphi$  , whereas gsub(/[aeiouyAEIOUY]/, "\&\&") replaces each vowel by a pair of ampersands.

*gawk* provides a more powerful generalized-substitution function, gensub(); see the *gawk* (1) manual page

Substitution is often a better choice for data reduction than indexing and substring operations. Consider the the string value from an assignment in a file with text like this:

composer = "P. D. Q. Bach"

With substitution, we can use:

 $value = $0$ 

 $sub('^* *[a-z] + * = * "/$ , "", value)

```
sub(' " * $', " ", value)
```
whereas with indexing using code like this:

```
start = index(\$0, "\\"') + 1end = start - 1 + index(substr(\zeta0, start), "\"")
value = subsetr(\xi0, start, end - start)
```
we need to count characters rather carefully, we do not match the data pattern as precisely, and we have to

### **9.9.6. String Splitting**

The convenient splitting into fields  $\sharp 1$ ,  $\sharp 2$ , ...,  $\sharp N$  return that *awk* automatically provides for the current input re available as a function: split( string, array, regexp) breaks string into pieces stored in successive where the pieces lie between substrings matched by the regular expression  $r$ egexp. If  $r$ egexp is omitted,

 $\{$ 

of the built-in field-separator variable, FS, is used. The function return value is the number of elements in  $\iota$ demonstrates split().

### **Example 9-6. Test program for field splitting**

```
print "\nField separator = FS = \"" FS "\""
n = split(50, parts)for (k = 1; k \le m; k++)print "parts[" k "] = \|"" parts[k] "\|""
print "\nField separator = \| \cdot \| ]\| \cdot \|"
n = split(50, parts, "[-]")for (k = 1; k \le m; k++)print "parts[" k "] = \Upsilon"" parts[k] "\Upsilon""
print "\nField separator = \forall":\""
n = split(50, parts, "::")for (k = 1; k \le m; k++)print "parts[" k "] = \Upsilon"" parts[k] "\Upsilon""
 print ""
```
If we put the test program shown in Example 9-6into a file and run it interactively, we can see how split()

}

### \$ **awk -f split.awk**

```
 Harold and Maude
```

```
Field separator = FS = " "
parts[1] = "Harold"
parts[2] = "and"parts[3] = "Maude"
Field separator = "[ ]"
parts[1] = "parts[2] = "
```

```
parts[4] = ""parts[5] = "and"parts[6] = "Maude"
```
parts[3] = "Harold"

```
Field separator = :
```
parts[1] = " Harold and Maude"

```
root:x:0:1:The Omnipotent Super User:/root:/sbin/sh
```

```
Field separator = FS = " "
```
 $parts[1] = "root:x:0:1:The"$ 

parts[2] = "Omnipotent"

```
parts[3] = "Super"
```

```
parts[4] = "User:/root:/sbin/sh"
```

```
Field separator = "[ ]"
```

```
parts[1] = 'root:x:0:1:The'
```

```
parts[2] = "Omnipotent"
```

```
parts[3] = "Super"
```
parts[4] = "User:/root:/sbin/sh"

```
Field separator = ":"
```
 $parts[1] = "root"$ 

```
parts[2] = "x"parts[3] = "0"parts[4] = "1"parts[5] = "The Omnipotent Super User"
parts[6] = "root"parts[7] = "/sbin(sh"
```
Notice the difference between the default field-separator value of " ", which causes leading and trailing which and runs of whitespace to be treated as a single space, and a field-separator value of " $[ \quad ]$ ", which matches most text processing applications, the first of these gives the desired behavior.

The colon field-separator example shows that  $s$ <sup>plit()</sup> produces a one-element array when the field separator  $s$ and demonstrates splitting of a record from a typical Unix administrative file, /etc/passwd .

Recent awk implementations provide a useful generalization: split(string, chars, "") breaks *string* character elements in chars[1], chars[2], ..., chars[length(string)]. Older implementations require like this:

```
n = length(string)
```

```
for (k = 1; k \le m; k++)
```

```
chars[k] = substr(str, k, 1)
```
The call split("", *array*) deletes all elements in *array* : it is a faster method for array element deletion for (*key* in *array*)

split() is an essential function for iterating through multiply subscripted arrays in  $a w k$ . Here is an example: for (triple in maildrop)

```
 delete array[key]
```
when delete *array* is not supported by your *awk* implementation.

```
{
     split(triple, parts, SUBSEP)
     house_number = parts[1]
     street = parts[2]
     postal_code = parts[3]
     ...
}
```
There is no standard built-in *awk* function that is the inverse of split(), but it is easy to write one, as shown join() ensures that the argument array is not referenced unless the index is known to be in bounds. Other zero array length might create  $\arctan[1]$ , modifying the caller's array. The inserted field separator is an ordinary string, rather is an ordinary string, rather is an ordinary string, rather is an ordinary string, rather than a regular expression, so for general regular expressions passed to  $\text{split}(\cdot)$ , join() does not recons string exactly.

### **9.9.7. String Reconstruction**

### **Example 9-7. Joining array elements into a string**

```
function join(array, n, fs, k, s)
{
     # Recombine array[1]...array[n] into a string, with elements
    # separated by fs
    if (n \geq 1)\{s = array[1]for (k = 2; k <= n; k++)s = s fs array[k]
```
}

return (s)

}

## **9.9.8. String Formatting**

The last string functions that we present format numbers and strings under user control: sprintf (*format* ,*expression*  $2$ ,...) returns the formatted string as its function value. printf() works the same way, ex formatted string on standard output or redirected to a file, instead of returning it as a function value. Newer languages replace format control strings with potentially more powerful formatting functions, but at a significant increases in control. verbosity. For typical text processing applications, sprintf() and printf() are nearly always sufficient

printf() and sprintf() format strings are similar to those of the shell *printf* command that we describe summarize the *awk* format items in Table 9-4Table 9-4. These items can each be augmented by the same figure and flag modifiers discussed in Chapter 7 .

The  $\hat{\sigma}$  ,  $\hat{\sigma}$  , and  $\hat{\sigma}$  items were not part of the 1987 language redesign, but modern implementations support similarity with the shell *printf* command, *awk* 's handling of the  $\epsilon$  format item differs for integer arguments for negative arguments may disagree because of differences in shell and *awk* arithmetic.

### **Table 9-5. printf and sprintf format specifiers**

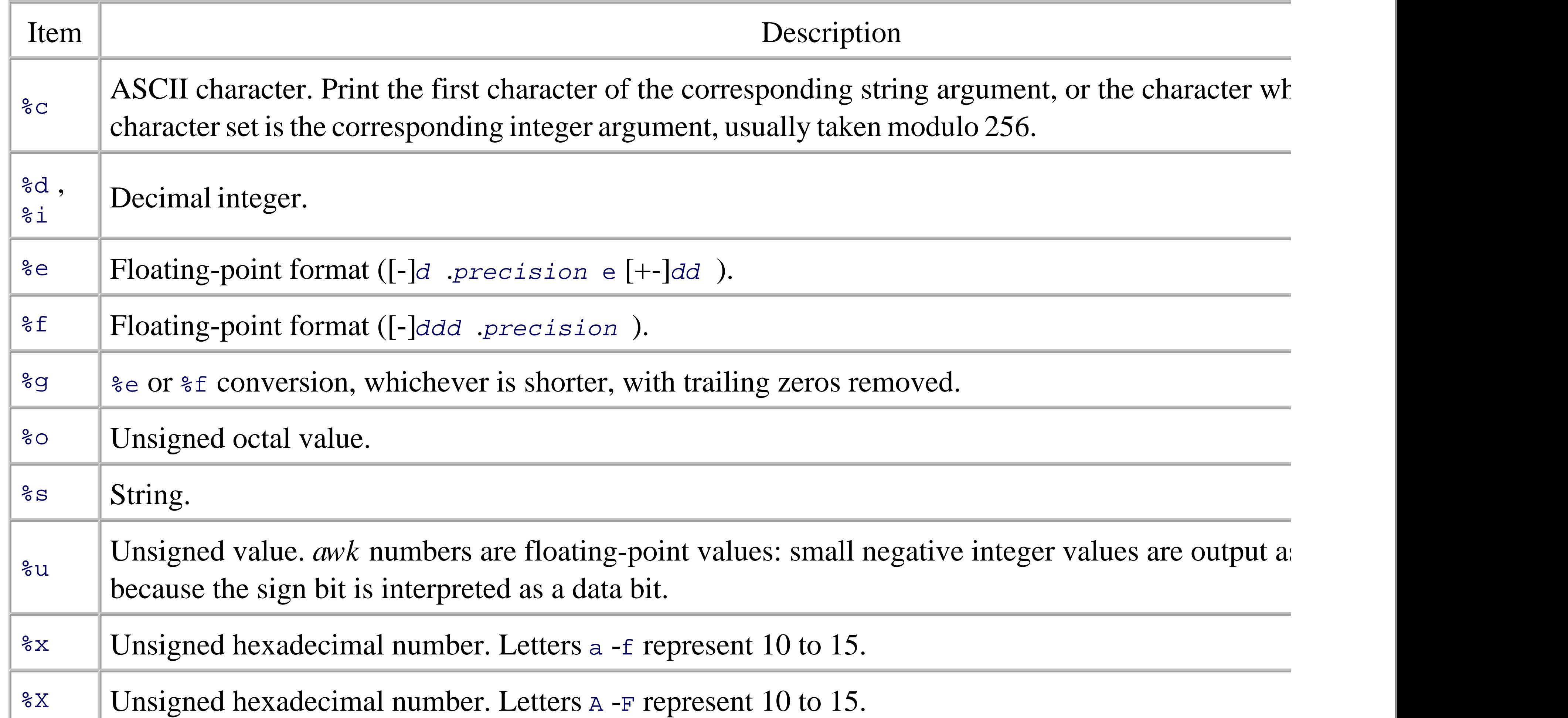

### %% Literal % .

Most of the format items are straightforward. However, we caution that *accurate* conversion of binary floatingdecimal strings, and the reverse, is a surprisingly difficult problem whose proper solution was only found in require very high intermediate precision. *awk* implementations generally use the underlying C library for the by sprintf( $\cdot$ ) format items, and although library quality continues to improve, there are still platforms in floating-point conversions is deficient. In addition, differences in floating-point hardware and instruction e that floating-point results from almost any programming language vary slightly across different architectur

When floating-point numbers appear in print statements, *awk* formats them according to the value of the l which defaults to "%.6g ". You can redefine OFMT as needed.

Similarly, when floating-point numbers are converted to strings by concatenation, *awk* formats them according to the value of the value of the value of the value of the value of the value of the value of the value of the another built-in variable, CONVFMT .<sup>[4]</sup> Its default value is also " $\epsilon$ . 6g ".

[4] Originally, OFMT served for both output and string conversions, but POSIX introduced CONVFMT to separate their quite dist implementations now have both, but SGI IRIX and Sun Solaris /usr/bin/nawk lack CONVFMT .

The test program in Example 9-8produces output like this with a recent *nawk* version on a Sun Solaris SPA

\$ **nawk -f ofmt.awk** 

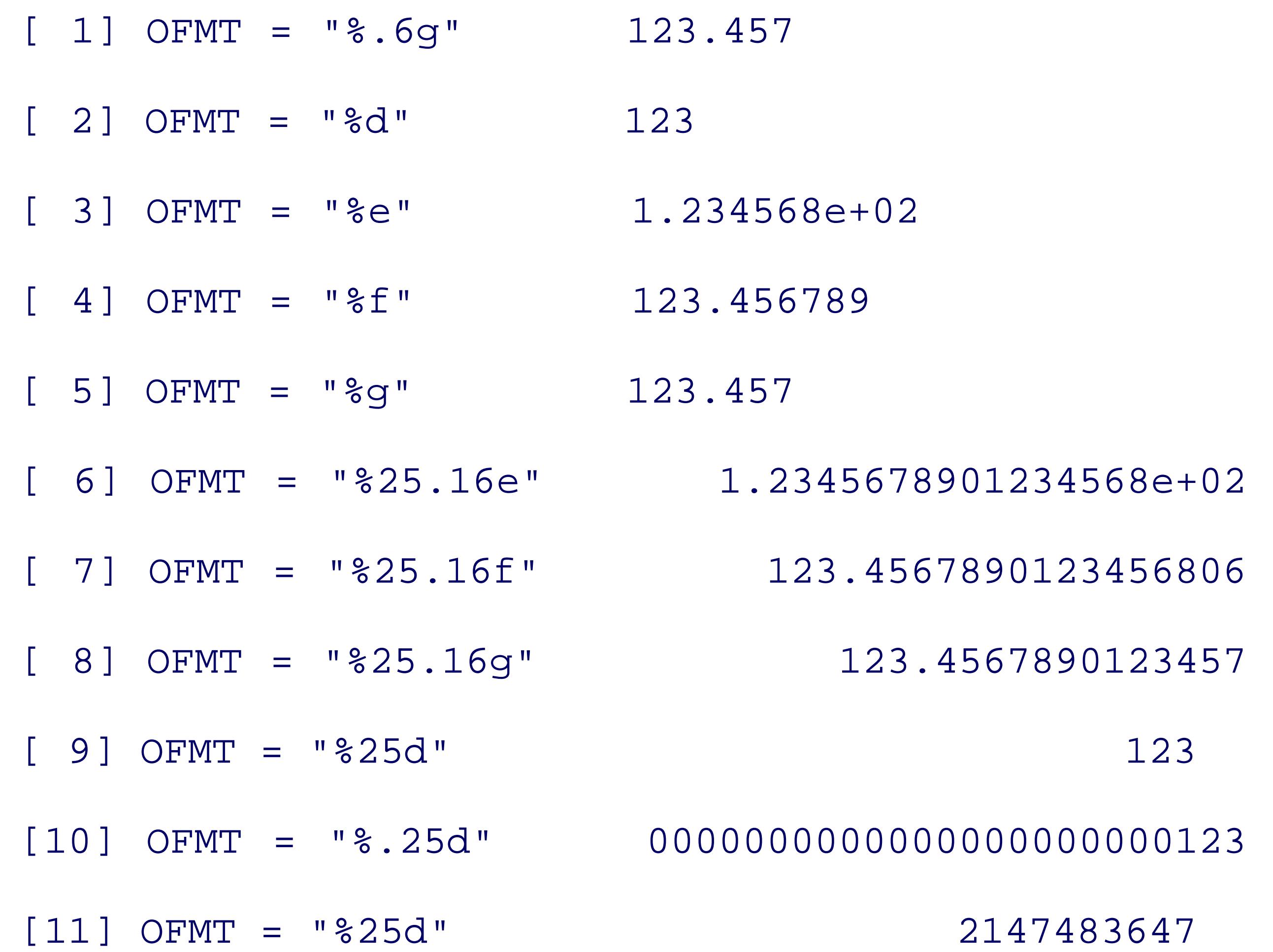

Evidently, despite the availability of 53-bit precision in floating-point values, on this platform *nawk* caps then for %d formats. Slightly different values were produced by runs of the same *nawk* version on other architect shows the source for ofmt.awk .

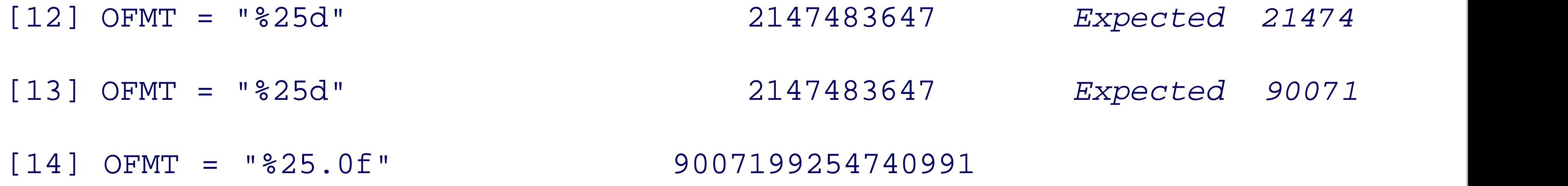

### **Example 9-8. Testing the effect of OFMT**

BEGIN {

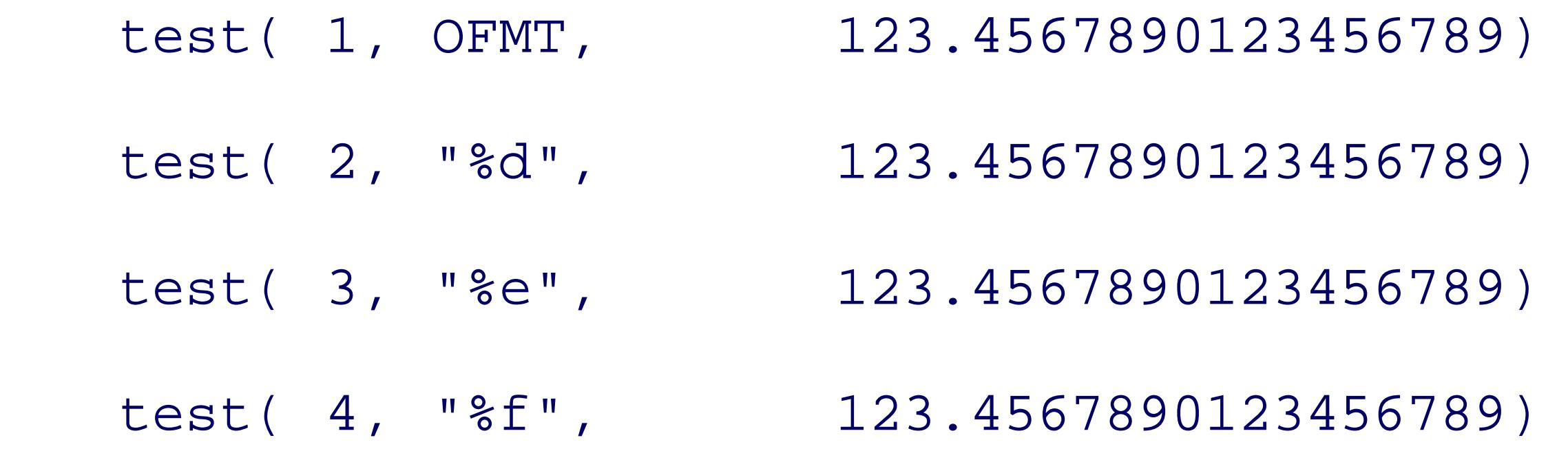

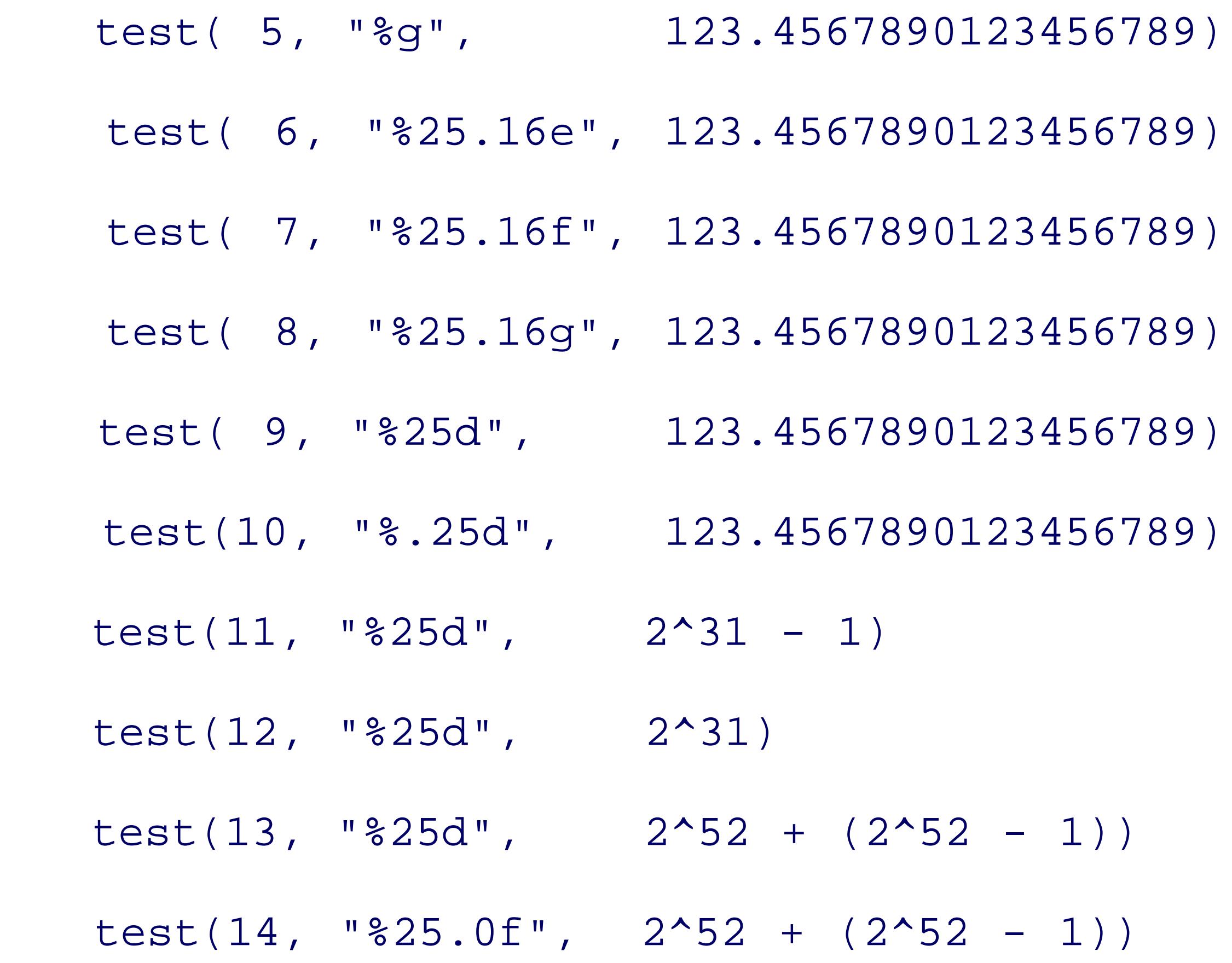

We found that output for this test was quite sensitive to particular *awk* implementations, and even different one. For example, with *gawk* , we get:

```
function test(n,fmt,value, save_fmt)
{
    save\_fmt = OFMT OFMT = fmt
     printf("[%2d] OFMT = \forall"%s\forall"\forallt", n, OFMT)
     print value
     OFMT = save_fmt
}
```

```
$ gawk -f ofmt.awk
```
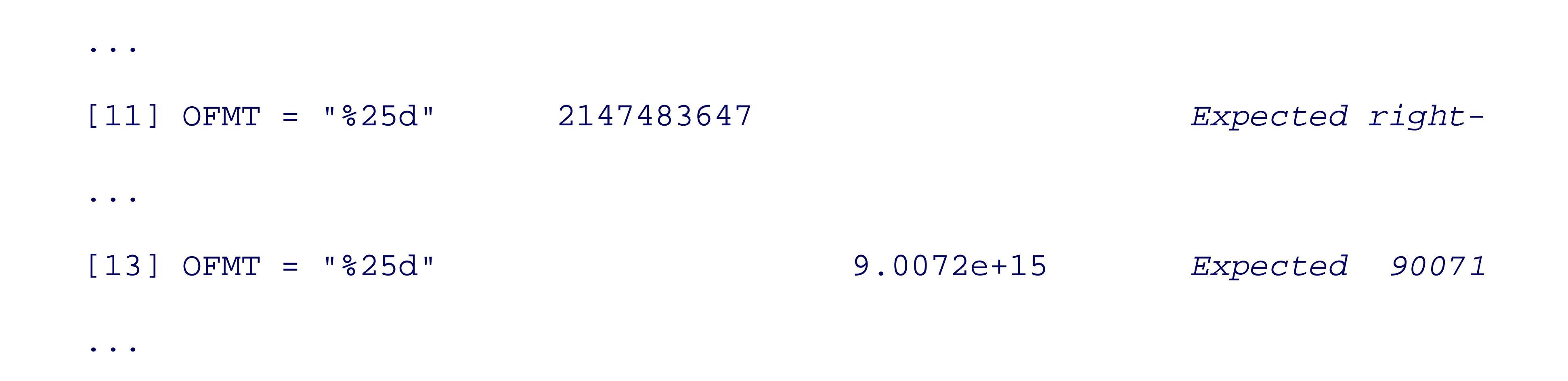

The informal language definition in the 1987awk book specifies the default value of OFMT, but makes no m other values. Perhaps in recognition of implementation differences, POSIX says that the result of conversions OFMT is not a floating-point format specification, so *gawk* 's behavior here is allowed.

With *mawk* , we find:

 $\bullet$   $\bullet$   $\bullet$ 

```
$ mawk -f ofmt.awk
```
[ 2] OFMT = "%d" 1079958844 *Expected 123*

...

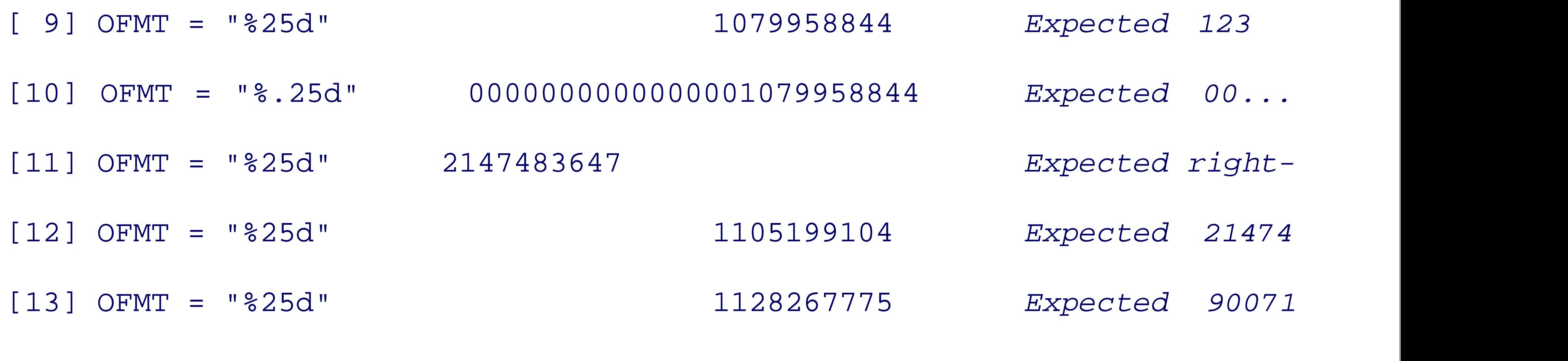

There are evidently inconsistencies and idiosyncrasies in the handling of output of large numbers with the formats with the format and, in the format sum and and and  $\alpha$ . separate tests,  $\ast i$ . Fortunately, you can get correct output from all *awk* implementations by using a  $\ast$ .0f for

...

< Day Day Up >

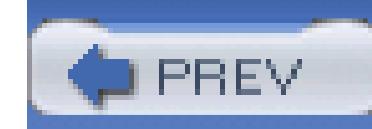

# **9.10. Numeric Functions**

*awk* provides the elementary numeric functions listed in Table 9-5Table 9-5. Most of them are common to many programming languages, and their accuracy depends on the quality of the underlying native mathematical-function library.

### **Table 9-6. Elementary numeric functions**

The pseudorandom-number generator functions rand() and srand( ) are the area of largest variation in library functions in different *awk* implementations because some of them use native system-library functions instead of their own code, and the pseudorandom-number generating algorithms and precision vary. Most algorithms for generation of such numbers step through a sequence from a finite set without repetition, and the sequence ultimately repeats itself after a number of steps called the *period* of the generator. Library documentation sometimes does not make clear whether the unit interval endpoints,  $0.0$  and  $1.0$ , are included in the range of  $r$  and  $($ ), or what the period is.

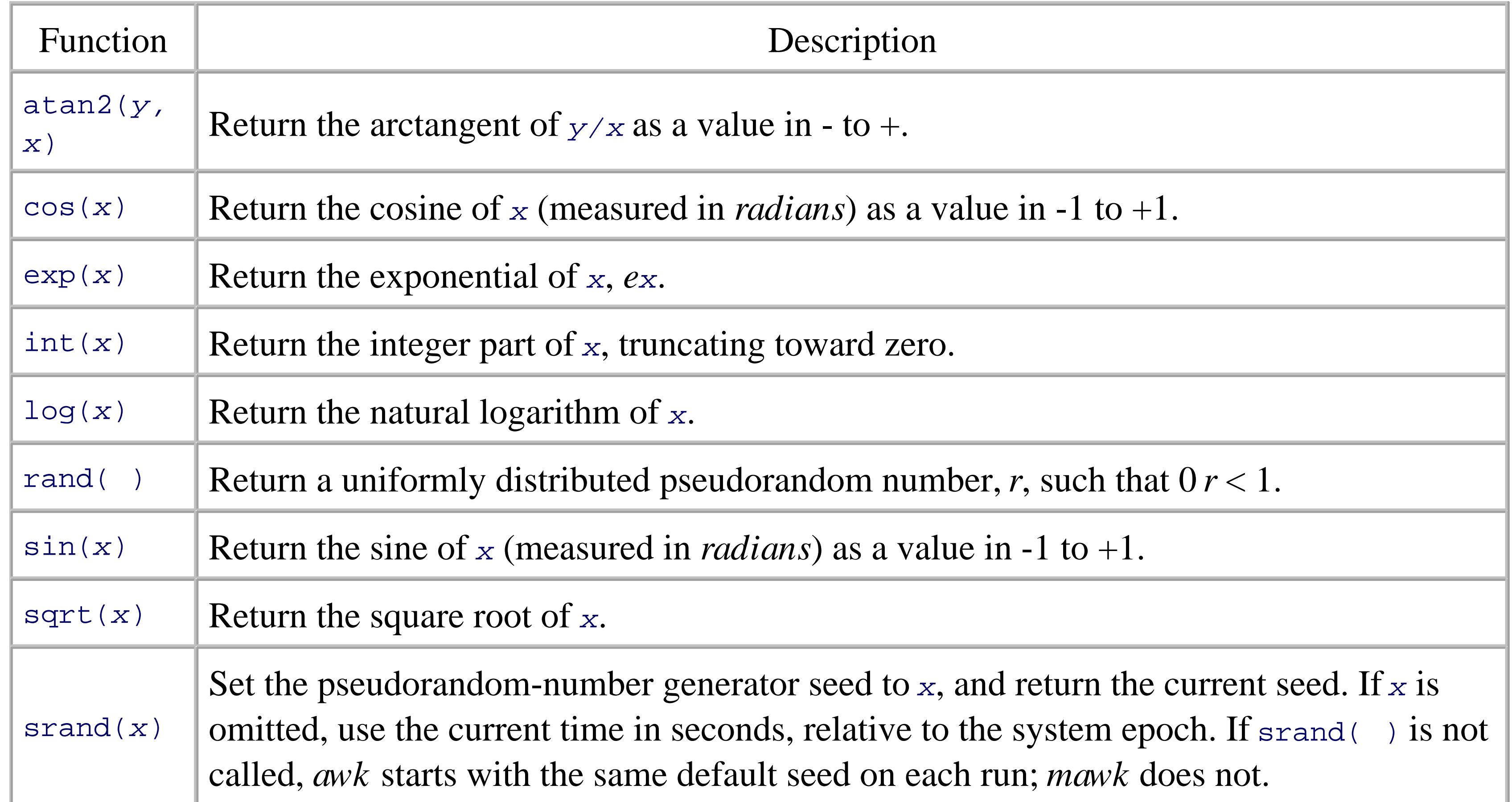

The ambiguity in the generator's result interval endpoints makes programming harder. Suppose that you

want to generate pseudorandom integers between 0 and 100 inclusive. If you use the simple expression int(rand()\*100), you will not get the value 100 at all if  $r$  and () never returns 1.0, and even if it does, you will get 100 much less frequently than any other integer between 0 and 100, since it is produced only once in the generator period, when the generator returns the exact value 1.0. Fudging by changing the multiplier from 100 to 101 does not work either because you might get an out-of-range result of 101 on some systems.

The irand() function in Example 9-9 provides a better solution to the problem of generating pseudorandom integers. irand( ) forces integer endpoints and then, if the requested range is empty or invalid, returns one endpoint. Otherwise, irand () samples an integer that might be one larger than the interval width, adds it to low, and then *retries* if the result is out of range. Now it does not matter whether rand() ever returns 1.0, and the return values from irand() are as uniformly distributed as the rand( ) values.

### **Example 9-9. Generating pseudorandom integers**

function irand(low, high, n)

{

# Return a pseudorandom integer n such that low <= n <= high

```
 # Ensure integer endpoints
```

```
low = int(low)
```

```
high = int(high)
```

```
 # Sanity check on argument order
```

```
if (low >= high)
```

```
 return (low)
```

```
 # Find a value in the required range
```
do

```
n = low + int(rand() * (high + 1 - low))while ((n < low) || (high < n)) return (n)
```
}

In the absence of a call to srand(*x*), *gawk* and *nawk* use the same initial seed on each run so that runs are reproducible; *mawk* does not. Seeding with the current time via a call to srand( ) to get different sequences on each run is reasonable, *if* the clock is precise enough. Unfortunately, although machine speeds have increased dramatically, most time-of-day clocks used in current *awk* implementations still tick only once per second, so it is quite possible that successive runs of a simulation execute within the same clock tick. The solution is to avoid calling srand() more than once per run, and to introduce a delay of at least one second between runs:

\$ **for k in 1 2 3 4 5**

```
> awk 'BEGIN {
> srand( )
> for (k = 1; k <= 5; k++)
> printf("%.5f ", rand( ))
> print ""
> }'
> sleep 1
> done
0.29994 0.00751 0.57271 0.26084 0.76031
0.81381 0.52809 0.57656 0.12040 0.60115
```
0.32768 0.04868 0.58040 0.98001 0.44200

0.84155 0.56929 0.58422 0.83956 0.28288

### 0.35539 0.08985 0.58806 0.69915 0.12372

Without the sleep 1 statement, the output lines are often identical.

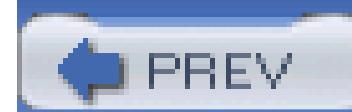

< Day Day Up >

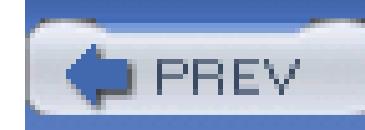

# **9.11. Summary**

A surprisingly large number of text processing jobs can be handled with the subset of *awk* that we have presented in this chapter. Once you understand *awk*'s command line, and how it automatically handles input files, the programming job reduces to specifying record selections and their corresponding actions. This kind of minimalist *data-driven* programming can be extremely productive. By contrast, most conventional programming languages would burden you with dozens of lines of fairly routine code to loop over a list of input files, and for each file, open the file, read, select, and process records until end-of-file, and finally, close the file.

When you see how simple it is to process records and fields with *awk*, your view of data processing can change dramatically. You begin to divide large tasks into smaller, and more manageable, ones. For example, if you are faced with processing complex binary files, such as those used for databases, fonts, graphics, slide makers, spreadsheets, typesetters, and word processors, you might design, or find, a pair of utilities to convert between the binary format and a suitably marked-up simple text format, and then write small filters in *awk* or other scripting languages to manipulate the text representation.

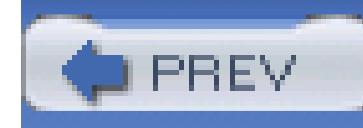

# **Chapter 10. Working with Files**

In this chapter, we discuss some of the more common commands for working with files: how to list files, modify their timestamps, create temporary files, find files in a directory hierarchy, apply commands to a list of files, determine the amount of filesystem space used, and compare files.

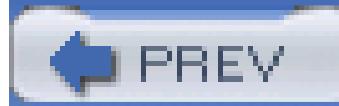

< Day Day Up >

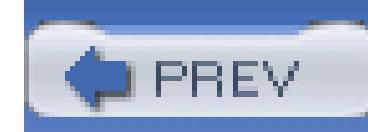

# **10.1. Listing Files**

The *echo* command provides one simple way to list files that match a pattern:

### \$ **echo /bin/\*sh** *Show shells in /bin*

/bin/ash /bin/bash /bin/bsh /bin/csh /bin/ksh /bin/sh /bin/tcsh /bin/zsh

The shell replaces the wildcard pattern with a list of matching files, and *echo* displays them in a space-sepa However, *echo* does not interpret its arguments further, and thus does not associate them with files in the fi

Digit one. Force single-column output. In interactive mode, *ls* normally uses multiple columns of m fit the current window.

### downloaded from: lib.ommolketab.ir

# **ls**

*Usage*

```
ls [ options ] [ file(s) ]
```
*Purpose*

List the contents of file directories.

*Major options*

*1*

*-a*

*-d*

Show all files, including hidden files (those whose names begin with a dot). Print information about directories themselves, rather than about files that they contain.

### *-F*

Mark certain file types with special suffix characters.

### *-g*

Lowercase L. List in long form, with type, protection, owner, group, byte count, last modification ti filename.

Group only: omit the owner name (implies *-l* (lowercase L)).

*-i*

List inode numbers.

*-L*

Follow symbolic links, listing the files that they point to.

*-l*

*-r*

Reverse the default sort order.

*-S*

*-R* List recursively, descending into each subdirectory. Sort by descending file byte counts. GNU version only. List file size in (system-dependent) blocks.

*-s*

### *-t*

Sort by the last-modification timestamp.

### *-full-time*

Show the complete timestamp. GNU version only.

### *Behavior*

*ls* normally shows only the names of files: additional options are always needed to get information attributes. Files are sorted by default in lexicographical order, but that can be changed with the -S or Sorting order may also depend on the locale.

Most implementations of *ls* offer many more options than we have shown here; consult your local r details.

The *ls* command can do much more because it knows that its arguments should be files. In the absence of  $\epsilon$ 

### downloaded from: lib.ommolketab.ir

### *Caveats*

verifies that its arguments exist, and displays them, either one per line if its output is not a terminal, or mor columns if it is. We can readily see the difference with three experiments:

\$ **ls /bin/\*sh | cat** *Show shells in output pipe* /bin/ash /bin/bash /bin/bsh /bin/csh /bin/ksh /bin/sh /bin/tcsh /bin/zsh

\$ **ls** /bin/\*sh  $\sigma$  *Show shells in 80-character* 

/bin/ash /bin/bash /bin/bsh /bin/csh /bin/ksh /bin/sh /bin/tcsh /bin/zsh

\$ **ls** /bin/\*sh  $\cdot$  *Show shells in 40-character* 

For terminal output, *ls* uses as many columns as will fit, ordering data by columns. This is merely for humantly want single-column output to the terminal, you can force it with  $\text{ls}$  -1 (digit one). However, programs that can expect to find just the simple case of one filename per line.

/bin/ash /bin/csh /bin/tcsh

/bin/bash /bin/ksh /bin/zsh

/bin/bsh /bin/sh

On BSD, GNU/Linux, Mac OS X, and OSF/1 systems, *ls* replaces nonprintable characters in filenames with output, but reports filenames to nonterminal output without changes. Consider a file with the peculiar name newline. Here is what GNU *ls* does with it:

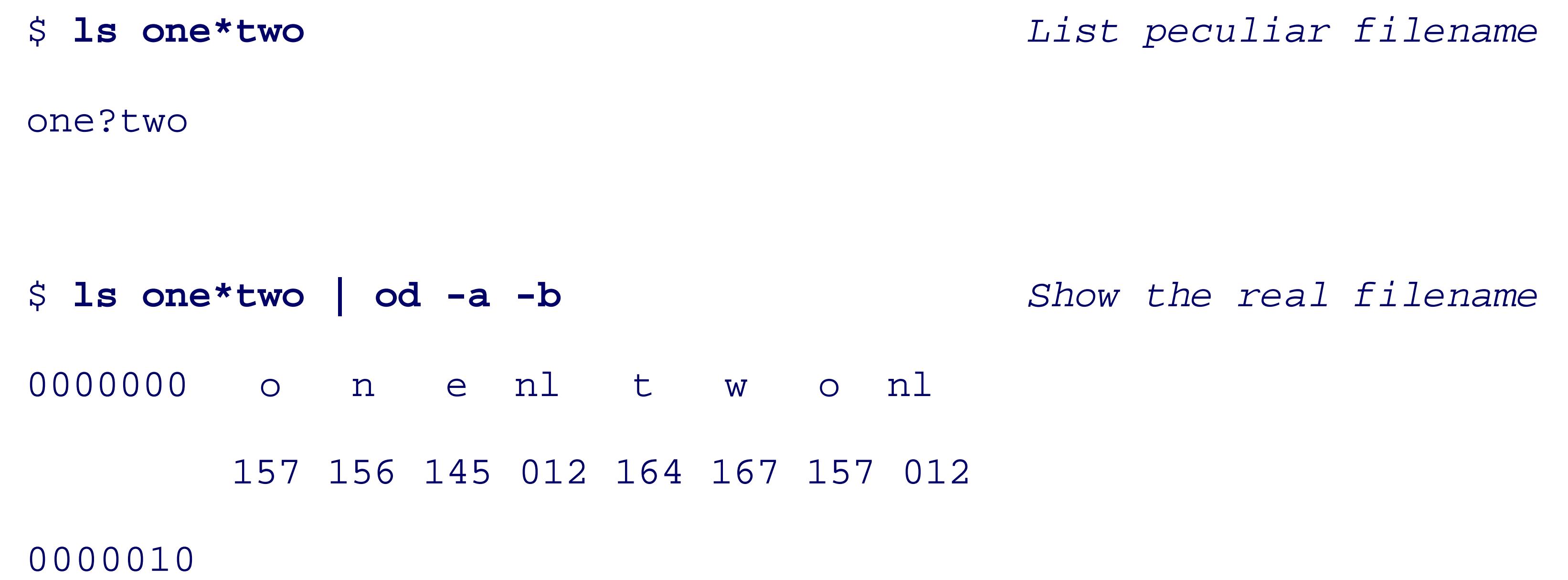

The octal dump utility, *od*, reveals the true filename: the first reported newline is part of the name, and the A program downstream sees two apparently separate names; we show later in Section 10.4. how to deal with

Without an argument, *echo* displays only an empty line, but *ls* instead lists the contents of the current directory. behavior by first making a directory with three empty files:

Unlike *echo* , *ls* requires that its file arguments exist and complains if they do not:

\$ **ls this-file-does-not-exist** *Try to list a nonexistent file*

ls: this-file-does-not-exist: No such file or directory

\$ **echo \$?** *Show the ls exit code*

1

\$ **mkdir sample** *Make a new directory* \$ **cd sample** *Change directory to it* \$ **touch one two three** *Create empty files* and then applying *echo* and *ls* to its contents:

\$ **echo \*** *Echo matching files*

### downloaded from: lib.ommolketab.ir

one three two

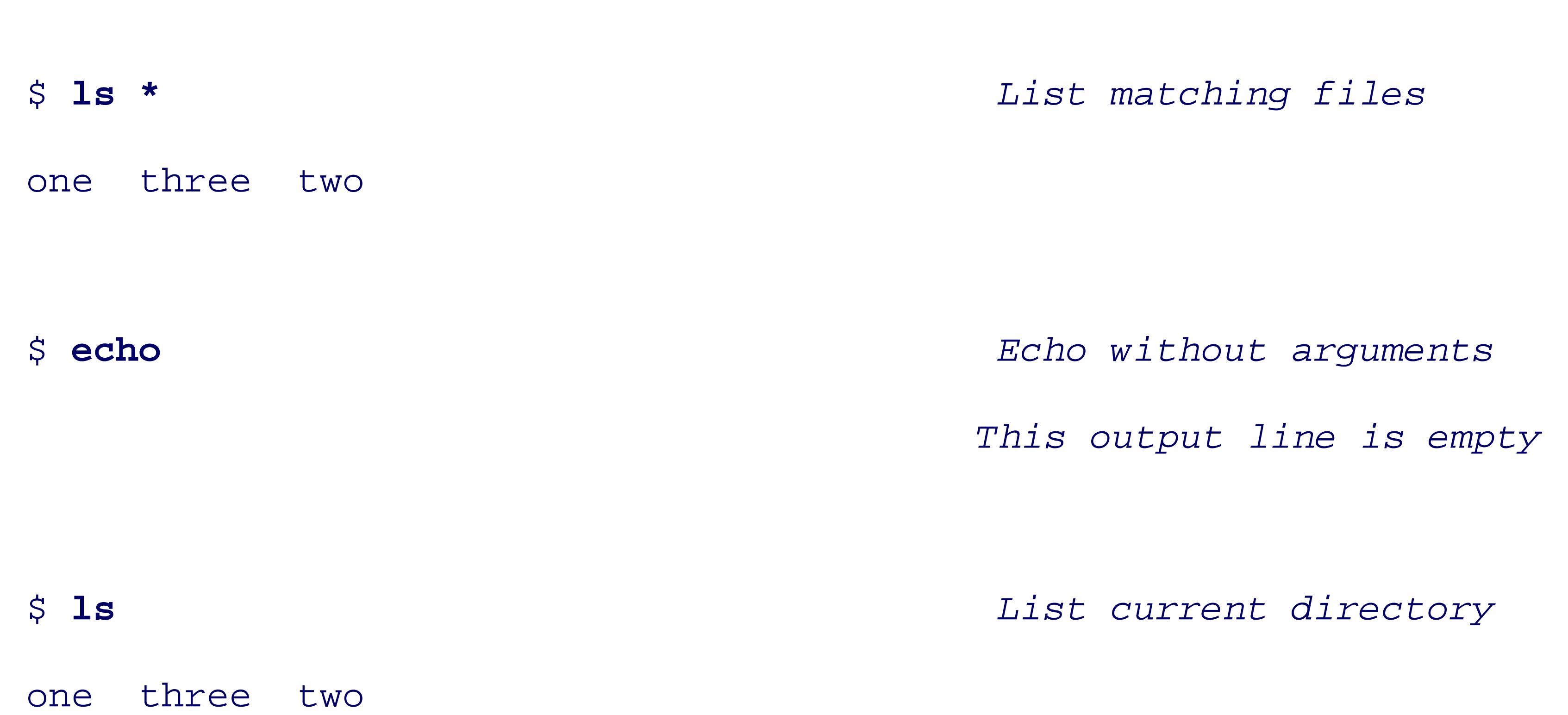

Filenames that begin with a dot are hidden from normal shell pattern matching. We can see how such files creating a subdirectory with three hidden files:

- 
- 
- 

\$ **mkdir hidden** *Make a new directory*

\$ **cd hidden** *Change directory to it*

\$ **touch .uno .dos .tres** *Create three hidden empty files*

and then attempting to display its contents:

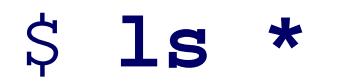

\$ **echo \*** *Echo matching files*

\* *Nothing matched*

\$ **ls** *List nonhidden files*

*This output line is empty*

\$ **ls \*** *List matching files*

```
ls: *: No such file or directory
```
When no files match a pattern, the shell leaves the pattern as the argument: here, *echo* saw an asterisk and printed and printed it. find a file named \* and reported its failure to do so.

If we now supply a pattern that matches the leading dot, we can see further differences:

```
$ echo .* Echo hidden files
. .. .dos .tres .uno
$ ls .* List hidden files
```
.dos .tres .uno

Unix directories always contain the special entries . . (parent directory) and . (current directory), and the shell both programs. *echo* merely reports them, but *ls* does something more: when a command-line argument is a of that directory. In our example, the listing therefore includes the contents of the parent directory.

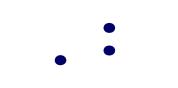

..:

### hidden one three two

\$ 1s -d .\* *List hidden files, but without* . .. .dos .tres .uno \$ 1s -d ../\* *List parent files, but witho* ../hidden ../one ../three ../two

### downloaded from: lib.ommolketab.ir

You can print information about a directory itself, instead of its contents, with the *-d* option:

Because it is usually not of interest to list the parent directory, *ls* provides the *-a* option to list all files in the hidden ones:

\$ **ls -a** *bist all files, including hidden* . .. .dos .tres .uno

Because *ls* knows that its arguments are files, it can report further details about them-notably, some of the file normally done with the *-l* (lowercase L) option:

The contents of the parent directory were not listed here because there was no argument that named it.

### **10.1.1. Long File Listings**

```
$ ls -l /bin/*sh List shells in /bin
-rwxr-xr-x 1 root root 110048 Jul 17 2002 /bin/ash
-rwxr-xr-x 1 root root 626124 Apr 9 2003 /bin/bash
```
The next nine characters report the file permissions for each of user, group, and other:  $r$  for read, w for writ permission is absent.

The second column contains the link counts: here, only /bin/zsh has a hard link to another file, but that ot output because its name does not match the argument pattern.

The third and fourth columns report the file owner and group, and the fifth column reports the file size in b

### downloaded from: lib.ommolketab.ir

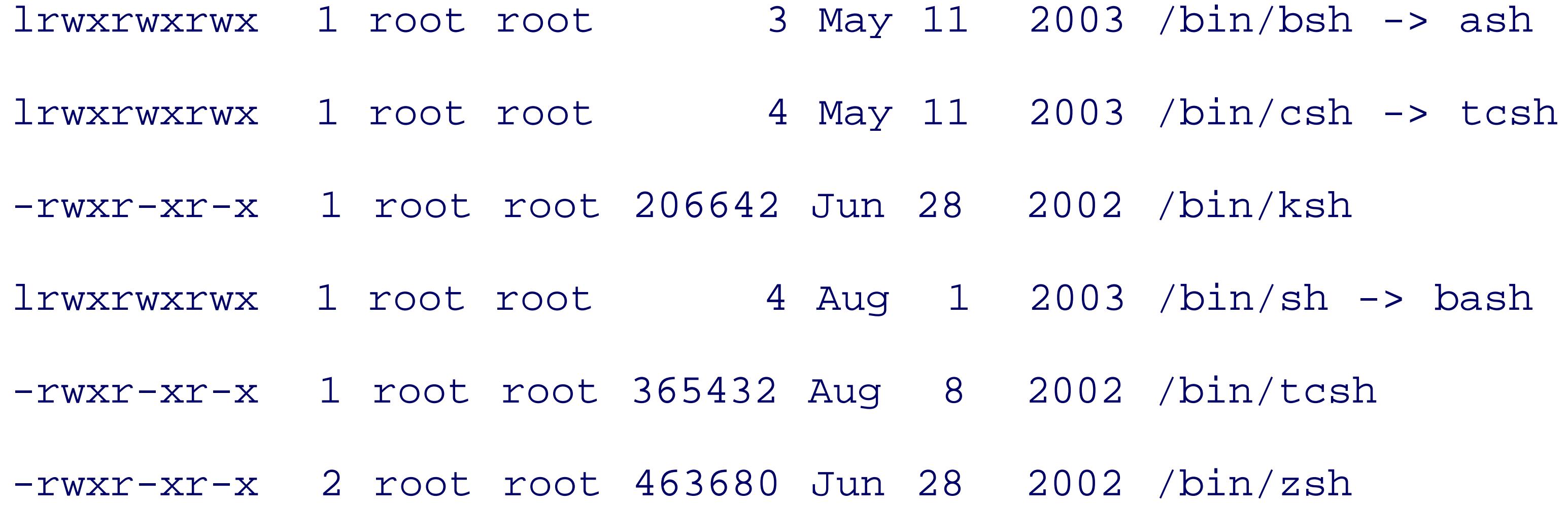

While this output form is common, additional command-line options can modify its appearance somewhat.

The first character on each line describes the filetype: - for ordinary files, a for directories, 1 for symbolic l

The next three columns report the last-modification timestamp. In the historical form shown here, a month, older than six months, and otherwise, the year is replaced by a time of day:

However, in modern implementations of *ls*, the timestamp is locale-dependent, and may take fewer colum different versions of *ls* on GNU/Linux:

\$ LC\_TIME=de\_CH /usr/local/bin/ls -1 /bin/tcsh *List timestamp in Swi*.

```
$ ls -l /usr/local/bin/ksh List a recent file
-rwxrwxr-x 1 jones devel 879740 Feb 23 07:33 /usr/local/bin/ksh
```

```
$ LC_TIME=fr_BE /bin/ls -1 /bin/tcsh List timestamp in Belg
-rwxr-xr-x 1 root root 365432 aoÛ 8 2002 /bin/tcsh
```
Although the timestamps are supposedly internationalized, this system shows its English roots with its bad F<sub>1</sub> aoÛt 2002.

The GNU version permits display of full time precision; this example from an SGI IRIX system shows microsecond granularity:

\$ /usr/local/bin/ls -1 --full-time /bin/tcsh *Show high-resolution* 

 $-r-xx-xx-x$  1 root sys 425756 1999-11-04 13:08:46.282188000 -0700 /b

The *ls* sidebar shows more than a dozen options common to *ls* implementations, but most have many more of them! This diversity reflects the demands that have been put on *ls* over its more than three decades of ex so it is worthwhile to reread its manual pages from time to time to refresh your memory. For portable shell more common options, and set the environment variable LC\_TIME to reduce locale variations.

-rwxr-xr-x 1 root root 365432 2002-08-08 02:34 /bin/tcsh

Whenever computers store data in a compact binary form, it is useful to be able to present that same data in easily readable both by humans and by simple computer programs. We use the octal dump utility, *od*, seve streams of unprintable bytes into text, and we will discuss a special filesystem in Section 13.7, that makes in accessible.

It is curious, however, that the metadata in filesystems, long available to the  $C$  programmer via the POSIX $\cdot$ 

### downloaded from: lib.ommolketab.ir

### **10.1.2. Listing File Metadata**

, and stat() library calls, remains largely inaccessible to programmers in the shell and scripting language provided by the *ls* command.

In the late 1990s, SGI IRIX introduced astat command, and around 2001, independent implementations of *s* systems and the GNU *coreutils* package. Unfortunately, the output format of the three programs is quite different B.6.5 in Appendix B. Each has numerous command-line options that can provide more control over what  $\cdot$ format. The GNU version is the only one that builds on every flavor of Unix, so if you standardize on it, your local shell scripts.

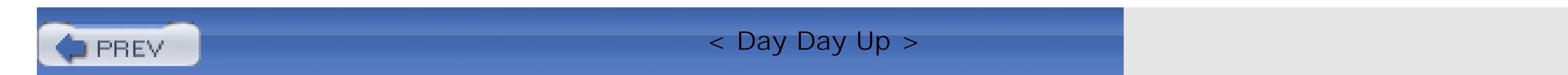

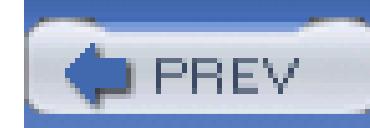

# **10.2. Updating Modification Times with touch**

We have used the *touch* command a few times to create empty files. For a previously nonexistent file, here same thing:

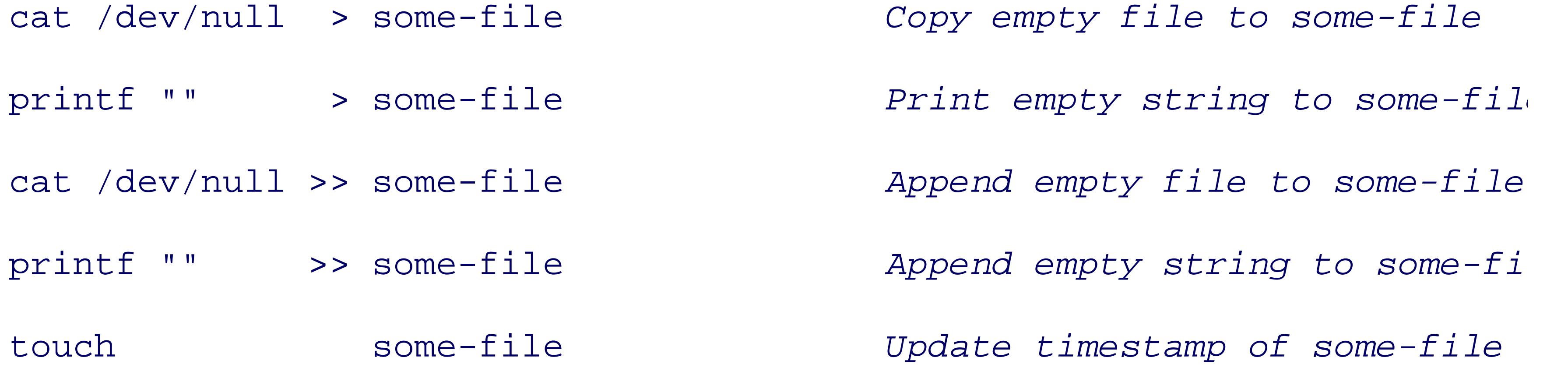

However, if the file exists already, the first two truncate the file to a zero size, whereas the last three effecti update its last-modification time. Clearly, the safe way to do that job is with *touch*, because typing > when inadvertently destroy the file contents.

*touch* is sometimes used in shell scripts to create empty files: their existence and possibly their timestamps significant. A common example is a lock file to indicate that a program is already running, and that a secore Another use is to record a file timestamp for later comparison with other files.

By default, or with the *-m* option, *touch* changes a file's last-modification time, but you can use the *-a* optio instead. The time used defaults to the current time, but you can override that with the *-t* option, which takes form  $[[CC]YY]MMDDhhmm[.SS]$ , where the century, year within the century, and seconds are optional, the  $\iota$ through 12, the day of the month is in the range 01 through 31, and the time zone is your local one. Here is

\$ **touch -t 197607040000.00 US-bicentennial** *Create a birthday file*

### \$ **ls -l US-bicentennial** *List the file*

-rw-rw-r-- 1 jones devel 0 Jul 4 1976 US-bicentennial

*touch* also has the *-r* option to copy the timestamp of a reference file:

```
$ touch -r US-bicentennial birthday Copy timestamp to the new
```
\$ **ls -l birthday** *List the new file*

-rw-rw-r-- 1 jones devel 0 Jul 4 1976 birthday

The *touch* command on older systems did not have the *-r* option, but all current versions support it, and PC

For the time-of-day clock, the Unix *epoch* starts at zero at  $00:00:00$  UTC<sup>[1]</sup> on January 1, 1970. Most curren time-of-day counter that increments once a second, and allows representation of dates from late 1901 to early in 2038, it will wrap back to 1901. Fortunately, some recent systems have switched to a 64-bit counter: even v can span more than a half-million years! Compare these attempts on systems with 32-bit and 64-bit time-of-day

Future dates on systems with 64-bit time-of-day clocks may still be artificially restricted by *touch*, but that is the shortsighted POSIX requirement that the century have two digits:

[1] UTC is essentially what used to be called GMT; see the glossary entry for *Coordinated Universal Time* .

\$ **touch -t 178907140000.00 first-Bastille-day** *Create a file for the French* Republican Republic touch: invalid date format `178907140000.00' A 32-bit counter i

\$ **ls -l first-Bastille-day** *It worked! List the file*

-rw-rw-r-- 1 jones devel 0 1789-07-14 00:00 first-Bastille-day

\$ **touch -t 999912312359.59 end-of-9999** *This works*

\$ **ls -l end-of-9999** *List the file*

-rw-rw-r-- 1 jones devel 0 9999-12-31 23:59 end-of-9999

\$ **touch -t 1000001010000.00 start-of-10000** *This fails* touch: invalid date format `1000001010000.00'

Fortunately, GNU *touch* provides another option that avoids the POSIX restriction:

\$ **touch -d '10000000-01-01 00:00:00' start-of-10000000** Into the nex

\$ **ls -l start-of-10000000** *List the file* -rw-rw-r-- 1 jones devel 0 10000000-01-01 00:00 start-of-10000000

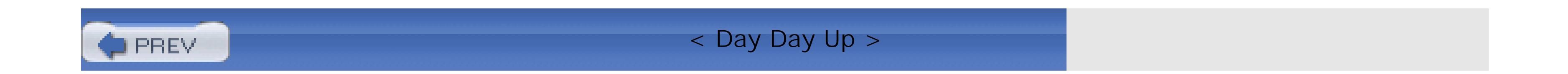
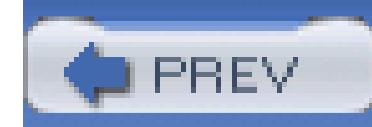

< Day Day Up >

## **10.3. Creating and Using Temporary Files**

While pipes eliminate much of the need for them, temporary files are still sometimes required. Unlike some has no notion of scratch files that are somehow magically removed when they are no longer needed. Instea directories, /tmp and /var/tmp (/usr/tmp on older systems), where such files are normally stored so that t directories in the event that they are not cleaned up. On most systems,  $/\text{tmp}$  is cleared when the system boot survive reboots because some text editors place backup files there to allow data recovery after a system crash

Because /tmp is so heavily used, some systems make it a memory-resident filesystem for faster access, as shown in this example from the from the from the from the from the from the from the from the from the from the from a Sun Solaris system:

Putting the filesystem in the swap area means that it resides in memory until memory resources run low, at may be written to swap.

> The temporary-file directories are shared resources, making them subject to denial of service that fill up the filesystem (or swap space), and to snooping or to file removal by other use management may therefore monitor space usage in those directories, and run *cron* jobs to In addition, the sticky permission bit is normally set on the directory so that only  $\gamma$ can remove them. It is up to you to set file permissions to restrict access to files that you sto directories. Shell scripts should normally use the *umask* command (see Section B.6.1.3 in else first create the needed temporary files with *touch*, and then run *chmod* to set suitable

To ensure that a temporary file is removed on job completion, programmers of compiled languages can first issue an unlink() system call. That deletes the file immediately, but because it is still open, it remains ac until the job terminates, whichever happens first. The technique of unlink-after-open generally does not word systems, or in foreign filesystems mounted on directories in the Unix filesystem, and is not usable in most

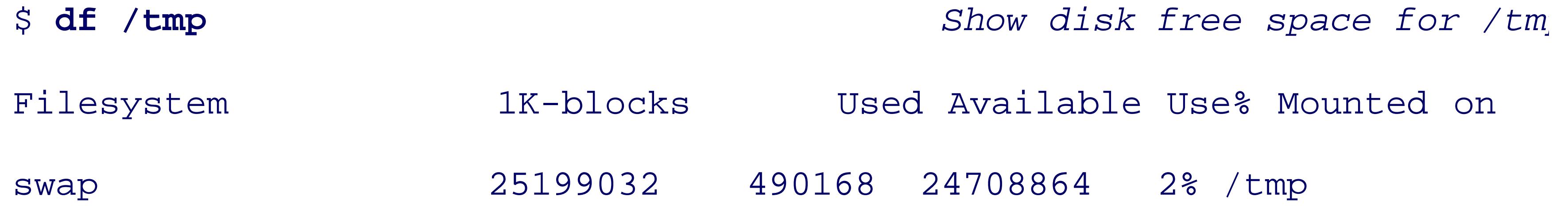

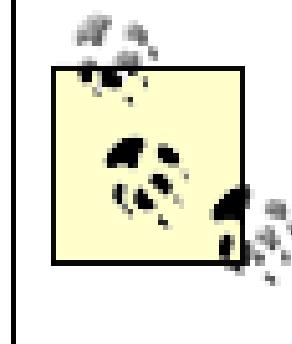

On many systems, /tmp and /var/tmp are relatively small filesystems that are often mount *partitions* away from the root partition so that their filling up cannot interfere with, say, system *partitions* away, system and their filling. particular, this means that you may not be able to create large temporary files in them, such for a filesystem image of a CD or DVD. If  $/\text{tmp}}$  fills up, you might not even be able to co until your system manager fixes the problem, unless your compiler allows you to redirect another directory.

## **10.3.1. The \$\$ Variable**

Shared directories, or multiple running instances of the same program, bring the possibility of filename col solution in shell scripts is to use the process ID (see Section 13.2, available in the shell variable  $\frac{1}{5}$ , to forn filenames. To deal with the possibility of a full temporary filesystem, it is also conventional to allow the di overridden by an environment variable, traditionally called TMPDIR. In addition, you should use a *trap* comm temporary files on job completion (see Section 13.3.2 ). A common shell-script preamble is:

umask 077 *Remove access for all but user*

TMPFILE=\${TMPDIR-/tmp}/myprog.\$\$ *Generate a temporary filename*

*mktemp* takes an optional filename template containing a string of trailing x characters, preferably at least  $\epsilon$ them with an alphanumeric string derived from random numbers and the process ID, creates the file with n other, and prints the filename on standard output.

### downloaded from: lib.ommolketab.ir

trap 'rm -f \$TMPFILE' EXIT *Remove temporary file on complet* 

### **10.3.2. The mktemp Program**

Filenames like /tmp/myprog.  $\frac{1}{5}$  have a problem: they are readily guessable. An attacker only needs to list while the target is running to figure out what temporary files are being used. By creating a suitably named might be able to get your program to fail, or to read forged data, or to set the file permissions to allow the  $\varepsilon$ 

To deal with this security issue, filenames must be unpredictable. BSD and GNU/Linux systems have the *n* creating names of temporary files that are hard to guess. While the underlying mktemp() library call is sta *mktemp* command is not. If your system lacks *mktemp* , we recommend that you install a portable version  $[2]$ 

derived from OpenBSD.

[2] Available at ftp://ftp.mktemp.org/pub/mktemp/ .

Here is why we recommend a dozen or more x characters. The easily guessable process I as many as six or seven of them, so the number of random letters might be as small as five (about 380 million) random strings of letters. However, with just  $10 \times$  's (*mktemp* 's default, its manual pages) and a seven-digit PID, only about 140,000 guesses are needed. We teste our fastest machines with a 40-line  $C$  program, and found that a million guesses can be checked in  $\alpha$ three seconds!

Here is an example of the use of *mktemp* :

The newest version of *mktemp* allows the template to be omitted; it then uses a default of  $/$ tmp/tmp.XXXXX versions require the template, so avoid that shortcut in your shell scripts.

```
$ TMPFILE=`mktemp /tmp/myprog.XXXXXXXXXXXX` || exit 1 Make unique temporary file
```

```
$ ls -1 $TMPFILE list the temporary film
```
1 jones devel 0 Mar 17 07:30 /tmp/myprog.hJmNZbq25727

The process ID, 25727, is visible at the end of the filename, but the rest of the suffix is unpredictable. The ensures that we terminate immediately with an error if the temporary file cannot be created, or if *mktemp* is

HP-UX has a weak version of *mktemp*: it ignores any user-provided template, and constr guessable temporary filename from the username and the process ID. On HP-UX, we strongly that you install the OpenBSD version mentioned earlier in this section.

To eliminate the need to hardcode a directory name, use the *-t* option: *mktemp* then uses whatever directory TMPDIR specifies, or else /tmp.

```
$ ls -lFd $SCRATCHDIR List the d
drwx------ 2 jones devel 512 Mar 17 07:38 /tmp/myprog.HStsWoEi6373/
```
### downloaded from: lib.ommolketab.ir

The *-d* option requests the creation of a temporary directory:

\$ **SCRATCHDIR=`mktemp -d -t myprog.XXXXXXXXXXXX` || exit 1** *Create temporary directory*

Since that directory has no access for group and other, an attacker cannot even find out the names of files that there, but still might be able to guess them if your script is publicly readable. However, because the directo unprivileged attacker cannot confirm the guesses.

### **10.3.3. The /dev/random and /dev/urandom Special Files**

Some systems provide two random *pseudodevices*: /dev/random and /dev/urandom. These are currently systems, GNU/Linux, IBM AIX 5.2, Mac OS X, and Sun Solaris 9, with two third-party implementations  $\epsilon$ earlier Solaris versions.<sup>[3]</sup> These devices serve as never-empty streams of random bytes: such a data source cryptographic and security applications. While there are plenty of simple algorithms for generating streams numbers, generation of truly random data is a difficult problem: see the book *Cryptographic Security Arch Verification* . [4]

[3] Available at the following: http://www.cosy.sbg.ac.at/~andi/SUNrand/pkg/random-0.7a.tar.gz and http://sunrpms.marauding Sun offers patches (10675[456]-01) to the SUNWski package to provide them on older Solaris releases; search for them  $\varepsilon$ 

The distinction between the two devices is that  $/$  dev/random may block until sufficient randomness has be system so that it can guarantee high-quality random data. By contrast, /dev/urandom never blocks, but then less random (but still good enough to pass many statistical tests of randomness).

Because these devices are shared resources, it is easy to mount a denial-of-service attack against the blocking pseudodevice simply by reading it and discarding the data. Compare these experiments on the two devices, in the count arguments:

```
$ time dd count=1 ibs=1024 if=/dev/random > /dev/null Read 1K
0+1 records in
0+1 records out
0.000u 0.020s 0:04.62 0.4% 0+0k 0+0io 86pf+0w
$ time dd count=1024 ibs=1024 if=/dev/urandom > /dev/null Read 1N
1024+0 records in
2048+0 records out
0.000u 0.660s 0:00.66 100.0% 0+0k 0+0io 86pf+0w
```
### downloaded from: lib.ommolketab.ir

[4] By Peter Gutmann, Springer-Verlag, 2004, ISBN 0-387-95387-6.

The more that /dev/random is read, the slower it responds. We experimented with these devices on several could take a day or more to extract 10MB from/dev/random, and that /dev/urandom can produce that mu seconds on our fastest systems.

These pseudodevices provide an alternative to *mktemp* for generating hard-to-guess temporary filenames:

\$ **TMPFILE=/tmp/secret.\$(cat /dev/urandom | od -x | tr -d ' ' | head -n 1)** 

\$ **echo \$TMPFILE** *Show the random filename*

Here, we read a binary byte stream from /dev/urandom, convert it to hexadecimal with *od*, strip spaces w collecting one line. Since *od* converts 16 bytes per output line, this gives us a sample of 16  $8 = 128$  random (about 3.40 1038) possible suffixes. If that filename is created in a directory that is listable only by its owner, chance of its being guessed by an attacker.

### /tmp/secret.00000003024d462705664c043c04410e570492e

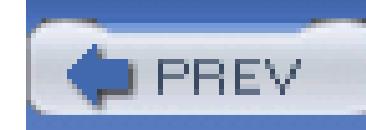

< Day Day Up >

# **10.4. Finding Files**

Shell pattern matching is not powerful enough to match files recursively through an entire file tree, and *ls* a than by shell patterns. Fortunately, Unix provides some other tools that go beyond those commands.

## **10.4.1. Finding Files Quickly**

*locate*, first introduced in Berkeley Unix, was reimplemented for the GNU *findutils* package.<sup>[5]</sup> locate uses filenames in the filesystem to quickly find filenames that match shell-like wildcard patterns, without having database is created by *updatedb* in a suitably privileged job, usually run nightly via *cron*. *locate* can be inv questions like, Where does the system manager store the *gcc* distribution?:

\$ **locate gcc-3.3 | fgrep .tar.gz** *Find gcc-3.3, but report c* /home/gnu/src/gcc/gcc-3.3.tar.gz

```
$ locate '*gcc-3.3*.tar*' Find gcc-3.3 using wildcard
...
/home/gnu/src/gcc/gcc-3.3.tar.gz
/home/gnu/src/gcc/gcc-3.3.1.tar.gz
/home/gnu/src/gcc/gcc-3.3.2.tar.gz
```
### downloaded from: lib.ommolketab.ir

[5] Available at ftp://ftp.gnu.org/gnu/findutils/ .

\$ **locate gcc-3.3.tar** *Find the gcc-3.3 release*

```
/home/gnu/src/gcc/gcc-3.3.tar-lst
```

```
/home/gnu/src/gcc/gcc-3.3.tar.gz
```
In the absence of wildcard patterns, *locate* reports files that contain the argument as a substring; here, two f

Because *locate* 's output can be voluminous, it is often piped into a pager, such as *less*, or a search filter, su

Wildcard patterns must be protected from shell expansion so that *locate* can handle them itself:

 $\bullet$   $\bullet$   $\bullet$ 

### /home/gnu/src/gcc/gcc-3.3.3.tar.gz

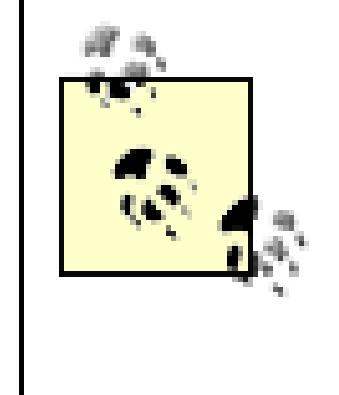

*locate* may not be suitable for all sites because it reveals filenames that users might have strict directory permissions. If this is of concern, simply arrange for *updatedb* to be run a filenames are exposed that could not be found by any user by other legitimate means. Be *slocate* ;<sup>[6]</sup> it also stores file protections and ownership in the database, and only shows f

*updatedb* has options to support creation of *locate* databases for selected portions of the filesystem, such as readily be used for personal file lookups.

Occasionally, you may want to know the filesystem location of a command that you invoke without a path the job:

[6] Available at ftp://ftp.geekreview.org/slocate/ .

### **10.4.2. Finding Where Commands Are Stored**

\$ **type gcc** *Where is gcc?*

gcc is /usr/local/bin/gcc

\$ **type type** *What is type?*

type is a shell builtin

\$ **type newgcc** *What is newgcc?*

newgcc is an alias for /usr/local/test/bin/gcc

\$ **type mypwd** *What is mypwd?*

mypwd is a function

### \$ **type foobar** *What is this (nonexistent) commanders*

### foobar not found

Notice that *type* is an internal shell command, so it knows about aliases and functions as well.

The *pathfind* command that we presented in Example 8-1provides another way to search for files in *any* directory path, not *any* directory path, not in the PATH list that *the pathfind* command that we presented in *ty* searches.

If you want to select, say, files larger than a certain size, or modified in the last three days, belonging to yo need the *find* command, one of the most powerful in the Unix toolbox.

### **10.4.3. The find Command**

Implementations of *find* offer as many as 60 different options, so we can discuss only a few of them. The side *find* options.

If you need to go swinging through the branches of directory trees looking for something, *find* can probably slog through its manual pages to find out how. The GNU version has an extensive manual, and we recommend it for

# **find**

### *Usage*

find [ *files-or-directories* ] [ *options* ]

*Purpose*

Find files matching specified name patterns, or having given attributes.

*Major options*

See the text for a description of the numbers *mask* and *n* that follow some of these options:

# *-atime n* Select files with access times of *n* days. *-ctime n* Select files with inode-change times of *n* days. *-follow* Follow symbolic links.

*-group g*

Select files in group *g* (a name or numeric group ID).

```
-links n
      Select files with n hard links.
-ls
      Produce a listing similar to the ls long form, rather than just filenames.
-mtime n
      Select files with modification times of n days.
-name
`
pattern
`
      Select files matching the shell wildcard pattern (quoted to protect it from shell interpretation).
-perm mask
```
Select files matching the specified octal permission mask.

### *-prune*

Do not descend recursively into directory trees.

### *-size n*

Select files of size *n* .

### *-type t*

Select files of type  $t$ , a single letter: d (directory),  $f$  (file), or  $1$  (symbolic link). There are letters for not needed often.

*-user u*

Select files owned by user *u* (a name or numeric user ID).

*find* descends into directory trees, finding all files in those trees. It then applies selectors defined by choose files for further action, normally printing their names or producing an *ls* -like verbose listing.

# **find (continued)**

*Behavior*

*Caveats*

Because of *find* 's default directory descent, it potentially can take a long time to run in a large filesy

*find* 's output is *not* sorted.

*find* has additional options that can be used to carry out arbitrary actions on the selected files. Becau dangerous, we do not recommend their use except in tightly controlled situations.

### **10.4.3.1 Using the find command**

The most unusual thing about *find* as a Unix command is that the files and directories to search come *first* i (almost) always descended into recursively. The options that select names for ultimate display or action come of

Also unlike *ls*, *find* does *not* sort filenames. It just takes them in whatever order they are found in directori random.[7] Thus, you'll likely want to include a *sort* stage in a pipeline following the *find* command.

[7] Since users are so used to seeing sorted lists from *ls* and shell wildcard expansions, many assume that directories must store usually not until you write a program that uses the opendir(), readdir(), and closedir() library calls that you disco

Unlike *ls* and the shells, *find* has no concept of hidden files: if a dotted filename is present, *find* will find it.

Again, unlike *ls*, when *find* has a directory to process, it dives with gusto recursively into that directory to to with the *-prune* option.

When *find* finds a file to process, it first carries out the selection restrictions implied by the command-line the name off to an internal action routine. The default action is just to print the name on standard output, but template into which the name is substituted, and the command is then executed. Antiquated implementation produce output, but fortunately, that design blunder has been fixed in every current implementation that we

Automated execution of commands on selected files is both powerful and *extremely dangerous*. If that cone *find* produce the list in a temporary file first, and then have a competent human carefully examine that list l command for further automated processing.

Shell scripts that use *find* for destructive purposes must be written carefully, and then debugged with dry runs that, for example, so example, so we apple,  $\frac{1}{r}$ command at the start of the destructive command so that you can see what would have been done without and it.

We are now ready for the simplest example: a bare *find* finds everything in the current directory tree. As be populate it with a few empty files:

### \$ 1s **b** *Verify that we have an empty*

\$ **mkdir -p sub/sub1** *Create a directory tree*

\$ **touch one two .uno .dos** *Create some empty top-level files*

\$ **touch sub/three sub/sub1/four** *Create some empty files dee* 

\$ **find** *Find everything from here down*

.

./sub

./sub/sub1

./sub/sub1/four

./sub/three

./one

./two

./.uno

./.dos

That jumbled list is easily sorted:

.

./.dos

./.uno

./one

./sub

./sub/sub1

./sub/sub1/four

\$ **find | LC\_ALL=C sort** *sort Sort find's output into trad* 

- ./sub/three
- ./two

We set LC\_ALL to get the traditional (ASCII) sort order, since modern *sort* implementations are locale-aware

*find* has a useful option, *-ls*, that gives output vaguely similar to what  $\text{ls}$  -liks would give. However, it lacks functions to control the format of the format of the format of the format of the format of format of this verbose display:

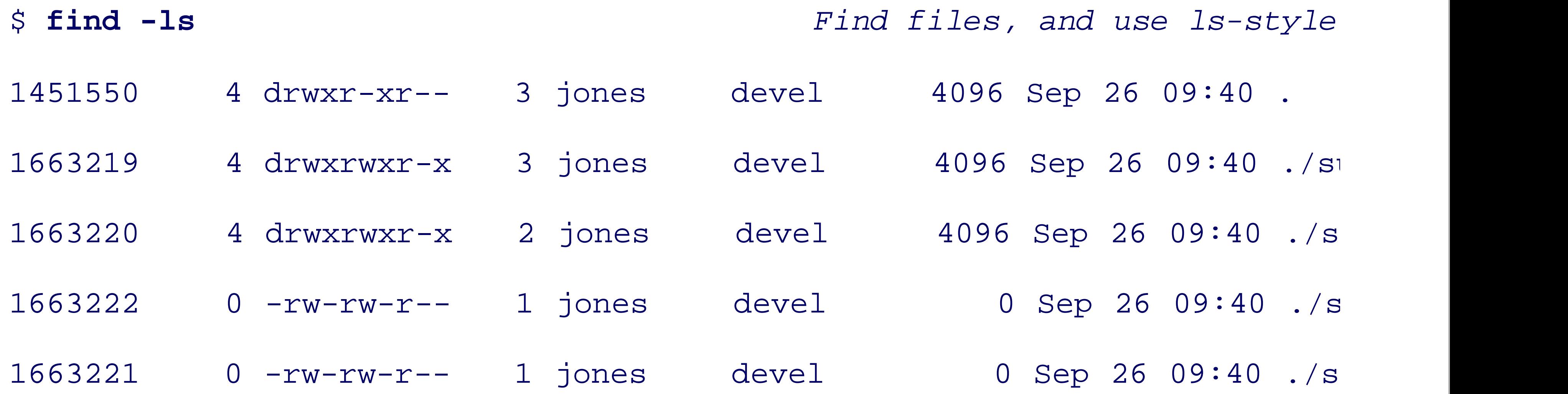

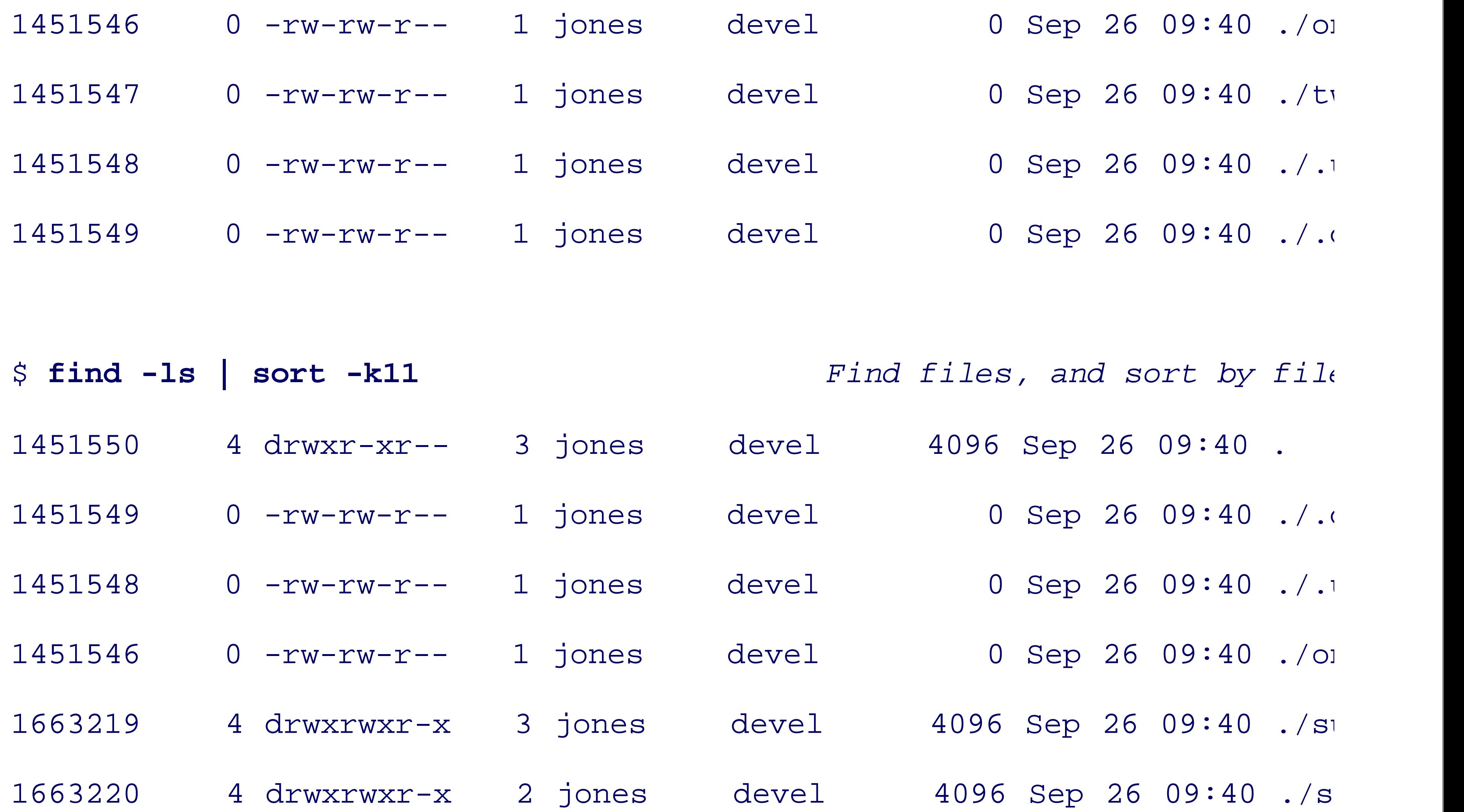

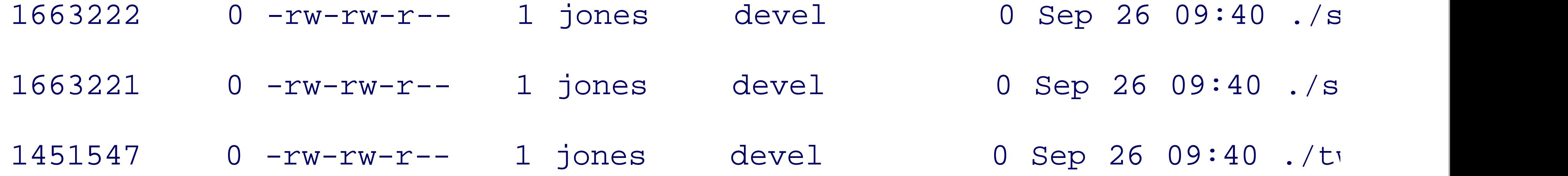

For comparison, here is how *ls* displays the same file metadata:

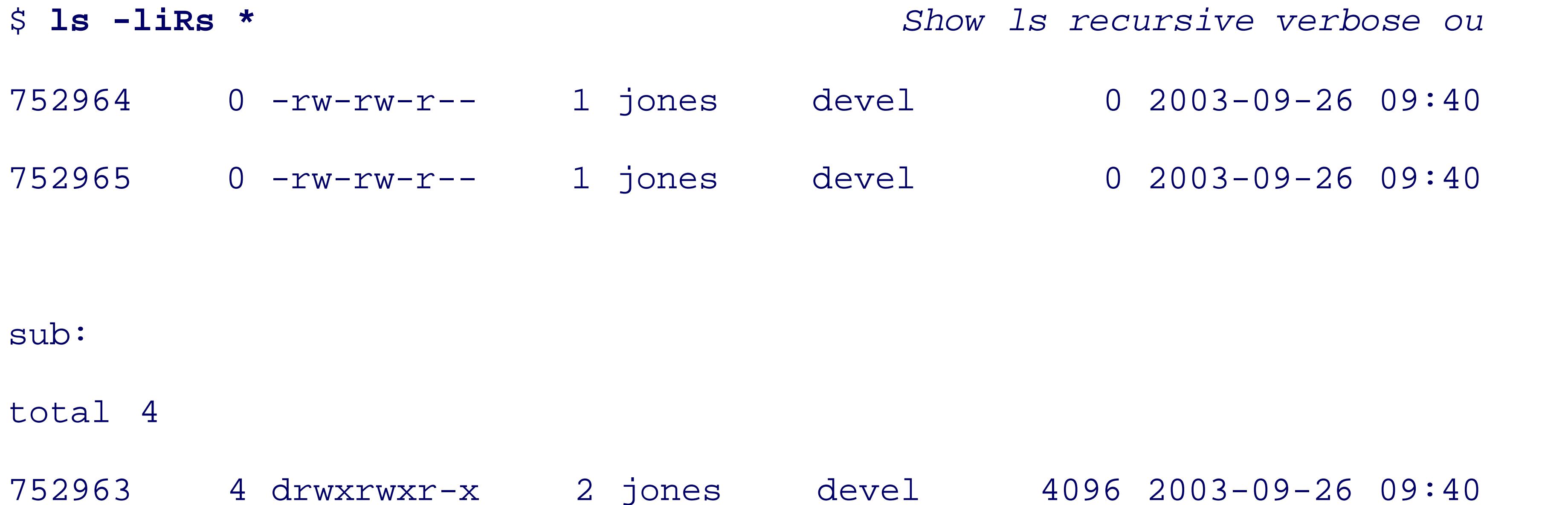

752968 0 -rw-rw-r-- 1 jones devel 0 2003-09-26 09:40

sub/sub1:

total 0

752969 0 -rw-rw-r-- 1 jones devel 0 2003-09-26 09:40

Now let's give the *find* command some file patterns:

\$ **find 'o\*'** *Find files in this directory starting with "o"*

one

\$ **find sub** *Find files in directory sub*

sub

sub/sub1

sub/sub1/four

sub/three

Next, we suppress directory descent:

\$ find -prune *Find without looking inside* 

.

\$ **find . -prune** *Another way to do the same thing*

.

\$ **find \* -prune** *Find files in this directory*

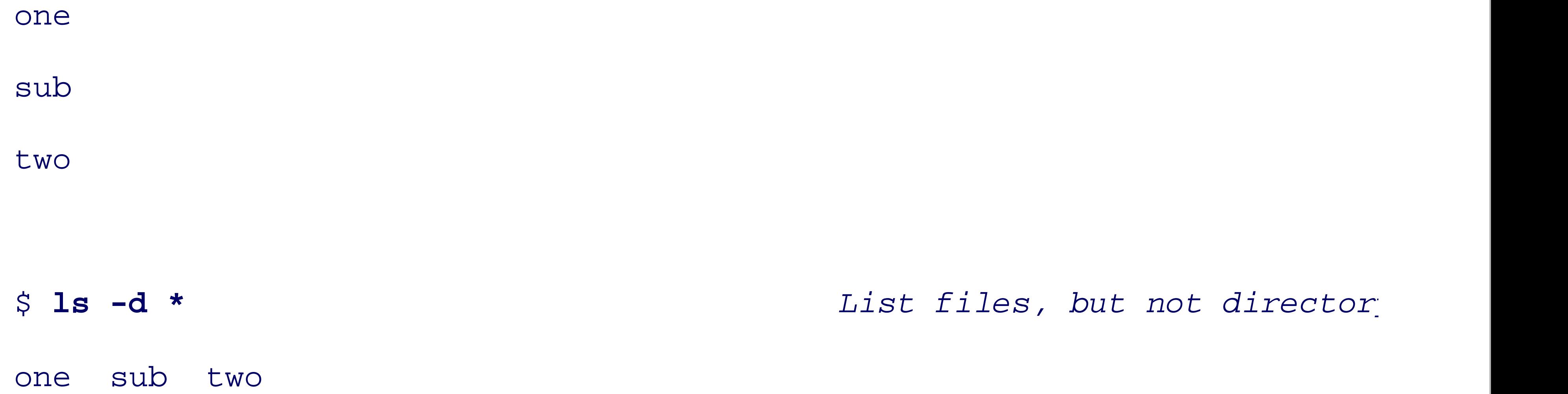

Notice that a missing file or directory argument is equivalent to the current directory, so the first two simpl matches every nonhidden file, so the third *find* works like  $1s -d$ , except that it shows one file per line.

Now it is time to try out some of the more powerful selection options in *find* 's repertoire. Let's start with o and *-user* each require a following symbolic name or numeric identifier. Thus,  $\text{find } /$  -user root starts  $\epsilon$ tree that are owned by  $root$ . Unless this command is run by  $root$ , directory permissions will almost certai

You probably expect that all of the files in your login directory tree are owned by you. To make sure, run the . The exclamation argument means *not*, so in English, this command says: start at my home directory and list all files that do not all files that do not be all files that do not be all files that do not be all files to me HOME and USER are standard shell variables customized to your login, so this command works for everyone.

that the command also works if \$HOME is a symbolic link.

The *-perm* option requires a following permission mask as an octal string, optionally signed. When the mat permissions is required. If it is negative, then *all* of the bits set are required to match. If it has a plus sign, then *at least one* of the bits set are required to match. If it has a plus sign, then This is pretty complex, so we present some common idioms in Table 10-1.

### **Table 10-1. Common permission settings for find**

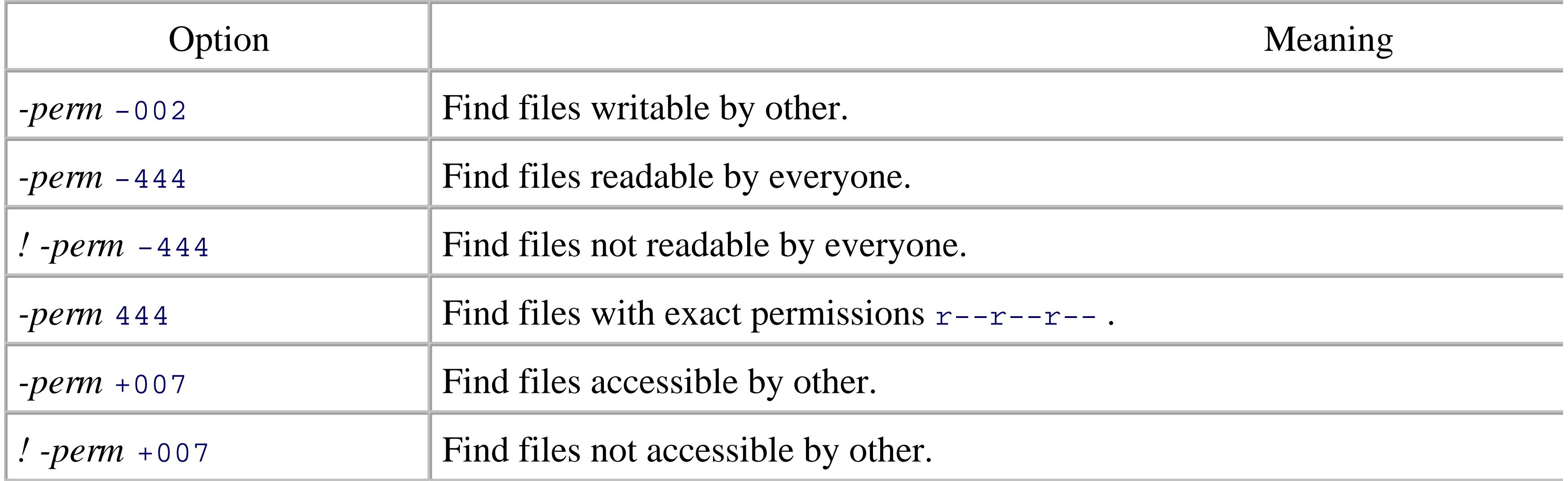

The *-size* option requires a following numeric argument. By default, the size is in 512-byte blocks, although number to be suffixed by  $\sigma$  for characters (bytes), or  $\kappa$  for kilobytes. If the number is unsigned, then only fi then only files smaller than that (absolute) size match. Otherwise, with a plus sign, only files bigger than the  $+1024k$  finds all files in your login tree that are bigger than 1MB, and ind .  $-size$  0 finds all files in the

The *-type* option requires a following single-letter argument to specify the file type. The important choices for symbolic link.

The *-follow* option asks *find* to follow symbolic links. You can use this to find broken links:

\$ 1s **b** and the show that we have an empty d

\$ **ln -s one two**  $\left( \text{Create a soft (symbolic) } lin$ 

\$ **file two** *Diagnose this file*

two: broken symbolic link to one

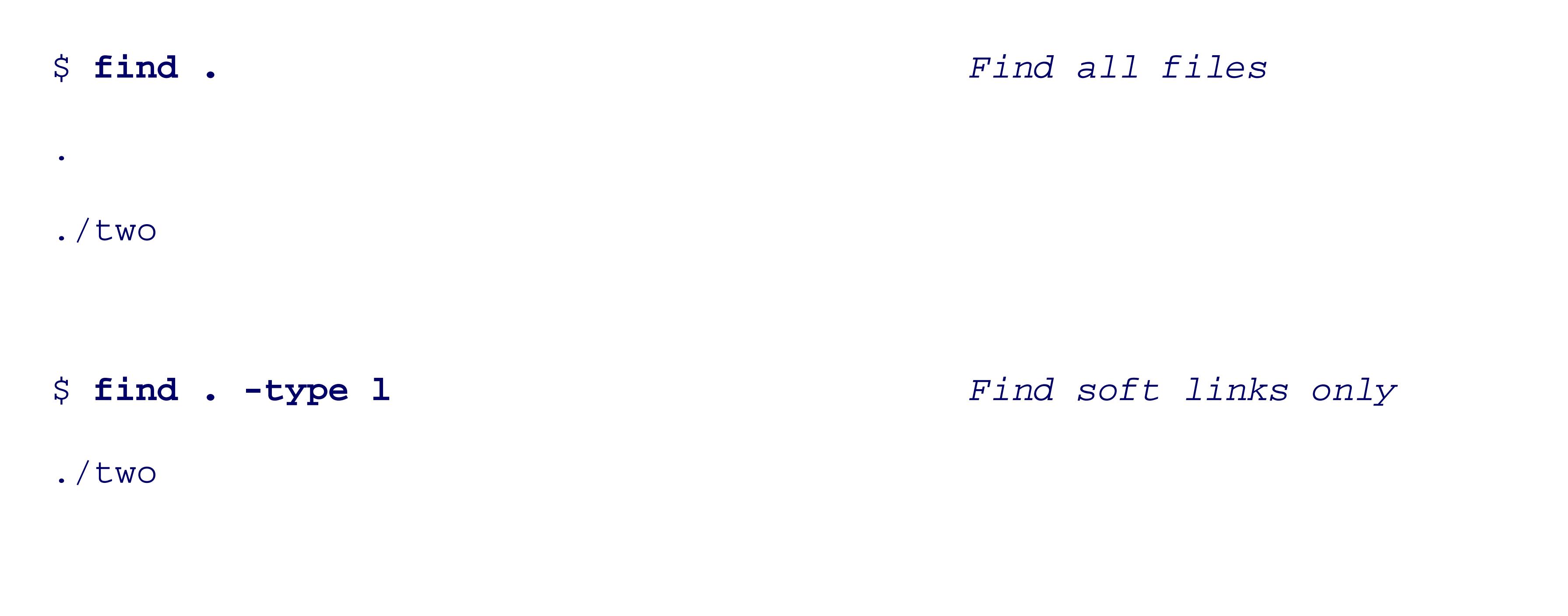

\$ find . -type 1 -follow *Find soft links and try to f*o

find: cannot follow symbolic link ./two: No such file or directory

The *-links* option requires a following integer number. If it is unsigned, it selects only files having that mar fewer than that many (in absolute value) links are selected. If it has a plus sign, then only files with more th

usual way to find files with hard links is  $\text{find} \quad$ . -links +1.

The *-atime* (access time), *-ctime* (inode-change time), and *-mtime* (modification time) options require a foll unsigned, it means exactly that many days old. If negative, it means less than that absolute value. With a pl common idiom is  $f$  ind .  $-m$ time  $-7$  to find files modified in the last week.

> It is regrettable that *find* does not allow the number to have a fractional part or a units su units of years, months, weeks, hours, minutes, or seconds with these options. GNU *find mmin* options which take values in minutes, but units suffixes on the original timestamp more general.

A related option, *-newer filename*, selects only files modified more recently than the specified file. If you create an empty file with touch -t *date\_time timestampfile*, and then use that file with the *-newer* option. file, negate the selector: *! -newer timestampfile* .

The *find* command selector options can be combined: all must match for the action to be taken. They can b you wish. There is also a -o (OR) option that specifies that at least one selector of the surrounding pair mus use of these Boolean operators:

\$ **find . -size +0 -a -size -10** *Find nonempty files smaller* 

### downloaded from: lib.ommolketab.ir

...

# \$ **find . -size 0 -o -atime +365** *Pind files that are empty or* ...

The *-a* and *-o* operators, together with the grouping options  $\lor$  and  $\lor$ , can be used to create complex Boolean when you do, you'll find them complex enough that you'll hide them in a script once they are debugged, an

### **10.4.3.2 A simple find script**

So far, we have used *find* just to produce lists of files matching particular selection requirements, possibly for look at a slightly more complex example. In Section 3.2.7.1, we presented a simple *sed* script to (begin to) on

\$ **cat \$HOME/html2xhtml.sed** *Show sed commands for converting* 

 $s/$ <H1>/<h1>/g

 $s/$  <H2>/ <h2>/q

Such a script can automate a large part of the task of converting from HTML to XHTML, the standardized *sed* with *find* and a simple loop accomplishes the task in just a few lines of code:

```
cd top level web site directory
find . -name '*.html' -type f | Find all HTML f
```
### downloaded from: lib.ommolketab.ir

...

```
s: </H1>:</h1>:g
s: </H2> : </h2> :g...
s/<[Hh][Tt][Mm][LL]>/<html>/g
s:</[Hh][Tt][Mm][LL]>:</html>:g
s:<[Bb][Rr]>:<br/><br/>br/>:g
```

```
while read file read file Read filename
 do
   echo $file Print progress
  mv $file $file.save Save a backup
   sed -f $HOME/html2xhtml.sed < $file.save > $file Make the cha
 done
```
### **10.4.3.3 A complex find script**

In this section, we develop a real working example of *find* 's virtuosity.<sup>[8]</sup> It is a shell script named  $f$  ilesdi large home-directory trees run nightly via the *crontab* system (see Section 13.6.4) to create several lists of of days within which they have been changed. This helps remind them of their recent activities, and providently particular files by searching a single list file rather than the filesystem itself.

<sup>[8]</sup> Our thanks go to Pieter J. Bowman at the University of Utah for this example.

filesdirectories requires GNU *find* for access to the *-fprint* option, which permits multiple output files to directory tree, producing a *tenfold speedup* for this script over a version that used multiple invocations of the

The script begins with the usual security features: specify the *-* option in the #! line (see Section 2.4):

```
#! /bin/sh -
```
set the IFS variable to newline-space-tab:

IFS='

**The Community** 

and set the PATH variable to ensure that GNU *find* is found first:

```
PATH=/usr/local/bin:/bin:/usr/bin # need GNU find for -fprint option
export PATH
```
It then checks for the expected single argument, and otherwise, prints a brief error message on standard error

```
if [ $# -ne 1 ]
then
          echo "Usage: $0 directory" >&2
         exit 1
fi
```
As a final security feature, the script invokes *umask* to limit access to the owner of the output files: umask 077  $\qquad$  + ensure file privacy

filesdirectories allows the default temporary file directory to be overridden by the TMPDIR environment TMP=\${TMPDIR:-/tmp}  $\#$  allow alternate temporary director

It then initializes TMPFILES to a long list of temporary files that collect the output:

 \$TMP/DIRECTORIES.all.\$\$ \$TMP/DIRECTORIES.all.\$\$.tmp \$TMP/DIRECTORIES.last01.\$\$ \$TMP/DIRECTORIES.last01.\$\$.tmp \$TMP/DIRECTORIES.last02.\$\$ \$TMP/DIRECTORIES.last02.\$\$.tmp \$TMP/DIRECTORIES.last07.\$\$ \$TMP/DIRECTORIES.last07.\$\$.tmp \$TMP/DIRECTORIES.last14.\$\$ \$TMP/DIRECTORIES.last14.\$\$.tmp \$TMP/DIRECTORIES.last31.\$\$ \$TMP/DIRECTORIES.last31.\$\$.tmp \$TMP/FILES.all.\$\$ \$TMP/FILES.all.\$\$.tmp \$TMP/FILES.last01.\$\$ \$TMP/FILES.last01.\$\$.tmp \$TMP/FILES.last02.\$\$ \$TMP/FILES.last02.\$\$.tmp \$TMP/FILES.last07.\$\$ \$TMP/FILES.last07.\$\$.tmp \$TMP/FILES.last14.\$\$ \$TMP/FILES.last14.\$\$.tmp

```
 $TMP/FILES.last31.$$ $TMP/FILES.last31.$$.tmp
```
These output files contain the names of directories and files in the entire tree  $(*.a11.*$ ), as well as the nan  $(*.last01.*), last two days(*.last02.*), and so on.$ 

The WD variable saves the argument directory name for later use, and then the script changes to that director  $WD=51$ 

"

cd \$WD || exit 1

Changing the working directory before running *find* solves two problems:

- If the argument is not a directory, or is but lacks the needed permissions, then the  $cd$  command fails, and terminately with a script terminate terminate terminate terminate in  $\epsilon$ nonzero exit value.
- If the argument is a symbolic link,  $cd$  follows the link to the real location. *find* does not follow symbo

is no way to tell it to do so only for the top-level directory. In practice, we do not want filesdirector although it is straightforward to add an option to do so.

```
 -name DIRECTORIES.all -true \
 -o -name 'DIRECTORIES.last[0-9][0-9]' -true \
\sim -name FILES.all -true \
 \sim -name 'FILES.last[0-9][0-9]' -true \
```
### downloaded from: lib.ommolketab.ir

The *trap* commands ensure that the temporary files are removed when the script terminates:

```
trap 'exit 1' HUP INT PIPE QUIT TERM
trap 'rm -f $TMPFILES' EXIT
```
The exit status value is preserved across the EXIT TRap (see Section 13.3.2).

The wizardry, and all of the hard work, come next in the multiline *find* command. The lines with the *-name* from a previous run, and the *-true* option causes them to be ignored so that they do not clutter the output re

find .  $\setminus$ 

The next line matches all ordinary files, and the *-fprint* option writes their names to \$TMP/FILES.all.\$\$ :

 $-$ o  $-$ type f  $-$ fprint  $$TMP/FILES.all.$ \$\$

The next five lines select files modified in the last 31, 14, 7, 2, and 1 days (the type f selector is still in effe to the indicated temporary files:

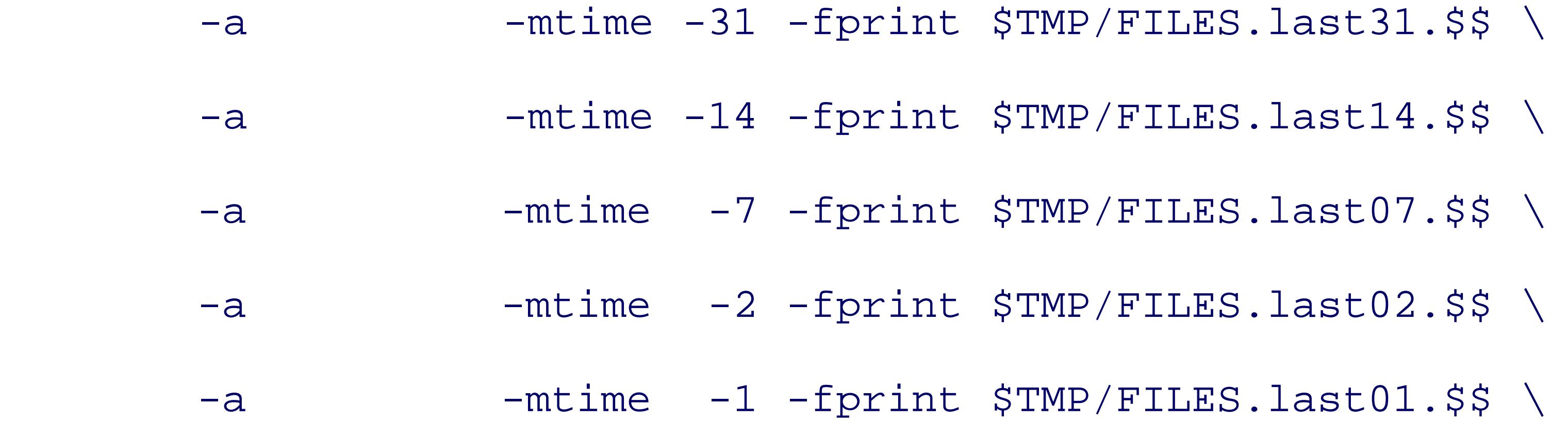

The tests are made in order from oldest to newest because each set of files is a subset of the previous ones, day-old file will pass the first two *-mtime* tests, but will fail the next three, so it will be included only in the

The final five lines of the *find* command match subsets of directories (the -type d selector still applies) an the command:

When the *find* command finishes, its preliminary reports are available in the temporary files, but they have the job with a loop over the report files:

for i in FILES.all FILES.last31 FILES.last14 FILES.last07  $\setminus$ 

### downloaded from: lib.ommolketab.ir

files.

The next line matches directories, and the *-fprint* option writes their names to \$TMP/DIRECTORIES.all.\$\$

-o -type d -fprint \$TMP/DIRECTORIES.all.\$\$

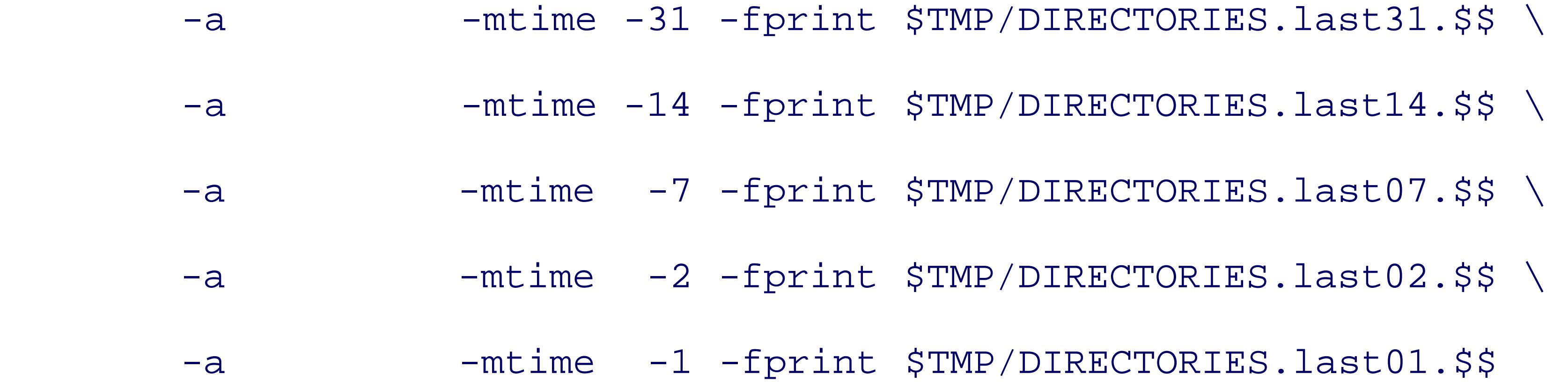

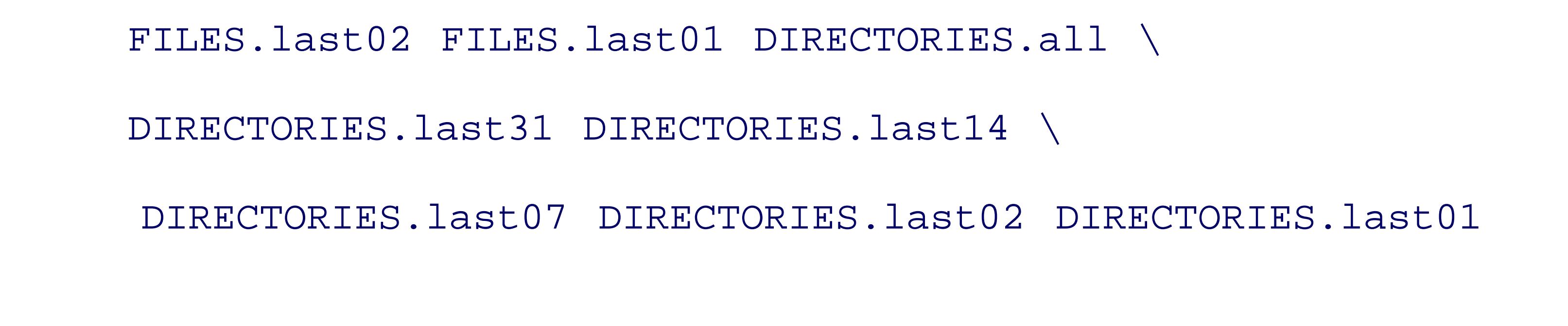

*sed* replaces the prefix . / in each report line with the user-specified directory name so that the output files  $sed -e$  " $s = (1.1 / 5WD / 4" -e "s = (1.15 / 500) -100)$ "  $s = (1.15 / 500)$ "  $s = (1.15 / 500)$ 

do

*sort* orders the results from *sed* into a temporary file named by the input filename suffixed with .  $tmp$ : LC\_ALL=C sort > \$TMP/\$i.\$\$.tmp

Setting LC\_ALL to c produces the traditional Unix sort order that we have long been used to, and avoids sur locales are set. Using the traditional order is particularly helpful in our diverse environments because our s

The *cmp* command silently checks whether the report file differs from that of a previous run, and if so, replaces

cmp -s \$TMP/\$i.\$\$.tmp \$i || mv \$TMP/\$i.\$\$.tmp \$i

Otherwise, the temporary file is left for cleanup by the *trap* handler.

The final statement of the script completes the loop over the report files:

done

At runtime, the script terminates via the EXIT trap set earlier.

The complete filesdirectories script is collected in Example 10-1. Its structure should be clear enough to report files, such as for files and directories modified in the last quarter, half year, and year. By changing the reports of files that have *not* been recently modified, which might be helpful in tracking down obsolete file

### **Example 10-1. A complex shell script for find**

#! /bin/sh -

# Find all files and directories, and groups of

# recently modified ones, in a directory tree, creating

# lists in FILES.\* and DIRECTORIES.\* at top level.

#

# Usage:

# filesdirectories directory

IFS='

PATH=/usr/local/bin:/bin:/usr/bin # need GNU find for -fprint option

export PATH

**The Community** 

```
if [ $# -ne 1 ]
```
then

```
 echo "Usage: $0 directory" >&2
       exit 1
fi
umask 077 \qquad + ensure file privacy
TMP=${TMPDIR:-/tmp} \# allow alternate temporary director
TMPFILES="
```
\$TMP/DIRECTORIES.all.\$\$ \$TMP/DIRECTORIES.all.\$\$.tmp

\$TMP/DIRECTORIES.last01.\$\$ \$TMP/DIRECTORIES.last01.\$\$.tmp

 \$TMP/DIRECTORIES.last02.\$\$ \$TMP/DIRECTORIES.last02.\$\$.tmp \$TMP/DIRECTORIES.last07.\$\$ \$TMP/DIRECTORIES.last07.\$\$.tmp \$TMP/DIRECTORIES.last14.\$\$ \$TMP/DIRECTORIES.last14.\$\$.tmp \$TMP/DIRECTORIES.last31.\$\$ \$TMP/DIRECTORIES.last31.\$\$.tmp \$TMP/FILES.all.\$\$ \$TMP/FILES.all.\$\$.tmp \$TMP/FILES.last01.\$\$ \$TMP/FILES.last01.\$\$.tmp \$TMP/FILES.last02.\$\$ \$TMP/FILES.last02.\$\$.tmp \$TMP/FILES.last07.\$\$ \$TMP/FILES.last07.\$\$.tmp \$TMP/FILES.last14.\$\$ \$TMP/FILES.last14.\$\$.tmp \$TMP/FILES.last31.\$\$ \$TMP/FILES.last31.\$\$.tmp

 $WD=51$ 

cd \$WD || exit 1

trap 'exit 1' HUP INT PIPE QUIT TERM

trap 'rm -f \$TMPFILES' EXIT

find .  $\setminus$ 

```
-name DIRECTORIES.all -true \
 -o -name 'DIRECTORIES.last[0-9][0-9]' -true \
\sim -name FILES.all -true \
 \sim -name 'FILES.last[0-9][0-9]' -true \
```
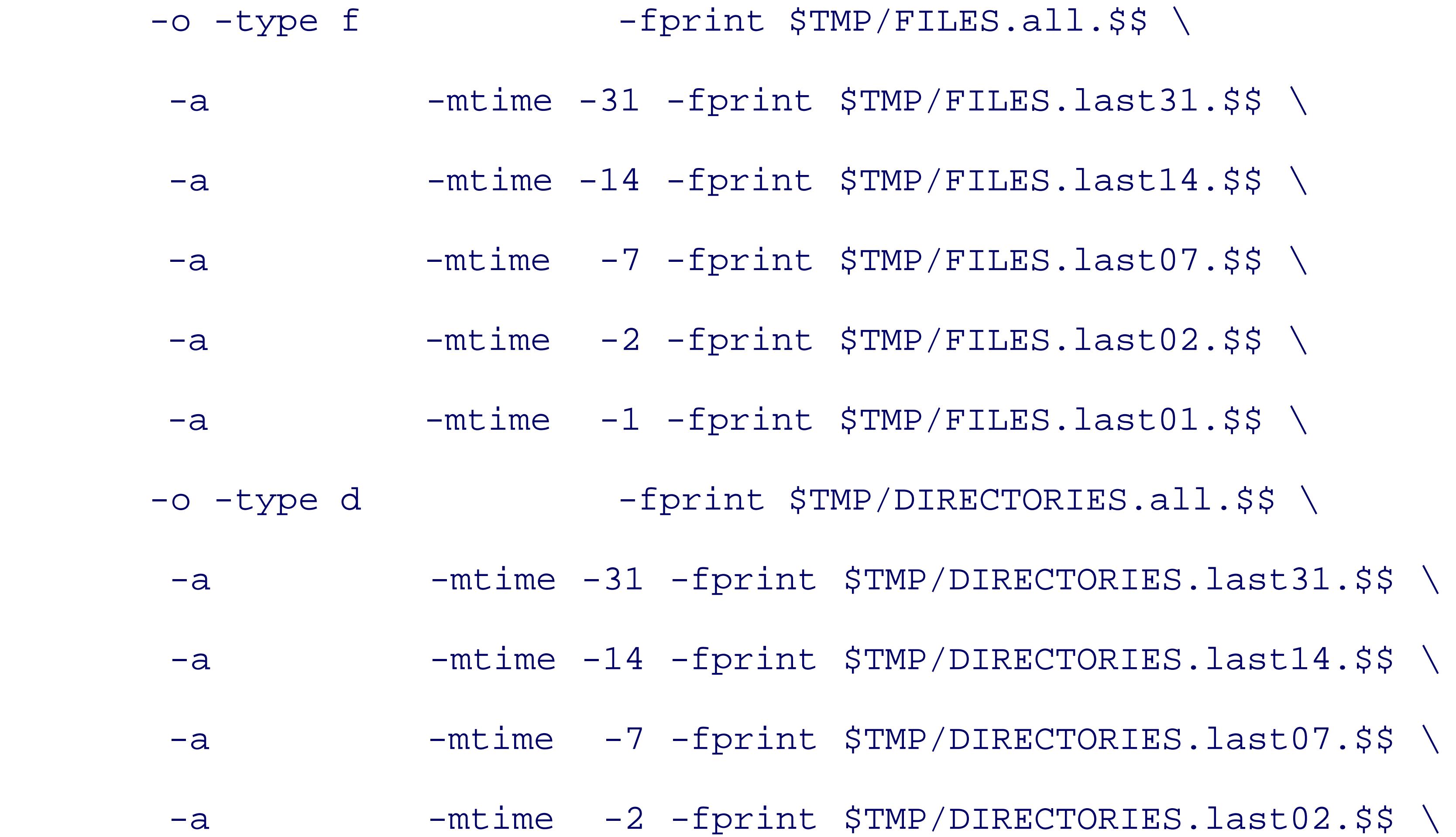

-a -mtime -1 -fprint \$TMP/DIRECTORIES.last01.\$\$

for i in FILES.all FILES.last31 FILES.last14 FILES.last07 \ FILES.last02 FILES.last01 DIRECTORIES.all \ DIRECTORIES.last31 DIRECTORIES.last14 \ DIRECTORIES.last07 DIRECTORIES.last02 DIRECTORIES.last01 do  $sed -e$  " $s = (1.1 / 5WD / 4" -e$ " $s = (1.1$ \$=\$WD=" \$TMP/\$i.\$\$ |

 LC\_ALL=C sort > \$TMP/\$i.\$\$.tmp cmp -s \$TMP/\$i.\$\$.tmp \$i || mv \$TMP/\$i.\$\$.tmp \$i

done

### **10.4.4. Finding Problem Files**

In Section 10.1, we noted the difficulties presented by filenames containing special characters, such as new display filenames as NUL-terminated strings. Since pathnames can legally contain any character *except* NU of filenames that can be parsed unambiguously.

It is hard to parse such lists with typical Unix tools, most of which assume line-oriented text input. However, input, such as  $C$ ,  $C++$ , or Java, it is straightforward to write a program to diagnose the presence of problem. they get there by simple programmer error, but other times, they are put there by attackers who try to hide the

At first glance, this seems innocuous, since we know that empty directories always contain two special hid directory. However, notice that we did not use the *-a* option, so we should not have seen any hidden files, a first dot in the output. Something is just not right! Let's apply *find* and *od* to investigate further:

\$ **find -print0 | od -ab**  $\blacksquare$  *Convert NUL-terminated file* 

For example, suppose that you did a directory listing and got output like this:

### \$ **ls** *List directory*

. ..

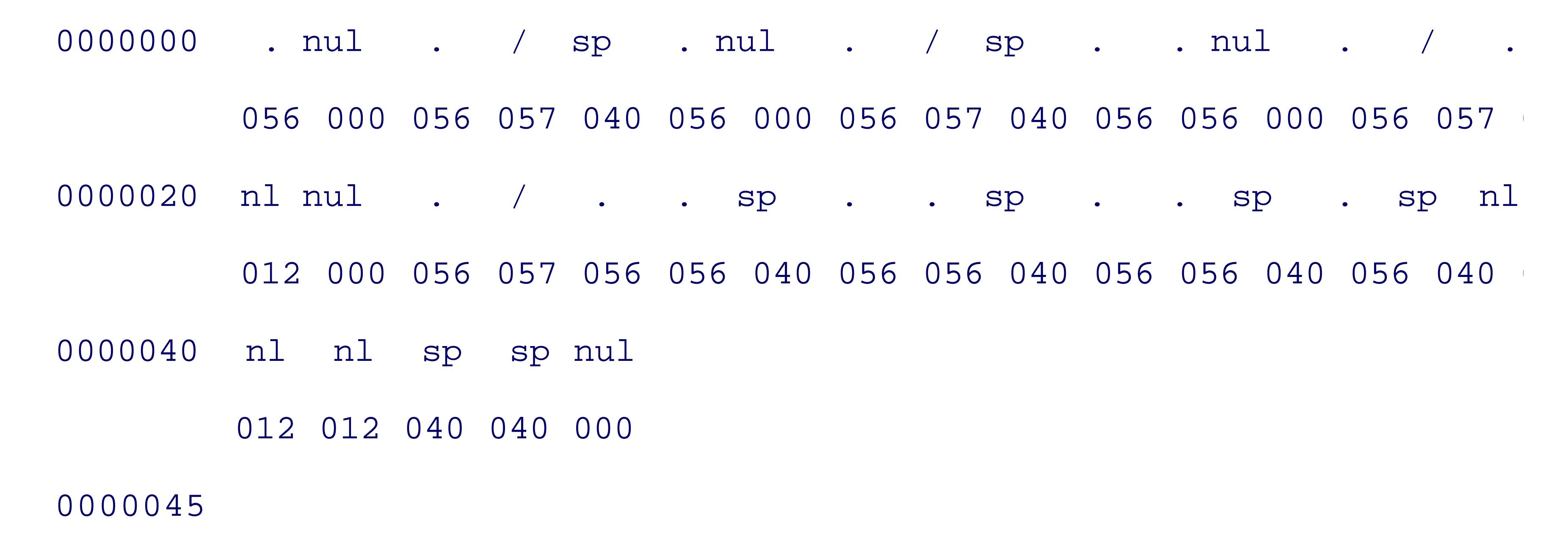

We can make this somewhat more readable with the help of  $tr$ , turning spaces into  $s$ , newlines into  $N$ , and

\$ **find -print0 | tr ' \n\0' 'SN\n'** *Make problem characters vis* 

.

./S.

./S..

./.N

./..S..S..S.SNNNSS

Now we can see what is going on: we have the normal dot directory, then a file named space-dot, another named space-dot, another name newline, and finally one named dot-dot-space-dot-dot-space-dot-dot-space-dot-space-newline-newline-new practicing Morse code in your filesystem, these files look awfully suspicious, and you should investigate the

PREV

< Day Day Up >

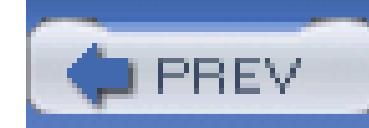

< Day Day Up >

## **10.5. Running Commands: xargs**

When *find* produces a list of files, it is often useful to be able to supply that list as arguments to another con this is done with the shell's command substitution feature, as in this example of searching for the symbol PC system header files:

### \$ **grep POSIX\_OPEN\_MAX /dev/null \$(find /usr/include -type f | sort)**

/usr/include/limits.h:#define \_POSIX\_OPEN\_MAX 16

Whenever you write a program or a command that deals with a list of objects, you should make sure that it if the list is empty. Because *grep* reads standard input when it is given no file arguments, we supplied an arguments /dev/null to ensure that it does not hang waiting for terminal input if *find* produces no output: that will no it is good to develop defensive programming habits.

The output from the substituted command can sometimes be lengthy, with the result that a nasty kernel limit length of a command line and its environment variables is exceeded. When that happens, you'll see this ins

On the systems that we tested, the reported values ranged from a low of  $24,576$  (IBM AIX) to a high of 1,0 Solaris).

The solution to the ARG\_MAX problem is provided by *xargs* : it takes a list of arguments on standard input, o feeds them in suitably sized groups (determined by the host's value of ARG\_MAX) to another command given *xargs*. Here is an example that eliminates the obnoxious Argument list too long error:

### \$ **grep POSIX\_OPEN\_MAX /dev/null \$(find /usr/include -type f | sort)**

/usr/local/bin/grep: Argument list too long.

That limit can be found with *getconf* :

\$ **getconf ARG\_MAX** *Get system configuration value of ARG\_MAX* 

131072

### \$ **find /usr/include -type f | xargs grep POSIX\_OPEN\_MAX /dev/null**

/usr/include/bits/posix1\_lim.h:#define \_POSIX\_OPEN\_MAX 16

### /usr/include/bits/posix1\_lim.h:#define \_POSIX\_FD\_SETSIZE \_\_\_\_\_\_\_\_\_POSIX

Here, the /dev/null argument ensures that *grep* always sees at least two file arguments, causing it to print start of each reported match. If *xargs* gets no input filenames, it terminates silently without even invoking i program.

GNU *xargs* has the *-null* option to handle the NUL-terminated filename lists produced by GNU *find* 's *-pr* passes each such filename as a complete argument to the command that it runs, without danger of shell (mi newline confusion; it is then up to that command to handle its arguments sensibly.

*xargs* has options to control where the arguments are substituted, and to limit the number of arguments pas invocation of the argument command. The GNU version can even run multiple argument processes in parallel. simple form shown here suffices most of the time. Consult the *xargs* (1) manual pages for further details, an some of the wizardry possible with its fancier features.

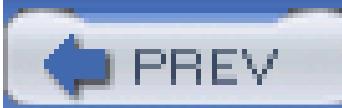

< Day Day Up >

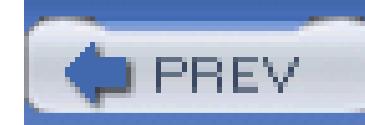

< Day Day Up >

## **10.6. Filesystem Space Information**

With suitable options, the *find* and *ls* commands report file sizes, so with the help of a short *awk* program, how many bytes your files occupy:

\$ **find -ls | awk '{Sum += \$7} END {printf("Total: %.0f bytes\n", Sum)}'**

Total: 23079017 bytes

However, that report underestimates the space used, because files are allocated in fixed-size blocks, and it about the used and available space in the entire filesystem. Two other useful tools provide better solutions:

*df* (disk free) gives a one-line summary of used and available space on each mounted filesystem. The units dependent blocks on some systems, and kilobytes on others. Most modern implementations support the  $-k \in \mathbb{C}$ kilobyte units, and the *-l* (lowercase L) option to include only local filesystems, excluding network-mounte typical example from one of our web servers:

### **10.6.1. The df Command**

\$ **df -k**

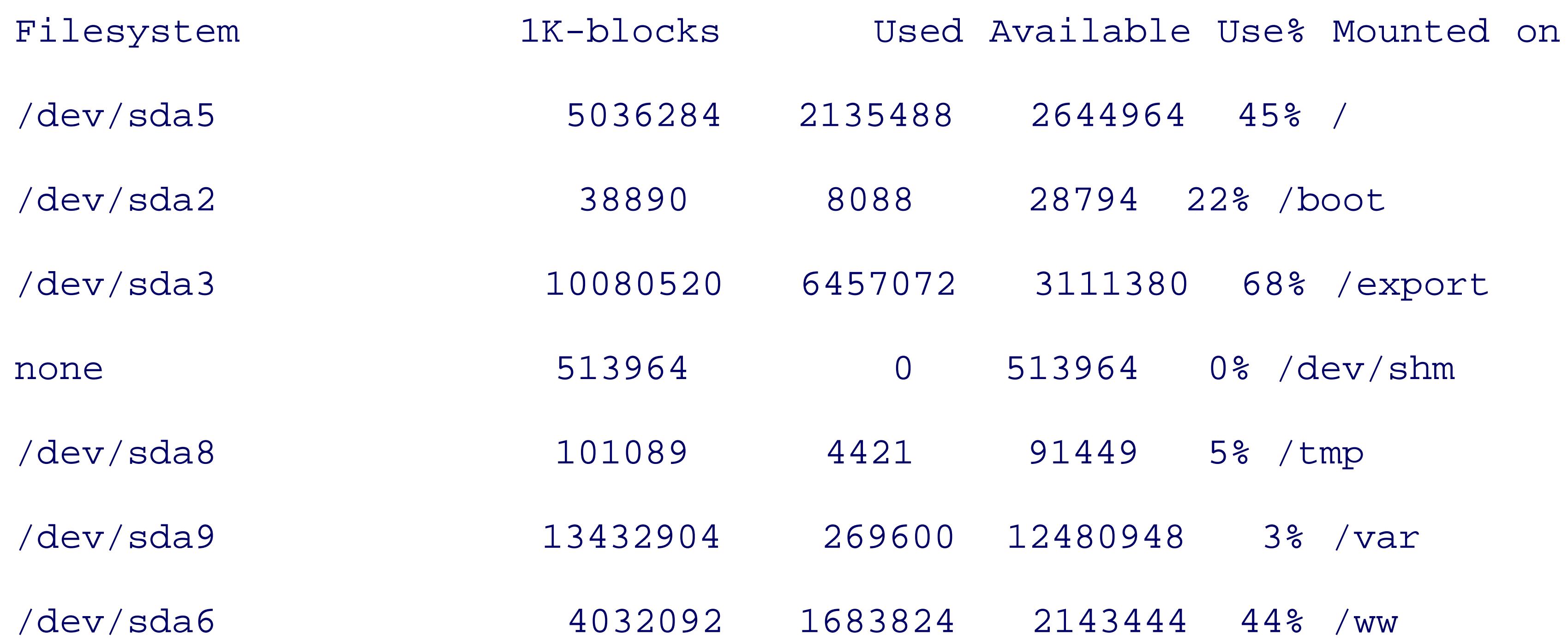

GNU *df* provides the *-h* (human-readable) option to produce a more compact, but possibly more confusing,

\$ **df -h**

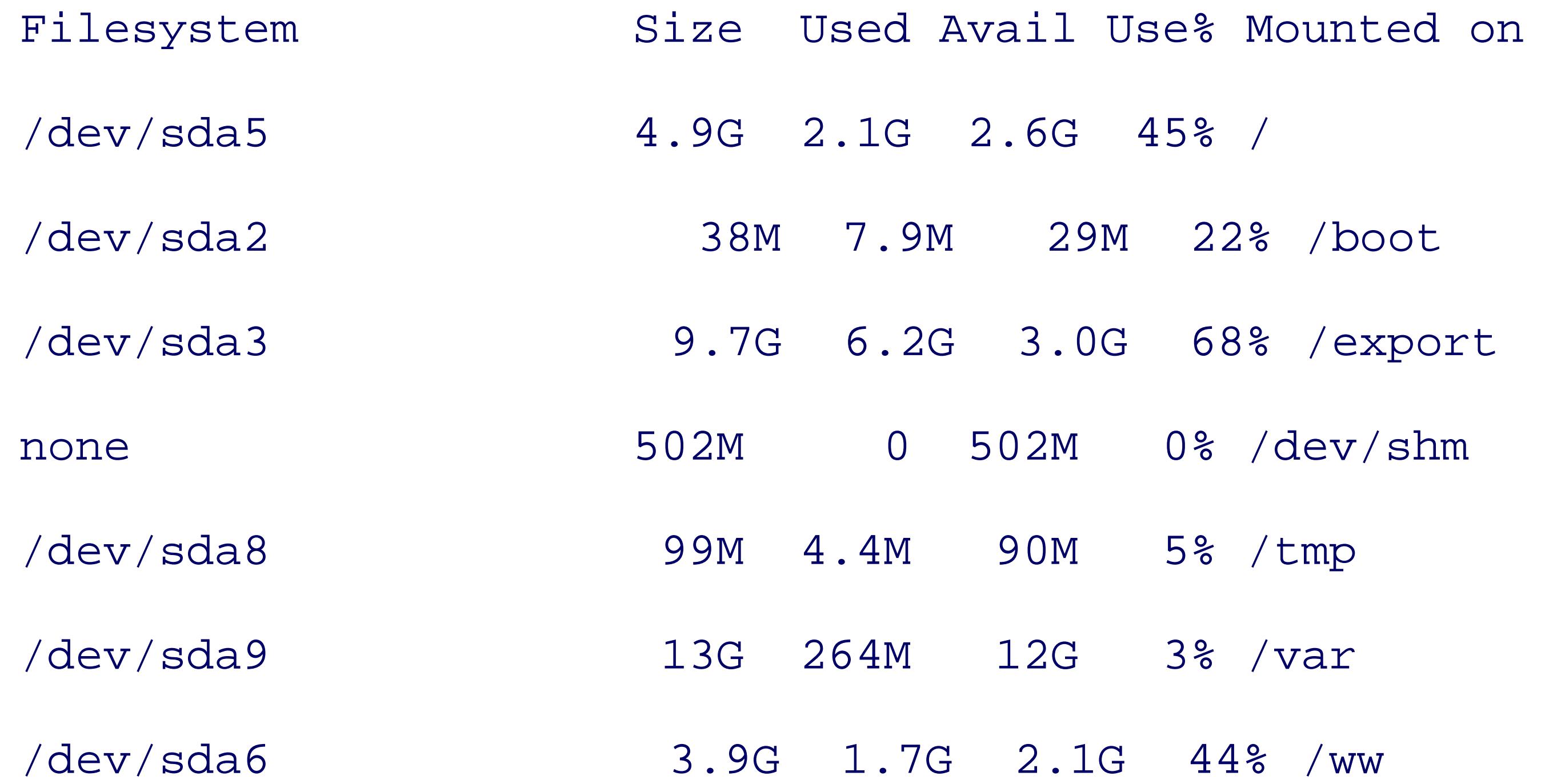

The output line order may be arbitrary, but the presence of the one-line header makes it harder to apply *sor*. preserving that header. Fortunately, on most systems, the output is only a few lines long.

# **df**

### *Usage*

df [ *options* ] [ *files-or-directories* ]

*Purpose*

Show the inode or space usage in one or more filesystems.

*Major options*

```
-i
      Show inode counts rather than space.
-k
      Show space in kilobytes rather than blocks.
```
*-l*

Lowercase L. Show only local filesystems.

### *Behavior*

For each file or directory argument, or for all filesystems if there are no such arguments, *df* produces one-line header that identifies the output columns, followed by a usage report for the filesystem containing that file or directory.

The output of *df* varies considerably between systems, making it hard to use reliably in portable she scripts.

*Caveats*

*df* 's output is *not* sorted.

Space reports for remote filesystems may be inaccurate.

Reports represent only a single snapshot that might be quite different a short time later in an active multiuser system.

You can supply a list of one or more filesystem names or mount points to limit the output to just those:

\$ **df -lk /dev/sda6 /var**

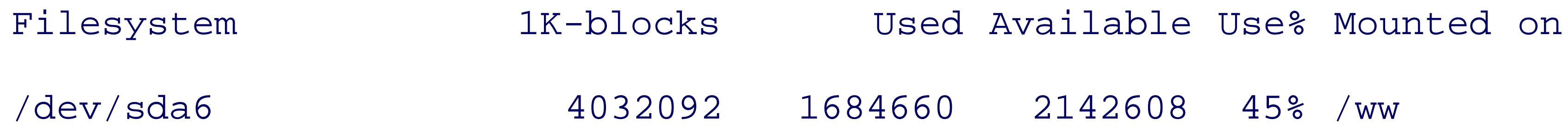

### /dev/sda9 13432904 269704 12480844 3% /var

For network-mounted filesystems, entries in the Filesystem column are prefixed by *hostname:*, making enough that some *df* implementations split the display into two lines, which is a nuisance for other software output. Here's an example from a Sun Solaris system:

\$ **df**

*df* 's reports about the free space on remote filesystems may be inaccurate, because of software implementa inconsistencies in accounting for the space reserved for emergency use.

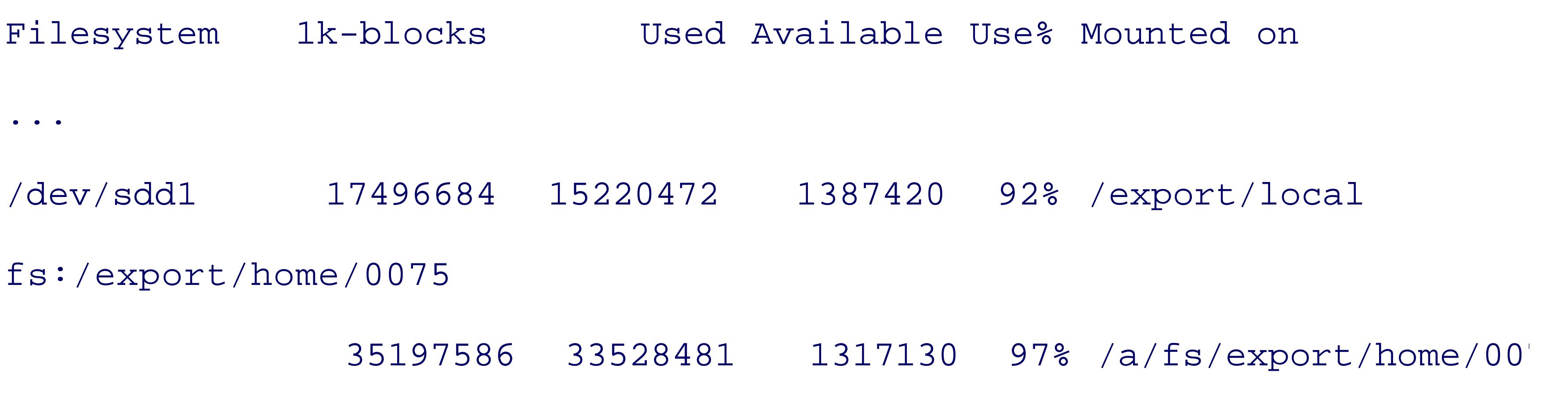

In Section B.4.3 in Appendix B, we discuss the issue that the inode table in a filesystem has an immutable when the filesystem is created. The *-i* (inode units) option provides a way to assess inode usage. Here is an the same web server:

\$ **df -i**

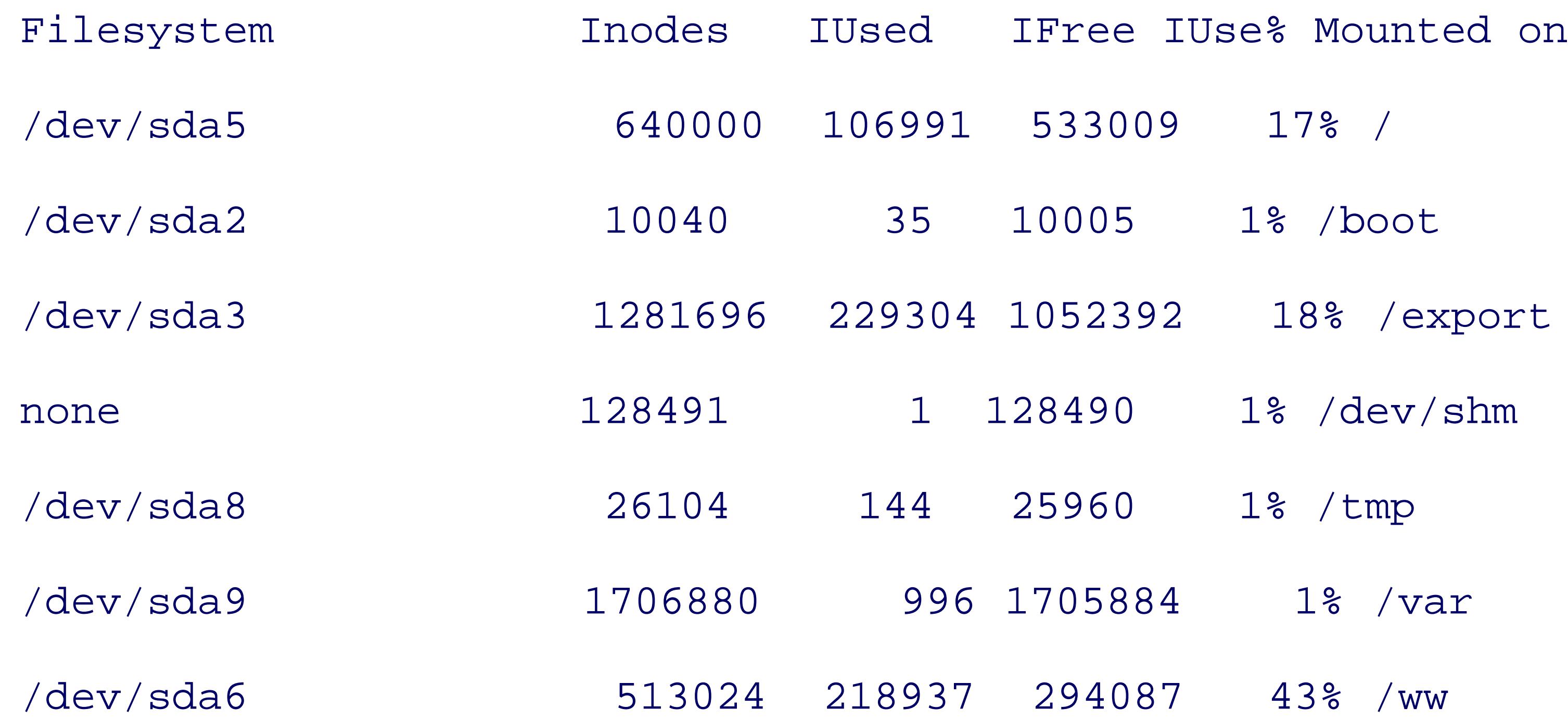

The /ww filesystem is in excellent shape, since its inode use and filesystem space are both just over 40 percent a healthy computing system, system managers should routinely monitor inode usage on all local filesystem

*df* is one of those commands where there is wide variation in the options and output appearance, which aga for portable programs that want to parse its output. Hewlett-Packard's implementation on HP-UX is radical fortunately, HP provides a Berkeley-style equivalent, *bdf*, that produces output that is similar to our example. this variation, we recommend that you install the GNU version everywhere at your site; it is part of the *con* cited in Section 4.1.5 .

*df* summarizes free space by filesystem, but does not tell you how much space a particular directory tree requires. done by *du* (disk usage). Like its companion, *df*, *du* 's options tend to vary substantially between systems, and its space of the its space of the its space of the its space of the its space of the its space of the its units also may vary. Two important options are widely implemented: -k (kilobyte units) and -s (summarize). examples from our web server system:

### **10.6.2. The du Command**

### \$ **du /tmp**

### 12 /tmp/lost+found

1 /tmp/.font-unix

24 /tmp

\$ **du -s /tmp**

24 /tmp

### \$ **du -s /var/log /var/spool /var/tmp**

- 204480 /var/log
- 236 /var/spool

8 /var/tmp

The GNU version provides the *-h* (human-readable) option:

```
$ du -h -s /var/log /var/spool /var/tmp
```
- 200M /var/log
- 236k /var/spool
- 8.0k /var/tmp

*du* does not count extra hard links to the same file, and normally ignores soft links. However, some implen provide options to force soft links to be followed, but the option names vary: consult the manual pages for

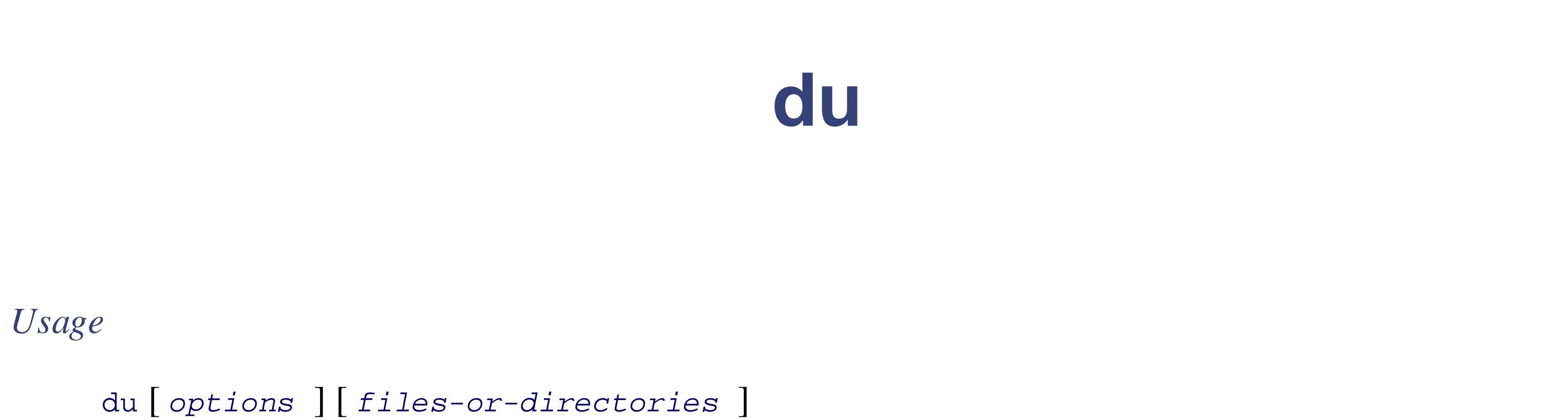

*Purpose* Show the space usage in one or more directory trees. *Major options -k* Show space in kilobytes rather than (system-dependent) blocks. *-s* Show only a one-line summary for each argument.
### *Behavior*

For each file or directory argument, or for the current directory if no such arguments are given, *du* normally produces one output line containing an integer representing the usage, followed by the name of the file or directory. Unless the *-s* option is given, each directory argument is searched recursivel with one report line for each nested directory.

*Caveats*

*du* 's output is *not* sorted.

One common problem that *du* helps to solve is finding out who the big filesystem users are. Assuming that directory trees reside in /home/users, root can do this:

# du -s -k /home/users/\* | sort -k1nr | less *Find large home dire* 

This produces a list of the top space consumers, from largest to smallest. A find *dirs* -size +10000 command in a few of the top space of  $\frac{1}{2}$ the largest directory trees can quickly locate files that might be candidates for compression or deletion, and can identify user directory trees that might better be moved to larger quarters.

> Some managers automate the regular processing of *du* reports, sending warning mail to us unexpectedly large directory trees, such as with the script in Example  $7-1$  in Chapter  $7$ . In  $\epsilon$ experience, this is much better than using the filesystem quota system (see the manual page  $\theta$ *quota* (1)), since it avoids assigning magic numbers (filesystem-space limits) to users; those numbers are invariably wrong, and they inevitably prevent people from getting legitimate work dor

There is nothing magic about how *du* works: like any other program, it has to descend through the filesyste the space used by every file. Thus, it can be slow on large filesystems, and it can be locked out of directory permissions; if its output contains Permission denied messages, its report undercounts the space usage. C root has sufficient privileges to use *du* everywhere in the local system.

< Day Day Up >

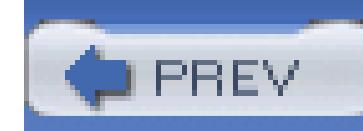

# **10.7. Comparing Files**

In this section, we look at four related topics that involve comparing files:

- Checking whether two files are the same, and if not, finding how they differ
- Applying the differences between two files to recover one from the other
- Using checksums to find identical files
- Using digital signatures for file verification

A problem that frequently arises in text processing is determining whether the *contents* of two or more files differ.

\$ **cp /bin/ls /tmp** *Make a private copy of /bin/ls* \$ **cmp /bin/ls /tmp/ls** *Compare the original with the copy* No output means that the file \$ **cmp /bin/cp /bin/ls** *Compare different files* /bin/cp /bin/ls differ: char 27, line 1 0utput identifies the locat:

## **10.7.1. The cmp and diff Utilities**

*cmp* is silent when its two argument files are identical. If you are interested only in its exit status, you can s *s* option:

\$ **cmp -s /bin/cp /bin/ls** *Compare different files sile* 

If you have just two candidates, then the file comparison utility, *cmp* , readily provides the answer:

\$ **echo \$?** *Display the exit code*

1 *Nonzero value means that the* 

If you want to know the differences between two similar files, *diff* does the job:

\$ **echo Test 1 > test.1** *Create first test file*

\$ **echo Test 2 > test.2** *Create second test file*

\$ **diff test.[12]** *Compare the two files*

 $1c1$ 

< Test 1

---

> Test 2

It is conventional in using *diff* to supply the older file as the first argument.

Difference lines prefixed by a left angle bracket correspond to the left (first) file, and those prefixed by a ri (second) file. The  $1c1$  preceding the differences is a compact representation of the input-file line numbers  $\cdot$ operation needed to make the edit: here, c means *change*. In larger examples, you will usually also find a for

*diff* 's output is carefully designed so that it can be used by other programs. For example, *revision control sy* differences between successive versions of files under their management.

There is an occasionally useful companion to *diff* that does a slightly different job. *diff3* compares *three* file files produced by two different people, and produces an *ed* -command script that can be used to merge both base version. We do not illustrate it here, but you can find examples in the *diff3* (1) manual pages.

The *patch* utility uses the output of *diff* and either of the original files to reconstruct the other one. Because smaller than the original files, software developers often exchange difference listings via email, and use *pat* can convert the contents of test.1 to match those of test.2 :

\$ diff -c test.[12] > test.dif *Save a context difference i* 

#### downloaded from: lib.ommolketab.ir

## **10.7.2. The patch Utility**

\$ **patch < test.dif** *Apply the differences*

patching file test.1

\$ **cat test.1** *Show the patched test.1 file*

Test 2

*patch* applies as many of the differences as it can; it reports any failures for you to handle manually.

Although *patch* can use the ordinary output of *diff*, it is more common to use *diff* 's -*c* option to get a *conte*. tells *patch* the filenames, and allows it to verify the change location and to recover from mismatches. Cont neither of the two files has been changed since the differences were recorded, but in software development evolved.

If you have lots of files that you suspect have identical contents, using *cmp* or *diff* would require comparing execution time that grows *quadratically* in the number of files, which is soon intolerable.

You can get nearly linear performance by using *file checksums*. There are several utilities for computing cl *sum* , *cksum* , and *checksum* ,<sup>[9]</sup> the message-digest tools<sup>[10]</sup> md5 and md5sum , and the secure-hash algorit and *sha384*. Regrettably, implementations of *sum* differ across platforms, making its output useless for comparison different flavors of Unix. The native version of *cksum* on OSF/1 systems produces different checksums than

## **10.7.3. File Checksum Matching**

 $^{[11]}$  NIST, FIPS PUB 180-1: Secure Hash Standard, April 1995, available at http://www.cerberussystems.com/INFOSEC/std: *coreutils* package.

Except for the old *sum* command, only a few of these programs are likely to be found on an out-of-the-box install. Their output formats differ, but here is a typical example:

tools *sha* , *sha1sum* , *sha256* ,

[9] Available at http://www.math.utah.edu/pub/checksum/ .

<sup>[10]</sup> R. Rivest, *RFC 1321: The MD5 Message-Digest Algorithm*, available at ftp://ftp.internic.net/rfc/rfc1321.txt . md5sum

\$ **md5sum /bin/l?**

696a4fa5a98b81b066422a39204ffea4 /bin/ln

cd6761364e3350d010c834ce11464779 /bin/lp

### 351f5eab0baa6eddae391f84d0a6c192 /bin/ls

The long *hexadecimal* signature string is just a many-digit integer that is computed from all of the bytes of unlikely that any other byte stream could produce the same value. With good algorithms, longer signatures uniqueness. The  $md5sum$  output has 32 hexadecimal digits, equivalent to 128 bits. Thus, the chance  $\frac{q}{2}$  of having  $\ket{q}$ signatures is only about one in  $\mathcal{D}^4 = 1.84 \cdot 10^{19}$ , which is probably negligible. Recent cryptographic research create families of pairs of files with the same MD5 checksum. However, creating a file with similar, but not id with the same checksum, is likely to remain a difficult problem.

 $[12]$  If you randomly select an item from a collection of N items, each has a 1/N chance of being chosen. If you select M item chance of finding a pair with identical elements is  $(M(M-1)/2)/N$ . That value reaches probability 1/2 for M about the square 1 ; you can find discussions of it in books on cryptography, number theory, and probability, as well as at numerous web sites. I numerical examples.

To find matches in a set of signatures, use them as indices into a table of signature counts, and report just the *awk* is just the tool that we need, and the program in Example 10-2s short and clear.

## **Example 10-2. Finding matching file contents**

 $\#!$  /bin/sh -

- # Show filenames with almost-certainly identical
- # contents, based on their MD5 checksums.

#

- # Usage:
- # show-identical-files files

IFS='

**The Community** 

PATH=/usr/local/bin:/usr/bin:/bin

export PATH

```
md5sum "$@" /dev/null 2> /dev/null |
  awk '{
          count[$1]++
          if (count[51] = = 1) first[51] = 50if (count[51] = = 2) print first[51]if (count[$1] > 1) print $0 }' |
       sort |
          awk '{
                  if (last != $1) print ""
                 last = $1
```

```
 print
 }'
```
Here is what its output looks like on a GNU/Linux system:

```
$ show-identical-files /bin/*
```
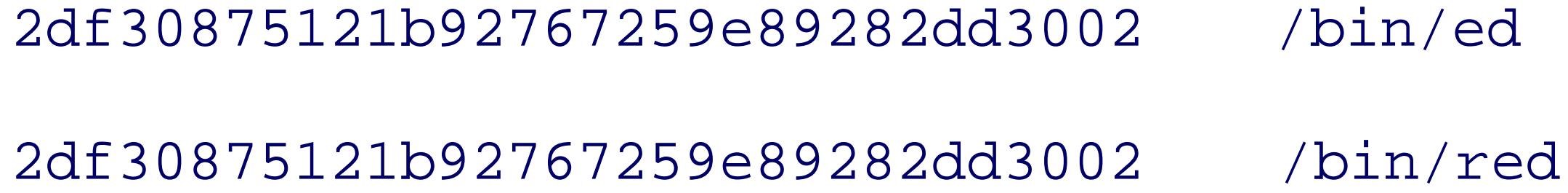

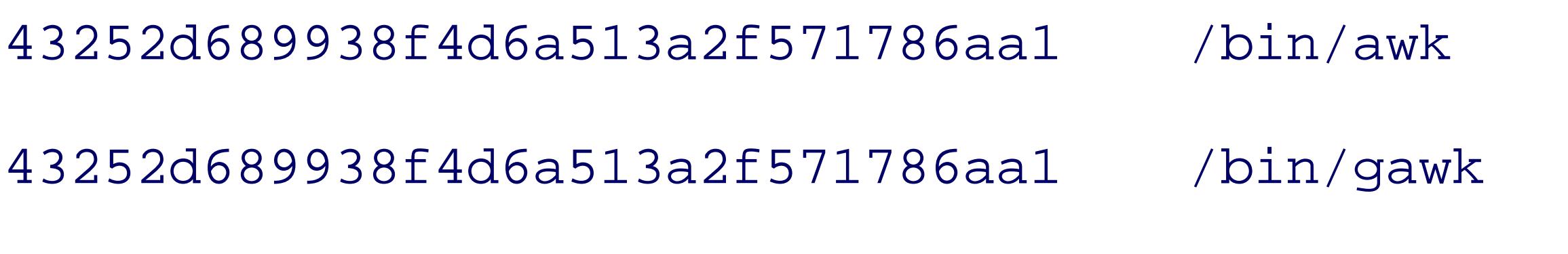

43252d689938f4d6a513a2f571786aa1 /bin/gawk-3.1.0

...

We can conclude, for example, that *ed* and *red* are identical programs on this system, although they may st name that they are invoked with.

Files with identical contents are often links to each other, especially when found in system directories. *show* information when applied to user directories, where it is less likely that files are links and more likely that the

## **10.7.4. Digital Signature Verification**

The various checksum utilities provide a single number that is characteristic of the file, and is unlikely to b with different contents. Software announcements often include checksums of the distribution files so that y copy that you just downloaded matches the original. However, checksums alone do not provide *verification* another file that you downloaded with the software, an attacker could have maliciously changed the softwa accordingly.

The solution to this problem comes from *public-key cryptography*, where data security is obtained from the private key, known only to its owner, and a public key, potentially known to anyone. Either key may be use for decryption. The security of public-key cryptography lies in the belief that knowledge of the public key, key, provides no practical information that can be used to recover the private key. The great breakthrough  $\epsilon$ biggest problem in historical cryptography: secure exchange of encryption keys among the parties needing

Here is how the private and public keys are used. If Alice wants to sign an open letter, she uses her *private public* key to decrypt the signed letter, and can then be confident that only Alice could have signed it, prov her private key.

If Alice wants to send a letter to Bob that only he can read, she encrypts it with Bob's *public* key, and he the long as Bob keeps his private key secret, Alice can be confident that only Bob can read her letter.

It isn't necessary to encrypt the entire message: instead, if just a file checksum is encrypted, then one has a message itself can be public, but a way is needed to verify its authenticity.

Several tools for public-key cryptography are implemented in the GNU Privacy Guard<sup>13]</sup> (GnuPG) and Pretty  $\vert$ complete description of these packages requires an entire book; see the Chapter 16. However, it is straightfc task: verification of *digital signatures*. We illustrate only GnuPG here, since it is under active developmen platforms than PGP.

Because computers are increasingly under attack, many software archives now include digital signatures that incorporation from a file in  $\mathbb{R}^n$ checksum as well as from the signer's private key. It is therefore important to know how to verify such signature. available, you should always verify it. Here is how you can do so with GnuPG:

#### downloaded from: lib.ommolketab.ir

[13] Available at ftp://ftp.gnupg.org/gcrypt/gnupg/ and http://www.gnupg.org/ .

[14] Available at http://web.mit.edu/network/pgp.html .

\$ **ls -l coreutils-5.0.tar\*** *Show the distribution files* -rw-rw-r-- 1 jones devel 6020616 Apr 2 2003 coreutils-5.0.tar.gz -rw-rw-r-- 1 jones devel 65 Apr 2 2003 coreutils-5.0.tar.gz. \$ **gpg coreutils-5.0.tar.gz.sig** *Try to verify the signature* gpg: Signature made Wed Apr 2 14:26:58 2003 MST using DSA key ID D3 gpg: Can't check signature: public key not found

The signature verification failed because we have not added the signer's public key to the *gpg* key ring. If v might be able to find the public key at the signer's personal web site or ask the signer for a copy via email. have here is the key ID. Fortunately, people who use digital signatures generally register their public keys *public* keys that registration is automatically shared with other key servers. Some of the major ones are listed in Table 10search engines. Replicated copies of public keys enhance security: if one key server is unavailable or compromised. another one.

## **Table 10-2. Major public-key servers**

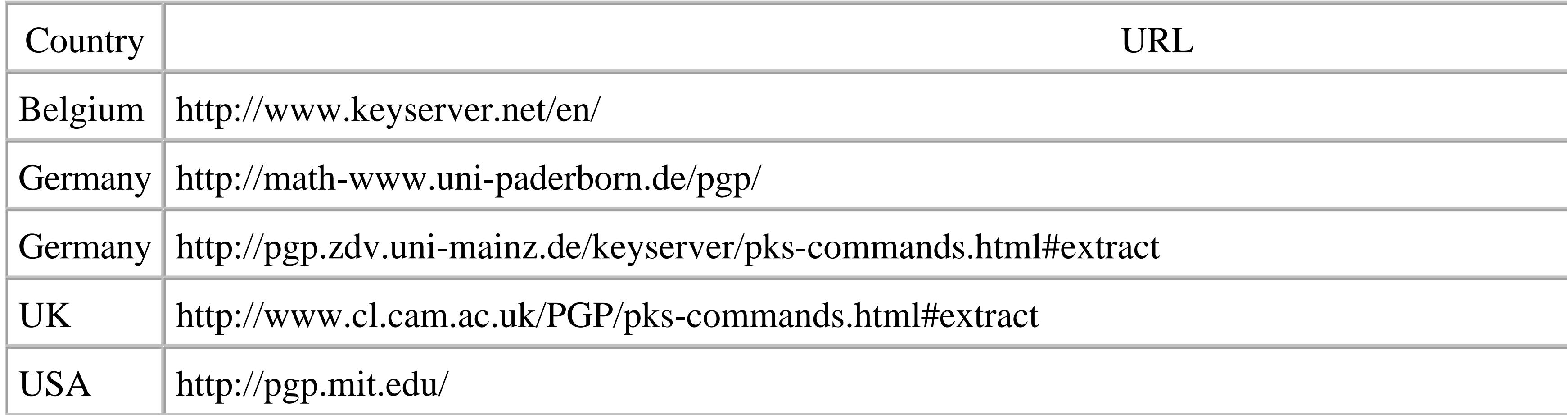

Use a web browser to visit the key server, type the key ID 0xD333CBA1 into a search box (the leading 0x is

```
Public Key Server -- Index ''0xD333CBA1 ''
```
Type bits /keyID Date User ID

```
pub 1024D/D333CBA1 1999/09/26 Jim Meyering <meyering@ascend.com>
...
```
Follow the link on the key ID (shown in the preceding code snippet in bold) to get a web page that looks light Public Key Server -- Get ''0xD333CBA1 ''

```
-----BEGIN PGP PUBLIC KEY BLOCK-----
```

```
Version: PGP Key Server 0.9.6
```
mQGiBDftyYoRBACvICTt5AWe7kdbRtJ37IZ+ED5tBA/IbISfqUPO+HmL/J9JSfkV QHbdQR5dj5mrU6BY5YOY7L4KOS6lH3AgvsZ/NhkDBraBPgnMkpDqFb7z4keCIebb

\$ **gpg --import temp.key** *Add the public key to your key* gpg: key D333CBA1: public key "Jim Meyering <jim@meyering.net>" import gpg: Total number processed: 1 gpg: imported: 1

### -----END PGP PUBLIC KEY BLOCK-----

Finally, save the key text in a temporary file-say, temp.key-and add it to your key ring:

Now you can verify the signature successfully:

```
$ gpg coreutils-5.0.tar.gz.sig Verify the digital signature
gpg: Signature made Wed Apr 2 14:26:58 2003 MST using DSA key ID D3
gpg: Good signature from "Jim Meyering <jim@meyering.net>"
gpg: aka "Jim Meyering <meyering@na-net.ornl.gov>"
```
gpg: aka "Jim Meyering <meyering@pobox.com>" gpg: aka "Jim Meyering <meyering@ascend.com>" gpg: aka "Jim Meyering <meyering@lucent.com>" gpg: checking the trustdb gpg: checking at depth 0 signed=0 ot(-/q/n/m/f/u)=0/0/0/0/0/1 gpg: next trustdb check due at ????-??-?? gpg: WARNING: This key is not certified with a trusted signature! gpg: There is no indication that the signature belongs to the Primary key fingerprint: D70D 9D25 AF38 37A5 909A 4683 FDD2 DEAC D31

The warning in the successful verification simply means that you have not certified that the signer's key really personally know the signer and have good reason to believe that the key is valid, you should not certify key

An attacker could modify and repackage the distribution, but without knowledge of the signer's (secret) pri reproduced, and *gpg* detects the attack:

\$ **1s -1 coreutils-5.0.tar.gz** *List the maliciously modifi* -rw-rw-r-- 1 jones devel 6074205 Apr 2 2003 coreutils-5.0.tar.gz \$ **gpg coreutils-5.0.tar.gz.sig** Try to verify the digital s gpg: Signature made Wed Apr 2 14:26:58 2003 MST using DSA key ID D3 gpg: BAD signature from "Jim Meyering <jim@meyering.net>"

Digital signatures ensure that the file at your site matches the one prepared and signed at the remote site. O signer's system before the software was packaged for distribution would not be revealed when the signature

Y ou do not need to use a web browser to retrieve a public key: the GNU  $wget$  utility<sup>[15]</sup> can do the job onc expected by a particular key server. The script in Example 10-3makes retrieval easy and provides a reminder key rings.

[15] Available at ftp://ftp.gnu.org/gnu/wget/ .

## **Example 10-3. Automating public-key retrieval**

#! /bin/sh -

# Get one or more PGP/GPG keys from a key server.

#

# Usage:

# getpubkey key-ID-1 key-ID-2 ...

IFS='

**The Community** 

PATH=/usr/local/bin:/usr/bin:/bin

for f in "\$@"

do

```
g=0x echo $f | sed -e s'/^0x//'' E
```

```
 tmpfile=/tmp/pgp-$g.tmp.$$
```
wget  $-q$  -O - "http://pgp.mit.edu:11371/pks/lookup?op=get&search=\$g"

```
 ls -l $tmpfile
```

```
 echo "Try: pgp -ka $tmpfile"
```

```
 echo " pgpgpg -ka $tmpfile"
```

```
echo " rm -f $tmpfile"
```
done

Here is an example of its use:

\$ **getpubkey D333CBA1** *Get the public key for key*  $-rw-rw-r--1$  jones jones 4567 Apr 6 07:26 /tmp/pgp-0xD333CBA1.tmp. Try: pgp -ka /tmp/pgp-0xD333CBA1.tmp.21643 pgpgpg -ka /tmp/pgp-0xD333CBA1.tmp.21643 rm -f /tmp/pgp-0xD333CBA1.tmp.21643

Some keys can be used with both PGP and GnuPG, but others cannot, so the reminder covers both. Becaus *pgp* differ, and *pgp* was developed first, *gpg* comes with a wrapper program, *pgpgpg*, that takes the same c work. Here, pgpgpg  $-ka$  is the same as gpg  $--import$ .

*getpubkey* allows you to add retrieved keys to either, or both, of your GnuPG and PGP key rings, at the expense provides a one-step solution, but only updates your GnuPG key ring:

The *-keyserver* option is only required the first time, but you can later use it to specify a different server. I option accepts an email address, username, or personal name.

```
$ gpg --keyserver pgp.mit.edu --search-keys 0xD333CBA1
 gpg: searching for "0xD333CBA1" from HKP server pgp.mit.edu
Keys 1-6 of 6 for "0xD333CBA1"
(1) Jim Meyering <meyering@ascend.com>
           1024 bit DSA key D333CBA1, created 1999-09-26
...
Enter number(s), N)ext, or Q)uit > 1
gpg: key D333CBA1: public key "Jim Meyering <jim@meyering.net>" impo
gpg: Total number processed: 1
gpg: imported: 1
```
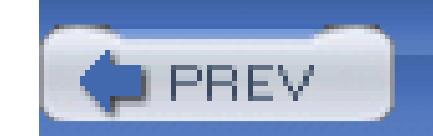

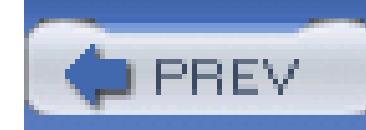

## **10.8. Summary**

In this chapter, we showed how to list files and file metadata with *ls* and *stat*, and how to set file timestamps with *touch*. The *touch* experiments revealed information about the time-of-day clock and its limited range in many current systems.

We showed how to create unique temporary filenames with the shell process ID variable,  $\frac{1}{5}$ , with the *mktemp* utility and a do-it-yourself sampling of streams of random numbers. The computing world can be a hostile environment, so it is worth protecting your programs from attack by giving their temporary files unique and unguessable names.

We took several pages to explore the powerful *find* command, which uses brute-force filesystem traversal to find files that match user-specified criteria. Nevertheless, we still had to leave many of its facilities for you to discover on your own from its manual pages and the extensive manual for GNU *find*.

We described the *locate* and *slocate* commands for fast lookup of filenames in a regularly updated database constructed by complete scans of the filesystem. When you know part or all of a filename and just want to find where it is in the filesystem, *locate* is generally the best way to track it down, unless it was created after the database was constructed.

We wrapped up with a description of commands for comparing files, applying patches, generating file checksums, and validating digital signatures.

#### downloaded from: lib.ommolketab.ir

The *type* command is a good way to find out information about shell commands, and our *pathfind* script from Chapter 8 provides a more general solution for locating files in a specified directory path.

We gave a brief treatment of *xargs*, another powerful command for doing operations on lists of files, often produced upstream in a pipeline by *find*. Not only does this overcome command-line length restrictions on many systems, but it also gives you the opportunity to insert additional filters in the pipeline to further control what files are ultimately processed.

The *df* and *du* commands report the space used in filesystems and directory trees. Learn them well, because you may use them often.

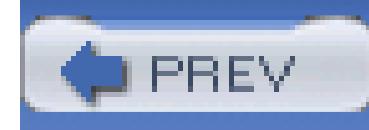

# **Chapter 11. Extended Example: Merging User Databases**

By now, we've come a long way and seen a number of shell scripts. This chapter aims to tie things together by writing shell programs to solve a moderately challenging task.

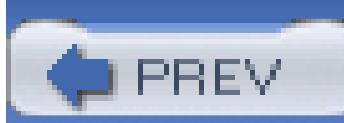

< Day Day Up >

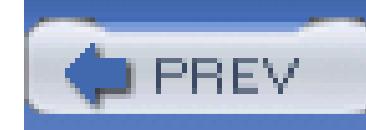

## **11.1. The Problem**

The Unix password file, /etc/passwd, has shown up in several places throughout the book. System administration tasks often revolve around manipulation of the password file (and the corresponding group file, /etc/group). The format is well known:[1]

[1] BSD systems maintain an additional file, /etc/master.passwd, which has three additional fields: the user's login class, password change time, and account expiration time. These fields are placed between the GID field and the field for the full name.

As is discussed in detail in Appendix B, it is the user and group ID numbers that Unix uses for permission checking when accessing files. If two users have different names but the same UID number, then as far as Unix knows, they are *identical*. There are rare occasions when you want such a situation, but usually having two accounts with the same UID number is a mistake. In particular, NFS *requires* a uniform UID space; user number 2076 on all systems accessing each other via NFS had better be the same user (tolstoy), or else there will be serious security problems.

tolstoy:x:2076:10:Leo Tolstoy:/home/tolstoy:/bin/bash

There are seven fields: username, encrypted password, user ID number (UID), group ID number (GID), full name, home directory, and login shell. It's a bad idea to leave any field empty: in particular, if the second field is empty, the user can log in without a password, and *anyone* with access to the system or a terminal on it can log in as that user. If the seventh field (the shell) is left empty, Unix defaults to the

Bourne shell, /bin/sh.

- Merge the /etc/passwd files of the two systems. This entailed ensuring that all users from both systems had unique UID numbers.
- Change the ownership of all files to the correct users in the case where an existing UID was to be used for a different user.

#### downloaded from: lib.ommolketab.ir

Now, return with us for a moment to yesteryear (around 1986), when Sun's NFS was just beginning to become popular and available on non-Sun systems. At the time, one of us was a system administrator of two separate 4.2 BSD Unix minicomputers. These systems communicated via TCP/IP, but did not have NFS. However, a new OS vendor was scheduled to make 4.3 BSD + NFS available for these systems. There were a number of users with accounts on both systems; typically the username was the same, but the UID wasn't! These systems were soon to be sharing filesystems via NFS; it was imperative that their UID spaces be merged. The task was to write a series of scripts that would:

It is this task that we recreate in this chapter, from scratch. (The original scripts are long gone, and it's occasionally interesting and instructive to reinvent a useful wheel.) This problem isn't just academic, either: consider two departments in a company that have been separate but that now must merge. It's possible for there to be users with accounts on systems in multiple departments. If you're a system administrator, you may one day face this very task. In any case, we think it is an interesting problem to solve.

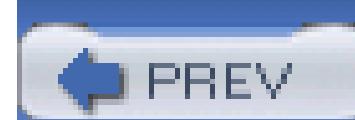

< Day Day Up >

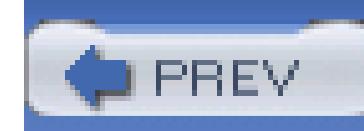

## **11.2. The Password Files**

Let's call our two hypothetical Unix systems u1 and u2. Example 11-1 presents the /etc/passwd file from u1. [2]

<sup>[2]</sup> Any resemblance to actual users, living or dead, is purely coincidental.

## **Example 11-1. u1 /etc/passwd file**

root:x:0:0:root:/root:/bin/bash

bin:x:1:1:bin:/bin:/sbin/nologin

daemon:x:2:2:daemon:/sbin:/sbin/nologin

adm:x:3:4:adm:/var/adm:/sbin/nologin

tolstoy:x:2076:10:Leo Tolstoy:/home/tolstoy:/bin/bash camus:x:112:10:Albert Camus:/home/camus:/bin/bash jhancock:x:200:10:John Hancock:/home/jhancock:/bin/bash ben:x:201:10:Ben Franklin:/home/ben:/bin/bash abe:x:105:10:Honest Abe Lincoln:/home/abe:/bin/bash dorothy:x:110:10:Dorothy Gale:/home/dorothy:/bin/bash

And Example 11-2 presents /etc/passwd from u2.

**Example 11-2. u2 /etc/passwd file**

root:x:0:0:root:/root:/bin/bash

bin:x:1:1:bin:/bin:/sbin/nologin

daemon:x:2:2:daemon:/sbin:/sbin/nologin

```
adm:x:3:4:adm:/var/adm:/sbin/nologin
```

```
george:x:1100:10:George Washington:/home/george:/bin/bash
betsy:x:1110:10:Betsy Ross:/home/betsy:/bin/bash
jhancock:x:300:10:John Hancock:/home/jhancock:/bin/bash
ben:x:301:10:Ben Franklin:/home/ben:/bin/bash
tj:x:105:10:Thomas Jefferson:/home/tj:/bin/bash
toto:x:110:10:Toto Gale:/home/toto:/bin/bash
```
If you examine these files carefully, you'll see they represent the various possibilities that our program has to handle:

- Users for whom the username and UID are the same on both systems. This happens most typically with administrative accounts such as root and bin.
- Users for whom the username and UID exist only on one system but not the other. In this case, when the files are merged, there is no problem.
- Users for whom the username is the same on both systems, but the UIDs are different.
- Users for whom the username is different on both systems, but the UIDs are the same.

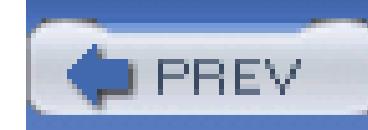

# **11.3. Merging Password Files**

The first step is to create a merged /etc/passwd file. This involves several substeps:

- 1. Physically merge the files, bringing duplicate usernames together. This becomes the input for the foll
- 2. Split the merged file into three separate parts for use in later processing:
- Users for whom the username and UID are the same go into one file, named unique  $1$ . Users with non go into this file.
- Users with the same username and different UIDs go into a second file, named dupusers .
- Users with the same UID and different usernames go into a third file, named dupids .
- 1. Create a list of all unique UID numbers that already are in use. This will be needed so that we can fin numbers when a conflict occurs and we need to do a UID change (e.g., users jhancock and ben).
- 2. Given the list of in-use UID numbers, write a separate program to find a new, unused UID number.
- 3. Create a list of (username, old UID, new UID) triples to be used in creating final /etc/passwd entries in generating commands to change the ownership of files in the filesystem.

At the same time, create final password file entries for the users who originally had multiple UIDs and multiple users.

In passing, we note that all the code here operates under the assumption that usernames and UID numbers at twice. This shouldn't be a problem in practice, but it is worth being aware of in case a more complicated sit day.

- 4. Create the final password file.
- 5. Create the list of commands to change file ownership, and then run the commands. As will be seen, the some aspects that require careful planning.

## **11.3.1. Separating Users by Manageability**

Merging the password files is easy. The files are named u1.passwd and u2.passwd, respectively. The *sort* We use *tee* to save the file and simultaneously print it on standard output where we can see it:

```
$ sort u1.passwd u2.passwd | tee merge1
abe:x:105:10:Honest Abe Lincoln:/home/abe:/bin/bash
adm:x:3:4:adm:/var/adm:/sbin/nologin
adm:x:3:4:adm:/var/adm:/sbin/nologin
ben:x:201:10:Ben Franklin:/home/ben:/bin/bash
ben:x:301:10:Ben Franklin:/home/ben:/bin/bash
betsy:x:1110:10:Betsy Ross:/home/betsy:/bin/bash
bin:x:1:1:bin:/bin:/sbin/nologin
```
bin:x:1:1:bin:/bin:/sbin/nologin

```
camus:x:112:10:Albert Camus:/home/camus:/bin/bash
```
daemon:x:2:2:daemon:/sbin:/sbin/nologin

daemon:x:2:2:daemon:/sbin:/sbin/nologin

dorothy:x:110:10:Dorothy Gale:/home/dorothy:/bin/bash

george:x:1100:10:George Washington:/home/george:/bin/bash

jhancock:x:200:10:John Hancock:/home/jhancock:/bin/bash

jhancock:x:300:10:John Hancock:/home/jhancock:/bin/bash

root:x:0:0:root:/root:/bin/bash

root:x:0:0:root:/root:/bin/bash

tj:x:105:10:Thomas Jefferson:/home/tj:/bin/bash

tolstoy:x:2076:10:Leo Tolstoy:/home/tolstoy:/bin/bash

toto:x:110:10:Toto Gale:/home/toto:/bin/bash

Example 11-3 presents  $s$  plitout.awk. This script separates the merged file into three new files, named dup unique1 , respectively.

## **Example 11-3. The splitout.awk program**

#! /bin/awk -f

 $\#$  \$1 \$2 \$3 \$4 \$5 \$6 \$7

# user:passwd:uid:gid:long name:homedir:shell

BEGIN { FS = ":" }

# name[ ] --- indexed by username

# uid[ ] --- indexed by uid

```
# if a duplicate appears, decide the disposition
```

```
{
     if ($1 in name) {
         if ($3 in uid)
             ; # name and uid identical, do nothing
         else {
              print name[$1] > "dupusers"
              print $0 > "dupusers"
             delete name[$1]
```

```
 # remove saved entry with same name but different uid
  remove_uid_by_name($1)
```
}

```
 } else if ($3 in uid) {
```
 # we know \$1 is not in name, so save duplicate ID records print uid[\$3] > "dupids"

print \$0 > "dupids"

```
 delete uid[$3]
```

```
name[51] = uid[53] = $0 # first time this record was seen
}
END {
     for (i in name)
          print name[i] > "unique1"
     close("unique1")
     close("dupusers")
     close("dupids")
```
 # remove saved entry with same uid but different name remove\_name\_by\_uid(\$3)

} else

 $\{$ 

```
 for (i in uid) {
       split(uid[i], f, ":")
      if (f[1] = n) {
           delete uid[i]
           break
 }
```

```
function remove_name_by_uid(id, i, f)
```
}

}

 $\{$ 

```
function remove_uid_by_name(n, i, f)
```

```
 for (i in name) {
       split(name[i], f, ":")
      if (f[3] = = id) delete name[i]
           break
 }
   }
```
The program works by keeping a copy of each input line in two arrays. The first is indexed by username, the second by universal by username, the second by  $\alpha$ 

#### downloaded from: lib.ommolketab.ir

}

The first time a record is seen, the username and UID number have not been stored in either array, so a cop both.

When an exact duplicate record (the username and UID are identical) is seen, nothing is done with it, since information. If the username has been seen but the UID is new, both records are written to the dupusers fil first record in the uid array is removed, since we don't need it. Similar logic applies to records where the U but the username doesn't match.

When the END rule is executed, all the records remaining in the name array represent unique records. They  $\epsilon$ file, and then all the files are closed.

remove\_uid\_by\_name() and remove\_name\_by\_uid() are awk functions. User-defined functions in awk 9.8 . These two functions remove unneeded information from the uid and name arrays, respectively.

Now that we have separated the users by categories, the next task is to create a list of all the UID numbers awk -F: '{ print \$3 }' merge1 | sort -n -u > unique-ids

We can verify that we have only the unique UID numbers by counting lines in merge1 and unique-ids :

Continuing through our task list, the next step is to write a program that produces unused UIDs. By default sorted list of in-use UID numbers and prints the first available UID number. However, since we'll be working we'll want it to generate a batch of unused UIDs. This is done with the  $-c$  option, which provides a count of Example 11-4 presents the newuids.sh script.

Running the program creates the files:

```
awk -f splitout.awk merge1
```
## **11.3.2. Managing UIDs**

```
$ wc -l merge1 unique-ids
```

```
 20 merge1
```

```
 14 unique-ids
```

```
 34 total
```
## **Example 11-4. The newuids.sh program**

#! /bin/sh -

# newuids --- print one or more unused uids

#

# usage:

- # newuids [-c N] list-of-ids-file
- # -c N print N unused uids

count=1 # how many uids to print

# parse arguments, let sh issue diagnostics

# and exit if need be

```
while getopts "c:" opt
```

```
do
```
case \$opt in

```
c) count=$OPTARG ;;
```
esac

done

```
shift $(($OPTIND - 1))
```
IDFILE=\$1

awk -v count=\$count '

```
 BEGIN {
    for (i = 1; getline id > 0; i++)
         uidlist[i] = id
     close(idlist)
     totalids = i
     for (i = 2; i \le totalids; i++) {
         if (uidlist[i-1] != uidlist[i]) {
              for (j = uidlist[i-1] + 1; j < uidlist[i]; j++) {
                 print j
```
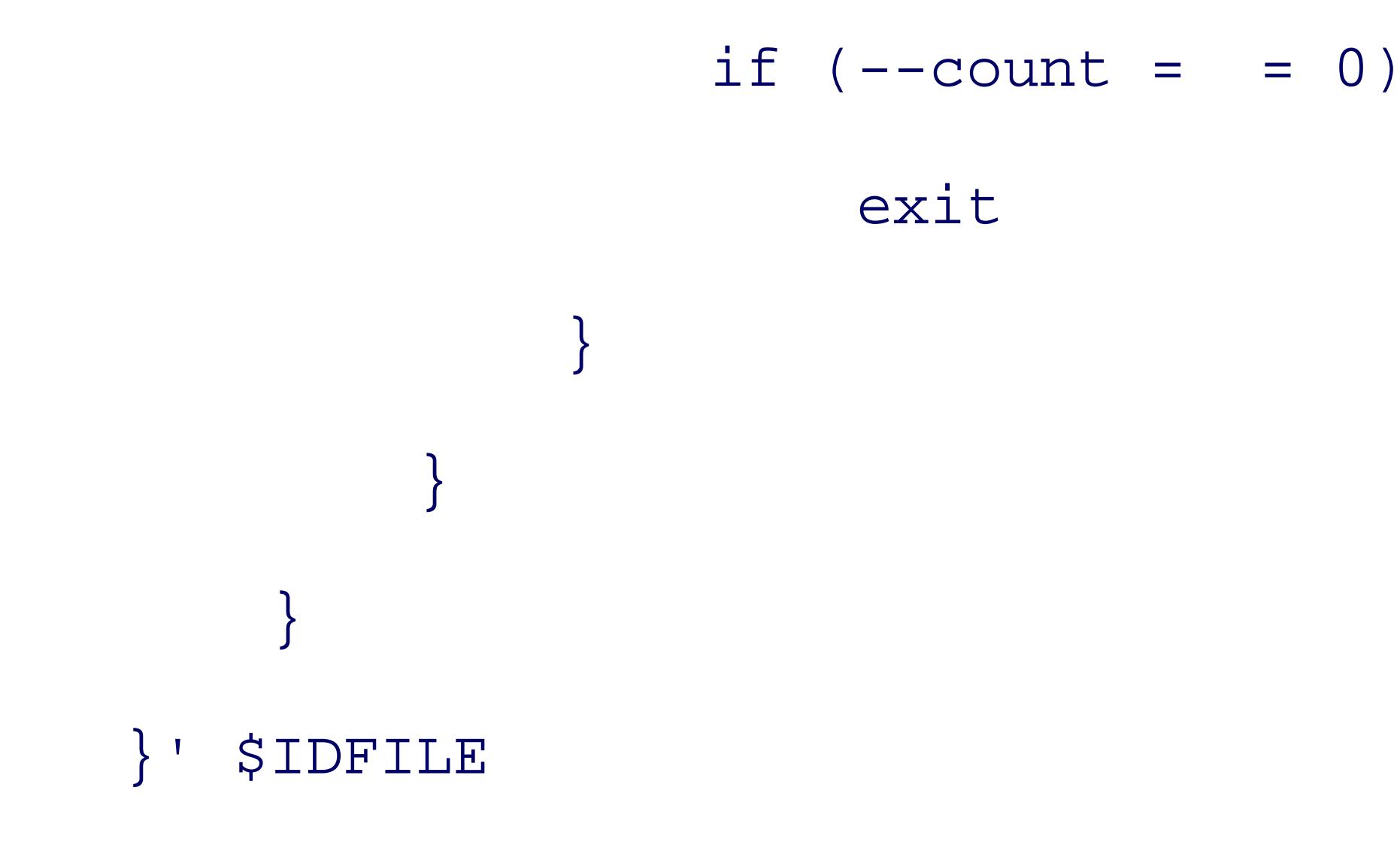

Most of the work is done in the inline *awk* program. The first part reads the list of UID numbers into the uid loop goes through the array. When it finds two elements whose values are not adjacent, it steps through and between those elements. It decrements count each time so that no more than count UID numbers are printe

In shells that have arrays and that support arithmetic more directly, such as  $ksh93$  and bash, it's possible to work. In fact, this *awk* script was derived from a similar one for *ksh93* : see <http://linux.oreillynet.com/pub/a/linux/2002/05/09/uid.html> .

## **11.3.3. Creating User-Old UID-New UID Triples**

We now have to process the dupusers and dupids files. The output file lists the username, old UID and ne separated by whitespace, one record per line, for further processing. For dupusers, the processing is pretty entry encountered will be the old UID, and the next one will be the new chosen UID. (In other words, we a second, larger UID for all of the user's files.) At the same time, we can generate the final /etc/passwd records both files.

This plan treats the disks of both systems equally, requiring that file ownerships (potentia on both systems. This is simpler to code, at the (possible) expense of more time spent cha ownerships. A different option would be to leave the files on one system alone, making that "master" system, so to speak, and doing ownership changes only on the second system. This would be would be would be would be would be a final be would be a final be would be would be a final be would be a final be would b harder to code; we leave that as one of the infamous "exercises for the reader."

Here's the code:

```
rm -f old-new-list
```
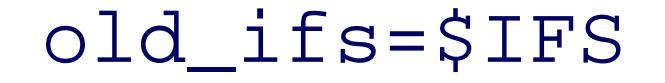

IFS=:

while read user passwd uid gid fullname homedir shell do if read user2 passwd2 uid2 gid2 fullname2 homedir2 shell2

then

if [ \$user = \$user2 ]

then

 printf "%s\t%s\t%s\n" \$user \$uid \$uid2 >> old-new-list echo "\$user:\$passwd:\$uid2:\$gid:\$fullname:\$homedir:\$shell else

 echo \$0: out of sync: \$user and \$user2 >&2 exit 1

 fi else echo \$0: no duplicate for \$user >&2 exit 1 fi done < dupusers > unique2 IFS=\$old\_ifs

We use the shell's *read* command to read pairs of lines from dupusers, sending the final password file ent same time, we send the desired output to the new file  $\circ$ 1d-new-1ist. We have to use the >> operator for the record each time around the loop. To ensure that the file is fresh, we remove it before the loop body.

Setting IFS to : makes it easy to read password file lines, treating each colon-separated field correctly. The saved in old\_ifs and restored after the loop. (We could also have used  $IFS=::$  read ..., but we would have both read statements.)

Similar code applies for the users for whom the UID numbers are the same but the username is different. Here too, we optain for the user to the username is different. simplicity; we give all such users a brand-new, unused UID number. (It would be possible to let, say, the fi the original UID number; however this would require that we do the file ownership changing only on the section user's files reside. Again, in a real-life situation, this might be preferable.)

```
count=$(wc -l < dupids) # Total duplicate ids
```

```
# This is a hack, it'd be better if POSIX sh had arrays:
```

```
set -- $(newuids.sh -c $count unique-ids)
```
 $IFS=$ :

while read user passwd uid gid fullname homedir shell

do

newuid=\$1

### shift

```
 echo "$user:$passwd:$newuid:$gid:$fullname:$homedir:$shell"
```

```
 printf "%s\t%s\t%s\n" $user $uid $newuid >> old-new-list
done < dupids > unique3
IFS=$old_ifs
```
In order to have all the new UID numbers handy, we place them into the positional parameters with *set* and Then each new UID is retrieved inside the loop by assigning from \$1, and the next one is put in place with done, we have three new output files:

### \$ cat unique2 *Illustrate who had two measurements*  $\phi$  and  $\phi$  *measurements*  $\phi$

ben:x:301:10:Ben Franklin:/home/ben:/bin/bash

## \$ cat unique3 *Those who get*

abe:x:4:10:Honest Abe Lincoln:/home/abe:/bin/bash tj:x:5:10:Thomas Jefferson:/home/tj:/bin/bash dorothy:x:6:10:Dorothy Gale:/home/dorothy:/bin/bash toto:x:7:10:Toto Gale:/home/toto:/bin/bash

## \$ **cat old-new-list** *List of user*

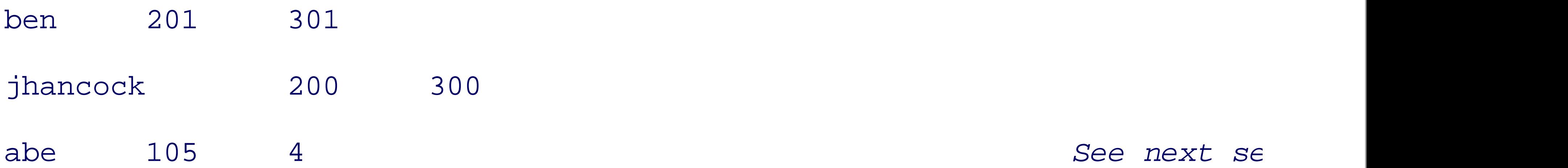

tj 105 5 dorothy 110 6 toto 110 7

The final password file is created by merging the three unique? files. While *cat* would do the trick, it'd be UID order:

```
sort -k 3 -t : -n unique[123] > final.password
```
The wildcard unique [123] expands to the three filenames unique1, unique2, and unique3. Here is the

```
$ cat final.password
```

```
root:x:0:0:root:/root:/bin/bash
```

```
bin:x:1:1:bin:/bin:/sbin/nologin
```

```
daemon:x:2:2:daemon:/sbin:/sbin/nologin
```
adm:x:3:4:adm:/var/adm:/sbin/nologin

abe:x:4:10:Honest Abe Lincoln:/home/abe:/bin/bash

tj:x:5:10:Thomas Jefferson:/home/tj:/bin/bash

dorothy:x:6:10:Dorothy Gale:/home/dorothy:/bin/bash

toto:x:7:10:Toto Gale:/home/toto:/bin/bash

camus:x:112:10:Albert Camus:/home/camus:/bin/bash

jhancock:x:300:10:John Hancock:/home/jhancock:/bin/bash

ben:x:301:10:Ben Franklin:/home/ben:/bin/bash

george:x:1100:10:George Washington:/home/george:/bin/bash

betsy:x:1110:10:Betsy Ross:/home/betsy:/bin/bash

tolstoy:x:2076:10:Leo Tolstoy:/home/tolstoy:/bin/bash

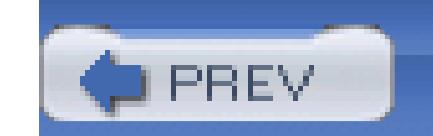

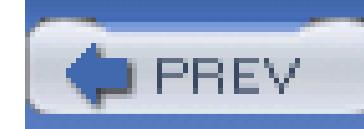

## **11.4. Changing File Ownership**

At first blush, changing file ownership is pretty easy. Given the list of usernames and new UID numbers, we able to write a loop like this (to be run as root ):

 cd /home/\$user *Change to user's directory* chown -R \$new. *Recursively change ownership, s* 

while read user old new

do

isn't enough. It's possible for users to have files in places outside their home directory. For example, consid and jhancock , working on a joint project in /home/ben/declaration :

done < old-new-list

The idea is to change to the user's home directory and recursively *chown* everything to the new UID number.

If we just did the recursive *chown*, both files would end up belonging to ben, and jhancock wouldn't be to returning to work the day after the Great Filesystem Reorganization.

## \$ **cd /home/ben/declaration**

\$ **ls -l draft\***

Even worse, though, is the case in which users have files that live outside their home directory.  $/$ tmp is an  $\epsilon$ but consider a source code management system, such as CVS. CVS stores the master files for a project in  $\varepsilon$ typically not in *any* home directory, but in a system directory somewhere. Source files in the repository bel users. The ownership of these files should also be changed over.

Thus, the only way to be sure that all files are changed correctly everywhere is to do things the hard way, *u* starting from the root directory. The most obvious way to accomplish our goal is to run *chown* from *find*, like

```
find / -user $user -exec chown $newuid '{ }' \;
```
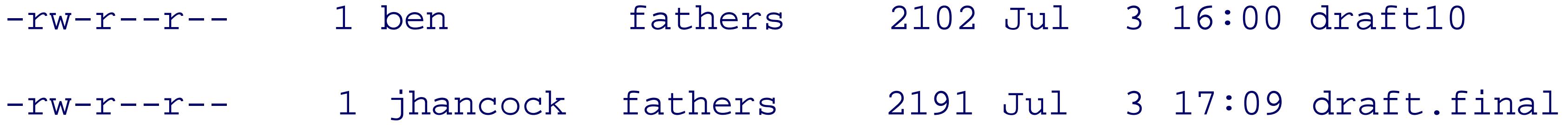

This runs an exhaustive file search, examining every file and directory on the system to see if it belongs to named by  $\beta$ user. For each such file or directory, *find* runs *chown* on it, changing the ownership to the UID (The *find* command was covered in Section 10.4.3. The *-exec* option runs the rest of the arguments, up to the each file that matches the given criteria. The  $\{\}$  in the *find* command means to substitute the found file's r command at that point.) However, using *find* this way is *very* expensive, since it creates a new *chown* proce or directory. Instead, we combine *find* and *xargs* :

This runs the same exhaustive file search, this time printing the name of every file and directory on the system whatever user is named by  $\zeta$ user. This list is then piped to *xargs*, which runs *chown* on as many files as possible. changing the ownership to the UID in \$newuid .

```
# Regular version:
```
find / -user \$user -print | xargs chown \$newuid

There is an ordering problem here. If we change all of juser's files to have the UID 10 *before* we change the mrwizard 's files, all of juser 's files will end up being owned by mrwizard !

This can be solved with the Unix *tsort* program, which does topological sorting. (Topological sorting imposity ordering on partially ordered data.) For our purposes, we need to feed the data to *tsort* in the order *new UIL* 

```
# If you have the GNU utilities:
```
# find / -user \$user -print0 | xargs --null chown \$newuid

Now, consider a case where the old-new-list file contained something like this:

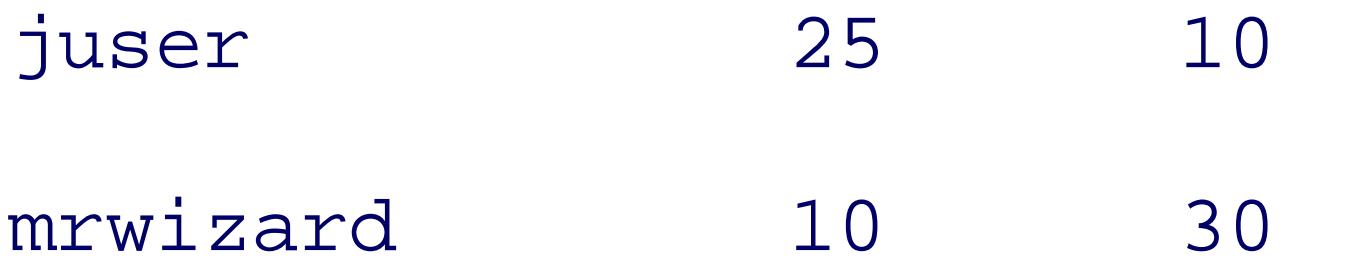

### \$ **tsort << EOF**

- > 30 10
- > 10 25

### > EOF

30

10

25

The output tells us that 10 must be changed to 30 before 25 can be changed to 10. As you might imagine, c required. *However*, we have managed to avoid this problem entirely! Remember the case of duplicate UID different names?

### \$ **cat dupids**

abe:x:105:10:Honest Abe Lincoln:/home/abe:/bin/bash tj:x:105:10:Thomas Jefferson:/home/tj:/bin/bash dorothy:x:110:10:Dorothy Gale:/home/dorothy:/bin/bash toto:x:110:10:Toto Gale:/home/toto:/bin/bash

We gave all of these users brand-new UIDs:

By giving them UID numbers that we know are not in use anywhere, we don't have to worry about ordering commands.

```
...
abe:x:4:10:Honest Abe Lincoln:/home/abe:/bin/bash
tj:x:5:10:Thomas Jefferson:/home/tj:/bin/bash
dorothy:x:6:10:Dorothy Gale:/home/dorothy:/bin/bash
toto:x:7:10:Toto Gale:/home/toto:/bin/bash
...
```
The final part of our main program generates the list of *find* and *xargs* commands. We have chosen to write commands into a file, chown-files, that can be executed separately in the background. This is because the likely to take a long time to run, and undoubtedly our system administrator, after spending hours developing scripts here, wants to start it running and then go home and get some sleep. Here's the script's conclusion:

while read user old new

do

```
echo "find / -user $user -print | xargs chown $new"
done < old-new-list > chown-files
```
chmod +x chown-files

rm merge1 unique[123] dupusers dupids unique-ids old-new-list

Here is what chown-files looks like:

\$ **cat chown-files** 

find / -user ben -print | xargs chown 301

```
find / -user jhancock -print | xargs chown 300
```

```
find / -user abe -print | xargs chown 4
```
find / -user tj -print | xargs chown 5

```
find / -user dorothy -print | xargs chown 6
```
find / -user toto -print | xargs chown 7

```
Remember the old-new-list file?
```

```
$ cat old-new-list
```
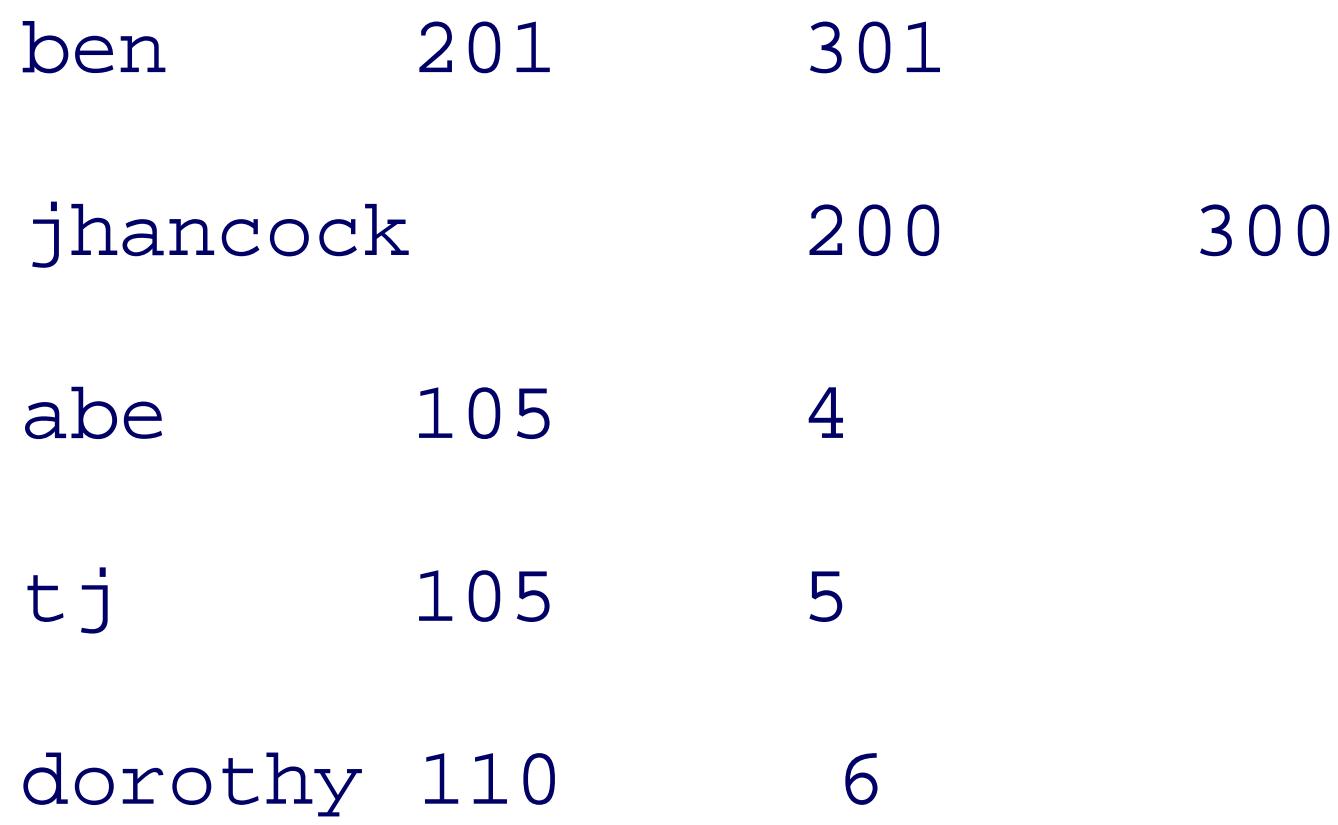
### toto 110 7

You may have noted that both abe and  $t_j$  start out with the same UID. Similarly for dorothy and toto. When  $t$ when we run chown-files ? Won't all of  $tj$  's files end up belonging to the new UID 4 ? Won't all of toto belonging to the new UID 6 ? Haven't we just created the mess that we thought we had avoided?

The answer is that we're safe, as long as we run these commands *separately* on each system, *before* we put /etc/passwd file in place on each system. Remember that originally, abe and dorothy were only on  $u1$ , and toto were only on u2. Thus, when chown-files runs on u1 with the original /etc/passwd in place, *find* v 's or toto 's files, since those users don't exist:

Things will fail similarly, but for the opposite pair of users, on u2. The full merge-systems. sh script is pr Example 11-5 .

\$ **find / -user toto -print**

```
find: invalid argument `toto' to `-user'
```
### **Example 11-5. The merge-systems.sh program**

### #! /bin/sh

sort u1.passwd u2.passwd > merge1

```
awk -f splitout.awk merge1
```
awk -F: '{ print \$3 }' merge1 | sort -n -u > unique-ids

rm -f old-new-list

old\_ifs=\$IFS

 $IFS=$ :

```
while read user passwd uid gid fullname homedir shell
do
     if read user2 passwd2 uid2 gid2 fullname2 homedir2 shell2
     then
          if [ $user = $user2 ]
         then
               printf "%s\t%s\t%s\n" $user $uid $uid2 >> old-new-list
               echo "$user:$passwd:$uid2:$gid:$fullname:$homedir:$shell
         else
              echo $0: out of sync: $user and $user2 >&2
             exit 1
```

```
 fi
     else
         echo $0: no duplicate for $user >&2
         exit 1
     fi
done < dupusers > unique2
IFS=$old_ifs
count=$(wc -l < dupids) # Total duplicate ids
# This is a hack, it'd be better if POSIX sh had arrays:
set -- $(newuids.sh -c $count unique-ids)
```
IFS=:

while read user passwd uid gid fullname homedir shell

do

newuid=\$1

shift

echo "\$user:\$passwd:\$newuid:\$gid:\$fullname:\$homedir:\$shell"

printf "%s\t%s\t%s\n" \$user \$uid \$newuid >> old-new-list

```
echo "find / -user $user -print | xargs chown $new"
done < old-new-list > chown-files
```
done < dupids > unique3

```
sort -k 3 -t : -n unique[123] > final.password
```
while read user old new

do

chmod +x chown-files

rm merge1 unique[123] dupusers dupids unique-ids old-new-list

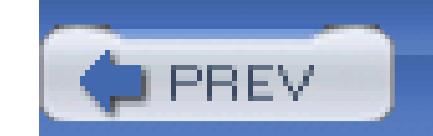

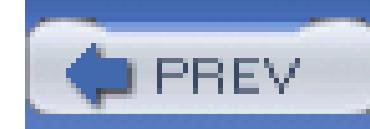

# **11.5. Other Real-World Issues**

There are some other issues that are likely to come up in the Real World. For the sake of brevity we wimp out, and instead of writing code, we simply discuss them here.

First, and most obvious, is that the /etc/group file is also likely to need merging. With this file, it's necessary to:

- Make sure that all the groups from each individual system exist in the merged /etc/group file, and with the same unique GID. This is completely analogous to the username/UID issue we just solved, only the format of the file is different.
- Do a logical merge of users in the same group on the different systems. For example:

• The GID of all files must be brought into sync with the new, merged /etc/group file, just as was don with the UID. If you're clever, it's possible to generate the find ... | xargs chown ... command to include the UID and GID so that they need to be run only once. This saves machine processing time  $\epsilon$ the expense of additional programming time.

Second, any large system that has been in use for some time will have files with UID or GID values that no longer (or never did) exist in /etc/passwd and /etc/group. It is possible to find such files with:

floppy:x:5:tolstoy,camus *In u1 /etc/group*

• When the files are merged, the entry for group floppy needs to be:

floppy:x:5:tolstoy,camus,george,betsy *Order of users doesn't matter*

This produces a list of files in an output format similar to that of  $\text{ls}$  -dils. Such a list probably should be examined manually to determine the users and/or groups to which they should be reassigned, or new users (and/or groups) should be created for them.

```
find / '(' -nouser -o -nogroup ')' -ls
```
In the former case, the file can be further processed to generate find ... | xargs chown ... commands to do the work.

In the latter case, it's simple to just add names for the corresponding UID and GIDs to the /etc/passwd and /etc/group files, but you should be careful that these unused UID and GID numbers don't conflict with  $U$ and GID numbers generated for merging. This in turn implies that by creating the new user and group name on each system *before* merging, you won't have a conflict problem.

Third, the filesystems need to be absolutely *quiescent* during the operations that change the owner and group of the files. This means that there are no other activities occurring while these operations are running. It is thus best if the systems are run in *single-user mode*, whereby the super-user root is the only one allowed t log in, and then only on the system's physical console device.

Finally, there may be efficiency issues. Consider the series of commands shown earlier:

```
find / -user ben -print | xargs chown 301
```
find / -user jhancock -print | xargs chown 300

Each one of these pipelines traverses *every* file on the computer, for *every* user whose UID or GID needs to be changed. This is tolerable when the number of such users is small, or if the number of files on the system is reasonable (say, one disk's worth). However, if hundreds or thousands of users must have their files changed, or if the system has a nontrivial number of large drives, then another solution is needed. In such a case, it's probably better to use a pipeline similar to this:

find /  $-1s$  | awk  $-f$  make-commands.awk old-to-new.txt - > /tmp/commands.

*... examine /tmp/commands.sh before running it ...*

sh /tmp/commands.sh

Here, make-commands.awk would be an *awk* program that first reads the old-to-new UID changes from oldto-new.txt . (This file would be generated by modifying the scripts earlier in the chapter.) Then, for each file in the output, make-commands.awk looks up the owner to find if it needs to be changed. If so, it would print out a *chown* command line. Once all the commands are saved, you could then look them over before executing them. (We leave the actual implementation as yet another one of those famed "exercises for the reader.")

< Day Day Up >

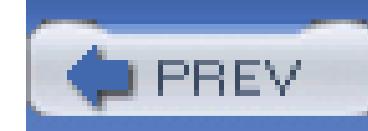

# **11.6. Summary**

In this chapter, we have re-created and solved a "real-world" problem: merging the password files of two separate computers so that their files can be shared via NFS.

Careful study of the password files of both systems allows us to classify users into different categories: those only on the first system, those only on the second, and those with accounts on both. The problem is to ensure that when we're done, each user has an identical unique UID number on both systems, and that each user's files belong only to that user.

Solving the problem requires finding new unused UID numbers to use when there are UID conflicts, and careful ordering of the commands that change the ownership of the files. Furthermore, the entirety of both systems must be searched to be sure that every file's owner is updated correctly.

Other issues would need to be solved in a similar fashion; most notably, the merging of the group files, and assigning owners to any unowned files. For safety, the systems should be quiet while these operations are in progress, and we also outlined a different solution when efficiency is an issue.

The solution involved careful filtering of the original password files, with *awk*, *sort*, *uniq*, and while read ... loops being used heavily to process the data and prepare the commands to change the ownership of user files. *find*, *xargs*, and *chown* (of course) do the work.

The total solution represents less than 170 lines of code, including comments! A program in C that solved the same problem would take at least an order of magnitude more code, and most likely considerably longer to write, test, and debug. Furthermore, our solution, by generating commands that are executed separately, provides extra safety, since there is the opportunity for human inspection before making the commitment of changing file ownership. We think it nicely demonstrates the power of the Unix toolset and the Software Tools approach to problem solving.

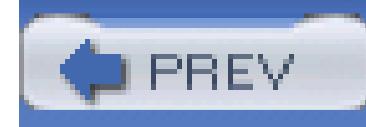

# **Chapter 12. Spellchecking**

This chapter uses the task of spellchecking to demonstrate several different dimensions of shell scripting. After introducing the *spell* program, we show how a simple but useful spellchecker can be constructed almost entirely out of stock Unix tools. We then proceed to show how simple shell scripts can be used to modify the output of two freely available spellchecking programs to produce results similar to those of the traditional Unix *spell* program. Finally, we present a powerful spellchecker written in *awk*, which nicely demonstrates the elegance of that language.

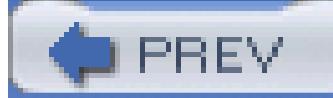

< Day Day Up >

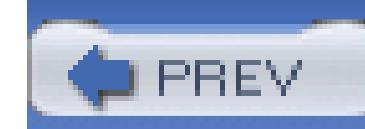

# **12.1. The spell Program**

The *spell* program does what you think it does: it checks a file for spelling errors. It reads through all the files named on the command line, producing, on standard output, a sorted list of words that are not in its dictionary or that cannot be derived from such words by the application of standard English grammatical rules (e.g., "words" from "word"). Interestingly enough, POSIX does not standardize *spell*. The Rationale document has this to say:

We disagree with the first part of this statement. Consider a script for automated bug or trouble reporting: one might well want to have something along these lines:

This utility is not useful from shell scripts or typical application programs. The *spell* utility was considered, but was omitted because there is no known technology that can be used to make it recognize general language for user-specified input without providing a complete dictionary along with the input file.

```
#! /bin/sh -
```
# probreport --- simple problem reporting program

file=/tmp/report.\$\$

echo "Type in the problem, finish with Control-D."

cat > \$file

while true

do

 printf "[E]dit, Spell [C]heck, [S]end, or [A]bort: " read choice

 case \$choice in  $[EE]^*)$  \$ ${EDITOR:-vi}$  \$file  $; ;$  [Cc]\*) spell \$file  $; ;$  $[Aa]$ \*) exit 0  $; ;$  [Ss]\*) break # from loop  $; ;$ esac

done

In this chapter, we examine spellchecking from several different angles, since it's an interesting problem, and it gives us an opportunity to solve the problem in several different ways.

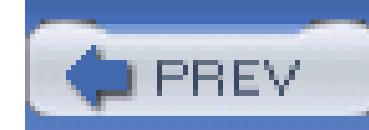

# **12.2. The Original Unix Spellchecking Prototype**

Spellchecking has been the subject of more than 300 research papers and books.<sup>[1]</sup> In his book *Programmin*<sub>k</sub> Pearls,<sup>[2]</sup> Jon Bentley reported: Steve Johnson wrote the first version of *spell* in an afternoon in 1975. Bentley then sketched a reconstruction credited to Kernighan and Plauger<sup>[3]</sup> of that program as a Unix pipeline that we can rephrase in modern terms like this:

[1] See http://www.math.utah.edu/pub/tex/bib/index-table-s.html#spell for an extensive bibliography.

<sup>[2]</sup> Jon Louis Bentley, *Programming Pearls*, Addison-Wesley, 1986, ISBN 0-201-10331-1.

Here, *prepare* is a filter that strips whatever document markup is present; in the simplest case, it is just *ca* . We assume the argument syntax for the GNU version of the *tr* command.

[3] Brian W. Kernighan and P. J. Plauger, *Software Tools in Pascal* , Addison-Wesley, 1981, ISBN 0-201-10342-7.

*prepare filename* | *Remove formatting commands*

tr A-Z a-z | *Map uppercase to lowercase* 

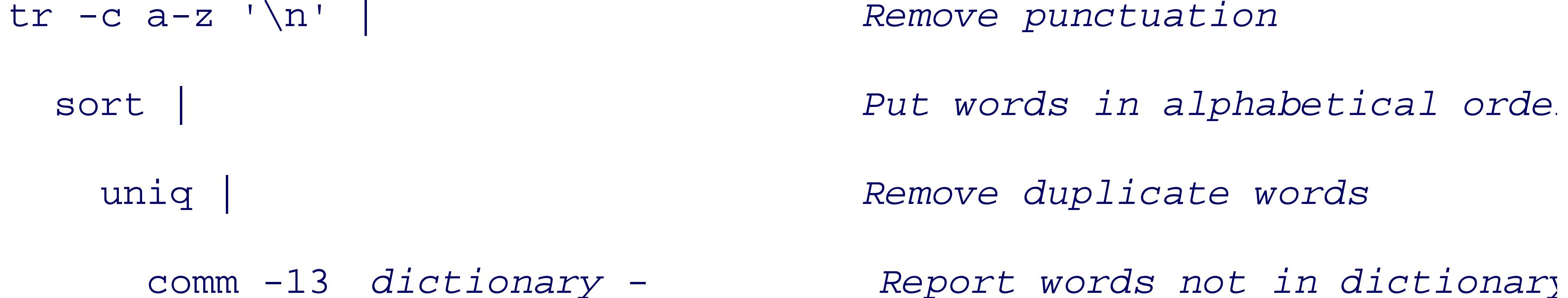

The only program in this pipeline that we have not seen before is *comm* : it compares two sorted files and selects, or rejects, lines common to both. Here, with the *-13* option, it outputs only lines from the second fil (the piped input) that are not in the first file (the dictionary). That output is the spelling-exception report.

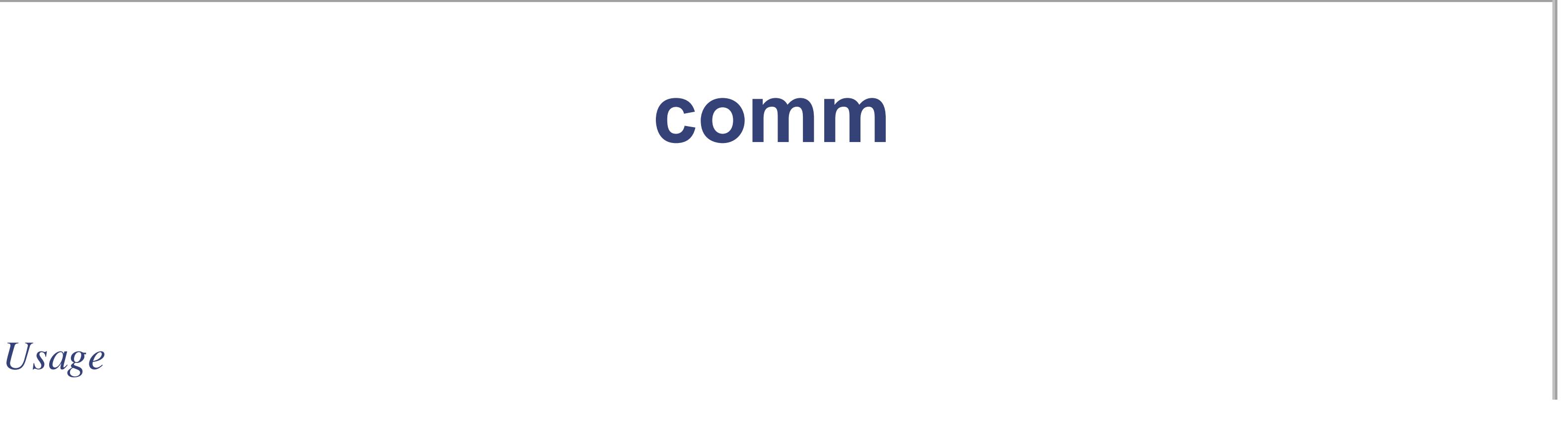

```
comm [ options ... ] file1 file2
```
*Purpose*

To indicate which lines in the two input files are unique or common.

*Major options*

*-1*

Do *not* print column one (lines unique to *file1* ).

Do *not* print column two (lines unique to *file2* ).

### *-3*

Do *not* print column three (lines common to both files).

### *Behavior*

Read the two files line by line. The input files must be sorted. Produce three columns of output: lines that are only in *file1* , lines that are only in *file2* , and lines that are in both files. Either filename can be - , in which case *comm* reads standard input.

### *Caveats*

The options are not intuitive; it is hard to remember to *add* an option in order to *remove* an output column!

Bentley then goes on to discuss a spellchecker developed by Doug McIlroy at Bell Labs in 1981-its design and implementation; how it stores the dictionary in minimal memory; and why checking spelling is hard, especially for a language as muddled as English.

The modern *spell* is written in C for efficiency. However, the original pipeline was in use at Bell Labs for quite a while.

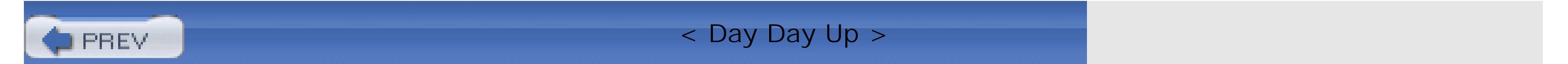

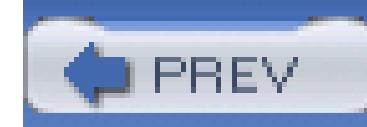

Unix *spell* supports several options, most of which are not helpful for day-to-day use. One exception is the *-b* option, which causes *spell* to prefer British spelling: "centre" instead of "center," "colour" instead of "color," and so on.<sup>[4]</sup> See the manual page for the other options.

# **12.3. Improving ispell and aspell**

[4] The *spell*(1) manual page, in the BUGS section, has long noted that "British spelling was done by an American."

One nice feature is that you can provide your own local spelling list of valid words. For example, it often happens that there may be words from a particular discipline that are spelled correctly, but that are not in *spell*'s dictionary (for example, "POSIX"). You can create, and over time maintain, your own list of valid but unusual words, and then use this list when running *spell*. You indicate the pathname to the local spelling list by supplying it before the file to be checked, and by preceding it with a + character:

### spell +/usr/local/lib/local.words myfile > myfile.errs

## **12.3.1. Private Spelling Dictionaries**

We feel that it is an important Best Practice to have a private spelling dictionary for every document that you write: a common one for many documents is not useful because the vocabulary becomes too big and errors are likely to be hidden: "syzygy" might be correct in a math paper, but in a novel, it perhaps ought to have been "soggy." We have found, based on a several-million-line corpus of technical text with associated spelling dictionaries, that there tends to be about one spelling exception every six lines. This tells us that spelling exceptions are common and are worth the trouble of managing along with the rest of a project.

There are some nuisances with *spell*: only one + option is permitted, and its dictionaries must be sorted in lexicographic order, which is poor design. It also means that most versions of *spell* break when the locale is changed. (While one might consider this to be bad design, it is really just an unanticipated consequence of the introduction of locales. The code for *spell* on these systems probably has not changed in more than 20 years, and when the underlying libraries were updated to do locale-based sorting, no one realized that this would be an effect.) Here is an example:

```
$ env LC_ALL=en_GB spell +ibmsysj.sok < ibmsysj.bib | wc -l
```
3674

```
$ env LC_ALL=en_US spell +ibmsysj.sok < ibmsysj.bib | wc -l
    3685
$ env LC_ALL=C spell +ibmsysj.sok < ibmsysj.bib | wc -l
    2163
```
However, if the sorting of the private dictionary matches that of the current locale, *spell* works properly:

```
$ env LC_ALL=en_GB sort ibmsysj.sok > /tmp/foo.en_GB
```

```
$ env LC_ALL=en_GB spell +/tmp/foo.en_GB < ibmsysj.bib | wc -l
```
2163

The problem is that the default locale can change from one release of an operating system to the next. Thus, it is best to set the LC\_ALL environment variable to a consistent value for private dictionary sorting, and for running *spell*. We provide a workaround for *spell*'s sorted dictionary requirement in the next section.

## **12.3.2. ispell and aspell**

There are two different, freely available spellchecking programs: *ispell* and *aspell*. *ispell* is an *interactive* spellchecker; it displays your file, highlighting any spelling errors and providing suggested changes. *aspell* is a similar program; for English it does a better job of providing suggested corrections, and its author would like it to eventually replace *ispell*. Both programs can be used to generate a simple list of misspelled words, and since *aspell* hopes to replace *ispell*, they both use the same options:

*-l*

Print a list of misspelled words on standard output.

*-p file*

Use *file* as a personal dictionary of correctly spelled words. This is similar to Unix *spell*'s personal file that starts with a +.

The *ispell* home page is [http://ficus-www.cs.ucla.edu/geoff/ispell.html,](http://ficus-www.cs.ucla.edu/geoff/ispell.html) and the source may be found at ftp://ftp.gnu.org/gnu/non-gnu/ispell/. [5] The *aspell* home page is [http://aspell.net/](http://aspell.net), and the source is at ftp://ftp.gnu.org/gnu/aspell/.

Both programs provide basic batch spellchecking. They also share the same quirk, which is that their results are not sorted, and duplicate bad words are not suppressed. (Unix *spell* has neither of these problems.) Thus, one prominent GNU/Linux vendor has the following shell script in /usr/bin/spell:

[5] *emacs* uses *ispell* for interactive spellchecking. This is fast, since *ispell* is kept running in the background.

The *-mode* option causes *aspell* to ignore certain kinds of markup, such as SGML and TEX. Here, -mode=none indicates that no filtering should be done. The sort -u command sorts the output and suppresses duplicates, producing output of the nature expected by an experienced Unix user. This could also be done using *ispell*:

We could enhance this script in two different ways to provide a personal dictionary the same way Unix *spell* does. The first replacement *spell* script is provided in Example 12-1.

#!/bin/sh

# aspell -l mimicks the standard unix spell program, roughly.

cat "\$@" | aspell -l --mode=none | sort -u

```
cat "$@" | ispell -l | sort -u
```
### **Example 12-1. A spell replacement using ispell**

#!/bin/sh

- # Unix spell treats a first argument of `+file' as providing a
- # personal spelling list. Let's do that too.

```
mydict=
case $1 in
+?*) mydict=${1#+} # strip off leading +
        mydict="-p $mydict"
         shift
        ; ;esac
cat "$@" | ispell -l $mydict | sort -u
```
This works by simply looking for a first argument that begins with +, saving it in a variable, stripping off the + character, and then prepending the *-p* option. This is then passed on to the *ispell* invocation.

Unfortunately, this same technique does not work with *aspell*: it wants its dictionaries to be in a compiled binary format. To use *aspell*, we instead resort to the *fgrep* program, which can match multiple strings provided in a file. We add the *-v* option, which causes *fgrep* to print lines that do not match. The second replacement *spell* script is provided in Example 12-2.

## **Example 12-2. A spell replacement using aspell**

#!/bin/sh

# Unix spell treats a first argument of `+file' as providing a

# personal spelling list. Let's do that too.

mydict=cat

case \$1 in

+?\*) mydict=\${1#+} # strip off leading +

esac

```
 mydict="fgrep -v -f $mydict"
 shift
; ;
```
# aspell -l mimics the standard Unix spell program, roughly.

```
cat "$@" | aspell -l --mode=none | sort -u | eval $mydict
```
This same trick of post-processing with *fgrep* can be used with Unix *spell* if you do not want to have to keep your personal dictionary sorted, or if you do not want to have to worry about different locales' sorting order.

The next section presents an *awk* version of *spell*, which provides a simple yet powerful alternative to

the various *spell* replacements discussed here.

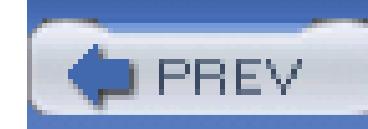

# **12.4. A Spellchecker in awk**

In this section, we present a program for checking spelling. Even though all Unix systems have *spell*, and i also have *aspell* or *ispell*, it is instructive and useful to implement our own program. This illustrates the pc *awk* , and gives us a valuable program that can be used identically on every platform that has *awk* .

We make a strong distinction between *checking* and *correcting* spelling. The latter requires knowledge of t format of the text, and invariably requires human confirmation, making it completely unsuited to batch pro The automatic spelling correction offered by some web browsers and word processors is even worse because frequently wrong, and its second-guessing your typing quickly becomes extremely annoying.

The *emacs* text editor offers three good solutions to spelling assistance during text entry: dynamic word completioncan be invoked on demand to expand a partial word, spelling verification of the current word can be reques single keystroke, and the flyspell library can be used to request unobtrusive colored highlighting of suspection words.

As long as you can recognize misspellings when they are pointed out to you, it is better to have a spellchec reports a list of suspect words, and that allows you to provide a private list of special words not normally p its dictionary, to reduce the size of that report. You can then use the report to identify errors, repair them, regenerate the report (which should now contain only correct words), and then add its contents to your private dictionary. Because our writing deals with technical material, which is often full of unusual words, in pract keep a private and document-specific supplemental dictionary for every document that we write.

To guide the programming, here are the desired design goals for our spellchecker. Following the practice of standards, we use *shall* to indicate a requirement and *should* to mark a desire:

- The program shall be able to read a text stream, isolate words, and report instances of words that are i list of known words, called the *spelling dictionary* .
- There shall be a default word list, collected from one or more system dictionaries.
- It shall be possible to replace the default word list.
- It shall be possible to augment the standard word list with entries from one or more user-provided wo These lists are particularly necessary for technical documents, which contain acronyms, jargon, and p nouns, most of which would not be found in the standard list.
- Word lists shall not require sorting, unlike those for Unix *spell*, which behaves incorrectly when the local changed.

- Although the default word lists are to be in English, with suitable alternate word lists, the program shall capable of handling text in any language that can be represented by ASCII-based character sets encode streams of 8-bit bytes, and in which words are separated by whitespace. This eliminates the difficult case languages, such as Lao and Thai, that lack interword spaces, and thus require extensive linguistic analysis to identify words.
- Lettercase shall be ignored to keep the word-list sizes manageable, but exceptions shall be reported in original lettercase.
- Punctuation and digits shall be ignored, but the apostrophe shall be considered a letter.
- The default report shall be a sorted list of unique words that are not found in the combined word lists, displayed one word per line. This is the *spelling exception list* .
- There shall be an option to augment the exception-list report with location information, such as filename and line number, to facilitate finding and correcting misspelled words. The report shall be sorted by location when there are multiple exceptions at one location, sorted further by exception words.
- User-specifiable suffix reduction should be supported to keep word-list sizes manageable.

In Example 12-4 near the end of this section, we present a complete program that meets all of these goals,  $\epsilon$ more. This program does quite a lot, so in the rest of this section, we describe it in detail as a semiliterate p with explanatory prose and code fragments.

With a test input file containing the first few paragraphs of the manual page for *spell*, a typical run might look this:

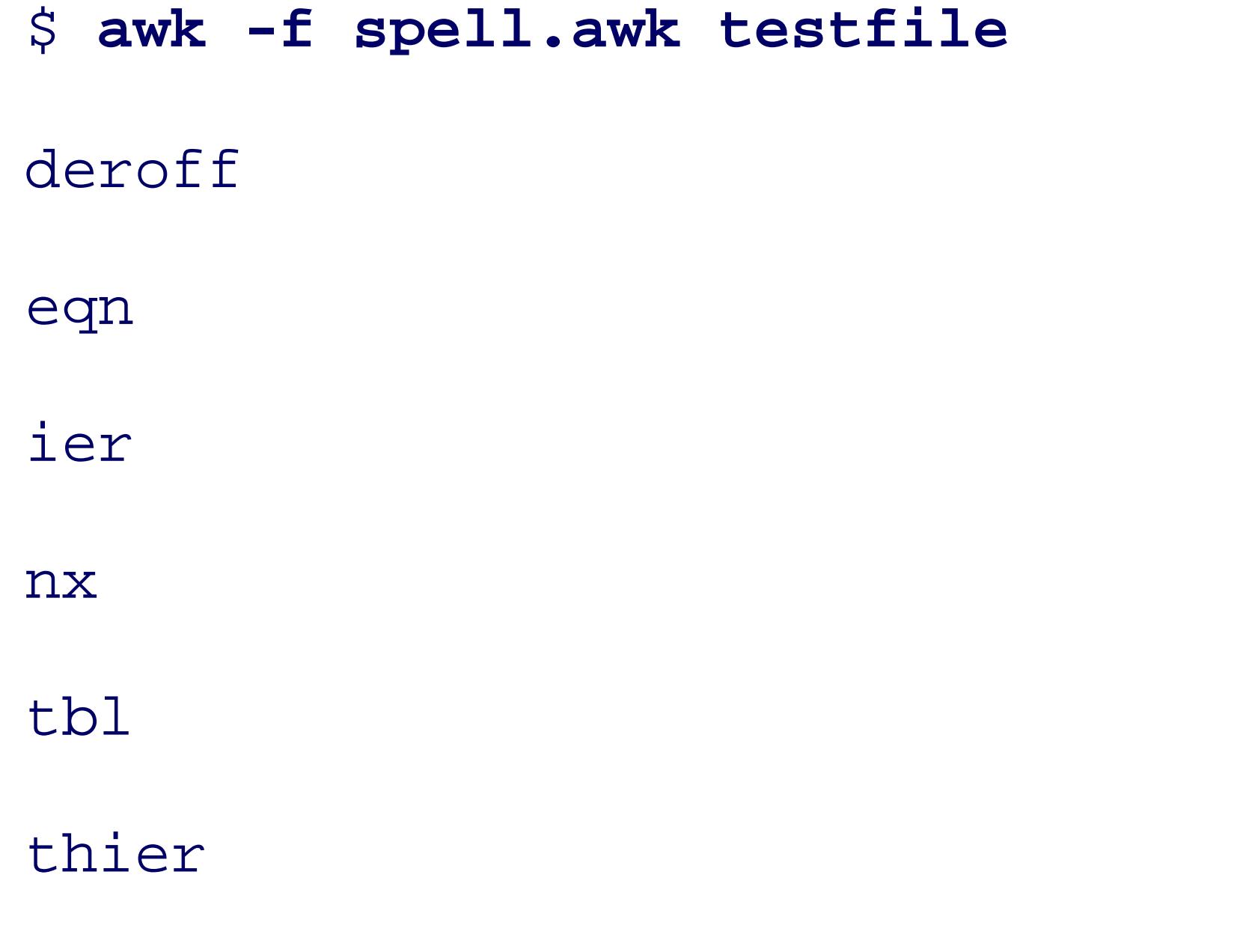

or in verbose mode, like this:

\$ **awk -f spell.awk -- -verbose testfile**

testfile:7:eqn

testfile:7:tbl

testfile:11:deroff

testfile:12:nx

testfile:19:ier

testfile:19:thier

## **12.4.1. Introductory Comments**

The program begins with an extensive commentary, of which we show only the introduction and usage part

```
#
...
#
# Usage:
# awk [-v Dictionaries="sysdict1 sysdict2 ..."] -f spell.awk --
```

```
\# [=suffixfile1 =suffixfile2 ...] [+dict1 +dict2 ...] \
```
# Implement a simple spellchecker, with user-specifiable exception

# lists. The built-in dictionary is constructed from a list of

The main body of the program is just three lines, typical of many *awk* programs that initialize, process, and BEGIN { initialize( ) }

#### downloaded from: lib.ommolketab.ir

# standard Unix spelling dictionaries, which can be overridden on the

```
# command line.
```

```
# [-strip] [-verbose] [file(s)]
```
## **12.4.2. Main Body**

```
 { spell_check_line( ) }
```
### END { report\_exceptions( ) }

All of the details are relegated to functions stored in alphabetical order in the remainder of the program file described in logical order in the following sections.

## **12.4.3. initialize( )**

The initialize() function handles program startup tasks.

The variable NonWordChars holds a regular expression that is later used to eliminate unwanted characters. with the ASCII letters and apostrophe, characters in the range 161 to 255 are preserved as word characters files in ASCII, any of the ISO  $8859n$  character sets, and Unicode in UTF-8 encoding all can be handled wi further concern for character sets.

Characters 128 to 160 are ignored because in all of those character sets, they serve as additional control characters and a nonbreaking space. Some of those character sets have a few nonalphabetic characters above 160, but undesirable character-set dependence to deal with them. The nonalphabetic ones are rare enough that their effect on our program may be an occasional false report of a spelling exception.

We assume that files to be spellchecked have the same character-set encoding as their associated dictionaries. that is not the case, then use *iconv* to convert them to a consistent encoding.

If all *awk* implementations were POSIX-conformant, we would set NonWordChars like this:

The current locale would then determine exactly which characters could be ignored. However, that assignn not portable because many *awk* implementations do not yet support POSIX-style regular expressions.

Before locales were introduced to Unix, we could have assigned NonWordChars the negation of the set of w characters:

```
NonWordChars = \sqrt{\frac{A-Za-z}{241-\377}}
```
However, in the presence of locales, character ranges in regular expressions are interpreted in a locale-dependent fashion so that value would not give consistent results across platforms. The solution is to replace the range

```
 NonWordChars = "[^'[:alpha:]]"
```
explicit enumerations of characters, writing the assignment as a concatenation of strings, neatly aligned so human can readily identify the characters in the negated set. We use octal representation for values above 127 that is clearer than a jumble of accented characters.

initialize() then identifies and loads dictionaries, and processes command-line arguments and suffix  $r$ function initialize( )

```
NonWordChars = "[^" \
  \| \| \| \| \| \| \| "ABCDEFGHIJKLMNOPQRSTUVWXYZ" \
   "abcdefghijklmnopqrstuvwxyz" \
          " \1241\242\243\244\245\246\247\250\251\252\253\254\255\256\257
```
 $" \1260\261\262\263\264\265\266\267\270\271\272\273\274\275\276\27$ 

```
" \1300\301\302\303\304\305\306\307\310\311\312\313\314\315\316\317
```
 $" \1320\321\322\323\324\325\326\327\330\331\332\333\334\335\336\337$ 

```
" \1340\341\342\343\344\345\346\347\350\351\352\353\354\355\356\357
```

```
" \1360\361\362\363\364\365\366\367\370\371\372\373\374\375\376\37
```
{

```
 "]"
```

```
 get_dictionaries( )
```

```
 scan_options( )
```

```
 load_dictionaries( )
```

```
 load_suffixes( )
```

```
 order_suffixes( )
```

```
}
```
**12.4.4. get\_dictionaries( )**

get\_dictionaries() fills in a list of default system dictionaries: we supply two convenient ones. The user override that choice by providing a list of dictionaries as the value of the command-line variable Dictiona: the environment variable DICTIONARIES .

If Dictionaries is empty, we consult the environment array, ENVIRON, and use any value set there. If Dictionaries is still empty, we supply a built-in list. The selection of that list requires some care because considerable variation across Unix platforms and because, for small files, most of the runtime of this program consumed by loading dictionaries. Otherwise, Dictionaries contains a whitespace-separated list of diction filenames, which we split and store in the global DictionaryFiles array. We chose the word list used by *s* some of our systems (about 25,000 entries), and a larger list prepared by Donald Knuth (about 110,000 words).

Notice how the dictionary names are stored: they are array *indices*, rather than array *values*. There are two for this design choice. First, it automatically handles the case of a dictionary that is supplied more than once one instance of the filename is saved. Second, it then makes it easy to iterate over the dictionary list with a *key* in *array* ) loop. There is no need to maintain a variable with the count of the number of dictionaries.

[6] Available at ftp://labrea.stanford.edu/pub/dict/words.gz .

Here is the code:

function get\_dictionaries( files, key)

{

```
 if ((Dictionaries = = "") && ("DICTIONARIES" in ENVIRON))
       Dictionaries = ENVIRON["DICTIONARIES"]
   if (Dictionaries = = "") # Use default dictionary list
\{ DictionaryFiles["/usr/dict/words"]++
       DictionaryFiles["/usr/local/share/dict/words.knuth"]++
 }
  else # Use system dictionaries from command line
\{ split(Dictionaries, files)
       for (key in files)
```
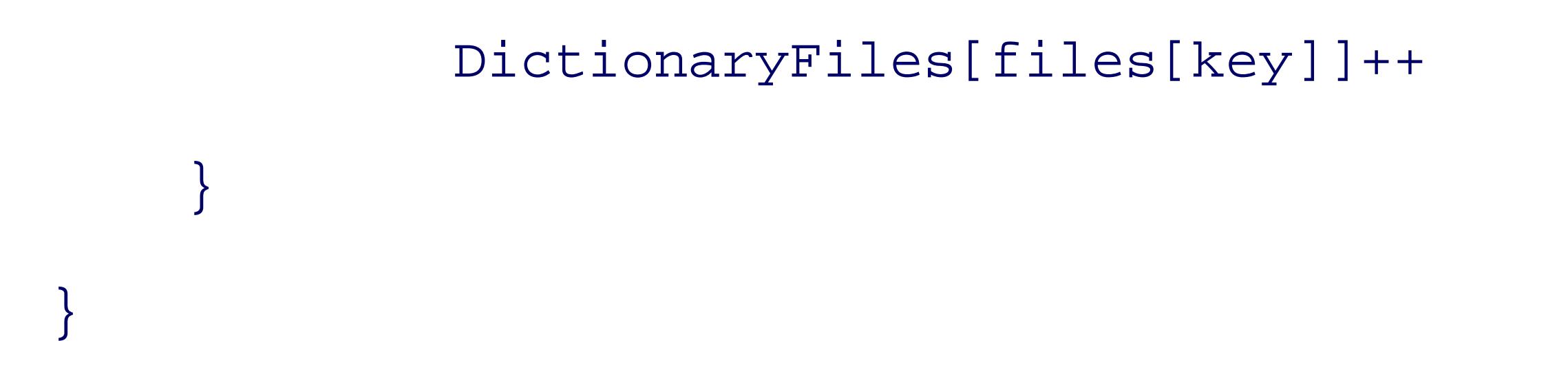

## **12.4.5. scan\_options( )**

scan\_options() handles the command line. It expects to find options (*-strip* and/or *-verbose*), user dictionary (indicated with a leading + , a Unix *spell* tradition), suffix-rule files (marked with a leading = ), and files to be spellchecked. Any *-v* option to set the Dictionaries variable has already been handled by *awk*, and is not argument array, ARGV .

The last statement in scan\_options() requires explanation. During testing, we found that *nawk* does not standard input if empty arguments are left at the end of ARGV, whereas *gawk* and *mawk* do. We therefore re ARGC until we have a nonempty argument at the end of ARGV :

function scan\_options( k)

 $\{$ 

```
for (k = 1; k < ARGC; k++)if (ARGV[k] = = "-strip")\{ARGV[k] = "String = 1 }
     else if (ARGV[k] = = "-verbose")\{ARGV[k] = " Verbose = 1
```
}

}

```
 # Remove trailing empty arguments (for nawk)
while ((\text{ARGC} > 0) \&\& \text{ (ARGV[ARGC-1] = " " ))}) ARGC--
```
}

```
 }
      else if (ARGV[k] \sim /^4= / ) # suffix file
\{ NSuffixFiles++
            SuffixFiles[substr(ARGV[k], 2)]++
         ARGV[k] = " }
      else if (ARGV[k] \sim /[(+]/)) # private dictionary
\{ DictionaryFiles[substr(ARGV[k], 2)]++
         ARGV[k] = "
```
## **12.4.6. load\_dictionaries( )**

load\_dictionaries() reads the word lists from all of the dictionaries. Notice how simple the code is: an outer loop over the DictionaryFiles array, and an inner loop that uses getline to read a line at a time. Each line contains exactly one word known to be spelled correctly. The dictionaries are created once, and then used repeatedly, so we assume that lines are free of whitespace, and we make no attempt to remove it. Each word converted to lowercase and stored as an index of the global Dictionary array. No separate count of the number entries in this array is needed because the array is used elsewhere only in membership tests. Among all of the

structures provided by various programming languages, associative arrays are the fastest and most concise handle such tests:

```
function load_dictionaries( file, word)
{
    for (file in DictionaryFiles)
 \{ while ((getline word < file) > 0)
            Dictionary[tolower(word)]++
        close(file)
  }
```
}

## **12.4.7. load\_suffixes( )**

In many languages, words can be reduced to shorter root words by stripping suffixes. For example, in Engl *jumped* , *jumper* , *jumpers* , *jumpier* , *jumpiness* , *jumping* , *jumps* , and *jumpy* all have the root word *jump* . Suffixes sometimes change the final letters of a word: *try* is the root of *triable*, *trial*, *tried*, and *trying*. The set of base words that we need to store in a dictionary is several times smaller than the set of words that inc suffixes. Since I/O is relatively slow compared to computation, we suspect that it may pay to handle suffixes program, to shorten dictionary size and reduce the number of false reports in the exception list.

load\_suffixes() handles the loading of suffix rules. Unlike dictionary loading, here we have the possibility of  $\alpha$ supplying built-in rules, instead of reading them from a file. Thus, we keep a global count of the number of in the array that holds the suffix-rule filenames.

The suffix rules bear some explanation, and to illustrate them, we show a typical rule set for English in Example 12-3-3-3. . We match suffixes with regular expressions, each of which ends with  $\beta$  to anchor it to the end of a word. ' suffix is stripped, it may be necessary to supply a replacement suffix, as for the reduction *tr+ied* to *tr+y* . Furthermore, there are often several possible replacements.

### **Example 12-3. Suffix rules for English: english.sfx**

'\$ # Jones' -> Jones

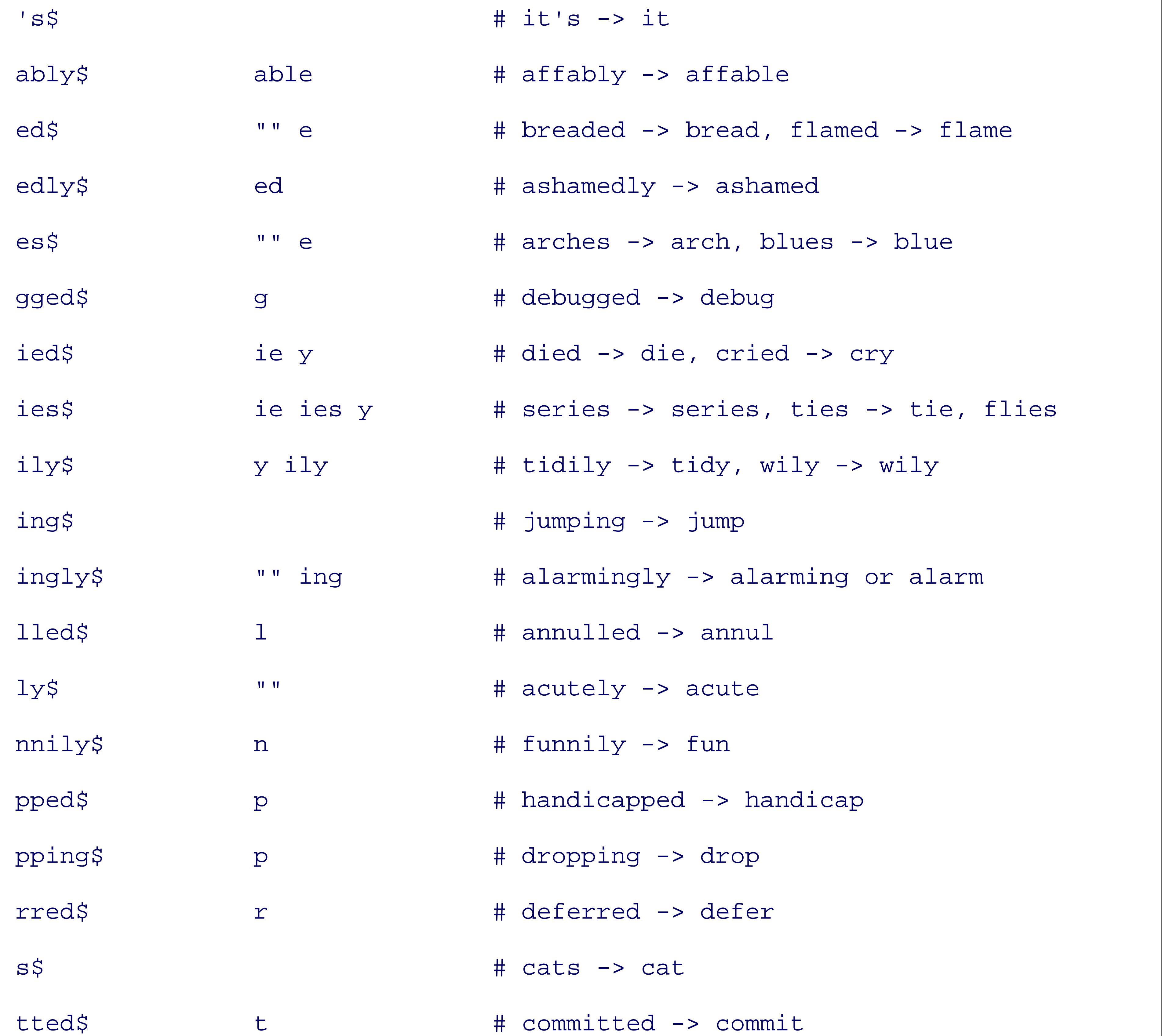

The simplest specification of a suffix rule is therefore a regular expression to match the suffix, followed by whitespace-separated list of replacements. Since one of the possible replacements may be an empty string, represent it by "". It can be omitted if it is the only replacement. English is both highly irregular and rich in words from other languages, so there are many suffix rules, and certainly far more than we have listed in english.sfx. However, the suffix list only reduces the incidence of false reports because it effectively expand the dictionary size; it does not affect the correct operation of the program.

 $\{$ 

In order to make suffix-rule files maintainable by humans, it is essential that the rules can be augmented with comments to give examples of their application. We follow common Unix practice with comments that rund sharp  $(\#)$  to end-of-line. load\_suffixes() therefore strips comments and leading and trailing whitespace then discards empty lines. What remains is a regular expression and a list of zero or more replacements that used elsewhere in calls to the *awk* built-in string substitution function, sub(). The replacement list is stor space-separated string to which we can later apply the  $s$ <sup>1it ()</sup> built-in function.

We considered making load\_suffixes() supply a missing  $\frac{1}{2}$  anchor in the regular expression, but rejecte idea because it might limit the specification of suffix matching required for other languages. Suffix-rule fil to be prepared with considerable care anyway, and that job needs to be done only once for each language.

In the event that no suffix files are supplied, we load a default set of suffixes with empty replacement value split() built-in function helps to shorten the code for this initialization:

Suffix replacements can use & to represent matched text, although we have no examples of that feature in english.sfx .

```
function load_suffixes( file, k, line, n, parts)
{
```

```
 if (NSuffixFiles > 0) # load suffix regexps from files
```

```
 for (file in SuffixFiles)
       \{ while ((getline line < file) > 0)
\{ sub(" *#.*$", "", line) # strip comments
              sub("^c[\ \{t\}+], "", line) # strip leading whitespace
              sub("[ \ \ t]+$", "", line) # strip training whitespaceif (line = " "") continue
               n = split(line, parts)
```

```
 Suffixes[parts[1]]++
               Replacement[parts[1]] = parts[2]
             for (k = 3; k <= n; k++)Replacent[parts[1]] = Replacent[parts[1]] "
                     parts[k]
 }
          close(file)
 }
   else # load default table of English suffix regexps
```
}

 $\{$ 

```
split("'$ 's$ ed$ edly$ es$ ing$ ingly$ ly$ s$", parts)
       for (k in parts)
\{ Suffixes[parts[k]] = 1
           Replacement[parts[k]] = ""
 }
 }
```
Suffix replacement needs to be handled carefully: in particular, it should be done with a *longest-match-first* algorithm. order\_suffixes() takes the list of suffix rules saved in the global suffixes array, and copies the ordered Suffix array, indexing that array by an integer that runs from one to Nordered Suffix.

#### downloaded from: lib.ommolketab.ir

}

## **12.4.8. order\_suffixes( )**

order\_suffixes() then uses a simple bubble sort to reorder the entries in orderedSuffix by decreasing length, using the swap() function in the innermost loop. swap() is simple: it exchanges elements i and  $\frac{1}{s}$ argument array. The complexity of this sorting technique is proportional to the square of the number of elements be sorted, but NorderedSuffix is not expected to be large, so this sort is unlikely to contribute significantly program's runtime:

```
function order_suffixes( i, j, key)
\{ # Order suffixes by decreasing length
     NOrderedSuffix = 0
    for (key in Suffixes)
        OrderedSuffix[++NOrderedSuffix] = key
    for (i = 1; i < NOrderedSuffix; i++)
        for (j = i + 1; j \le NOrderedSuffix; j++)
```
if (length(OrderedSuffix[i]) < length(OrderedSuffix[j]))

```
 swap(OrderedSuffix, i, j)
}
function swap(a, i, j, temp)
{
   temp = a[i]a[i] = a[j]a[j] = temp}
```
**12.4.9. spell\_check\_line( )**

We have now described all of the initialization code required for the program setup. The second pattern/action pair at the start of the program calls spell\_check\_line( ) for each line from the input stream.

The first task is to reduce the line to a list of words. The built-in function  $gsub($ ) does the job for us by re nonalphanumeric characters in just one line of code. The resulting words are then available as  $\zeta_1$ ,  $\zeta_2$ , ...,  $\zeta$ it just takes a simple for loop to iterate over them, handing them off to spell\_check\_word() for individual treatment.

As a general *awk* programming convention, we avoid reference to anonymous numeric field names, like \$1 function bodies, preferring to restrict their use to short action-code blocks. We made an exception in this fu sk is the only such anonymous reference in the entire program. To avoid unnecessary record reassembly w modified, we copy it into a local variable and then strip outer apostrophes and send any nonempty result of spell\_check\_word( ) for further processing:

```
function spell_check_line(
k, word)
```

```
\{word = <math>sk</math>sub("^'+", "", word) # strip leading apostrophes
      sub("'+$", "", word) # strip trailing apostrophes
      if (word != "") spell_check_word(word)
 }
```
It is not particularly nice to have character-specific special handling once a word has been recognized. Hoy the apostrophe is an overloaded character that serves both to indicate contractions in some languages, as  $w_1$ provide outer quoting. Eliminating its quoting use reduces the number of false reports in the final spellingexception list.

Apostrophe stripping poses a minor problem for Dutch, which uses it in the initial position in a small number

#### downloaded from: lib.ommolketab.ir

```
{
```
gsub(NonWordChars, " ") # eliminate nonword chars

for  $(k = 1; k \le mF; k++)$ 

}

words: `*n* for *een* , `*s* for *des* , and `*t* for *het* . Those cases are trivially handled by augmenting the exception dictionary.

## **12.4.10. spell\_check\_word( )**

spell\_check\_word() is where the real work happens, but in most cases, the job is done quickly. If the low word is found in the global Dictionary array, it is spelled correctly, and we can immediately return.

If the word is not in the word list, it is probably a spelling exception. However, if the user requested suffix stripping, then we have more work to do. strip\_suffixes() produces a list of one or more related words as indices of the local wordlist array. The  $\epsilon$  or loop then iterates over this list, returning if it finds a word 1 the Dictionary array.

If suffix stripping is not requested, or if we did not find any replacement words in the dictionary, then the  $v$ definitely a spelling exception. However, it is a bad idea to write a report at this point because we usually v produce a sorted list of unique spelling exceptions. The word *awk*, for example, occurs more than 30 times chapter, but is not found in any of the standard Unix spelling dictionaries. Instead, we store the word in the Exception array, and when verbose output is requested, we prefix the word with a location defined by a co terminated filename and line number. Reports of that form are common to many Unix tools and are readily understandable both to humans and smart text editors. Notice that the original lettercase is preserved in the

```
function spell_check_word(word, key, lc_word, location, w, wordl
{
    lc_word = tolower(word)
   if (lc_word in Dictionary) \qquad # acceptable spelling
        return
   else \# possible exception
 \{ if (Strip)
 \{ strip_suffixes(lc_word, wordlist)
           for (w in wordlist)
               if (w in Dictionary)
```

```
even though it was ignored during the dictionary lookup:
```

```
 return
 }
        location = Verbose ? (FILENAME ":" FNR ":") : ""
        if (lc_word in Exception)
           Exception[lc_word] = Exception[lc_word] "\n" location word
       else
           Exception[lc_word] = location word
```
}

}

**12.4.11. strip\_suffixes( )**

When a word has been found that is not in the dictionary, and the *-strip* option has been specified, we call strip\_suffixes() to apply the suffix rules. It loops over the suffix regular expressions in order of decreation suffix length. If the word matches, the suffix is removed to obtain the root word. If there are no replacemer suffixes, the word is stored as an index of the wordlist array. Otherwise, we split the replacement list into members and append each replacement in turn to the root word, adding it to the wordlist array. We need on special case in the inner loop, to check for the special two-character string "", which we replace with an empty string. If we have a match, the break statement leaves the loop, and the function returns to the caller. Other the loop continues with the next suffix regular expression.

We could have made this function do a dictionary lookup for each candidate that we store in wordlist, an a match indication. We chose not to because it mixes lookup with suffix processing and makes it harder to the program to display replacement candidates (Unix *spell* has the -x option to do that: for every input word can take suffixes, it produces a list of correctly spelled words with the same root).

While suffix rules suffice for many Indo-European languages, others do not need them at all, and still other more complex changes in spelling as words change in case, number, or tense. For such languages, the simplest solution seems to be a larger dictionary that incorporates all of the common word forms.

Here is the code:

function strip\_suffixes(word, wordlist, ending, k, n, regexp)

#### downloaded from: lib.ommolketab.ir

{

 $\{$ 

 $\{$ 

```
 split("", wordlist)
for (k = 1; k \le 5 NOrderedSuffix; k++ regexp = OrderedSuffix[k]
     if (match(word, regexp))
     {
         word = subsetr(word, 1, RSTART - 1) if (Replacement[regexp] = = "")
             wordlist[word] = 1
         else
```

```
 split(Replacement[regexp], ending)
            for (n in ending)
\{if (ending[n] = = "\n\ u"ending[n] = " wordlist[word ending[n]] = 1
 }
 }
         break
 }
```
#### downloaded from: lib.ommolketab.ir

}

}

## **12.4.12. report\_exceptions( )**

The final job in our program is initiated by the last of the three pattern/action pairs. report\_exceptions ( a pipeline to *sort* with command-line options that depend on whether the user requested a compact listing of exception words, or a verbose report with location information. In either case, we give *sort* the *-f* option to lettercase, and the *-u* option to get unique output lines. A simple  $f \circ r$  loop outputs the exceptions to the pipe and the final close() shuts down the pipeline and completes the program.

```
function report_exceptions( key, sortpipe)
\{sortpipe = Verbose ? "sort -f -t: -u -k1, 1 -k2n, 2 -k3" : \
              "sort -f -u -k1"
    for (key in Exception)
```
Here is the code:

print Exception[key] | sortpipe

```
 close(sortpipe)
```
}

Example 12-4 collects the complete code for our spellchecker.

### **Example 12-4. Spellchecker program**

# Implement a simple spellchecker, with user-specifiable exception

# lists. The built-in dictionary is constructed from a list of

# standard Unix spelling dictionaries, which can be overridden on the

# command line.

#

...
#

 $\{$ 

## # Usage:

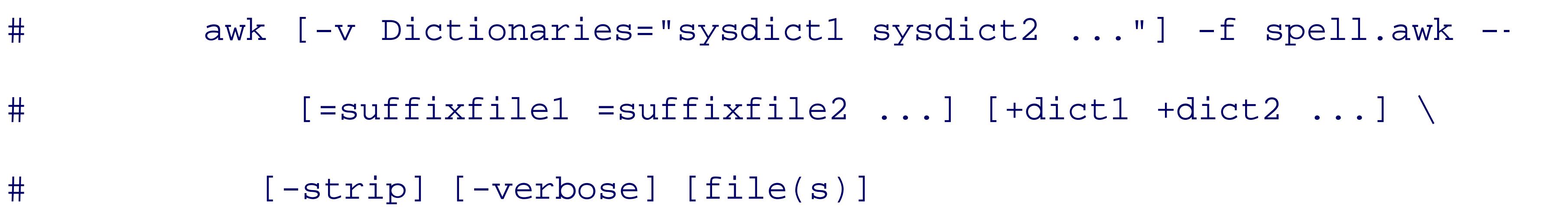

```
function get_dictionaries( files, key)
    if ((Dictionaries = = "") && ("DICTIONARIES" in ENVIRON))
        Dictionaries = ENVIRON["DICTIONARIES"]
    if (Dictionaries = = "") # Use default dictionary list
 \{ DictionaryFiles["/usr/dict/words"]++
        DictionaryFiles["/usr/local/share/dict/words.knuth"]++
  }
   else # Use system dictionaries from command line
 \{
```
### downloaded from: lib.ommolketab.ir

BEGIN { initialize( ) }

{ spell\_check\_line( ) }

END { report\_exceptions( ) }

```
 split(Dictionaries, files)
        for (key in files)
            DictionaryFiles[files[key]]++
 }
```
}

function initialize( )

{

```
NonWordChars = "[^" \
```

```
\mathbf{H} \in \mathbf{U} \cap \mathbf{H} .
```

```
 "ABCDEFGHIJKLMNOPQRSTUVWXYZ" \
```
"abcdefghijklmnopqrstuvwxyz" \

 $" \1241\242\243\244\245\246\247\250\251\252\253\254\255\256\257$ 

 $" \1260\261\262\263\264\265\266\267\270\271\272\273\274\275\276\27$ 

 $" \1300\301\302\303\304\305\306\307\310\311\312\313\314\315\316\317$ 

 $" \1320\321\322\323\324\325\326\327\330\331\332\333\334\335\336\337$ 

 $" \1340\341\342\343\344\345\346\347\350\351\352\353\354\355\356\357$ 

 $" \1360\361\362\363\364\365\366\367\370\371\372\373\374\375\376\37$ 

 $\sqrt{m}$  ]  $\sqrt{m}$ 

```
 get_dictionaries( )
```
scan\_options( )

```
 load_dictionaries( )
```

```
 load_suffixes( )
```
order\_suffixes( )

```
function load_suffixes( file, k, line, n, parts)
{
     if (NSuffixFiles > 0) # load suffix regexps from files
   \{ for (file in SuffixFiles)
       \{ while ((getline line < file) > 0)
 \{
```

```
}
function load_dictionaries( file, word)
{
    for (file in DictionaryFiles)
 \{ while ((getline word < file) > 0)
            Dictionary[tolower(word)]++
        close(file)
```
}

}

```
 sub(" *#.*$", "", line) # strip comments
```
sub(" $[$  \t]+", "", line) # strip leading whitespace

```
 sub("[ \t]+$", "", line) # strip trailing whitespace
              if (line = " "") continue
               n = split(line, parts)
                Suffixes[parts[1]]++
                Replacement[parts[1]] = parts[2]
              for (k = 3; k <= n; k++)Replacent[parts[1]] = Replacent[parts[1]] "
                       parts[k]
 }
           close(file)
```
}

```
 }
   else # load default table of English suffix regexps
\{split("'$ 's$ ed$ edly$ es$ ing$ ingly$ ly$ s$", parts)
      for (k in parts)
\{ Suffixes[parts[k]] = 1
          Replacement[parts[k]] = ""
 }
 }
```
### downloaded from: lib.ommolketab.ir

}

```
function order_suffixes( i, j, key)
\{ # Order suffixes by decreasing length
     NOrderedSuffix = 0
    for (key in Suffixes)
        OrderedSuffix[++NOrderedSuffix] = key
    for (i = 1; i < NOrderedSuffix; i++)
        for (j = i + 1; j \le NOrderedSuffix; j++) if (length(OrderedSuffix[i]) < length(OrderedSuffix[j]))
                 swap(OrderedSuffix, i, j)
```

```
function report_exceptions( key, sortpipe)
{
    sortpipe = Verbose ? "sort -f -t: -u -k1, 1 -k2n, 2 -k3" : \ \ \ \ \ \ "sort -f -u -k1"
     for (key in Exception)
         print Exception[key] | sortpipe
     close(sortpipe)
}
```
function scan\_options( k)

```
}
```
 $\{$ 

```
for (k = 1; k < ARGC; k++)if (ARGV[k] = = "-strip") {
          ARGV[k] = "String = 1 }
      else if (ARGV[k] = = "-verbose") {
          ARGV[k] = " Verbose = 1
```
}

```
else if (ARGV[k] \sim /^4= / ) # suffix file
\{ NSuffixFiles++
            SuffixFiles[substr(ARGV[k], 2)]++
         ARGV[k] = " }
      else if (ARGV[k] \sim /^(+]/) # private dictionary
       {
            DictionaryFiles[substr(ARGV[k], 2)]++
         ARGV[k] = " }
```

```
 }
     # Remove trailing empty arguments (for nawk)
    while ((\text{ARGC} > 0) \&\& \text{ (ARGV[ARGC-1] = " " ))}) ARGC--
}
function spell_check_line(
k, word)
{
     gsub(NonWordChars, " ") # eliminate nonword chars
    for (k = 1; k \leq 1 k \leq NF; k++)
```

```
\{word = <math>sk</math>if (word != "") spell_check_word(word)
 }
```
sub("^'+", "", word) # strip leading apostrophes

sub("'+\$", "", word) # strip trailing apostrophes

function spell\_check\_word(word, hey, lc\_word, location, w, wordl

}

```
{
```

```
 lc_word = tolower(word)
```

```
if (lc_word in Dictionary) \qquad # acceptable spelling
       return
  else \# possible exception
\{ if (Strip)
       {
          strip_suffixes(lc_word, wordlist)
          for (w in wordlist)
              if (w in Dictionary)
                  return
```
}

```
 split("", wordlist)
for (k = 1; k \le 5 NOrderedSuffix; k++
```
### downloaded from: lib.ommolketab.ir

```
 location = Verbose ? (FILENAME ":" FNR ":") : ""
     if (lc_word in Exception)
         Exception[lc_word] = Exception[lc_word] "\n" location word
    else
         Exception[lc_word] = location word
 }
```
function strip\_suffixes(word, wordlist, ending, k, n, regexp)

}

 $\{$ 

 $\{$ 

```
 regexp = OrderedSuffix[k]
       if (match(word, regexp))
       \{word = subsetr(word, 1, RSTRACT - 1) if (Replacement[regexp] = = "")
               wordlist[word] = 1
           else
\{ split(Replacement[regexp], ending)
               for (n in ending)
```
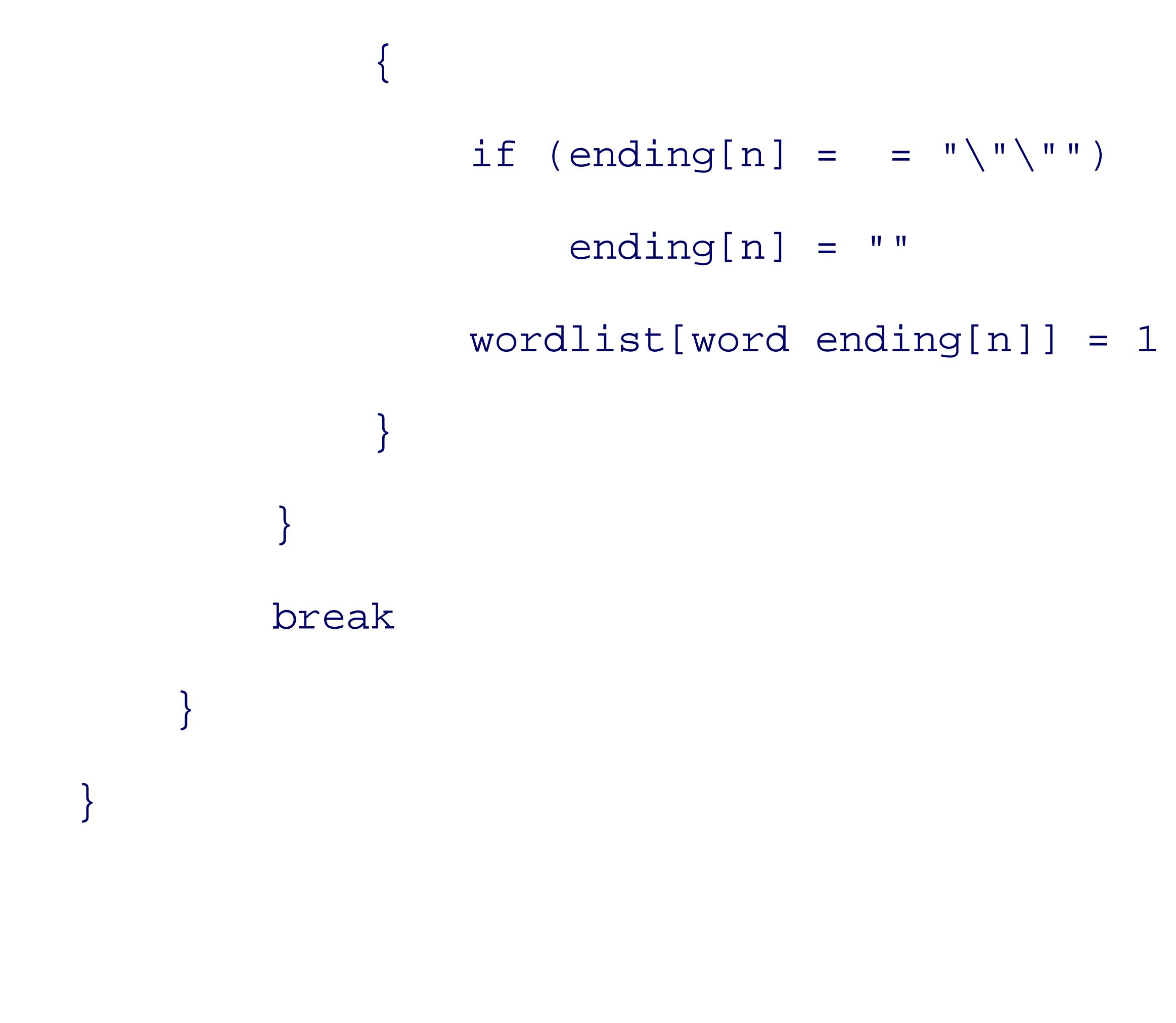

function swap(a, i, j, temp)

### downloaded from: lib.ommolketab.ir

}

{  $temp = a[i]$  $a[i] = a[j]$  $a[j] = temp$ }

## **12.4.13. Retrospective on Our Spellchecker**

The first version of a Unix spellchecker was the pipeline that we presented at the beginning of the chapter. Unix spelling program in C that we could find in *The Unix Heritage Society* archives<sup>[7]</sup> is the 1975 Versior *typo* command; it is about 350 lines of C code.*spell* first appeared in the 1979 Version 7 Unix release, and to about 700 lines of C code. It was accompanied by a 940-word common English dictionary, supplemented by a 940-word common English dictionary, supplemented by a 940-word common English dictionary, supplemented by 320 words each of American and British spelling variationsspell was omitted from the 1995 4.4 BSD-Lite source code release, presumably because of trade secret or copyright issues.

The modern OpenBSD *spell* is about 1100 lines of C code, with about 30 more words in each of its three basic dictionaries.

GNU *ispell* version 3.2 is about 13,500 lines of C code, and GNU *aspell* version 0.60 is about 29,500 lines and C code. Both have been internationalized, with dictionaries for 10 to 40 languagesispell has significant enlarged English dictionaries, with about 80,000 common words, plus 3750 or so American and British varia The *aspell* dictionaries are even bigger: 142,000 English words plus about 4200 variations for each of American British, and Canadian.

[7] See http://www.tuhs.org/ .

Our spellchecker, spell.awk, is a truly remarkable program, and you will appreciate it even more and under *awk* even better if you reimplement the program in another programming language. Like Johnson's original 1 *spell* command, its design and implementation took less than an afternoon.

In about 190 lines of code, made up of three pattern/action one-liners and 11 functions, it does most of what traditional Unix *spell* does, and more:

- With the *-verbose* option, it reports location information for the spelling exceptions.
- User control of dictionaries allows it to be readily applied to complex technical documents, and to tex in languages other than English.
- User-definable suffix lists assist in the internationalization of spelling checks, and provide user control

suffix reduction, something that few other spellcheckers on any platform provide.

- All of the associated dictionary and suffix files are simple text files that can be processed with any text and with most Unix text utilities. Some spellcheckers keep their dictionaries in binary form, making the words lists hard to inspect, maintain, and update, and nearly impossible to use for other purposes.
- The major dependence on character sets is the assumption in the initialization of NonWordChars of AS ordering in the lower 128 slots. Although IBM mainframe EBCDIC is not supported, European 8-bit sets pose no problem, and even the two-million-character Unicode set in the multibyte UTF-8 encoding cancel be handled reasonably, although proper recognition and removal of non-ASCII Unicode punctuation require more work. Given the complexity of multibyte character sets, and the likely need for it elsewhere. functionality would be better implemented in a separate tool used as a prefilter to spell.awk.
- Output sort order, which is a complex problem for some languages, is determined entirely by the *sort* command, which in turn is influenced by the locale set in the current environment. That way, a single localizes the sorting complexity so that other software, including our program, can remain oblivious to difficulties. This is another example of the "Let someone else do the hard part" Software Tools princi discussed in Section 1.2 .
- Despite being written in an interpreted language, our program is reasonably fast. On a 2 GHz Pentiun workstation, with *mawk*, it took just one second to check spelling in all of the files for this book, just

Notably absent from this attribute list, and our program, is the stripping of document markup, a feature that spellcheckers provide. We have intentionally not done so because it is in complete violation of the Unix tradition of one (small) tool for one job. Markup removal is useful in many other contexts, and therefore deserves to in separate filters, such as *dehtml*, *deroff*, *desgml*, *detex*, and *dexml*. Of these, only *deroff* is commonly f most Unix systems, but workable implementations of the others require only a few lines of *awk* .

Also absent from our program, apart from three simple calls to substr(), is handling of individual chara The necessity for such processing in C, and many other languages, is a major source of bugs.

All that remains to be done for this program is accumulation of a suitable set of dictionaries and suffix lists other languages, provision of a shell script wrapper to make its user interface more like conventional Unix programs, and writing a manual page. Although we do not present them here, you can find the wrapper and page with this book's sample programs.

### downloaded from: lib.ommolketab.ir

longer than OpenBSD *spell* , and 2.0 times longer than GNU *ispell* .

- An execution profile (see Section 12.4.14) showed that loading the dictionaries took about 5 percent of total time, and about one word in 15 was not found in the dictionary. Adding the *strip* option increased runtime by about 25 percent, and reduced the output size by the same amount. Only about one word in it past the match( ) test inside strip\_suffixes( ) .
- Suffix support accounts for about 90 of the 190 lines of code, so we could have written a usable multi spellchecker in about 100 lines of *awk*.

## **12.4.14. Efficiency of awk Programs**

We close this section with some observations about *awk* program efficiency. Like other scripting language programs are compiled into a compact internal representation, and that representation is then interpreted at by a small *virtual machine*. Built-in functions are written in the underlying implementation language, currently in all publicly available versions, and run at native software speeds.

Program efficiency is not just a question of computer time: human time matters as well. If it takes an hour to a program in *awk* that runs for a few seconds, compared to several hours to write and debug the same progicompiled language to shave a few seconds off the runtime, then human time is the only thing that matters. many software tools, *awk* wins by a large measure.

With conventional compiled languages like Fortran and C, most inline code is closely related to the underly machine language, and experienced programmers soon develop a feel for what is cheap and what is expense. number of arithmetic and memory operations, and the depth of loop nesting, are important, easily counted, directly to runtimes. With numerical programs, a common rule of thumb is that 90 percent of the runtime is spen 10 percent of the code: that 10 percent is called the *hot spots*. Optimizations like pulling common expressions of innermost loops, and ordering computations to match storage layout, can sometimes make dramatic improvements in runtime. However, in higher-level languages, or languages with lots of function calls (like where every statement is a function), or with interpreted languages, it is much harder to estimate runtimes,

identify the hot spots.

*awk* programs that do a lot of pattern matching usually are limited by the complexity of that operation, whi entirely at native speeds. Such programs can seldom be improved much by rewriting in a compiled language or C++. Each of the three *awk* implementations that we mentioned in this chapter were written completely independently of one another, and thus may have quite different relative execution times for particular state

Accurate execution timing has been harder to acquire because typical CPU timers have resolutions of only ticks per second, which is completely inadequate in an era of GHz processors. Fortunately, some Unix syst provide low-cost, nanosecond resolution timers, and *pawk* uses them on those platforms.

### downloaded from: lib.ommolketab.ir

Because we have written lots of software tools in *awk* , some of which have been used on gigabytes of data, runtime efficiency has sometimes been important to us. A few years ago, one of us (NHFB) prepared *pawk* profiling version of the smallest implementation, *nawk* . *pawk* reports both statement counts and times. Independently, the other (AR) added similar support with statement counts to GNU gawk so that *pgawk* is now standardly available from builds of releases of version 3.1.0 or later. *pgawk* produces an output profile in awkprof.out with a program listing annotated with statement execution counts. The counts readily identify spots, and zero (or empty) counts identify code that has never been executed, so the profile also serves as a *coverage* report. Such reports are important when test files are prepared to verify that all statements of a programare executed during testing: bugs are likely to lurk in code that is seldom, or never, executed.

[8] Available at http://www.math.utah.edu/pub/pawk/ .

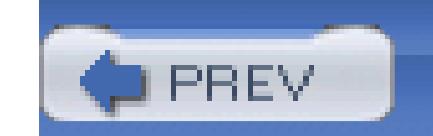

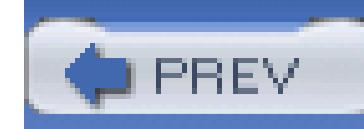

# **12.5. Summary**

The original spellchecking prototype shows the elegance and power of the Unix Software Tools approach. With only one special-purpose program, an afternoon's worth of work created a usable and useful tool. As is often the case, experience with a prototype in shell was then applied to writing a production version in C.

The use of a private dictionary is a powerful feature of Unix *spell*. Although the addition of locales to the Unix milieu introduced some quirks, dictionaries are still a valuable thing to use, and indeed, for each chapter of this book, we created private dictionaries to make spellchecking our work more manageable.

The freely available *ispell* and *aspell* programs are large and powerful, but lack some of the more obvious features to make their batch modes useful. We showed how with simple shell script wrappers, we could work around these deficiencies and adapt the programs to suit our needs. This is one of the most typical uses of shell scripting: to take a program that does almost what you need and modify its

results slightly to do the rest of your job. This also fits in well with the "let someone else do the hard part" Software Tools principle.

Finally, the *awk* spellchecker nicely demonstrates the elegance and power of that language. In one afternoon, one of us (NHFB) produced a program of fewer than 200 lines that can be (and is!) used for production spellchecking.

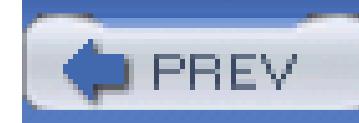

# **Chapter 13. Processes**

A *process* is an instance of a running program. New processes are started by the fork() and execve() sy normally run until they issue an exit() system call. The details of the fork() and execve() system call not needed for this book. Consult their manual pages if you want to learn more.

Unix systems have always supported multiple processes. Although the computer seems to be doing several reality, this is an illusion, unless there are multiple CPUs. What really happens is that each process is perm short interval, called a *time slice*, and then the process is temporarily suspended while another waiting process chance to run. Time slices are quite short, usually only a few milliseconds, so humans seldom notice these control is transferred from one process to the kernel and then to another process. Processes themselves are  $\alpha$ switches, and programs need not be written to relinquish control periodically to the operating system.

A part of the operating-system kernel, called the *scheduler*, is responsible for managing process execution. CPUs are present, the scheduler tries to use them all to handle the workload; the human user should see no improved response.

Processes are assigned priorities so that time-critical processes run before less important ones. The *nice* and can be used to adjust process priorities.

The average number of processes awaiting execution at any instant is called the *load average*. You can dis with the *uptime* command:

\$ **uptime** and show uptime, user count, and 1:51pm up 298 day(s), 15:42, 32 users, load average: 3.51, 3.50, 3.55

Because the load average varies continually, *uptime* reports three time-averaged estimates, usually for the la minutes. When the load average continually exceeds the number of available CPUs, there is more work for than it can manage, and its response may become sluggish.

Books on operating systems treat processes and scheduling in depth. For this book, and indeed, for most users, the details are detailed. largely irrelevant. All that we need in this chapter is a description of how to create, list, and delete processe signals to them, and how to monitor their execution.

< Day Day Up >

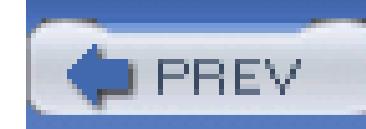

# **13.1. Process Creation**

One of the great contributions of Unix to the computing world is that process creation is cheap and easy. This encourages the practice of writing small programs that each do a part of a larger job, and then combining them to collaborate on the completion of that task. Because programming complexity grows much faster than linearly with program size, small programs are much easier to write, debug, and understand than large ones.

- The process has a *kernel context*: data structures inside the kernel that record process-specific information to allow the kernel to manage and control process execution.
- The process has a *private*, and *protected*, virtual address space that potentially can be as large as the machine is capable of addressing. However, other resource limitations, such as the combined size of physical memory and swap space on external storage, or the size of other executing jobs, or local settings of system-tuning parameters, often impose further restrictions.
- Three file descriptors (standard input, standard output, and standard error) are already open and ready for immediate use.
- A process started from an interactive shell has a *controlling terminal*, which serves as the default source and destination for the three standard file streams. The controlling terminal is the one from which you can send signals to the process, a topic that we cover later in Section 13.3.
- Wildcard characters in command-line arguments have been expanded.
- An environment-variable area of memory exists, containing strings with key/value assignments that can be retrieved by a library call  $(in C, getenv( )$ ).

Many programs are started by a shell: the first word in each command line identifies the program to be run. Each process initiated by a command shell starts with these guarantees:

These guarantees are nondiscriminatory: all processes at the same priority level are treated equally and may be written in any convenient programming language.

The private address space ensures that processes cannot interfere with one another, or with the kernel. Operating systems that do not offer such protection are highly prone to failure.

The three already-open files suffice for many programs, which can use them without the burden of having to deal with file opening and closing, and without having to know anything about filename

syntax, or filesystems.

Wildcard expansion by the shell removes a significant burden from programs and provides uniform handling of command lines.

The environment space provides another way to supply information to processes, beyond their command lines and input files.

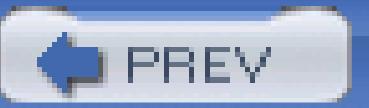

< Day Day Up >

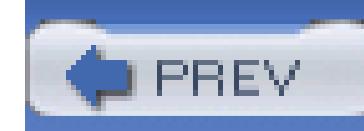

# **13.2. Process Listing**

The most important command for listing processes is the *process status* command, *ps*. For historical reasons two main flavors of  $ps$ : a System V style and a BSD style. Many systems provide both, although sometime them is part of an optional package. On our Sun Solaris systems, we have:

\$ **/bin/ps** *System V-style process status*

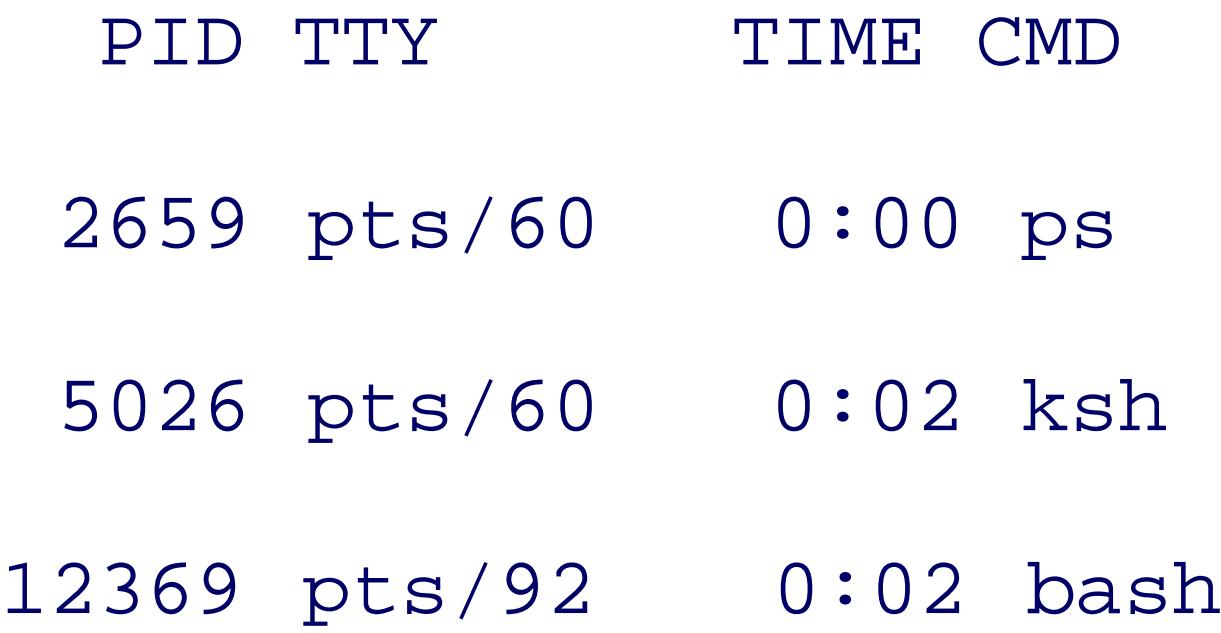

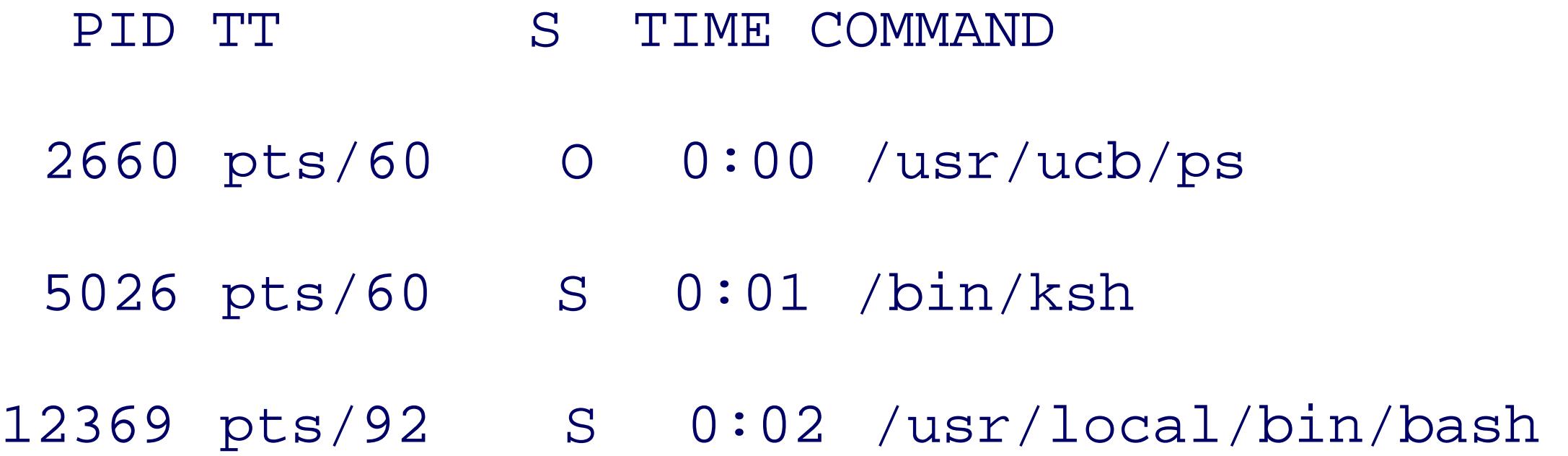

Without command-line options, their output is quite similar, with the BSD style supplying a few more deta is limited to just those processes with the same user ID and same controlling terminal as those of the invok

Like the file-listing command, *ls*, the *ps* command has many options, and both have considerable variation Unix platforms. With *ls*, the *-l* option requesting the long output form is used frequently. To get verbose *p*. need quite different sets of options. In the System V style, we use:

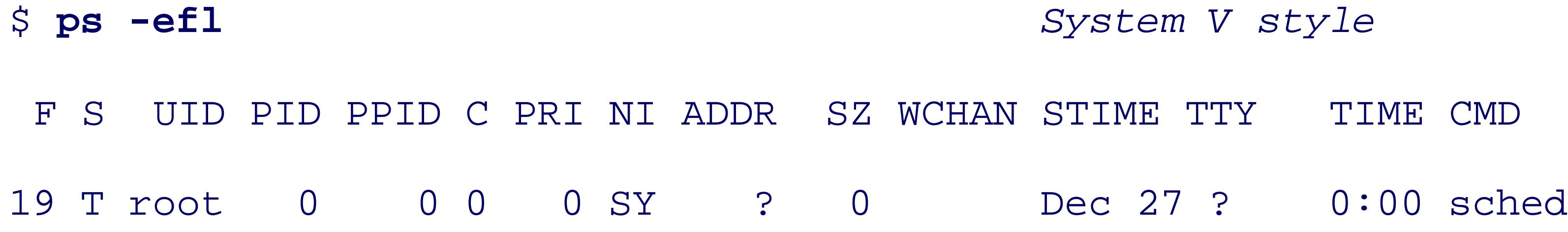

 $\bullet\qquad\bullet\qquad\bullet$ 

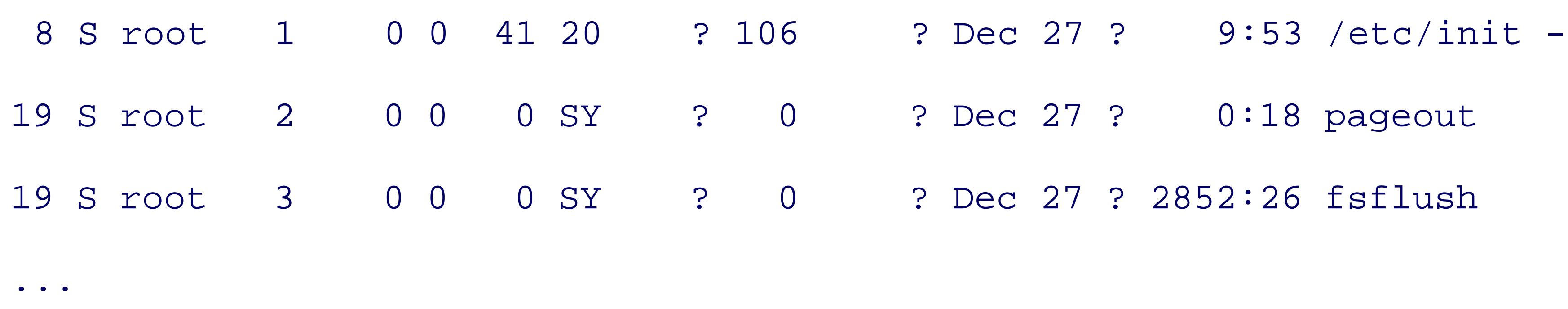

\$ **ps aux** *BSD style* USER PID %CPU %MEM SZ RSS TT S START TIME COMMAND root 3 0.4 0.0 0 0 ? S Dec 27 2852:28 fsflush smith 13680 0.1 0.2 1664 1320 pts/25 O 15:03:45 0:00 ps aux jones 25268 0.1 2.02093619376 pts/24 S Mar 22 29:56 emacs -bg brown 26519 0.0 0.3 5424 2944 ? S Apr 19 2:05 xterm -name

whereas in the BSD style, we use:

Both styles allow option letters to be run together, and the BSD style allows the option hyphen to be dropped. examples, we removed excess whitespace to make the lines fit on the page.

There are some design infelicities in both styles, occasioned by the need to display a lot of information in t space: process start dates may be abbreviated differently, commands in the last field are truncated, and column can run together. The latter misfeature makes it hard to filter *ps* output reliably.

The USER and UID fields identify the owner of a process: that can be critical information if a process is hogging system.

The PID value is the *process ID*, a number that uniquely identifies the process. In the shell, that number is  $\frac{1}{5}$  : we use it in other chapters to form unique names of temporary files. Process ID assignments start out  $\epsilon$ increment for each new process throughout the run life of the system. When the maximum representable in reached, process numbering starts again at zero, but avoids values that are still in use for other processes.  $A$ single-user system might have a few dozen active processes, whereas a large multiuser system might have thousand.

The PPID value is the *parent process ID* : the number of the process that created this one. Every process, exhas a parent, and each process may have zero or more child processes, so processes form a tree. Process nu

usually called something like kernel, sched, or swapper, and is not shown in ps output on some systems. number 1 is rather special; it is called *init*, and is described in the *init* (8) manual pages. A child process who dies prematurely is assigned *init* as its new parent. When a system is shut down properly, processes are kill approximate order of decreasing process IDs, until only *init* remains. When it exits, the system halts.

The output of *ps* is not guaranteed to be in any particular order, and since the list of processes is continually its output usually differs on each run.

Since the process list is dynamic, many users prefer to see a continually updating ps -like text display, or a representation thereof. Several utilities provide such display, but none is universally available. The most co is *top*, now standard in many Unix distributions.<sup>[1]</sup> We consider it one of those critical utilities, like GNU *i* immediately install on any new system that does not have a native version. On most systems, *top* requires in knowledge of kernel data structures, and thus tends to require updates at each operating system upgrade. A (like  $ps$ ) is one of those few programs that needs to run with special privileges: on some systems, it may be root .

322 processes: 295 sleeping, 4 running, 12 zombie, 9 stopped, 2 on cput CPU states:  $0.0$ % idle,  $95.9$ % user,  $4.1$ % kernel,  $0.0$ % iowait,  $0.0$ % swappy Memory: 2048M real, 88M free, 1916M swap in use, 8090M swap free

[1] Available at ftp://ftp.groupsys.com/pub/top/ . Another implementation for GNU/Linux systems only is available at <http://procps.sourceforge.net/> .

Here's a snapshot of *top* output on a moderately busy multiprocessor compute server:

\$ **top** *Show top resource consumers*

load averages: 5.28, 4.74, 4.59 15:42:00

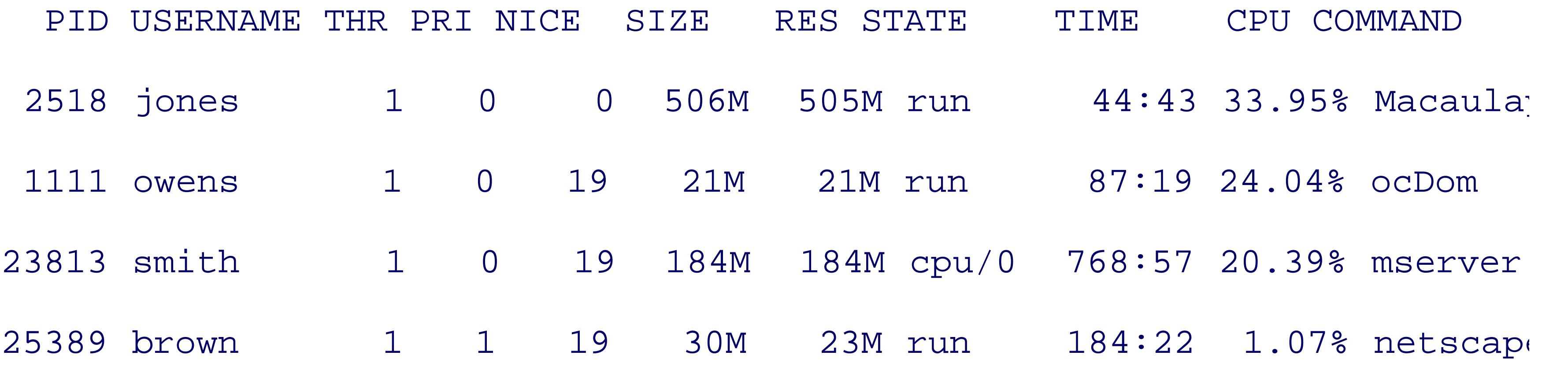

...

By default, *top* shows the most CPU-intensive processes at the top of the list, which is usually what you are in. However, it accepts keyboard input to control sort order, limit the display to certain users, and so on: ty session to see what your version offers.

Other commands useful for listing processes or showing various system loads are shown in Table 13-1.

## **Table 13-1. Useful system load commands**

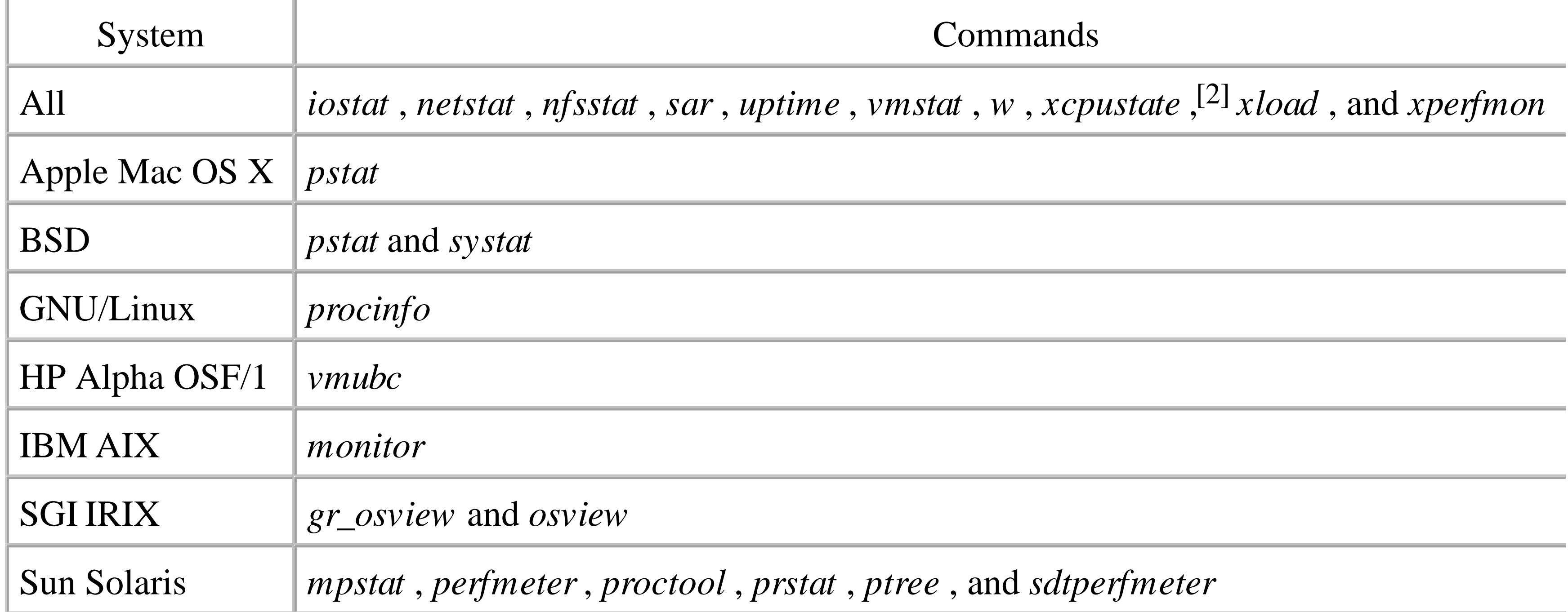

In most cases, the shell waits for a process to terminate before processing the next command. However, processing be made to run in the background by terminating the command with an ampersand instead of a semicolon or we used that feature in the *build-all* script in Section 8.2. The *wait* command can be used to wait for a spec process to complete, or, without an argument, for completion of all background processes.

Although this book mostly ignores interactive features of the shell, we note that *bg*, *fg*, *jobs*, and *wait* are commands for dealing with still-running processes created under the current shell.

[2] Available at ftp://ftp.cs.toronto.edu/pub/jdd/xcpustate/ .

Four keyboard characters interrupt *foreground processes*. These characters are settable with *stty* command usually to Ctrl-C (*intr*: kill), Ctrl-Y (*dsusp*: suspend, but delay until input is flushed), Ctrl-Z (*susp*: susper Ctrl-\ (*quit* : kill with *core dump* ).

It is instructive to examine a simple implementation of  $top$ , shown in Example 13-1. The security issues a the /bin/sh - option, and the explicit setting of IFS (to newline-space-tab) and PATH should be familiar from treatment in Section 8.1. We require a BSD-style ps because it provides the  $\epsilon$  cPU column that defines the display order, so PATH must be set to find that version first. The PATH setting here works for all but one of our syste IRIX, which lacks a BSD-style *ps* command).

## **Example 13-1. A simplified version of top**

#! /bin/sh -

# Run the ps command continuously, with a short pause after

# each redisplay.

#

# Usage:

# simple-top

IFS='

**The Community** 

# Customize PATH to get BSD-style ps first

```
PATH=/usr/ucb:/usr/bin:/bin
```
export PATH

HEADFLAGS="-n 20"

PSFLAGS=aux

SLEEPFLAGS=5

```
SORTFLAGS='-k3nr -k1,1 -k2n'
```

```
HEADER="`ps $PSFLAGS | head -n 1`"
```
while true

do

clear

uptime

echo "\$HEADER"

ps \$PSFLAGS |

sed -e 1d

sort \$SORTFLAGS |

head \$HEADFLAGS

sleep \$SLEEPFLAGS

We save command options in HEADFLAGS, PSFLAGS, SLEEPFLAGS, and SORTFLAGS to facilitate site-specific customization.

done

An explanatory header for the *simple-top* output is helpful, but since it varies somewhat between *ps* implen we do not hardcode it in the script; but instead, we just call *ps* once, saving it in the variable HEADER .

The remainder of the program is an infinite loop that is terminated by one of the keyboard interrupt charact mentioned earlier. The *clear* command at the start of each loop iteration uses the setting of the TERM environe variable to determine the escape sequences that it then sends to standard output to clear the screen, leaving in the upper-left corner. *uptime* reports the load average, and *echo* supplies the column headers. The pipeline output, using *sed* to remove the header line, then sorts the output by CPU usage, username, and process ID only the first 20 lines. The finalsleep command in the loop body produces a short delay that is still relativel compared to the time required for one loop iteration so that the system load imposed by the script is minor.

Sometimes, you would like to know who is using the system, and how many and what processes they are r without all of the extra details supplied by the verbose form of *ps* output. The *puser* script in Example 13-2 report that looks like this:

-tcsh

\$ **puser** *Show users and their processes*

### downloaded from: lib.ommolketab.ir

3 /etc/sshd

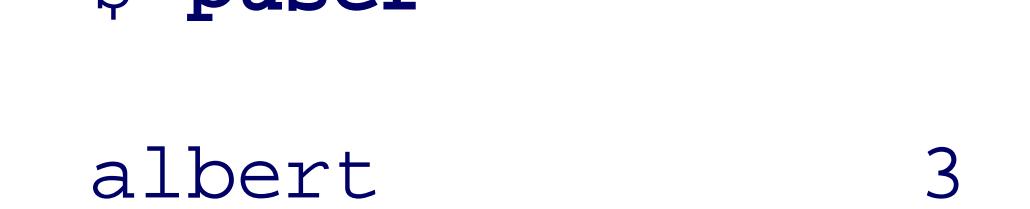

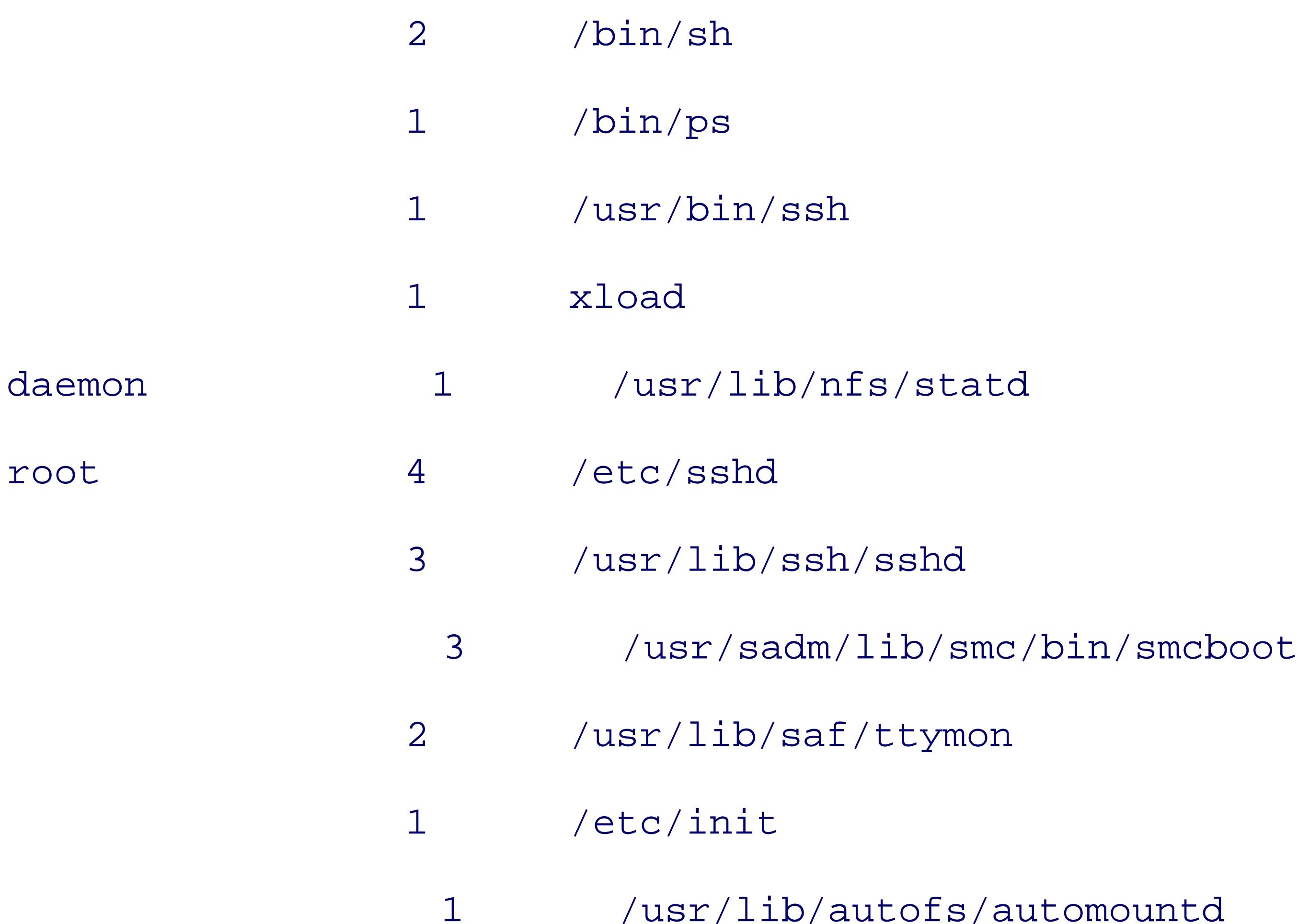

The report is sorted by username, and to reduce clutter and enhance visibility, usernames are shown only w change.

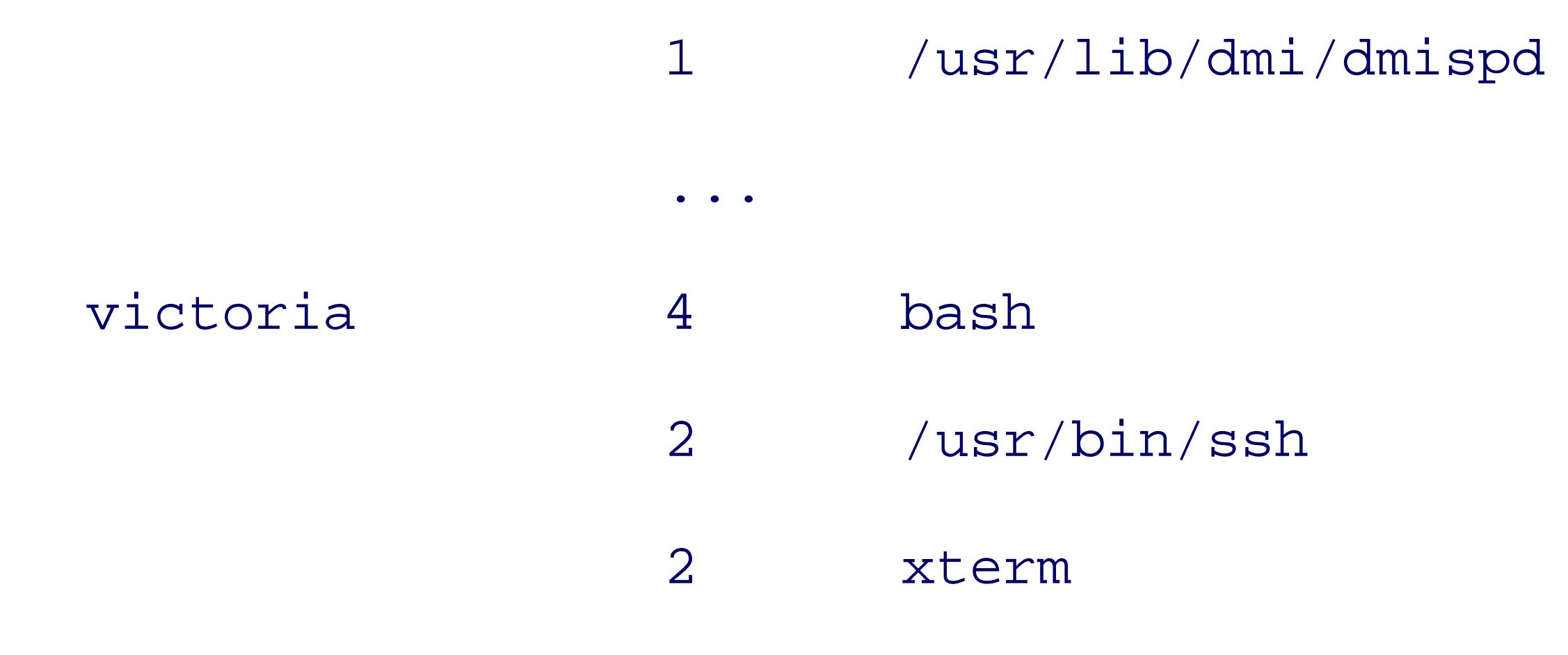

## **Example 13-2. The puser script**

#! /bin/sh -

- # Show a sorted list of users with their counts of active
- # processes and process names, optionally limiting the
- # display to a specified set of users (actually, egrep(1)

```
# username patterns).
#
# Usage:
# puser [ user1 user2 ... ]
IFS='
 The Community
PATH=/usr/local/bin:/usr/bin:/bin
```
export PATH

EGREPFLAGS=

```
while test $# -gt 0
```
## do

if test -z "\$EGREPFLAGS"

## then

EGREPFLAGS="\$1"

## else

 EGREPFLAGS="\$EGREPFLAGS|\$1" fi shift

## done

if test -z "\$EGREPFLAGS"

```
then
```

```
 EGREPFLAGS="."
```
else

```
EGREPFLAGS="^ *($EGREPFLAGS) "
```
fi

```
case "`uname -s`" in
*BSD | Darwin) PSFLAGS="-a -e -o user,ucomm -x" ;;
*) PSFLAGS="-e -o user,comm" ;;
```
esac

```
ps $PSFLAGS |
   sed -e 1d |
    EGREP_OPTIONS= egrep "$EGREPFLAGS" |
      sort -b -k1, 1 -k2, 2 uniq -c |
          sort -b -k2, 2 -k1nr, 1 -k3, 3 awk '{
                 user = (LAST = = $2) ? " " : $2LAST = $2 printf("%-15s\t%2d\t%s\n", user, $1, $3)
  }'
```
After the familiar preamble, the *puser* script uses a loop to collect the optional command-line arguments in

EGREPFLAGS variable, with the vertical-bar separators that indicate alternation to *egrep*. The if statement in body handles the initial case of an empty string, to avoid producing an *egrep* pattern with an empty alternat

When the argument-collection loop completes, we check EGREPFLAGS : if it is empty, we reassign it a match pattern. Otherwise, we augment the pattern to match only at the beginning of a line, and to require a trailing prevent false matches of usernames with common prefixes, such as jon and jones .

The *case* statement handles implementation differences in the *ps* options. We want an output form that displays on two values: a username and a command name. The BSD systems and BSD-derived Mac OS X (Darwin) sy require slightly different options from all of the others that we tested.

- 1. The output from *ps* contains lines like this:
	- USER COMMAND
	- root sched
	- root /etc/init

The seven-stage pipeline handles the report preparation:

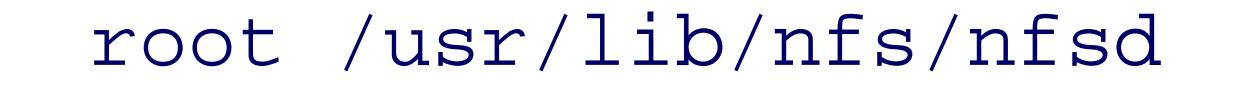

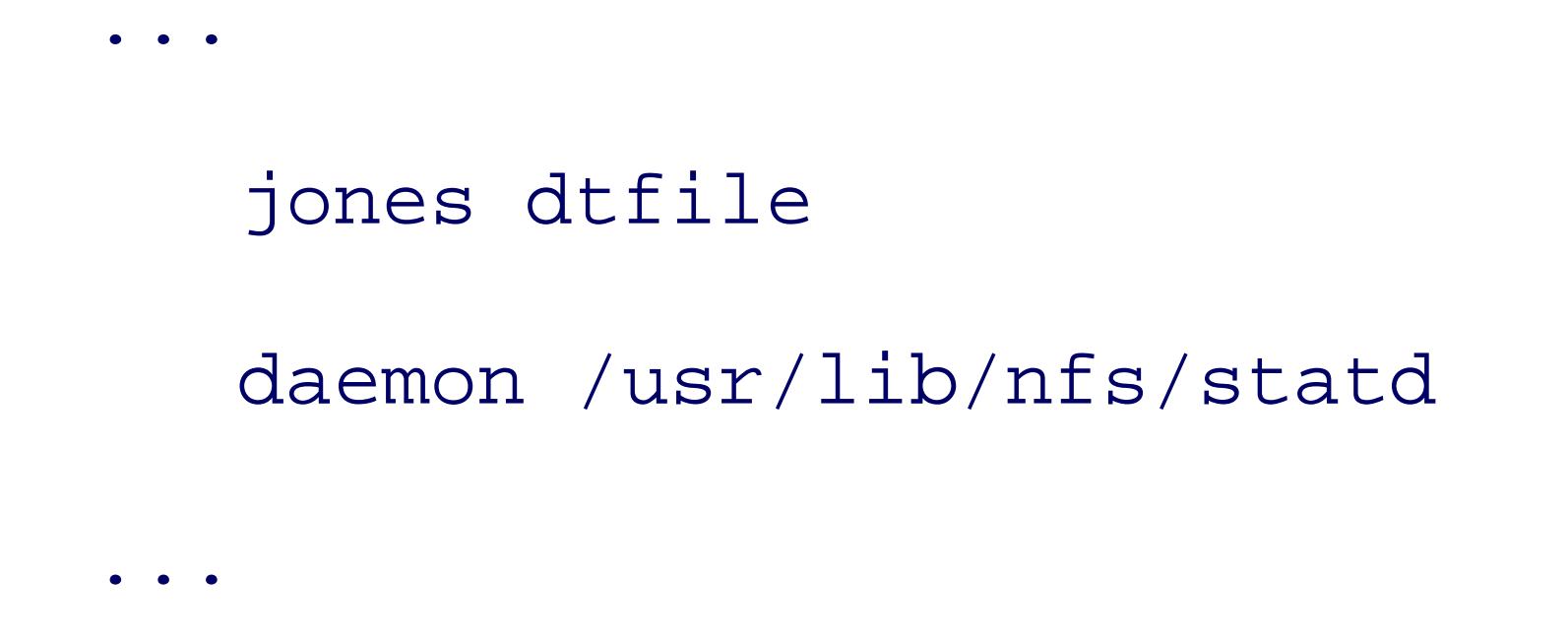

- 2. The *sed* command deletes the initial header line.
- 3. The *egrep* command selects the usernames to be displayed. We clear the EGREP oPTIONS environmen avoid conflicts in its interpretation by different GNU versions of *egrep* .
- 4. The *sort* stage sorts the data by username and then by process.
- 5. The *uniq* command attaches leading counts of duplicated lines and eliminates duplicates.
- 6. A second *sort* stage sorts the data again, this time by username, then by descending count, and finally name.
- 7. The *awk* command formats the data into neat columns, and removes repeated usernames.

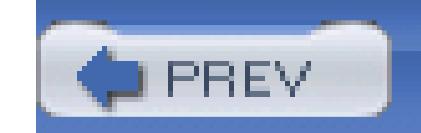

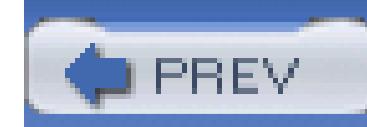

## **13.3. Process Control and Deletion**

Well-behaved processes ultimately complete their work and terminate with an  $ext{ }$  system call. Somet necessary to terminate a process prematurely, perhaps because it was started in error, requires more resoure or is misbehaving.

The *kill* command does the job, but it is misnamed. What it really does is send a *signal* to a specified running exceptions noted later, signals can be caught by the process and dealt with: it might simply choose to ignore a process, or root, or the kernel, or the process itself, can send a signal to it. A process that receives a sign came from.

ISO Standard C defines only a half-dozen signal types. POSIX adds a couple of dozen others, and most systems and to 50 different ones. You can list them like this example on an SGI IRIX system:

\$ kill -1  $\qquad$   $\qquad$   $\$ 

Most are rather specialized, but we've already used a few of the more common ones in *trap* commands in shell this book.

Each program that handles signals is free to make its own interpretation of them. Signal names reflect *conv* , so there is some variation in exactly what a given signal means to a particular program.

Uncaught signals generally cause termination, although STOP and TSTP normally just suspend the process u that it continue execution. You might use stop and control delay execution of a legitimate process until a legitim

HUP INT QUIT ILL TRAP ABRT EMT FPE KILL BUS SEGV SYS PIPE ALRM TERM USR1 USR2 CHLD PWR WINCH URG POLL STOP TSTP CONT TTIN TTOU VTALRM PRO XCPU XFSZ UME RTMIN RTMIN+1 RTMIN+2 RTMIN+3 RTMAX-3 RTMAX-2 RTMAX-1 RTMAX

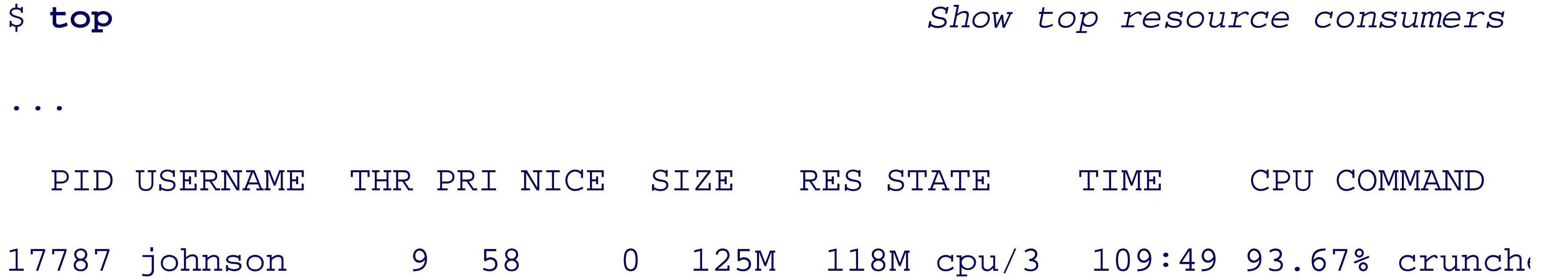

...

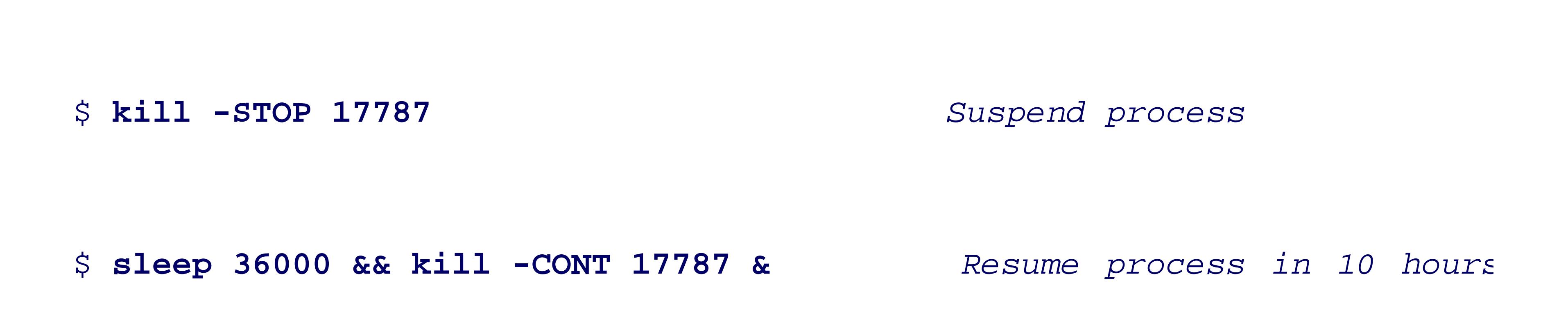

## **13.3.1. Deleting Processes**

For deleting processes, it is important to know about only four signals: ABRT (abort), HUP (hangup), KILL, a

Some programs prefer to do some cleanup before they exit: they generally interpret a TERM signal to mean  $\epsilon$ *kill* sends that signal if you do not specify one. ABRT is like TERM, but may suppress cleanup actions, and m process memory image in a core , *program* .core , or core .*PID* file.

The HUP signal similarly requests termination, but with many daemons, it often means that the process should stop what it is done. and then get ready for new work, as if it were freshly started. For example, after you make changes to a configuration file signal makes the daemon reread that file.

The two signals that no process can catch or ignore are KILL and STOP. These two signals are always deliver sleeping processes,<sup>[3]</sup> however, depending on the shell implementation and the operating system, most of the delivered only when the process wakes up. For that reason, you should expect some delay in the delivery of

 $[3]$  A process that is awaiting an event, such as the completion of I/O, or the expiration of a timer, is in a suspended state calle scheduler does not consider it runnable. When the event finally happens, the process is again schedulable for execution, and

When multiple signals are sent, the order of their delivery, and whether the same signal is delivered more than The only guarantee that some systems provide is that at least *one* of the signals is delivered. There is such v handling across Unix platforms that only the simplest use of signals is portable.

We have already illustrated the STOP signal for suspending a process. The KILL signal causes immediate process rule, you should give the process a chance to shut down gracefully by sending it a HUP signal first: if that do shortly, then try the TERM signal. If that still does not cause exit, use the last-resort KILL signal. Here's an ex Suppose that you experience sluggish response: run the *top* command to see what is happening, and get sor

\$ **top** *Show top resource consumers*

...

PID USERNAME THR PRI NICE SIZE RES STATE TIME CPU COMMAND

25094 stevens 1 48 0 456M 414M cpu 243:58 99.64% netscape ...

Web browsers normally require relatively little CPU time, so this one certainly looks like a runaway proces \$ **kill -HUP 25094** *Send a HUP signal to process 25094*

Run *top* again, and if the runaway does not soon disappear from the display, use:

Of course, you can do this only if you are stevens or root. Otherwise, you have to ask your system manager process.

\$ **kill -TERM 25094** *Send a TERM signal to process 25094*

or finally:

\$ **kill -KILL 25094** *Send a KILL signal to process 25094*

Most *top* implementations allow the *kill* command to be issued from inside *top* itself.

Be cautious with the *kill* command. When a program terminates abnormally, it may leave remnants in the f been cleaned up, and besides wasting space, they might cause problems the next time the program is run. F mail clients, text editors, and web browsers all tend to create *locks*, which are just small files that record th running. If a second instance of the program is started while the first is still active, it detects the existing lo immediately terminates. Otherwise, havoc could ensue with both instances writing the same files. Unfortur tell you the name of the lock file, and seldom document it either. If that lock file is a remnant of a long-gor the program will not run until you find the lock and remove it. We show how to do that in Section 13.4.

Some systems (GNU/Linux, NetBSD, and Sun Solaris) have *pgrep* and *pkill* commands that allow you to h processes by name. Without extra command-line options to force it to be more selective, *pkill* sends a signal specified name. For the runaway-process example, we might have issued:

\$ **pgrep netscape** *Find process numbers of nets* 

25094

followed by:

\$ **pkill -HUP netscape** *Send netscape processes a HU* 

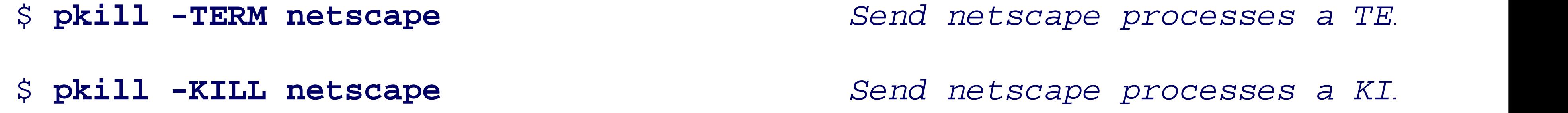

However, because process names are not unique, killing them by name is risky: you might zap more than the intended one.

## **13.3.2. Trapping Process Signals**

Processes register with the kernel those signals that they wish to handle. They specify in the arguments of t whether the signal should be caught, should be ignored, or should terminate the process, possibly with a co programs from the need to deal with signals, the kernel itself has defaults for each signal. For example, on find:

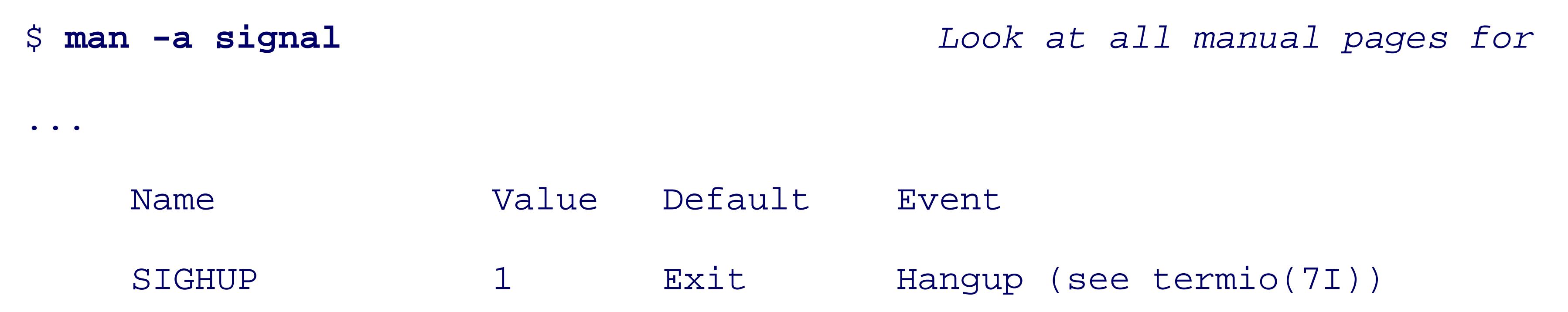

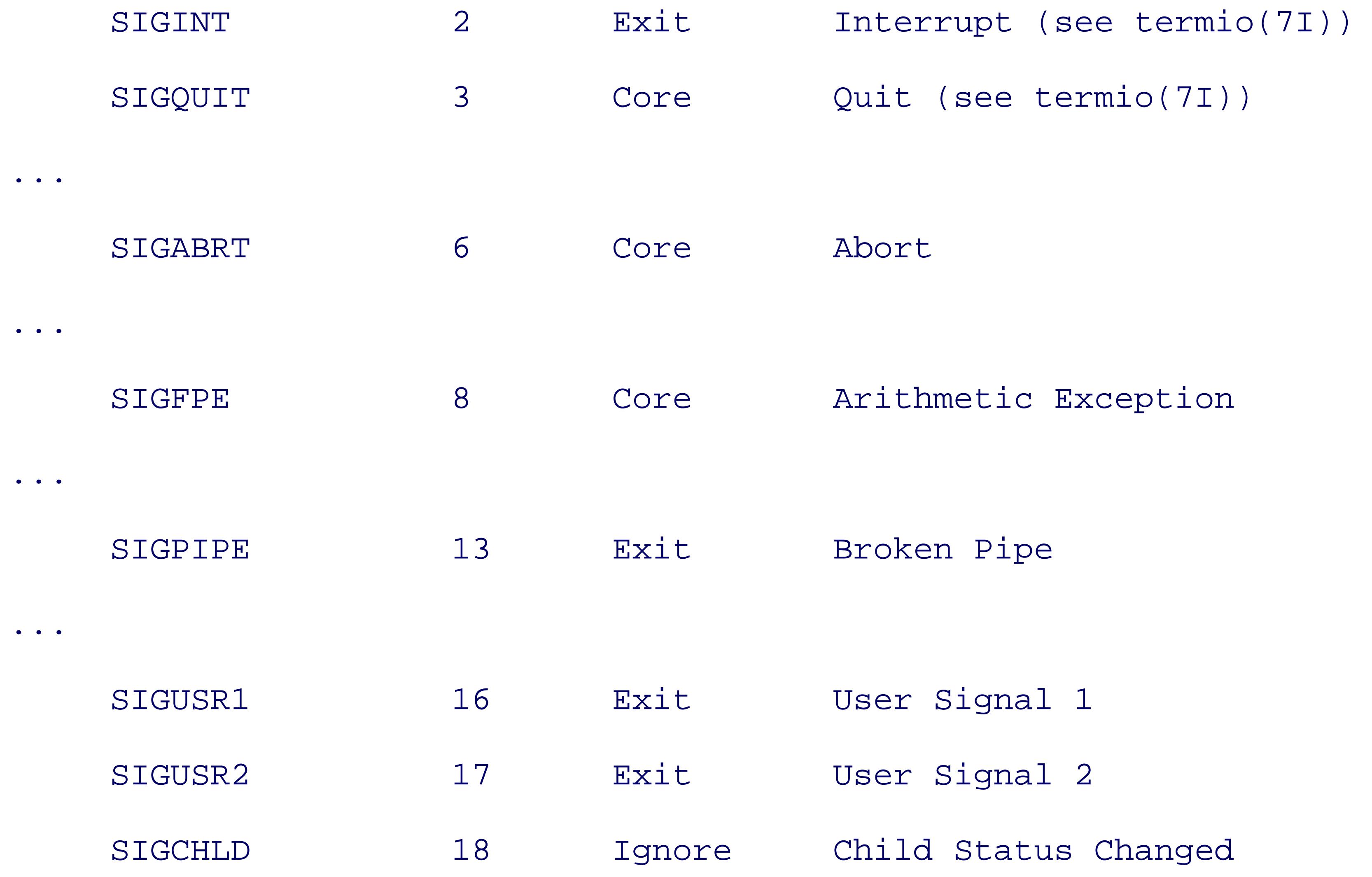

...

The *trap* command causes the shell to register a *signal handler* to catch the specified signals. *trap* takes a s a list of commands to be executed when the trap is taken, followed by a list of signals for which the trap is you often see those signals expressed as numbers, but that is neither informative nor portable: stick with sig

Example 13-3 shows a small shell script, looper, that uses *trap* commands to illustrate caught and uncaught

looper has two *trap* commands. The first simply reports that the HUP signal was received, whereas the second reports a USR and exits. The program then enters an infinite loop that spends most of its time asleep. We run it in the back two signals that it handles:

## **Example 13-3. A sleepy looping script: looper**

```
#! /bin/sh -
```

```
trap 'echo Ignoring HUP ...' HUP
```
trap 'echo Terminating on USR1 ... ; exit 1' USR1

### while true

do

sleep 2

date >/dev/null

done

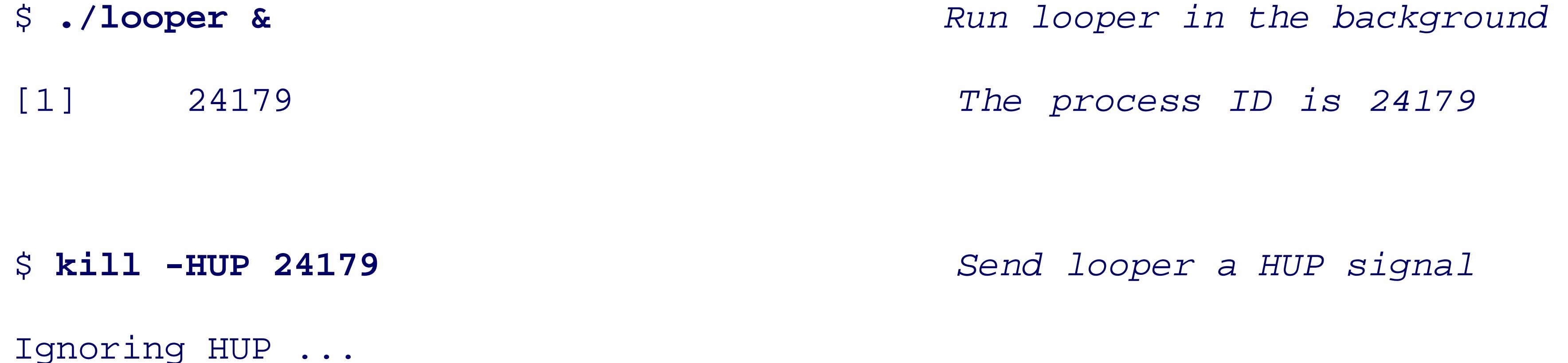

```
$ kill -USR1 24179 Send looper a USR1 signal
Terminating on USR1 ...
[1] + \text{Done}(1) ./looper &
```
Now let's try some other signals:

\$./looper & **Arrival and** *Run looper again in the back***ground.** 

[1] 24286

\$ **kill -CHLD 24286** *Send looper a CHLD signal*

\$ **jobs** *Is looper still running?*

[1] + Running ./looper &

\$ **kill -FPE 24286** *Send looper an FPE signal*

[1] + Arithmetic Exception(coredump)./looper &

\$./looper & **Arrigate 2012** Run looper again in the background

[1] 24395

\$ **kill -PIPE 24395** *Send looper a PIPE signal*

[1] + Broken Pipe ./looper &

\$ **./looper &** *Run looper again in the background*

[1] 24621

\$ **kill 24621** *Send looper the default signal* 

[1] + Done(208) ./looper &

Notice that the CHLD signal did not terminate the process; it is one of the signals whose kernel default is to l the floating-point exception (FPE) and broken pipe (PIPE) signals that we sent are among those that cause

As a final experiment, we add one more *trap* command to looper :

```
trap 'echo Child terminated ...' CHLD
```
We give the modified script a new name, and run it:

Each time the loop body *sleep* and *date* processes terminate, the CHLD TRap is taken, producing a report every send an ABRT (abort) signal that terminates the looping process.

In addition to the standard signals listed earlier with *kill -l*, the shell provides one additional signal for the That signal is always assigned the number zero, so  $\text{trap}$  '...' 0 statements in older shell scripts are equi

### downloaded from: lib.ommolketab.ir

\$ **./looper-2 &** *Run looper-2 in the background*

[1] 24668

Child terminated ...

Child terminated ...

Child terminated ...

Child terminated ...

\$ **kill -ABRT 24668** *Send looper-2 an ABRT signal*

[1] + Abort(coredump) ./looper-2 &

.

The body of a trap  $\ldots$  EXIT statement is invoked just before the exit() system call is made, either  $\epsilon$ command, or implicitly by normal termination of the script. If traps are set for other signals, they are proce EXIT .

The value of the exit status  $\varsigma$ ? on entry to the EXIT TRap is preserved on completion of the trap, unless an *exit* value.

*bash*, *ksh*, and *zsh* provide two more signals for *trap* : DEBUG traps at every statement, and ERR traps after s nonzero *exit* code.

The DEBUG trap is quite tricky, however: in *ksh88*, it traps *after* the statement, whereas in later shells, it traps domain Korn shell implementation available on several platforms does not support the DEBUG trap at all. We differences with a short test script:

```
$ cat debug-trap Show the test script
```
trap 'echo This is an EXIT trap' EXIT

trap 'echo This is a DEBUG trap' DEBUG

pwd

pwd

Now supply this script to several different shells on a Sun Solaris system:

```
$ /bin/sh debug-trap Try the Bourne shell
test-debug-trap: trap: bad trap
/tmp
/tmp
This is an EXIT trap
$ /bin/ksh debug-trap Try the 1988 (i) Korn shell
/tmp
This is a DEBUG trap
/tmp
```
This is a DEBUG trap

This is an EXIT trap

\$ /usr/xpg4/bin/sh debug-trap *<i>Try the POSIX shell (1988* 

/tmp

This is a DEBUG trap

/tmp

This is a DEBUG trap

This is an EXIT trap

\$ **/usr/dt/bin/dtksh debug-trap** *Try the 1993 (d) Korn shell*

This is a DEBUG trap

/tmp

This is a DEBUG trap

/tmp

This is a DEBUG trap

This is an EXIT trap

\$ **/usr/local/bin/ksh93 debug-trap** *Try the 1993 (o+) Korn shell* This is a DEBUG trap

/tmp

This is a DEBUG trap

/tmp

This is a DEBUG trap

This is an EXIT trap

\$ **/usr/local/bin/bash debug-trap** *Try the GNU Bourne-Again shell* This is a DEBUG trap /tmp This is a DEBUG trap /tmp This is a DEBUG trap

This is an EXIT trap

\$ /usr/local/bin/pdksh debug-trap *Iry the public-domain Korn s*.

test-debug-trap[2]: trap: bad signal DEBUG

```
$ /usr/local/bin/zsh debug-trap Try the Z-shell
```
This is a DEBUG trap

/tmp

This is a DEBUG trap

/tmp

This is a DEBUG trap

This is an EXIT trap

This is a DEBUG trap

We found older versions of *bash* and *ksh* that behaved differently in these tests. Clearly, this variation in be

is problematic, but it is unlikely that you need that trap in portable shell scripts.

The ERR trap also has a surprise: command substitutions that fail do not trap. Here's an example:

```
$ cat err-trap Show the test program
#! /bin/ksh -
trap 'echo This is an ERR trap.' ERR
echo Try command substitution: $(ls no-such-file)
echo Try a standalone command:
ls no-such-file
$ ./err-trap Run the test program
```
ls: no-such-file: No such file or directory

```
Try command substitution:
```

```
Try a standalone command:
```

```
ls: no-such-file: No such file or directory
```

```
This is an ERR trap.
```
Both *ls* commands failed, but only the second caused a trap.

The most common use of signal trapping in shell scripts is for cleanup actions that are run when the script  $\frac{1}{1}$ removal of temporary files. Code like this *trap* command invocation is typical near the start of many shell scripts:

```
trap 'clean up action goes here' EXIT
```
Setting a trap on the shell's EXIT signal is usually sufficient, since it is handled after all other signals. In pra and TERM signals are often trapped as well.

To find more examples of the use of traps in shell scripts, try this on your system:

grep '^trap' /usr/bin/\* *Find traps in system shell scr* 

Most scripts that we found this way use old-style signal numbers. The manual pages for the signal () fun correspondence of numbers to names.

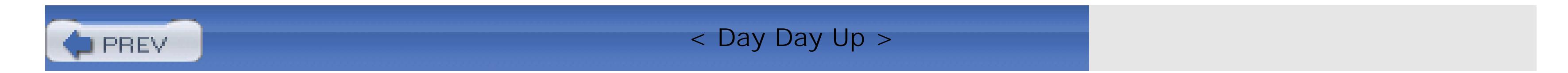

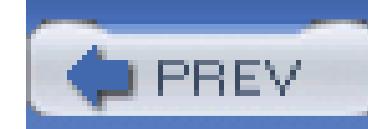

## **13.4. Process System-Call Tracing**

Many systems provide *system call tracers*, programs that execute target programs, printing out each syster them. It is likely you have one on your system; look for one of the following commands: *ktrace*, par, strac used inside shell scripts, they can be helpful for finding out what a process is doing and why it is taking so any changes whatsoever to the programs to be traced, so you can use them on any process that you own. The give some small examples later in this section.

If you are unfamiliar with the names of Unix system calls, you can quickly discover many of them by exan found in Section 2 of the online manuals; e.g., *open* (2). For example, file-existence tests usually involve the requires the unlink() system call.

Most compiled programming languages have a debugger that allows single stepping, setting of breakpoints the shells have no debugger, so you sometimes have to use the shell's  $-v$  option to get shell input lines print arguments printed. System-call tracers can provide a useful supplement to that output, since they give a deep

Whenever you run an unknown program, you run the risk that it will do things to your system that you do i that way. Commercial software usually comes with installation programs that customers are expected to tru program is a shell script, you can inspect it, but if it is a black-box binary image, you cannot. Programs like refuse to run them as root. A system-call trace log of such an installation can be helpful in finding out exactly late to recover deleted or changed files, at least you have a record of what files were affected, and if your fi recover from a disaster.

[4] Snapshots are a recent feature of some advanced filesystems: they permit freezing the state of a filesystem, usually in just that can be used to recover from changes made since the snapshot.

Most long-running processes make a substantial number of system calls, so the trace output is likely to be voluminous, and the thus, and the volume in a file. If  $\alpha$ few system calls are of interest, you can specify them in a command-line option.

Let's follow process creation on a GNU/Linux system, tracing a short Bourne shell session. This can be a b the trace, the shell, and the commands that we run. We therefore set the prompt variable,  $PS1$ , to distinguis line to identify its source. The trace=process argument selects a group of process-related system calls:

```
$ PS1='traced-sh$ ' strace -e trace=process /bin/sh Trace proce
```

```
exe cve(''/bin/sh", [''/bin/sh"], [/* 81 vars * /]) = 0 T
```
Now execute a command that we know is built-in:

traced-sh\$ **pwd** 

/home/jones/book

Only the expected output appeared, because no new process was created. Now use the separate program for traced-sh\$ /bin/pwd fork() = 32390 *This is trace*  $\texttt{wait4}(-1,$ /home/jones/book  $[WIFEXITED(s) \&& WEXITSTATUS(s) = = 0], WUNTRACED, NULL) = 32390$ --- SIGCHLD (Child exited) --- *This is trace ou* 

Finally, exit from the shell, and the trace:

traced-sh\$ **exit** *Exit from the s* 

exit *This is trace output*

 $\rule{1em}{0} = ?\n1em$ 

We are now back in the original shell session:

\$ **pwd** *Back in original shell; che* 

/home/jones/book *Working directory is unchange* 

The shell made a  $f \circ r$ k( ) system call to start the /bin/pwd process, whose output got mixed in with the next trace report for the main for the main form  $r$ command terminated normally, and the shell received a CHLD signal, indicating completion of the child proces

Here's an example of profiling system calls on Sun Solaris; the  $-c$  option requests that a summary report be normal trace output suppressed:

```
$ truss -c /usr/local/bin/pathfind -a PATH truss
```
/usr/bin/truss *This is output from pathfind*

### /bin/truss

/usr/5bin/truss

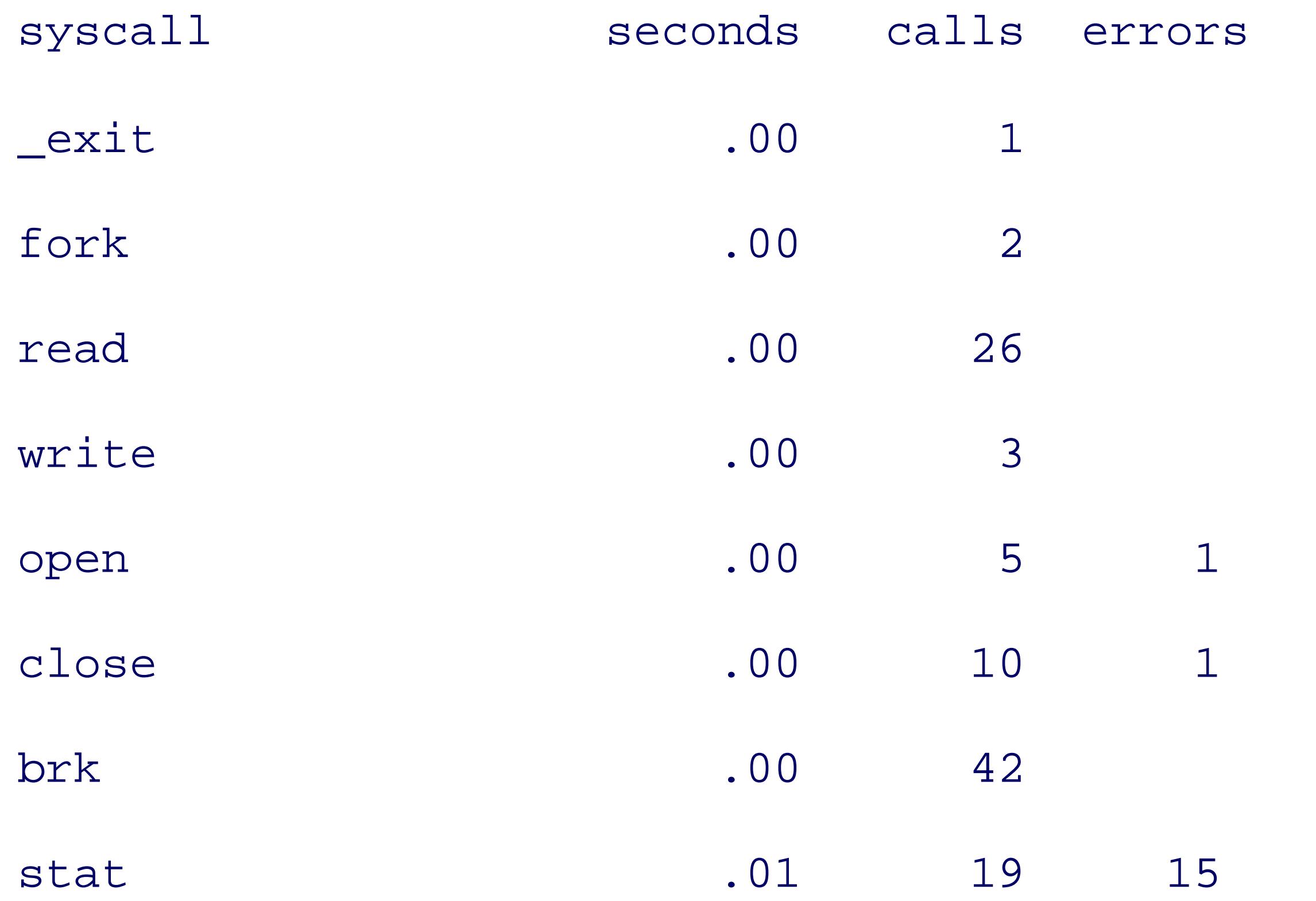

### The truss repo

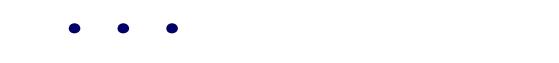

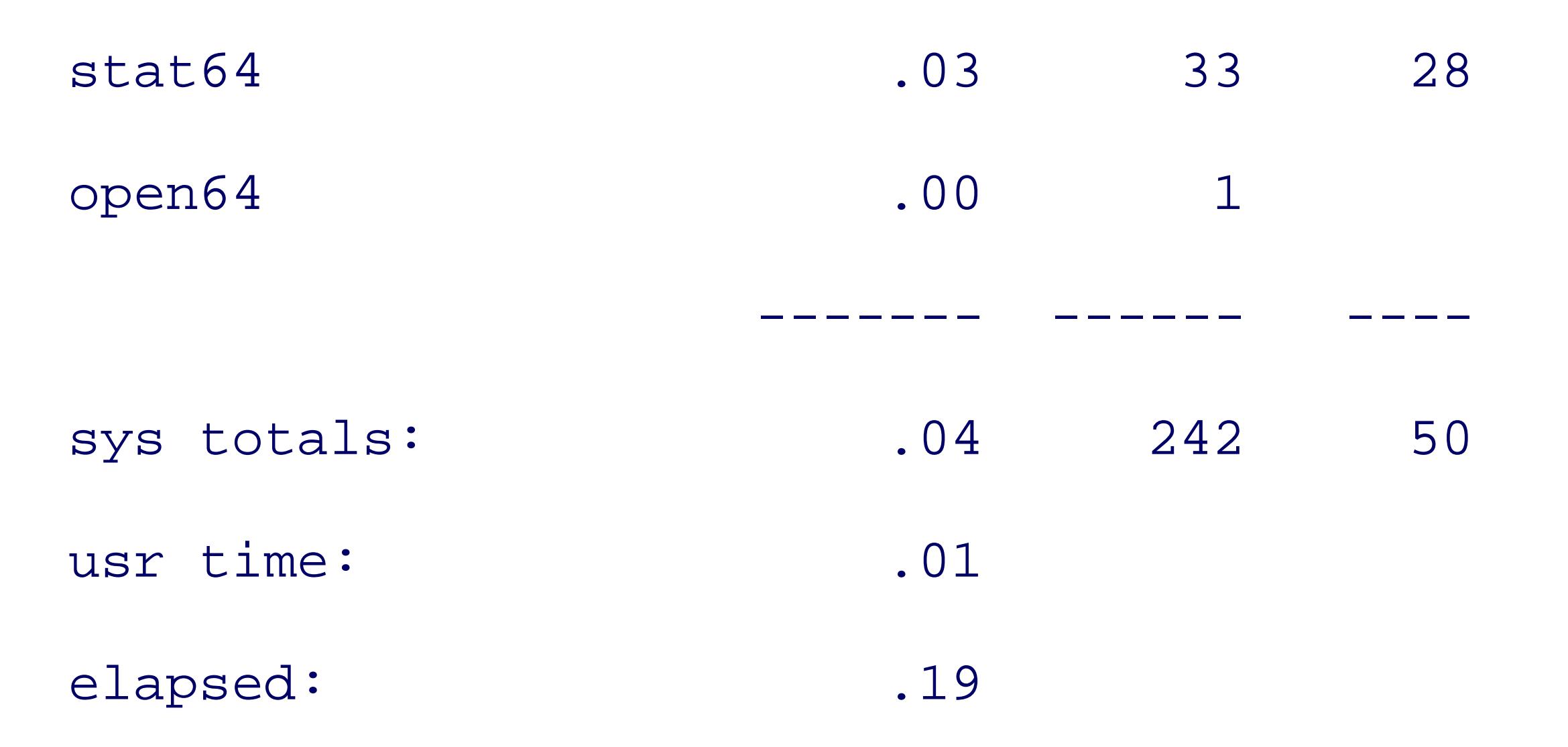

When your program takes longer than expected, output like this can help to identify performance bottlenec command can be useful in identifying candidates for system-call profiling: it reports user time, system-call

> One of the most common applications of system-call tracers is for monitoring file acces and unlink( ) call reports in the trace log. On GNU/Linux, use strace -e trace=file can be particularly helpful when newly installed software complains that it cannot find a the file's name.

System-call tracers are also helpful in finding the lock-file remnants that we discussed earlier. Here is an example from a Sun Solaris system and Sun Solaris and Sun Solaris system and Sun Solaris system to that show to t locate the lock file produced by a particular web browser:

```
$ truss -f -o foo.log mozilla Trace browser execution
$ grep -i lock foo.log Search the trace for the word "lock"
...
29028: symlink("192.168.253.187:29028",
                  "/home/jones/.mozilla/jones/c7rboyyz.slt/lock") = 0
...
29028: unlink("/home/jones/.mozilla/jones/c7rboyyz.slt/lock") = 0
```
This browser makes a lock file that is a symbolic link to a nonexistent filename containing the local machine number. Had the browser process died prematurely, the unlink() system call that removed the lock file not have been executed. Lock filenally not have been executed. Lock filenally not have been executed. Lock filenally not always have the word lock in them, so you might have to examine the trace log more closely to identify a l

Here is an abbreviated trace on an SGI IRIX system, where we test whether /bin/sh is executable:

```
$ /usr/sbin/par /bin/test -x /bin/sh Trace the test command
...
     0mS[ 0] : execve("/bin/test", 0x7ffb7e88, 0x7ffb7e98)
...
     6mS[ 0] : access("/bin/sh", X_OK) OK
     6mS[ 0] : stat("/bin/sh", 0x7ffb7cd0) OK
...
     6mS[ 0] : prctl(PR_LASTSHEXIT) = 1
     6mS[ 0] : exit(0)
```

```
System call summary :
```
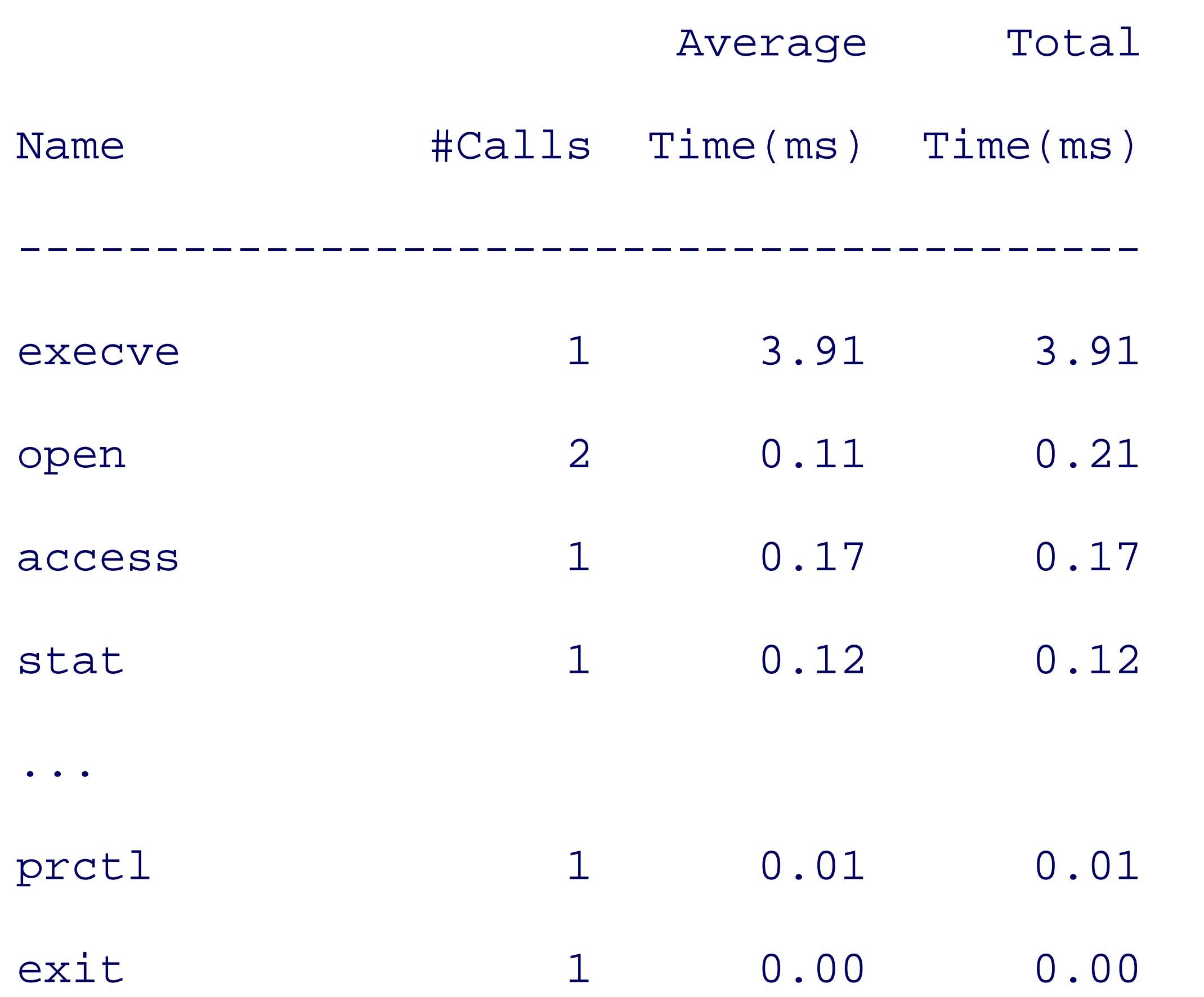

Once you know what system call you are interested in, you can reduce clutter by restricting trace output to

```
$ /usr/sbin/par -n stat /bin/test -x /bin/sh Trace only stat
```
The BSD and Mac OS X *ktrace* commands work a little differently: they write the trace to a binary file, ktrace. text form. Here's a trace from a NetBSD system, testing for execute permission of /bin/sh :

```
 0mS[ 0] (5399999) : was sent signal SIGUSR1
```

```
 0mS[ 3] : received signal SIGUSR1 (handler 0x100029d8)
```

```
 6mS[ 3] : stat("/bin/sh", 0x7ffb7cd0) OK
```

```
System call summary :
```
...

```
$ ktrace test -x /bin/sh Trace the test command
```
\$ **ls -l ktrace.out** *List the trace log*

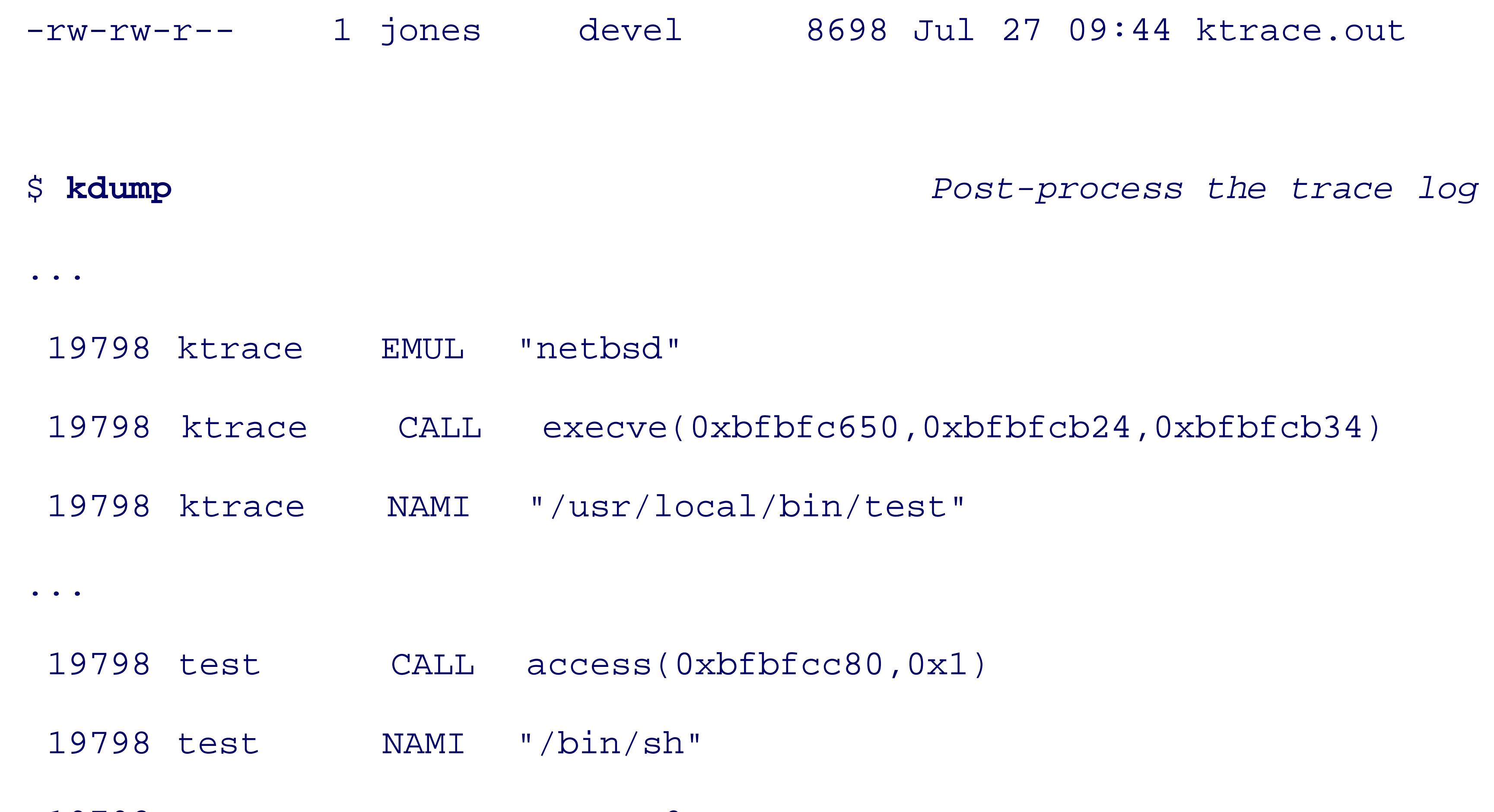

The need to post-process the trace log is unfortunate, since it prevents having a dynamic view of the systen system call may be hard to identify.

19798 test RET access 0

### 19798 test CALL exit(0)

All of the system-call tracers can take a process ID argument instead of a command name, allowing them to owner and root can do that.

There is much more to system-call tracers than we can illustrate here. Consult your local manual pages for

< Day Day Up >

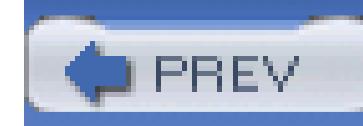

## **13.5. Process Accounting**

Unix systems support process accounting, although it is often disabled to reduce the administrative log-file burden. When it is enabled, on completion of each process, the kernel writes a compact binary record in a s dependent accounting file, such as /var/adm/pacct or /var/account/pacct. The accounting file requires processing before it can be turned into a text stream that is amenable to processing with standard tools. For Sun Solaris, root might do something like this to produce a human-readable listing:

Because the output format and the accounting tools differ between Unix implementations, we cannot provide portable portable portable portable portable portable portable portable portable portable portable portable portable scripts for summarizing accounting data. However, the sample output shows that the text format is relative. For example, we can easily produce a list of the top ten commands and their usage counts like this:

# acctcom -a | cut -d ' ' -f 1 | sort | uniq -c | sort -k1nr -k2 | head

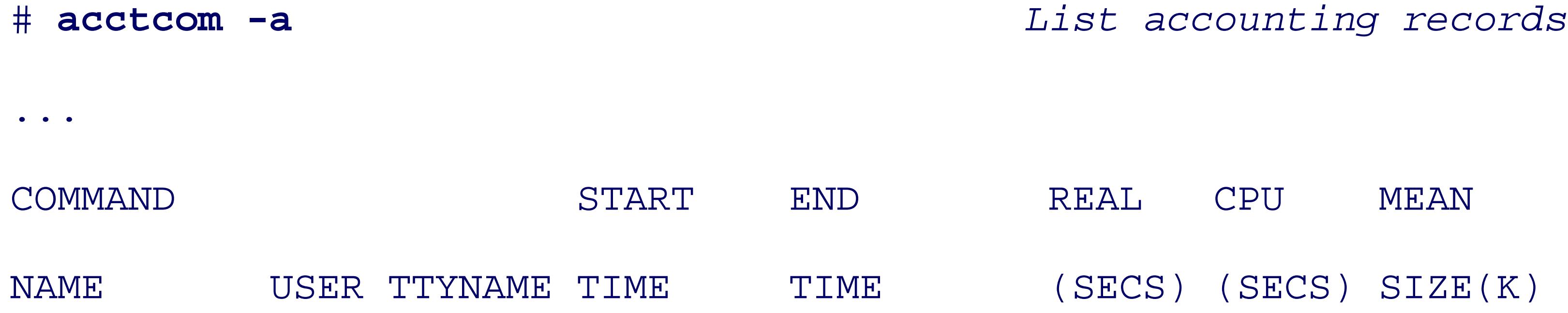

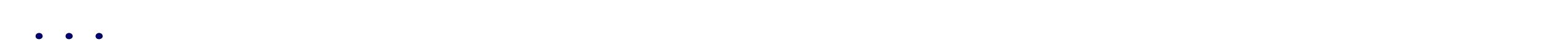

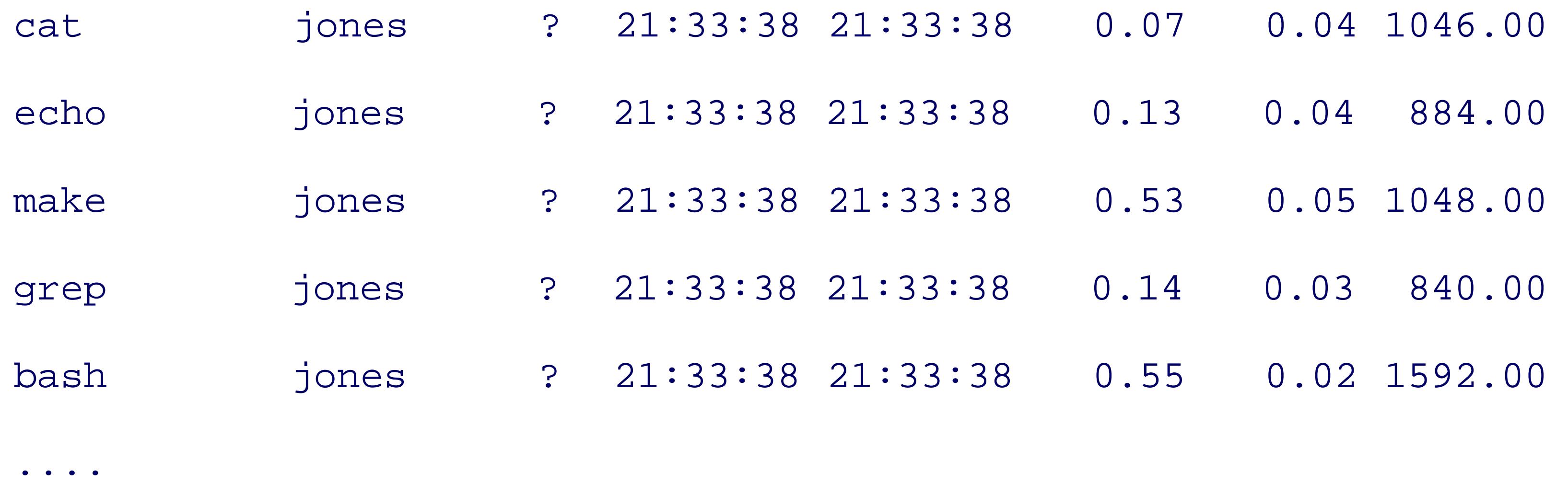

21129 bash

5538 cat

4669 rm

3538 sed

1713 acomp

1378 cc

1252 cg

1252 iropt

1172 uname

808 gawk

Here, we used *cut* to extract the first field, then ordered that list with *sort*, reduced it to counts of duplicate sorted that by descending count, and finally used *head* to display the first tenrecords in the list.

Use the command apropos accounting to identify accounting commands on your system. Common ones *lastcomm* , and *sa* : most have options to help reduce the voluminous log data to manageable reports.

< Day Day Up >

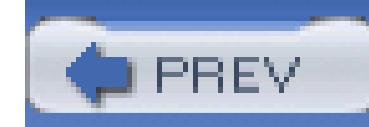

## **13.6. Delayed Scheduling of Processes**

In most cases, users want processes to start immediately and finish quickly. The shell therefore normally starts each command as soon as soon as soon as soon as soon as soon as soon as soon as soon as soon as soon as soon the previous one finishes. Command completion speed is essentially resource-limited, and beyond the shell

In interactive use, it is sometimes unnecessary to wait for one command to complete before starting anothere. shell provides a simple way to request it: any command that ends with an ampersand is started in the background, those rare cases in which you need to wait for backgrounded processes to complete, simply issue the *wait* c 13.2 .

There are at least four other situations when it is desirable to delay process start until a future time; we trea subsections.

### **13.6.1. sleep: Delay Awhile**

When a process should not be started until a certain time period has elapsed, use the *sleep* command to sus

number of seconds, then issue the delayed command. The *sleep* command uses few resources, and can be u with active processes: indeed, the scheduler simply ignores the sleeping process until it finally awakes when

We use a short sleep in Example 13-1and Example 13-3 to create programs that have an infinite loop, but d machine's resources in doing so. The short sleep in Section 9.10, ensures that a new pseudorandom-number each process in a loop. The long sleep in Section 13.3 waits until a more convenient time to resume a susperi

Most daemons do their work, and then sleep for a short while before waking to check for more work; that v and run with little effect on other processes for as long as the system is operational. They usually invoke th functions,[5] instead of using the *sleep* command directly, unless they are themselves shell scripts.

<sup>[5]</sup> Different systems vary as to which of these is a system call and which is a library function.

The *at* command provides a simple way to run a program at a specified time. The syntax varies somewhat from system, but the system of the syntax varies somewhat for system. examples give the general flavor:

## **13.6.2. at: Delay Until Specified Time**

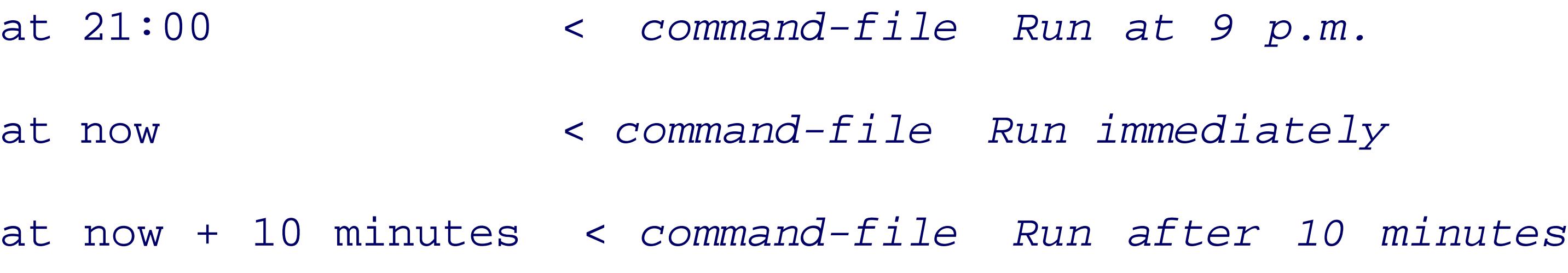

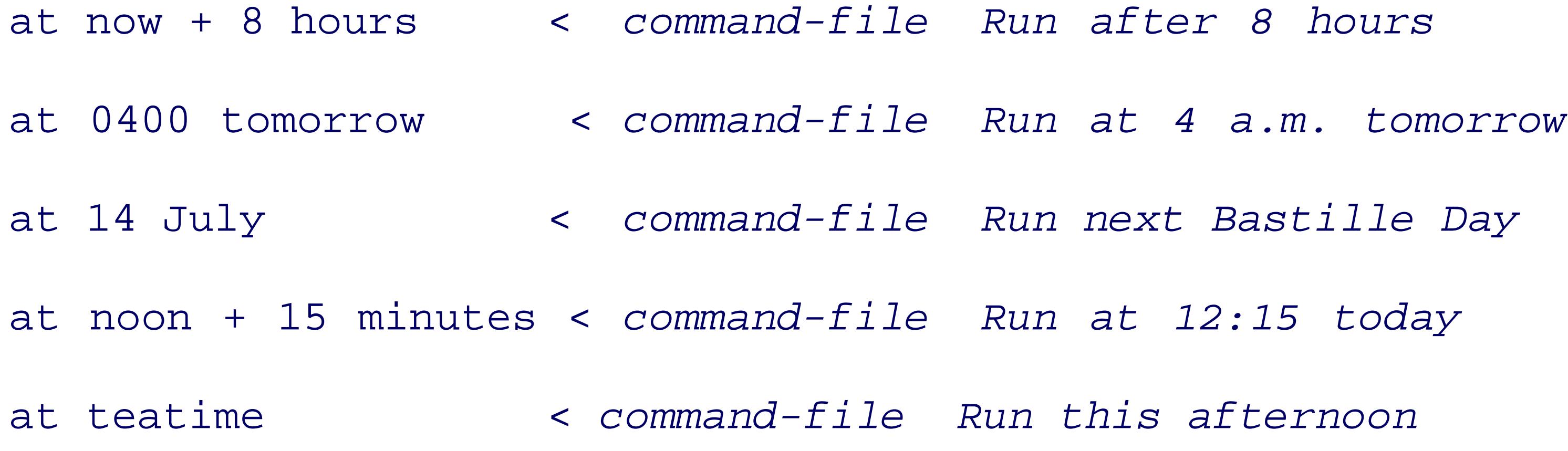

In each case, the job to be run is defined by commands in *command-file* . *at* has somewhat eclectic ways on the last example, which represents 16:00.

*atq* lists the jobs in the *at* queue and *atrm* removes them. For further details, consult the *at* manual pages on

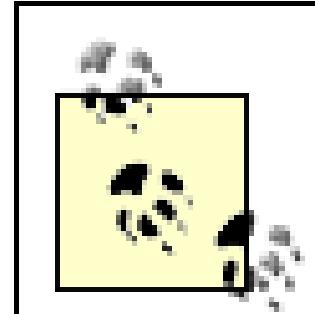

On some systems, the shell that is used to run the *at* commands is the Bourne shell (/bin/ shell on other systems. You can insulate yourself from these variations by making the input to *at* a onecommand that names an executable script written in whatever language you find convenient

Whether the *at* family of commands is available to you depends on management policies. The files at .all they are stored in /etc, /usr/lib/cron/at, /var/adm/cron, or /var/at, depending on the Unix flavor. root can use *at*. If your system does not allow you to use the *at* commands, complain to your system mana reason to forbid them.

All current Unix systems have a *batch* command that allow processes to be added to one of possibly several different syntax of *batch* varies from system to system, but all support reading commands from standard input:

### **13.6.3. batch: Delay for Resource Control**

Historically, long before computers offered interactive access for humans, operating systems ran all proces jobs to be run is accumulated, and then processed in some order that might depend on the position of the jo how important you are, what resources you need and are permitted to have, how long you are prepared to v willing to pay. Many mainframe computers and large compute servers still spend most of their CPU cycles

batch < *command-file Run commands in batch*

On some systems, this is equivalent to:

at -q b -m now < *command-file Run commands now under the batch queue* 

where  $-q$  b specifies the batch queue, *-m* requests mail to the user when the job completes, and now means immediately.

The problem with *batch* is that it is too simplistic: it offers little control over batch processing order, and no policy. It is rarely needed on smaller systems. On larger ones, and especially on distributed systems, *batch* sophisticated implementations, such as the ones shown in Table 13-2. Each of those packages has a collection and managing batch jobs.

### **Table 13-2. Advanced batch queue and scheduler systems**

Most computers have management tasks that need to be run repeatedly, such as filesystem backup every night, logdirectory cleanup every week, account reporting once a month, and so on. Ordinary users may need such a synchronize files from a home computer with files on an office computer.

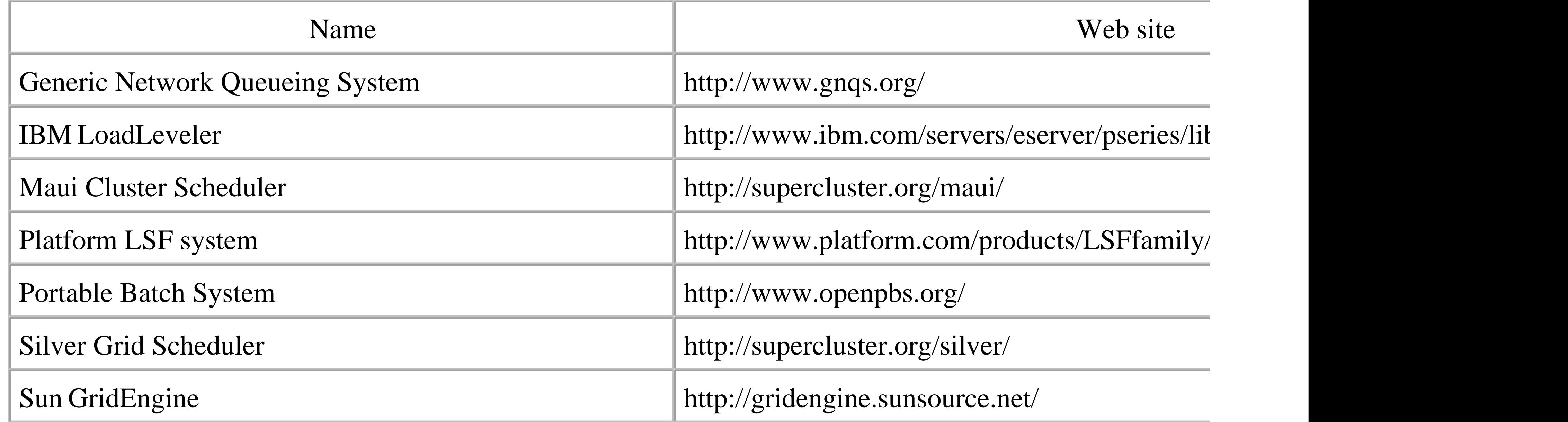

The facility that provides for running jobs at specified times consists of the *cron* daemon started at system is command for management of a simple text file that records when jobs are to be run: see the manual pages 1 can list your current job schedule with *crontab* -l (lowercase L), and start an editor to update it with *crontal* determined by the EDITOR environment variable; depending on the system, *crontab* may refuse to run if tha simply start *ed* .

The *crontab* file (see the manual pages for *crontab* (5)) supports shell-style comments, so we find it helpful remind us of the expected syntax:

#### downloaded from: lib.ommolketab.ir

## **13.6.4. crontab: Rerun at Specified Times**

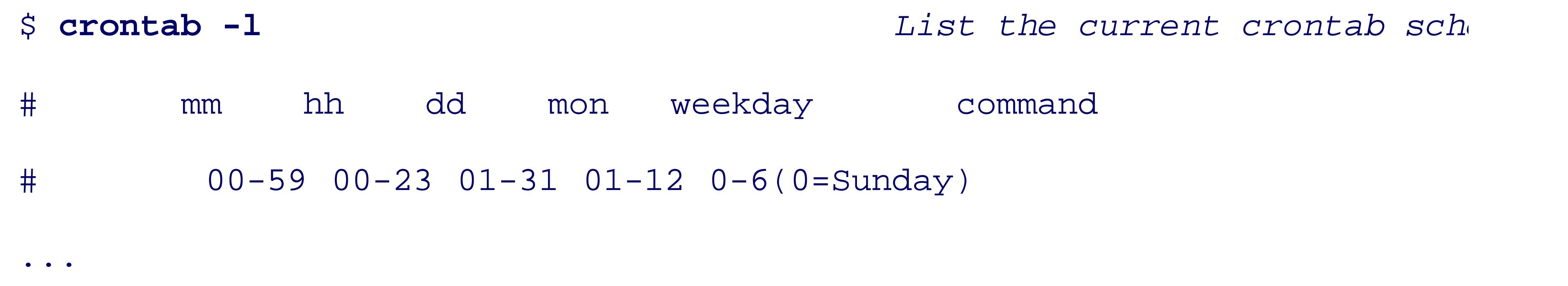

In the first five fields, instead of a single number you can use either a hyphen-separated inclusive range (e.g. hourly from 08:00 to 17:00), or a comma-separated list of numbers or ranges (e.g.q, 20,40 in the first field asterisk, meaning every possible number for that field. Here are some sample entries:

> Although POSIX says that blank lines are ignored, some commercial versions of *crontab* lines, actually *deleting* a *crontab* file that contains them! We recommend avoiding them *i* files.

Commands in the *crontab* file run with a few environment variables already set: SHELL is /bin/sh, and HO USER , are set according to values in your entry in the passwd file or database.

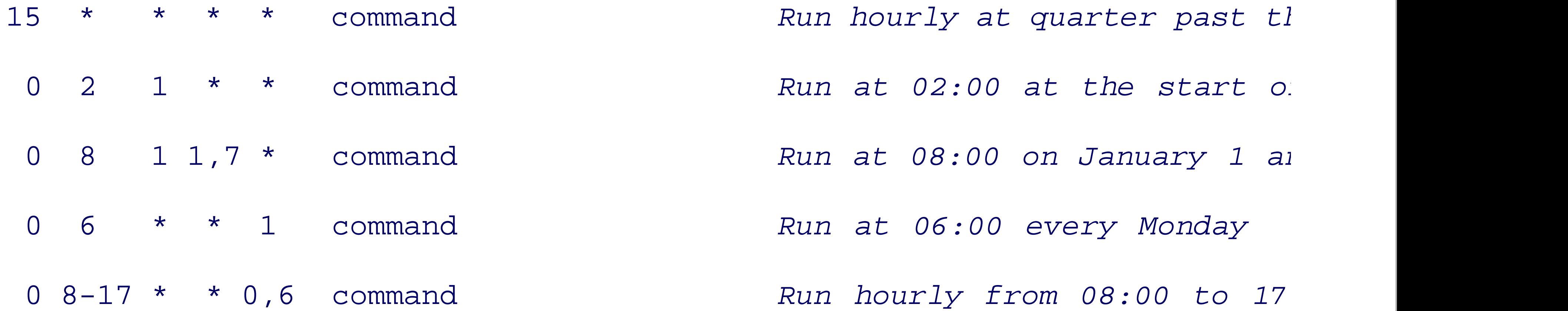

The PATH setting is sharply restricted, often to just /usr/bin. If you are used to a more liberal setting, you paths to commands used in the *crontab* file, or else set the PATH explicitly:

0 4 \* \* \* /usr/local/bin/updatedb *Update the GNU fast find* 

0 4 \* \* \* PATH=/usr/local/bin:\$PATH updatedb *Similar, but pass PATH* 

Any output produced on standard error or standard output is mailed to you, or in some implementations, to of the MAILTO variable. In practice, you more likely want output redirected to a log file and accumulated over *crontab* entry might look like this:

55 23 \* \* \* \$HOME/bin/daily >> \$HOME/logs/daily.log 2>&1

Log files like this continue to grow, so you should do an occasional cleanup, perhaps by using an editor to file, or *tail -n n* to extract the last *n* lines:

Just be sure to do this at a time when the log file is not being updated. Obviously, this repetitive process ca to another *crontab* entry.

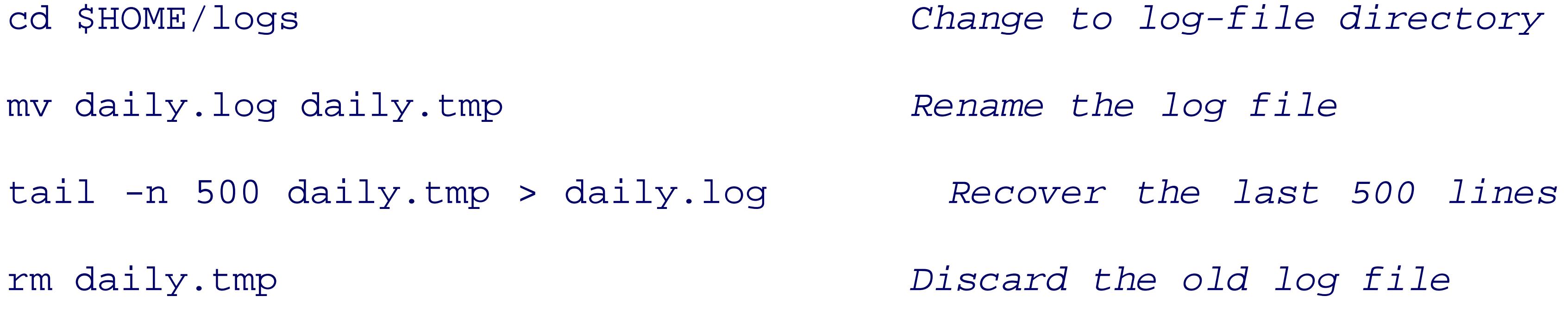

A useful alternative to a cumulative log file is timestamped files with one *cron* job log per file. For a daily entry like this:

55 23 \* \* \*  $$HOME/bin/daily$  > \$HOME/logs/daily.`date +\%Y.\%m.\%d

*cron* normally changes percent characters in commands to newlines, but the backslashes prevent that unusu

You can easily compress or remove old log files with the help of the *find* command:

find \$HOME/logs/\*.log -ctime +31 | xargs bzip2 -9 Compress log files

find \$HOME/logs/\*.log -ctime +31 | xargs rm *Remove log files o* 

To keep your *crontab* file clean and simple, put each of its commands in a separate shell chosen name. You can later revise those scripts without having to tinker with your *cronta* 

If it is possible that running a second instance of a *cron* job might be harmful (e.g., filesystem backups or logupdates), you need to make sure to prevent that, either by using a suitable lock file, or by *at* and having the job submit its successor just before the job itself finishes. Of course, yo its every run so that in the event of a failure, if you use lock files, you make sure to remove *at* , you reschedule the job.

You can remove your *crontab* file entirely with *crontab -r*. Like *rm*, this is irrevocable and unrecoverable.

copy like this:

crontab -l > \$HOME/.crontab.`hostname` *Save the current crontab* crontab -r *Remove the crontab*

so that you can later restore it with:

crontab \$HOME/.crontab.`hostname` *Restore the saved crontab*

Since there is potentially one *crontab* file per host, we include the hostname in the name of the saved file so machine it belongs to.

*crontab* replaces any existing schedule with that in the file given on its command line, provided that no syr the old schedule is preserved.

As with the *at* command, there are cron.allow and cron.deny files in system directories that control whet who can run them. Complain to your system manager if you find yourself denied access to this useful facility.

< Day Day Up >

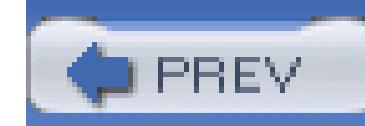

## **13.7. The /proc Filesystem**

Several Unix flavors have borrowed an idea developed at Bell Labs: the /proc filesystem. Instead of suppl data via myriad system calls that need continual updating, kernel data is made available through a special c implements a standard filesystem interface in the /proc directory. Each running process has a subdirectory process number, and inside each subdirectory are various small files with kernel data. The contents of this files described in the manual pages for *proc* (4) (most systems) or *proc* (5) (GNU/Linux).

GNU/Linux has developed this idea more than most other Unix flavors, and its ps command gets all of the information by reading files under  $/$ proc, which you can readily verify by running a system-call trace with TRace=file ps aux .

Here's an example of the process files for a text-editor session:

\$ **ls /proc/16521** *List proc files for process 16521*

cmdline environ fd mem root statm

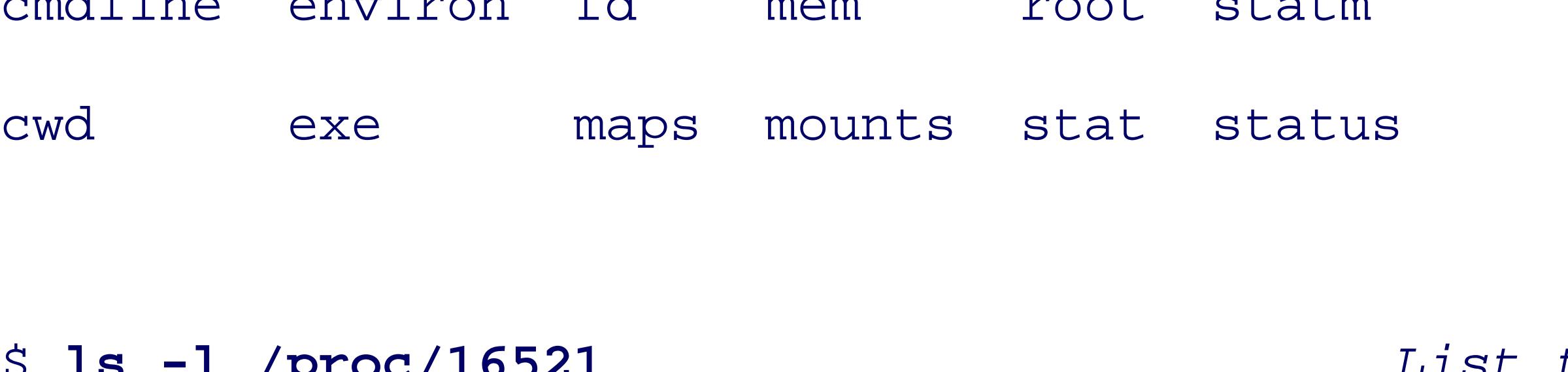

List them again, verbosely

#### total 0

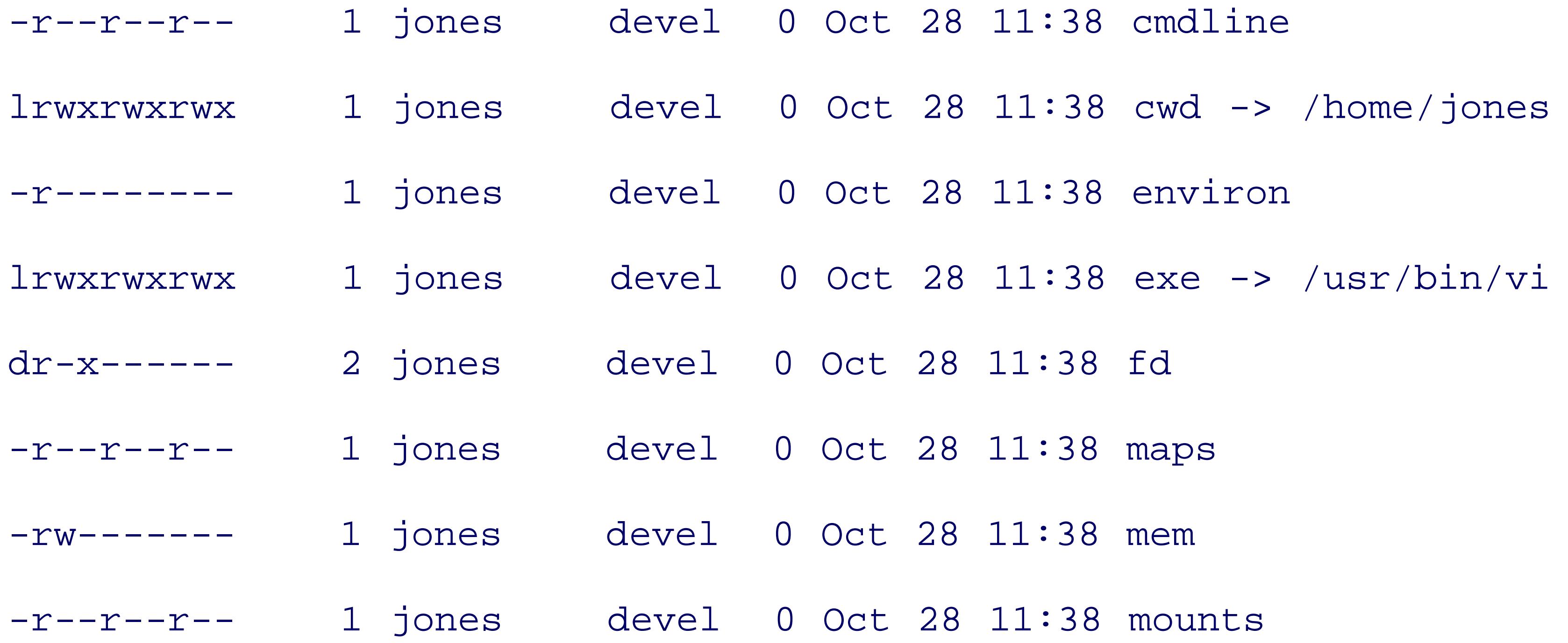

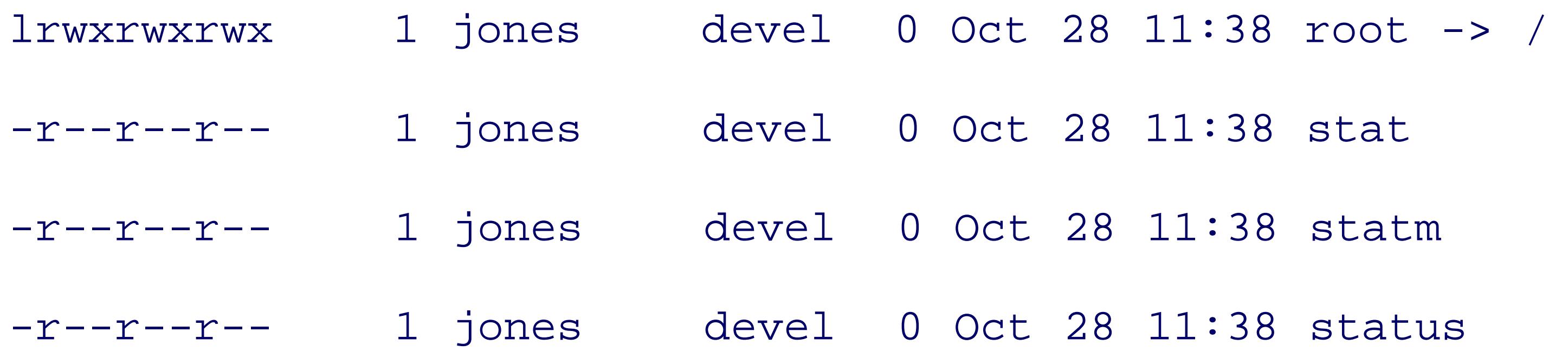

Notice that the files all appear to be empty, but in fact, they contain data that is supplied by the device driver they never really exist on a storage device. Their timestamps are suspicious as well: on GNU/Linux and O. reflect the current time, but on IRIX and Solaris, they show the time that each process started.

The zero size of /proc files confuses some utilities-among them, *scp* and *tar*. You might first have to use elsewhere into normal files.

The *-v* option causes unprintable characters to be displayed in caret notation, where  $\sim$  expresents the NUL this file contains a sequence of NUL-terminated strings, one for each argument in the command line.

Besides process-specific data, /proc may contain other useful files:

Let's look at one of these files:

\$ **ls /proc | egrep -v '^[0-9]+\$' | fmt** *List all but process direct* apm bus cmdline cpuinfo devices dma driver execdomains fb filesystems fs ide interrupts iomem ioports irq isapnp kcore kmsg ksyms loadavg locks mdstat meminfo misc modules mounts mtrr net partitions pci scsi self slabinfo speakup stat swaps sys sysvipc tty uptime version

```
$ cat -v /proc/16521/cmdline Display the process command line
```
vi^@+273^@ch13.xml^@

Here's the start of just one of them:

\$ **head -n 5 /proc/meminfo** *Show first 5 lines of memory* 

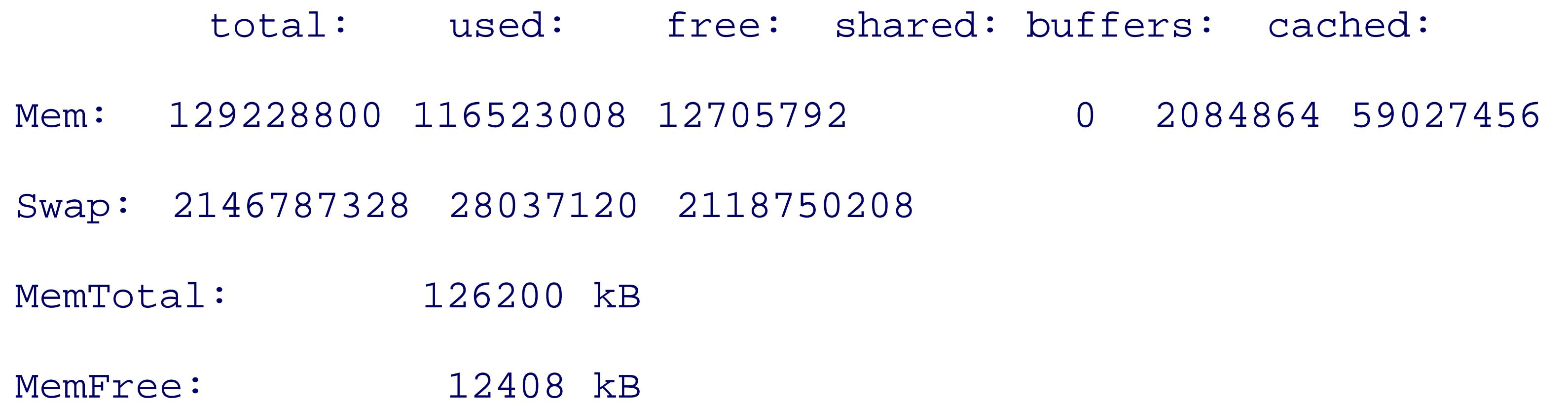

Having process data available as files is convenient and makes the data easily available to programs written language, even those that lack a system-call interface. For example, a shell script could collect hardware de memory, and storage devices from the /proc/\*info files on all of the machines in your environment that h producing reports somewhat like those from the fancy *sysinfo* [6] command. The lack of standardization of files, however, makes the task of producing uniform reports more difficult than it ought to be.

[6] Available at http://www.magnicomp.com/sysinfo/ .

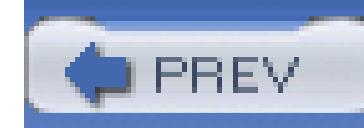

## **13.8. Summary**

In this chapter, we have shown how to create, list, control, schedule, and delete processes, how to send signals to them, and how to trace their system calls. Because processes run in private address spaces, they cannot interfere with one another, and no special effort needs to be made to write programs that can run at the same time.

Processes can catch all but two of several dozen signals, and either ignore them or respond to them with any desired action. The two uncatchable signals, KILL and STOP, ensure that even badly misbehaving processes can be killed or suspended. Programs that need to perform cleanup actions, such as saving active files, resetting terminal modes, or removing locks, generally catch common signals; otherwise, most uncaught signals cause process termination. The *trap* command makes it easy to add simple signal handling to shell scripts.

Finally, we examined several different mechanisms for delaying or controlling process execution. Of these, sleep is the most useful for shell scripting, although the others all have their uses.

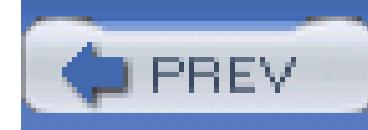

# **Chapter 14. Shell Portability Issues and Extensions**

The shell language as defined by POSIX is considerably larger than the original V7 Bourne shell. However, it is considerably smaller than the languages implemented by *ksh93* and *bash*, the two most commonly used extended versions of the Bourne shell.

It is likely that if you'll be doing heavy-duty scripting that takes advantage of shell-language extensions, you'll be using one or the other or both of these two shells. Thus, it's worthwhile to be familiar with features that the shells have in common, as well as their differences.

Over time, *bash* has acquired many of the extensions in *ksh93*, but not all of them. Thus, there is considerable functional overlap, but there are also many differences. This chapter outlines areas where *bash* and *ksh93* differ, as well as where they have common extensions above and beyond the features of the POSIX shell.

Many of the features described here are available only in recent versions of *ksh93*. Some commercial Unix systems have older versions of *ksh93*, particularly as a program called *dtksh* (the desktop Korn shell, /usr/dt/bin/dtksh), which won't have the newer features. Your best bet is to download the source for the current *ksh93* and build it from scratch. For more information, see Section 14.4.

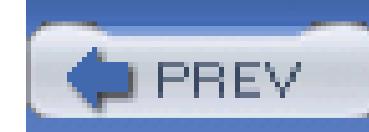

## **14.1. Gotchas**

Here is a "laundry list" of things to watch out for:

### *Saving shell state*

Example 14-1 shows how to save the shell's state into a file. An apparent oversight in the POSIX standard is that there's no defined way to save function definitions for later restoration! The example shows how to do that for both *bash* and *ksh93* .

### **Example 14-1. Saving shell state, indcluding functions, for bash and ksh93**

{

Note that *bash* and *ksh93* can use different syntaxes for defining functions, so care is required if you wish t dump the state from one shell and restore it in the other!

#### downloaded from: lib.ommolketab.ir

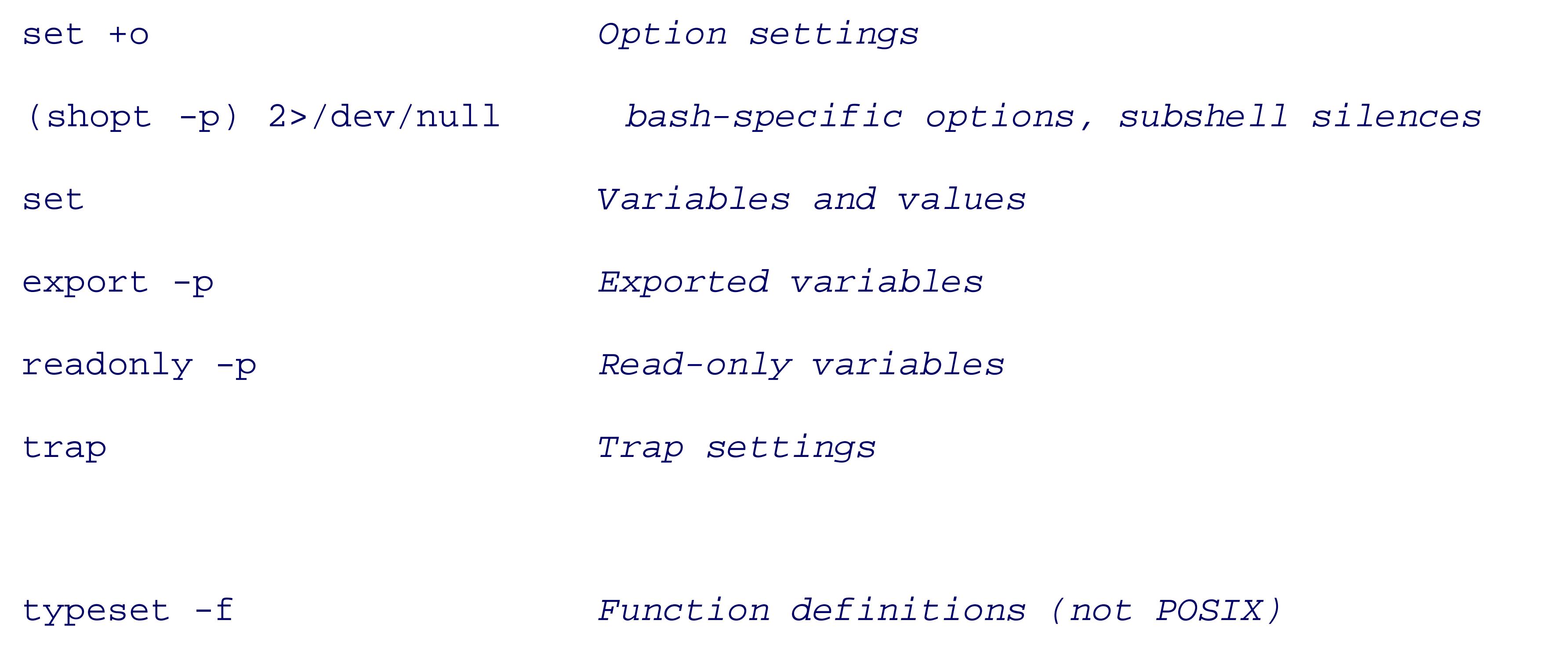

} > /tmp/shell.state

### echo is not portable

As described in Section 2.5.3, the *echo* command may only be used portably for the simplest of uses, and various options and/or escape sequences may or may not be available (the POSIX standard notwithstanding).

In *ksh93*, the built-in version of *echo* attempts to emulate whatever external version of *echo* would be foun \$PATH . The reason behind this is compatibility: on any given Unix system, when the Korn shell executes a Bourne shell script for that system, it should behave identically to the original Bourne shell.

In *bash* , on the other hand, the built-in version behaves the same across Unix systems. The rationale is consistency: a *bash* script should behave the same, no matter what Unix variant it's running on. Thus, for complete portability, *echo* should be avoided, and *printf* is still the best bet.

### OPTIND can be a local variable

In Section 6.4.4, we described the *getopts* command and the OPTIND and OPTARGS variables. *ksh93* g functions defined with the function keyword a *local* copy of OPTIND. The idea is that functions can much more like separate scripts, using *getopts* to process their arguments in the same way a script dc without affecting the parent's option processing.

### \${ *var* :? *message* } may not exit

The  $\frac{1}{2}$  *variable* :? *message* } variable expansion checks if *variable* is set. If it isn't, the shell pr *message* and exits. However, when the shell is *interactive* , the behavior varies, since it's not always correct for an interactive shell to just blindly exit, possibly logging the user out. Given the following script, named x.sh:

echo \${somevar:?somevar is not set}

echo still running

*bash* and *ksh93* show the behaviors listed in Table 14-1.

### **Table 14-1. Interactivity of \${var:?message} in bash and ksh93**

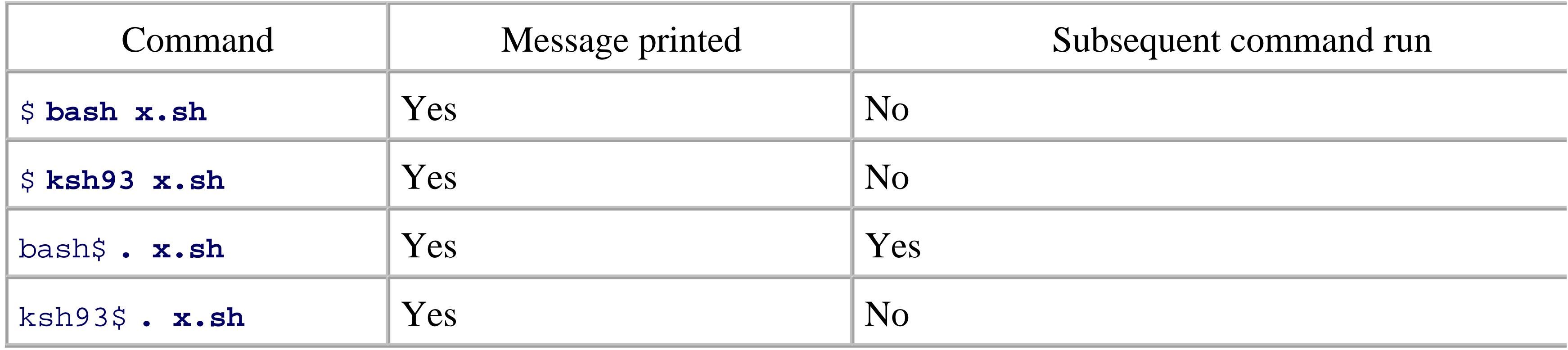

This implies that if you know that a script will be executed with the dot command, you should ensure that it exits after using the \${ *variable* :? *message* } construct.

If all three variables are empty, there are no values to loop over, so the shell silently does nothing. It's as if loop had been written:

for i in # nothing!

Missing loop items in a for loop

Here's a subtle point. Consider a loop such as:

for i in \$a \$b \$c

However, for most versions of the Bourne shell, actually writing a  $f$  for loop that way would produce a synt error. The 2001 POSIX standard made an empty loop valid when entered directly.

do

*do something*

### done

The current versions of both  $ksh93$  and *bash* accept an empty for loop as just shown, and silently do nothing As this is a recent feature, older versions of both shells, as well as the original Bourne shell, are likely to

#### downloaded from: lib.ommolketab.ir

do

*do something*

done

produce an error message.

DEBUG traps behave differently

Both *ksh88* and *ksh93* provide a special DEBUG trap for shell debugging and tracing. In *ksh88*, the tra on DEBUG happen *after* each command is executed. In *ksh93* , the DEBUG TRap happens *before* each command. So far so good. More confusing is that earlier versions of *bash* follow the *ksh88* behavior, whereas the current versions follow that of *ksh93* . This is illustrated in Section 13.3.2 .

The *set* command in both shells accepts additional short and long options. The full set of *set* options, both shells, is given in Table 14-2. Items marked POSIX are available in both *bash* and the Korn shell.

Long and short options for *set*

### **Table 14-2. Shell options for set**

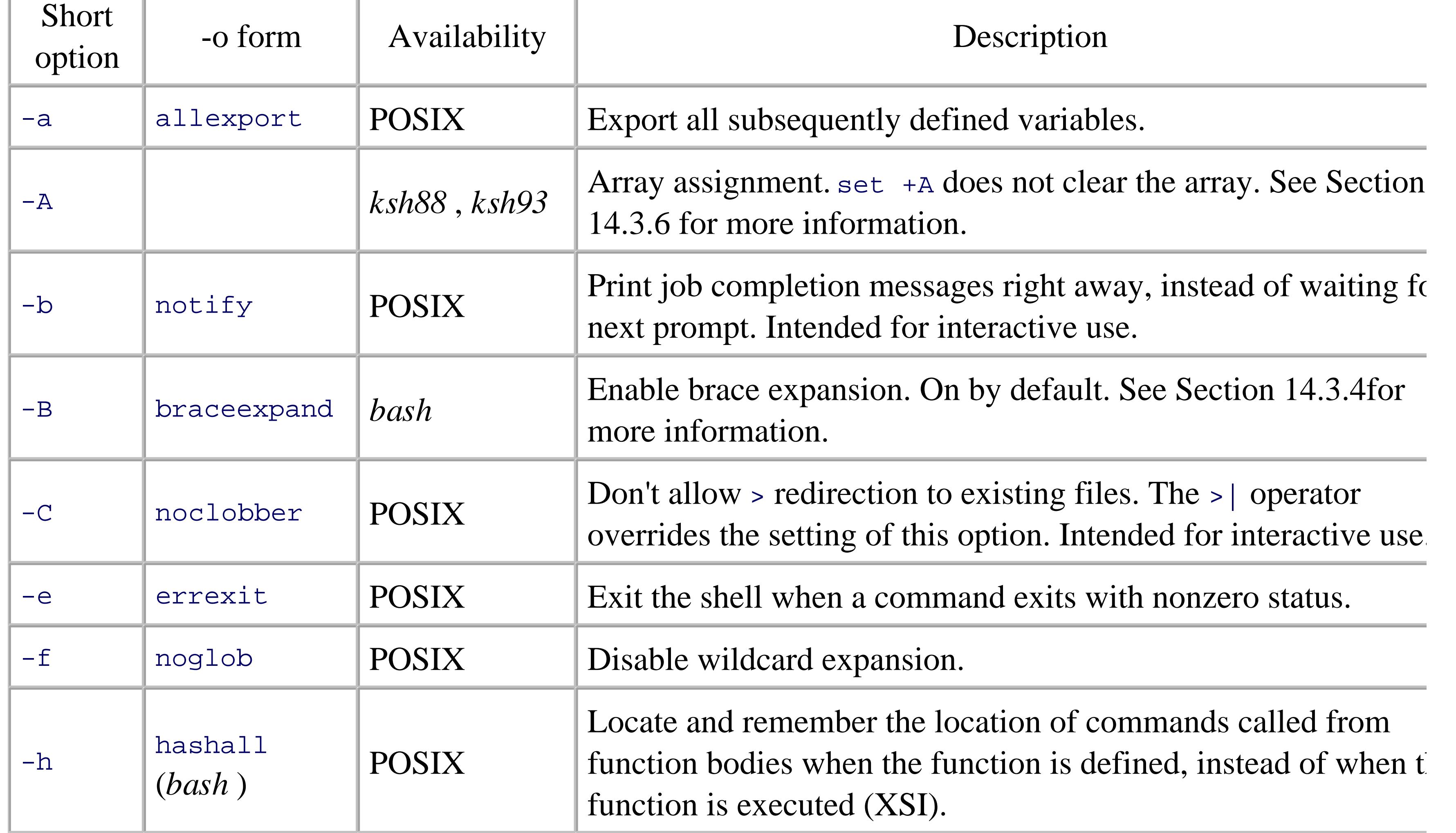

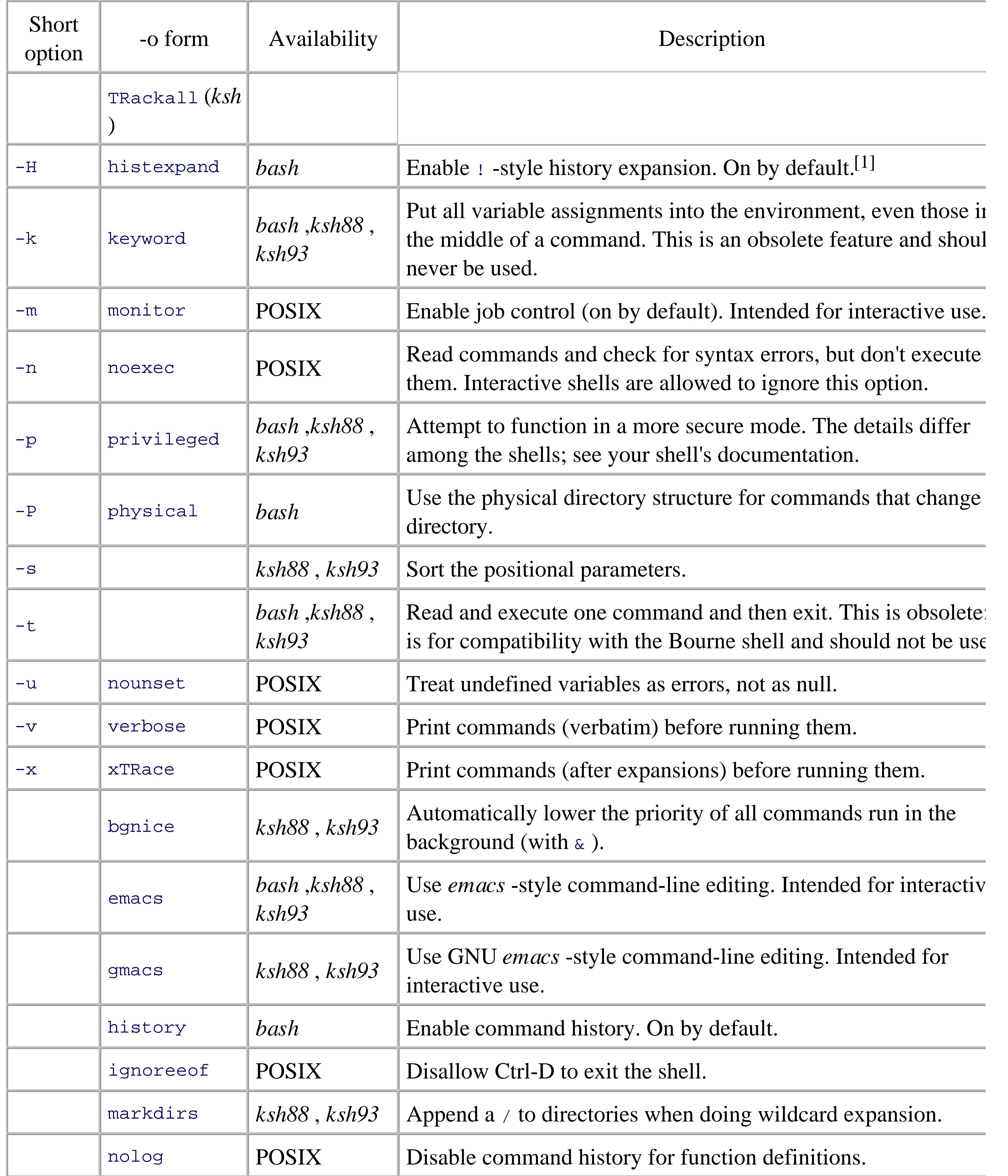

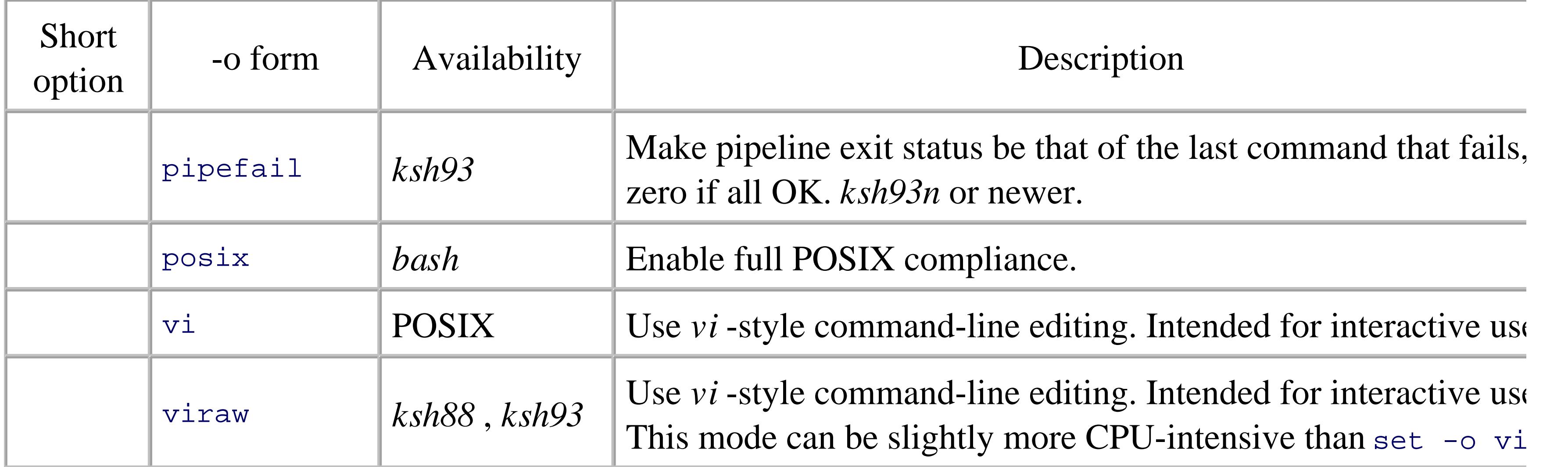

[1] We recommend disabling this feature if you use *bash* .

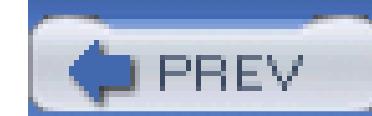

< Day Day Up >

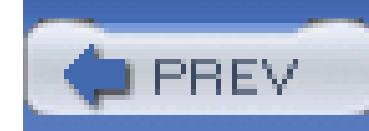

## **14.2. The bash shopt Command**

The *bash* shell, besides using the *set* command with long and short options, has a separate *shopt* command for enabling and disabling options.

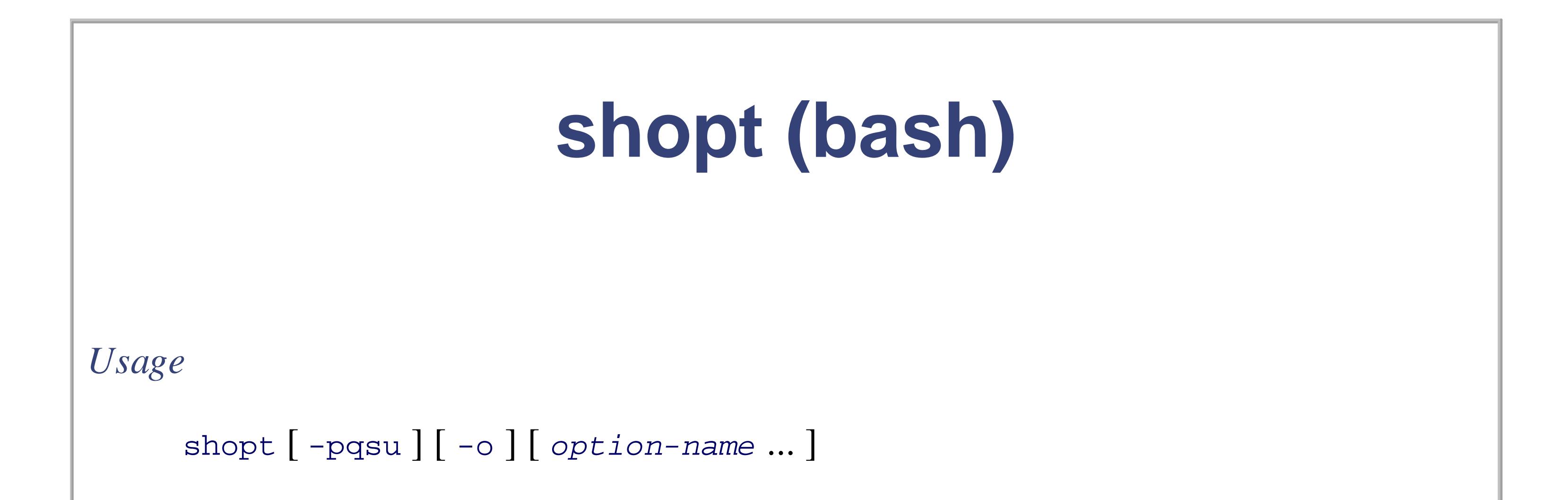

### *Purpose*

To centralize control of shell options as they're added to *bash*, instead of proliferating *set* options or shell variables.

*Major options*

*-o*

Limit options to those that can be set with set  $-\circ$ .

*-p*

Print output in a form suitable for rereading.

### *-q*

Quiet mode. The exit status indicates if the option is set. With multiple options, the status is zero if they are all enabled, nonzero otherwise.

#### *-s*

Set (enable) the given option.

#### *-u*

Unset (disable) the given option.

For *-s* and *-u* without named options, the display lists those options which are set or unset, respectively.

### *Behavior*

Control the settings of various internal shell options. With no option or *-p*, print the settings. Use *-p* to print the settings in a form that can be reread later.

*Caveats*

Only in *bash*, not in *ksh*.

The list of options for *bash* version 3.0 follows. For each option, we describe the behavior when the option is set (enabled):

### cdable\_vars

When an argument to *cd* isn't a directory, *bash* treats it as a variable name, whose value is the target directory.

### cdspell

If a *cd* to a directory fails, *bash* attempts several minor spelling corrections to see if it can find the real directory. If it finds a correction, it prints the name and changes to the computed directory. This option works only in interactive shells.

### checkhash

As *bash* finds commands after a path search, it stores the path search results in a hash table, to speed up subsequent executions of the same command. The second time a command is executed, *bash* runs the command as stored in the hash table, on the assumption that it's still there. With this option, *bash* verifies that a filename stored in its hash table really exists before trying to execute it. If it's not found, *bash* does a regular path search.

#### checkwinsize

After each command, *bash* checks the window size, and updates the LINES and COLUMNS variables when the window size changes.

### cmdhist

*bash* stores all lines of a multiline command in the history file. This makes it possible to reedit multiline commands.

### dotglob

*bash* includes files whose names begin with . (dot) in the results of filename expansion.

### execfail

*bash* does not exit if it cannot execute the command given to the *exec* built-in command (see Section 7.3.2). In any case, interactive shells do not exit if *exec* fails.

### expand\_aliases

*bash* expands aliases. This is the default for interactive shells.

extdebug

*bash* enables behavior needed for debuggers:

- declare -F displays the source file name and line number for each function name argument.
- When a command run by the DEBUG TRap fails, the next command is skipped.
- When a command run by the DEBUG trap inside a shell function or script sourced with  $.$  (dot) or *source* fails, the shell simulates a call to *return*.
- The array variable BASH\_ARGC is set. Each element holds the number of arguments for the corresponding function or dot-script invocation. Similarly, the BASH\_ARGV array variable is set. Each element is one of the arguments passed to a function or dot-script. BASH\_ARGV functions as a stack, with values being pushed on at each call. Thus, the last element is the last argument to the most recent function or script invocation.
- Function tracing is enabled. Command substitutions, shell functions and subshells invoked via (...) inherit the DEBUG and RETURN TRaps. (The RETURN trap is run when a *return* is executed, or a script run with *.* [dot] or *source* finishes.)
- Error tracing is enabled. Command substitutions, shell functions, and subshells invoked via (...) inherit the ERROR TRap.

extglob

*bash* does extended pattern matching similar to that of *ksh88*. This is discussed in more detail in Section 14.3.3.

extquote

*bash* allows \$'...' and \$"..." within \${*variable*} expansions inside double quotes.

failglob

When a pattern does not match filenames *bash* produces an error.

### force\_fignore

When doing completion, *bash* ignores words matching the list of suffixes in FIGNORE, even if such words are the only possible completions.

#### gnu\_errfmt

*bash* prints error messages in the standard GNU format.

#### histappend

*bash* appends commands to the file named by the HISTFILE variable, instead of overwriting the file.

*bash* performs hostname completion with readline on words containing an @ character. This is on by default.

### histreedit

When a history substitution fails, if the readline library is being used, *bash* allows you to reedit the failed substitution.

### histverify

With readline, *bash* loads the result of a history substitution into the editing buffer for further changing.

### hostcomplete

### huponexit

*bash* sends SIGHUP to all jobs when an interactive login shell exits.

### interactive\_comments

*bash* treats # as starting a comment for interactive shells. This is on by default.

### lithist

When used together with the emahist option, *bash* saves multiline commands in the history with embedded newlines, rather than semicolons.

*bash* prints the message "The mail in mailfile has been read" when the access time has changed on a file that *bash* is checking for mail.

### login\_shell

*bash* sets this option when it is started as a login shell. It cannot be changed.

### mailwarn

no\_empty\_cmd\_completion

*bash* does not search \$PATH when command completion is attempted on an empty line.

nocaseglob

*bash* ignores case when doing filename matching.

### nullglob

*bash* causes patterns that don't match any files to become the null string, instead of standing for themselves. This null string is then removed from further command-line processing; in effect, a pattern that doesn't match anything disappears from the command line.

#### progcomp

This option enables the programmable completion features. See the *bash*(1) manpage for details. It is on by default.

#### promptvars

*bash* performs variable and parameter expansion on the value of the various prompt strings. This is on by default.

### restricted\_shell

*bash* sets this to true when functioning as a restricted shell. This option cannot be changed. Startup files can query this option to decide how to behave. See Section 15.2, for more information on restricted shells.

### shift\_verbose

*bash* prints a message if the count for a *shift* command is more than the number of positional parameters left.

### sourcepath

*bash* uses \$PATH to find files for the *source* and *.* (dot) commands. This is on by default. If turned off, you must use a full or relative pathname to find the file.

xpg\_echo

*bash*'s built-in *echo* processes backslash escape sequences.
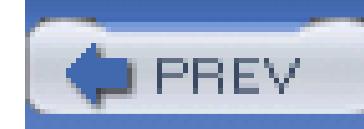

< Day Day Up >

# **14.3. Common Extensions**

Both *bash* and *ksh93* support a large number of extensions over the POSIX shell. This section deals with the i.e., where both shells provide the same features, and in the same way.

*bash* and *ksh* share the select loop, which allows you to generate simple menus easily. It has concise syntax work. The syntax is:

## **14.3.1. The select Loop**

This is the same syntax as the regular for loop except for the keyword select. And like for, you can om default to "\$@ "; i.e., the list of quoted command-line arguments.

```
select name [in list]
```
do

*statements that can use* \$name ...

### done

Here is what select does:

- 1. Generate a menu of each item in *list* , formatted with numbers for each choice
- 2. Print the value of PS3 as a prompt and waits for the user to enter a number
- 3. Store the selected choice in the variable *name* and the selected number in the built-in variable REPLY
- 4. Execute the statements in the body
- 5. Repeat the process forever (but see later for how to exit)

An example should help make this process clearer. Suppose you need to know how to set the TERM variable system using different kinds of video display terminals. You don't have terminals hardwired to your compu communicate through a terminal server. Although the *telnet* protocol can pass the TERM environment variab smart enough to do so. This means, among other things, that the tty (serial device) number does *not* determ

Therefore, you have no choice but to prompt the user for a terminal type at login time. To do this, you can /etc/profile (assume you have a fixed set of known terminal types):

```
PS3='terminal? '
select term in gl35a t2000 s531 vt99
do
     if [ -n "$term" ]
     then
         TERM=$term
         echo TERM is $TERM
         export TERM
         break
```
The built-in shell variable PS3 contains the prompt string that select uses; its default value is the not parti reason, the first line of the preceding code sets it to a more relevant value.

### downloaded from: lib.ommolketab.ir

else

## echo 'invalid.'

fi

## done

When you run this code, you see this menu:

- 1) gl35a
- 2) t2000
- 3) s531
- 4) vt99

## terminal?

The select statement constructs the menu from the list of choices. If the user enters a valid number (from set to the corresponding value; otherwise, it is null. (If the user just presses Enter, the shell prints the menu

The code in the loop body checks if term is non-null. If so, it assigns  $\beta$ term to the environment variable TEI confirmation message; then the *break* statement exits the select loop. If term is null, the code prints an error prompt (but not the menu).

The *break* statement is the usual way of exiting a select loop. (A user can also type Ctrl-D-for end-of-in loop. This gives the interactive user a uniform way of exiting, but it doesn't help the shell programmer much

We can refine our solution by making the menu more user friendly so that the user doesn't have to know the terminal. We do this by using quoted character strings as menu items, and then using case to determine the version is shown in Example 14-2.

```
echo 'Select your terminal type:'
PS3='terminal? '
select term in \
```
## **Example 14-2. Combining select with more user-friendly menu items**

do

```
 'Givalt GL35a' \
 'Tsoris T-2000' \
 'Shande 531' \
 'Vey VT99'
 case $REPLY in
1) TERM=gl35a ;;
2) TERM=t2000 ;;
3) TERM=s531 ;;
4) TERM=vt99 ;;
 *) echo 'invalid.' ;;
```
esac

```
if [[ -n $term ]]; then
     echo TERM is $TERM
     export TERM
     break
 fi
```
done

This code looks a bit more like a menu routine in a conventional program, though select still provides the menu choices into numbers. We list each of the menu choices on its own line for reasons of readability, but characters to keep the shell from complaining about syntax.

Here is what the user sees when this code is run:

```
Select your terminal type:
```
When the body of the select loop is entered,  $\frac{1}{2}$  term equals one of the four strings (or is null if the user mage.) the built-in variable REPLY contains the number that the user selected. We need a case statement to assign t use the value of REPLY as the case selector.

```
1) Givalt GL35a
```
2) Tsoris T-2000

3) Shande 531

4) Vey VT99

terminal?

This is a bit more informative than the previous code's output.

Once the case statement is finished, the if checks to see if a valid choice was made, as in the previous solution. then TERM has already been assigned, so the code just prints a confirmation message, exports TERM, and exit valid, the select loop repeats the prompt and goes through the process again.

Within a select loop, if REPLY is set to the null string, the shell reprints the menu. This happens, as mentic However, you may also explicitly set REPLY to the null string to force the shell to reprint the menu.

The variable TMOUT (time out) can affect the select statement. Before the select loop, set it to some number

nothing is entered within that amount of time, the select will exit.

## **14.3.2. Extended Test Facility**

*ksh* introduced the extended test facility, delineated by [[ and ]]. These are shell keywords, special to the command. Recent versions of *bash* have adopted this special facility as well.

[[ ...]] differs from the regular *test* and [ ...] commands in that word expansion and pattern expansion (wi means that quoting is much less necessary. In effect, the contents of  $[$  [ ...] form a separate sublanguage, v Most of the operators are the same as for *test* . The full list is given in Table 14-3.

## **Table 14-3. Extended test operators**

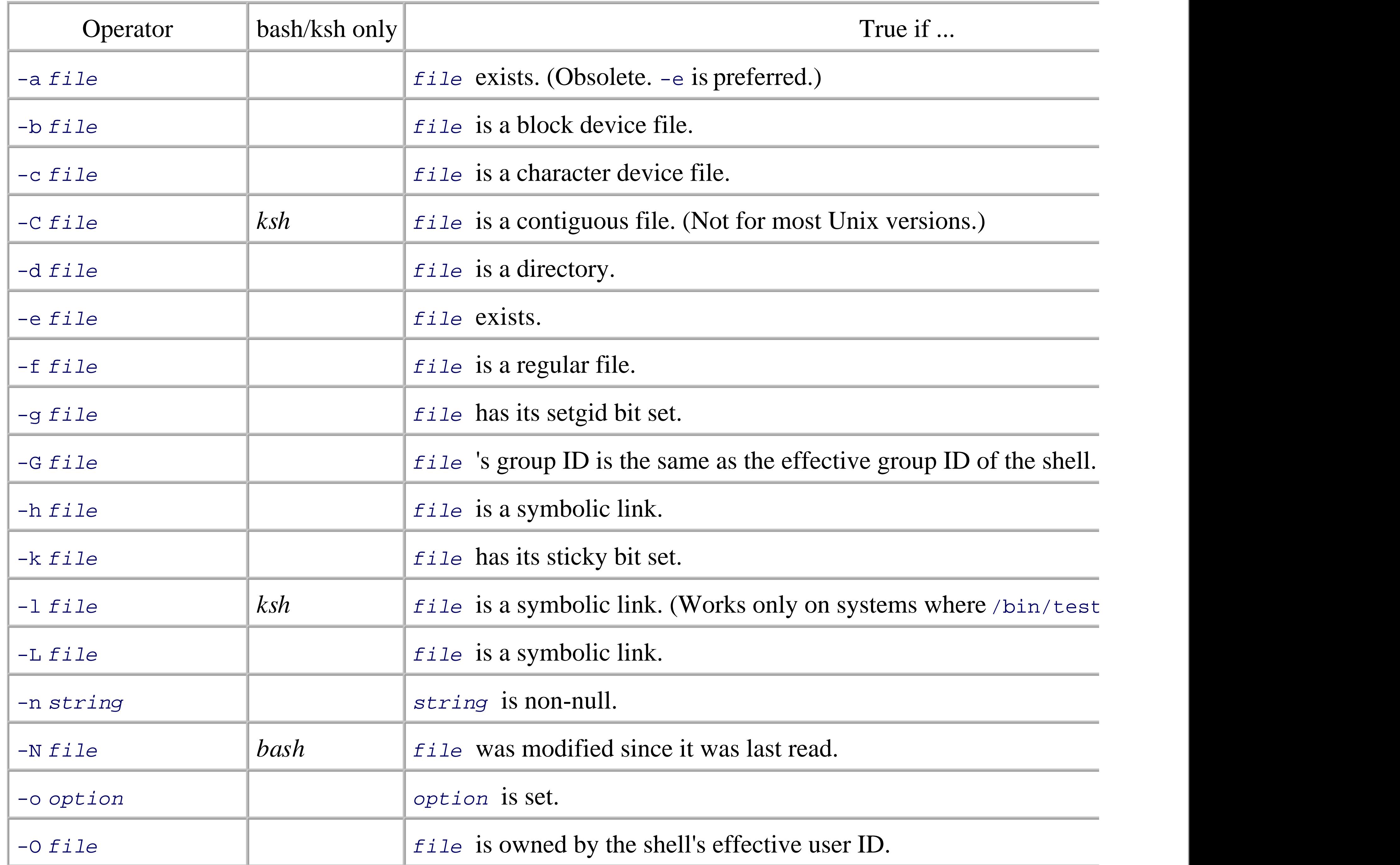

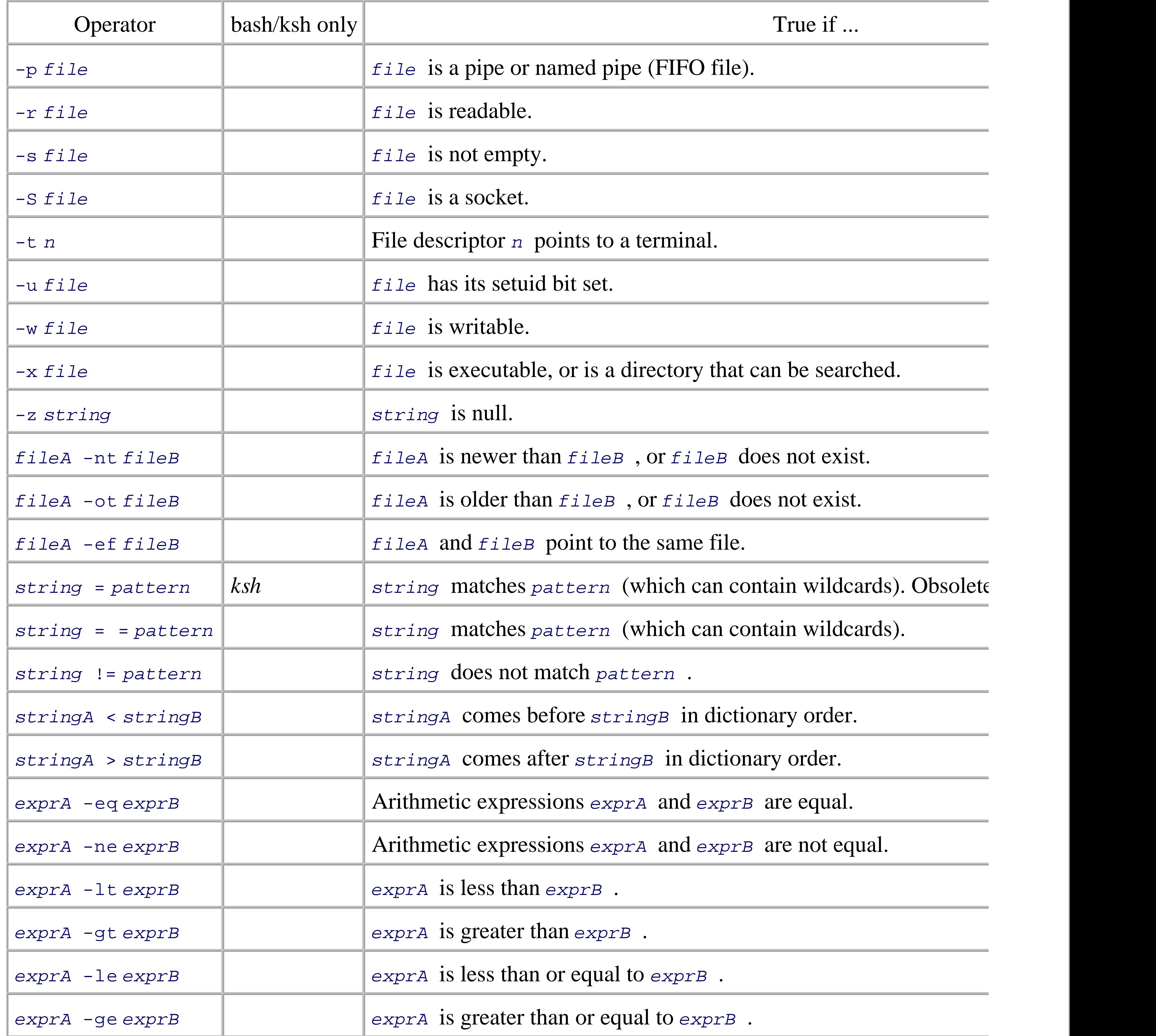

The operators can be logically combined with  $\&\&$  (AND) and  $||$  (OR) and grouped with parentheses. They When used with filenames of the form /dev/fd/ *n*, they test the corresponding attribute of open file desci

The operators -eq, -ne, -lt, -le, -gt, and -ge are considered obsolete in  $ksh93$ ; the *let* command or (

(The *let* command and (( ...)) are described briefly in Section 14.3.7 .)

## **14.3.3. Extended Pattern Matching**

*ksh88* introduced additional pattern-matching facilities that give the shell power roughly equivalent to *awk* expressions. (Regular expressions are described in detail in Section 3.2.) With the extglob option enabled, operators. (They're always enabled in *ksh* .) Table 14-4 summarizes the additional facilities.

## **Table 14-4. Shell versus egrep/awk regular expression operators**

The notations for shell regular expressions and standard regular expressions are very similar, but they're not would interpret an expression like dave  $|$  fred  $|$  bob as a pipeline of commands, you must use  $\infty$  (dave  $|$  fred themselves.

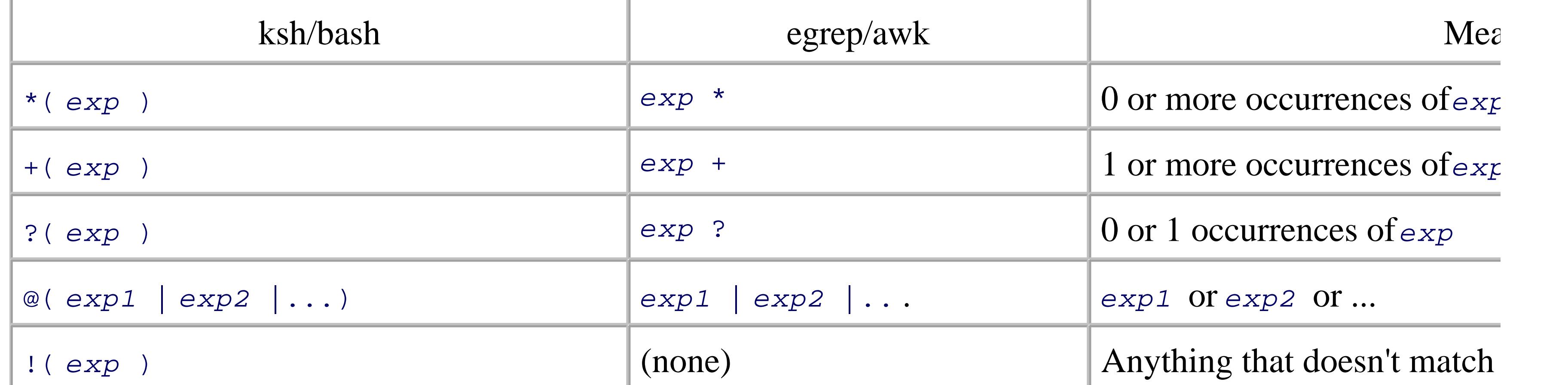

For example:

- **@(dave|fred|bob)** matches dave , fred , or bob .
- \*(dave | fred | bob) means 0 or more occurrences of dave, fred, or bob. This expression matches st , davedave , fred , bobfred , bobbobdavefredbobfred , etc.
- **+(dave|fred|bob)** matches any of the above except the null string.
- **?(dave|fred|bob)** matches the null string dave , fred , or bob .
- **!(dave|fred|bob)** matches anything except dave , fred , or bob .

It is worth emphasizing again that shell regular expressions can still contain standard shell wildcards. Thus any single character) is the equivalent of . (dot) in *egrep* or *awk*, and the shell's character set operator [...] utilities.<sup>[2]</sup> For example, the expression +([[:digit:]]) matches a number: i.e., one or more digits. The s equivalent to the shell regular expression  $*(?)$ . You can even nest the regular expressions:  $+($  [[:digit:]]

one or more digits or nonuppercase letters.

[2] And, for that matter, the same as in *grep*, sed, ed,  $vi$ , etc. One notable difference is that the shell uses ! inside [...] for 1 utilities all use ^ .

Two *egrep* and *awk* regexp operators do not have equivalents in the shell. They are:

- The beginning- and end-of-line operators  $\sim$  and  $\varsigma$
- The beginning- and end-of-word operators  $\langle \rangle$  and  $\langle \rangle$

Essentially, the  $\sim$  and  $\frac{1}{5}$  are implied as always being there. Surround a pattern with  $\star$  characters to disable the the difference:

*ksh93* supports even more pattern-matching operators. However, since the point of this section is to cover v *bash* and *ksh93* , we stop here. For the details, see *Learning the Korn Shell* (O'Reilly).

```
$ ls List files
```
biff bob frederick shishkabob

\$ **shopt -s extglob** *<i>Enable extended pattern matching (Bash)* 

\$ **echo @(dave|fred|bob)** *Files that match only dave, fre* 

bob

## \$ **echo \*@(dave|fred|bob)\*** *Add wildcard characters*

You could type vi cpp-{args, lex, parse}.c if you wished to edit three out of the four C files, and the sh cpp-args.c cpp-lex.c cpp-parse.c . Furthermore, brace substitutions may be nested. For example:

### downloaded from: lib.ommolketab.ir

bob frederick shishkabob *More files matched*

## **14.3.4. Brace Expansion**

*Brace expansion* is a feature borrowed from the Berkeley C shell, *csh*. It is supported by both shells. Brace typing when you have strings that are prefixes or suffixes of each other. For example, suppose that you have

## \$ **ls**

```
cpp-args.c cpp-lex.c cpp-out.c cpp-parse.c
```

```
$ echo cpp-{args,l{e,o}x,parse}.c
```

```
cpp-args.c cpp-lex.c cpp-lox.c cpp-parse.c
```
## **14.3.5. Process Substitution**

*Process substitution* allows you to open multiple process streams and feed them into a single program for procession. awk '...' <(*generate\_data*) <(*generate\_more\_data*)

(Note that the parentheses are part of the syntax; you type them literally.) Here, *generate\_data* and *gener* arbitrary commands, including pipelines, that produce streams of data. The *awk* program processes each sti the data is coming from multiple sources. This is shown graphically in Figure 14-1 .

## **Figure 14-1. Process substitution for both input and output data streams**

Process substitution may also be used for output, particularly when combined with the *tee* program, which output files and to standard output. For example:

*generate\_data* | tee >(sort | uniq > sorted\_data) \

```
 >(mail -s 'raw data' joe) > raw_data
```
This command uses *tee* to (1) send the data to a pipeline that sorts and saves the data, (2) send the data to the and (3) redirect the original data into a file. This is represented graphically in Figure 14-1 .b. Process substitu frees you from the straight "one input, one output" paradigm of traditional Unix pipes, letting you split datant and coalesce multiple input data streams into one.

Process substitution is available only on Unix systems that support the /dev/fd/ *n* special files for named descriptors. Most modern Unix systems, including GNU/Linux, support this feature. As with brace expansion, it is the factors of the factors. when *ksh93* is compiled from source code. *bash* always enables it.

puts the values bob and ed into the elements of the array nicknames with indices 2 and 3, respectively. As we values assigned to array elements are treated as character strings.

## **14.3.6. Indexed Arrays**

Both *ksh93* and *bash* provide an indexed array facility that, while useful, is much more limited than analog programming languages. In particular, indexed arrays can be only one-dimensional (i.e., no arrays of arrays). Furthermore, they may be any arithmetic expression: the shells automatically evaluate the expression to yield

There are three ways to assign values to elements of an array. The first is the most intuitive: you can use the assignment syntax with the array index in brackets  $(I \; | \; )$ . For example:

nicknames[2]=bob

nicknames[3]=ed

The second way to assign values to an array is with a variant of the *set* statement. The statement:

```
set -A aname val1 val2 val3 ...
```
creates the array *aname* (if it doesn't already exist) and assigns *vall* to aname<sup>[0]</sup>, *vall* to aname<sup>[1]</sup>, etc. more convenient for loading up an array with an initial set of values. This was the first mechanism added to array elements in one operation, and we mention it primarily so that you'll recognize it if you see it in an ex

*bash* doesn't support set  $-A$ .

The third (recommended) way is to use the compound assignment form:

```
aname=(val1 val2 val3)
```
To extract a value from an array, use the syntax  $\frac{1}{2}$  aname  $[i]$ . For example,  $\frac{1}{2}$  hicknames  $[2]$  has the be an arithmetic expression. If you use  $*$  or  $\infty$  in place of the index, the value will be all elements, separated index ( $\sin$ icknames) is the same as specifying index  $0 \notin \{ \text{nich } 0 \}$ ).

Now we come to the somewhat unusual aspect of arrays. Assume that the only values assigned to nickname earlier. If you type echo " $\sin\theta$  is {nicknames[\*]} ", you will see the output:

This is why we said the elements of nicknames with indices 2 and 3 earlier, instead of the second and third array elements with unassigned values just don't exist; if you try to access their values, you get null strings.

You can preserve whatever whitespace you put in your array elements by using "\${ *aname* [@]} " (with the aname [\*]}, just as you can with " $\sin$ " rather than  $\sin$  \* or " $\sin$ ".

bob ed

In other words, nicknames [0] and nicknames [1] don't exist. Furthermore, if you were to type:

```
nicknames[9]=pete
```

```
nicknames[31]=ralph
```
and then type echo  $\sqrt{5}$  is {nicknames[\*]} ", the output would look like this:

## bob ed pete ralph

Both shells provide an operator that tells you how many elements an array has defined:  $\frac{1}{5}$   $\frac{1}{4}$  *aname* [\*]  $\}$ . Then the value 4. Note that you need the  $\lceil * \rceil$  because the name of the array alone is interpreted as the 0th elemen  $\frac{1}{2}$  \${#nicknames} equals the length of nicknames[0]. Since nicknames[0] doesn't exist, the value of  $\frac{1}{2}$  #n: the null string.

You can think of an array as a mathematical function that takes an integer input parameter and returns a co element at that number). If you do so, then you can see why arrays are "number-dominated" data structures tasks are much more often oriented toward character strings and text than toward numbers, the indexed array useful as it might first appear.

Nevertheless, we can find useful things to do with indexed arrays. For example, here is a cleaner solution to earlier, in Section 14.3.1, in which a user can select a terminal type (TERM environment variable) at login tim user-friendly version of this code that used select and a case statement.

We can eliminate the entire case construct by taking advantage of the fact that the select construct stores

the variable REPLY. We just need a line of code that stores all of the possibilities for TERM in an array, in an items in the select menu. Then we can use \$REPLY to index the array. The resulting code is:

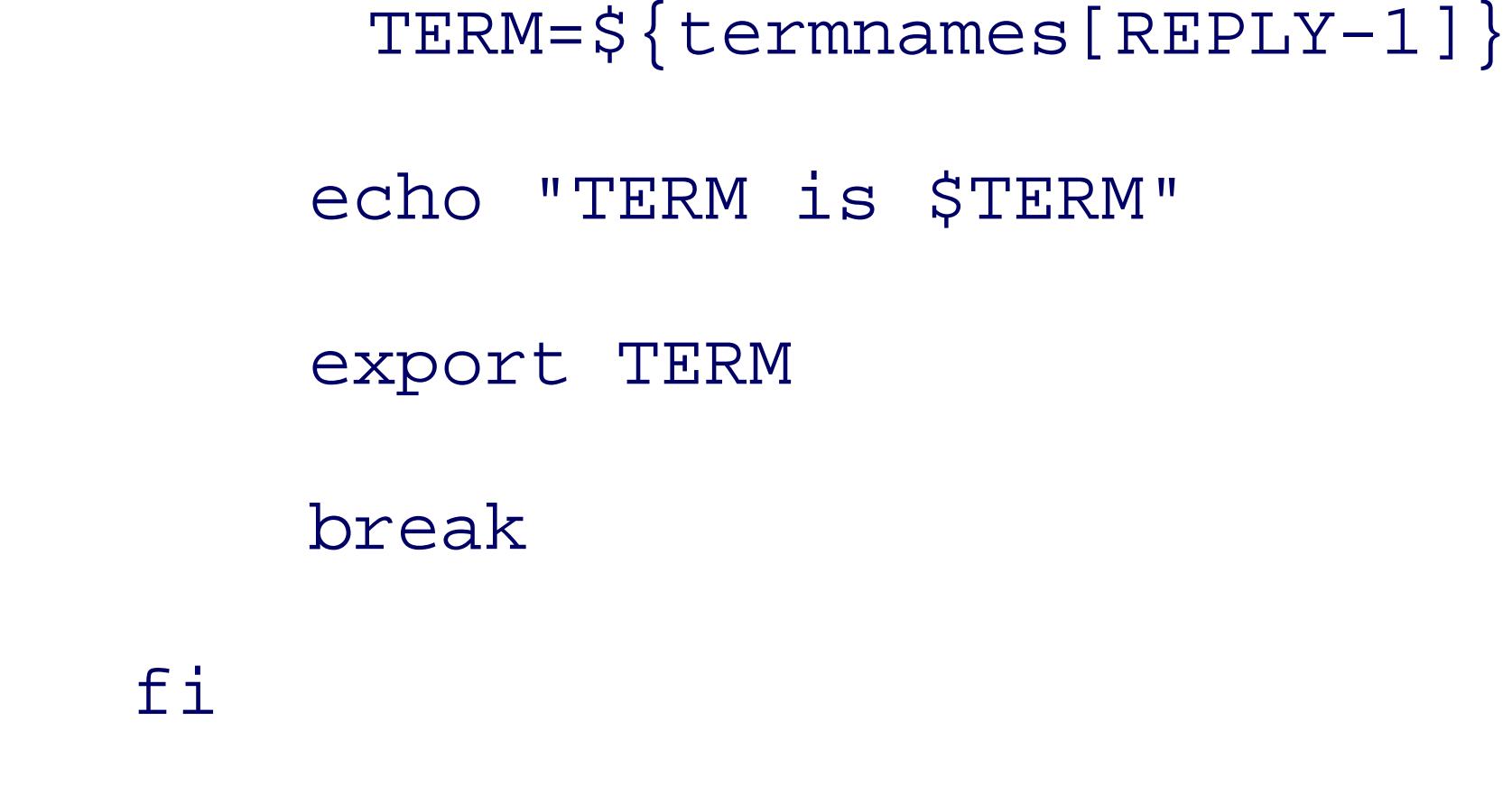

```
termnames=(gl35a t2000 s531 vt99)
echo 'Select your terminal type:'
PS3='terminal? '
select term in \
      'Givalt GL35a' \
      'Tsoris T-2000' \
      'Shande 531' \
      'Vey VT99'
do
```

```
if [[ -n $term ]]; then
```
done

This code sets up the array termnames so that  $\frac{1}{2}$  (termnames[0] is gl35a,  $\frac{1}{2}$  (termnames[1] is t2000, etc. TERM= $\frac{1}{2}$  {termnames[REPLY-1]} essentially replaces the entire case construct by using REPLY to index the a

Notice that both shells know to interpret the text in an array index as an arithmetic expression, as if it were which in turn means that the variable need not be preceded by a dollar sign  $(s)$ . We have to subtract 1 fron array indices start at 0, whereas select menu item numbers start at 1.

## **14.3.7. Miscellaneous Extensions**

Here is another laundry list, this time of small extensions to the POSIX shell supported by both *bash* and *k*:

## *Additional tilde expansions*

POSIX specifies plain  $\sim$  as being equivalent to  $\sin \theta \sim$  *user* as being *user* 's home directory. I as short for  $\frac{1}{2}$  (the current working directory) and  $\sim$  as short for  $\frac{1}{2}$   $\frac{1}{2}$  (the previous working  $\epsilon$ 

let "x = 5 + y" *The let command, requires quoting* ((x = 5 + y)) *No leading \$, automatic quoting insid* 

## *Arithmetic commands*

POSIX specifies the  $\zeta$  ( ...)) notation for arithmetic expansion, and doesn't provide any other mechanism. operations. However, both shells provide two notations for doing arithmetic directly, not as an expartion:

It's not clear why POSIX standardizes only arithmetic expansion. Perhaps it's because you can achieve esse using the : (do-nothing) command and arithmetic expansion:

One difference is that *let* and ((...)) have an exit status: zero for a true value and one for a false value. The while statements:

```
while ((x := 42))do
     ... whatever ...
```
: \$((x = 5 + y)) *Almost the same as let or ((...))* x=\$((5 + y)) *Similar, no spaces allowed around the =*

done

Arithmetic for loop

Both shells support the *arithmetic*  $f \circ r$  loop, which is similar to the  $f \circ r$  loop in *awk*, C, and C++. It

```
for ((init; condition; increment))
```
do

*loop body*

done

Each one of *init*, condition, and *increment* can be shell arithmetic expressions, exactly the same as v The use of  $((...))$  in the for loop is purposely similar to the arithmetic evaluation syntax.

Use the arithmetic for loop when you need to do something a fixed number of times:

```
for ((i = 1; i < = 1imit; i += 1))
```
do

*whatever needs doing*

done

## *Additional arithmetic operators*

POSIX specifies the list of operators that are allowed inside arithmetic expansion with  $\zeta(\ldots)$ . Both support and support and support and support and  $\zeta(\ldots)$ . operators, to provide full compatibility with C. In particular, both allow  $++$  and  $--$  to increment and  $\epsilon$ prefix and postfix forms are allowed. (According to  $POSIX$ ,  $++$  and  $--$  are optional.) Both shells acceptional.) which lets you perform multiple operations in one expression. Also, as an extension over and above exponentiation. The full list of operators is provided in Table 14-5 .

The  $\zeta$  ( ...) syntax for command substitution (see Section 7.6) is standardized by POSIX. It was introduced in  $\zeta$ supported in  $bash$ .  $ksh88$  had a problem with case statements inside  $\zeta$  (...). In particular, the closing each case pattern could terminate the entire command substitution. To get around this, *ksh88* required enclosed in matching parentheses when inside a command substitution:

Optional matching parentheses for case statements

```
some command $( ...
```

```
 case $var in
```

```
 ( foo | bar ) some other command ;;
 ( stuff | junk ) something else again ;;
 esac
 ... )
```
*ksh93*, *bash*, and POSIX allow an optional open parenthesis on case selectors, but do not require it. (Thus which required the open parenthesis inside  $\zeta$  (...).

## Printing traps with trap -p

According to POSIX, an unadorned *trap* command prints out the state of the shell's traps, in a form the later to restore the same traps. Both shells also allow you to use trap  $-p$  to print out the traps.

Here strings with <<<

It's common to use *echo* to generate a single line of input for further processing. For example:

echo \$myvar1 \$mvar2 | tr ... | ...

Both shells support a notation we term *here strings*, taken from the Unix version of the *rc* shell.<sup>[3]</sup> Here str string. The string becomes the standard input to the associated command, with the shell automatically supply

[3] See http://www.star.le.ac.uk/~tjg/rc/.

Both *bash* and *ksh93* support a special string notation that understands the usual set of C-like (or *ech* notation consists of a  $\sin$  front of a single-quoted string. Such strings behave like regular single-quot interprets escape sequences inside the string. For example:

### downloaded from: lib.ommolketab.ir

tr ... <<< "\$myvar1 \$myvar2" | ...

This potentially saves the creation of an extra process and is also notationally clear.

## *Extended string notation*

\$ **echo \$'A\tB'** *A, tab, B* A B \$ **echo \$'A\nB'** *A, newline, B* A B

Table 14-5 lists the arithmetic operators supported by both *bash* and *ksh93* .

## **Table 14-5. bash and ksh93 arithmetic operators**

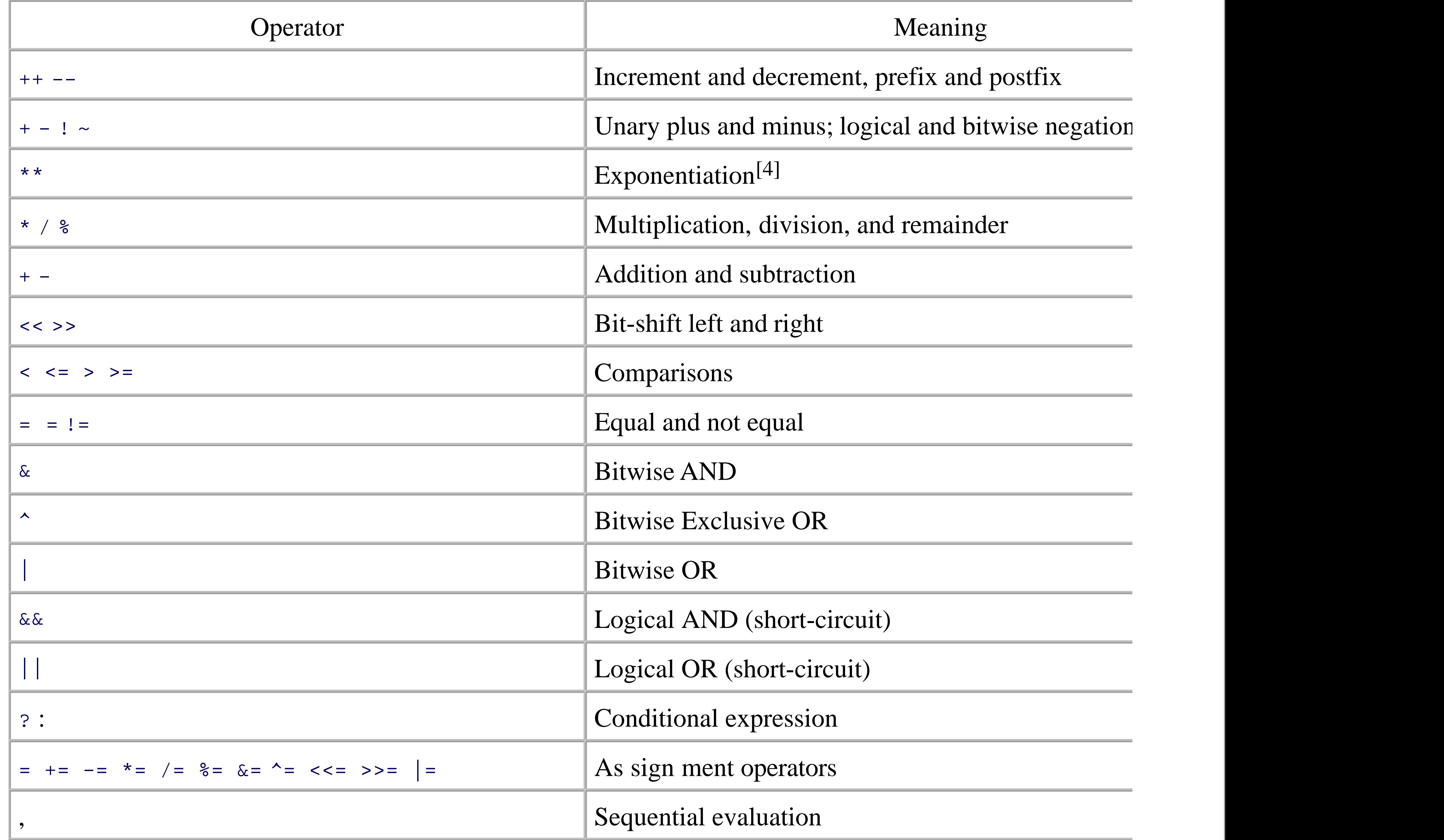

<sup>[4]</sup>  $ksh93m$  and newer. In *bash* versions prior to 3.1, \*\* is left-associative. It will be right-associative starting with version 3.1 language.

Parentheses can be used to group subexpressions. The arithmetic expression syntax (like C) supports relational of 1 for true and 0 for false.

For example,  $\zeta(3 > 2)$  has the value 1;  $\zeta(3 > 2)$  || (4 <= 1) ) also has the value 1, since at le subexpressions is true.

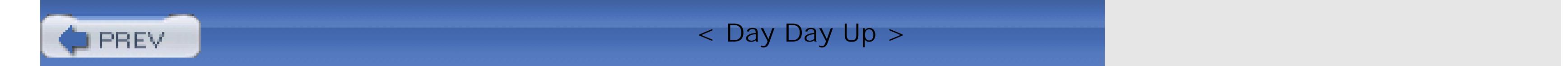

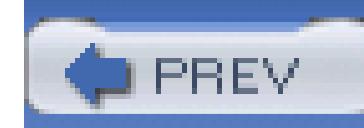

< Day Day Up >

# **14.4. Download Information**

This section *briefly* describes where to find source code for *bash* and *ksh93*, and how to build each shell from It assumes that you have a C compiler and the *make* program available on your system.

## **14.4.1. bash**

*bash* is available from the Free Software Foundation GNU Project's FTP server. As of this writing, the current version is 3.0. You can use *wget* (if you have it) to retrieve the distribution *tar* file:

```
$ wget ftp://ftp.gnu.org/gnu/bash/bash-3.0.tar.gz
```
--17:49:21-- ftp://ftp.gnu.org/gnu/bash/bash-3.0.tar.gz

=> `bash-3.0.tar.gz'

...

Alternatively, you can use good old-fashioned anonymous FTP to retrieve the file:

\$ **ftp ftp.gnu.org** *FTP to server* Connected to ftp.gnu.org (199.232.41.7). 220 GNU FTP server ready. Name (ftp.gnu.org:tolstoy): **anonymous** *Anonymous login* 230 Login successful. 230-Due to U.S. Export Regulations, all cryptographic software on this 230-site is subject to the following legal notice: ... Remote system type is UNIX.

Using binary mode to transfer files.

ftp> cd /gnu/bash *d* 250 Directory successfully changed. ftp> **binary** *Ensure binary mode* 200 Switching to Binary mode. ftp> hash  $Print$  # marks for Hash mark printing on (1024 bytes/hash mark). ftp> **get bash-3.0.tar.gz** *Retrieve file* local: bash-3.0.tar.gz remote: bash-3.0.tar.gz 227 Entering Passive Mode (199,232,41,7,149,247) 150 Opening BINARY mode data connection for bash-3.0.tar.gz (2418293) ###########################################################################

Besides the *bash* distribution itself, you should also retrieve any patches. For Version 3.0 of *bash*, the patch source code that should be applied-must be retrieved from a different site. They're found in ftp://ftp.cwru.e 3.0-patches/ . You can retrieve all of them into a temporary directory as follows:

########################################################################### ... 226 File send OK. 2418293 bytes received in 35.9 secs (66 Kbytes/sec) ftp> **quit** *All done* 221 Goodbye.

\$ **mkdir /tmp/p** *Make temporary directory* \$ **cd /tmp/p** *Move there* \$ **for i in 01 02 03 04 05 06 07 08 09 10 11 12 13 14 15 16** 

> **do wget ftp://ftp.cwru.edu/pub/bash/bash-3.0-patches/bash30-0\$i** 

```
> done Retrieve all patches
```

```
... lots of output omitted ...
```
As of this writing, there are 16 patches. There may be more or fewer, depending upon the version o*f ash* and made available.

```
$ gzip -d < bash-3.0.tar.gz | tar -xpvzf - Decompress and
bash-3.0/
bash-3.0/CWRU/
bash-3.0/CWRU/misc/
bash-3.0/CWRU/misc/open-files.c
bash-3.0/CWRU/misc/sigs.c
```
Now you're ready to extract the distribution and apply the patches. First, extract the source code:

```
... lots of output omitted ...
Now apply the patches:
$ cd bash-3.0 Change to source
$ for i in /tmp/p/* Apply all patches
```
> **do patch -p0 --verbose --backup < \$i** 

> **done** 

```
... lots of output omitted ...
$ find . -name '*.rej' \alpha Check for failures
$ find . -name '*.orig' -print | xargs rm Clean up
```
The invocation of *patch* just shown assumes the GNU version of *patch*. Beware of the older versions that some commercial Unix systems. After applying the patches, we check for failed patches by looking for . regular Here, there were none, so we're OK. We then remove the .orig (original) files. Building *bash* follows the standard GNU

recipe:

```
$ ./configure && make && make check Configure, build
checking build system type... i686-pc-linux-gnu
checking host system type... i686-pc-linux-gnu
 ... lots of output omitted ...
```
If all the tests pass (they should), that's it, you're all set! Usemake install to install the freshly built *bash* may need to do the installation step as root .)

## **14.4.2. ksh93**

- 1. From the web site, download the packages INIT.2004-02-29.tgz and ast-ksh.2004-02-29.tgz. otherwise empty directory that you will use for building the software.
- Make the directory lib/package/tgz and move the two files there: 2.

*ksh93* can be downloaded in source code form from the AT&T Research web site. The URL is <http://www.research.att.com/sw/download>. Building  $ksh93$  is relatively straightforward, but the process is manual than for *bash*. We show the steps for *ksh93p*, from February 2004. The steps will be similar for w current. We've chosen here to just build the Korn shell, although you may wish to download and build the Open" package, because that provides a full set of tools.

```
$ mkdir -p lib/package/tgz
$ mv *.tgz lib/package/tgz
```
Extract the INIT package manually: 3.

\$ **gzip -d < lib/package/tgz/INIT.2004-02-29.tgz | tar -xvf -** 

*... lots of output omitted ...*

Start the build process using the AT&T tools by reading which packages are available: 4.

```
$ bin/package read
```
package: update /home/tolstoy/ksh93/bin/execrate

*... lots and lots of output omitted ...*

5. Start the compilation, again using the AT&T tools:

```
$ bin/package make
```
package: initialize the /home/tolstoy/ksh93/arch/linux.i386 view

*... lots and lots and lots of output omitted ...*

This step can take quite a while, depending upon the speed of your system and your compiler.

6. The newly built *ksh93* binary is in the file arch/ *ARCH* /bin/ksh, where *ARCH* represents the archite machine on which you're building  $ksh93$ . For an x86 GNU/Linux system, it's linux.i386. For exam

```
$ arch/linux.i386/bin/ksh Run newly built ksh93
$ echo ${.sh.version} Show version
```

```
Version M 1993-12-28 p
```
7. You may wish to move the newly built Korn shell to a directory in your path, such as your personal b

\$ **cp arch/linux.i386/bin/ksh \$HOME/bin/ksh93**

That's it! Enjoy.

< Day Day Up >

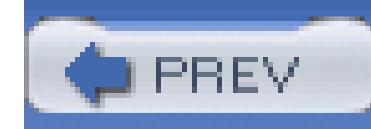

< Day Day Up >

# **14.5. Other Extended Bourne-Style Shells**

Two other shells are popular and worthy of note:

*The Public Domain Korn Shell*

Many of the Open Source Unix-like systems, such as GNU/Linux, come with the Public Domain Korn Shell, *pdksh*. *pdksh* is available as source code; start at its home page: [http://web.cs.mun.ca/~michael/pdksh/.](http://web.cs.mun.ca/~michael/pdksh/) It comes with instructions for building and installing on various Unix platforms.

*pdksh* was originally written by Eric Gisin, who based it on Charles Forsyth's public-domain clone of the Version 7 Bourne shell. It is mostly compatible with the 1988 Korn shell and POSIX, with some extensions of its own.

## *The Z-Shell*

*zsh* is a powerful interactive shell and scripting language with many features found in *ksh*, *bash*, and *tcsh*, as well as several unique features. *zsh* has most of the features of *ksh88* but few of *ksh93*. It is freely available and should compile and run on just about any modern version of Unix. Ports for other operating systems are also available. The *zsh* home page is [http://www.zsh.org/.](http://www.zsh.org/)

Both of these shells are described in more detail in *Learning the Korn Shell* (O'Reilly).

< Day Day Up >

# **14.6. Shell Versions**

Our exploration of extended shells brings up the good point that it's useful occasionally to be able to find the version number of various shells. Here's how:

```
$ bash --version bash
```

```
GNU bash, version 3.00.16(1)-release (i686-pc-linux-gnu)
```
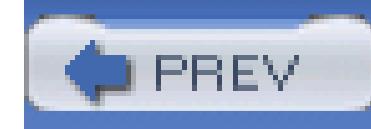

...

\$ **ksh --version** *Recent ksh93 only*

version sh (AT&T Labs Research) 1993-12-28 p

```
$ ksh Older ksh
\phi \sim T \gamma p e^{-\lambda V}$ Version 11/16/88f ksh shows version
$ echo 'echo $KSH_VERSION' | pdksh pdksh
@(#)PD KSH v5.2.14 99/07/13.2
$ echo 'echo $ZSH_VERSION' | zsh zsh
4.1.1
```
There appears to be no way to get a version number from /bin/sh. This is not surprising. Most true Bourne shells on commercial Unix systems are descended from the System V Release 3 (1987) or

Release 4 (1989) Bourne shell, and have changed little or not at all since then. Commercial vendors wishing to supply a POSIX-compliant shell generally do so by adapting some version of the Korn shell for that purpose.

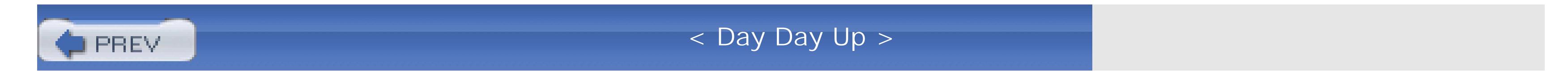

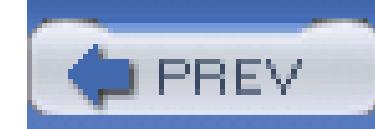

< Day Day Up >

# **14.7. Shell Initialization and Termination**

In order to support user customization, shells read certain specified files on startup, and for some shells, als has different conventions, so we discuss them in separate sections.

If you write shell scripts that are intended to be used by others, you *cannot* rely on startup customizations. we develop in this book set up their own environment (e.g., the value of  $\beta$ PATH) so that anyone can run the

Shell behavior depends on whether it is a *login shell*. When you sit at a terminal and enter a username and prompt from the computer, you get a login shell. Similarly, when you use *ssh* hostname, you get a login shell shell by name, or implicitly as the command interpreter named in the initial #! line in a script, or create a n window, or run a command in a remote shell with-for example, *ssh* hostname command -then that shell i

The shell determines whether it is a login shell by examining the value of  $\frac{1}{50}$ . If the value begins with a hy login shell; otherwise, it is not. You can tell whether you have a login shell by this simple experiment:

If you routinely deal with only a single shell, then the initialization and termination files described in the fo much of a problem: once you get them suitably customized, you can probably leave them untouched for ye multiple shells, you need to consider more carefully how to set up your customizations to avoid duplication headaches. The . (dot) and *test* commands are your friends: use them in your customization scripts to read a have carefully written to be acceptable to all Bourne-family shells, and on all hosts to which you have acce need to make the system-wide customization scripts in /etc work for all users.

### \$ **echo \$0** *Display shell name*

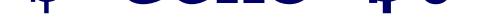

-ksh *Yes, this is a login shell*

The hyphen does *not* imply that there is a file named /bin/-ksh. It just means that the parent process set the when it ran the exec() system call to start the shell.

## **14.7.1. Bourne Shell (sh) Startup**

When it is a login shell, the Bourne shell, sh, does the equivalent of:

test -r /etc/profile && . /etc/profile *Try to read /etc/profile* test -r \$HOME/.profile && . \$HOME/.profile *Try to read \$HOME/.profile*

That is, it potentially reads two startup files in the context of the current shell, but does not require that eith home-directory file is a dot file, but the system-wide one in /etc is not.

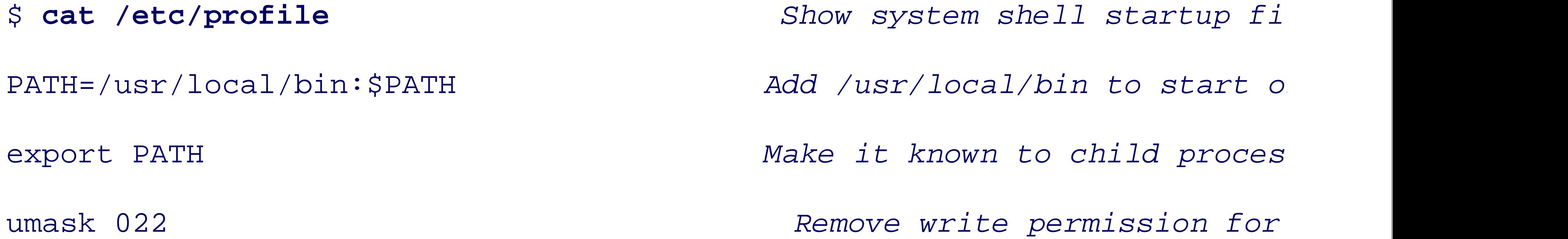

A typical  $\frac{1}{2}$  shome/. profile file could then modify the local system's default login environment with comm

\$ **cat \$HOME/.profile** *Show personal shell startup* PATH=\$PATH:\$HOME/bin *Add personal bin directory to* export PATH *Make it known to child proces* 

alias rm='rm -i' *Ask for confirmation of file* 

umask 077 *Remove all access for group* 

The system shell-startup file created by local management might look something like this:

When a child shell is subsequently created, it inherits the parent's environment strings, including PATH. It a working directory and the current file-permission mask, both of which are recorded in the process-specific However, it does *not* inherit other customizations, such as command abbreviations made with the *alias* con were not exported.

The Bourne shell provides no way to automatically read a startup file when the shell is not a login shell, so Since remote command execution also does not create a login shell, you cannot even expect PATH to be set may be as simple as /bin:/usr/bin . We have to deal with this in the *build-all* script in Section 8.2 .

On exit, the Bourne shell does not read a standard termination file, but you can set a trap to make it do so (we Section 13.3.2). For example, if you put this statement in \$HOME/. profile:

trap '. \$HOME/.logout' EXIT

then the \$HOME/. logout script can do any cleanup actions that you need, such as wiping the screen with the since there can be only one trap for any given signal, the trap will be lost if it is overridden later in the sess guarantee that a termination script will be executed. For nonlogin shells, each script or session that needs e

explicit EXIT trap, and that too cannot be guaranteed to be in effect on exit.

These limitations, the lack of support for command history,<sup>[5]</sup> and in some older implementations, job cont undesirable as a login shell for most interactive users. On most commercial Unix systems, it therefore tend and other system-administration accounts that are used interactively only for brief sessions. Nevertheless, t expected by portable shell scripts.

 $[5]$  On many systems, /bin/sh is just a link to *bash*, in which case command history is available. However, the original Unix history.

Like the Bourne shell, the Korn shell, *ksh*, reads /etc/profile and \$HOME/.profile, if they exist and are a login shell.

When *ksh93* starts as an interactive shell (either login or nonlogin), it then does the equivalent of:

## **14.7.2. Korn Shell Startup**

The *eval* command is described in Section 7.8. For now, it is enough to know that it first evaluates its arguments and variables so that any variables so that any variables so that any variable so that any variable so tha there are expanded, and then executes the resulting string as a command. The effect is that the file named by the  $\alpha$ in the context of the current shell. The PATH directories are not searched for the file, so ENV should generally pathname.

The ENV feature solves the problem that the Bourne shell has in setting up private aliases for child shell ses solve the customization problem for nonlogin remote sessions: their shells never read any initialization file

test -n "\$ENV" && eval . "\$ENV" *Try to read \$ENV*

Like the Bourne shell, a noninteractive *ksh93* shell does not read any startup scripts, nor does it read any te it exits, unless you issue a suitable *trap* command. (As we said before, even a noninteractive *ksh88* reads and startup.)

*ksh88* does the \$ENV processing *unconditionally* , for all shells.

While GNU *bash* is often used as a login shell in its own right, it can also masquerade as the Bourne shell v name *sh*. It then behaves on startup largely as described in Section 14.7.1, in which case most of the rest of On GNU/Linux systems, /bin/sh is invariably a symbolic link to /bin/bash .

> The *bash* emulation of the Bourne shell is not perfect because *bash* hides only *some* of its when invoked as *sh*. We have occasionally found shell scripts in software packages that GNU/Linux environment for execution by /bin/sh, but were not tested in real Bourne shell where they fail because of their use of extended features.

### downloaded from: lib.ommolketab.ir

## **14.7.3. Bourne-Again Shell Startup and Termination**

When *bash* is a login shell, on startup it does the equivalent of:

```
test -r /etc/profile && . /etc/profile Try to read /etc/profile
```
if test -r \$HOME/.bash\_profile ; then *Try three more poss* 

. \$HOME/.bash\_profile

elif test -r \$HOME/.bash\_login ; then

. \$HOME/.bash\_login

elif test -r \$HOME/.profile ; then

. \$HOME/.profile

fi

The system-wide file is the same as for the Bourne shell, but the search order in \$HOME allows you to put *bc* 

in either of two files. Otherwise, *bash* falls back to reading your personal Bourne-shell startup file.

When *bash* is used noninteractively, instead of reading a .bashrc file or login-shell startup files, it reads a BASH\_ENV variable, like this:

On exit, a *bash* login shell effectively does this:

test -r \$HOME/.bash\_logout && . \$HOME/.bash\_logout *Try to read a termi*n

Unlike the Bourne shell, *bash* reads an initialization file on startup when it is an interactive nonlogin shell,

Notice the difference: the Korn shell's ENV variable is used only for nonlogin *interactive* shells, whereas *ba* for *noninteractive* shells.

### downloaded from: lib.ommolketab.ir

test -r \$HOME/.bashrc && . \$HOME/.bashrc *Try to read \$HOME/.bashrc*

In this case, login-shell startup files are not read.

test -r "\$BASH\_ENV" && eval . "\$BASH\_ENV" *Try to read \$BASH\_ENV*

As with *ksh* , the PATH directories are not searched for this file.

To clarify the startup-file processing order, we fitted each of them with an *echo* command. A login session

\$ **login** *Start a new login session* login: **bones**  Password: *Echo suppressed to hide password* DEBUG: This is /etc/profile DEBUG: This is /home/bones/.bash\_profile \$ **exit** *Terminate the session* logout DEBUG: This is /home/bones/.bash\_logout

An interactive session invokes only a single file:

 $s$  **bash** an interactive session of  $s$ 

\$ **exit** *Terminate the session*

## exit

A noninteractive session normally does not invoke any file:

\$ **echo pwd | bash** *Run a command under bash*

### downloaded from: lib.ommolketab.ir

/home/bones

However, it will if the BASH\_ENV value points to a startup file:

\$ **echo pwd | BASH\_ENV=\$HOME/.bashenv bash** *Run a command under bash*

DEBUG: This is /home/bones/.bashenv

/home/bones

## **14.7.4. Z-Shell Startup and Termination**

The Z-shell, *zsh*, can masquerade as either the Bourne shell or the Korn shell. When invoked under the name that begins with the letters s or k, optionally preceded by a single  $r$  (for restricted), it has the same startup and the rest of this section does not apply. (When mimicking *ksh*, it follows the *ksh88* behavior of always processing the  $k$ 

The Z-shell has the most complex, and most flexible, customization procedure. Every Z-shell startup, whet interactive shell, or a noninteractive shell, begins by trying to read two initialization files, like this:

test -r /etc/zshenv && . /etc/zshenv *Read system-wide sc* if test -n "\$ZDOTDIR" && test -r \$ZDOTDIR/.zshenv ; then

The zDOTDIR variable provides a way for system management to prevent *zsh* from automatically reading startup. directories, and instead, to force reading them from somewhere else that is under management control. If the would be set in /etc/zshenv , so you can look there to see what your system does.

Assuming that zborptre is not set, the best place to put personal customizations that you want to be in effect in the file \$HOME/.zshenv .

. \$ZDOTDIR/.zshenv *Read this file*

elif test -r \$HOME/.zshenv ; then

```
test -r /etc/zprofile && . /etc/zprofile Read system-wide sc.
if test -n "$ZDOTDIR" && test -r $ZDOTDIR/.zprofile ; then
    . $ZDOTDIR/.zprofile Read this file
elif test -r $HOME/.zprofile ; then
    . $HOME/.zprofile Or else this file
fi
```
. \$HOME/.zshenv *Or else this file*

If the shell is a login shell, it next does the equivalent of these commands to read two startup profiles:

## If the shell is a login shell or an interactive shell, it then tries to read two startup scripts like this:

```
test -r /etc/zshrc && . /etc/zshrc Read system-wide sc
if test -n "$ZDOTDIR" && test -r $ZDOTDIR/.zshrc ; then
    . $ZDOTDIR/.zshrc Read this file
elif test -r $HOME/.zshrc ; then
    . $HOME/.zshrc Or else this file
fi
```
test -r /etc/zlogin && . /etc/zlogin *Read system-wide sc*. if test -n "\$ZDOTDIR" && test -r \$ZDOTDIR/.zlogin ; then . \$ZDOTDIR/.zlogin *Read this file* elif test -r \$HOME/.zlogin ; then

Finally, if the shell is a login shell, it tries to read two login scripts like this:

When *zsh* exits, if it is a login shell, and it is not terminating due to *exec* 'ing another process, it finishes by scripts: a user one and a system one, in that order:

```
if test -n "$ZDOTDIR" && test -r $ZDOTDIR/.zlogout ; then Read this file
    . $ZDOTDIR/.zlogout
elif test -r $HOME/.zlogout ; then Or else thi.
    . $HOME/.zlogout
fi
test -r /etc/zlogout && . /etc/zlogout Read system
```
The Z-shell initialization and termination procedures are complex. To make it easier to see what is happening, the files with an echo command, and we left ZDOTDIR unset so that files are looked for only in /etc and \$HO

### downloaded from: lib.ommolketab.ir

fi

looks likes this:

\$ **login** *Start a new login session*

login: **zabriski** 

Password: *Echo suppressed to hide password*

DEBUG: This is /etc/zshenv

DEBUG: This is /home/zabriski/.zshenv

DEBUG: This is /etc/zprofile

DEBUG: This is /home/zabriski/.zprofile

DEBUG: This is /etc/zshrc

DEBUG: This is /home/zabriski/.zshrc

DEBUG: This is /etc/zlogin

DEBUG: This is /home/zabriski/.zlogin

\$ **exit** *Terminate the session*

DEBUG: This is /home/zabriski/.zlogout

DEBUG: This is /etc/zlogout

An interactive session invokes fewer files:

\$ **zsh** *Start a new interactive session*

DEBUG: This is /etc/zshenv

DEBUG: This is /home/zabriski/.zshenv

DEBUG: This is /etc/zshrc

DEBUG: This is /home/zabriski/.zshrc

\$ **exit** *Terminate the session*

Silence: no termination files

A noninteractive session uses only two files:

\$ **echo pwd | zsh** *Run a command under zsh* DEBUG: This is /etc/zshenv DEBUG: This is /home/zabriski/.zshenv /home/zabriski

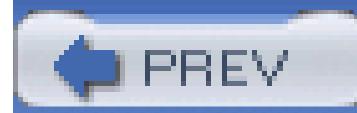

< Day Day Up >

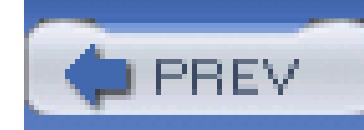

< Day Day Up >

# **14.8. Summary**

The POSIX standard makes a yeoman effort to make portable shell scripting possible. And if you stay within the bounds of what it defines, you have a fighting chance at writing portable scripts. However, the real world remains a messy place. While *bash* and *ksh93* provide a number of extensions above and beyond POSIX, things aren't always 100 percent compatible between the two shells. There are a large number of small Section 14.1 to watch out for, even in simple areas like *set* options or saving the shell's complete state.

*bash* and *ksh93* share a number of common extensions that are very useful for shell programming: the select loop, the [[...]] extended test facility, extended pattern matching, brace expansion, process substitution, and indexed arrays. We also described a number of small but useful miscellaneous extensions. The arithmetic for loop and the ((...)) arithmetic command are perhaps the most notable

The *shopt* command lets you control *bash*'s behavior. We particularly recommend enabling the extglob option for interactive use.

We showed how to determine the version of the shell you're running for the popular extended Bournestyle shells. This is important for when you need to know exactly what program you're using.

of these.

Source code for *bash* and *ksh93* is available for download from the Internet, and we showed how to build both shells. We also mentioned two other popular extended Bourne-style shells, *pdksh* and *zsh*.

Finally, different implementations of the Bourne shell language have different startup and termination customization features and files. Shell scripts intended for general use should not rely on features or variables being set by each individual user, but should instead do all required initialization on their own.

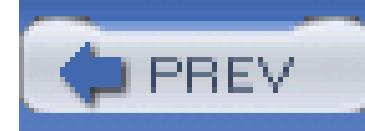

< Day Day Up >

# **Chapter 15. Secure Shell Scripts: Getting Started**

Unix security is a problem of legendary notoriety. Just about every aspect of a Unix system has some security issue associated with it, and it's usually the system administrator's job to worry about this issue.

In this chapter, we first present a list of "tips" for writing shell scripts that have a better chance of avoiding security problems. Next we cover the *restricted shell*, which attempts to put a straitjacket around the user's environment. Then we present the idea of a "Trojan horse," and why such things should be avoided. Finally we discuss setuid shell scripts, including the Korn shell's *privileged mode*.

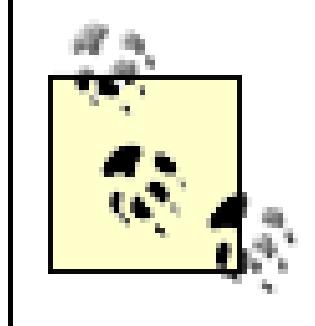

This is not a textbook on Unix system security. Be aware that this chapter merely touches the tip of the iceberg and that there are myriad other aspects to Unix system security besides how the shell is set up.

If you would like to learn more about Unix security, we recommend *Practical UNIX & Internet Security* (O'Reilly).
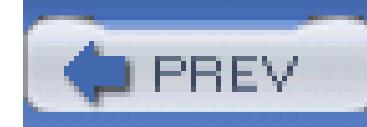

Here are some tips for writing more-secure shell scripts, courtesy of Professor Eugene (Gene) Spafford, the director of Purdue University's Center for Education and Research in Information Assurance and Security:<sup>[1]</sup>

# **15.1. Tips for Secure Shell Scripts**

[1] See <http://www.cerias.purdue.edu>/.

*Don't put the current directory (dot) in PATH*

Make sure that every directory in  $\frac{1}{2}$  and  $\frac{1}{2}$  is writable only by its owner and by no one else. The same applies to all the programs *in* the bin directories.

Executable programs should come only from standard system directories. Having the current directory (dot) in PATH opens the door wide for "Trojan horses," described in Section 15.3.

# *Protect bin directories*

# *Design before you code*

Spend some time thinking about what you want to do and how to do it. Don't just type stuff in with a text editor and keep hacking until it seems to work. Include code to handle errors and failures gracefully.

# *Check all input arguments for validity*

If you expect a number, verify that you got a number. Check that the number is in the correct range. Do the same thing for other kinds of data; the shell's pattern-matching facilities are particularly useful for this.

*Check error codes from all commands that can return errors*

Things you may not expect to fail might be mischievously forced to fail to cause the script to misbehave. For instance, it is possible to cause some commands to fail even as root if the argument is an NFS-mounted disk or a character-oriented device file.

Check and reset them to known values if they are used by subsequent commands (e.g., TZ, PATH, IFS, etc.). *ksh93* automatically resets IFS to its default upon startup, ignoring whatever was in the environment, but many other shells don't. In all cases, it's an excellent idea to explicitly set PATH to contain just the system bin directories and IFS to space-tab-newline.

## *Don't trust passed-in environment variables*

## *Start in a known place*

Explicitly *cd* to a known directory when the script starts so that any subsequent relative pathnames are to a known location. Be sure that the *cd* succeeds:

cd *app-dir* || exit 1

## *Use full pathnames for commands*

Do this so that you know which version you are getting, regardless of \$PATH.

## *Use syslog(8) to keep an audit trail*

Log the date and time of invocation, username, etc.; see the manual pages for *logger*(1). If you don't have *logger*, create a function to keep a log file:

```
logger( ) {
    printf "%s\n" "$*" >> /var/adm/logsysfile
}
logger "Run by user " $(id -un) "($USER) at " $(/bin/date)
```
*Always quote user input when using that input*

E.g., "\$1" and "\$\*". This prevents malicious user input from being further evaluated and executed.

## *Don't use eval on user input*

Even after quoting user input, *don't* hand it to the shell to reprocess with *eval*. If the user reads your script and sees that it uses *eval*, it's easy to subvert the script into doing almost anything.

## *Quote the results of wildcard expansion*

Look for metacharacters such as  $\circ$  or  $\cdot$  (old-style command substitution) if using the input in an *eval* or \$(...).

You can do several nasty things to a system administrator by creating files with spaces, semicolons, backquotes, and so on, in the filenames. If administrative scripts don't quote the filename arguments, the scripts can trash-or give away-the system.

*Check user input for metacharacters*

# *Test your code and read it critically*

Look for assumptions and mistakes that can be exploited. Put yourself into a nasty mood, and read your code with the intent of trying to figure out how to subvert it. Then fix whatever problems you find.

## *Be aware of race conditions*

If an attacker can execute arbitrary commands between any two commands in your script, will it compromise security? If so, find another way to do it.

*Suspect symbolic links*

When *chmod*-ing or editing a file, check it to be sure that it is a file and not a symbolic link to a

critical system file. (Use [ -L *file* ] or [ -h *file* ] to test if *file* is a symbolic link.)

*Have someone else review your code for mistakes*

Often a fresh pair of eyes can spot things that the original author of a program missed.

*Use setgid rather than setuid, if possible*

These terms are discussed later in this chapter. In brief, by using setgid, you restrict the amount of damage that can be done to the group that is compromised.

*Use a new user rather than root*

If you must use setuid to access a group of files, consider making a new, non-root user for that purpose, and setuid to it.

## *Limit setuid code as much as possible*

Make the amount of setuid code as small as you can. Move it into a separate program, and invoke that from within a larger script when necessary. However, be sure to code defensively as if the script can be invoked by anyone from anywhere else!

Chet Ramey, the maintainer of *bash*, offers the following prolog for use in shell scripts that need to be more secure:

# Reset IFS. Even though ksh doesn't import IFS from the environment,

# \$ENV could set it. This uses special bash and ksh93 notation,

# not in POSIX.

 $IFS=\xi' \ \ \ \ \ \ \ \ \ \$ 

# Make sure unalias is not a function, since it's a regular built-in. # unset is a special built-in, so it will be found before functions.

unset -f unalias

# Unset all aliases and quote unalias so it's not alias-expanded. \unalias -a

# Make sure command is not a function, since it's a regular built-in. # unset is a special built-in, so it will be found before functions. unset -f command

# Get a reliable path prefix, handling case where getconf is not # available.

```
SYSPATH="$(command -p getconf PATH 2>/dev/null)"
if [[ -z "$SYSPATH" ]]; then
        SYSPATH="/usr/bin:/bin" # pick your poison
fi
```
# PATH="\$SYSPATH:\$PATH"

This code uses several non-POSIX extensions, all of which are described in Section 14.3.

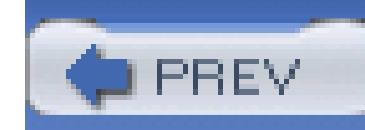

A *restricted shell* is designed to put the user into an environment where the ability to move around and write files is severely limited. It's usually used for guest accounts. POSIX does not specify that environments provide a restricted shell, "because it does not provide the level of security restriction that is implied by historical documentation." Nevertheless, both *ksh93* and *bash* do provide this facility. We describe it here for both of them.

# **15.2. Restricted Shell**

When invoked as *rksh* (or with the *-r* option), *ksh93* acts as a restricted shell. You can make a user's login shell restricted by putting the full pathname to *rksh* in the user's /etc/passwd entry. The *ksh93* executable file must have a link to it named *rksh* for this to work.

- Changing working directories: *cd* is inoperative. If you try to use it, you will get the error message ksh: cd: restricted.
- Redirecting output to a file: the redirectors  $>$ ,  $>$  |,  $\lt$  >, and  $\gt$  are not allowed. This includes using *exec*.
- Assigning a new value to the environment variables ENV, FPATH, PATH, or SHELL, or trying to change their attributes with *typeset*.
- Specifying any pathnames of commands with slashes (*/*) in them. The shell only runs commands found along \$PATH.
- Adding new built-in commands with the *builtin* command.

The specific constraints imposed by the restricted *ksh93* disallow the user from doing the things described in the following list. Some of these features are specific to *ksh93*; for more information see *Learning the Korn Shell*.

- Changing directories with *cd*
- Setting or unsetting the values of SHELL, PATH, ENV, OF BASH\_ENV

### downloaded from: lib.ommolketab.ir

Similar to *ksh93*, when invoked as *rbash*, *bash* acts as a restricted shell, and the *bash* executable file must have a link to it named *rbash* for this to work. The list of restricted operations for *bash* (taken from the *bash*(1) manpage) is similar to those for *ksh93*. Here too, some of the features mentioned here are specific to *bash* and haven't been covered in this book. For more information, see the *bash*(1) manpage:

- Specifying command names containing /
- Specifying a filename containing a / as an argument to the  $\cdot$  (dot) built-in command
- Specifying a filename containing a / as an argument to the *-p* option to the *hash* built-in command
- Importing function definitions from the shell environment at startup
- Parsing the value of SHELLOPTS from the shell environment at startup
- Redirecting output using the >, > |, <>, >  $\&$ ,  $\&$ ,  $\&$ , and >> redirection operators
- Using the *exec* built-in command to replace the shell with another command
- Adding or deleting built-in commands with the *-f* and *-d* options to the *enable* built-in command
- Using the *enable* built-in command to enable disabled shell built-in commands
- Specifying the *-p* option to the *command* built-in command
- Turning off restricted mode with set +r or set +o restricted

For both shells, these restrictions go into effect *after* the user's . profile and environment files are run. This means that the restricted shell user's entire environment is set up in . profile. This lets the system administrator configure the environment as she sees fit.

To keep the user from overwriting  $\sim$  profile, it is not enough to make the file read-only by the user. Either the home directory should *not* be writable by the user, or the commands in  $\sim$ /. profile should *cd* to a different directory.

Two common ways of setting up such environments are to set up a directory of "safe" commands and have that directory be the only one in PATH, and to set up a command menu from which the user can't escape without exiting the shell. In any case, make sure that there is no other shell in any directory listed in \$PATH; otherwise, the user can just run that shell and avoid the restrictions listed earlier. Also make sure that there isn't any program in \$PATH that allows the user to start a shell, such as a "shell escape" from the *ed*, *ex*, or *vi* text editors.

> Although the ability to restrict the shell has been available (if not necessarily compiled in or documented) since the original Version 7 Bourne shell, it is rarely used. Setting up a usable yet correctly restricted environment is difficult in practice. So, caveat emptor.

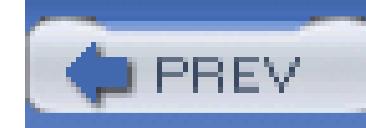

# **15.3. Trojan Horses**

A *Trojan horse* is something that looks harmless, or even useful, but that contains a hidden danger.

Consider the following scenario. User John Q. Programmer (login name jprog) is an excellent programmer, and he has quite a collection of personal programs in  $\sim$  jprog/bin. This directory occurs first in the PATH variable in  $\sim$  jprog/. profile. Since he is such a good programmer, management recently promoted him to system administrator.

This is a whole new field of endeavor, and John-not knowing any better-has unfortunately left his bin directory writable by other users. Along comes W.M. Badguy, who creates the following shell script, named *grep*, in John's bin directory:

```
/bin/grep "$@"
```
case \$(whoami) in *Check effective user ID name*

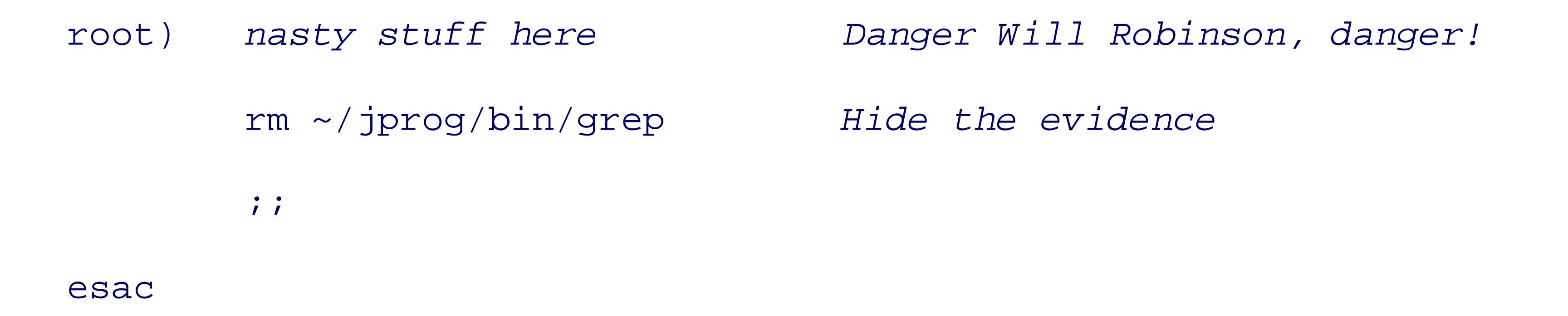

In and of itself, this script can do no damage when jprog is working *as himself*. The problem comes when jprog uses the *su* command. This command allows a regular user to "switch user" to a different user. By default, it allows a regular user to become root (as long as that user knows the password, of course). The problem is that normally, *su* uses whatever PATH it inherits.<sup>[2]</sup> In this case, \$PATH includes ~jprog/bin. Now, when jprog, working as root, runs *grep*, he actually executes the Trojan horse version in his bin. This version runs the real *grep*, so jprog gets the results he expects. More importantly, it also silently executes the *nasty stuff here* part, as root. This means that Unix will let the script do anything it wants to. *Anything*. And to make things worse, by removing the Trojan horse when it's done, there's no longer any evidence.

[2] Get in the habit of using su - *user* to switch to *user* as if the user were doing a real login. This prevents import of the existing PATH.

Writable bin directories open one door for Trojan horses, as does having dot in PATH. (Consider what

happens if root does a *cd* to a directory containing a Trojan script, and dot is in root's PATH *before* the system directories!) Having writable shell scripts in any bin directory is another door. Just as you close and lock the doors of your house at night, you should make sure that you close any doors on your system!

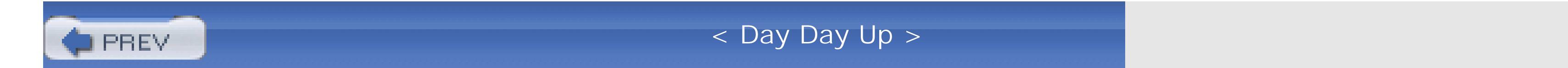

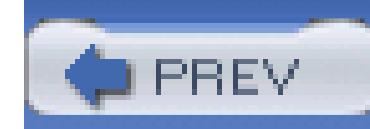

# **15.4. Setuid Shell Scripts: A Bad Idea**

Many problems with Unix security hinge on a Unix file attribute called the *setuid* (set user ID) bit. This is a special permission bit: when an executable file has it turned on, the file runs with an effective user ID equal to the owner of the file. The effective user ID is distinct from the real user ID of the process, and Unix applies its permission tests to the process's effective user ID.

The setuid facility is a nice feature for games and score files, but it becomes much more dangerous when used for root. Making programs setuid root lets administrators write programs that do certain

For example, suppose that you've written a really nifty game program that keeps a private score file showing the top 15 players on your system. You don't want to make the score file world-writable becau anyone could just come along and edit the file to make themselves the high scorer. By making your game setuid to your user ID, the game program can update the file, which you own, but no one else can update it. (The game program can determine who ran it by looking at its real user ID, and using that to determine the login name.)

things that require root privilege (e.g., configure printers) in a controlled way. To set a file's setuid bit, type chmod u+s *filename*. Setuid is dangerous when root owns the file; thus chown root *file* followed by chmod u+s *file* is the problem.

A similar facility exists at the group level, known (not surprisingly) as *setgid* (set group ID). Use chmod g+s *filename* to turn on setgid permissions. When you do an ls -l on a setuid or setgid file, the x in the permission mode is replaced with an s; for example, -rws--s--x for a file that is readable and writable by the owner, executable by everyone, and has both the setuid and setgid bits set (octal mode 6711).

Modern system administration wisdom says that creating setuid and setgid shell scripts is a terrible idea. This has been especially true under the C shell because its . cshrc environment file introduces numerous opportunities for break-ins. In particular, there are multiple ways of tricking a setuid shell script into becoming an *interactive* shell with an effective user ID of root. This is about the best thing a *cracker* could hope for: the ability to run any command as root. Here is one example, borrowed from the discussion in <http://www.faqs.org/faqs/unix-faq/faq/part4/section-7.html>:

... Well, suppose that the script is called /etc/setuid\_script, starting with:

#!/bin/sh

Now let us see what happens if we issue the following commands:

\$ **cd /tmp**

\$ **ln /etc/setuid\_script -i**

\$ **PATH=.**

\$ **-i**

We know the last command will be rearranged to:

/bin/sh -i

However, this command will give us an interactive shell, setuid to the owner of the script! Fortunately, this security hole can easily be closed by making the first line:

 $\#!/bin/sh$  -

The  $-$  signals the end of the option list: the next argument  $-i$  will be taken as the name of the file to read commands from, just like it should!

Because of this, POSIX explicitly permits the single - character to end the options for /bin/sh.

There is an important difference between a setuid shell script, and a *setuid shell*. The latter is a copy of the shell executable, which has been made to belong to root and had the setuid bit applied. In the previous section on Trojan horses, suppose that the *nasty stuff here* was this code:

In fact, the dangers of setuid and setgid shell scripts are so great that modern Unix systems, meaning both commercial Unix systems and freeware clones (4.4 BSD-derived and GNU/Linux), disable the setuid and setgid bits on shell scripts. Even if you apply the bits to the file, the operating system does not

### downloaded from: lib.ommolketab.ir

cp /bin/sh ~badguy/bin/myls

chown root ~badguy/bin/myls

chmod u+s ~badguy/bin/myls

Remember, this code executes as root, so it will work. When badguy executes *myls*, it's a machine-code executable file, and the setuid bit *is* honored. Hello shell that runs as root. Goodbye security!

honor them.[3]

<sup>[3]</sup> Mac OS X and at least one version of OpenBSD that we tried seem to be notable exceptions. Be extra careful if you run one or more such systems! We found that Solaris 9 honors the setuid bit only if root is *not* the owner of the file.

We also note that many modern systems have options to the *mount* command that disable the setuid/setgid bit for entire filesystems. This can be a good idea for network-mounted filesystems, as well as for removable media such as floppy disks and CD-ROMs.

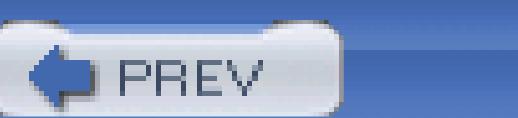

< Day Day Up >

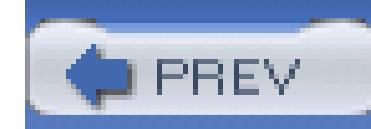

# **15.5. ksh93 and Privileged Mode**

The Korn shell's *privileged mode* was designed to protect against setuid shell scripts. This is a set -o option (set -o privileged or set -p), but the shell enters it automatically whenever it executes a script whose setuid bit is set; i.e., when the effective user ID is different from the real user ID.

In privileged mode, when a setuid Korn shell script is invoked, the shell runs the file /etc/suid\_profile. This file should be written to restrict setuid shell scripts in much the same way as the restricted shell does. At a minimum, it should make PATH read-only (typeset  $-r$  PATH or readonly PATH) and set it to one or more "safe" directories. Once again, this prevents any decoys from being invoked.

Since privileged mode is an option, it is possible to turn it off with the command set +o privileged (or set +p). However, this doesn't help the potential system cracker: the shell automatically changes its effective user ID to be the same as the real user ID-i.e., if you turn off privileged mode, you also turn off setuid.

In addition to privileged mode, *ksh* provides a special "agent" program, /etc/suid\_exec, that runs setuid shell scripts (or shell scripts that are executable but not readable).

For this to work, the script should *not* start with #! /bin/ksh. When the program is invoked, *ksh* attempts to run the program as a regular binary executable. When the operating system fails to run the script (because it isn't binary, and because it doesn't have the name of an interpreter specified with #!), *ksh* realizes that it's a script, and invokes /etc/suid\_exec with the name of the script and its arguments. It also arranges to pass an authentication "token" to /etc/suid\_exec, indicating the real and effective user and group IDs of the script. /etc/suid\_exec verifies that it is safe to run the script and then arranges to invoke *ksh* with the proper real and effective user and group IDs on the script.

Although the combination of privileged mode and /etc/suid\_exec allows you to avoid many of the attacks on setuid scripts, writing scripts that safely can be run setuid is a difficult art, requiring a fair amount of knowledge and experience. It should be done carefully.

Although setuid shell scripts don't work on modern systems, there are occasions when privileged mode is still useful. In particular, there is a widely used third-party program named*sudo*, which, to quote the web page, allows a system administrator to give certain users (or groups of users) the ability to run some (or all) commands as root or another user while logging the commands and arguments. The home page for *sudo* is <http://www.courtesan.com/sudo>. A system administrator could easily execute sudo /bin/ksh -p in order to get a known environment for performing administrative tasks.

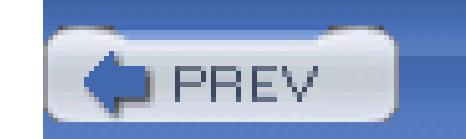

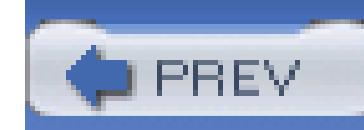

# **15.6. Summary**

Writing secure shell scripts is just one part of keeping a Unix system secure. This chapter merely scratches the surface of the issues involved, and we recommend reading up on Unix system security. As a beginning, we presented a list of tips for writing secure shell scripts provided by a recognized expert in the field of Unix security.

We then described restricted shells, which disable a number of potentially dangerous operations. The environment for a restricted shell should be built within the user's . profile file, which is executed when a restricted user logs in. In practice, restricted shells are difficult to set up correctly and use, and we recommend finding a different way to set up restricted environments.

Finally, we looked briefly at the Korn shell's privileged mode, which attempts to solve many of the security issues associated with shell scripts.

### downloaded from: lib.ommolketab.ir

Trojan horses are programs that look harmless but that actually perform an attack on your system. We looked at some of the ways that Trojan horses can be created, but there are others.

Setuid shell scripts are a bad idea, and just about all modern Unix systems disallow them, since it's very difficult to close the security holes they open up. It is worth verifying, however, that your system does indeed disallow them, and if not, to periodically search your system for such files.

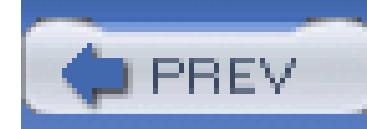

# **Appendix A. Writing Manual Pages**

In Unix, brief programming documentation has traditionally been supplied in the form of manual pages, written in *nroff*/*troff*[1] markup, and displayed as simple ASCII text with man, nroff -man, or groff -man, typeset for some device xxx with ditroff -man -Txxx, groff -man -Txxx, or troff man  $-Txxxx$ , or viewed in an X window in typeset form with groff  $-Txx$  -man.

Users of programs require documentation, and the programs' authors do too, if they haven't used the software recently. Regrettably, software documentation is neglected in most computer books, so even users who want to write good documentation for their programs often don't know how, or even where, to begin. This appendix helps to remedy that deficiency.

[1] Although *nroff* was developed before *troff*, from the user's point of view, both systems are similar: *ditroff* and *groff* each emulate both of them.

Longer software documentation has historically been provided as manuals or technical reports, often in *troff* markup, with printed pages in PostScript or PDF form. *troff* markup is definitely not user-friendly, however, so the GNU Project chose a different approach: the Texinfo documentation system.<sup>[2]</sup> Texinfo markup is considerably higher-level than common *troff* packages, and like *troff*, allows documents to be prepared both for viewing as simple ASCII text, as well as typeset by the TEX typesetting system.<sup>[3]</sup> Most importantly, it supports hypertext links to allow much better navigation through online documentation.

[2] See Robert J. Chassell and Richard M. Stallman, *Texinfo: The GNU Documentation Format*, Free Software Foundation, 1999, ISBN 1-882114-67-1.

[3] See Donald E. Knuth, *The* TEX*book*, Addison-Wesley, 1984, ISBN 0-201-13448-9.

Most documentation that you read online in Unix systems probably has been marked up for either *troff*[4] or Texinfo.[5] The *makeinfo* program from the Texinfo system can produce output in ASCII, HTML, XML, and DocBook/XML. Texinfo files can be typeset directly by TEX, which outputs a device-independent (DVI) file that can be translated into a wide variety of device formats by back-end programs called DVI drivers.

[4] See <http://www.troff.org/>.

[5] See <http://www.gnu.org/software/texinfo/>.

These are not the only markup formats, however. Sun Microsystems from Solaris 7 ships almost all of its manual pages in SGML form, and the Linux Documentation Project<sup>[6]</sup> promotes XML (an SGML subset) markup to facilitate its goal of translating GNU/Linux documentation into many of the world's

human languages.

[6] See [http://www.tldp.org/.](http://www.tldp.org/)

So, what markup system should a Unix program author adopt? Experience has definitely shown that high-level markup, even if more verbose, has great value. SGML (and thus, HTML and XML) is based on rigorous grammars, so it is possible to validate the logical structure of documents before compiling them into displayable pages. With sufficiently detailed markup, SGML documents can be translated reliably into other markup systems, and indeed, several book and journal publishers today do just that: authors submit material in any of several formats, publishers convert it to SGML, and then use *troff*, TEX, or some other typesetting system at the back end to produce printer-ready pages.

Unfortunately, the SGML software toolbox is still pretty deficient and not widely standardized, so the best choice for maximum software document portability is still likely to be either *troff* or Texinfo markup, and for manual pages, the format has to be *troff*, if the *man* command is to work everywhere.

Ultimately, one would like to be able to do reliable automated transformations between any pair of markup systems, but that goal remains elusive. What you *can* do today, however, is write manual pages in a restricted subset of *troff* markup, and have them converted automatically to HTML and Texinfo. To do so, you need two easily installable packages, *man2html* and *man2texi*. [7]

[7] Available at <http://www.math.utah.edu/pub/man2html/> and <http://www.math.utah.edu/pub/man2texi/>.

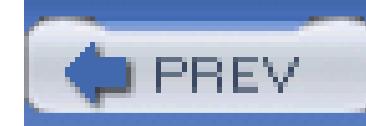

# **A.1. Manual Pages for pathfind**

Even though complete documentation for markup systems fills one or more books, you can get by quite nice learned *troff* subset that we present here. We show it step by step, as a semiliterate document to accompany from Section 8.1 , and then collect the pieces into the complete manual-page file shown in Example A-1.

Before we begin, some explanatory remarks about *nroff* /*troff* markup are in order. *nroff* built on the lessons formatting systems, such as DEC's *runoff*, and produced output for ASCII printing devices. When Bell Lal phototypesetter, a new program, *troff*, was created to produce typeset pages. *troff* was one of the earliest su computer-based typesetting. Both programs accept the same input, so from now on, when we say *troff*, we *nroff* .

Early Unix systems ran on small-memory minicomputers, and those severe constraints cramped the design Like many Unix commands, *troff* commands are short and cryptic. Most appear at the beginning of a line, i followed by one or two letters or digits. The font choice is limited: just roman, bold, italic, and later, fixeda few sizes. Unlike later systems, in *troff* documents, spaces and blank lines are *significant* : two input space

(approximately) two output spaces. That fact, plus the command position, prevent indentation and spacing make input more readable.

However, the simple command format makes it easy to parse *troff* documents, at least superficially, and se processors have been developed that provide for easy specification of equations, graphs, pictures, and table *troff* data stream, and output a slightly augmented one.

While the full *troff* command repertoire is large, the manual-page style, selected by the *-man* option, has on No frontend processors are required, so there are no equations or pictures in manual pages, and tables are r

A manual-page document has a simple layout, with a half-dozen standard top-level section headings, inters formatted paragraphs of text, and occasionally, indented, and often labeled, blocks. You've seen that layout used the *man* command.

Examination of manual pages from a broad range of historical and current sources shows considerable stylistic is to be expected when the markup is visual, rather than logical. Our font choices therefore should be taken *recommendations* , rather than as rigid requirements.

It's now time to get started writing the manual page for *pathfind*, which is simple enough that the text does markup.

We begin with a comment statement, since every computer language should have one: *troff* comments beging quote and continue up to, but not including, end-of-line. However, when they follow an initial dot, their lin

disappears from the output as well:

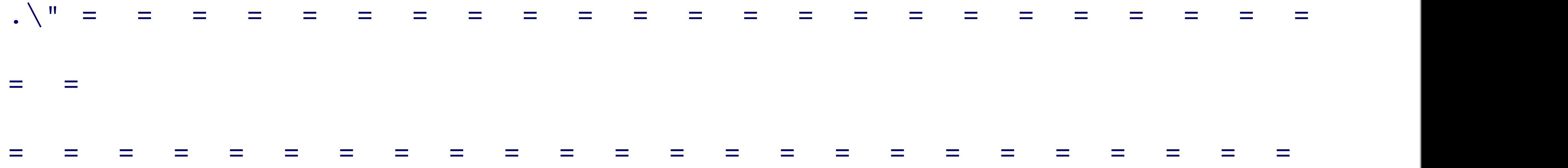

Because *troff* input cannot be indented, it looks awfully dense. We find that a comment line of equals signs headings makes them much easier to spot, and we often use comparatively short input lines.

Every manual-page document starts with a *Text Header* command (.TH) containing up to four arguments: command name, a manual section number (1 [digit one] for user commands), and optionally, a revision dat number. These arguments are used to construct the running page headers and footers in the formatted output

The *Section Heading* command (.SH) takes a single argument, quoted if it contains spaces, and uppercased page conventions:

The body of the NAME section provides fodder for the *apropos* (or equivalently, *man*  $-k$ ) command, and s line long, without trailing punctuation. It takes the form command -- description :

.TH PATHFIND 1 "" "1.00"

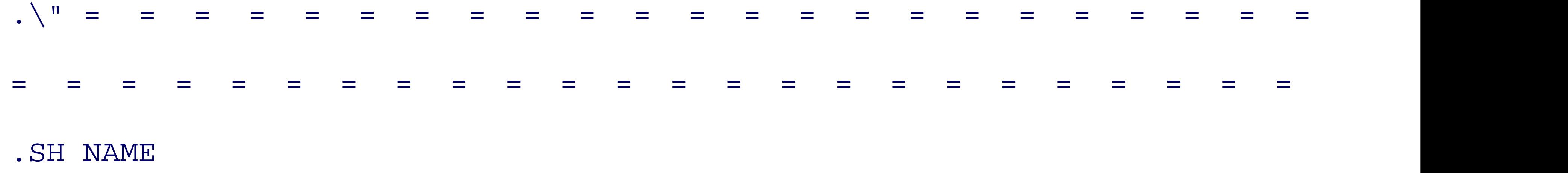

```
pathfind \(em find files in a directory path
```
The markup  $\setminus$  (em is one of the few inline *troff* commands seen in manual pages: it stands for an em dash, a about the width of the letter m. One space precedes and follows the em dash. Older manual pages often use even just - , but an em dash is conventional in English-language typography.

The second section gives a brief synopsis of the command line that invokes the program. It begins with the

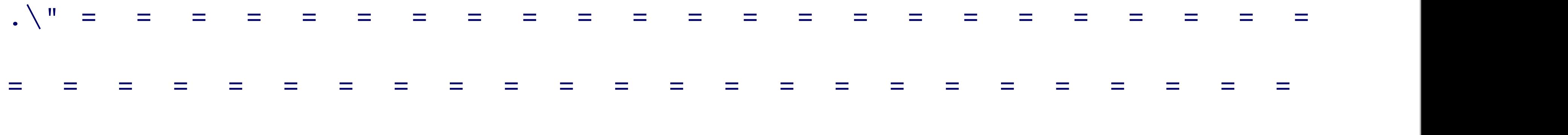

.SH SYNOPSIS

and is followed with a sometimes lengthy markup display that provides mostly font information:

```
.B pathfind
\lbrack.B \setminus -\setminus^*-all
]
\lbrack.B \ \ \]
\lbrack.B \setminus -\setminus^* \setminus -help
```
]

# $\lbrack$  $.B \setminus -\setminus ^{\wedge}$  -version

]

The option hyphen is marked with  $\setminus$  - to get a minus sign, which looks better typeset than the shorter ordinary use the half-narrow space command,  $\langle \cdot \rangle$ , to prevent the hyphens from running together in *troff* output. The from *nroff* output. The program name, and options, are set in a bold font. The font-switching commands, su to six arguments (quoted if they contain spaces), and then typeset them adjacent to one another. When there arguments, this means that any spacing needed must be explicitly supplied. Here, the square brackets are in font; in manual pages, they delimit optional values. Although we could have put the closing and opening brack consecutive options on the same line, we prefer not to because having each option complete on three conse facilitates editing. The font-pair commands to be introduced shortly could shrink them to a single line, but in option lists.

Despite the line breaks, *troff* is still typesetting in filled-paragraph mode, so everything so far fits on one line. we find that the *nroff* ASCII output has a line break after the *-version* option, but since we are in paragrap line continues at the left margin. That is objectionable here, so we put in a conditional statement that applie is ignored by *troff*. It uses the *temporary indentation* command (.ti) with an argument of +9n, meaning to

spaces, which is the width of the command name, plus a trailing space, in a fixed-width font:

.if n .ti +9n

The command line is short enough to fit on a single typeset line, so we don't need a similar command for *tr* would look like, but hidden inside a comment until then, in case we need it when the program is extended v

.\" .if t .ti +\w'\fBpathfind\fP\ 'u

The indentation amount is more complex because with a proportional font, we don't know the width of the one following space. The  $\forall w' \dots w$  command measures the width of the material inside the single quotes. set in a bold font, we use an inline font wrapper,  $\forall$  EB... $\forall$  FP, meaning switch to a bold font, and then switch previous font. There are similar font-switching commands for roman (\ $ER$ ), italic (\ $EI$ ), and fixed-width ( stands for Courier, a widely used fixed-width font dating back to the days of manual typewriters.

The third section describes the program's options. It appears before any further description because it is the read section of most manual pages:

The remainder of the command line comes next:

```
envvar [ files-or-patterns ]
```
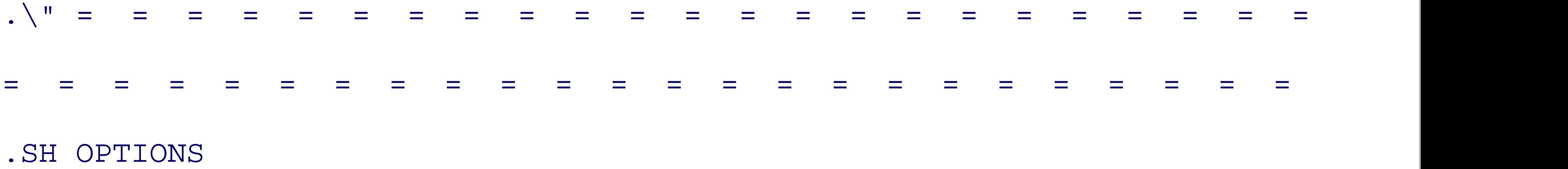

A few short remarks apply to the options, so they come next:

.B pathfind

options can be prefixed with either one or two hyphens, and can be abbreviated to any unique prefix. Thus,

.BR  $\vee$  -v ,

.BR  $\vee$ -ver,

and

```
.B \setminus -\setminus ^{\wedge} -version
```
are equivalent.

That fragment exhibits a new feature: the font-pair command  $($ .  $\overline{BR}$ ), which sets its arguments alternately in text, *without* intervening space. There are similar commands . IR and . RI for the italic-roman pair, . IB and italic pair, and of course, .RB for the mate of the one that we used. There are no analogues for the fixed-wid got added later (the original Bell Labs typesetter lacked that font); you have to use  $\forall$  fc... $\forall$  f  $\psi$  instead.

It is now time for a paragraph break:

.PP

In *nroff* output, a blank line and a paragraph break are identical, but *troff* uses less vertical space for a parage considered good form to use . PP between paragraphs; in general, manual-page input files should never contained.

The next paragraph follows:

To avoid confusion with options, if a filename begins with a

hyphen, it must be disguised by a leading absolute or

relative directory path, e.g.,

.I /tmp/-foo

or

.IR  $./-$ foo .

We are now ready for the option descriptions. Their markup is about the most complex that is used in manual becomes familiar. Essentially, we want to have labeled indented paragraphs, with the label normally set at paragraph line. More recent markup systems would structure this as a list of items: begin-option-list, begin begin-option, end-option, and so on, ending with end-option-list. The manual-page markup doesn't quite do the items, and they end at the next paragraph break  $($ . PP) or section heading  $($ . SH $)$ .

The command to start an item  $($ .  $TP$   $)$  takes an optional width argument that sets the indentation of the description paragraphs. from the left margin. If the argument is omitted, a default indentation is used. If a label is longer than the in line is started immediately after the label. The paragraph indentation remains in effect for subsequent . TP c the first in the option list needs it. As with the indentation of a wrapped command line in the SYNOPSIS so dynamic indentation that depends on the length of the longest option name. Also, since we have several op set them off with a comment line of dashes:

.\" --------------------------------------------------------

.TP  $\wedge$  \w'\fB\-\^\-version\fP'u+3n

The line following the .TP command provides the item label:

 $.B \ \text{ball}$ 

The label is followed by the option description:

```
Search all directories for each specified file, instead of
reporting just the first instance of each found in the
search path.
```
If the description needs a paragraph break, use the *Indented Paragraph* command (.IP) instead of the ordinary break command (. $PP$ ), so as not to terminate the list. This manual page is short enough that we don't require

The remaining option descriptions require no new markup, so here they are, completing the options sectioners

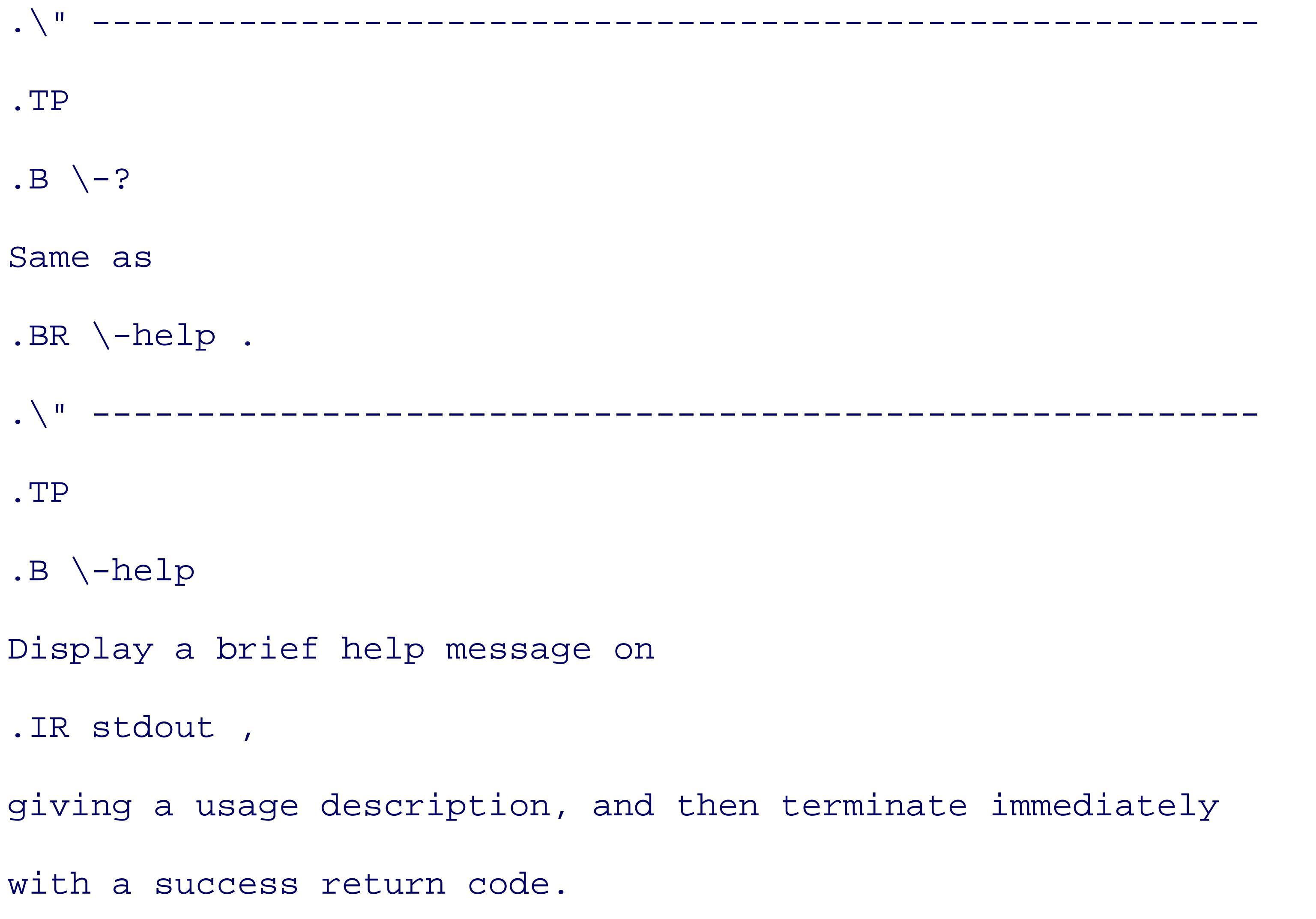

```
.\" --------------------------------------------------------
```
.TP

.B \-version

Display the program version number and release date on

.IR stdout ,

and then terminate immediately with a success return code.

The fourth manual-page section is the program description. It can be as long as you like: the shell's runs on Nevertheless, brevity is desirable, since manual pages are consulted often. *pathfind* is simple enough that just suffice. The first two have markup that should be familiar by now:

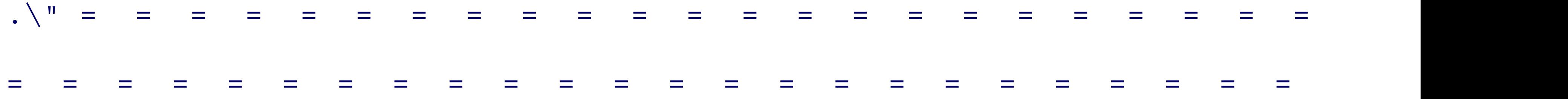

.SH DESCRIPTION

.B pathfind

searches a colon-separated directory search path defined by the value of the environment variable, \fIenvvar\fP, for specified files or file patterns, reporting their full path on .IR stdout ,

or complaining \fIfilename: not found\fP on

.I stderr

if a file cannot be found anywhere in the search path.

.PP

.BR pathfind 's

exit status is 0 on success, and otherwise is the number of

files that could not be found, possibly capped at the exit code limit of 125. .PP

The last bit of manual-page markup that we need to know shows up in the last paragraph, where we want to lines in a fixed-width font indicative of computer input and output, without the normal paragraph filling. The similar to what we have seen before,  $\forall$  f.c... $\forall$  f.p. We prefix it with a *troff* no-op command,  $\forall$  & , when it ap beginning of the line, because that no-op is necessary when the text that follows begins with a period. It do general rules are easier to remember than special cases. We want the computer samples to be indented, so v indented region bounded by *Begin Right Shift* (.RS) and *End Right Shift* (.RE) commands. Furthermore, w paragraph filling, so we surround the text with *no fill* (.nf) and *fill* (.fi) commands:

For example,

.RS

.nf

\&\fCpathfind PATH ls\fP

.fi

.RE

reports

.RS

.nf

\&\fC/bin/ls\fP

.fi

.RE

on most Unix systems, and

.RS

.nf

\&\fCpathfind --all PATH gcc g++\fP

.fi .RE reports .RS .nf \&\fC/usr/local/bin/gcc /usr/bin/gcc /usr/local/gnat/bin/gcc /usr/local/bin/g++

```
/usr/bin/g++\fP
```
.RE

on some systems.

.PP

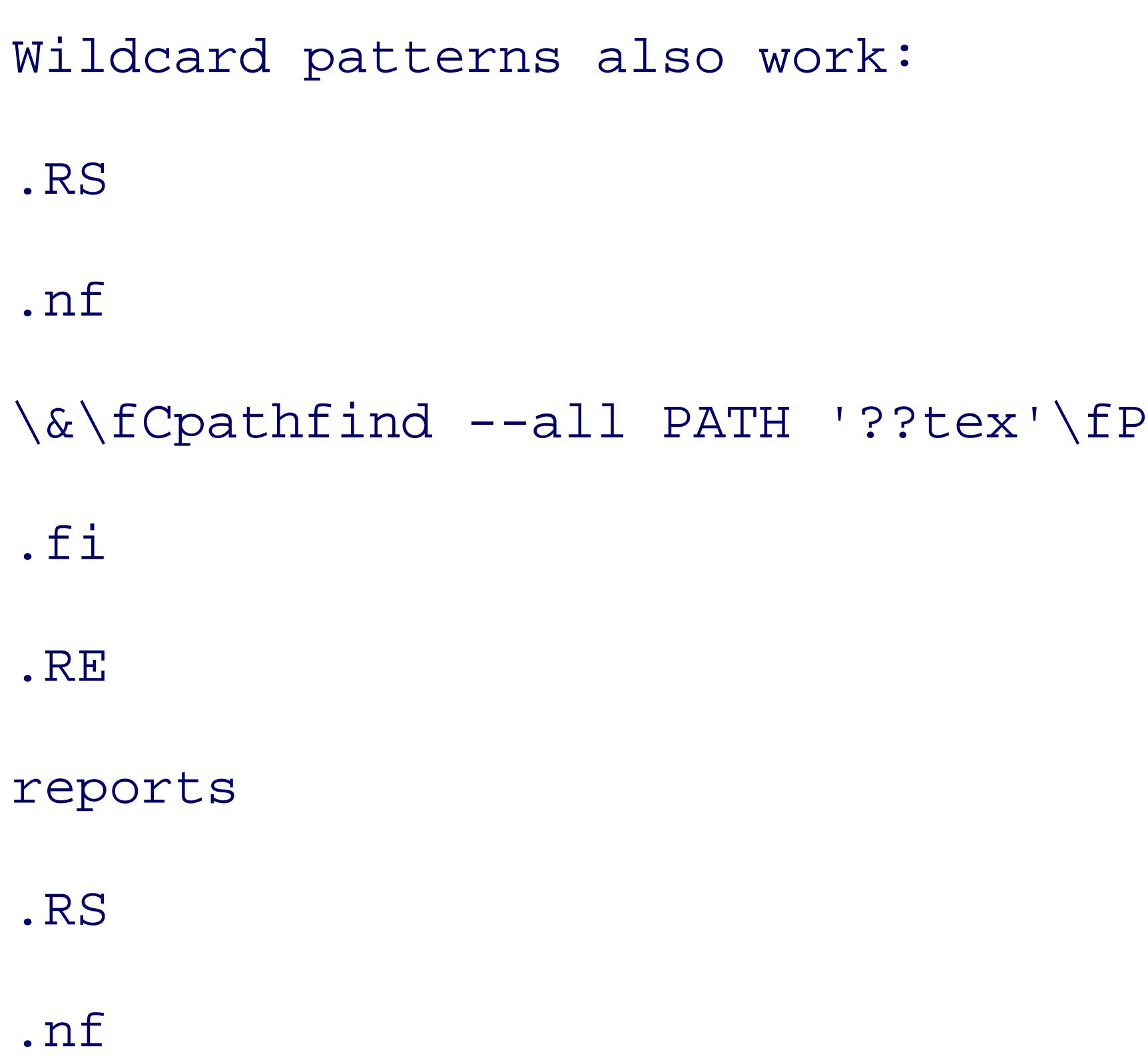

\&\fC/usr/local/bin/detex

/usr/local/bin/dotex

/usr/local/bin/latex

/usr/bin/latex\fP

.fi

.RE

on some systems.

The final section provides cross references to other related commands; this information can be extremely u is important to do a thorough job of it. Its format is simple: just a single paragraph of alphabetically ordered names with parenthesized manual section numbers, separated by commas, and ending with a period:

.\" = = = = = = = = = = = = = = = = = = = = = = = = = = =

```
= = = = = = = = = = = = = = = = = = = = = = = = = = = = =
.SH "SEE ALSO"
.BR find (1),
.BR locate (1),
.BR slocate (1),
.BR type (1),
.BR whence (1),
.BR where (1),
.BR whereis (1).
.\" = = = = = = = = = = = = = = = = = = = = = = = = = = = 
= = = = = = = = = = = = = = = = = = = = = = = = = = = = =
```
We've introduced almost all of the markup that is required for virtually any manual page. The only signific

*Subsection Heading* command (.ss), but it is comparatively rare, showing up only in long manual-page file. the . SH command, but uses a somewhat smaller font in the typeset output. There is no visible difference in from *nroff*. Two other inline commands that are occasionally needed are  $\|\cdot\|$ . for an ellipsis (...), and  $\|\cdot\|$ often used as the label in a list of labeled paragraphs, like this:

.TP  $\wedge w' \wedge (bu'u+2n)$ 

We have now examined the anatomy of a manual page. The complete  $\text{troff}$  input for our example is collected in Example  $\text{in}$ and the typeset output (from  $g$ roff  $-$ man, which produces PostScript by default) is shown as a half-size page With our description as a guide, you should be ready to document your own programs in manual pages.

\(bu

# **Figure A-1. Typeset manual-page markup for pathfind**

## **Example A-1. troff manual-page markup for pathfind**

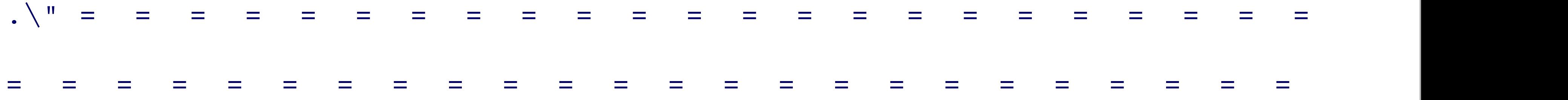

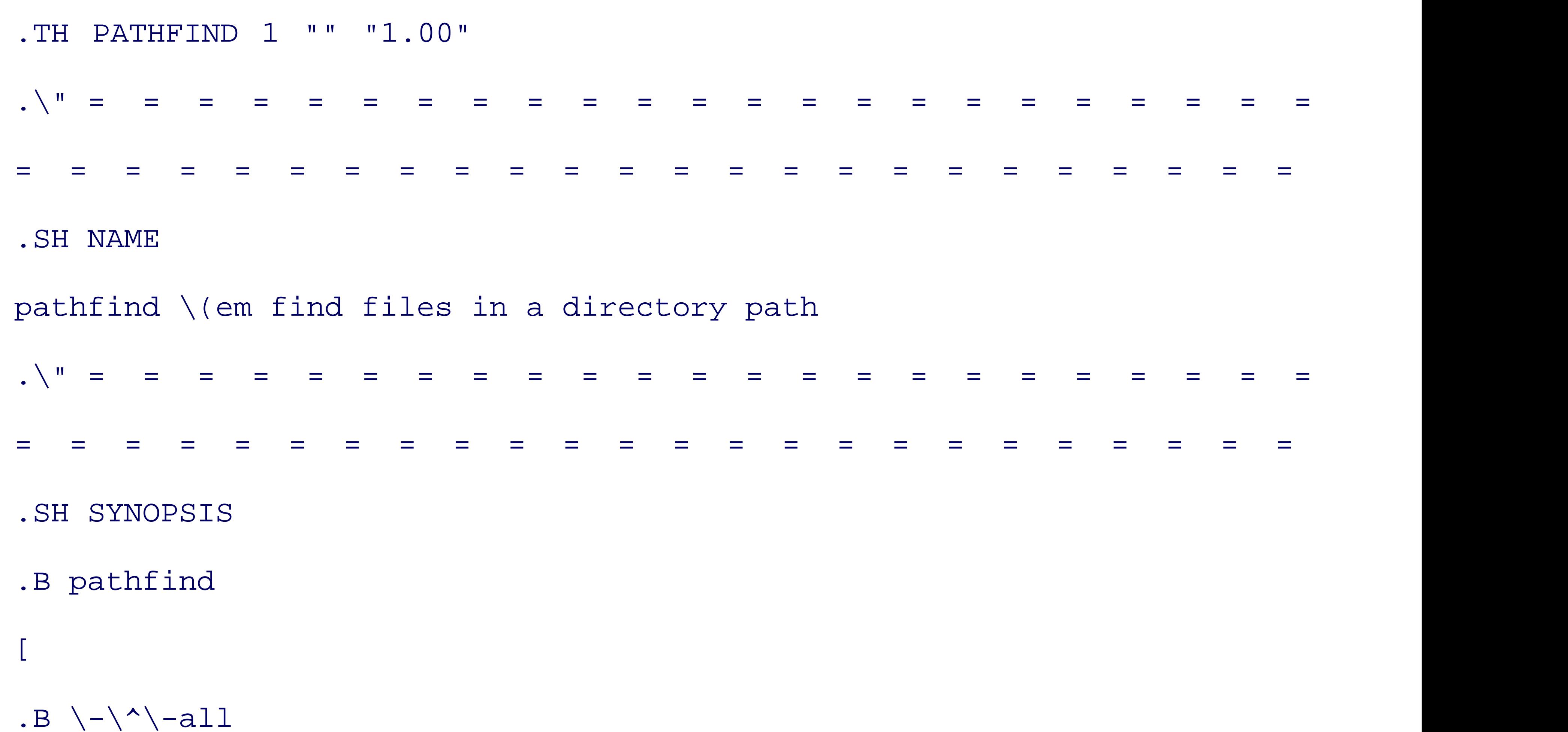

```
]
\left[ \right].B \setminus -\setminus ^{\wedge} \setminus -?]
\left[ \right].B \setminus -\setminus^* \setminus -he1p]
\Gamma.B \backslash - \backslash^{\wedge} -version
]
.if n .ti +9n
.\" .if t .ti +\w'\fBpathfind\fP\ 'u
```

```
envvar [ files-or-patterns ]
.\" = = = = = = = = = = = = = = = = = = = = = = = = = = = 
= = = = = = = = = = = = = = = = = = = = = = = = = = = = =
.SH OPTIONS
.B pathfind
options can be prefixed with either one or two hyphens, and
can be abbreviated to any unique prefix. Thus,
.BR \vee -v ,
.BR \vee-ver ,
```
and

 $.B \setminus -\setminus ^{\wedge}$  -version

are equivalent.

.PP

To avoid confusion with options, if a filename begins with a hyphen, it must be disguised by a leading absolute or relative directory path, e.g., .I /tmp/-foo or

.IR  $./-$ foo .

.\" --------------------------------------------------------

.TP  $\w' \EB\-\' \vectorsion\FP' u+3n$ 

 $.B \ \text{ball}$ 

Search all directories for each specified file, instead of

reporting just the first instance of each found in the search path.

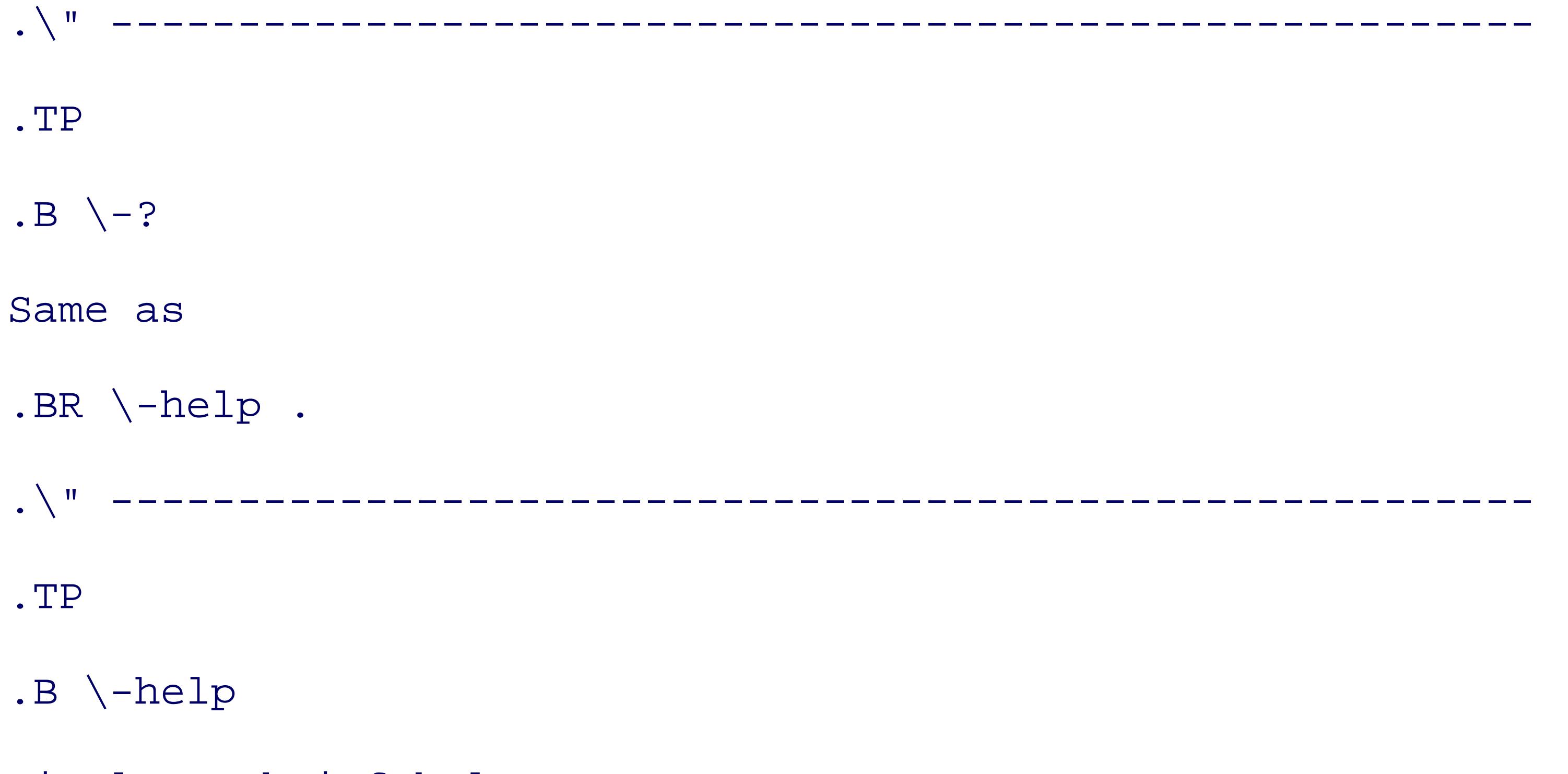

Display a brief help message on

.IR stdout ,

giving a usage description, and then terminate immediately

with a success return code.

.\" --------------------------------------------------------

.TP

.B \-version

Display the program version number and release date on

.IR stdout ,

and then terminate immediately with a success return code.

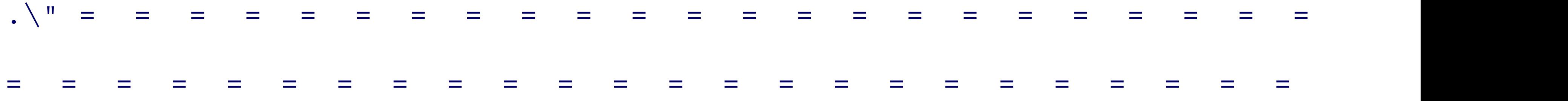

### .SH DESCRIPTION

.B pathfind

searches a colon-separated directory search path defined by

the value of the environment variable, \fIenvvar\fP, for

specified files or file patterns, reporting their full path on

.IR stdout ,

or complaining \fIfilename: not found\fP on

.I stderr

if a file cannot be found anywhere in the search path.

.PP

.BR pathfind 's

exit status is 0 on success, and otherwise is the number of files that could not be found, possibly capped at the exit code limit of 125. .PP For example, .RS .nf \&\fCpathfind PATH ls\fP .fi .RE reports .RS

.nf

\&\fC/bin/ls\fP .fi .RE on most Unix systems, and .RS .nf \&\fCpathfind --all PATH gcc g++\fP .fi .RE reports

.nf

\&\fC/usr/local/bin/gcc

/usr/bin/gcc

/usr/local/gnat/bin/gcc

/usr/local/bin/g++

/usr/bin/g++\fP

.fi

.RE

on some systems.

.PP

Wildcard patterns also work:

.RS

```
.nf
\&\fCpathfind --all PATH '??tex'\fP
.fi
.RE
reports
.RS
.nf
\&\fC/usr/local/bin/detex
/usr/local/bin/dotex
```
/usr/local/bin/latex

/usr/bin/latex\fP

.fi

.RE

on some systems.

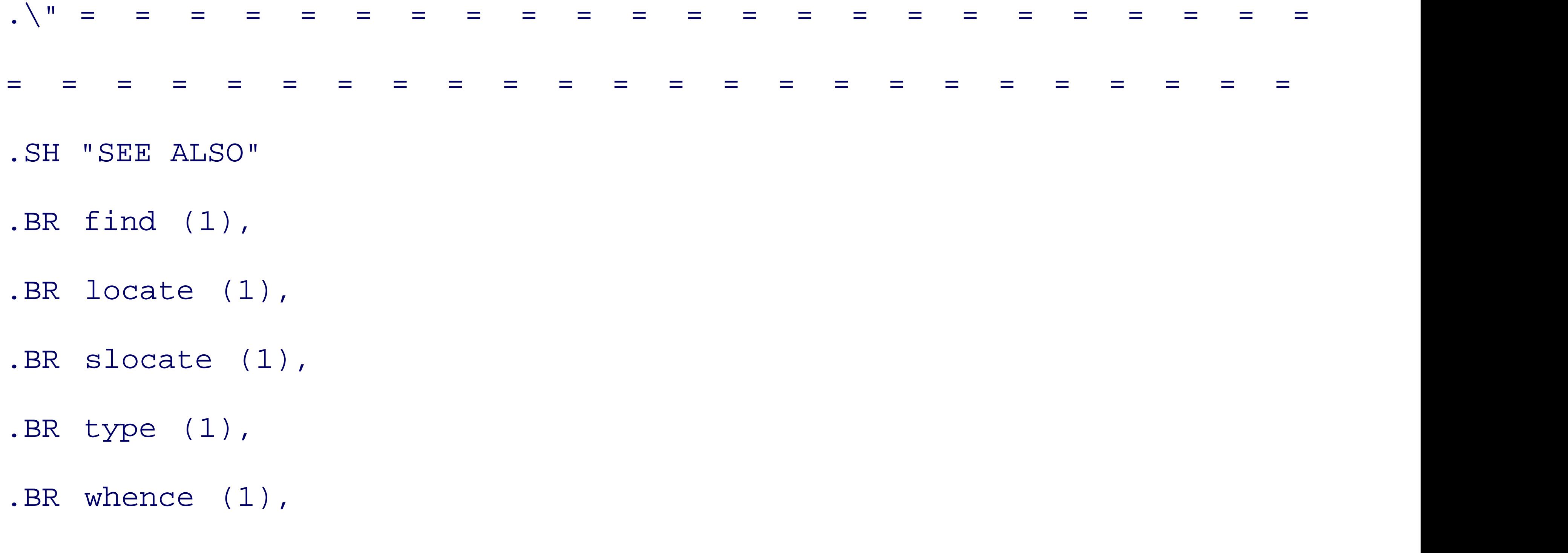

.BR where (1),

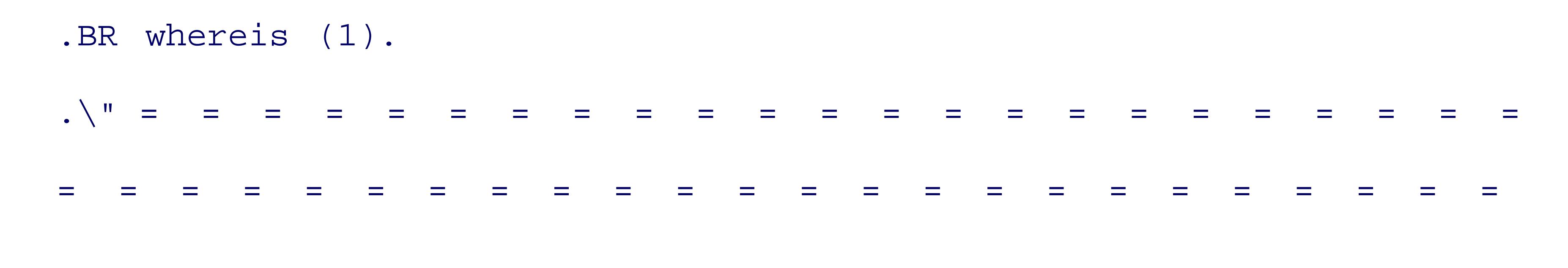

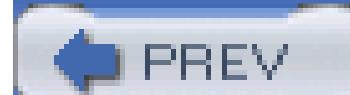

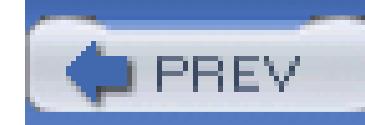

# **A.2. Manual-Page Syntax Checking**

Checking correct formatting of manual pages is usually done visually, with printed output from either of these commands:

```
groff -man -Tps pathfind.man | lp
```
troff -man -Tpost pathfind.man | /usr/lib/lp/postscript/dpost | lp

or on the screen as ASCII or typeset material, with commands like this:

```
nroff -man pathfind.man | col | more
```

```
groff -man -Tascii pathfind.man | more
```

```
groff -man -TX100 pathfind.man &
```
to avoid lots of complaints from the spellchecker about *troff* markup. Other handy tools for catching hard-to-spot errors in documentation are a doubled-word finder<sup>[8]</sup> and a delimiter-balance checker.<sup>[9]</sup>

The *col* command handles certain special escape sequences that *nroff* generates for horizontal and vertical motion. *col* is not needed for *groff* output.

Some Unix systems have a simple-minded syntax checker, *checknr*; the command:

checknr pathfind.man

produces no complaints on our systems. *checknr* is good at catching font mismatches, but knows little about the manual-page format.

Most Unix systems have *deroff*, which is a simple filter that strips *troff* markup. You can do a spellcheck like this:

```
deroff pathfind.man | spell
```
[8] Available at <http://www.math.utah.edu/pub/dw/>.

[9] Available at <http://www.math.utah.edu/pub/chkdelim/>.
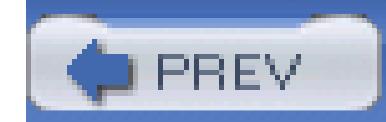

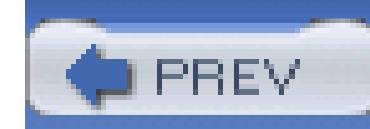

## **A.3. Manual-Page Format Conversion**

Conversion to HTML, Texinfo, Info, XML, and DVI files is simple:

man2html pathfind.man

man2texi --batch pathfind.man

makeinfo pathfind.texi

makeinfo --xml pathfind.texi

We don't show the output .html, .texi, .info, and .xml files here because of their length. If you are curious, make them yourself and peek inside them to get an idea of what those markup formats look

tex pathfind.texi

like.

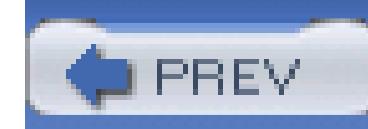

Historically, the *man* command expected to find manual pages in subdirectories of a search path defined by the environment variable MANPATH, typically something like /usr/man:/usr/local/man.

## **A.4. Manual-Page Installation**

Some recent *man* versions simply assume that each directory in the program search path, PATH, can be suffixed with the string / . . / man to identify a companion manual-page directory, eliminating the need for MANPATH.

In each manual-page directory, it is common to find pairs of subdirectories prefixed man and *cat* and suffixed with the section number. Within each subdirectory, filenames are also suffixed by the section number. Thus, /usr/man/man1/ls.1 is the *troff* file that documents the *ls* command, and /usr/man/cat1/ls.1 holds *nroff*'s formatted output. *man* use the latter, when it exists, to avoid rerunning the formatter unnecessarily.

While some vendors have since adopted quite different organization of the manual-page trees, their *man* implementations still recognize the historical practice. Thus, installation of most GNU software puts executables in \$prefix/bin and manual pages in \$prefix/man/man1, where prefix defaults to /usr/local, and that seems to work nicely everywhere.

System managers normally arrange to run *catman* or *makewhatis* at regular intervals to update a file containing the one-line descriptions from the manual-page NAME sections. That file is used by the *apropos*, *man -k*, and *whatis* commands to provide a simple index of manual pages. If that doesn't turn up what you're looking for, then you may have to resort to a full-text search with *grep*.

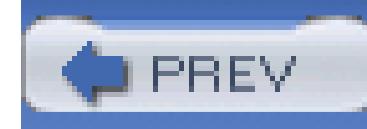

# **Appendix B. Files and Filesystems**

Effective use of computers requires an understanding of files and filesystems. This appendix presents an overview of the important features of Unix filesystems: what a file is, how files are named and what they contain, how they are grouped into a filesystem hierarchy, and what properties they have.

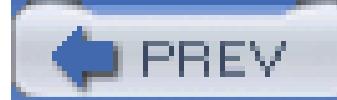

< Day Day Up >

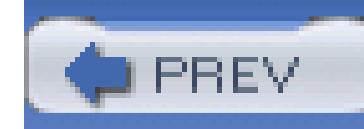

## **B.1. What Is a File?**

Simply put, a file is a collection of data that resides in a computer system, and that can be referenced as a single entity from a computer program. Files provide a mechanism for data storage that survives process execution, and generally, restarts of the computer.[1]

Later, magnetic disks became common, and their physical size decreased sharply, from as large as the span of your arms, to some as small as the width of your thumb, while their capacity increased by sever

[1] Some systems offer special fast filesystems that reside in central *random-access memory* (*RAM*), allowing temporary files to be shared between processes. With common RAM technologies, such filesystems require a constant electrical supply, and thus are generally created anew on system restart. However, some *embedded computer systems* use nonvolatile RAM to provide a long-term filesystem.

In the early days of computers, files were external to the computer system: they usually resided on magnetic tape, paper tape, or punched cards. Their management was left up to their owner, who was expected to try very hard not to drop a stack of punched cards on the floor!

orders of magnitude, from about 5MB in the mid-1950s to about 400,000MB in 2004. Costs and access times have dropped by at least three orders of magnitude. Today, there are about as many magnetic disks in existence as there are humans.

Optical storage devices, such as CD-ROMs and DVDs, are inexpensive and capacious: in the 1990s, CD-ROMs largely replaced removable flexible magnetic disks (floppies) and tapes for commercial software distribution.

Nonvolatile solid-state storage devices are also available; they may eventually replace devices that have moving mechanical parts, which wear out and fail. However, at the time of this writing, they remain considerably more expensive than alternatives, have lower capacity, and can be rewritten only a limited number of times.

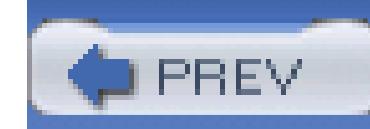

## **B.2. How Are Files Named?**

Early computer operating systems did not name files: files were submitted by their owners for processing, time by human computer operators. It soon became evident that something better was needed if file procesting files need names that humans can use to classify and manage them, and that computers can use to identify them.

Once we can assign names to files, we soon discover the need to handle *name collisions* that arise when the two or more different files. Modern filesystems solve this problem by grouping sets of uniquely named file called *directories* , or *folders* . We look at these in Section B.4later in this Appendix.

We name files using *characters* from the host operating system's character set. In the early days of computing variation in character sets, but the need to exchange data between unlike systems made it evident that stand

In 1963, the *American Standards Association* <sup>[2]</sup> proposed a 7-bit character set with the ponderous name *Am Information Interchange*, thankfully known ever since by its initial letters, ASCII (pronounced ask-ee). See representation of 2<sup>7</sup> = 128 different characters, which is sufficient to handle uppercase and lowercase letters  $\circ$ digits, and a couple of dozen special symbols and punctuation characters, including space, with 33 left over The latter have no assigned printable graphic representation. Some of them serve for marking line and page specialized uses. ASCII is supported on virtually all computer systems today. For a view of the ASCII character set man ascii .

ASCII, however, is inadequate for representing text in most of the world's languages: its character repertoire most computer systems now use 8-bit bytes as the smallest addressable unit of storage, and since that byte siz characters, systems designers acted quickly to populate the upper half of that 256-element set, leaving ASCII Unfortunately, they weren't guided by international standards, so hundreds of different assignments of various into use; they are sometimes known as *code pages*. Even a single set of 128 additional character slots does languages of Europe, so the *International Organization for Standardization* (*ISO*) has developed a family 8859-1,[3] ISO 8859-2, ISO 8859-3, and so on.

[3] Search the ISO Standards catalog at http://www.iso.ch/iso/en/CatalogueListPage.CatalogueList.

In the 1990s, collaborative efforts were begun to develop the ultimate single universal character set, known eventually require about 21 bits per character, but current implementations in several operating systems use o use a variable-byte-width encoding called *UTF-8* <sup>[5]</sup> that permits existing ASCII files to be valid Unicode f

[2] Later renamed the *American National Standards Institute* (*ANSI* ).

[4] *The Unicode Standard, Version 4.0* , Addison-Wesley, 2003, ISBN 0-321-18578-1.

[5] See *RFC 2279: UTF-8, a transformation format of ISO 10646* , available at ftp://ftp.internic.net/rfc/rfc2279.txt .

character set, *all*

The point of this digression into character sets is this: with the sole exception of the IBM mainframe *EBCL current ones include the ASCII characters in the lower 128 slots*. Thus, by voluntarily restricting filenames make it much more likely that the names are usable everywhere. The existence of the Internet and the World evidence that files are exchanged across unlike systems; even though they can always be renamed to match increases the human maintenance task to do so.

 $[6]$  EBCDIC = Extended Binary-Coded Decimal Interchange Code, pronounced *eb-see-dick*, or *eb-kih-dick*, an 8-bit character System/360 in 1964, containing the old 6-bit IBM BCD set as a subset. System/360, and its descendants, is by far the lon architecture in history, and much of the world's business uses it. IBM supports a superb GNU/Linux implementation on it, using the ASCII character set in the ASCII character set in the ASCII character set in the ASCII char <http://www.ibm.com/linux/> .

The designers of the original Unix filesystem chose to permit all but *two* characters from a 256-element set in ones are the control character NUL (the character with all bits set to zero), which is used to mark end-of-sti languages, including the ones used to write most of Unix, and forward slash  $($   $)$ , which is reserved for an i describe shortly.

This choice is quite permissive, but you are strongly advised to impose further restrictions, for at least these

• Since filenames are used by people, the names should require only visible characters: invisible control candidates.

- Filenames get used by both humans and computers: a human might well recognize a string of charact surrounding context, but a computer program needs more precise rules.
- Shell metacharacters (i.e., most punctuation characters) in filenames require special handling, and are altogether.
- Initial hyphens make filenames look like Unix command options.

Some non-Unix filesystems permit both uppercase and lowercase characters to be used in filenames, but ignore let when comparing names. Unix native filesystems do not: readme, Readme, and README are distinct filename

<sup>[7]</sup> The old HFS-type filesystem supported on Mac OS X is case-*insensitive*, and that can lead to nasty surprises when softwa Mac OS X also supports normal case-sensitive Unix filesystems.

Unix filenames are conventionally written entirely in lowercase, since that is both easier to read and easier important filenames, such as AUTHORS, BUGS, ChangeLog, COPYRIGHT, INSTALL, LICENSE, Makefile, NH conventionally spelled in uppercase, or occasionally, in mixed case. Because uppercase precedes lowercase these files occur at the beginning of a directory listing, making them even more visible. However, in modern Unit systems, the sortorder depends on the locale; set the environment variable  $LC_$ ALL to  $C$  to get the traditional ASCII sort orde

For portability to other operating systems, it is a good idea to limit characters in filenames to Latin letters, and at most, a single dot.

How long can a filename be? That depends on the filesystem, and on lots of software that contains fixed-si

be big enough to hold filenames. Early Unix systems imposed a 14-character limit. However, Unix systems d have generally permitted up to 255 characters. POSIX defines the constant NAME\_MAX to be that length, *exclu* character, and requires a minimum value of 14. The X/Open Portability Guide requires a minimum of 255. command to find out the limit on your system. Here is what most Unix systems report:

<sup>[8]</sup> Available on almost all Unix systems, except Mac OS X and FreeBSD (before release 5.0). Source code for *getconf* can t at ftp://ftp.gnu.org/gnu/glibc/ .

\$ **getconf NAME\_MAX** .  $Q$  and  $Q$  and  $Q$  and  $Q$  and  $Q$  and  $Q$  and  $Q$  and  $Q$  and  $Q$  and  $Q$  and  $Q$  and  $Q$  and  $Q$  and  $Q$  and  $Q$  and  $Q$  and  $Q$  and  $Q$  and  $Q$  and  $Q$  and  $Q$  and  $Q$  and  $Q$  and  $Q$  and  $Q$  and

We offer a warning here about spaces in filenames. Some window-based desktop operating filenames are selected from scrolling menus, or typed into dialog boxes, have led their us spaces in filenames are just fine. They are not! Filenames get used in many other contexts boxes, and the only sensible way to recognize a filename is that it is a *word chosen from*. *character set*. Unix shells, in particular, assume that commands can be parsed into words spaces.

255

The full specification of file locations has another, and larger, limit discussed in Section B.4.1 later in this Ap

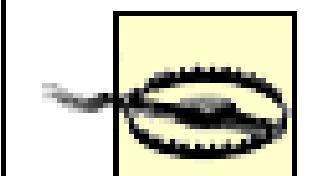

Because of the possibility of whitespace and other special characters in filenames, in shell always quote the evaluation of any shell variable that might contain a filename.

< Day Day Up >

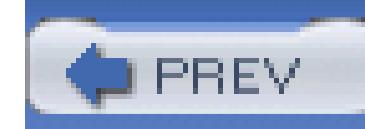

## **B.3. What's in a Unix File?**

One of the tremendous successes of Unix has been its simple view of files: Unix files are just *streams of zero or more anonymous bytes of data* .

Most other operating systems have different types of files: binary versus text data, counted-length versus fixed-length versus variable-length records, indexed versus random versus sequential access, and so on. This rapidly produces the nightmarish situation that the conceptually simple job of copying a file must be done differently depending on the file type, and since virtually all software has to deal with files, the complexity is widespread.

A Unix file-copy operation is trivial:

```
try-to-get-a-byte
```

```
while (have-a-byte)
```
*{*

```
 put-a-byte
 try-to-get-a-byte
```
*}*

This sort of loop can be implemented in many programming languages, and its great beauty is that the program need not be aware of where the data is coming from: it could be from a file, or a magnetic tape device, or a pipe, or a network connection, or a kernel data structure, or any other data source that designers dream up in the future.

Ahh, you say, but I need a special file that has a trailing directory of pointers into the earlier data, and that data is itself encrypted. In Unix the answer is: Go for it! Make your application program understand your fancy file format, but don't trouble the filesystem or operating system with that complexity. They do not need to know about it.

There is, however, a mild distinction between files that Unix does admit to. Files that are created by humans usually consist of lines of text, ended by a line break, and devoid of most of the unprintable ASCII control characters. Such files can be edited, displayed on the screen, printed, sent in electronic mail, and transmitted across networks to other computing systems with considerable assurance that the integrity

of the data will be maintained. Programs that expect to deal with text files, including many of the software tools that we discuss in this book, may have been designed with large, but fixed-size, buffers to hold lines of text, and they may behave unpredictably if given an input file with unexpectedly long lines, or with nonprintable characters.[9] A good rule of thumb in dealing with text files is to limit line lengths to something that you can read comfortably-say, 50 to 70 characters.

[9] See the interesting article by Barton P. Miller, Lars Fredriksen, and Bryan So, *An Empirical Study of the Reliability of UNIX Utilities* , Comm. ACM **33** (12), 32-44, December 1990, ISSN 0001-0782, and its 1995 and 2001 follow-up technical reports. Both are available, together with their associated test software, at ftp://ftp.cs.wisc.edu/pub/paradyn/fuzz/ and ftp://ftp.cs.wisc.edu/pub/paradyn/technical\_papers/fuzz\* . The 2001 work extends the testing to the various Microsoft Windows operating systems.

All other files in Unix can be considered binary files: each of the bytes contained therein may take on any of 256 possible values. Text files are thus a subset of binary files.

Text files mark line boundaries with the ASCII linefeed (LF) character, decimal value 10 in the ASCII table. This character is referred to as the newline character. Several programming languages represent this character by \n in character strings. This is simpler than the carriage-return/linefeed pair used by some other systems. The widely used C and  $C_{++}$  programming languages, and several others developed later, take the view that text-file lines are terminated by a single newline character; they do so because of their Unix roots.

In a mixed operating-system environment with shared filesystems, there is a frequent need to convert text files between different line-terminator conventions. The *dosmacux* package [10] provides a convenient suite of tools to do this, while preserving file timestamps.

[10] Available at http://www.math.utah.edu/pub/dosmacux/ .

Unlike some other operating systems, no character is foolishly usurped to mark end-of-file: the Unix filesystem simply keeps a count of the number of bytes in the file.

Attempts to read beyond the file byte count return an end-of-file indication, so it is not possible to see any previous contents of disk blocks.

Some operating systems forbid empty files, but Unix does not. Sometimes, it is the *existence* of a file, rather than its *contents*, that matters. Timestamps, file locks, and warnings such as THIS-PROGRAM-IS-OBSOLETE are examples of useful empty files.

The Unix files-as-byte-streams view has encouraged operating-system designers to implement file-like views of data that conventionally are not thought of as files. Several Unix flavors implement a process information pseudofilesystem: try man proc to see what your system offers. We discuss it in more detail in Section 13.7. Files in the /proc TRee are not files on mass storage but rather, views into the process tables and memory space of running processes, or into information known to the operating system, such as details of the processor, network, memory, and disk systems.

For example, on one of the systems used to write this book, we can find out storage device details like this

(the meaning of the slashes in the command argument is discussed in the next section):

```
$ cat /proc/scsi/scsi Show disk device information
Attached devices:
Host: scsi0 Channel: 00 Id: 00 Lun: 00
 Vendor: IBM Model: DMVS18V Rev: 0077
 Type: Direct-Access ANSI SCSI revision: 03
Host: scsi1 Channel: 00 Id: 01 Lun: 00
  Vendor: TOSHIBA Model: CD-ROM XM-6401TA Rev: 1009
 Type: CD-ROM ANSI SCSI revision: 02
```
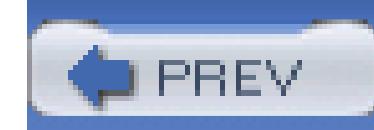

## **B.4. The Unix Hierarchical Filesystem**

Large collections of files bring the risk of filename collisions, and even with unique names, make manager this by permitting files to be grouped into *directories*: each directory forms its own little name space, inde directories. Directories can also supply default attributes for files, a topic that we discuss briefly in Section B.

## **B.4.1. Filesystem Structure**

Directories can be nested almost arbitrarily deep, so the Unix filesystem forms a *tree structure*. Unix avoider because paper file folders do not nest. The base of the filesystem tree is called the *root directory*, and is given name: / (ASCII slash). The name /myfile then refers to a file named myfile in the root directory. Slash also serves and  $\alpha$ it acts as a delimiter *between* names to record directory nesting. Figure B-1 shows a tiny portion of the top-1 filesystem.

Unix directories can contain arbitrary numbers of files. However, most current Unix filesystem designs, an interfaces, assume that directories are searched sequentially, so the time to find a file in a large directory is of files in that directory, even though much faster lookup schemes are known. If a directory contains more is probably time to reorganize it into subdirectories.

### **Figure B-1. Filesystem tree**

The complete list of nested directories to reach a file is referred to as the *pathname*, or just the path. It may filename itself, depending on context. How long can the complete path to a filename, including the name it documentation does not supply the answer, but POSIX defines the constant PATH\_MAX to be that length, *inc* character. It requires a minimum value of 256, but the *X*/Open Portability Guide requires 1024. You can use out the limit on your system. One of our systems gave this result:

\$ **getconf PATH\_MAX .** *What is longest pathname in* 

### 1023

Other Unix systems that we tried this on reported 1024 or 4095.

The ISO Standards for the C programming language call this value  $FILENAME_MAX$ , and require it to be def file stdio.h. We examined a dozen or so flavors of Unix, and found values of 255, 1024, and 4095. Hewl and 11.23 have only 14, but their *getconf* reports 1023 and 1024.

Because Unix systems can support multiple filesystems, and filename length limits are a property of the file operating system, it really does not make sense for these limits to be defined by compile-time constants. Highprogrammers are therefore advised to use the pathconf( ) or  $f$  fpathconf( ) library calls to obtain these limits: the pathconf( ) and  $f$  is the pathconf( ) library calls to obtain these limits: the set of  $f$  is  $f$  is pathname, or an open file descriptor, so that the particular filesystem can be identified. That is the reason w directory (dot) to *getconf* in the previous example.

Unix directories are themselves files, albeit ones with special properties and restricted access. All Unix sys directory named bin that holds (often binary) executable programs, including many of the ones that we use pathname of this directory is /bin , and it rarely contains subdirectories.

Another universal top-level directory is use, but it always contains other directories. The pathname of one which is distinct from  $/$ bin, although some magic, discussed later in this Appendix in Section B.4.3 can m look the same.<sup>[11]</sup>

 $^{[11]}$  DEC/Compaq/Hewlett-Packard OSF/1 (Tru64), IBM AIX, SGI IRIX, and Sun Solaris all do this. Apple Mac OS X, BSE Hewlett-Packard HP-UX do not.

All Unix directories, even if otherwise empty, contain at least two special directories: . (dot) and . . (dot do to the directory itself: we used that earlier in the *getconf* example. The second refers to the parent directory means /usr, and  $\ldots$ /lib/libc.a means /usr/lib/libc.a, the customary location of the C programming

The root directory is its own parent, so  $/$ ,  $/$ ..,  $/$ ..,  $/$ ..,  $/$ ..,  $/$ .., and so on, are equivalent.

A path that ends in a slash is of necessity a directory. If the last character is not a slash, whether the last component is not a slash, whether the last component is a directory of the last component is a directory of th some other type of file can be determined only by consulting the filesystem.

POSIX requires that consecutive slashes in a path be equivalent to a single slash. This requirement is not evident documentation that we consulted, but the original Version 6 source code from the mid-1970s does slash reduction. /tmp//x, and //tmp//x are the same file.

<sup>[12]</sup> See John Lions' book, *Lions' Commentary on UNIX 6th Edition, with Source Code*, Peer-to-Peer Communications, 19 reduction happens at kernel line 7535 (sheet 75), with the commentary on p. 19-2. "Multiple slashes are acceptable." If th while, this reduction would not happen!

Footnotes sprinkled through this book contain World Wide Web *uniform resource locators* (*URLs*) whose pathnames. URLs prefix a protocol<sup>[13]</sup> name and a hostname in the form  $\text{proto}:$ //host to an absolute Unix-

host's web directory tree. Web servers are then required to map that path to whatever is appropriate for their widespread use of URLs since the late 1990s in broadcast and print media has thus made the Unix pathnan have never used a computer.

[13] The protocol is called a *scheme* in standards documents, but both terms are in wide use.

## **B.4.2. Layered Filesystems**

If slash is the root directory, and there is one in each filesystem, how does Unix support multiple filesysten name collisions? The answer is simple: Unix permits one filesystem to be logically layered on top of an arl another filesystem. This action is called *mounting*, and the commands *mount* and *umount*, respectively, mo filesystems.

When another filesystem is mounted on top of a directory, any previous contents of that directory become in they are exposed again when the unmount is done.

Filesystem mounting gives the illusion of a single filesystem tree that can grow without limit, simply by ad devices. The regular file-naming convention  $/a/b/c/d/$ ... means that human users, and software, are con irrelevant notion of devices, unlike several other operating systems that embed the device name in the path

A fair amount of information is needed to complete a mount command, so a system manager stores the det

called /etc/fstab or /etc/vfstab, depending on the Unix flavor. As with most Unix configuration files, and its format is documented in the manual pages for *fstab* (4 or 5) or *vfstab* (4).

When shared magnetic disks were the only filesystem media available, mounting and unmounting required privileges-normally those accorded only to system management. However, with user-owned media such as and DVDs, ordinary users with desktop computers need to be able to do this themselves. Many Unix system so that certain devices can be flagged as permitting mounts and unmounts by unprivileged users. Here are some  $\epsilon$ GNU/Linux system:

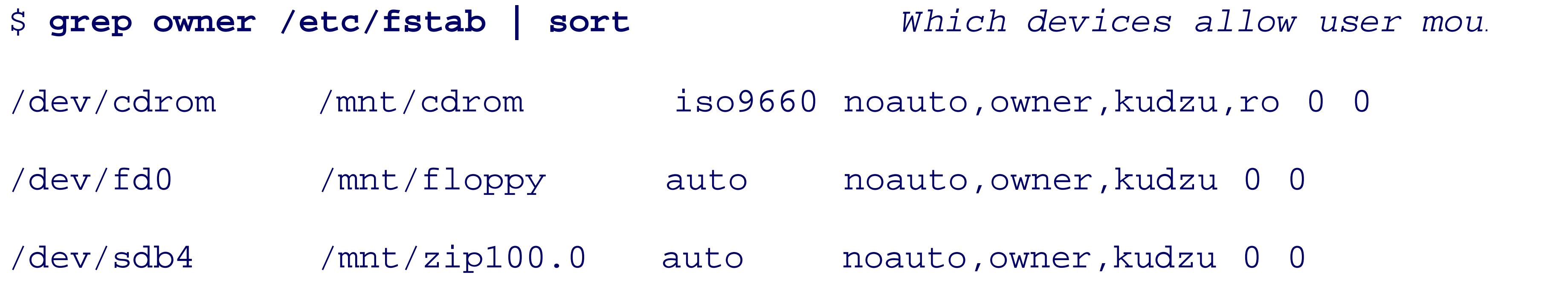

These make the CD-ROM, floppy disk, and Iomega Zip disk available for user mounts, which might be do mount /mnt/cdrom *Make the CD-ROM available* cd /mnt/cdrom  $Change$  to its top-level direct

ls *List its files* ... cd *Change to home directory* umount /mnt/cdrom *Release the CD-ROM*

The *mount* command issued without arguments requires no special privileges: it simply reports all of the current filesystems. Here is an example from a standalone web server:

```
$ mount | sort Show sorted list of mounted filesystems
/dev/sda2 on /boot type ext3 (rw)
/dev/sda3 on /export type ext3 (rw)
/dev/sda5 on / type ext3 (rw)
/dev/sda6 on /ww type ext3 (rw)
```
This shows, for example, that the root filesystem is mounted on disk device /dev/sda5. Other filesystems /export , and so on.

```
/dev/sda8 on /tmp type ext3 (rw)
```
/dev/sda9 on /var type ext3 (rw)

none on /dev/pts type devpts (rw,gid=5,mode=620)

```
none on /dev/shm type tmpfs (rw)
```
none on /nue/proc type proc (rw)

none on /proc/sys/fs/binfmt\_misc type binfmt\_misc (rw)

none on /proc type proc (rw)

A system manager could unmount the /ww tree by issuing the command:

# umount /ww *Here, # is the root prompt*

The command would fail if any files in the /ww subtree were still in use. The list-open-files command, *lsof* 

can be used to track

down processes that are preventing the unmount.

<sup>[14]</sup> Available at ftp://vic.cc.purdue.edu/pub/tools/unix/lsof/. Alternative commands available in some Unix flavors are *fstat* 

## **B.4.3. Filesystem Implementation Overview**

The details of how filesystems are implemented are interesting, but are quite complex and beyond the need see the excellent books *The Design and Implementation of the 4.4BSD Operating System* <sup>[15]</sup> and *UNIX Int* . [16]

[15] By Marshall Kirk McKusick, Keith Bostic, Michael J. Karels, and John S. Quarterman, Addison-Wesley, 1996, ISBN 0-2

[16] By Uresh Vahalia, Prentice-Hall, 1996, ISBN 0-13-101908-2.

There is one aspect of the filesystem implementation that is useful to know about at a higher level, howeve for several user-visible aspects of Unix filesystems. When a filesystem is created, a table of manager-specion disk to hold information about the files in the filesystem. Each file is associated with one entry in this ta filesystem data structure called an *inode* (a contraction of *index node*, and pronounced *eye node*). The con the particular filesystem design, so a single system might have different flavors. Programmers are isolated the stat() and fstat() system calls (see the manual pages for  $stat(2)$ ). The command man inode may actual structure on your system.

[17] Some advanced filesystem designs permit that table to grow as needed.

Since the inode structure, and other low-level details of storage devices, are system-dependent, it is general disk containing a Unix filesystem from one vendor on a system from another vendor. However, through a software layer called the layer called the layer called the layer called the layer called the layer called the layer cal *Network File System (NFS)*, across networks it is virtually always possible to share Unix filesystems betwe different vendors.

Because the inode table has a fixed size, it is possible for a filesystem to fill up even when there is plenty o device: there is room for the file's data, but not for its *metadata* (data about the data).

As shown in Figure B-2, the inode entry contains everything that the system needs to know about the file, filename. This might seem surprising, and indeed, several other operating systems with a similar filesystem filename in their analogues of inodes.

## **Figure B-2. Inode table contents**

In Unix, the filename is stored in the directory, together with its inode number, and not much else, as illustrated Unix systems on the small computers of the 1970s allocated only 16 bytes in a directory for each file: 2 by (limiting the number of files to  $2^{16} = 65,536$ ), and 14 bytes gave the filename, only marginally better than the systems.

Modern Unix filesystems allow longer filename lengths, although there is typically a maximum length, as we show Appendix with the *getconf* example in Section B.4.1.

## **Figure B-3. Directory table contents**

Directories can be read, but not written, by their owners, and some early Unix software opened and read directories. When a more complex directory design was introduced in the 1980s, the pendir(), readdir(), and close were created to hide the structure from programmers, and those calls are now part of POSIX (see the manu enforce library access, some current Unix implementations prohibit read operations on directory files.

Why is the filename separated from the rest of the file metadata in Unix? There are at least

- Users commonly list the contents of directories simply to remind themselves of what files are availab in inodes, finding each filename in the directory might take one or more disk accesses. By storing the many names can be retrieved from a single disk block.
- If the filename is separate from the inode, then it is possible to have multiple filenames for the same  $\mu$ having different directory entries reference the same inode. Those references need not even be in the

of file aliases, called *links* in Unix, is extremely convenient, and is widely used. On six different flave percent to 30 percent of the files under/usr were links.

A useful consequence of the Unix filesystem design is that renaming a file or directory, or moving it *within* filesystem, is fast: only the name needs to be changed or moved, not the contents. Moving a file *between* fil require reading and writing all of the file's blocks.

If files can have multiple names, what does it mean to delete a file? Should all of them disappear at once, o be removed? Both choices have been made by designers of filesystems that support aliases or links; Unix n Unix inode entry contains a count of the number of links to the file contents. File deletion causes the link c only when it reaches zero are the file blocks finally reassigned to the list of free space.

Since the directory entry contains just an inode number, it can refer only to files within the same physical f seen that Unix filesystems usually contain multiple mount points, so how can we make a link from one file solution is a different kind of link, called a *soft link*, or *symbolic link*, or just *symlink*, to distinguish it from *hard link* . A symbolic link is represented by a *directory entry that points to another directory entry* , [18]  $ra$  in an in The pointed-to entry is given by its normal Unix pathname, and thus, may point anywhere in the filesystem

 $[18]$  The file type in the inode records that the file is a symbolic link, and in most filesystem designs, the name of the file that symbolic link's data block.

Symbolic links make it possible to create infinite loops in the filesystem, so to prevent that, a chain of sym only a few (typically, eight) steps. Here is what happens with a two-element loop:

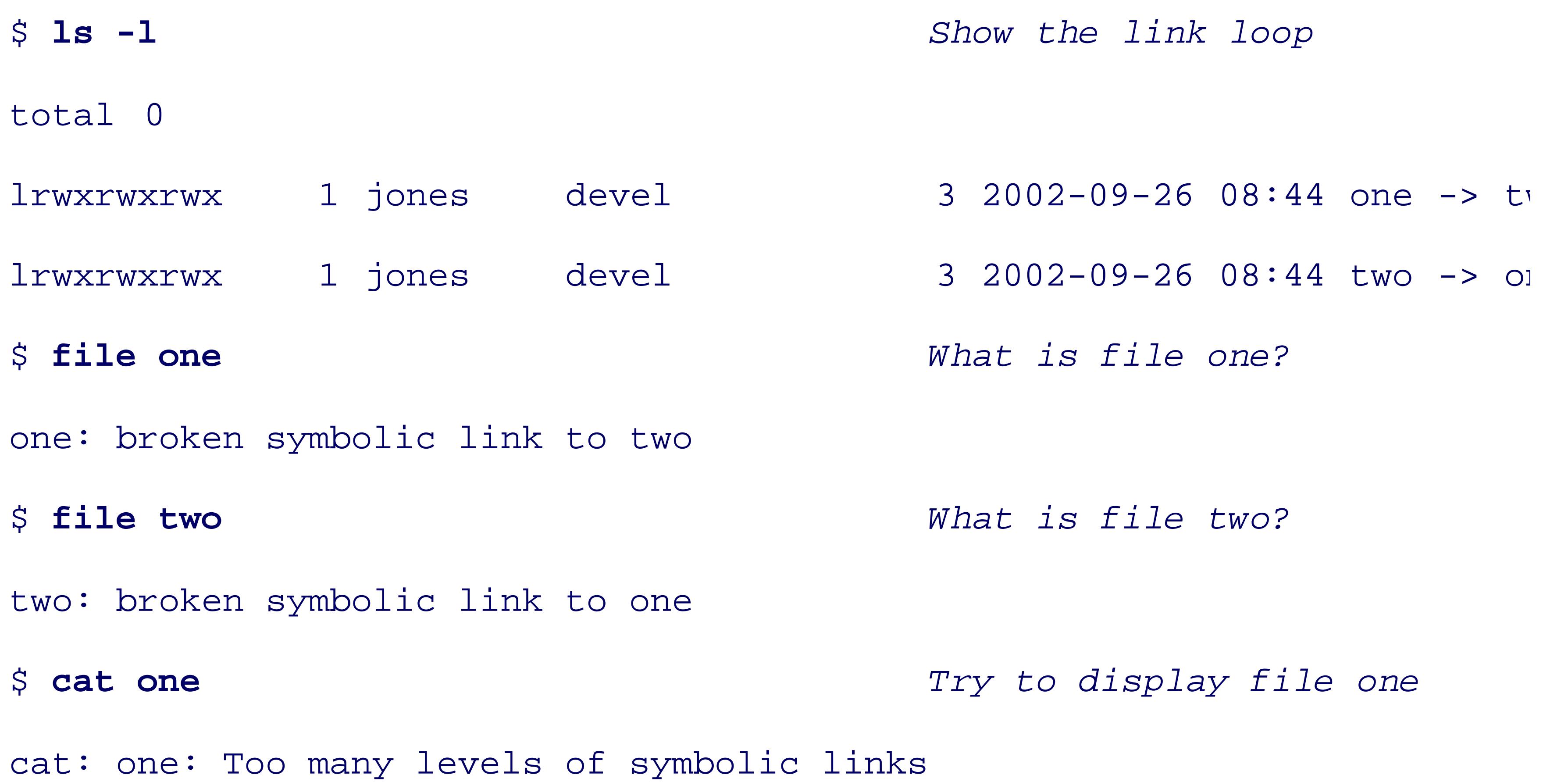

For technical reasons (among them, the possibility of loops), directories normally cannot have hard links, *t* 

links. The exceptions to this rule are the dot and dot-dot directory entries, which are created automatically

## **B.4.4. Devices as Unix Files**

One of the advances over earlier systems that Unix made was to extend the file notion to attached devices. top-level directory named /dev, underneath which are oddly named files like /dev/audio, /dev/sda1, and top-lev/ device files are handled by special software modules, called *device drivers*, that know how to communicat devices. Although device names tend to be highly system-dependent, collectively they provide a convenier model similar to normal files.

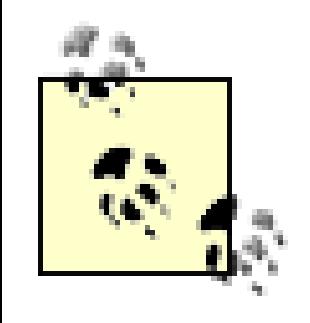

The integration of devices into the hierarchical file system was the best idea in Unix. - Roor Pike et al., *Route et al.*, *The* integration of devices into the hierarchical file system was the best idea in Unix. - Route *Use of Name Spaces in Plan 9* , 1992.

Entries in the /dev tree are created by a special tool, *mknod*, often hidden inside a shell script, *MAKEDEV* system-manager privileges to run: see the manual pages for *mknod* (1) and *MAKEDEV* (8).

Most Unix users only rarely refer to members of the /dev tree, with the exception of /dev/null and /dev/ Section 2.5.5.2 .

In the 1990s, several Unix flavors introduced a random pseudodevice, /dev/urandom, that serves as a neverbytes. Such a data source is needed in many cryptographic and security applications. We showed in Chapter be used to construct hard-to-guess temporary filenames.

# **Files Without Names**

A peculiarity of the Unix operating system is that the names of files that are opened for input or output are in kernel data structures. Thus, the names of files that are redirected on the command line for standard input, output, or standard error are unknown to the invoked process. Think of it: we have a filesystem that might millions of files, yet exactly three of them cannot be named! To partially remedy this deficiency, some recent systems provide the names /dev/stdin, /dev/stdout, and /dev/stderr, or sometimes less mnemonic: /dev/fd/0,/dev/fd/1, and /dev/fd/2. On GNU/Linux and Sun Solaris, they are also available as /pr  $/$  fd/0, and so on. Here is how to see whether your system supports them; you'll get either a successful ru

```
$ echo Hello, world > /dev/stdout
```

```
Hello, world
```
or a failure like this:

```
$ echo Hello, world > /dev/stdout
```
/dev/stdout: Permission denied.

Many Unix programs found the need for names for these redirected files, so a common convention is that filename does not mean a file of that name, but rather, standard input or standard output, depending on co emphasize that this is merely a *convention*, and not universally implemented by Unix software. If you are such a file, just disguise its name with a directory prefix; e.g.,  $\ldots$  --data. Some programs follow the convention (described in Section 2.5.1) that a double hyphen option, - , means that everything that follows on the command line is a file, and not an option, but that practice is not universal either.

PREV

< Day Day Up >

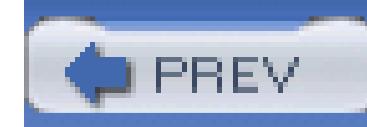

## **B.5. How Big Can Unix Files Be?**

The size of Unix files is normally constrained by two hard limits: the number of bits allocated in the inode the file size in bytes, and the size of the filesystem itself. In addition, some Unix kernels have manager-sett file sizes. The data structure used on most Unix filesystems to record the list of data blocks in a file impose about 16.8 million blocks, where the block size is typically 1024 to  $65,536$  bytes, settable, and fixed at files creation time. Finally, the capacity of filesystem backup devices may impose further site-dependent limits.

Most current Unix filesystems use a 32-bit integer to hold the file size, and because the file-positioning system move forward or backward in the file, that integer must be signed. Thus, the largest-possible file is 231 - 1 about 2GB.<sup>[19]</sup> Until about the early 1990s, most disks were smaller than that size, but disks containing 100 became available by about 2000, and by combining multiple physical disks into a single logical disk, much larger filesystems are now feasible.

 $^{[19]}$  GB = gigabyte, approximately 1 billion (one thousand million) bytes. Despite the metric prefix, in computer use G usuall  $2^{30} = 1,073,741,824.$ 

Unix vendors are gradually migrating to filesystems with 64-bit size fields, potentially supporting about 8 bill gigabytes. Just in case you think that might not be enough in the near future, consider that writing such a fi currently reasonable rate of 10MB/s would take more than 27,800 years! This migration is decidedly nontrivi all existing software that uses random-access file-positioning system calls must be updated. To avoid the ne massive upgrades, most vendors allow the old 32-bit sizes to be used in newer systems, which works as lor limit is not reached.

When a Unix filesystem is created, for performance reasons a certain fraction of the space, often 10 percent reserved for use by processes running as root. The filesystem itself requires space for the inode table, and there may be special low-level blocks that are accessible only by the disk-controller hardware. Thus, the efcapacity of a disk is often only about 80 percent of the size quoted by the disk vendor.

Commands exist on some systems to decrease the reserved space: doing so may be advisable on large disk: the manual pages for *tunefs* (8) on BSD and commercial Unix systems, and *tune*2fs (8) on GNU/Linux systems.

The *ulimit* built-in shell command controls system resource limits. The *-a* option prints the value of all resc our systems, we get this result concerning file sizes:

\$ **ulimit -a** *Show the current user proces* 

...

...

Your system might be different because of local management policies.

At some Unix sites, disk quotas are enabled (see the manual pages for *quota* (1) for details), putting further l total amount of filesystem space that a single user can occupy.

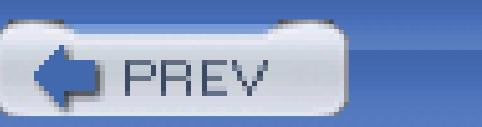

< Day Day Up >

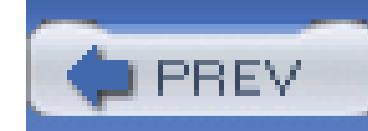

## **B.6. Unix File Attributes**

Earlier in this Appendix, in Section B.4.3, we described the Unix filesystem implementation, and said that It is now time to discuss some of these attributes because they can be highly relevant to users of the filesys

## **B.6.1. File Ownership and Permissions**

Perhaps the biggest difference from single-user personal-computer filesystems is that Unix files have *owne* 

On many personal computers, any process or user can read or overwrite any file, and the term computer virus of a have never used a computer themselves. Because Unix users have restricted access to the filesystem, it is n problem on Unix systems.

Unix files have two kinds of ownership: *user* and *group*, each with its own permissions. Normally, the ow

## **B.6.1.1 Ownership**

the owner belongs might have limited access, and everyone else, even less access. This last category is call the *ls* command.

New files normally inherit owner and group membership from their creator, but with suitable permissions us to change those attributes.

In the inode entry, the user and group are identified by numbers, not names. Since humans generally prefer file, /etc/passwd, and the group file, /etc/group. At large sites, these files are generally replaced by some any logged-in user, although the preferred access is now via library calls to set pwent(), get pwent(), a endgrent () for the group database: see the manual pages for *getpwent* (3) and *getgrent* (3). If your site us examine the password database, or ypmatch jones passwd to find just the entry for user jones. If your si and nismatch name=jones passwd.org\_dir .

The important point is that it is the *numeric values* of the user and group identifiers that control access. If a a filesystem with user ID 100 assigned to userjones, then jones would have full access to smith 's files. This considerations can become important as large organizations move toward globally accessible Unix filesyste and group identifiers. This is not as simple as it appears: not only are there turf wars, but there are severe li allocated only 16 bits for each, giving a total of  $2^6 = 65,536$  values. Newer Unix systems allow 32-bit identifiers sharply limit the number of identifiers to many fewer than the hundreds of thousands to millions required  $t$ 

## **B.6.1.2 Permissions**

Unix filesystem permissions are of three types: *read*, write, and *execute*. Each requires only a single bit in There is one such set for each of user, group, and other. File permissions are shown with the *verbose* forms permissions requires only three bits, it can be represented by a single *octal* <sup>[20]</sup> digit, and the *chmod* comma

<sup>[20]</sup> Just in case octal (base-8) and binary (base-2) number systems are unfamiliar to you, octal notation with digits 0-7 is sim  $111<sub>2</sub>$ . Think of an automobile odometer with only two digits on each wheel, instead of ten.

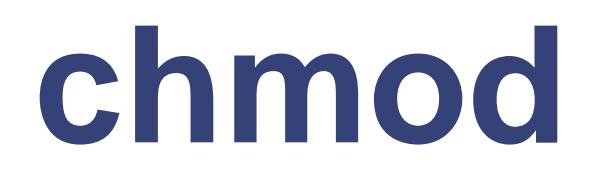

*Usage*

chmod [ *options* ] *mode file(s)*

*Major options*

Force changes if possible (and don't complain if they fail).

### *-R*

Apply changes recursively through directories.

### *Purpose*

Change file or directory permissions.

### *Behavior*

The mandatory *mode* argument is either an absolute permission mask of three or four octal digits, o (group),  $\circ$  (other), or  $\circ$  (user), followed by = (set), + (add), or - (subtract), followed by one or more  $\circ$ 

may be given, provided that they are separated by commas. Thus, modes of 755 and  $u=rwx$ , go=rx a

*Caveats*

.

The recursive form is dangerous: use it with extreme caution! It may take a file-tree restore from ba

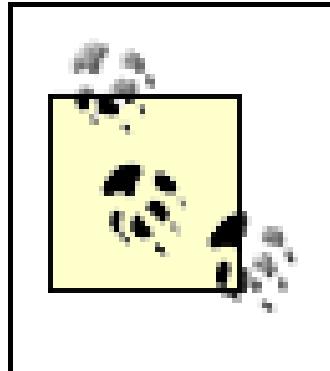

Some operating systems support additional permissions. One useful permission that U<sub>1</sub> log files, to ensure that data can only be added to them, but existing data can never be copy with altered data, so append permission may only give the illusion of security.

[21] BSD systems are an exception: they provide the *sappnd* and *uappnd* flags, settable with *chflags* .

## **B.6.1.3 Default permissions**

A set of default permissions is always applied to newly created files: they are controlled by the *umask* command, default. The *umask* value is three octal digits that represent permissions to be *taken away* : a common value group and other have them all taken away. The result is that access to newly created files is restricted to jus

It is now time for some experiments with file permissions:

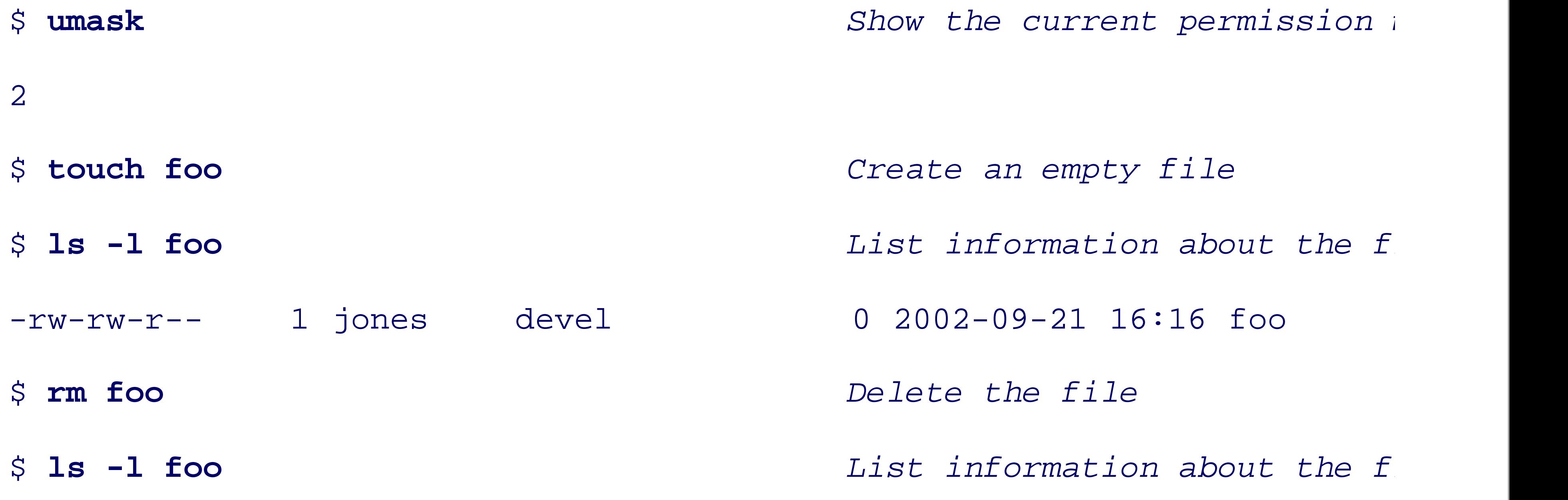

ls: foo: No such file or directory

Initially, the permission mask is 2 (really 002), meaning that write permission should be removed for other. T necessary. The 1s -1 command is a common idiom for asking for a verbose file listing. It reports a *file type* 

permission for user and group, and read permission for other).

When we re-create the file after changing the mask to 023, to remove write access from the group and write r-- , with write permissions for group and other removed as expected:

What about the execute permission? Files don't normally have that permission, unless they are intended to such programs, but for scripts, you have to use *chmod* yourself.

When we copy a file that already has execute permissions-e.g., /bin/pwd -the permissions are preserved

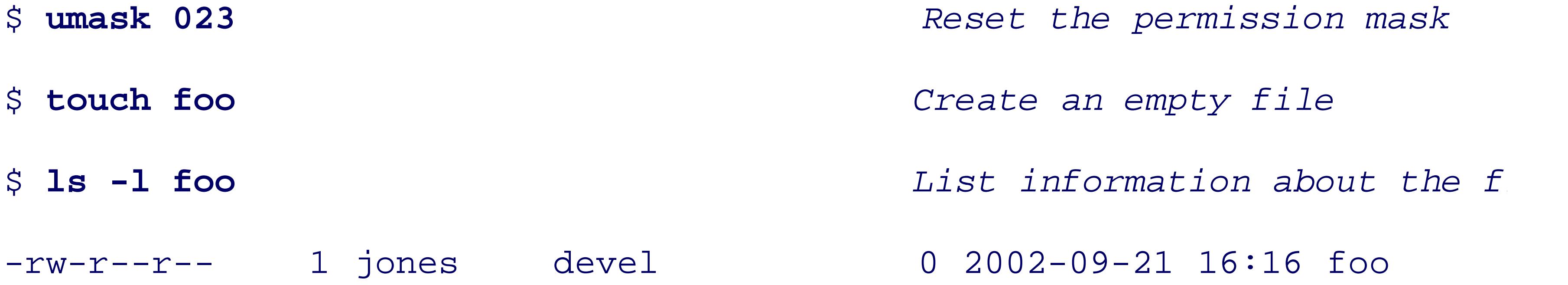

## **B.6.1.4 Permissions in action**

The resulting permission string  $rwxr-xr-$  reflects the loss of privileges: group lost write access, and other Finally, we use the symbolic form of an argument to *chmod* to add execute permission for all:

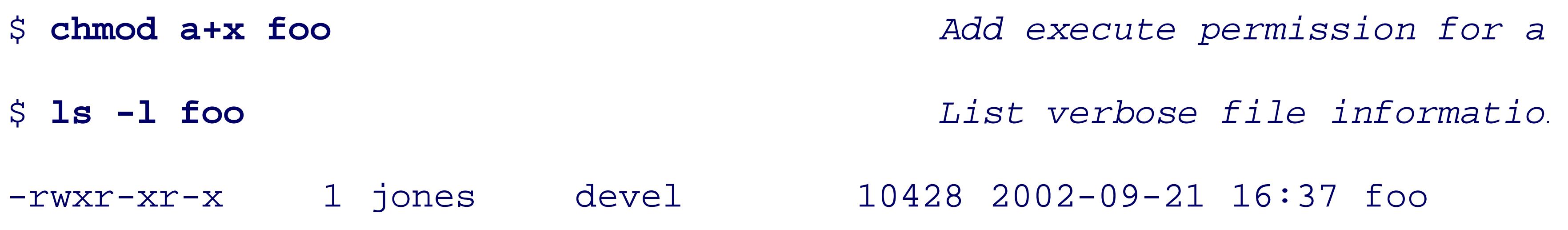

#### downloaded from: lib.ommolketab.ir

\$ **umask** *Show the current permission mask*

### 023

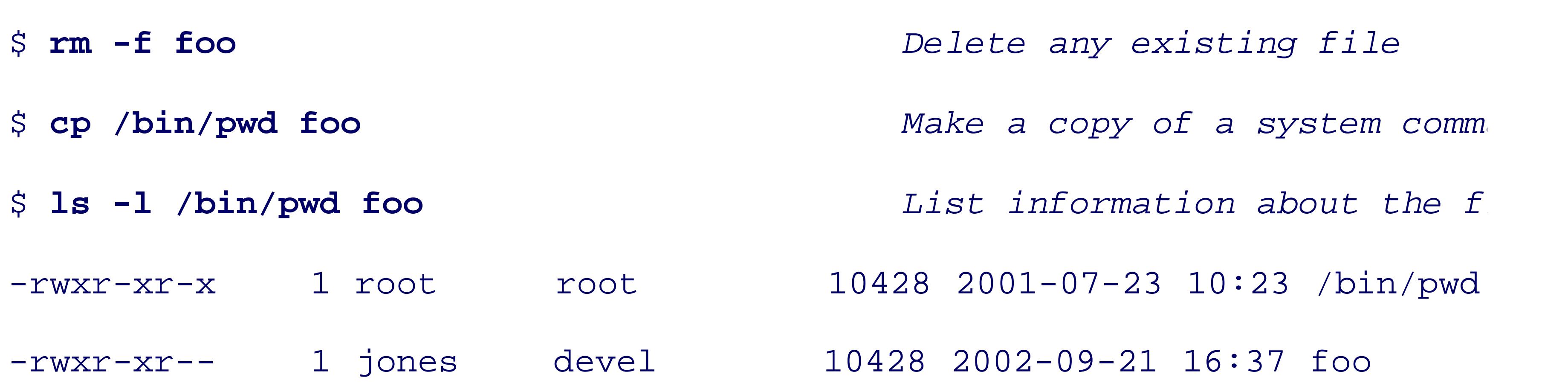

The resulting permission string is then  $r_{wxx-xx}$ , so user, group, and other have execute access. Notice the permission string is then  $r_{wxx-xx}$ , so user, group, and other have execute access. Notice the only at file-creation time. The copied file behaves exactly like the original *pwd* command:

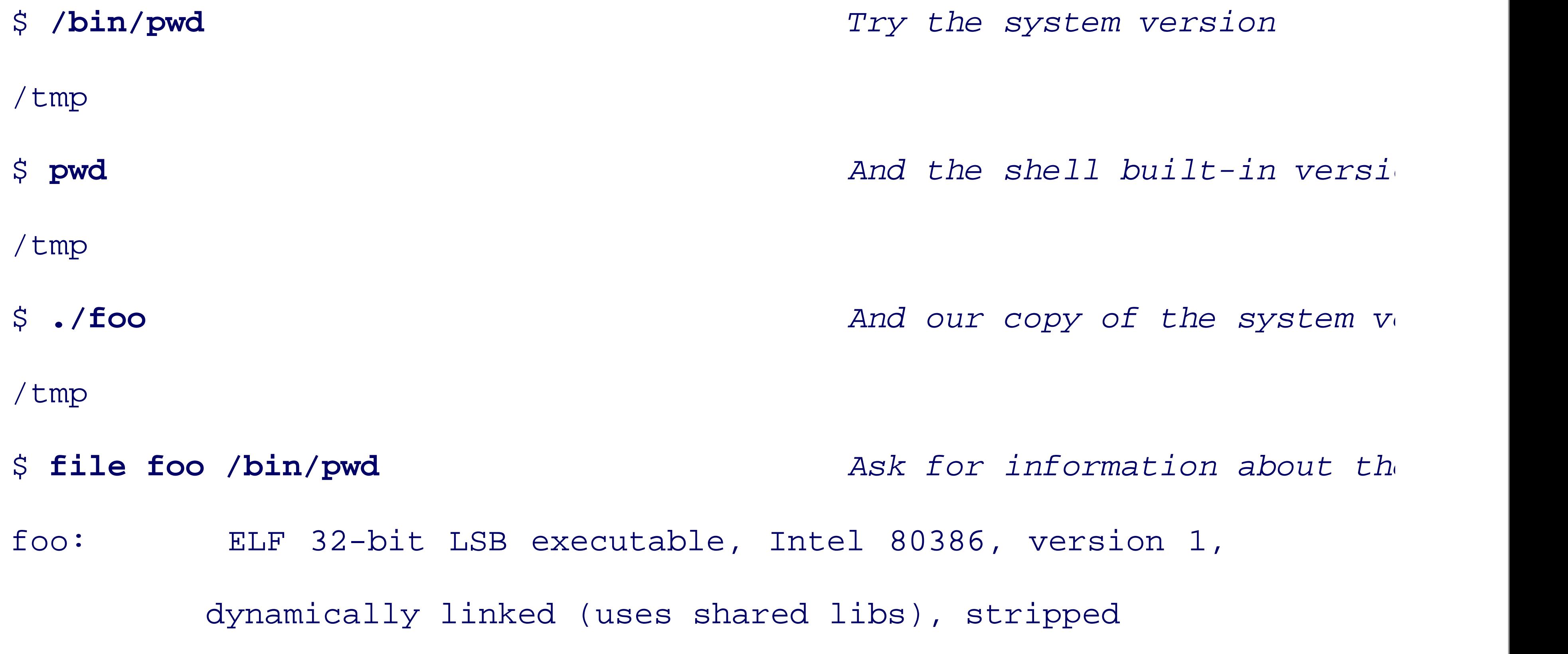

/bin/pwd: ELF 32-bit LSB executable, Intel 80386, version 1,

dynamically linked (uses shared libs), stripped

Notice that we invoked foo with a directory prefix: for security reasons, it is *never* a good idea to include the

If you try this experiment yourself, you might get a permission-denied response when the capability, such as GNU/Linux, system managers sometimes mount that directory option in /etc/fstab. One reason for that option to be used is that it prevents Trojan You can still execute them by feeding them into the shell, but then you presumably kn

Here is what happens if you remove the execute permission, and then try to run the program:

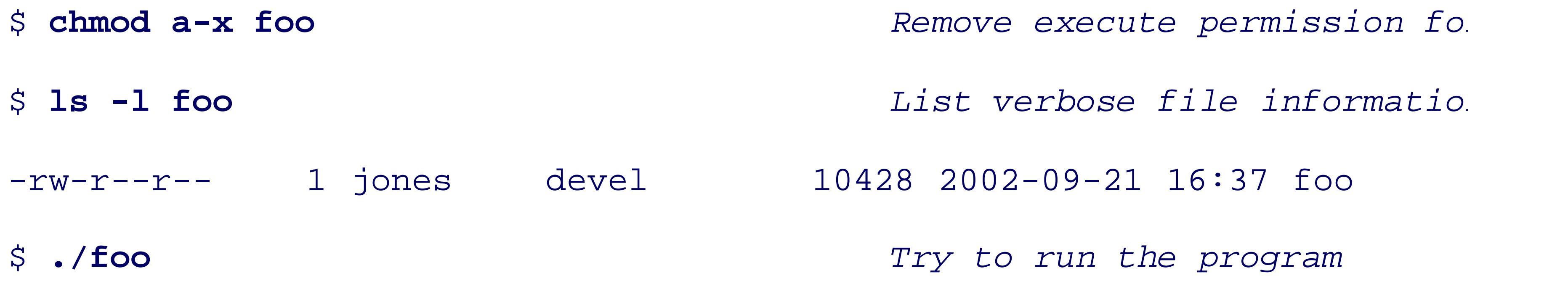

```
bash: ./foo: Permission denied
```
That is, it is not the *ability* of a file to function as an executable program, but rather, its *possession of execu* important safety feature in Unix.

Here is what happens when you give execute permission to a file that doesn't deserve it:

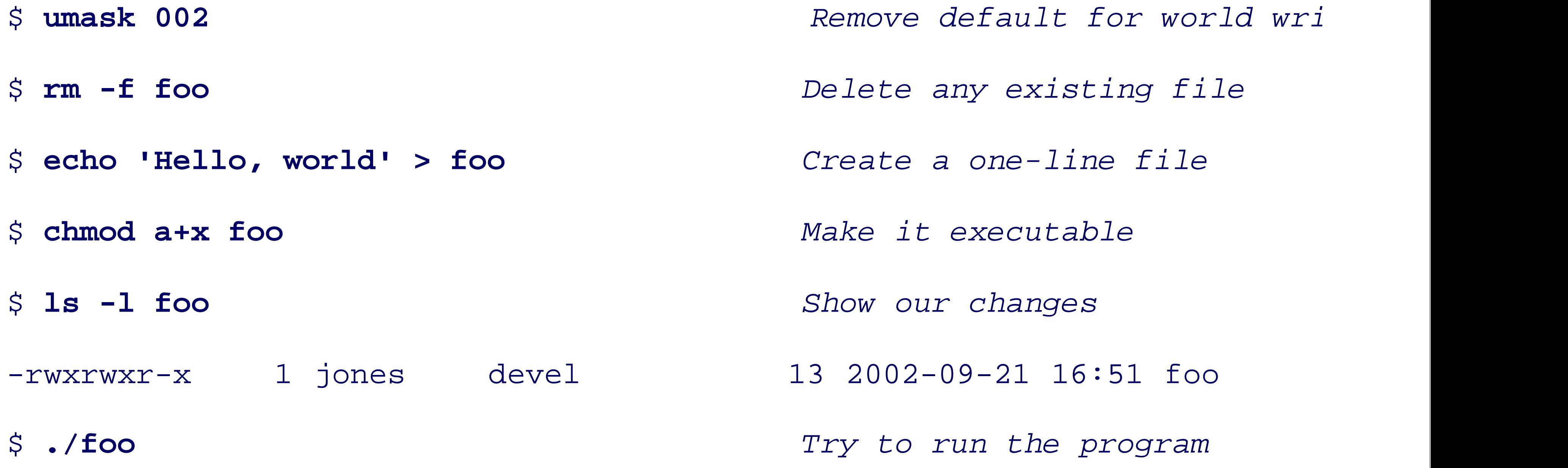

./foo: line 1: Hello,: command not found

\$ **echo \$?** *Display the exit status code*

127

What happened was that the shell asked the kernel to execute  $\Delta t \sim 100$  , and got a failure report back, with the In the command line Hello, world, it interpreted Hello, as the name of a command to run, and world as shell reported that conclusion in an error message, and returned an exit status code of 127 (see Chapter 6 for

When permissions are checked, the order is user, then group, then other. The first of these to which the pro have a file that belongs to you, but which you cannot read, even though fellow group members, and everyon

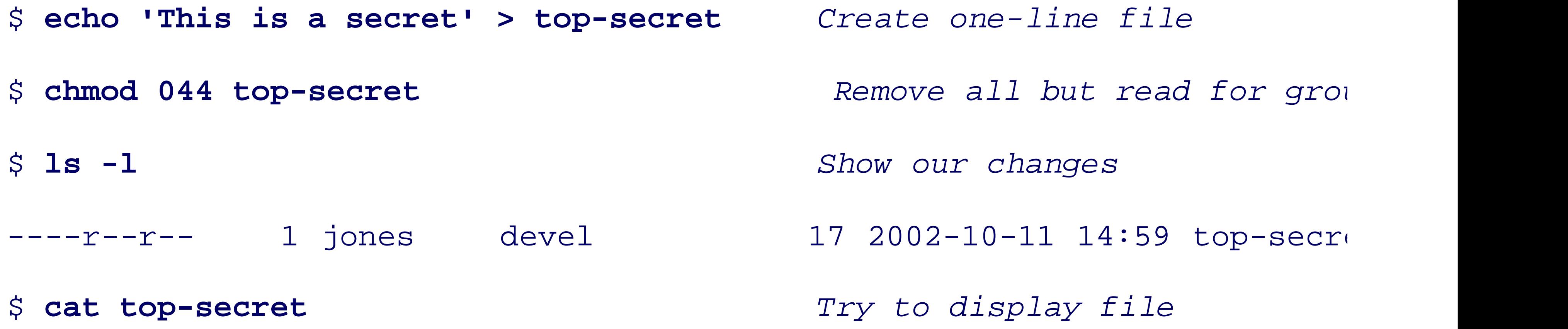

```
cat: top-secret: Permission denied
$ chmod u+r top-secret Allow owner to read file
$ ls -l Show our changes
-r--r--r-- 1 jones devel 17 2002-10-11 14:59 top-secre
$ cat top-secret This time, display works!
This is a secret
```
All Unix filesystems contain additional permission bits, called *set-user-ID*, *set-group-ID*, and *sticky* bits. For containing permission bits, called set-user-ID, set-group-ID, and sticky bits. length, *ls* does not show these permissions with three extra permission characters, but instead, changes the manual pages. For security reasons, shell scripts should *never* have the set-user-ID or set-group-ID permiss scripts. We cover these permission bits and shell-script security in Chapter 15 .

Execute-only permission  $(-x-x-x)$  is sometimes used for commercial software to discourage copying,

So far, we have discussed permissions only of ordinary files. For directories, the permissions are given slightly contents with, for example, *ls*. Write access means that you can create or delete files in the directory, even operating system in order to preserve filesystem integrity. Execute access means that you can access files a particular, you can follow a pathname through that directory.

Since the distinction between execute and read access on a directory is subtle, here is an experiment to clare

## **B.6.1.5 Directory permissions**

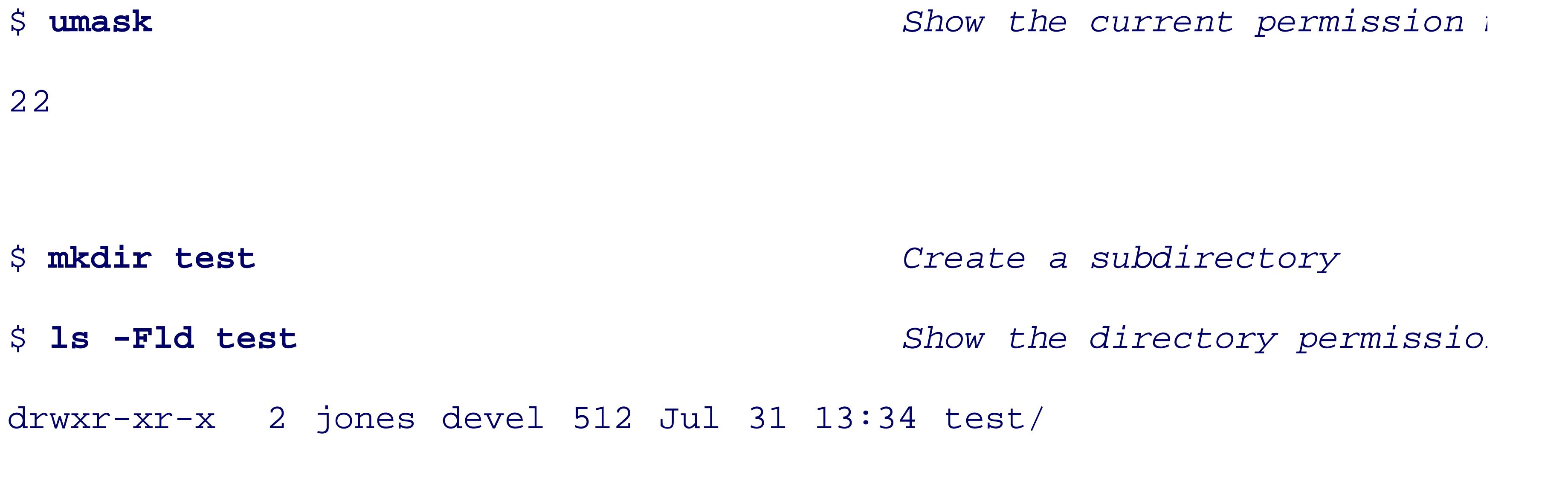

\$ **touch test/the-file** *Create an empty file there*

\$ 1s -1 test *List the directory contents* -rw-r--r-- 1 jones devel 0 Jul 31 13:34 test/the-file So far, this is just normal behavior. Now remove read access, but leave execute access: \$ **chmod a-r test** *Remove directory read access* \$ **ls -lFd test** *Show the directory permission* d-wx--x--x 2 jones devel 512 Jan 31 16:39 test/ \$ 1s -1 test  $r_{YY}$  to list the directory co. ls: test: Permission denied

The second *ls* failed because of the lack of read permission, but execute permission allowed the third *ls* to s cannot prevent access to a file contained therein, if its filename is already known.

\$ **ls -l test/the-file** *List the file itself*

-rw-r--r-- 1 jones devel 0 Jul 31 13:34 test/the-file

Here is what happens when we remove execute access, without restoring read access:

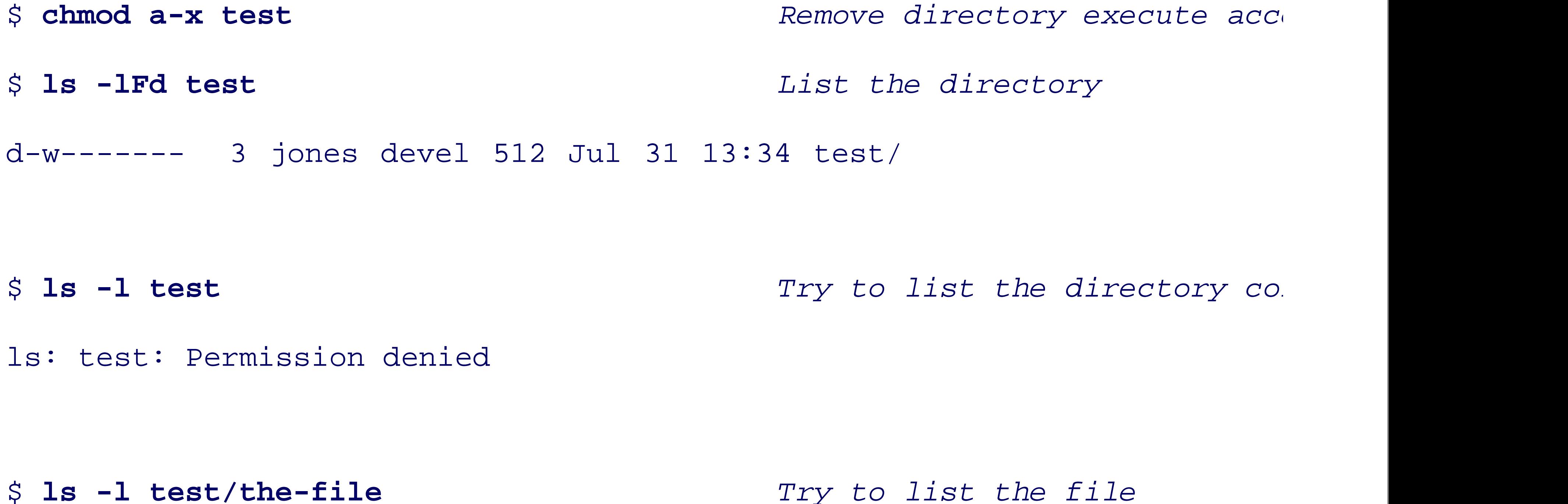

### ls: test/the-file: Permission denied

\$ cd test  $r_{\text{c}}$  to change to the directo.

### test: Permission denied.

The directory tree has been effectively cut off from view by any user, *except* root .

Finally, restore read access, but not execute access, and repeat the experiment:

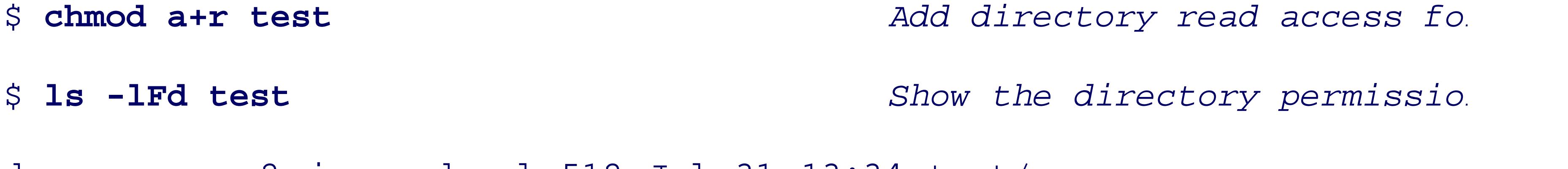

drw-r--r-- 2 jones devel 512 Jul 31 13:34 test/

\$ **ls -1 test** *content to the directory co.* 

ls: test/the-file: Permission denied

total 0

\$ **ls -l test/the-file** *Try to list the file*

ls: test/the-file: Permission denied

\$ cd test  $r$  *Try to change to the directo.* 

test: Permission denied.

Lack of execute access on the directory has blocked attempts to see its contents, or to make it the current w

When the sticky bit is set on a directory, files contained therein can be removed only by their owner, or by directories-notably, /tmp,/var/tmp (formerly called /usr/tmp ), and incoming mail directories-to preve

On some systems, when the set-group-ID bit is set on a directory, the group ID of newly created files is set

this permission bit is not handled the same on all systems. On some, its behavior depends on how the filesy the details on your system. The set-group-ID bit is useful when several users share write access to a director created for that project, and the group of the project directory is set to that group.

Some systems use a combination of the set-group-ID bit being set and the group-execute bit being clear to

# **Directory Read and Execute F**

Why is there a distinction between reading the directory, and passing through it to a subdirectory? The an even though its parent directories are not. A common example today is a user's web tree. The home direct group and other from listing its contents, or examining its files, but the web tree starting at, say, \$HOME/pu rwxr-xr-x, and files within it would have at least  $rw-r-r-$  permissions.

As another example, suppose that, for security reasons, a system manager wants to read-protect an entire file be done is to remove read and execute access for the *single directory* at the root of the subtree, with chmod inaccessible to new open attempts (already-open files are not affected), even though their individual perm

> Some Unix systems support a feature called *access control lists* (ACLs). These provide be assigned nondefault permissions. Unfortunately, the tools for setting and displaying heterogeneous environments, and too messy for further discussion in this book. If you control list ' to identify the relevant commands on your system.

The inode entry for a Unix file contains three important timestamps: access time, inode-change time, and n ,<sup>[22]</sup> which for Unix systems is  $00:00:00$  UTC, January 1, 1970, although some Unix implementations offer fi $\vert$ formerly Greenwich Mean Time, GMT) means that the timestamps are independent of the local time zone.

 $[22]$  epoch, ep'ok, *n*. A fixed point of time from which succeeding years are numbered [*The New Webster Encyclopedic Dic* 

 $[23]$  In the interests of committee harmony, UTC is a language-independent acronym; the French expansion is Temps Univers <http://aa.usno.navy.mil/faq/docs/UT.html>, and http://www.boulder.nist.gov/timefreq/general/misc.htm for some interesting

## **B.6.2. File Timestamps**

The access time is updated by several system calls, including those that read and write files.

The inode-change time is set when the file is created, and when the inode metadata is modified.

The modification time is changed when the file blocks are altered, but not when the metadata (filename, user, group,  $\alpha$ 

The *touch* command, or the utime () system call, can be used to change file access and modification time.

specify the time as that of a particular file. The  $\text{ls}$  -1 command shows the modification time, but with the

These timestamps are not optimal. The inode-change time serves two quite distinct purposes which should came into existence in a Unix filesystem.

The access time is updated when the file is read with a  $\text{read}($ ) system call, but might not be when the file

The modification time is somewhat more reliable, but the file-copy command normally resets the output-file this is usually undesirable. For this reason, the copy command,  $cp$ , has a  $-p$  option for preserving file-modi

There is no time of last backup recorded: this means that the backup system must retain auxiliary data to track

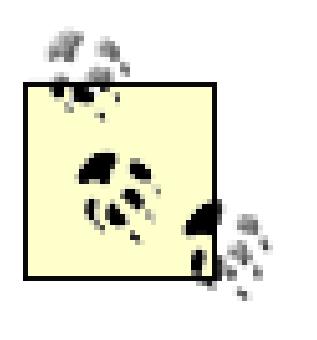

Filesystem backup software is carefully written to preserve the timestamps of the files backup. Systems that use archive utilities, like *tar*, for backup update the inode-change purposes.

For some purposes, one would like to have separate timestamps for read, write, renaming, change of metad

Despite the considerable utility of the hard and soft (symbolic) filesystem links that we discussed earlier in the names for the same thing serve only to confuse users, since links create connections between previously isolated branches of the file tree. Moreone that the file tree. Moreone that the file that connections between previou links, producing a filesystem inconsistency that did not exist before the move. Figure B-4 shows how a soft  $l$ preserved, depending on whether relative or absolute paths are used in the links.

**Figure B-4. Breaking relative symboli** 

**Figure B-5. Moves can preserve absolute** 

#### downloaded from: lib.ommolketab.ir

## **B.6.3. File Links**

There are several other problems with both hard and soft links:

- When a linked file is updated, either by replacement with a file-copy command or by a program, such the existing file is opened for output and rewritten, its inode number remains unchanged, and hard lin might result in the loss of the entire file. A cautious programmer might therefore write the new version remove the original (thus decrementing its link count by one) and rename the copy. The renaming operation is comparatively fast, so the window for failure is much smaller. The window for failure is much smaller. The renami replacement file will have a new inode number and a link count of one, breaking hard links.
- We tested several text editors, and found that all seemed to use the first approach, preserving hard lin rewrite a file that is a soft link, then you are modifying the original data, and as long as its pathname in

<sup>[24]</sup> Set the variable backup-by-copying-when-linked to non-nil, and the variable backup-by-copying to nil, to

- For hard links, the two update methods can also result in the new file having a different owner and gr them to values for the user who performed that action. Thus, the behavior of the two kinds of links is
- Consider symbolic links for directories: if you have a symbolic link from subdir to /home/jones/some another filesystem where /home/jones/somedir does not exist.
- It is generally better to use relative paths in the link, and then only to directories at the same level, or beginning at least one directory higher in the tree is moved. Otherwise, the link is broken.
- $\bullet$  Broken symbolic links are not diagnosed at the time of the break, but are only discovered later when  $\cdot$ is the same problem with personal address books: your friends can move without informing you, brea in Chapter 10 .
- $\bullet$  Symbolic links to directories pose a problem for relative directory changes as well: changing to the parent directory of a symbolic links to directories pose a problem for relative directory changes as well: changing directory, rather than to the parent of the link itself.
- Symbolic links are a problem when file archives are created: sometimes the links should be preserved of the link.

## **B.6.4. File Size and Timestamp Variations**

The inode entry for each file includes its size in bytes, which can be zero if the file is empty. The long forn

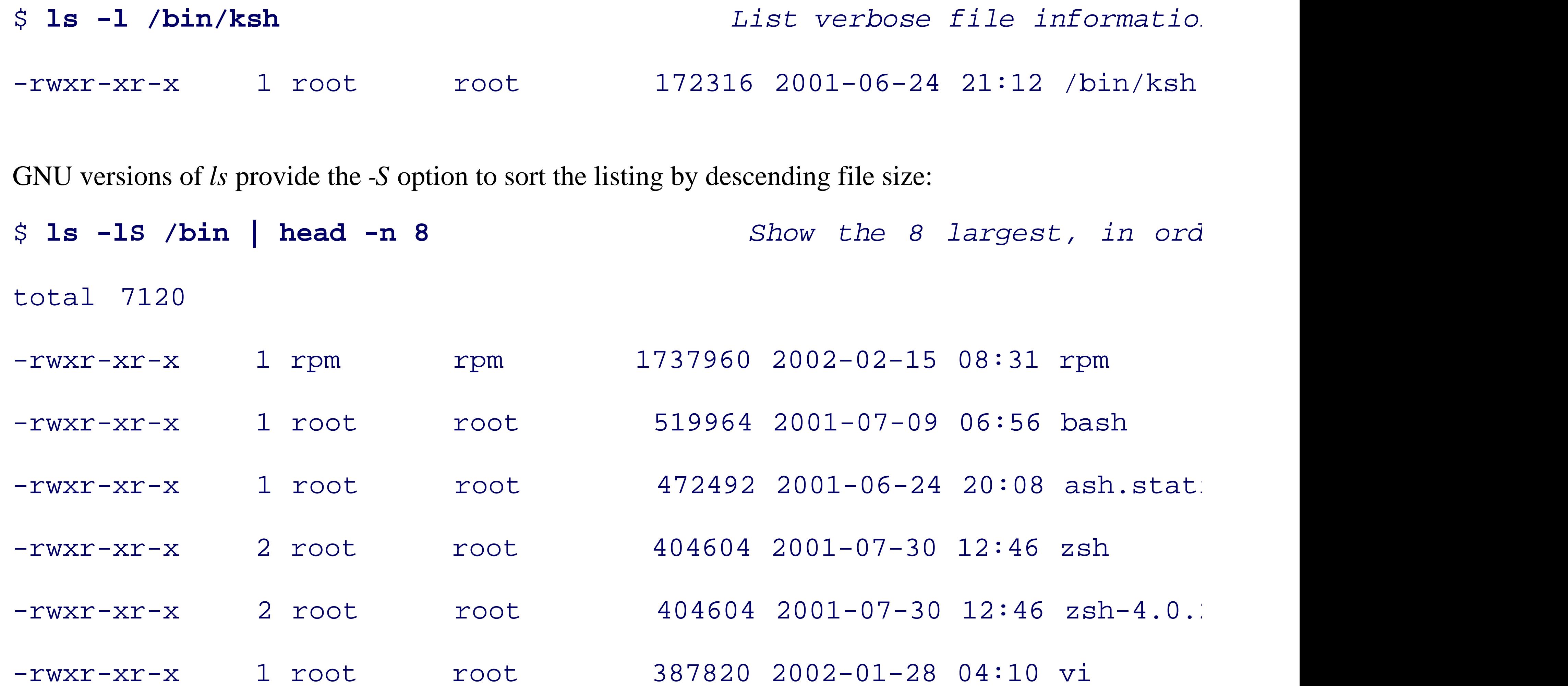

The *-S* option can be handy when you fill up a filesystem and you want to find which files are possible culp get the same result.

> If you suspect that a currently running process has filled up the filesystem, on Sun Solar than your own files):

-rwxr-xr-x 1 root root 288604 2001-06-24 21:45 tcsh

# **ls -1S /proc/\*/fd/\*** *List all open files-rw-----*-r--r--r-- 1 smith smith 946643 Dec 2 03:25 /proc/15993/fd/16 -r--r--r-- 1 smith smith 835284 Dec 2 03:32 /proc/15993/fd/9

#### downloaded from: lib.ommolketab.ir

...

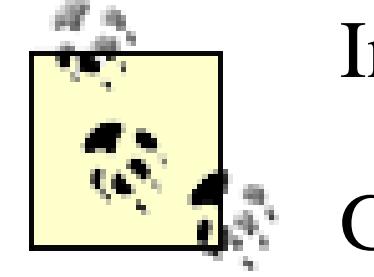

In this example, killing process 2965 *might* remove that large file, but at least you know

GNU/Linux has a similar /proc facility, but alas, the Solaris solution doesn't work bec

The disk-free command, *df*, reports the current disk usage, or with the *-i* option, the inode usage. The diskdirectories, or with the *-s* option, a compact summary. Examples are given in Chapter 10 The *find* comman are unusually large: see Chapter 10.

The *-s* option to *ls* shows an additional leading column that gives the file size in blocks:

Block sizes are operating- and filesystem-dependent: to find the block size, divide the file size in bytes by t example, we find  $2270300/2220 = 1022.6$ , so the block size is  $2^{0} = 1024$  bytes. Storage devices are getting from what is present on the device. Also, vendor and GNU versions of *ls* on some systems disagree as well comparisons on the same system with the same *ls* command.

> Occasionally, you may encounter files for which the block count seems too small: such bytes at specified positions. Database programs often do this, since they store sparse ta with holes properly, but programs that simply read such a file sequentially see zero by

> Copying such a file fills the holes with physical zeroed disk blocks, possibly increasing created the original file, it is a filesystem feature that well-written backup utilities need such files, but most other *tar* implementations do not. GNU *cp* has the *-sparse* option

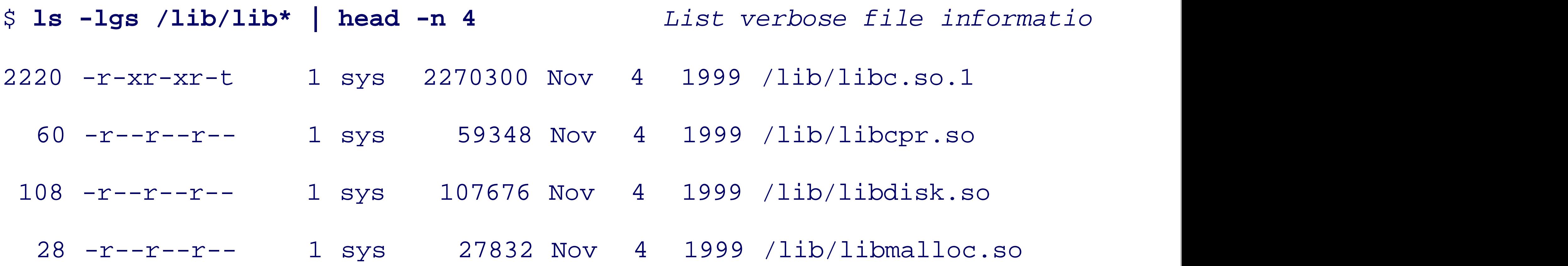

Use of the administrative dump/restore tools may be the only way on some systems to be highly system-dependent, so we ignore them in this book.

You might have spotted another difference between the last two sample outputs: the timestamp is displayed *hh:mm* for a timestamp within the last six months, and otherwise, as *Mmm dd yyyy* for an older one. Some character line-width limit of old-style ASCII terminals, <sup>[25]</sup> there is little need for that economization. Most harder to keep the output lines short.
$[25]$  And they in turn got that limit from computer punched cards, which were invented by Hermann Hollerith in the 1880s to Austrian, *Herman Hollerith-Forgotten Giant of Information Processing*, Columbia University Press, 1982, ISBN 0-231-05 Bantam Books, 1990, ISBN 0-553-07011-8, for interesting stories of the early days of computing.

Depending on the locale, GNU *ls* may produce something close to the *yyyy-mm-dd hh:mm:ss* format define *interchange-Representation of dates and times*, but without the seconds field, as shown in earlier sample

The GNU *ls* option *-full-time* can be used to expose the complete timestamp recorded in the filesystem, as

Those three characters are about the only ones that you'll see in ordinary directories. However, in /dev, you Neither of them is relevant for anything in this book.

Two other rarely seen file types are p for a named pipe, and s for socket (a special network connection). So are occasionally useful in programs and shell scripts: they allow for client-server communication via the fil two or more unrelated processes. They generalize ordinary pipes, which have only one writer and one reader.

The GNU *stat* command from the *coreutils* package displays the results of the stat() system call, which

### **B.6.5. Other File Metadata**

There are a few remaining file properties recorded in inode entries that we have not yet mentioned. Howev character of the line, immediately before the permissions. This is  $-$  (hyphen) for an ordinary file,  $d$  for a dir

- \$ stat /bin/true *Report inode information about* 
	- File: `/bin/true'

Size: 312 Blocks: 8 IO Block: 65536 regular Device: eeh/238d Inode: 380 Links: 1 Access: (0755/-rwxr-xr-x) Uid: ( 0/ root) Gid: ( 0/ Access: 2003-12-09 09:02:56.572619600 -0700 Modify: 1999-11-04 12:07:38.887783200 -0700 Change: 1999-11-04 12:07:38.888253600 -0700

GNU *stat* supports fancy format sequences that allow you to select any subset of the data in the full report. filesystem has sufficient free space to proceed. Consult the *stat* manual pages for details.

### downloaded from: lib.ommolketab.ir

from SGI IRIX that we used earlier:

The information shown more compactly by *ls* is just a subset of *stat* 's more detailed report.

Only a few Unix flavors (FreeBSD, GNU/Linux, NetBSD, and SGI IRIX) supply a native *stat* command. Here are the more samples of the more samples of the more samples of the more samples of the samples of the samples of the \$ /usr/bin/stat /usr/bin/true *FreeBSD 5.0 (one long output* 1027 1366263 -r-xr-xr-x 1 root wheel 5464488 3120 "Dec 2 18:48:36 2 "Jan 16 13:29:56 2003" "Apr 4 09:14:03 2003" 16384 8 /usr/bin/true

\$ **stat -t /bin/true** *GNU/Linux terse inode information* /bin/true 312 8 81ed 0 0 ee 380 1 0 0 1070985776 941742458 941742458

\$ **/sbin/stat /bin/true** *SGI IRIX system utility*

/bin/true:

inode 380; dev 238; links 1; size 312

regular; mode is rwxr-xr-x; uid 0 (root); gid 0 (sys)

projid 0 st\_fstype: xfs

change time - Thu Nov 4 12:07:38 1999 <941742458>

access time - Tue Dec 9 09:02:56 2003 <1070985776>

modify time - Thu Nov 4 12:07:38 1999 <941742458>

< Day Day Up >

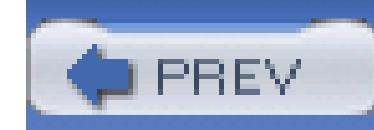

### **B.7. Unix File Ownership and Privacy Issues**

We have made numerous mentions of file permissions, showing how they control read, write, and execute access to files and directories. By careful choice of file permissions, you can, and should, control who can access your files.

The most important tool for access control is the *umask* command, since it limits the permissions assigned to all files that you subsequently create. Normally, you pick a default value and set it in the file that your shell reads on startup:  $\frac{1}{2}$ HOME/.profile for *sh*-like shells (see Section 14.7). System managers usually pick a *umask* setting in a corresponding system-wide startup file, when the shell supports one. In a collaborative research environment, you might choose a mask value of 022, removing write access for group and other. In a student environment, a mask of 077 might be more appropriate, eliminating all access except for the file owner (and root).

When nondefault permissions are likely to be required, shell scripts should issue an explicit *umask* command near the beginning, and *before* any files are created. However, such a setting does not affect

files that are redirected on the command line, since they are already open when the script starts.

The second most important tool is the *chmod* command: learn it well. Even in a permissive environment where read access is granted to everyone, there are still files and directories that must be more restricted. These include mail files, web browser history and cache, private correspondence, financial and personnel data, marketing plans, and so on. Mail clients and browsers generally set restrictive permissions by default, but for files that you create with a text editor, you may need to issue a *chmod* command yourself. If you are really paranoid, don't create the file with the text editor: instead, create an empty file with *touch*, run *chmod*, and then edit the file. That eliminates a window when there might be data in the file during initial editing that is more visible to others than you want.

You must also remember that system managers have full access to your filesystem, and can read any file. While most system managers consider it unethical to look inside user files without explicit permission from the file owners, some organizations consider all computer files, including electronic mail, their property, and subject to monitoring at any time. The legal issues on this remain fuzzy, and certainly vary around the world. Also, your site may have backups that go back a long time, and files can be recovered from them, possibly at the order of a court of law.

# **Encryption and Data Security**

If you are really intent on storing files that (almost) no one but you can read, you need to use encryption. Because of various government export rules that classify cryptography as a weapon, most Unix vendors normally do not ship encryption software in standard distributions. Before you go off and install encryption software that you may have found on the Web, or bought commercially, we issue these caveats:

- *Security is a process, not a product* . There is a fine book that you can read to learn more about this: *Secrets and Lies: Digital Security in a Networked World* (Wiley).
- Should you ever forget your encryption key, or have an employee who leaves without passing on encryption keys, you have probably lost your data as well: good encryption methods generally cannot be broken in the time that you have available.
- Just as you might change door locks when an employee leaves, you must also accept that the ex-employee's encryption keys are compromised, and with new keys, reencrypt all files previously secured with the no-longer-trusted keys.
- 
- If the enhanced security of encrypted files makes life harder for users, they may simply stop using encryption. The same thing happens with complicated door locks: the doors just get propped open.

If you'd like to learn more about the fascinating history of (mostly failed) encryption algorithms, a good place to start is *The Code Book: The Evolution of Secrecy from Mary, Queen of Scots, to Quantum Cryptography* (Doubleday). If you are interested, you can then move on to the algorithmic details in *Applied Cryptography: Protocols, Algorithms, and Source Code in C* (Wiley). There are also extensive bibliographies that cover much of the literature of the field at [http://www.math.utah.edu/pub/tex/bib/index-table.html.](http://www.math.utah.edu/pub/tex/bib/index-table.html)

Finally, in an era of networked computers, it is likely that you will at some time be separated from your filesystem, or your operating system, by a network, and unless traffic on that network is secure, your data is not safe. Wireless networks are particularly vulnerable, and software that can silently eavesdrop, and exploit weaknesses of some current wireless encryption protocols to decipher encrypted traffic, is readily available. Remote access to your electronic mail, and interactive messaging systems, are also likely to be insecure. If you are still using *telnet* or nonanonymous *ftp* to connect to your computer(s), you should immediately switch to a *secure shell* replacement.[26] The old-style communications software passes all data, including usernames and passwords, in clear text; a network attacker can easily recover such data. Secure-shell software uses strong public-key cryptography to accomplish a

secure exchange of a randomly generated lengthy encryption key for use with any of several simpler and faster encryption algorithms. No user data is transmitted until the encrypted channel is established, and the standard encryption methods are well studied and believed to be quite secure; an attacker sees an apparently random stream of bytes in your packets, although source and destination address are still visible, and can be used for traffic analysis. Secure shell also creates a secure channel for X Window System data, protecting input keystrokes and window output from attackers. Of course, this won't help i the attacker sits between you and your computer: Internet cafes, keyboard sniffers, wireless networks, and thin clients can all open up avenues of attack that even the secure shell cannot protect against. Even the varying reflection of a monitor against a wall has been demonstrated to permit the screen image to be read by an attacker 80 meters away<sup>[27]</sup>

[26] See, for example, [http://www.columbia.edu/kermit/,](http://www.columbia.edu/kermit/)<http://www.ssh.com/>, and<http://www.openssh.org/>. For an indepth treatment of this important software *SSH, The Secure Shell: The Definitive Guide*(O'Reilly).

[27] Markus Kuhn, *Optical Time-Domain Eavesdropping Risks of CRT Displays*, Proceedings: 2002 IEEE Symposium on Security and Privacy, 12-15 May, 2002, Berkeley, California, IEEE Computer Society Press, 2002, pp. 3-18, ISBN 0-7695-1543-6. Also available at [http://www.cl.cam.ac.uk/~mgk25/ieee02-optical.pdf.](http://www.cl.cam.ac.uk/~mgk25/ieee02-optical.pdf)

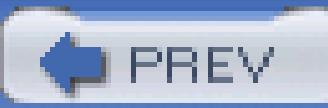

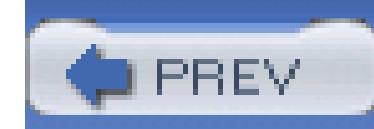

## **B.8. Unix File Extension Conventions**

Some other operating systems have filenames of the form of a base name, a dot, and a one- to threecharacter file type or file extension. These extensions serve an important purpose: they indicate that the file contents belong to a particular class of data. For example, an extension pas could mean that the file contains Pascal source code, and exe would identify a binary executable program.

There is no guarantee that file contents are reflected in their file extensions, but most users find them a useful custom, and follow convention.

Unix too has a substantial number of common file extensions, but Unix filenames are not forced to have at most one dot. Sometimes, the extensions are merely conventional (e.g., for most scripting languages). However, compilers generally require particular extensions, and use the base name (after stripping the extension) to form the names of other related files. Some of the more common extensions are shown in Table B-1.

### **Table B-1. Common Unix file extensions**

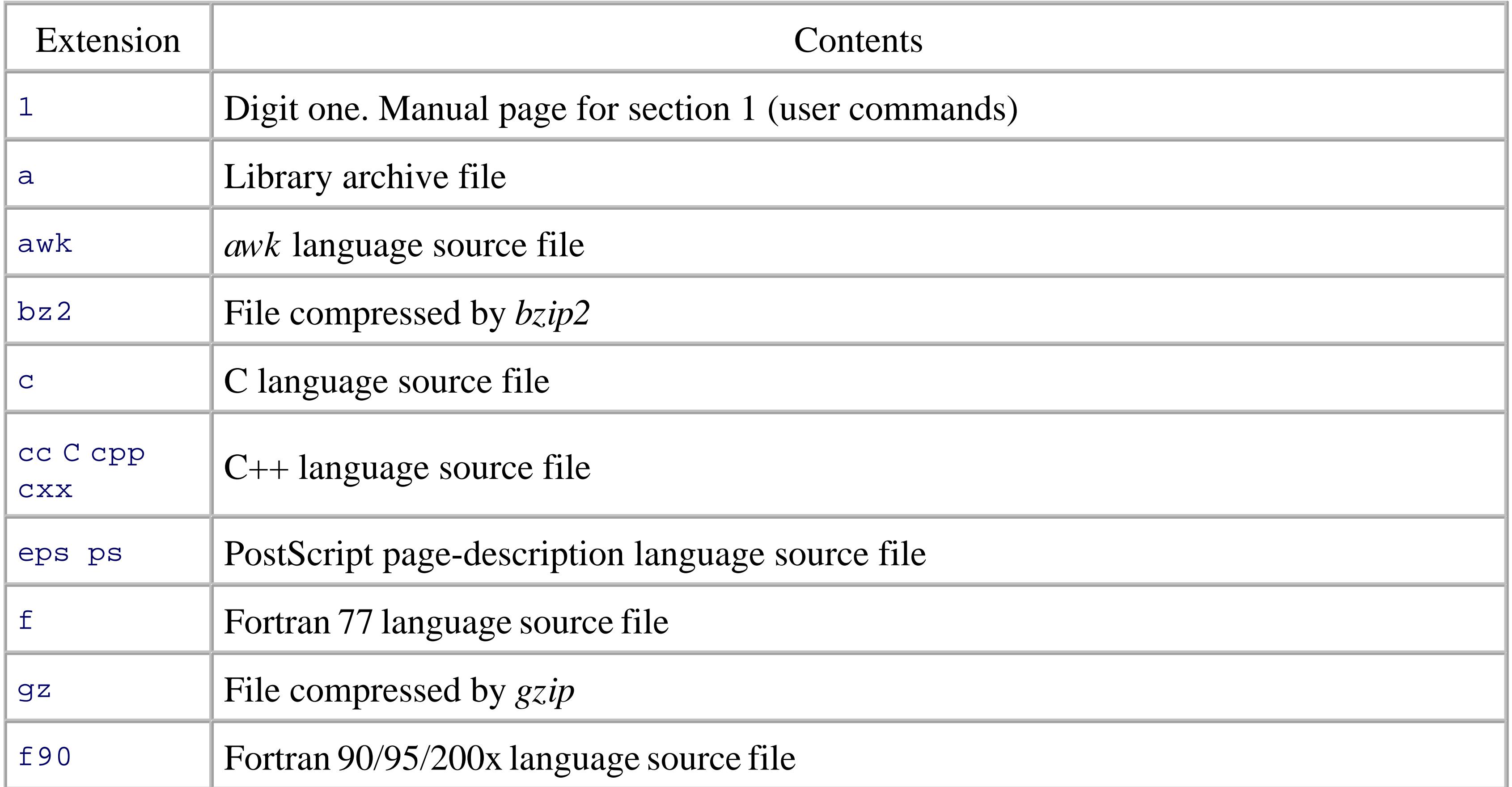

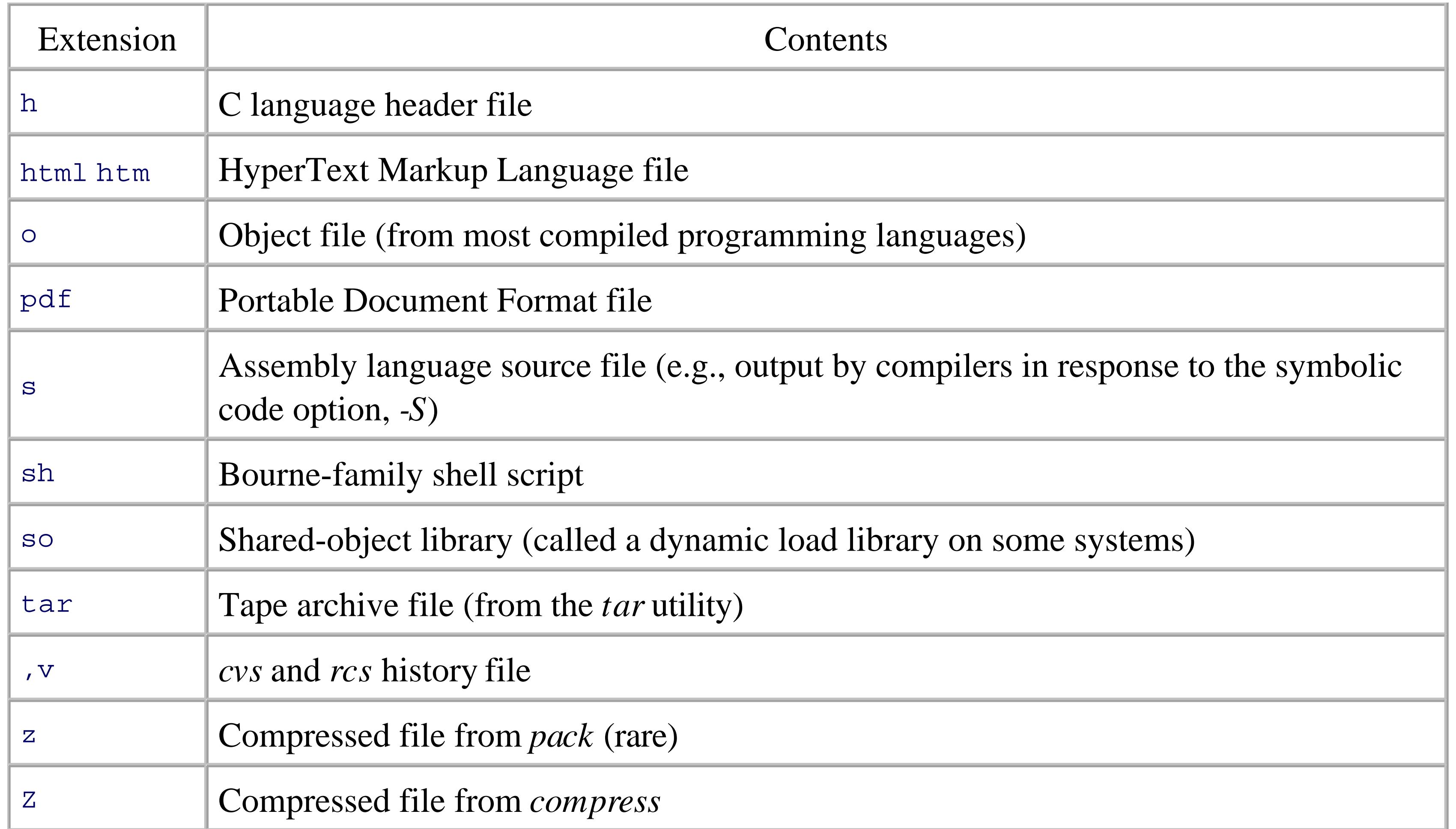

Notably absent from this table is exe. While several other operating systems use that extension for binary executable programs, and permit the extension to be omitted when using the filename as a command name, Unix does not use any particular extension for executable files (file permissions serve that purpose), and Unix software rarely permits file extensions to be dropped.

Several Unix text editors offer the user the option of creating temporary backup files so that the state of a long editing session can be safely recorded in the filesystem at suitable intervals. There are several conventions for naming these backup files: prefixes and/or suffixes of sharp  $(\#)$  and tilde  $(\sim)$ , or a suffix that includes tildes and a number, such as  $.~1$ ,  $.~2$ , and so on. The latter mimic the file generation numbers provided by some other filesystems, a feature that Unix does not explicitly provide, but effectively permits through flexible file-naming rules.

File generation numbers used in other systems provide a way to retain multiple versions of a file, with the convention that an omitted generation number refers to the highest-numbered generation. Unix offers better ways of handling file version histories: software tools that preserve the history as differences from a base version, together with commentary that describes why the change was made. The original such package was AT&T's *Source Code Control System*(*sccs*), but today, the *Revision Control System* (*rcs*) (see Section C.5 in Appendix C) and the *Concurrent Versions System* (*cvs*) are more common.

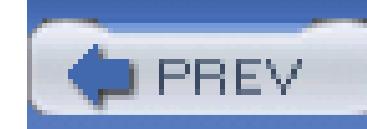

## **B.9. Summary**

This completes our tour of the workings of the Unix filesystem. By now, you should be familiar with its main features:

- Files are streams of zero or more 8-bit bytes, without any additional structure other than the use of newline characters to mark line boundaries in text files.
- Bytes are usually interpreted as ASCII characters, but the UTF-8 encoding and the Unicode character set permit graceful evolution of the Unix filesystem, pipes, and network communications to support millions of different characters from all of the world's writing systems, *without invalidating the majority of existing files or software*.
- Files have attributes, such as timestamps, ownership, and permissions, allowing a much greater degree of access control and privacy than is available on some other desktop operating systems, and eliminating most computer virus problems.
- Access to entire directory trees can be controlled at a single point by suitable settings of directory permissions.
- The maximum file size is large enough to rarely be a problem, and newer filesystem designs raise the maximum well beyond the limits of current technology.
- The maximum filename and pathname lengths are much longer than you are likely to need in practice.
- A clean hierarchical directory structure with slash-separated path components, together with the *mount* command, allows logical filesystems of potentially unbounded size.
- File-like views of other data are possible, and encouraged, to simplify data processing and use by humans.
- Filenames may use any character other than NUL or slash, but practical considerations of portability, readability, and shell wildcarding sharply limit the characters that should be used.
- Filenames are case-sensitive (except in Mac OS X's non-Unix HFS filesystems).
- Although the filesystem does not impose rules on filename structure, many programs expect files to be named with particular dotted extensions, and they replace the extensions with other ones when creating related files. The shells encourage this practice through their support of wildcard

patterns like ch01. \* and \*. xml.

- Filenames are stored in a directory file, whereas information about the file, the file *metadata*, is stored separately in an inode entry.
- Moving or renaming files and directories within the same filesystem is fast, since only their containing directory entries are updated; the file data blocks themselves are not accessed.
- Hard and soft links allow multiple names for the same physical file. Hard links are restricted to a single physical filesystem, but soft links may point anywhere in the logical filesystem.
- The inode table size is fixed when the filesystem is created, so the filesystem can be full even when plenty of storage is available for file data.

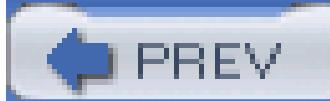

< Day Day Up >

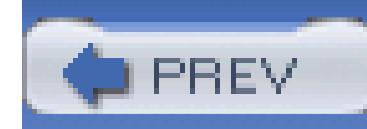

Modern Unix systems come with hundreds and hundreds of commands. Many of them are specialized, but many are also generally useful, both in everyday interactive use and in shell scripts. It's impossible to cover every program on every system in existence, nor would that be useful. (Although books like *Unix in a Nutshell* make a valiant effort to describe a large cross section of what's out there.)

# **Appendix C. Important Unix Commands**

It is possible, however, to identify certain valuable commands, the ones that a Unix user or programmer should come to understand first, before moving on to the rest of the programs out there. Not surprisingly, many of these are the older commands that have been around since the early days of Unix. This appendix is our recommended list of commands that you should go out and study in order to improve your skills as a Unix developer. For brevity, we have resorted to simple, sorted, tabular lists of commands.

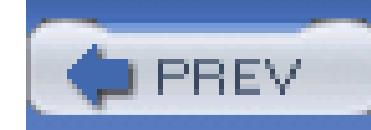

## **C.1. Shells and Built-in Commands**

First and foremost, it pays to understand the Bourne shell language, particularly as codified by POSIX. Both *bash* and *ksh93* are POSIX-compliant, and several other shells are compatible syntactically with the Bourne shell:

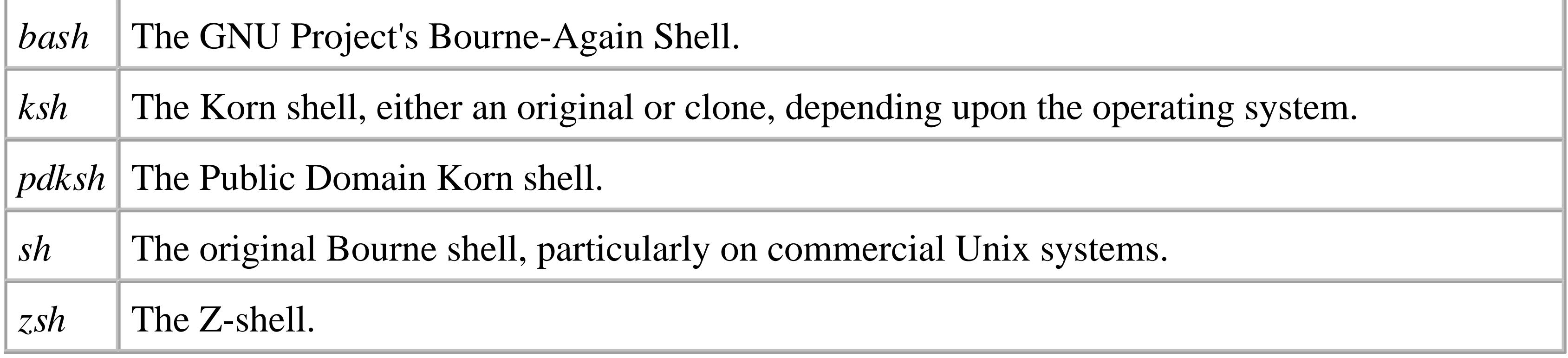

Along similar lines, you should understand the way the shell's built-in commands work:

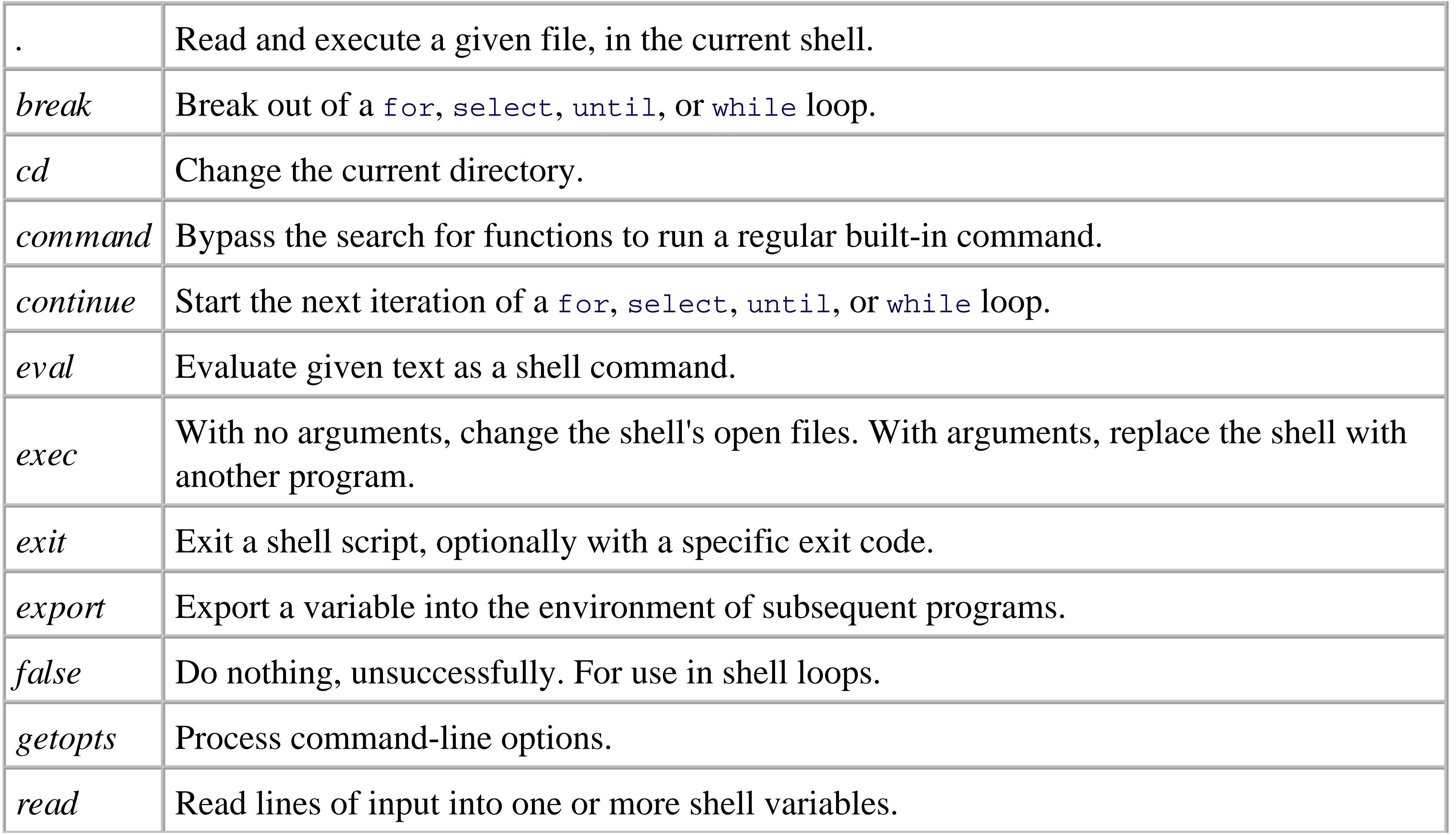

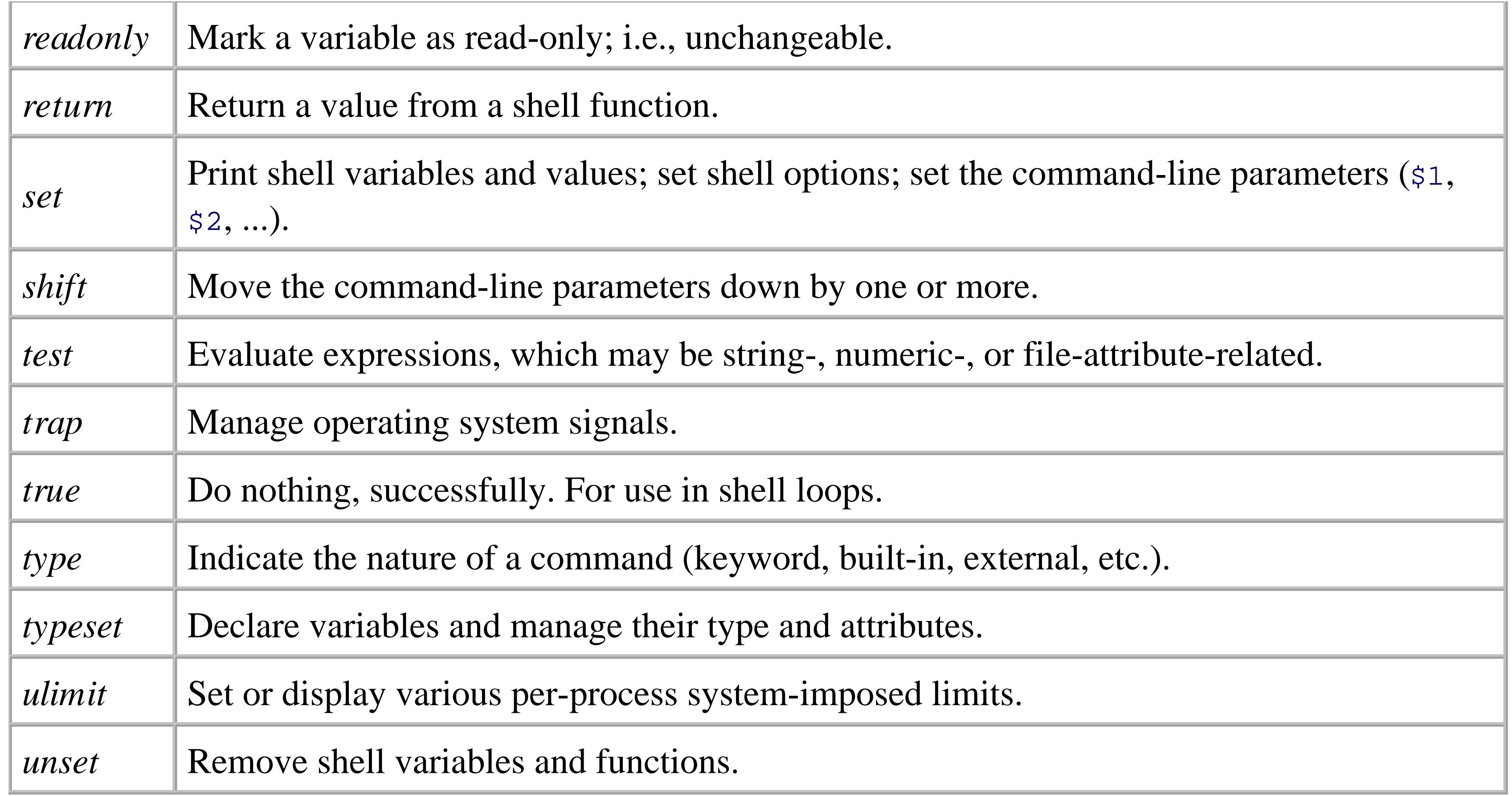

The following commands are useful in day-to-day shell scripting:

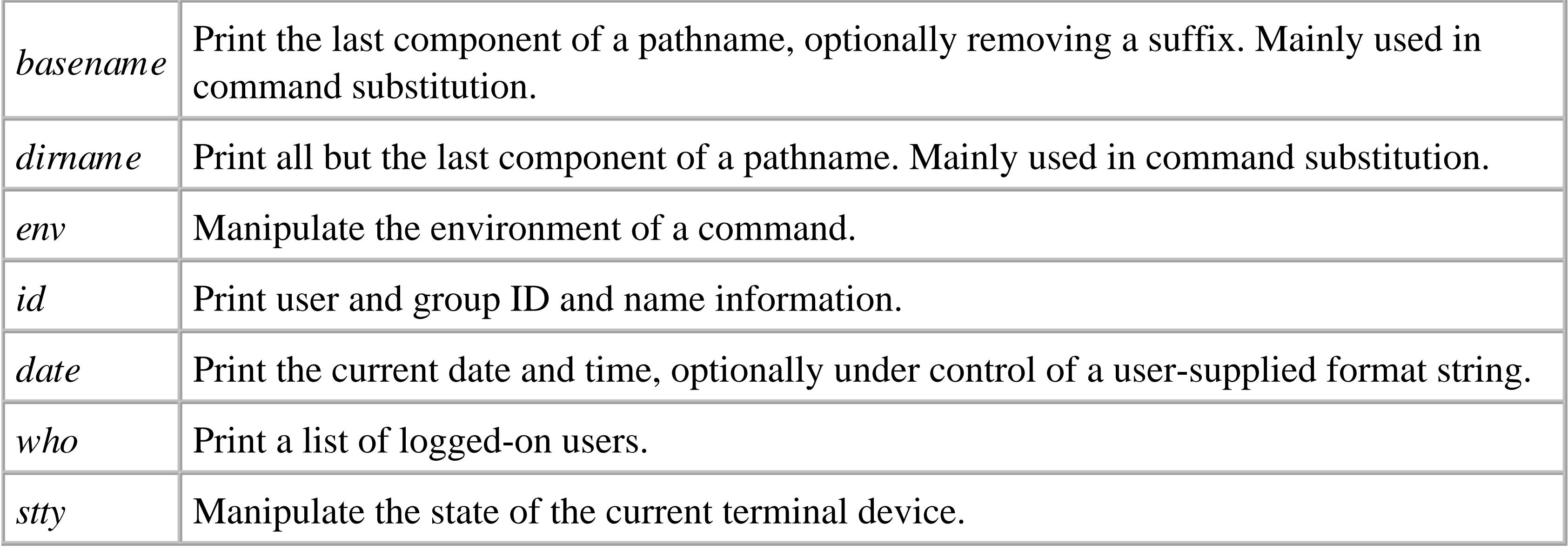

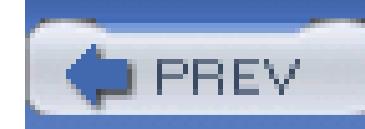

## **C.2. Text Manipulation**

The following commands are used for text manipulation:

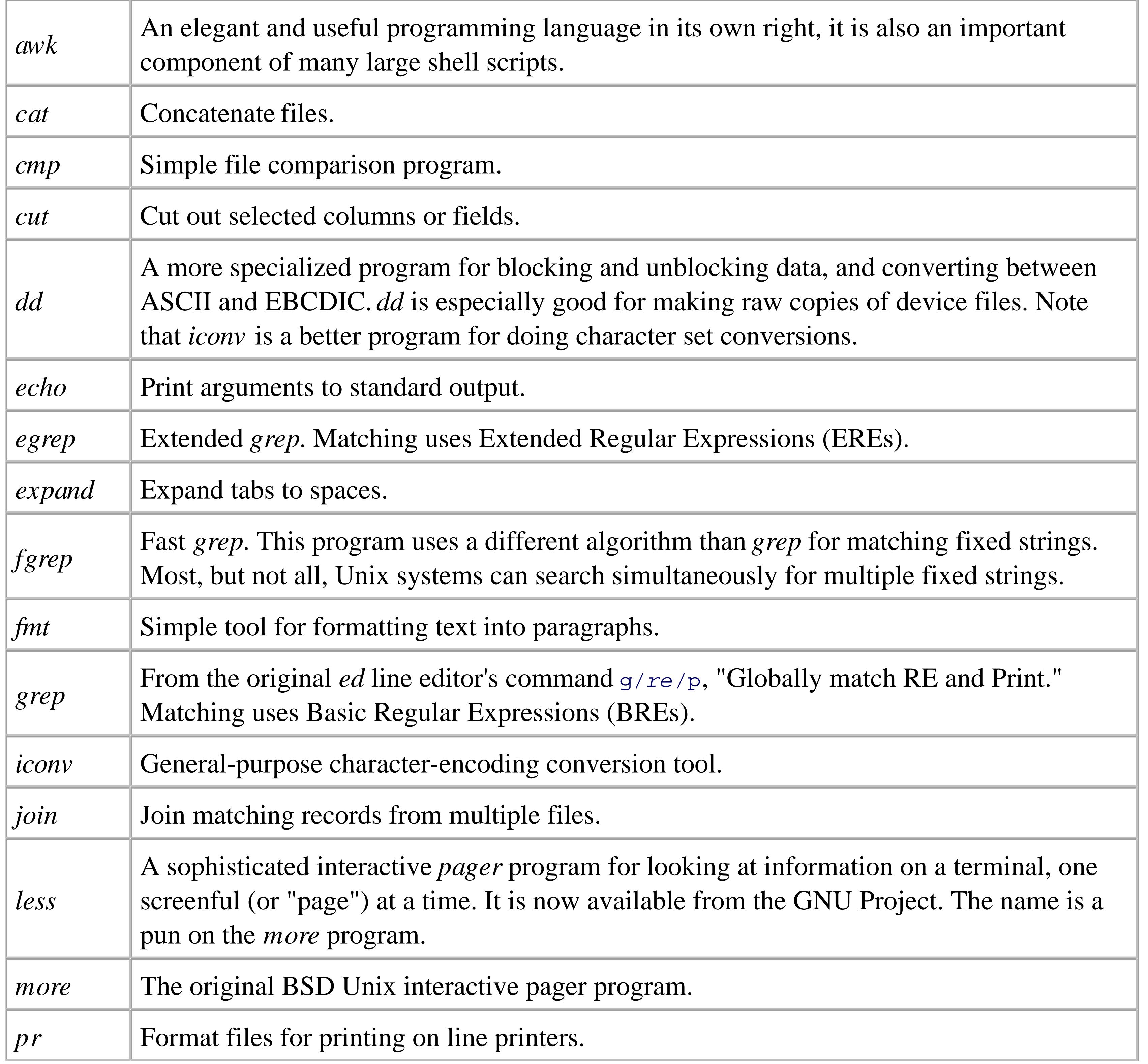

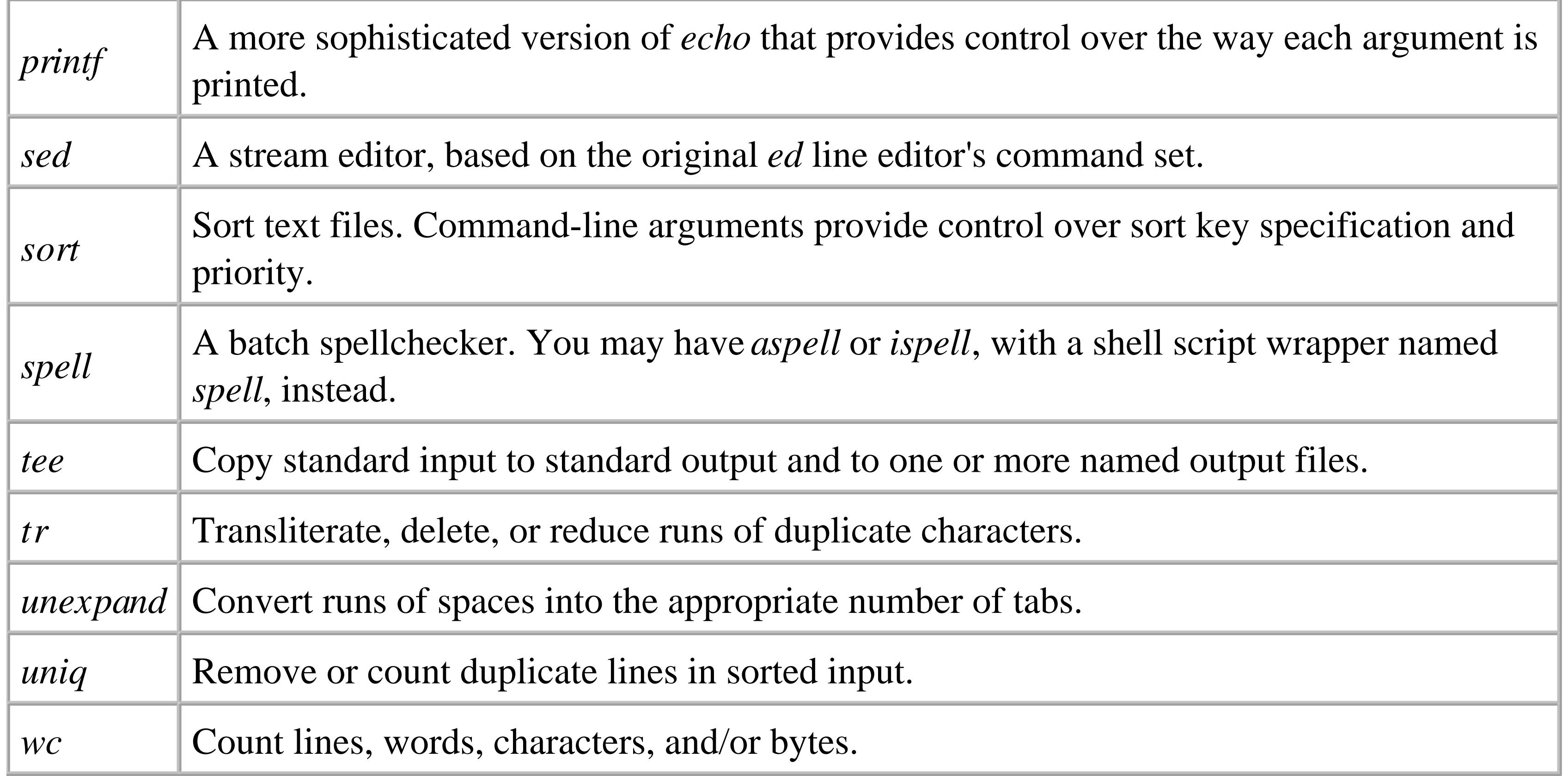

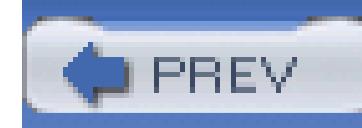

### **C.3. Files**

The following commands work with files:

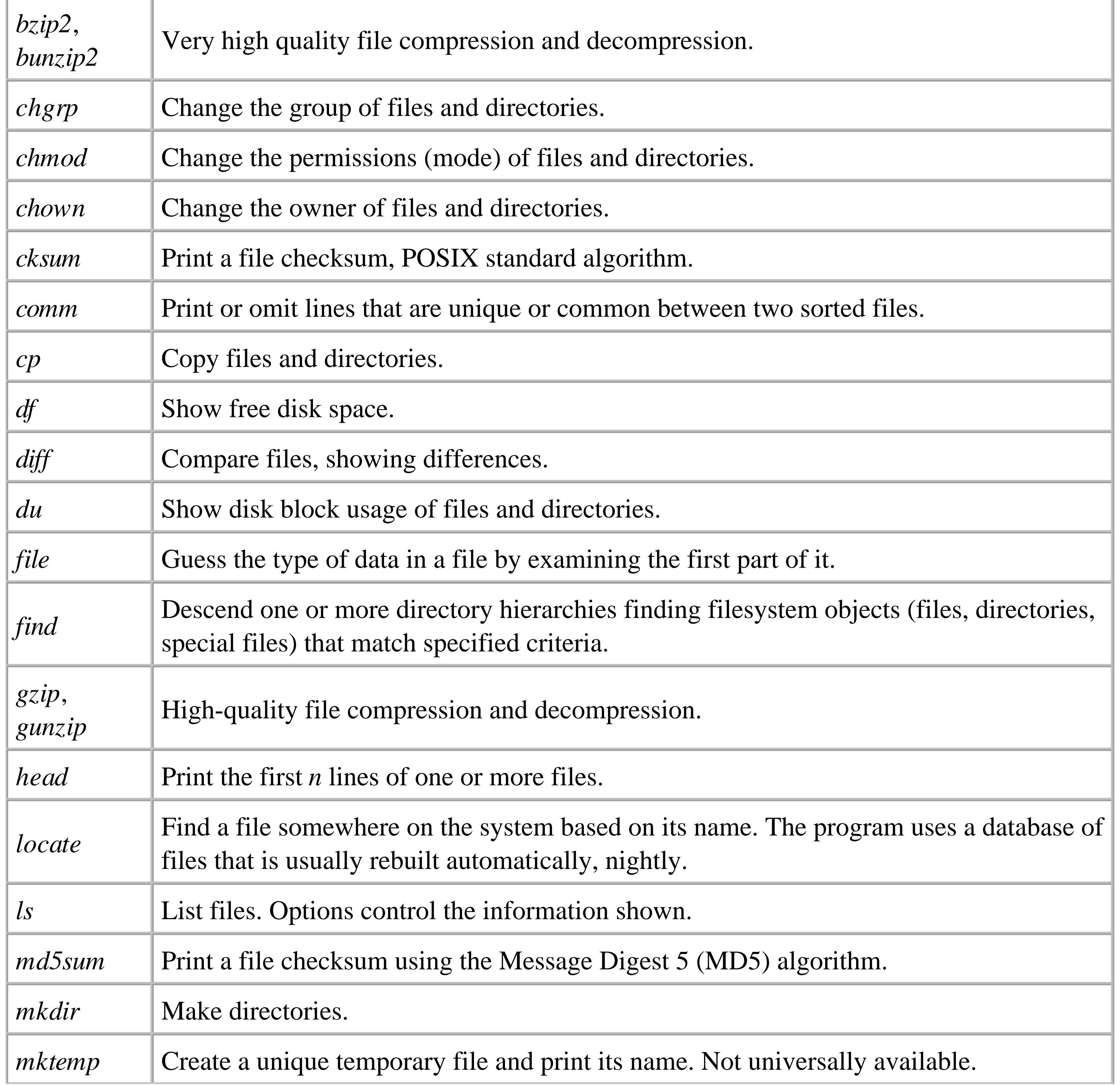

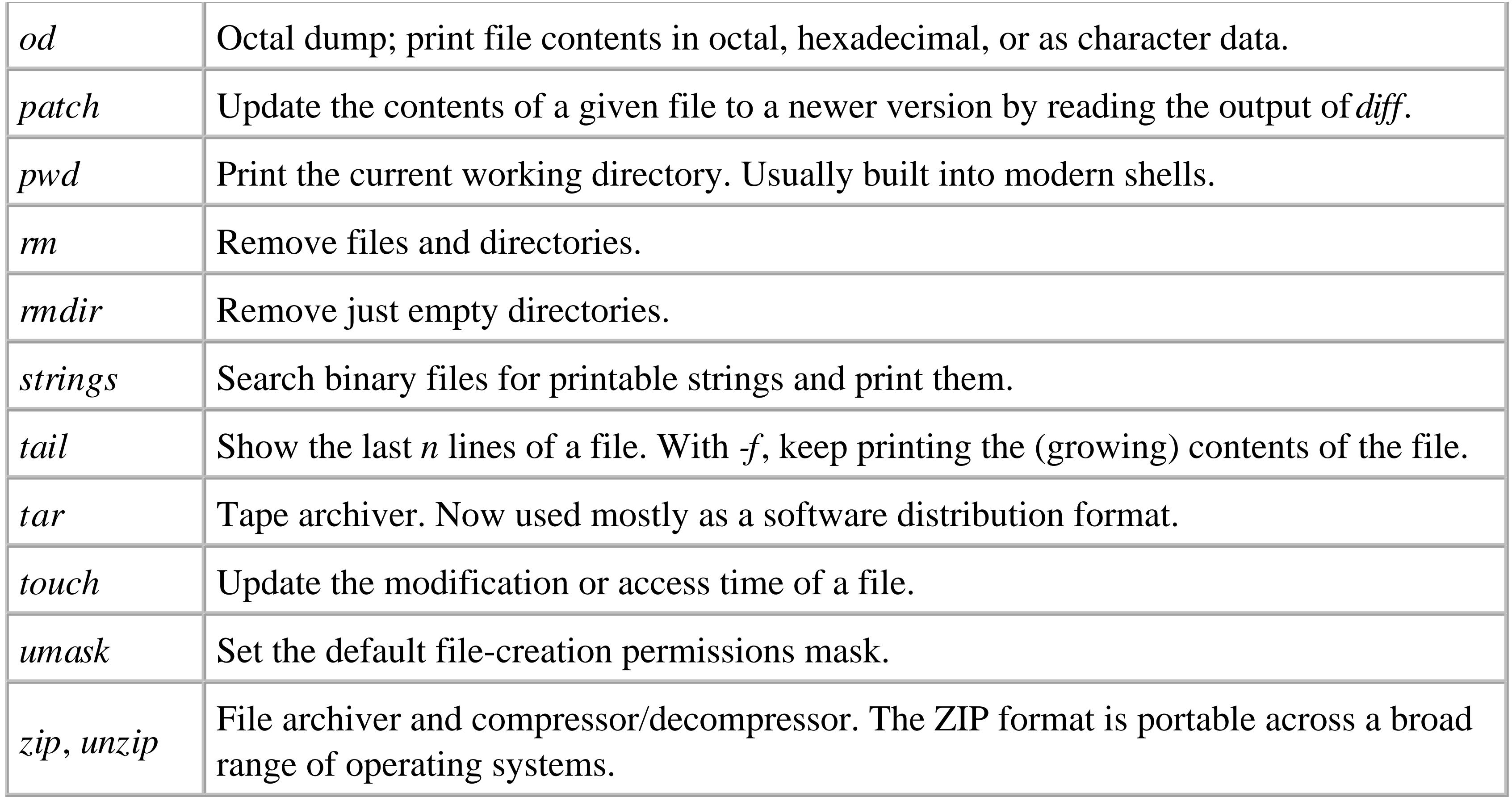

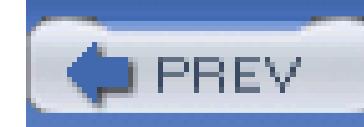

### **C.4. Processes**

The following commands create, remove, or manage processes:

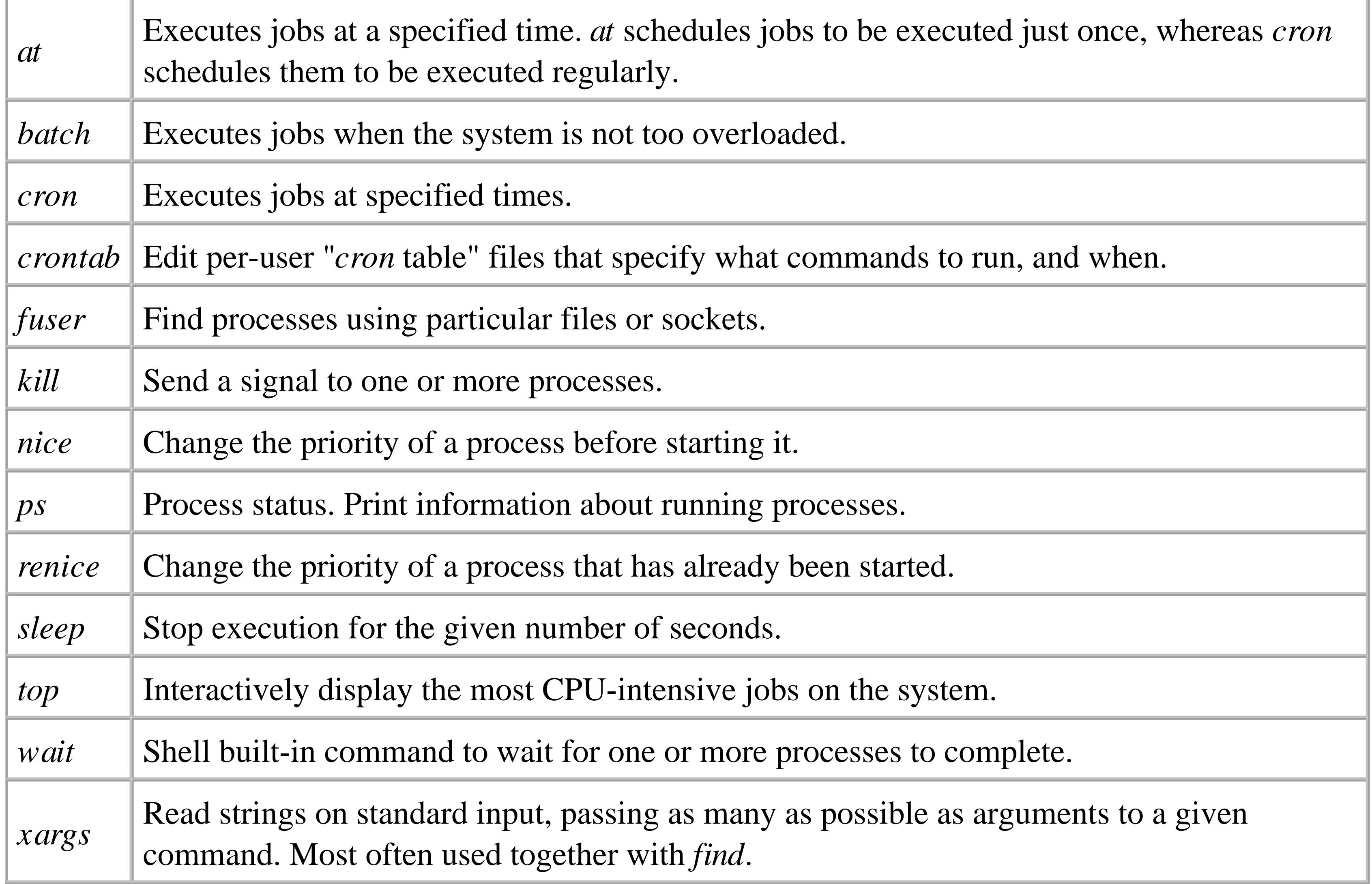

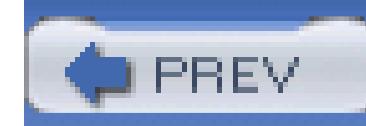

## **C.5. Miscellaneous Programs**

There's always a "miscellaneous" category:

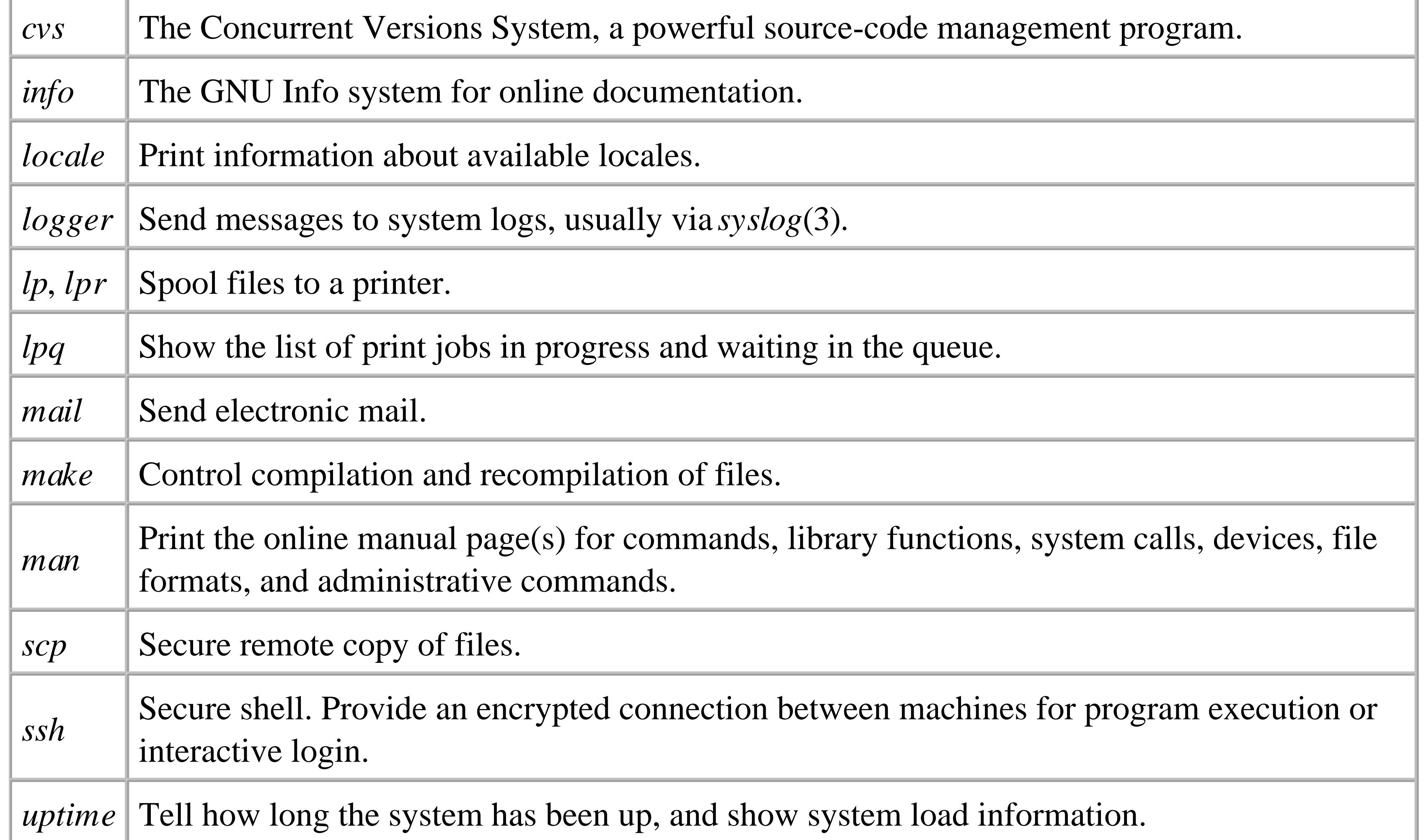

Also in the miscellaneous category are the commands for the Revision Control System (RCS):

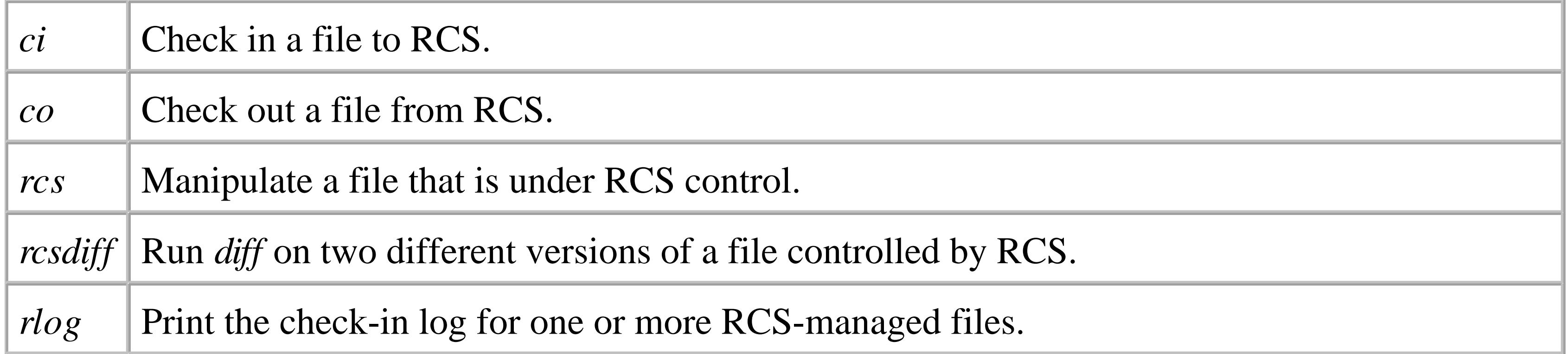

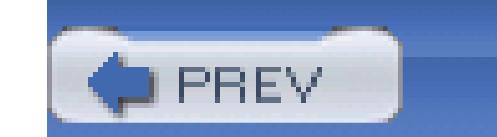

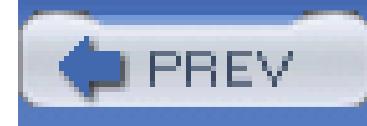

# **Chapter 16. Bibliography**

- Section 16.1. Unix Programmer's Manuals
- Section 16.2. Programming with the Unix Mindset
- Section 16.3. Awk and Shell
- Section 16.4. Standards
- Section 16.5. Security and Cryptography
- Section 16.6. Unix Internals
- Section 16.7. O'Reilly Books
- Section 16.8. Miscellaneous Books

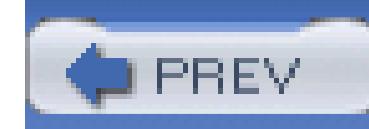

### **16.1. Unix Programmer's Manuals**

*UNIX Time-sharing System: UNIX Programmers Manual*, Seventh Edition, Volumes 1, 2A, 2B. 1. Bell Telephone Laboratories, Inc., January 1979.

These are the reference manuals (Volume 1) and descriptive papers (Volumes 2A and 2B) for the landmark Seventh Edition Unix system, the direct ancestor of all current commercial Unix systems.

They were reprinted by Holt Rinehart & Winston, but are now long out of print. However, they are available online from Bell Labs in *troff* source, PDF, and PostScript formats. See <http://plan9.bell-labs.com/7thEdMan>.

Your Unix programmer's manual. One of the most instructive things that you can do is to read 2. your manual from front to back.<sup>[1]</sup> (This is harder than it used to be, as Unix systems have

[1] One summer, while working as a contract programmer, I spent my lunchtimes reading the manual for System III (yes, that long ago), from cover to cover. I don't know that I ever learned so much in so little time. ADR.

### downloaded from: lib.ommolketab.ir

grown.) It is easier to do if your Unix vendor makes printed copies of its documentation available. Otherwise, start with the Seventh Edition manual, and then read your local documentation as needed.

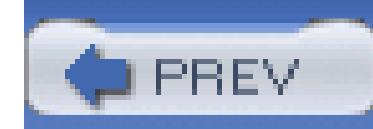

## **16.2. Programming with the Unix Mindset**

We expect that this book has helped you learn to "think Unix" in a modern context. The first two books in this list are the original presentations of the Unix "toolbox" programming methodology. The third book looks at the broader programming facilities available under Unix. The fourth and fifth are about programming in general, and also very worthwhile. We note that any book written by Brian Kernighan deserves careful reading, usually several times.

*Software Tools*, Brian W. Kernighan and P. J. Plauger. Addison-Wesley, Reading, MA, U.S.A., 1. 1976. ISBN 0-201-03669-X.

A wonderful book[2] that presents the design and code for programs equivalent to Unix's *grep*, *sort*, *ed*, and others. The programs use Ratfor (Rational Fortran), a preprocessor for Fortran with C-like control structures.

[2] One that changed my life forever. ADR.

*Software Tools in Pascal*, Brian W. Kernighan and P. J. Plauger. Addison-Wesley, Reading, MA, 2. U.S.A., 1981. ISBN 0-201-10342-7.

5. *The Practice of Programming*, Brian W. Kernighan and Rob Pike. Addison-Wesley Longman, Reading, MA, U.S.A., 1999. ISBN 0-201-61586-X.

### downloaded from: lib.ommolketab.ir

A translation of the previous book into Pascal. Still worth reading; Pascal provides many things that Fortran does not.

*The Unix Programming Environment*, Brian W. Kernighan and Rob Pike. Prentice-Hall, 3. Englewood Cliffs, NJ, U.S.A., 1984. ISBN 0-13-937699-2 (hardcover), 0-13-937681-X (paperback).

This books focuses explicitly on Unix, using the tools in that environment. In particular, it adds important material on the shell, *awk*, and the use of *lex* and *yacc*. See [http://cm.bell](http://cm.bell-)labs.com/cm/cs/upe.

*The Elements of Programming Style*, Second Edition, Brian W. Kernighan and P. J. Plauger. 4. McGraw-Hill, New York, NY, U.S.A., 1978. ISBN 0-07-034207-5.

Modeled after Strunk & White's famous *The Elements of Style*, this book describes good programming practices that can be used in any environment.

Similar to the previous book, with a somewhat stronger technical focus. See [http://cm.bell](http://cm.bell-)labs.com/cm/cs/tpop.

- *The Art of UNIX Programming*, Eric S. Raymond. Addison-Wesley, Reading, MA, U.S.A., 2003. 6. ISBN 0-13-124085-4.
- *Programming Pearls*, First Edition, Jon Louis Bentley. Addison-Wesley, Reading, MA, U.S.A., 7. 1986. ISBN 0-201-10331-1.
- 8. Programming Pearls, Second Edition, Jon Louis Bentley. Addison-Wesley, Reading, MA, U.S.A. 2000. ISBN 0-201-65788-0. See [http://www.cs.bell-labs.com/cm/cs/pearls/.](http://www.cs.bell-labs.com/cm/cs/pearls/)
- *More Programming Pearls: Confessions of a Coder* , Jon Louis Bentley. Addison-Wesley, 9. Reading, MA, U.S.A., 1988. ISBN 0-201-11889-0.

Bentley's excellent books epitomize the Unix mindset, and are wonderful examples of little languages, algorithm design, and much more. These should be on every serious programmer's bookshelf.

*Linux and the Unix Philosophy*, Mike Gancarz. Digital Press, Bedford, MA, U.S.A., 2003. ISBN 10. 1-55558-273-7.

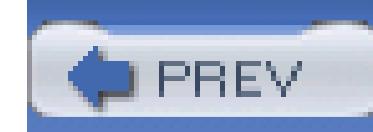

## **16.3. Awk and Shell**

*The AWK Programming Language*, Alfred V. Aho, Brian W. Kernighan, and Peter J. Weinberger. 1. Addison-Wesley, Reading, MA, U.S.A., 1987. ISBN 0-201-07981-X.

The original definition for the awk programming language. Extremely worthwhile. See <http://cm.bell-labs.com/cm/cs/awkbook>.

*Effective awk Programming*, Third Edition, Arnold Robbins. O'Reilly, Sebastopol, CA, U.S.A., 2001. ISBN 0-596-00070-7.

A more tutorial treatment of *awk* that covers the POSIX standard for *awk*. It also serves as the user's guide for *gawk*.

*The New KornShell Command and Programming Language*, Morris I. Bolsky and David G. Korn. 2.

Prentice-Hall, Englewood Cliffs, NJ, U.S.A., 1995. ISBN 0-13-182700-6.

The definitive work on the Korn shell, by its author.

*Hands-On KornShell93 Programming*, Barry Rosenberg. Addison-Wesley Longman, Reading, 3. MA, U.S.A., 1998. ISBN 0-201-31018-X.

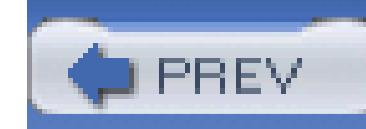

### **16.4. Standards**

Formal standards documents are important, as they represent "contracts" between implementors and users of computer systems.

This is the next-to-most recent POSIX standard. It combines both the system call interface standard and the shell and utilities standard in one document. Physically, the standard consists of several volumes, available online,<sup>[3]</sup> in print,<sup>[4]</sup> electronically as PDF, and on CD-ROM:

*IEEE Standard 1003.1-2001: Standard for Information Technology-Portable Operating System* 1. *Interface (POSIX®)*. IEEE, New York, NY, U.S.A., 2001.

[3] See [http://www.opengroup.org/onlinepubs/007904975.](http://www.opengroup.org/onlinepubs/007904975)

[4] See [http://www.standards.ieee.org/](http://www.standards.ieee.org).

### *Base Definitions*

This provides the history of the standard, definitions of terms, and specifications for file formats and input and output formats. ISBN 0-7381-3047-8; PDF: 0-7381-3010-9/SS94956; CD-ROM: 0- 7381-3129-6/SE94956.

### *Rationale (Informative)*

Not a formal part of the standard, in the sense that it does not impose requirements upon implementations, this volume provides the *why* for the way things are in the POSIX standard. ISBN 0-7381-3048-6; PDF: 0-7381-3010-9/SS94956; CD-ROM: 0-7381-3129-6/SE94956.

### *System Interfaces*

This volume describes the interface to the operating system as seen by the C or C++ programmer. ISBN 0-7381-3094-4; PDF: 0-7381-3010-9/SS94956; CD-ROM: 0-7381-3129-6/SE94956.

### *Shell and Utilities*

This volume is more relevant for readers of this book: it describes the operating system at the leve of the shell and utilities. ISBN 0-7381-3050-8; PDF: 0-7381-3010-9/SS94956; CD-ROM: 0-7381- 3129-6/SE9.

*IEEE Standard 1003.1-2004: Standard for Information Technology-Portable Operating System* 1. *Interface (POSIX®)*. IEEE, New York, NY, U.S.A., 2004.

The current POSIX standard, released as this book was going to press. It is a revision of the previous one, and is organized similarly. The standard consists of several volumes: *Base Definitions* (Volume 1), *System Interfaces* (Volume 2), *Shell and Utilities* (Volume 3), and *Rationale* (Volume 4).

The standard may be ordered from<http://www.standards.ieee.org/> on CD-ROM (Product number SE95238, ISBN 0-7381-4049-X) or as PDF (Product number SS95238, ISBN 0-7381-4048-1).

- *The Unicode Standard, Version 4.0*, The Unicode Consortium. Addison-Wesley, Reading, MA, 2. U.S.A., 2003. ISBN 0-321-18578-1.
- 3. The standard for XML, available online at [http://www.w3.org/TR/REC-xml/.](http://www.w3.org/TR/REC-xml/)

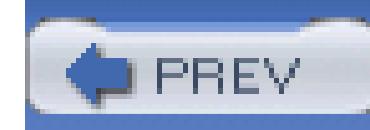

## **16.5. Security and Cryptography**

- *PGP: Pretty Good Privacy*, Simson Garfinkel. O'Reilly, Sebastopol, CA, U.S.A., 1995. ISBN 1- 1. 56592-098-8.
- *The Official PGP User's Guide*, Philip R. Zimmermann. MIT Press, Cambridge, MA, U.S.A., 2. 1995. ISBN 0-262-74017-6.
- *Practical UNIX & Internet Security*, Third Edition, Simson Garfinkel, Gene Spafford, and Alan 3. Schwartz. O'Reilly, Sebastopol, CA, U.S.A., 2003. ISBN 0-596-00323-4.
- *SSH, The Secure Shell: The Definitive Guide*, Second Edition, Daniel J. Barrett, Richard E. 4. Silverman, and Robert G. Byrnes. O'Reilly Media, Sebastopol, CA, U.S.A., 2005. ISBN 0-596- 00895-3.
- *Secrets and Lies: Digital Security in a Networked World*, Bruce Schneier. Wiley, New York, NY, 5. U.S.A., 2000. ISBN 0-471-25311-1.

This book is an outstanding exposition for every world citizen of the implications of computer security on their lives, their data, and their personal freedom. Bruce Schneier, like Brian Kernighan, Jon Bentley, and Donald Knuth, is one of those authors who is always worth reading.

- *The Code Book: The Evolution of Secrecy from Mary, Queen of Scots, to Quantum Cryptography*, 6. Simon Singh. Doubleday, New York, NY, U.S.A., 1999. ISBN 0-385-49531-5.
- *Applied Cryptography: Protocols, Algorithms, and Source Code in C*, Second Edition, Bruce 7. Schneier. Wiley, New York, NY, U.S.A., 1996. ISBN 0-471-12845-7 (hardcover), 0-471-11709-9 (paperback).
- *Cryptographic Security Architecture: Design and Verification*, Peter Gutmann. Springer-Verlag, 8. New York, NY, U.S.A., 2004. ISBN 0-387-95387-6.

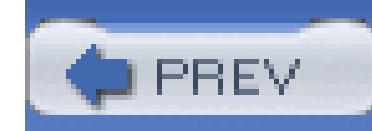

## **16.6. Unix Internals**

- 1. Lions' Commentary on UNIX 6th Edition, with Source CodeJohn Lions. Peer-to-Peer Communications, 1996. ISBN 1-57398-013-7.
- *The Design and Implementation of the 4.4BSD Operating System*, Marshall Kirk McKusick, Keith 2. Bostic, Michael J. Karels, and John S. Quarterman. Addison-Wesley, Reading, MA, U.S.A., 1996. ISBN 0-201-54979-4.
- *UNIX Internals: The New Frontiers*, Uresh Vahalia. Prentice Hall, Englewood Cliffs, NJ, U.S.A., 3. 1996. ISBN 0-13-101908-2.

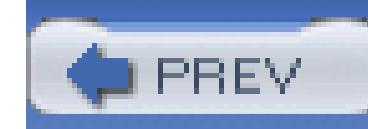

## **16.7. O'Reilly Books**

Here is a list of O'Reilly books. There are, of course, many other O'Reilly books relating to Unix. See [http://www.oreilly.com/catalog.](http://www.oreilly.com/catalog)

- *Learning the bash Shell*, Second Edition, Cameron Newham and Bill Rosenblatt. O'Reilly, 1. Sebastopol, CA, U.S.A., 1998. ISBN 1-56592-347-2.
- *Learning the Korn Shell*, Second Edition, Bill Rosenblatt and Arnold Robbins. O'Reilly, 2. Sebastopol, CA, U.S.A., 2002. ISBN 0-596-00195-9.
- *Learning the Unix Operating System*, Fifth Edition, Jerry Peek, Grace Todino, and John Strang. 3. O'Reilly, Sebastopol, CA, U.S.A., 2001. ISBN 0-596-00261-0.
- *Linux in a Nutshell*, Third Edition, Ellen Siever, Stephen Spainhour, Jessica P. Hekman, and 4. Stephen Figgins. O'Reilly, Sebastopol, CA, U.S.A., 2000. ISBN 0-596-00025-1.
- *Mastering Regular Expressions*, Second Edition, Jeffrey E. F. Friedl. O'Reilly, Sebastopol, CA, 5. U.S.A., 2002. ISBN 0-596-00289-0.
- *Managing Projects with GNU make*, Third Edition, Robert Mecklenburg, Andy Oram, and Steve 6. Talbott. O'Reilly Media, Sebastopol, CA, U.S.A., 2005. ISBN: 0-596-00610-1.
- *sed and awk*, Second Edition, Dale Dougherty and Arnold Robbins. O'Reilly, Sebastopol, CA, 7. U.S.A., 1997. ISBN 1-56592-225-5.
- *sed and awk Pocket Reference*, Second Edition, Arnold Robbins. O'Reilly, Sebastopol, CA, 8. U.S.A., 2002. ISBN 0-596-00352-8.
- *Unix in a Nutshell*, Third Edition, Arnold Robbins. O'Reilly, Sebastopol, CA, U.S.A., 1999. ISBN 9. 1-56592-427-4.

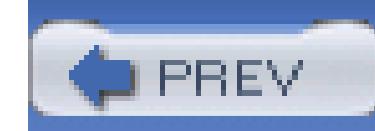

### **16.8. Miscellaneous Books**

- *CUPS: Common UNIX Printing System*, Michael R. Sweet. SAMS Publishing, Indianapolis, IN, 1. U.S.A., 2001. ISBN 0-672-32196-3.
- *SQL in a Nutshell*, Kevin Kline and Daniel Kline. O'Reilly, Sebastopol, CA, U.S.A., 2000. ISBN 2. 1-56592-744-3.
- *HTML & XHTML: The Definitive Guide*, Chuck Musciano and Bill Kennedy. O'Reilly, 3. Sebastopol, CA, U.S.A., 2002. ISBN 0-596-00026-X.
- *The Cathedral and the Bazaar: Musings on Linux and Open Source by an Accidental* 4. *Revolutionary*, Eric S. Raymond. O'Reilly, Sebastopol, CA, U.S.A., 2001. ISBN 0-596-00131-2 (hardcover), 0-596-00108-8 (paperback).
- 
- *Texinfo: The GNU Documentation Format*, Robert J. Chassell and Richard M. Stallman. Free 5. Software Foundation, Cambridge, MA, U.S.A., 1999. ISBN 1-882114-67-1.
- *The* TEX*book*, Donald E. Knuth. Addison-Wesley, Reading, MA, U.S.A., 1984. ISBN 0-201- 6. 13448-9.
- *The Art of Computer Programming, Volume 2: Seminumerical Algorithms*, Third Edition, Donald 7. E. Knuth. Addison-Wesley, Reading, MA, U.S.A., 1997. ISBN 0-201-89684-2.
- *Literate Programming*, Donald E. Knuth. Stanford University Center for the Study of Language 8. and Information, Stanford, CA, U.S.A., 1992. ISBN 0-937073-80-6 (paperback) and 0-937073-81- 4 (hardcover).
- *Herman Hollerith-Forgotten Giant of Information Processing*, Geoffrey D. Austrian. Columbia 9. University Press, New York, NY, U.S.A. 1982. ISBN 0-231-05146-8.
- *Father Son & Co.-My Life at IBM and Beyond* , Thomas J. Watson Jr. and Peter Petre. Bantam 10. Books, New York, NY, U.S.A., 1990. ISBN 0-553-07011-8.
- 11. A Quarter Century of UNIX, Peter H. Salus. Addison-Wesley, Reading, MA, U.S.A., 1994. ISBN 0-201-54777-5.

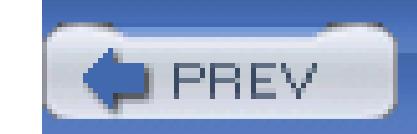

### Colophon

Our look is the result of reader comments, our own experimentation, and feedback from distribution channels. Distinctive covers complement our distinctive approach to technical topics, breathing personality and life into potentially dry subjects.

The animal on the cover of *Classic Shell Scripting* is the knobby geometric or African tent tortoise (Psammobates tentorius). The genus Psammobates literally means "sand-loving," so it isn't surprising that the tent tortoise is found only in the steppes and outer desert zones of southern Africa. All species in this genus are small, ranging in size from five to ten inches, and have yellow radiating marks on their carapace. The tent tortoise is particularly striking, with arched scutes that look like tents.

Tortoises are known for their long lifespan, and turtles and tortoises are also among the most ancient animal species alive today. They existed in the era of dinosaurs some 200 million years ago. All tortoises are temperature dependent, which means they eat only when the temperature is not too extreme. During hot summer and cold winter days, tortoises go into a torpor and stop feeding altogether. In the spring, the tent tortoise's diet consists of succulent, fibrous plants and grasses.

In captivity, this species may hibernate from June to September, and will sometimes dig itself into a burrow and remain there for quite a long time. All "sand-loving" tortoises are very difficult to maintain in captivity. They are highly susceptible to shell disease and respiratory problems brought on by cold or damp environments, so their enclosures must be extremely sunny and dry. The popularity of these species among tortoise enthusiasts and commercial traders, along with the continued destruction of their natural habitat, has made the African tent tortoise among the top twenty-five most endangered tortoises in the world.

Adam Witwer was the production editor and Audrey Doyle was the copyeditor for Classic Shell Scripting. Ann Schirmer proofread the text. Colleen Gorman and Claire Cloutier provided quality control. Angela Howard wrote the index.

Emma Colby designed the cover of this book, based on a series design by Edie Freedman. The cover image is a 19th-century engraving from the Dover Pictorial Archive. Karen Montgomery produced the cover layout with Adobe InDesign CS using Adobe's ITC Garamond font.

David Futato designed the interior layout. This book was converted by Keith Fahlgren to FrameMaker 5.5.6 with a format conversion tool created by Erik Ray, Jason McIntosh, Neil Walls, and Mike Sierra that uses Perl and XML technologies. The text font is Linotype Birka; the heading font is Adobe Myriad Condensed; and the code font is LucasFont's TheSans Mono Condensed. The illustrations that appear in the book were produced by Robert Romano, Jessamyn Read, and Lesley Borash using Macromedia FreeHand MX and Adobe Photoshop CS. The tip and warning icons were drawn by Christopher Bing. This colophon was written by Lydia Onofrei.

The online edition of this book was created by the Digital Books production group (John Chodacki, Ken Douglass, and Ellie Cutler) using a set of Frame-to-XML conversion and cleanup tools written and maintained by Erik Ray, Benn Salter, John Chodacki, Ellie Cutler, and Jeff Liggett.

**PREV** 

< Day Day Up >

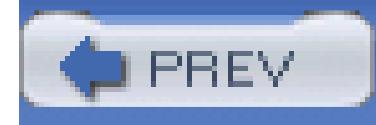

# **Index**

[SYMBOL] [A] [B] [C] [D] [E] [F] [G] [H] [I] [J] [K] [L] [M] [N] [O] [P] [Q] [R] [S] [T] [U] [V] [W] [X] [Y] [Z]

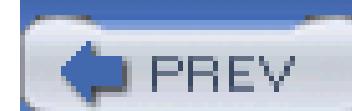

< Day Day Up >

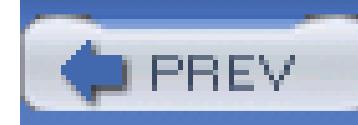

# **Index**

[**SYMBOL**] [A] [B] [C] [D] [E] [F] [G] [H] [I] [J] [K] [L] [M] [N] [O] [P] [Q] [R] [S] [T] [U] [V] [W] [X] [Y] [Z]

- in Basic Regular Expressions
- special built-in command
- ! (exclamation mark)
	- != (comparison operator) 2nd 3rd
	- != (expr operator)
	- != (test expression) 2nd
	- ! ~ (matches operator, awk)
	- arithmetic operator 2nd 3rd
	- in wildcard set 2nd
	- logical NOT operator
	- variable
- "..." (double quotes)
	- enclosing string constants, awk
	- grouping text
- # (hash mark)
	- #! (specifying interpreter in shell script)
	- ## (pattern-matching operator)
	- pattern-matching operator
	- preceding comments
	- preceding comments, awk
	- prefixing temporary backup file name
	- printf flag
	- string-length operator
	- variable
- \$ (dollar sign)
	- "\$\*" (variable)
	- "\$@" (variable)
	- \$# (variable)
	- \$\$ (variable) 2nd 3rd
	- \$((...)) (arithmetic expansion)
	- \$(...) (command substitution)
	- \$\* (variable)
	- \$- (variable)
	- \$@ (variable)
	- \${...} (parameter expansion) in regular expressions 2nd 3rd
	- preceding field values in awk
	- preceding variables 2nd
	- variable
- \$0 ... \$NF field references, awk

<sup>. (</sup>dot)

\$1...\$9 [See positional parameters] % (percent sign) %% (format specifier) %% (format specifier, awk) %% (pattern-matching operator) %= (assignment operator) 2nd 3rd arithmetic operator 2nd 3rd expr operator pattern-matching operator preceding format specifications preceding printf format specifiers %b format specifier %c format specifier 2nd %d format specifier 2nd 3rd %e format specifier %E format specifier %e format specifier %E format specifier %e format specifier %f format specifier 2nd 3rd %g format specifier %G format specifier %g format specifier %G format specifier %g format specifier %i format specifier 2nd 3rd %o format specifier 2nd 3rd %s format specifier 2nd 3rd %u format specifier 2nd 3rd %x format specifier %X format specifier %x format specifier %X format specifier %x format specifier %X format specifier & (ampersand) && (logical AND operator) 2nd 3rd 4th &= (assignment operator) 2nd beginning HTML entities bitwise AND operator 2nd expr operator in sed replacement text preceding file descriptor run in background '...' (single quotes), literal interpretation (...) (parentheses) ((...)) (arithmetic command) grouping arithmetic expressions grouping, expr expressions in Extended Regular Expressions in regular expressions subshell

\* (asterisk)

\*\* (arithmetic operator) 2nd 3rd

\*\*= (assignment operator)

 $*$  = (assignment operator) 2nd 3rd

arithmetic operator 2nd 3rd

expr operator

in regular expressions 2nd

variable

wildcard

+ (plus sign)

- ++ (arithmetic operator) 2nd 3rd 4th
- += (assignment operator) 2nd 3rd
- arithmetic operator 2nd 3rd 4th 5th

expr operator

in Extended Regular Expressions

in regular expressions

in trace output

printf flag

, (comma)

sequential evaluation

,v file extension

- (hyphen)

- -- (arithmetic operator) 2nd 3rd 4th
- -- (end of options)
- -= (assignment operator) 2nd 3rd

 arithmetic operator 2nd 3rd 4th 5th as bare option expr operator in filenames preceding command options preceding file type in listing printf flag variable --help option --version option -a logical AND, test expression -a shell option -a test expression -b shell option -b test expression 2nd -C shell option -c test expression 2nd -C test expression -d test expression 2nd -e shell option -e test expression 2nd -ef test expression -eq test expression 2nd -f shell option -f test expression 2nd -g test expression 2nd -G test expression
-ge test expression 2nd -gt test expression 2nd -h shell option -h test expression 2nd -k test expression -L test expression -l test expression -L test expression -le test expression 2nd -lt test expression 2nd -m shell option -n shell option -n test expression 2nd -N test expression -ne test expression 2nd -nt test expression -o logical OR, test expression -o test expression -O test expression -ot test expression -p test expression 2nd -r test expression 2nd -S test expression -s test expression 2nd

-S test expression

-t test expression 2nd

- -u shell option
- -u test expression 2nd
- -v shell option
- -w test expression 2nd
- -x shell option
- -x test expression 2nd
- -z test expression 2nd
- .. (dot dot) directory
- . (dot)
	- command 2nd
	- directory
	- hidden files preceded by
	- in filenames
	- in regular expressions
	- preceding hidden files
- ... (ellipses), inserting in troff markup
- .IR command, troff
- / (slash)
	- /= (assignment operator) 2nd 3rd arithmetic operator 2nd 3rd expr operator forbidden in filenames in pathname root directory
- /dev/random pseudodevice
- /dev/urandom pseudodevice

/proc filesystem /tmp directory 2nd /usr/tmp directory /var/tmp directory 0 exit status 0 printf flag 0 variable 2nd 0...9 file descriptors Digit .1 file extension 1-;125 exit statuses 126 exit status 127 exit status 128 exit status 129 or higher exit statuses : (colon) :+ (substitution operator) :- (substitution operator) := (substitution operator) :? (substitution operator) command expr operator special built-in command ; (semicolon)

 ending HTML entities separating commands

- - separating statements, awk 2nd
- < (left angle bracket)
	- <!-- ... --\> (HTML comments)
	- << (arithmetic operator) 2nd
	- << (here document) 2nd
	- <<- (here document, leading tabs removed)
	- <<< (here strings)
	- <<= (assignment operator) 2nd
	- <= (comparison operator) 2nd 3rd
	- <= (expr operator)
	- <\> (open file for reading and writing)
	- changing standard input
	- comparison operator 2nd 3rd
	- expr operator
	- test expression
- = (equal sign)
	- == (comparison operator) 2nd 3rd
	- == (test expression)
	- assigning values to variables
	- assignment operator 2nd 3rd
	- expr operator
	- test expression 2nd
- > (right angle bracket)
	- \>= (comparison operator) 2nd 3rd
	- $\left\langle \right\rangle =$  (expr operator)
	- \>\> (appending to standard output)
	- \>\> (output redirection, awk)

 \>\>= (assignment operator) 2nd \>| (redirect output overriding noclobber) 2nd changing standard output comparison operator 2nd 3rd expr operator

output redirection, awk

test expression

? (question mark)

?: (conditional expression) 2nd 3rd

in Extended Regular Expressions

- [ ... ] (test command variant form)
- [. ... .] (collating symbols) 2nd
- [: ... :] (character classes)
- [= ... =] (equivalence classes) 2nd
- [[...]] (extended test facility)
- [\: ... :] (character classes)

in regular expressions

variable 2nd

wildcard

@ (at sign) variable

[...] (square brackets)

array indices, awk

in regular expressions

wildcard set

\ (backslash)

- \\(...\\) (backreferences) 2nd
- \\\> (in regular expressions)
- \\\\ (escape sequence) 2nd
- \\{...\\} (interval expressions) 2nd
- in bracket expressions in EREs
- in regular expressions
- line continuation character
- line continuation character, awk
- literal interpretation
- preceding echo escape sequences
- preceding printf escape sequences
- \0 escape sequence 2nd
- \> (right angle bracket)
	- \>> (bit-shift right operator) 2nd
- \\ (backslash)
	- \< (in regular expressions)
- \a escape sequence 2nd
- \b escape sequence 2nd
- \c escape sequence 2nd
- \f escape sequence 2nd
- \n escape sequence 2nd
- \r escape sequence 2nd
- \t escape sequence 2nd
- \v escape sequence 2nd
- $\wedge$  (caret)
	- $\wedge$  = (assignment operator) 2nd 3rd arithmetic operator

bitwise exclusive OR operator 2nd

in Basic Regular Expressions

in regular expressions 2nd 3rd

` (backquote)

`...` (command substitution)

Òbit bucketÓ file

{...} (braces)

brace expansion

code blocks

compound statements, awk

in Extended Regular Expressions

in regular expressions

positional parameters greater than 9

(vertical bar)

alternation operator

bitwise OR operator 2nd

expr operator

in regular expressions

pipe symbol

|= (assignment operator) 2nd

|| (logical OR operator) 2nd 3rd 4th

~ (tilde)

arithmetic operator 2nd

in temporary backup file name

matches operator, awk

tilde expansion 2nd

- ~+ (\$PWD tilde expansion)
- ~- (\$OLDPWD tilde expansion)

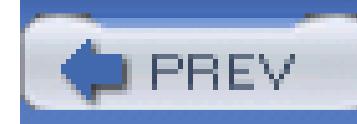

## **Index**

[SYMBOL] [**A**] [B] [C] [D] [E] [F] [G] [H] [I] [J] [K] [L] [M] [N] [O] [P] [Q] [R] [S] [T] [U] [V] [W] [X] [Y] [Z]

.a file extension ABRT signal access control lists (ACLs) access time for files 2nd accounting, process ACLs (access control lists) actions, awk 2nd addition operator 2nd Adobe PDF (Portable Document Format) 2nd Adobe PostScript 2nd alert character, escape sequence for 2nd alias command 2nd aliases defining 2nd finding location of removing 2nd allexport shell option alternation operator 2nd American Standard Code for Information Interchange (ASCII) ampersand (&) && (logical AND operator) 2nd 3rd 4th  $&=$  (assignment operator) 2nd beginning HTML entities bitwise AND operator 2nd expr operator in sed replacement text preceding file descriptor run in background anchors 2nd 3rd archives, InfoZip format for ARG\_MAX variable ARGC variable, awk arguments [See also positional parameters] all, representing 2nd 3rd awk arguments for current process 2nd for options function arguments maximum length of number of 2nd shifting to the left 2nd 3rd 4th

 validating wildcard expansion of ARGV variable, awk arithmetic commands arithmetic expansion 2nd arithmetic for loop arithmetic operators 2nd 3rd 4th 5th arrays array variables, awk associative arrays awk arrays indexed arrays ASCII (American Standard Code for Information Interchange) aspell command 2nd assignment operators 2nd 3rd associative arrays asterisk (\*) \*\* (arithmetic operator) 2nd 3rd \*\*= (assignment operator)  $*$  = (assignment operator) 2nd 3rd arithmetic operator 2nd 3rd expr operator in regular expressions 2nd variable wildcard at command 2nd at sign (@) variable AT&T, UWIN package at.allow file at.deny file atan2( ) function, awk audit trails .awk file extension awk interpreter -F option -f option -F option command line arguments, accessing command line for efficiency of environment variables, accessing examples, one-line programs extracting first lines for field extraction free implementations of input from files input from standard input 2nd interval expressions support regular expressions support 2nd 3rd tag list example using awk language 2nd -- option

 -v option 2nd actions 2nd array variables arrays, membership testing assignment operators BEGIN pattern 2nd 3rd built-in variables comments compound statements conditional execution control flow END pattern 2nd 3rd external programs, running field separators 2nd fields in 2nd 3rd floating-point arithmetic global variables in functions iterative execution line continuation character local variables in functions logical operators looping numbers numbers, converting to strings numeric functions

 numeric operators output redirection patterns 2nd printing lines record separators 2nd records in 2nd 3rd recursion spellchecking implemented with 2nd statements, separation of string constants string functions string operators strings concatenating converting to numbers user-controlled input user-defined functions variables, scalar whitespace awka translator

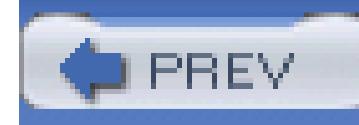

## **Index**

[SYMBOL] [A] [**B**] [C] [D] [E] [F] [G] [H] [I] [J] [K] [L] [M] [N] [O] [P] [Q] [R] [S] [T] [U] [V] [W] [X] [Y] [Z]

.B command, troff b, preceding block device in listing background processes process ID of last background command running backquote (`) `...` (command substitution) backreferences in Basic Regular Expressions in regular expressions in sed program not supported in Extended Regular Expressions backslash (\) line continuation character

backslash (\\)

\\(...\\) (backreferences) 2nd

\\< (in regular expressions)

\\\ (escape sequence) 2nd

\\\> (in regular expressions)

\\{...\\} (interval expressions) 2nd

in bracket expressions in EREs

in regular expressions

line continuation character

literal interpretation

preceding echo escape sequences

preceding printf escape sequences

backslash escaping

backspace, escape sequence for 2nd

backup files, temporary

basename command 2nd

bash (Bourne Again Shell)

differences from ksh93

downloading

shopt command

startup and termination

BASH\_ENV variable

Basic Regular Expressions (BREs) 2nd 3rd [See also grep command]

backreferences in 2nd

metacharacters for

programs using

batch command 2nd

BEGIN pattern, awk 2nd 3rd Bell Labs awk Bell Telephone Laboratories Bentley, Jon, word list challenge by bg command 2nd .BI command, troff bin directories 2nd binary files bit-shift left operator 2nd bit-shift right operator 2nd bitwise AND operator 2nd bitwise exclusive OR operator 2nd bitwise negation operator 2nd bitwise OR operator 2nd black box block device preceded by b in listing test expression for block sizes BODY object, HTML Bourne Again Shell [See bash] Bourne shell [See sh] .BR command, troff brace expansion braces  $({...})$  brace expansion code blocks compound statements in Extended Regular Expressions in regular expressions positional parameters greater than 9 bracket expressions 2nd in Basic Regular Expressions in Extended Regular Expressions 2nd 3rd internationalization and localization features for brackets [See square brackets] break command 2nd 3rd break statement, awk 2nd BREs [See Basic Regular Expressions] bubble sort algorithm building software packages, automating procedure for built-in commands 2nd built-in variables, in awk bullets, inserting in troff markup bunzip2 command .bz2 file extension bzip2 command

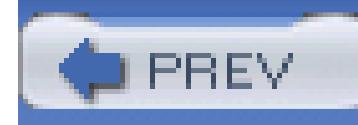

## **Index**

[SYMBOL] [A] [B] [**C**] [D] [E] [F] [G] [H] [I] [J] [K] [L] [M] [N] [O] [P] [Q] [R] [S] [T] [U] [V] [W] [X] [Y] [Z]

.C file extension c, preceding character device in listing call stack cancel command caret  $(^\wedge)$  $\wedge$  = (assignment operator) 2nd 3rd arithmetic operator bitwise exclusive OR operator 2nd in Basic Regular Expressions) in regular expressions 2nd 3rd carriage return, escape sequence for 2nd case conversion awk tr command case sensitivity, in filenames case statement optional matching parentheses path searching example using software build example using cat command awk implementation of tag list example using catman program .cc file extension cd command 2nd CD-ROMs character classes in Basic Regular Expressions in regular expressions 2nd character device preceded by c in listing test expression for character sets characters [See also metacharacters; special characters] counting 2nd transliterating checknr command checksum command chgrp command 2nd chmod command 2nd 3rd 4th chown command 2nd

ci command cksum command 2nd close( ) function, awk 2nd closedir( ) function cmp command 2nd co command code blocks code examples in book, using 2nd code pages col command collating symbols in Basic Regular Expressions in regular expressions 2nd colon (:) :+ (substitution operator) :- (substitution operator) : = (substitution operator) :? (substitution operator) command expr operator special built-in command comm command 2nd comma (,) sequential evaluation command command 2nd 3rd 4th command history disabling for functions 2nd enabling interactive use of sh shell not supporting command line arguments [See arguments] command line options 2nd command substitution expr command and mailing list example of sed command and command-line editing, vi-style editing for commands alias command 2nd aspell command 2nd at command 2nd basename command 2nd batch command 2nd bg command 2nd break command 2nd 3rd built-in bunzip2 command bzip2 command cancel command cat command cd command 2nd changing environment variable for duration of

 checking for syntax errors checknr command checksum command chgrp command 2nd chmod command 2nd 3rd 4th chown command 2nd ci command cksum command 2nd cmp command 2nd co command col command colon (:) command 2nd comm command 2nd command command 2nd 3rd 4th continue command 2nd 3rd cp command cron command 2nd crontab command 2nd cut command 2nd date command dd command 2nd deroff command df command 2nd 3rd diff command 2nd diff3 command dirname command 2nd dot (.) command 2nd du command 2nd 3rd echo command 2nd 3rd 4th 5th egrep command 2nd 3rd env command 2nd eval command 2nd 3rd 4th evaluation order of exec command 2nd 3rd exit command 2nd 3rd 4th exit status of expand and print before executing expand command export command 2nd expr command false command 2nd fc command 2nd fg command 2nd fgrep command 2nd file command 2nd files, list of find command 2nd 3rd finding location of, in PATH fmt command 2nd fuser command getconf command getopts command 2nd 3rd

 getpubkey command gpg command gr\_osview command grep command 2nd 3rd 4th 5th groff command grouping gunzip command gzip command head command 2nd iconv command id command info command iostat command ispell command 2nd jobs command 2nd join command 2nd kill command 2nd 3rd 4th ktrace command less command let command list of locale command 2nd locate command 2nd logger command 2nd long lists of arguments to lp command 2nd lpq command 2nd lpr command 2nd lprm command lpstat command ls command 2nd 3rd mail command 2nd mailx command make command man command maximum length of, with arguments md5 command md5sum command 2nd mkdir command mktemp command 2nd 3rd monitor command more command mount command mpstat command netstat command newgrp command nfsstat command nice command 2nd nroff command od command 2nd 3rd osview command par command

 patch command 2nd perfmeter command pgp command pgpgpg command pgrep command pkill command pr command 2nd printf command 2nd 3rd printing before executing processes, list of procinfo command proctool command prompt string for prstat command ps command 2nd pstat command ptree command pwd command 2nd rcp command rcs command rcs, list of rcsdiff command read command 2nd 3rd reading without executing readonly command 2nd 3rd renice command 2nd return command 2nd 3rd rlog command rm command rmdir command rsh command running in separate process sar command scp command 2nd sdtperfmeter command search path search path for section number references in sed command 2nd 3rd set command 2nd 3rd 4th 5th 6th 7th setting environment variable for duration of shift command 2nd 3rd 4th shopt command show command sleep command 2nd sort command 2nd spell command 2nd 3rd 4th ssh command 2nd stat command 2nd strace command strings command 2nd stty command

 su command sum command syslog command systat command tail command 2nd tar command tee command test command 2nd text manipulation, list of tgrind command times command 2nd top command 2nd 3rd touch command 2nd 3rd tr command 2nd trace command trap command 2nd 3rd 4th 5th troff command 2nd true command 2nd truss command type command 2nd types of typeset command typo command ulimit command 2nd umask command 2nd 3rd 4th 5th umount command unalias command 2nd unexpand command uniq command 2nd unset command 2nd 3rd unsetting environment variable for duration of unzip command updatedb command 2nd uptime command 2nd 3rd vgrind command vmstat command vmubc command w command wait command 2nd 3rd 4th wc command 2nd 3rd wget command where shell searches for who command 2nd xargs command 2nd xcpustate command xload command xperfmon command ypcat command ypmatch command zip command comments awk language

 HTML troff Common UNIX Printing System [See CUPS] comparison operators 2nd 3rd compiled languages compound statements compressed archive files, software packages distributed in Computing Sciences Research Center, Bell Telephone Laboratories Concurrent Versions System (cvs) 2nd conditional execution awk shell script conditional expression operator 2nd 3rd config.h file configure script, with software packages CONT signal contact information context switches continue command 2nd 3rd continue statement, awk 2nd controlling terminal conventions used in this book Coordinated Universal Time (UTC) coreutils package, stable sort option in cos( ) function, awk cp command .cpp file extension cron command 2nd cron.allow file cron.deny file crontab command 2nd crossword puzzles, pattern matching dictionary for cryptography, public-key Ctrl key Ctrl-D, disabling CUPS (Common UNIX Printing System) current working directory adding to PATH not included in PATH cut command 2nd cvs (Concurrent Versions System) 2nd .cxx file extension cygwin environment (Cygnus Consulting)

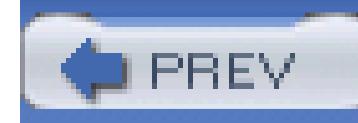

## **Index**

[SYMBOL] [A] [B] [C] [**D**] [E] [F] [G] [H] [I] [J] [K] [L] [M] [N] [O] [P] [Q] [R] [S] [T] [U] [V] [W] [X] [Y] [Z]

d, preceding directory in listing dash [See hyphen] data sink [See standard output] data source [See standard input] data-driven programming model databases date command dd command 2nd DEBUG trap decrement operator 2nd 3rd 4th delete statement, awk Delorie, D.J., DJGPP suite deroff command dev directory /dev/null file /dev/tty file devices as files block devices 2nd random pseudodevices df command 2nd 3rd dictionary, spelling diff command 2nd diff3 command digital signature directories adding to PATH bin directory 2nd dev directory dot (.) directory dot dot (..) directory listing number of files in permissions for preceded by d in listing reading and writing root directory searchable, test expression for test expression for usr directory directories file for customization

dirname command 2nd disk quotas disk usage, determining division operator 2nd DJGPP suite do statement, awk documentation [See manual pages] dollar sign (\$) "\$\*" (variable) "\$@" (variable) \$# (variable) \$\$ (variable) 2nd 3rd \$((...)) (arithmetic expansion) \$(...) (command substitution) \$\* (variable) \$- (variable) \$@ (variable) \${...} (parameter expansion) in regular expressions 2nd 3rd preceding field values in awk preceding variables 2nd variable dosmacux package dot (.) command 2nd directory hidden files preceded by in Basic Regular Expressions in filenames in regular expressions preceding hidden files special built-in command dot dot (..) directory double quotes ("...") enclosing string constants, awk grouping text du command 2nd 3rd DVDs

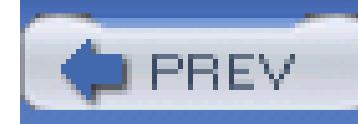

## **Index**

[SYMBOL] [A] [B] [C] [D] [**E**] [F] [G] [H] [I] [J] [K] [L] [M] [N] [O] [P] [Q] [R] [S] [T] [U] [V] [W] [X] [Y] [Z]

EBCDIC (Extended Binary Coded Decimal Interchange Code) echo command 2nd 3rd 4th 5th ed program, regular expressions used by EDITOR variable egrep command 2nd 3rd regular expressions used by tag list example using ellipses (...), inserting in troff markup embedded computer systems empty (null) values empty field empty files 2nd 3rd encryption of data public-key cryptography secure shell software using END pattern, awk 2nd 3rd endgrent( ) function endpwent( ) function env command 2nd 3rd ENV file ENV variable ENVIRON variable, awk environment adding variables to printing environment variables accessing in awk changing for specific program for locale setting unsetting epoch 2nd .eps file extension equal operator 2nd 3rd equal sign (=) == (comparison operator) 2nd 3rd == (test expression) assigning values to variables assignment operator 2nd 3rd expr operator

 test expression 2nd equivalence classes in Basic Regular Expressions in regular expressions 2nd EREs [See Extended Regular Expressions] errexit shell option errors [See also exit status; standard error] checking error status escape sequences for echo command for printf command eval command 2nd 3rd not using on user input path search example using evaluation order of commands ex/vi program, regular expressions used by examples [See code examples] exclamation mark (!) != (comparison operator) 2nd 3rd != (expr operator) != (test expression) 2nd

! ~ (matches operator, awk) arithmetic operator 2nd 3rd in wildcard set 2nd logical NOT operator

 variable .exe file extension exec command 2nd 3rd executable file, test expression for execute permission 2nd 3rd 4th execution tracing 2nd execve( ) function exit command 2nd 3rd exit statement, awk exit status if statement and logical operators and of previous command of test command passing back to caller values of exit( ) function 2nd exp( ) function, awk expand command expansion arithmetic expansion 2nd brace expansion parameter expansion tilde expansion 2nd wildcard expansion 2nd 3rd expansion operators exponentiation operator 2nd 3rd

export command 2nd 3rd expr command Extended Binary Coded Decimal Interchange Code (EBCDIC) extended pattern matching Extended Regular Expressions (EREs) 2nd 3rd [See also egrep command] metacharacters for operator precedence for programs using extended test facility extensions external commands extglob option

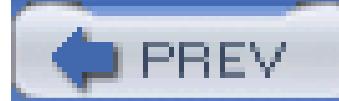

< Day Day Up >

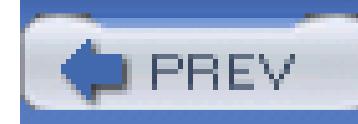

## **Index**

[SYMBOL] [A] [B] [C] [D] [E] [**F**] [G] [H] [I] [J] [K] [L] [M] [N] [O] [P] [Q] [R] [S] [T] [U] [V] [W] [X] [Y] [Z]

.f90 file extension false command 2nd fc command 2nd fflush( ) function, awk fg command 2nd fgrep command 2nd .fi command, troff field separators, awk 2nd fields awk language 2nd joining rearranging selecting separating in text files separator characters for sorting based on file checksums file command 2nd file descriptors file extensions, conventions for file generation numbers file sizes, total used [See filesystem space] file type filename containing special characters, finding extracting directory path from restrictions on wildcards in filename collisions FILENAME variable, awk FILENAME\_MAX constant files access time for 2nd appending standard output to binary files commands for, list of comparing contents of comparing file checksums devices as differences between, finding differences between, reconstructing file from

 digital signature verification for empty files 2nd 3rd file type of 2nd finding 2nd finding in a search path format of contents group of, listing hidden files 2nd 3rd holes in inode-change time for 2nd line-terminator conventions for links for 2nd listing metadata for, listing modification time for 2nd 3rd 4th monitoring access of not overwriting with I/O redirection number of, in directory opening for both reading and writing ownership of 2nd 3rd pathname for permissions for 2nd 3rd printing reading searching for text in size limits of size of 2nd temporary test expressions for text files records and fields in structured, extracting data from timestamps for 2nd filesystem space df command for du command for find command for ls command for filesystems hierarchical implementation of layered mounting filters find command 2nd 3rd -a (AND) option -atime option -ctime option -exec option -follow option -fprint option -group option

 -links option -ls option -mtime option -name option -newer option -o (OR) option -perm option for -print option -print0 option -prune option -size option -true option -type option -user option actions to be taken on found files 2nd hidden files found by sorting results of 2nd flags for printf command floating-point arithmetic, awk fmt command 2nd FNR variable, awk folders [See directories] fonts changing, in HTML in troff 2nd used in this book fonts, in troff for statement arithmetic awk foreground processes fork( ) function format specifiers 2nd formfeed, escape sequence for 2nd forward slash (/) forbidden in filenames in pathname root directory fpathconf( ) function frequency of words, creating list of FS variable 2nd 3rd 4th fstat( ) function function statement, awk functions 2nd arguments for disabling command history for finding location of line number just ran positional parameters in removing from environment user-defined, awk fuser command

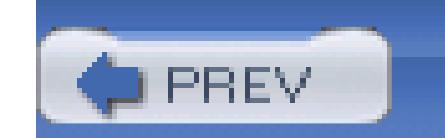

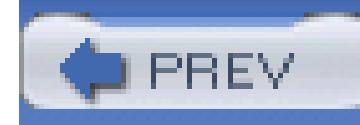

## **Index**

[SYMBOL] [A] [B] [C] [D] [E] [F] [**G**] [H] [I] [J] [K] [L] [M] [N] [O] [P] [Q] [R] [S] [T] [U] [V] [W] [X] [Y] [Z]

gawk interpreter 2nd 3rd [See also awk interpreter] Generic Network Queueing System get\_dictionaries( ) function, awk spellchecker getconf command getgrent( ) function getline statement, awk getopts command 2nd 3rd getpubkey command getpwent( ) function gettext package global variables, case of GMT (Greenwich Mean Time) GNU General Public License (GPL) GNU Info system [See info command] GNU Privacy Guard (GnuPG) GnuPG (GNU Privacy Guard) gpg command GPL (GNU General Public License) gr\_osview command Greenwich Mean Time (GMT) grep command 2nd 3rd 4th 5th -F option constant strings, searching for regular expressions for regular expressions used by solving word puzzles using groff command group group files 2nd group ownership grouping, in Extended Regular Expressions 2nd gsub( ) function 2nd gunzip command .gz file extension gzip command

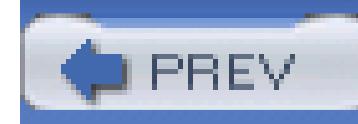

## **Index**

[SYMBOL] [A] [B] [C] [D] [E] [F] [G] [**H**] [I] [J] [K] [L] [M] [N] [O] [P] [Q] [R] [S] [T] [U] [V] [W] [X] [Y] [Z]

hard links 2nd 3rd hash mark (#) #! (specifying interpreter in shell script) ## (pattern-matching operator) pattern-matching operator preceding comments preceding comments, awk prefixing temporary backup file name printf flag string-length operator variable head command 2nd 3rd HEAD object, HTML here documents 2nd 3rd here strings Hewlett-Packard PCL (Printer Command Language) hidden files finding listing hierarchical filesystem history of Unix holding space holes in files home (login) directory 2nd HOME variable horizontal tab, escape sequence for 2nd HPGL (HP Graphics Language) .htm file extension HTML (HyperText Markup Language) converting troff markup to formatting text as syntax for tag lists, creating .html file extension HUP signal 2nd hyphen (-) -- (arithmetic operator) 2nd 3rd 4th -- (end of options) -= (assignment operator) 2nd 3rd arithmetic operator 2nd 3rd 4th 5th as bare option

 expr operator in filenames preceding command options preceding file type in listing printf flag variable

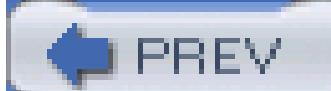

< Day Day Up >

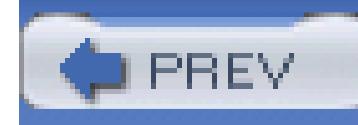

## **Index**

[SYMBOL] [A] [B] [C] [D] [E] [F] [G] [H] [**I**] [J] [K] [L] [M] [N] [O] [P] [Q] [R] [S] [T] [U] [V] [W] [X] [Y] [Z]

I/O redirection 2nd awk exec command for file descriptors for preventing overwriting of existing files i18n [See internationalization] .IB command, troff IBM LoadLeveler icons used in this book iconv command id command IEEE 754 Standard for Binary Floating-Point Arithmetic IEEE Std. 1003.1 - 2001 standard 2nd if statement

awk

 exit status and IFS variable 2nd 3rd IGNORECASE variable, awk ignoreeof shell option implementation-defined in Basic Regular Expressions increment operator 2nd 3rd 4th index node (inode) index( ) function, awk indexed arrays Infinity, in floating-point arithmetic info command InfoZip format initialize( ) function, awk spellchecker inline input inode (index node) inode-change time for files 2nd insertion sort algorithm int( ) function, awk 2nd integers, numeric tests for 2nd International Organization for Standardization [See ISO] internationalization regular expressions features for 2nd 3rd sorting conventions and interpreted languages

interpreter 2nd

interval expressions 2nd 3rd iostat command .IP command, troff ISO (International Organization for Standardization) code pages ispell command 2nd iterative execution [See looping]

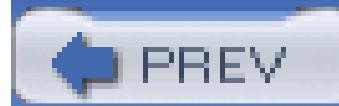

< Day Day Up >

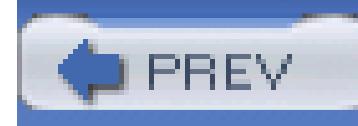

# **Index**

[SYMBOL] [A] [B] [C] [D] [E] [F] [G] [H] [I] [**J**] [K] [L] [M] [N] [O] [P] [Q] [R] [S] [T] [U] [V] [W] [X] [Y] [Z]

job control jobs command 2nd join command 2nd 3rd 4th join( ) function, awk

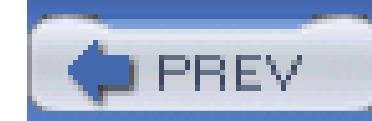

< Day Day Up >

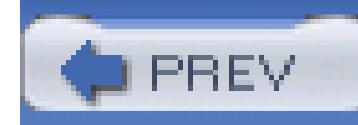

## **Index**

[SYMBOL] [A] [B] [C] [D] [E] [F] [G] [H] [I] [J] [**K**] [L] [M] [N] [O] [P] [Q] [R] [S] [T] [U] [V] [W] [X] [Y] [Z]

kernel context kill command 2nd 3rd 4th KILL signal 2nd Korn shell [See ksh] Korn, David, UWIN package ksh (Korn shell) 2nd ksh88 shell extended pattern matching in startup ksh93 shell differences from bash downloading privileged mode startup

ktrace command

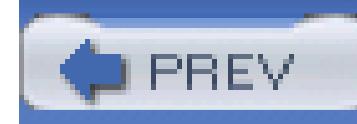

## **Index**

[SYMBOL] [A] [B] [C] [D] [E] [F] [G] [H] [I] [J] [K] [**L**] [M] [N] [O] [P] [Q] [R] [S] [T] [U] [V] [W] [X] [Y] [Z]

l, preceding link in listing l10n [See localization] LANG variable 2nd language [See also internationalization; localization] for output messages layered filesystems LC\_ALL variable 2nd LC\_COLLATE variable 2nd LC\_CTYPE variable 2nd LC\_MESSAGES variable 2nd LC\_MONETARY variable LC\_NUMERIC variable LC\_TIME variable left angle bracket (<) <!-- ... --\> (HTML comments) << (arithmetic operator) 2nd << (here document) 2nd <<- (here document, leading tabs removed) <<< (here strings) <<= (assignment operator) 2nd <= (comparison operator) 2nd 3rd <= (expr operator) <\> (open file for reading and writing) changing standard input comparison operator 2nd 3rd expr operator test expression length( ) function, awk less command let command lettercase conversion, awk lex program, regular expressions used by line continuation character 2nd line number of script or function line-terminator conventions in files LINENO variable lines changing line breaks counting 2nd extracting first and last lines from text LINK object, HTML

links 2nd count of, in file listing hard links preceded by l in listing symbolic links 2nd 3rd load average load\_dictionaries( ) function, awk spellchecker load\_suffixes( ) function, awk spellchecker local variables, case of locale environment variables for name of locale command 2nd localization regular expressions features for 2nd 3rd sorting conventions and locate command 2nd log( ) function, awk logger command 2nd logical AND operator 2nd 3rd logical NOT operator 2nd 3rd logical OR operator 2nd 3rd login directory [See home directory] login shell looping arithmetic for loop awk language portability of select statement lp command 2nd LPDEST variable lpq command 2nd lpr command 2nd lprm command LPRng (lpr next generation lpstat command ls command 2nd 3rd

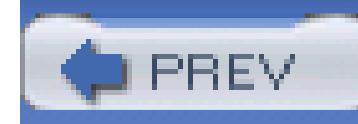

## **Index**

[SYMBOL] [A] [B] [C] [D] [E] [F] [G] [H] [I] [J] [K] [L] [**M**] [N] [O] [P] [Q] [R] [S] [T] [U] [V] [W] [X] [Y] [Z]

magnetic disks mail command 2nd mailing list, implementing with command substitution mailx command make command 2nd Makefile file makeinfo program makewhatis program man command MANPATH environment variable manual pages converting to other output formats creating formats for installing output forms of syntax checking for markup removal match( ) function, awk Maui Cluster Scheduler mawk interpreter 2nd 3rd [See also awk interpreter] McIlroy, Doug, word list solution by md5 command md5sum command 2nd message catalogs, location of messages language for printing right away Software Tools principles for metacharacters avoiding in filenames escaping 2nd in regular expressions 2nd metadata minus sign [See hyphen] mkdir command MKS Toolkit mktemp command 2nd 3rd modification time for files 2nd 3rd 4th modifier metacharacters, in regular expressions monitor command

monitor shell option more command 2nd Mortice Kern Systems, MKS Toolkit mount command mpstat command Multics operating system multiplication operator 2nd

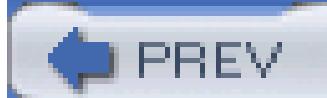

< Day Day Up >
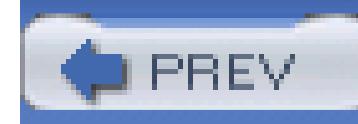

### **Index**

[SYMBOL] [A] [B] [C] [D] [E] [F] [G] [H] [I] [J] [K] [L] [M] [**N**] [O] [P] [Q] [R] [S] [T] [U] [V] [W] [X] [Y] [Z]

named pipe 2nd NaN (not-a-number), in floating-point arithmetic nawk interpreter 2nd [See also awk interpreter] netstat command Network File System (NFS) networks accessing with secure shell software security and newgrp command newline escape sequence for 2nd suppressing, escape sequence for 2nd next statement, awk nextfile statement, awk .nf command, troff NF variable 2nd NFS (Network File System) nfsstat command nice command 2nd NLSPATH variable noclobber shell option 2nd noexec shell option noglob shell option nolog shell option not equal operator 2nd 3rd not-a-number (NaN), in floating-point arithmetic notify shell option nounset shell option NR variable, awk nroff command nroff markup format 2nd NUL character in Basic Regular Expressions matching null values numbers, in awk numeric functions, awk

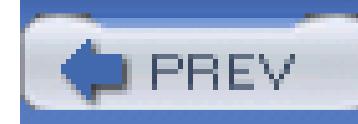

### **Index**

[SYMBOL] [A] [B] [C] [D] [E] [F] [G] [H] [I] [J] [K] [L] [M] [N] [**O**] [P] [Q] [R] [S] [T] [U] [V] [W] [X] [Y] [Z]

.o file extension O'Reilly Media, Inc., contact information oawk interpreter 2nd [See also awk interpreter] object code octal value, escape sequence for 2nd od command 2nd 3rd OFS variable, awk OLDPWD variable opendir( ) function operator precedence in Basic Regular Expressions in Extended Regular Expressions OPTARG variable optical storage devices OPTIND variable 2nd 3rd options, command line 2nd order\_suffixes( ) function, awk spellchecker ORS variable, awk 2nd osview command other ownership output, Software Tools principles for ownership finding files based on of files 2nd 3rd of groups of other users of processes

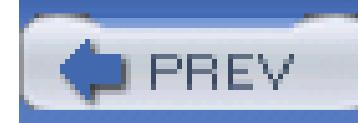

## **Index**

[SYMBOL] [A] [B] [C] [D] [E] [F] [G] [H] [I] [J] [K] [L] [M] [N] [O] [**P**] [Q] [R] [S] [T] [U] [V] [W] [X] [Y] [Z]

p, preceding named pipe in listing par command parameter expansion length of variable's value pattern-matching operators for substitution operators for parent process ID (PPID) 2nd parentheses ((...)) ((...)) (arithmetic command) grouping arithmetic expressions grouping, expr expressions in Extended Regular Expressions in regular expressions subshell passwd file 2nd extracting data from history of merging two password files problems with structure of password file [See passwd file] patch command 2nd path searching PATH variable adding current directory to adding directories to commands searched with current directory in, avoiding default value for finding commands in protecting directories in resetting in script, for security PATH\_MAX constant pathconf( ) function pathname extracting directory path from extracting filename from pattern matching [See regular expressions] pattern space pattern-matching operators patterns, awk 2nd

PCL (Printer Command Language) PDF (Portable Document Format) 2nd .pdf file extension pdksh (Public Domain Korn Shell) 2nd percent sign (%) %% (format specifier) %% (format specifier, awk) %% (pattern-matching operator) %= (assignment operator) 2nd 3rd arithmetic operator 2nd 3rd expr operator pattern-matching operator preceding format specifications preceding printf format specifiers perfmeter command permissions changing default displaying finding files based on for directories for files 2nd 3rd PGP (Pretty Good Privacy) pgp command pgpgpg command pgrep command PID (process ID) pipelines creating extracting data from text using formatting text as HTML using named pipe 2nd performance of solving word puzzles using tag lists using word frequency lists using pkill command Platform LSF system plus sign (+) ++ (arithmetic operator) 2nd 3rd 4th += (assignment operator) 2nd 3rd arithmetic operator 2nd 3rd 4th 5th expr operator in Extended Regular Expressions in regular expressions in trace output printf flag portability of #! line in shell script of shell scripts 2nd shell Portable Batch System

Portable Document Format [See PDF] positional parameters 2nd 3rd changing in functions removing one at a time, from the left setting explicitly POSIX standards 2nd postfix operator PostScript, Adobe 2nd pound sign [See hash mark] PP command, troff PPID (parent process ID) PPID variable pr command 2nd prefix operator Pretty Good Privacy (PGP) print daemon print queue name of removing files from sending files to status of, reporting print statement, awk 2nd 3rd Printer Command Language [See PCL] PRINTER variable printer, default, setting printf command 2nd 3rd escape sequences for flags for format specifiers for precision modifier width modifier printf statement, awk 2nd printf( ) function, awk printing process ID (PID) 2nd of last background command of parent process process substitution processes accounting of commands for, list of controlling terminal for current, arguments for delayed scheduling of deleting ending 2nd interrupting foreground processes kernel context for listing owner of PID (process ID)

 PPID (parent process ID) priority of running commands in a separate process running in background scheduler managing starting 2nd system-call tracing for terminating prematurely trapping signals virtual address space for procinfo command proctool command .profile file, adding to PATH in prompt string 2nd prstat command .ps file extension ps command 2nd PS1 variable PS2 variable PS4 variable pseudodevices random 2nd pstat command ptree command Public Domain Korn Shell [See pdksh]

public-key cryptography public-key servers punctuation characters, avoiding in filenames pwd command 2nd PWD variable 2nd

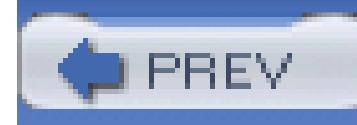

# **Index**

[SYMBOL] [A] [B] [C] [D] [E] [F] [G] [H] [I] [J] [K] [L] [M] [N] [O] [P] [**Q**] [R] [S] [T] [U] [V] [W] [X] [Y] [Z]

question mark (?)

- ?: (conditional expression) 2nd 3rd
- in Extended Regular Expressions
- in regular expressions
- variable 2nd
- wildcard

### quoting

- of shell variables containing filenames
- results of wildcard expansion
- user input

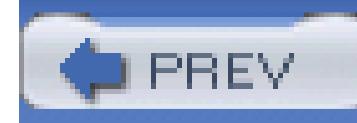

## **Index**

[SYMBOL] [A] [B] [C] [D] [E] [F] [G] [H] [I] [J] [K] [L] [M] [N] [O] [P] [Q] [**R**] [S] [T] [U] [V] [W] [X] [Y] [Z]

race condition RAM (random-access memory) filesystems residing in Ramey, Chet (bash maintainer), prolog for making shell scripts secure rand( ) function, awk random pseudodevices 2nd random-access memory [See RAM] range expressions ranges .RB command, troff rbash (restricted bash) rcp command rcs (Revision Control System) 2nd rcs command rcsdiff command .RE command, troff read command 2nd 3rd read permission 2nd readable file, test expression for readdir( ) function readonly command 2nd 3rd records as lines in text files awk language 2nd 3rd changing line breaks duplicate, removing multiline, sorting sorting unique key for recursion regular built-in commands regular expressions awk support for 2nd Basic Regular Expressions 2nd character classes in collating symbols in commands using equivalence classes in extended pattern matching in ksh for Extended Regular Expressions 2nd extensions to

 in sed program internationalization and localization features for 2nd 3rd locale for pattern matching metacharacters in programs using Software Tools principles for solving word puzzles using relational databases remainder operator 2nd remote shell renice command 2nd report\_exceptions( ) functions, awk spellchecker restricted shell return command 2nd 3rd return statement, awk Revision Control System (rcs) 2nd .RI command, troff right angle bracket (\>) >\>= (assignment operator) \>= (comparison operator) 2nd 3rd  $\>=(expr operator)$  \>\> (appending to standard output) \>\> (output redirection, awk) \>\> (arithmetic operator) 2nd \>\>= (assignment operator) \>| (redirect output overriding noclobber) 2nd changing standard output comparison operator 2nd 3rd expr operator output redirection, awk test expression rksh (restricted ksh93) RLENGTH variable, awk rlog command rm command rmdir command root directory root user package installations by security and .RS command, troff RS variable, awk 2nd rsh command RSTART variable, awk RT variable, awk runoff markup format

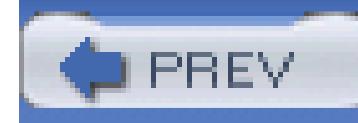

## **Index**

[SYMBOL] [A] [B] [C] [D] [E] [F] [G] [H] [I] [J] [K] [L] [M] [N] [O] [P] [Q] [R] [**S**] [T] [U] [V] [W] [X] [Y] [Z]

.s file extension s, preceding socket in listing sar command scalar variables scan\_options( ) function, awk spellchecker sccs (Source Code Control System) scheduler scp command 2nd scripts [See shell scripts] sdtperfmeter command search path [See also PATH variable] for commands script implementing special vs. regular built-in commands affecting searching for text [See grep command] secure shell 2nd security bare option in #! line current directory in PATH data encryption digital signature verification file ownership and permissions guidelines for secure shell scripts IFS variable and monitoring of files by system managers of locate command of networked computers of temporary files 2nd package installations by root user PATH variable and restricted shell secure shell access to network setuid and setgid bits 2nd Trojan horses sed command 2nd command substitution and extracting first lines regular expressions used by tag list example using word frequency example using select statement

semicolon (;) ending HTML entities separating commands separating statements, awk 2nd set command 2nd 3rd 4th -C option -x option noclobber option portability of shopt command as alternative to set-group-ID bit 2nd set-user-ID bit setgid bit security and 2nd test expression for setgrent( ) function setpwent( ) function setuid bit privileged mode and security and 2nd test expression for SGML (Standard Generalized Markup Language) 2nd .sh file extension sh (Bourne shell) 2nd .SH command, troff Shakespeare, word frequency lists of sharp sign [See hash mark] shell bash (Bourne Again Shell) 2nd 3rd 4th evaluation of commands exiting on error exiting, disabling Ctrl-D for interactive, file to be executed at startup ksh (Korn shell) 2nd login shell name of pdksh (Public Domain Korn Shell) 2nd process ID for replacing with specific program restricted secure 2nd sh (Bourne shell) 2nd startup and termination of subshells version number of, finding zsh (Z-Shell) 2nd 3rd shell functions [See functions] shell options list of setting variable containing enabled options 2nd shell portability

shell scripts creating evaluation order of interpreter for, specifying knowledge requirements for line number just ran portability of 2nd 3rd reasons to use security guidelines for Software Tools principles for 2nd tracing 2nd uses of shell state, saving shift command 2nd 3rd 4th path search example using software build example using 2nd shopt command short-circuit operators show command signal handler signal( ) function signals for deleting processes sending to processes trapping Silver Grid Scheduler sin( ) function, awk single quotes ('...'), literal interpretation Single UNIX Specification 2nd slash (/) /= (assignment operator) 2nd 3rd arithmetic operator 2nd 3rd expr operator forbidden in filenames in pathname root directory sleep command 2nd .so file extension sockets preceded by s in listing test expression for soft links 2nd software builds, automating Software Tools philosophy 2nd software-packaging conventions sort command 2nd -k option -t option -u option duplicate records, removing efficiency of field to sort on

 stability of tag list example using with multiline records word frequency example using sorting algorithms sorting, locale to use for source code 2nd Source Code Control System (sccs) space used by filesystem [See filesystem space] spaces [See whitespace] special built-in commands special characters 2nd [See also metacharacters] in filenames 2nd 3rd spell command 2nd 3rd 4th spell\_check\_line( ) function, awk spellchecker spell\_check\_word( ) function, awk spellchecker spellchecking aspell command history of implementing in awk 2nd ispell command original prototype for private spelling dictionaries for spell command for spelling dictionary 2nd split( ) function, awk spoofing attacks, preventing sprintf( ) function, awk SQL (Structured Query Language) sqrt( ) function, awk square brackets ([...]) [ ... ] (test command variant form) [. ... .] (collating symbols) 2nd [: ... :] (character classes) [= ... =] (equivalence classes) 2nd [[...]] (extended test facility) [\: ... :] (character classes) array indices, awk in regular expressions wildcard set srand( ) function, awk .SS command, troff ssh command 2nd SSHFLAGS variable standard error 2nd file descriptor for filename of standard I/O 2nd 3rd 4th [See also standard error; standard input; standard output] standard input 2nd changing to file evaluation order of file descriptor for

 filename of printing from receiving from previous program in pipeline receiving from terminal standard output 2nd appending to file changing to file discarding to /dev/null file descriptor for filename of redirecting to next program in pipeline writing to terminal standards IEEE Std. 1003.1 - 2001 2nd POSIX standards 2nd unspecified behaviors in X/Open stat command 2nd stat( ) function sticky bit 2nd STOP signal 2nd 3rd strace command Stream Editor [See sed command] string constants, awk string functions, awk string substitution, awk string-length operator strings comparing, awk concatenating, awk converting to numbers, awk extended notation for formatting, awk matching, awk reconstruction, awk searching, in awk splitting, awk test expressions test expressions for 2nd strings command 2nd strip\_suffixes( ) function, awk spellchecker Structured Query Language (SQL) stty command 2nd su command sub( ) function, awk SUBSEP variable, awk subshells substitution operators substr( ) function, awk substring extraction, awk subtraction operator 2nd sudo program

suid\_profile file sum command Sun GridEngine symbolic links 2nd following to find broken links security and test expression for symlink syslog command systat command system call tracers system managers, monitoring file contents system( ) function, awk

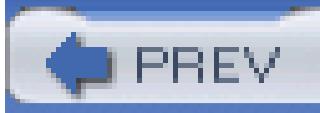

< Day Day Up >

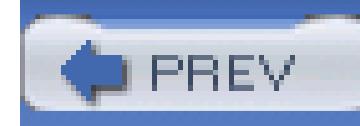

## **Index**

[SYMBOL] [A] [B] [C] [D] [E] [F] [G] [H] [I] [J] [K] [L] [M] [N] [O] [P] [Q] [R] [S] [**T**] [U] [V] [W] [X] [Y] [Z]

TABLE environment, HTML tabs, escape sequence for 2nd tag lists creating processing tags, HTML tail command 2nd tar command .tar file extension tee command temporary files TERM signal 2nd terminal redirecting to test expression for test command 2nd test facility, extended **TEX** Texinfo markup format 2nd text [See also strings] characters counting 2nd transliterating commands for, list of counting lines, words, characters in duplicate records in, removing extracting first and last lines of formatting as HTML processing of, history of reformatting paragraphs in searching for [See grep command] Software Tools principles for sorting multiline records in sorting records in words counting 2nd 3rd frequency list of separator characters for tags in, finding text files 2nd [See also files] text substitution

tgrind command .TH command, troff .ti command, troff tilde  $(-)$  arithmetic operator 2nd in temporary backup file name matches operator, awk tilde expansion 2nd ~+ (\$PWD tilde expansion) ~- (\$OLDPWD tilde expansion) tilde expansion 2nd time epoch for representation of time slice times command 2nd timestamps for files 2nd 3rd TITLE object, HTML TMPDIR variable tolower( ) function, awk toolbox approach [See Software Tools philosophy] tools 2nd top command 2nd 3rd touch command 2nd 3rd toupper( ) function, awk .TP command, troff tr command 2nd tag list example using word frequency example using trace command tracing [See execution tracing] trap command 2nd 3rd 4th 5th -p option tree structure of filesystem troff command 2nd troff markup format command syntax comments in creating manual pages using fonts in 2nd 3rd white space in Trojan horses true command 2nd truss command TSTP signal type command 2nd typeset command typo command

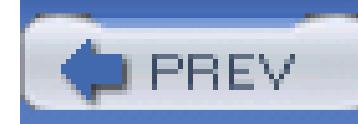

## **Index**

[SYMBOL] [A] [B] [C] [D] [E] [F] [G] [H] [I] [J] [K] [L] [M] [N] [O] [P] [Q] [R] [S] [T] [**U**] [V] [W] [X] [Y] [Z]

ulimit command 2nd umask command 2nd 3rd 4th 5th umount command unalias command 2nd unary minus operator 2nd unary plus operator 2nd unexpand command Unicode character set 2nd 3rd 4th 5th 6th 7th uniform resource locator (URL) uniq command 2nd tag list example using word frequency example using unique key Unix spelling dictionary Unix User's Manual, references to Unix, history of unlink( ) function unset command 2nd 3rd until statement unzip command updatedb command 2nd uptime command 2nd 3rd urandom device URL (uniform resource locator) user input checking for metacharacters quoting running eval command on user ownership user-controlled input, awk user-defined functions, awk userhosts file for customization usr directory UTC (Coordinated Universal Time) UTF-8 encoding 2nd 3rd 4th 5th utime( ) function UWIN package

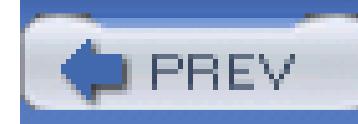

## **Index**

[SYMBOL] [A] [B] [C] [D] [E] [F] [G] [H] [I] [J] [K] [L] [M] [N] [O] [P] [Q] [R] [S] [T] [U] [**V**] [W] [X] [Y] [Z]

variables array variables assigning values to built-in, in awk changing for program environment exporting all subsequently defined global, case of in format specifiers in functions, awk length of value of local, case of naming conventions for passed in to scripts, security of printing all values of putting in program environment putting into environment read-only, setting reading data into removing from environment removing from program environment retrieving values from 2nd scalar, in awk undefined, treating as errors verbose shell option vertical bar (|) alternation operator bitwise OR operator 2nd expr operator in regular expressions pipe symbol |= (assignment operator) 2nd || (logical OR operator) 2nd 3rd 4th vertical tab, escape sequence for 2nd vgrind command vi shell option vi, using for command-line editing vmstat command vmubc command

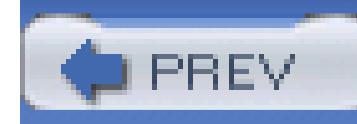

## **Index**

[SYMBOL] [A] [B] [C] [D] [E] [F] [G] [H] [I] [J] [K] [L] [M] [N] [O] [P] [Q] [R] [S] [T] [U] [V] [**W**] [X] [Y] [Z]

w command wait command 2nd 3rd 4th wc command 2nd 3rd 4th websites awk interpreter, free implementations of batch queue and scheduler systems code examples cygwin environment DJGPP suite MKS Toolkit O'Reilly Media, Inc. public-key servers Single UNIX Specification sudo program Unix history Unix-related standards UWIN package wget command while statement awk path search example using read file example using software build example using whitespace awk language in command line in filenames in HTML who command 2nd wildcard expansion disabling of command-line arguments quoting results of wildcards in filenames in parameter expansion Windows operating system, Unix tools for wireless networks, security and word matching, in regular expressions word puzzles, pattern matching dictionary for word-constituent characters

words

 counting 2nd 3rd frequency list of separator characters for tags in, finding writable file, test expression for write permission 2nd

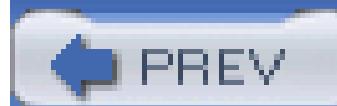

< Day Day Up >

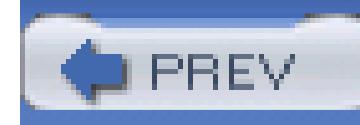

### **Index**

[SYMBOL] [A] [B] [C] [D] [E] [F] [G] [H] [I] [J] [K] [L] [M] [N] [O] [P] [Q] [R] [S] [T] [U] [V] [W] [**X**] [Y] [Z]

X/Open Portability Guide, Fourth Edition (XPG4) X/Open standards X/Open System Interface (XSI) specification X/Open System Interface Extension (XSI) xargs command 2nd xcpustate command xload command XML (eXtensible Markup Language) converting troff markup to defining multiline records with for manual pages xperfmon command XPG4 (X/Open Portability Guide, Fourth Edition) XSI (X/Open System Interface Extension) XSI (X/Open System Interface) specification xtrace shell option

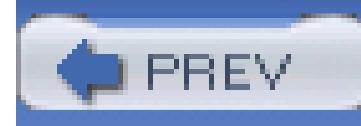

# **Index**

[SYMBOL] [A] [B] [C] [D] [E] [F] [G] [H] [I] [J] [K] [L] [M] [N] [O] [P] [Q] [R] [S] [T] [U] [V] [W] [X] [**Y**] [Z]

ypcat command ypmatch command

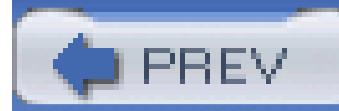

< Day Day Up >

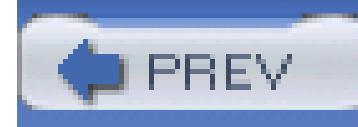

# **Index**

[SYMBOL] [A] [B] [C] [D] [E] [F] [G] [H] [I] [J] [K] [L] [M] [N] [O] [P] [Q] [R] [S] [T] [U] [V] [W] [X] [Y] [**Z**]

.z file extension .Z file extension Z-shell [See zsh] ZDOTDIR variable zip command zsh (Z-Shell) 2nd 3rd

**PREV** 

< Day Day Up >